### SPARC M10 Systems

XSCF Reference Manual for XCP Version 204x

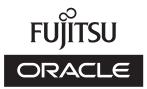

Manual Code C120-E684-03EN March 2013 Copyright © 2007, 2013, Fujitsu Limited. All rights reserved.

Copying the 2016, rules to hind a function of the sector of the sector o Limited, and their applicable licensors, if any. The furnishings of this document to you does not give you any rights or licenses, express or implied, with respect to the product or technology to which it pertains, and this document does not contain or represent any commitment of any kind on the part of Oracle or Fujitsu Limited or any affiliate of either of them

This document and the product and technology described in this document may incorporate third-party intellectual property copyrighted by and/or licensed from the suppliers to Oracle and/or its affiliates and Fujitsu Limited, including software and font technology. Per the terms of the GPL or LCPL, a copy of the source code governed by the GPL or LGPL, as applicable, is available upon request by the End User. Please contact Oracle and/or its affiliates or Fujitsu Limited. This distribution may include materials developed by third parties. Parts of the product may be derived from Berkeley BSD systems, licensed from the University of California.

UNIX is a registered trademark of The Open Group.

Oracle and Java are registered trademarks of Oracle and/or its affiliates.

Fujitsu and the Fujitsu logo are registered trademarks of Fujitsu Limited. SPARC Enterprise, SPARC64, SPARC64 logo and all SPARC trademarks are trademarks or registered trademarks of SPARC International, Inc. in the United States and other countries and used under license.

Other names may be trademarks of their respective owners. If this is software or related documentation that is delivered to the U.S. Government or anyone licensing it on behalf of the U.S. Government, the following notice is applicable: U.S. GOVERNMENT END USERS: Oracle programs, including any operating system, integrated software, any programs installed on the hardware, and protocourse and a sector specific supplementation, delivered to U.S. Government end users are "commercial computer software" pursuant to the applicable Federal Acquisition Regulation and agency-specific supplementation, and adaptation of the programs, including any operating system, integrated software, any programs installed on the hardware, and/or documentation, shall be subject to license terms and license restrictions applicable to the programs. No other rights are granted to the U.S. Government

Disclaimer: The only warranties granted by Oracle and Fujitsu Limited, and/or any affiliate in connection with this document or any product or technology described herein are those expressly set forth in the license agreement pursuant to which the product or technology is provided. EXCEPT AS EXPRESSLY SET FORTH IN SUCH AGREEMENT, ORACLE OR FUJITSU LIMITED, AND/OR THEIR AFFILIATES MAKE NO REPRESENTATIONS OR

WARRANTIES OF ANY KIND (EXPRESS OR IMPLIED) REGARDING SUCH PRODUCT OR TECHNOLOGY OR THIS DOCUMENT, WHICH ARE ALL PROVIDED AS IS, AND ALL EXPRESS OR IMPLIED CONDITIONS, REPRESENTATIONS AND WARRANTIES, INCLUDING WITHOUT LIMITATION ANY IMPLIED WARRANTY OF MERCHANTABILITY, FITNESS FOR A PARTICULAR PURPOSE OR NONINFRINGEMENT, ARE DISCLAIMED, EXCEPT TO THE EXTENT THAT SUCH DISCLAIMERS ARE HELD TO BE LEGALLY INVALID. Unless otherwise expressly set forth in such agreement, to the extent allowed by applicable law, in no event shall Oracle or Fujitsu Limited, and / or any of their affiliates have any liability to any third party under any legal theory for any loss of revenues or profits, loss of use or data, or business interruptions, or for any indirect, special, incidental or consequential damages, even if advised of the possibility of such damages.

DOCUMENTATION IS PROVIDED "AS IS" AND ALL EXPRESS OR IMPLIED CONDITIONS, REPRESENTATIONS AND WARRANTIES, INCLUDING ANY IMPLIED WARRANTY OF MERCHANTABILITY, FITNESS FOR A PARTICULAR PURPOSE OR NON-INFRINGEMENT, ARE DISCLAIMED, EXCEPT TO THE EXTENT THAT SUCH DISCLAIMERS ARE HELD TO BE LEGALLY INVALID.

Copyright © 2007, 2013, Fujitsu Limited. Tous droits réservés. Oracle et/ou ses affiliés ont fourni et vérifié des données techniques de certaines parties de ce composant.

Oracle et / ou ses affiliés et Fujitsu Limited détiennent et contrôlent chacun des droits de propriété intellectuelle relatifs aux produits et technologies décrits dans ce document. De même, ces produits, technologies et ce document sont protégés par des lois sur le droit d'auteur, des brevets, et d'autres lois sur la propriété intellectuelle et des traités internationaux

Ce document, le produit et les technologies afférents sont exclusivement distribués avec des licences qui en restreignent l'utilisation, la copie, la distribution et la décompilation. Aucune partie de ce produit, de ces technologies ou de ce document ne peut être reproduite sous quelque forme que ce soit, par quelque moyen que ce soit, sans l'autorisation écrite préalable d'Oracle et/ou ses affiliés et de Fujitsu Limited, et de leurs éventuels concédants de licence. Ce document, bien qu'il vous ait été fourni, ne

sans lautorisation ecrite prealable d'Oracle et/ou ses affiliées et de l'uitsu Limited, et de leurs eventuels concedants de licence. Ce document, bien qui l'ous ait ete rourni, ne vous confère aucun droit et aucune licence, exprès ou tacites, concernant le produit ou la technologie auxquels il se rapporte. Par ailleurs, il ne contient ni ne représente aucun engagement, de quelque type que ce soit, de la part d'Oracle ou de Fujitsu Limited, ou des sociétés affiliées de l'une ou l'autre entité. Ce document, ainsi que les produits et technologies qu'il décrit, peuvent inclure des droits de propriété intellectuelle de parties tierces protégés par le droit d'auteur et/ou cédés sous licence par des fournisseurs à Oracle et/ou ses sociétés affiliées et Fujitsu Limited, y compris des logiciels et des technologies relatives aux polices de caractères. Conformément aux conditions de la licence GPL ou LGPL, une copie du code source régi par la licence GPL ou LGPL, selon le cas, est disponible sur demande par l'Utilisateur Final. Veullez contacter Oracle et/ou ses affiliés ou Fujitsu Limited. Cette distribution peut comprendre des composants développés par des parties tierces. Des parties de ce produit pourront être dérivées des systèmes Berkeley BSD licenciés par l'Université de Californie.

UNIX est une marque déposée de The OpenGroup. Oracle et Java sont des marques déposées d'Oracle Corporation et/ou de ses affiliés. Fujitsu et le logo Fujitsu sont des marques déposées de Fujitsu Limited. SPARC Enterprise, SPARC64, le logo SPARC64 et toutes les marques SPARC sont utilisées sous licence et sont des marques déposées de SPARC International, Inc., aux Etats-Unis et dans d'autres pays.

Tout autre nom mentionné peut correspondre à des marques appartenant à leurs propriétaires respectifs. Si ce logiciel, ou la documentation qui l'accompagne, est concédé sous licence au Gouvernement des Etats-Unis, ou à toute entité qui délivre la licence de ce logiciel ou l'utilise pour le compte du Gouvernement des Etats-Unis, la notice suivante s'applique :

U.S. GOVERNMENT END USERS: Oracle programs, including any operating system, integrated software, any programs installed on the hardware, and / or documentation, delivered to U.S. Government end users are "commercial computer software" pursuant to the applicable Federal Acquisition Regulation and agency-specific supplemental regulations. As such, use, duplication, disclosure, modification, and adaptation of the programs, including any operating system, integrated software, any programs installed on the hardware, and/or documentation, shall be subject to license terms and license restrictions applicable to the programs. No other rights are granted to the U.S. Government.

Avis de non-responsabilité : les seules garanties octroyées par Oracle et Fujitsu Limited et/ou toute société affiliée de l'une ou l'autre entité en rapport avec ce document ou tout produit ou toute technologie décrits dans les présentes correspondent aux garanties expressément stipulées dans le contrat de licence régissant le produit ou la

tout produit out toute technologie decrite dans les presentes correspondent aux galanties expressentent supulees dans le contrai de necice regissant le product ou la technologie fournis. SAUF MENTION CONTRAIRE EXPRESSEMENT STIPULEE AU DIT CONTRAT, ORACLE OU FUJITSU LIMITED ET/OU LES SOCIETES AFFILIEES A L'UNE OU L'AUTRE ENTITE DECLINENT TOUT ENGAGEMENT OU GARANTIE, QUELLE QU'EN SOIT LA NATURE (EXPRESSE OU IMPLICITE) CONCERNANT CE PRODUIT, CETTE TECHNOLOGIE OU CE DOCUMENT, LESQUELS SONT FOURNIS EN L'ETAT. EN OUTRE, TOUTES LES CONDITIONS, DECLARATIONS ET GARANTIES EXPRESSES OU TACITES, Y COMPRIS NOTAMMENT TOUTE GARANTIE IMPLICITE RELATIVE A LA QUALITE MARCHANDE, A L'APTITUDE A UNE UTILISATION PARTICULIERE OU A L'ABSENCE DE CONTREFACON, SONT EXCLUES, DANS LA MESURE AUTORISEE PAR LA LOI APPLICABLE. Sauf mention contenies organization en usant accordante da loure concidérée. contraire expressément stipulée dans ce contrat, dans la mesure autorisée par la loi applicable, en aucun cas Oracle ou Fujitsu Limited et/ou l'une ou l'autre de leurs sociétés affiliées ne sauraient être tenues responsables envers une quelconque partie tierce, sous quelque théorie juridique que ce soit, de tout manque à gagner ou de perte de profit, de problèmes d'utilisation ou de perte de données, ou d'interruptions d'activités, ou de tout dommage indirect, spécial, secondaire ou consécutif, même si ces entités ont été préalablement informées d'une telle éventualité.

LA DOCUMENTATION EST FOURNIE "EN L'ETAT" ET TOUTE AUTRE CONDITION, DECLARATION ET GARANTIE, EXPRESSE OU TACITE, EST FORMELLEMENT EXCLUE, DANS LA MESURE AUTORISEE PAR LA LOI EN VIGUEUR, Y COMPRIS NOTAMMENT TOUTE GARANTIE IMPLICITE RELATIVE À LA QUALITE MARCHANDE, A L'APTITUDE A UNE UTILISATION PARTICULIERE OU A L'ABSENCE DE CONTREFACON.

### Contents

Preface ix

#### List of XSCF Commands 1

Intro 3

#### User Commands 11

exit 13 man 15 who 17

#### System Administration Commands 19

addboard 21 addcodactivation 25 addfru 29 addpowerschedule 31 adduser 37 applynetwork 39 clearremotepwrmgmt 53 console 55 deleteboard 59 deletecodactivation 63 deletefru 65 deletepowerschedule 67 deleteuser 69

diagxbu 71 disableuser 75 dumpcodactivation 77 dumpconfig 79 enableuser 83 flashupdate 85 getflashimage 89 getremotepwrmgmt 93 initbb 97 ioxadm 101 nslookup 111 password 113 ping 117 poweroff 119 poweron 123 prtfru 127 rebootxscf 131 replacefru 133 reset 135 resetdateoffset 139 restorecodactivation 141 restoreconfig 143 restoredefaults 147 sendbreak 151 setaltitude 153 setaudit 155 setautologout 161 163 setcod 165 setdate setdomainconfig 167 setdualpowerfeed 171 setemailreport 175 sethostname 179 sethttps 183

setlocator 189 setloginlockout 191 setnameserver 193 setnetwork 197 setntp 203 setpacketfilters 209 setpasswordpolicy 213 setpciboxdio 217 setpcl 221 setpowercapping 225 setpowerschedule 231 setpowerupdelay 235 setpparmode 237 setpparparam 245 setprivileges 249 setremotepwrmgmt 253 259 setroute setsmtp 265 setsnmp 269 setsnmpusm 275 279 setsnmpvacm setsscp 283 setssh 293 settelnet 299 settimezone 301 setupfru 307 309 showaltitude showaudit 311 showautologout 315 showbbstatus 317 showboards 319 325 showcod showcodactivation 327 showcodactivationhistory 331

showcodusage 333 showconsolepath 337 showdate 339 showdateoffset 341 showdomainconfig 343 showdomainstatus 345 showdualpowerfeed 349 showemailreport 351 showenvironment 353 showfru 363 showhardconf 367 showhostname 377 showhttps 379 showlocator 383 showloginlockout 385 showlogs 387 401 showmonitorlog shownameserver 403 shownetwork 405 showntp 409 showpacketfilters 413 showpasswordpolicy 415 showpciboxdio 417 showpcl 421 showpowercapping 427 showpowerschedule 429 433 showpowerupdelay showpparmode 435 showpparparam 439 showpparstatus 441 showremotepwrmgmt 443 showresult 449 showroute 451 455 showsmtp

showsnmp 457 showsnmpusm 459 showsnmpvacm 461 showsscp 463 showssh 469 showstatus 473 showtelnet 475 showtimezone 477 showuser 481 snapshot 483 switchscf 491 testsb 493 traceroute 499 unlockmaintenance 503 version 505 viewaudit 509

Functional Index 515

## Preface

This manual describes the man pages for the XSCF firmware for SPARC M10 Systems from Oracle and Fujitsu.

Before reading this document, you should read the SPARC M10 Systems Quick Guide and the SPARC M10 Systems System Operation and Administration Guide.

The XCP firmware which is described in this document might no longer be the latest available version, or the version now installed on your particular server. For the current firmware release, always refer to the Product Notes for the firmware installed and the one for the latest firmware release.

This preface includes the following sections:

- Audience
- Related Documentation
- Text Conventions
- Notes on Safety
- Syntax of the Command-Line Interface (CLI)
- Documentation Feedback

## Audience

This guide is written for experienced system administrators with working knowledge of computer networks and advanced knowledge of the Oracle Solaris.

## **Related Documentation**

All documents for your server are available online at the following locations.

- Sun Oracle software-related manuals (Oracle Solaris, and so on)
  - http://www.oracle.com/documentation/
- Fujitsu documents

http://www.fujitsu.com/global/services/computing/server/sparc/ downloads/manual/

The following table lists documents related to SPARC M10 Systems.

#### Related SPARC M10 Systems Documents

SPARC M10 Systems Getting Started Guide<sup>\*</sup> SPARC M10 Systems Quick Guide SPARC M10 Systems Important Legal and Safety Information<sup>\*</sup> Software License Conditions for SPARC M10 Systems SPARC M10 Systems Safety and Compliance Guide SPARC M10 Systems Security Guide SPARC M10 Systems Installation Guide SPARC M10-1 Service Manual SPARC M10-4/M10-4S Service Manual PCI Expansion Unit for SPARC M10 Systems Service Manual SPARC M10 Systems System Operation and Administration Guide SPARC M10 Systems Domain Configuration Guide SPARC M10 Systems XSCF Reference Manual SPARC M10 Systems Product Notes SPARC M10 Systems Glossary

\*. This is a printed document.

## **Text Conventions**

This manual uses the following fonts and symbols to express specific types of information.

| Font/Symbol | Meaning                                                                                                    | Example                                                                          |  |
|-------------|----------------------------------------------------------------------------------------------------|----------------------------------------------------------------------------------|--|
| AaBbCc123   | What you type, when<br>contrasted with on-screen<br>computer output.<br>This font represents the<br>example of command input in<br>the frame. | XSCF> adduser jsmith                                                             |  |
| AaBbCc123   | The names of commands, files,<br>and directories; on-screen<br>computer output.<br>This font represents the<br>example of command output.     | XSCF> <b>showuser -P</b><br>User Name: jsmith<br>Privileges: useradm<br>auditadm |  |
| Italic      | Indicates the name of a reference manual, a variable, or userreplaceable text.                                                                | See the SPARC M10 Systems<br>Installation Guide.                                 |  |
|             | IIndicates names of chapters,<br>sections, items, buttons, or<br>menus.                                                                       | See "Chapter 2 Network<br>Connection."                                           |  |

### Command syntax in the text

While the XSCF commands have the section number of (8) or (1), it is omitted in the text. The Oracle Solaris commands have the section number such as (1M) in the text. Each command has the section number in a command name when prompting users to refer to it.

## Notes on Safety

Read the following documents thoroughly before using or handling any SPARC M10 Systems:

- SPARC M10 Systems Important Legal and Safety Information
- SPARC M10 Systems Safety and Compliance Guide

## Syntax of the Command-Line Interface (CLI)

The command syntax is as follows:

- A variable that requires input of a value must be put in Italics.
- An optional element must be enclosed in [].
- A group of options for an optional keyword must be enclosed in [] and delimited by |.

## Notation of This Manual

Here describes the notation used in this manual.

Intro(1) provides the XSCF shell commands and the brief description of them in the alphabetical order.

Each XSCF shell command is described in the order of sections below. When there's no relevant description provided, the section itself is omitted.

| Section     | Description                                                                                                    |                                                                                                    |
|-------------|----------------------------------------------------------------------------------------------------|----------------------------------------------------------------------------------------------------|
| NAME        | This section gives the names of the XSCF shell commands, followed by a brief description of what they do.                                                                                                    |                                                                                                    |
| SYNOPSIS    |                                                                                                    | ection gives the syntax of commands.<br>e of font style complies with the following rule.                         |
|             | bold                                                                                                    | Enters the command name or the constants as displayed.                                                            |
|             | Italic                                                                                                    | Substitutes the variables and so forth with the appropriate values when the command executed.                     |
|             |                                                                                                    | e of symbols such as parenthesis complies with the ing rule.                                                      |
|             | []                                                                                                    | Brackets. The OPTIONS or OPERANDS enclosed in these brackets can be omitted. Those not enclosed can't be omitted. |
|             | { }                                                                                                    | Braces. The OPTIONS or OPERANDS enclosed in these braces are treated as a unit.                                   |
|             |                                                                                                    | Separator. You should specify one of the OPTIONS or OPERANDS delimited with this symbol " ".                      |
|             |                                                                                                    | Ellipsis. You can specify multiple OPTIONS or OPERANDS just before.                                               |
| DESCRIPTION | This section gives the detailed description such as the<br>command function. It describes the behavior after the<br>command executed and the content to be displayed. It doesn't<br>describe how to specify the OPTIONS or OPERANDS.                                        |                                                                                                    |
| Privileges  | This section gives the privileges required for command execution. In case that what can be executed varies by the user privileges, it is described here.                                                                                                    |                                                                                                    |
| OPTIONS     | This section gives the meaning of and how to specify the<br>OPTIONS. In case the OPERANDS required for the OPTIONS,<br>it is described here.<br>To specify multiple 1-character OPTIONS, you may specify the<br>first OPTION followed by the alphabetic part of the second. |                                                                                                    |
|             | e.g. fr                                                                                                    | nadm -a -i fmadm -ai                                                                                              |

| Section                 | Description                                                                                                    |
|-------------------------|----------------------------------------------------------------------------------------------------|
| OPERANDS                | This section gives the meaning of and how to specify the<br>OPERANDS. The OPERANDS which follows the OPTIONS are<br>described in "OPTIONS."                                                            |
| EXTENDED<br>DESCRIPTION | This section gives the description in case the supplementary explanation required in addition to the content written in "DESCRIPTION." Also used to divide the description prolonged in "DESCRIPTION." |
| EXAMPLES                | This section gives the examples of command execution. The explanation of examples, the execution command, and the messages returned from the system as a result of execution.                          |
| EXIT STATUS             | This section gives the status which shows whether or not the command executed normally terminated. "0" for normal termination, and ">0" for abnormal termination.                                      |
| SEE ALSO                | This section gives the related command names.                                                                                                    |

## **Documentation Feedback**

If you have any comments or requests regarding this document, go to the following websites:

Japanese site:

http://jp.fujitsu.com/platform/server/sparc/manual/

Global site:

http://www.fujitsu.com/global/services/computing/server/sparc/ downloads/manual/

### Reference

## List of XSCF Commands

#### **NAME** | Intro - Displays the list of commands provided by the XSCF firmware.

#### DESCRIPTION

The Intro page lists the user commands (exit(1), man(1), and who(1)) and the system management commands (all commands starting with addboard(8)), which are provided by the XSCF firmware of the SPARC M10 Systems. The XSCF commands include the commands with the same names as ones of Oracle Solaris. However, their usages are not the same. For details, see the man page of each command.

XSCF supports the following commands.

| exit                | Ends the XSCF shell.                                                              |
|---------------------|-----------------------------------------------------------------------------------|
| man                 | Displays the manual page of the XSCF shell command.                               |
| who                 | Displays list of user accounts logged in to XSCF.                                 |
| addboard            | Incorporates or assigns a system board (PSB) to a physical partition (PPAR).      |
| addcodactivation    | Adds the CPU core Activation key to the CoD database.                             |
| addfru              | Adds the Field Replaceable Unit (FRU) and a cabinet.                              |
| addpowerschedule    | Adds a schedule for powering on/off the automatic power control system (APCS).    |
| adduser             | Creates an XSCF user account.                                                     |
| applynetwork        | Applies the contents of the XSCF network to the XSCF.                             |
| clearremotepwrmgmt  | Deletes the management information of the remote power management function.       |
| console             | Connects to the control domain console.                                           |
| deleteboard         | Releases the system board (PSB) from the physical partition (PPAR) configuration. |
| deletecodactivation | Deletes the CPU core Activation key of the CoD from the CoD database.             |
| deletefru           | Removes the Field Replaceable Unit (FRU) or a cabinet.                            |
| deletepowerschedule | Deletes a schedule for powering on/off the automatic power control system (APCS). |
| deleteuser          | Deletes an XSCF user account.                                                     |
| diagxbu             | Diagnose crossbar cable and crossbar unit (XBU).                                  |
| disableuser         | Disables an XSCF user account.                                                    |
| dumpcodactivation   | Saves the CPU core Activation key in a file.                                      |
| dumpconfig          | Saves the XSCF configuration information in a file.                               |

| enableuser           | Enables an XSCF user account.                                                                            |
|----------------------|----------------------------------------------------------------------------------------------------|
| flashupdate          | Updates the firmware.                                                                                    |
| getflashimage        | Downloads an XSCF Control Package (XCP) image file.                                                      |
| getremotepwrmgmt     | Obtains the settings file of the remote power management function.                                       |
| initbb               | Detach the SPARC M10-4S and the crossbar box from the system and initialize it to the factory default.   |
| ioxadm               | Manages the cards connected to the PCI Expansion Unit, link card, and host server.                       |
| nslookup             | Refers to the Internet name server for the host name.                                                    |
| password             | Sets the password of the XSCF user account and the effective period.                                     |
| ping                 | Sends the ECHO_REQUEST packet of ICMP to the host on the network.                                        |
| poweroff             | Shuts down the physical partition (PPAR).                                                                |
| poweron              | Starts the physical partition (PPAR).                                                                    |
| prtfru               | Displays the FRUID data on the system and the PCI Expansion Unit.                                        |
| rebootxscf           | Resets XSCF.                                                                                             |
| replacefru           | Replaces the Field Replaceable Unit (FRU) and cabinet.                                                   |
| reset                | Resets the specified physical partition (PPAR) or a logical domain (guest domain).                       |
| resetdateoffset      | Resets the difference between the system time and the Hypervisor time of each physical partition (PPAR). |
| restorecodactivation | n Restores the CPU core Activation key.                                                                  |
| restoreconfig        | Restores the XSCF settings information.                                                                  |
| restoredefaults      | Restores the backup information or settings information of the unit mounted in XSCF to the default.      |
| sendbreak            | Sends a break signal to the control domain of the specified physical partition (PPAR).                   |
| setaltitude          | Sets the altitude of the system.                                                                         |
| setaudit             | Manages the audit function of the system.                                                                |
| setautologout        | Sets the session timeout time of XSCF shell.                                                             |

| setcod            | Sets the Capacity on Demand (CoD) resource used in the physical partition (PPAR).                                         |
|-------------------|----------------------------------------------------------------------------------------------------|
| setdate           | Sets the date and time of the XSCF clock.                                                                                 |
| setdomainconfig   | Specifies the logical domain configuration when the physical partition (PPAR) is started.                                 |
| setdualpowerfeed  | Sets the dual power feed mode.                                                                                            |
| setemailreport    | Sets the e-mail report function.                                                                                          |
| sethostname       | Sets the host names and DNS domain names of the master cabinet and cabinets whose XSCFs are standby.                      |
| sethttps          | Sets the start and halt of the HTTPS service used in the XSCF network. Also it performs authentication-related settings.  |
| setlocator        | Sets the blinking status of the CHECK LED of the operation panel.                                                         |
| setloginlockout   | Enables or disables the lockout function when logging in.                                                                 |
| setnameserver     | Sets or deletes the name server and search path used in XSCF network.                                                     |
| setnetwork        | Sets or deletes the network interface to be used in XSCF.                                                                 |
| setntp            | Sets the time synchronization for XSCF.                                                                                   |
| setpacketfilters  | Sets the IP packet filtering rules used in the XSCF network.                                                              |
| setpasswordpolicy | Manages the password policy of the system.                                                                                |
| setpcl            | Sets the physical partition (PPAR) configuration information (PCL).                                                       |
| setpciboxdio      | Configures each PCI slot setting of whether to enable the direct I/O function for PCI card mounted on PCI Expansion unit. |
| setpowercapping   | Sets limitations for power consumption.                                                                                   |
| setpowerschedule  | Sets the schedule operation information.                                                                                  |
| setpowerupdelay   | Sets the warm-up operation time of the system and the wait time before start.                                             |
| setpparmode       | Sets the operation mode of the physical partition (PPAR).                                                                 |
| setpparparam      | Forcibly rewrites the OpenBoot PROM environment variables of the control domain.                                          |
| setprivileges     | Assigns the user privileges.                                                                                              |

| setremotepwrmgmt             | Sets the remote power management function.                                                                   |
|------------------------------|----------------------------------------------------------------------------------------------------|
| setroute                     | Sets the routing information of the XSCF network interface.                                                  |
| setsmtp                      | Sets the Simple Mail Transfer Protocol (SMTP) service.                                                       |
| setsnmp                      | Manages the SNMP agent.                                                                                      |
| setsnmpusm                   | Sets the User-based Security Model (USM) of the SNMPv3 agent.                                                |
| setsnmpvacm                  | Sets the View-based Access Control Model (VACM) settings of the SNMPv3 agent.                                |
| setsscp                      | Assigns the IP address of the SP to SP communication protocol (SSCP).                                        |
| setssh                       | Sets Secure Shell (SSH) service used in the XSCF network.                                                    |
| settelnet                    | Starts or halts Tenet service used in the XSCF network.                                                      |
| settimezone                  | Sets the time zone and summer time of XSCF.                                                                  |
| setupfru                     | Sets the hardware of devices.                                                                                |
| showaltitude                 | Displays the altitude of the system.                                                                         |
| showaudit                    | Displays the current status of the audit system.                                                             |
| showautologout               | Displays the session timeout time of the XSCF shell.                                                         |
| showbbstatus                 | Display the status of the SPARC M10 Systems cabinet.                                                         |
| showboards                   | Displays the information of the system board (PSB).                                                          |
| showcod                      | Displays the information of the Capacity on Demand (CoD).                                                    |
| showcodactivation            | Displays the current CoD information stored in the Capacity on Demand (CoD) database.                        |
| showcodactivationhis<br>tory | s Displays the logs of the Capacity on Demand (CoD).                                                         |
| showcodusage                 | Displays the usage of the Capacity on Demand (CoD) resources.                                                |
| showconsolepath              | Displays the information of the domain console that is currently connected to the physical partition (PPAR). |
| showdate                     | Displays the date and time of the XSCF clock.                                                                |
| showdateoffset               | Displays the difference between the system time and the Hypervisor time of each physical partition (PPAR).   |

| showdomainconfig   | Displays the configuration information of the logical domain of the specified physical partition (PPAR).                                                        |
|--------------------|----------------------------------------------------------------------------------------------------|
| showdomainstatus   | Displays the status of the current logical domain.                                                                                                    |
| showdualpowerfeed  | Displays the status of dual power feed mode.                                                                                                    |
| showemailreport    | Displays the settings data of the e-mail report.                                                                                                    |
| showenvironment    | Displays the intake-air temperature and humidity,<br>temperature sensor information, voltage sensor<br>information, and fan rotation information of the system. |
| showfru            | Displays the contents of settings regarding the hardware devices.                                                                                               |
| showhardconf       | Displays the information of the Field Replaceable Unit (FRU) mounted on the server.                                                                             |
| showhostname       | Displays the host names set in the master cabinet and cabinets whose XSCFs are standby.                                                                         |
| showhttps          | Displays the status of the HTTPS service set in the XSCF network.                                                                                               |
| showlocator        | Displays the status of the CHECK LED on the operation panel.                                                                                                    |
| showloginlockout   | Displays the time set in the lockout function of the user account.                                                                                              |
| showlogs           | Displays the specified log.                                                                                                    |
| showmonitorlog     | Displays the contents of the monitoring message log in real time.                                                                                               |
| shownameserver     | Displays the name server and the search path set in the XSCF network.                                                                                           |
| shownetwork        | Displays the information of the network interface set in the XSCF.                                                                                              |
| showntp            | Displays the NTP information set in the XSCF network.                                                                                                    |
| showpacketfilters  | Displays the IP packet filtering rule set in the XSCF network.                                                                                                  |
| showpasswordpolicy | Displays the current password policy setting.                                                                                                    |
| showpciboxdio      | Displays each PCI slot setting of whether to enable the direct I/O function for PCI card mounted on PCI Expansion unit.                                         |
| showpcl            | Displays the physical partition (PPAR) configuration information (PCL) that is currently set.                                                                   |

| showpowercapping  | Displays the status of power consumption limitation.                                                                                          |
|-------------------|----------------------------------------------------------------------------------------------------|
| showpowerschedule | Displays the schedule operation information.                                                                                                  |
| showpowerupdelay  | Displays the warm-up time and wait time for air conditioning of the system that is currently set.                                             |
| showpparmode      | Displays the operation mode of the physical partition (PPAR) that is currently set.                                                           |
| showpparparam     | Displays the OpenBoot PROM environment variable of<br>the control domain that is currently set in the specified<br>physical partition (PPAR). |
| showpparstatus    | Displays the status of the current physical partition (PPAR).                                                                                 |
| showremotepwrmgmt | Displays the settings of the remote power management function and the power status of the Node.                                               |
| showresult        | Displays the end status of the previously executed command.                                                                                   |
| showroute         | Displays the routing information set in the XSCF network interface.                                                                           |
| showsmtp          | Displays the settings information of the Simple Mail<br>Transfer Protocol (SMTP).                                                             |
| showsnmp          | Displays the settings information and the current status of the SNMP agent.                                                                   |
| showsnmpusm       | Displays the current User-based Security Model (USM) information regarding the SNMP agent.                                                    |
| showsnmpvacm      | Displays the current View-based Control Access (VACM) information regarding the SNMP agent.                                                   |
| showsscp          | Displays the IP address assigned to the SP to SP communication protocol (SSCP).                                                               |
| showssh           | Displays the contents of the Secure Shell (SSH) service set in the XSCF network.                                                              |
| showstatus        | Displays the degraded Field Replaceable Unit (FRU).                                                                                           |
| showtelnet        | Displays the status of the Telnet service set in the XSCF network.                                                                            |
| showtimezone      | Displays the currently set time zone of the XSCF and the summer time information.                                                             |
| showuser          | Displays the XSCF user account information.                                                                                                   |
|                   |                                                                                                    |

| snapshot          | Collects and transfers the data regarding environment,<br>logs, errors, and Field Replaceable Unit Identifier<br>(FRUID). |
|-------------------|----------------------------------------------------------------------------------------------------|
| switchscf         | Switches the status of XSCF in between master and standby.                                                                |
| testsb            | Performs an initial diagnosis on the specified system board (PSB).                                                        |
| traceroute        | Displays the network route to the specified host.                                                                         |
| unlockmaintenance | Forcibly unlocks the XSCF that was locked during maintenance work.                                                        |
| version           | Displays the version number of the firmware.                                                                              |
| viewaudit         | Displays the audit record.                                                                                                |

## Reference

## **User Commands**

| NAME        | exit - Ends the XSCF shell.                           |
|-------------|-------------------------------------------------------|
| SYNOPSIS    | exit                                                  |
| DESCRIPTION | exit is a command to end and close the XSCF shell.    |
| Privileges  | No privileges are required to execute this command.   |
|             | For details on user privileges, see setprivileges(8). |
|             |                                                       |

exit(1)

| NAME                    | man - Displays the manual page of the XSCF shell command.                                                                                    |                                                                                                    |  |
|-------------------------|----------------------------------------------------------------------------------------------------|----------------------------------------------------------------------------------------------------|--|
| SYNOPSIS                | man command_name                                                                                                    |                                                                                                    |  |
|                         | man -h                                                                                                    |                                                                                                    |  |
| DESCRIPTION             | man is a command to display the manual page of the specified XSCF shell command.                                                             |                                                                                                    |  |
| Privileges              | No privileges are                                                                                                    | e required to execute this command.                                                                                  |  |
|                         | For details on us                                                                                                    | er privileges, see setprivileges(8).                                                                                 |  |
| OPTIONS                 | The following options are supported.                                                                                                    |                                                                                                    |  |
|                         | -h                                                                                                    | Displays the usage. Specifying this option with another option or operand causes an error.                           |  |
| OPERANDS                | The following op                                                                                                    | erands are supported.                                                                                                |  |
|                         | command_name                                                                                                    | Specify the command to display the manual page. You can make multiple specifications by separating them with spaces. |  |
|                         |                                                                                                    | With "Intro" specified in <i>command_name</i> , the list of the XSCF shell commands is displayed.                    |  |
| EXTENDED<br>DESCRIPTION | If the manual page is long, it is divided by each screen for display. In this case, you can make an operation like the following using keys. |                                                                                                    |  |
|                         | Key                                                                                                    | Description                                                                                                    |  |
|                         | [Enter]                                                                                                    | Displays the next one line.                                                                                          |  |
|                         | Space                                                                                                    | Displays the next one page.                                                                                          |  |
|                         | [b]                                                                                                    | Returns by half-page.                                                                                                |  |
|                         | [q]                                                                                                    | Interrupts the display of the manual page.                                                                           |  |
| EXAMPLES                | EXAMPLE 1 Displ                                                                                                    | ay the manual page of addboard(8).                                                                                   |  |
|                         | XSCF> man add                                                                                                    | XSCF> man addboard                                                                                                   |  |
|                         | EXAMPLE 2 Displ                                                                                                    | ay the list of the XSCF shell commands.                                                                              |  |
|                         | XSCF> man Int                                                                                                    | ro                                                                                                    |  |
|                         |                                                                                                    |                                                                                                    |  |
| l                       |                                                                                                    |                                                                                                    |  |

#### man(1)

| EXIT STATUS | The following exit values are returned. |                             |
|-------------|-----------------------------------------|-----------------------------|
|             | 0                                       | Indicates normal end.       |
|             | >0                                      | Indicates error occurrence. |
|             |                                         |                             |
|             |                                         |                             |
|             |                                         |                             |
|             |                                         |                             |
|             |                                         |                             |
|             |                                         |                             |
|             |                                         |                             |
|             |                                         |                             |
|             |                                         |                             |
|             |                                         |                             |
|             |                                         |                             |
|             |                                         |                             |
|             |                                         |                             |
|             |                                         |                             |
|             |                                         |                             |
|             |                                         |                             |
|             |                                         |                             |
|             |                                         |                             |
|             |                                         |                             |
|             |                                         |                             |
|             |                                         |                             |
|             |                                         |                             |
|             |                                         |                             |
|             |                                         |                             |
|             |                                         |                             |

| NAME        | who - Displays list of user accounts logged in to XSCF.                                       |  |  |  |
|-------------|-----------------------------------------------------------------------------------------------|--|--|--|
| SYNOPSIS    | who                                                                                           |  |  |  |
|             | who -h                                                                                        |  |  |  |
| DESCRIPTION | who is a command to display list of user accounts logged in to XSCF.                          |  |  |  |
|             | The following information is displayed.                                                       |  |  |  |
|             | ■ XSCF user account name                                                                      |  |  |  |
|             | <ul><li>Terminal in use</li><li>Idle time</li></ul>                                           |  |  |  |
|             | <ul> <li>Idle time</li> <li>Login time</li> </ul>                                             |  |  |  |
|             | <ul> <li>Remote host name</li> </ul>                                                          |  |  |  |
| Privileges  | No privileges are required to execute this command.                                           |  |  |  |
|             | For details on user privileges, see setprivileges(8).                                         |  |  |  |
| OPTIONS     | The following options are supported.                                                          |  |  |  |
|             | -h Displays the usage. Specifying this option with another option or operand causes an error. |  |  |  |
| EXAMPLES    | <b>EXAMPLE 1</b> Display the list of user accounts logged in to XSCF.                         |  |  |  |
|             | XSCF> who                                                                                     |  |  |  |
|             | USER TTY IDLE TIME HOST<br>Sxf pts/0 00:00 Jul 17 05:29:11 jjjj.gggg.fujitsu.com              |  |  |  |
| EXIT STATUS | The following exit values are returned.                                                       |  |  |  |
|             | 0 Indicates normal end.                                                                       |  |  |  |
|             | >0 Indicates error occurrence.                                                                |  |  |  |
|             |                                                                                               |  |  |  |
|             |                                                                                               |  |  |  |
|             |                                                                                               |  |  |  |
|             |                                                                                               |  |  |  |
|             |                                                                                               |  |  |  |
|             |                                                                                               |  |  |  |
|             |                                                                                               |  |  |  |

who(1)

Reference

# System Administration Commands

| NAME        | addboard - Incorporates or assigns a system board (PSB) into a physical partition (PPAR).                                                                                                    |                                                                                                    |  |
|-------------|----------------------------------------------------------------------------------------------------|----------------------------------------------------------------------------------------------------|--|
| SYNOPSIS    | addboard [ [-q                                                                                                    | []-{y n}] [-f] [-c configure] -p ppar_id psb [psb]                                                                                                    |  |
|             | addboard [ [-q                                                                                                    | []-{y n}] [-f]-cassign-p ppar_id psb [psb]                                                                                                    |  |
|             | addboard [ [-q                                                                                                    | ]-{y n}] [-f] -c reserve -p <i>ppar_id psb</i> [ <i>psb</i> ]                                                                                                    |  |
|             | addboard -h                                                                                                    |                                                                                                    |  |
| DESCRIPTION | addboard is a command to incorporate or to assign a system board (PSB) into a physical partition (PPAR) according to the PPAR configuration information (PCL). The addboard command is not available on SPARC M10-1/M10-4. You can specify any of the following incorporation methods. |                                                                                                    |  |
|             |                                                                                                    |                                                                                                    |  |
|             |                                                                                                    |                                                                                                    |  |
|             | configure Incorporates a PSB into the specified PPAR. The incorporated PSB can be assigned to a logical domain. If the PPAR is powered off, or if the Oracle Solaris of the control domain is not running the PSB is not incorporated, and it causes an error.                         |                                                                                                    |  |
|             | assign                                                                                                    | Assigns a PSB to the specified PPAR. The assigned PSB is<br>reserved for the specified PPAR, so the PSB cannot be<br>incorporated in or assigned to any other PPAR. After assigning<br>the PSB, the PSB is incorporated into the PPAR when the system<br>is restarted or addboard with -c configure is executed. |  |
|             | reserve                                                                                                    | Reserves incorporation of a PSB into the specified PPAR. The operation is the same as when -c assign is executed.                                                                                                    |  |
| Privileges  | To execute this command, either of the following privileges is required.                                                                                                    |                                                                                                    |  |
|             | platadm                                                                                                    | Enables execution for all PPARs.                                                                                                    |  |
|             | pparadm                                                                                                    | Enables execution for PPARs for which you have administration privilege.                                                                                                    |  |
|             | For details on user privileges, see setprivileges(8).                                                                                                    |                                                                                                    |  |
|             |                                                                                                    |                                                                                                    |  |
|             |                                                                                                    |                                                                                                    |  |
|             |                                                                                                    |                                                                                                    |  |
|             |                                                                                                    |                                                                                                    |  |
|             |                                                                                                    |                                                                                                    |  |

#### addboard(8)

| OPTIONS                 | The following options are supported.                                                                                                    |                                                                                                    |  |
|-------------------------|----------------------------------------------------------------------------------------------------|----------------------------------------------------------------------------------------------------|--|
|                         | -c assign                                                                                                    | Assigns a PSB to PPAR configuration. If you omit the -c option, -c configure is assumed specified.                                                                                                    |  |
|                         | -c configure                                                                                                    | Incorporates a PSB in PPAR configuration. If you omit the -c option, -c configure is assumed specified.                                                                                                    |  |
|                         | -c reserve                                                                                                    | Reserves incorporation of a PSB into the specified PPAR. The operation is the same as when -c assign is executed.                                                                                                    |  |
|                         | -f                                                                                                    | Incorporates a PSB in PPAR forcibly.                                                                                                    |  |
|                         |                                                                                                    | <b>Caution</b> – If a PSB is forcibly added to PPAR by specifying the -f option, all the added hardware resources may not run normally. For this reason, we recommend that users do not use the -f option during normal operation. If you specify the -f option, be sure to check the conditions of the added PSB and other devices. |  |
|                         | -h                                                                                                    | Displays the usage. Specifying this option with another option or operand causes an error.                                                                                                    |  |
|                         | -n                                                                                                    | Automatically responds to prompt with "n" (no).                                                                                                    |  |
|                         | -p ppar_id                                                                                                    | Specifies PPAR-ID to which a PSB is incorporated or assigned. Depending on the system configuration, you can specify an integer from 0 to 15 for <i>ppar_id</i> .                                                                                                    |  |
|                         | - đ                                                                                                    | Prevents display of messages, including prompt, for standard output.                                                                                                    |  |
|                         | -У                                                                                                    | Automatically responds to prompt with "y" (yes).                                                                                                    |  |
| OPERANDS                | The following operands are supported.                                                                                                    |                                                                                                    |  |
|                         | <i>psb</i> Specifies the PSB number of the PSB to be incorpor<br>assigned. You can make multiple specifications by<br>them with spaces. The specification format is below                            |                                                                                                    |  |
|                         |                                                                                                    | $ \begin{array}{ll} xx-y \\ xx \\ y \end{array} & \begin{array}{l} \text{Specifies an integer from 00 to 15.} \\ \text{It is fixed to 0.} \end{array} $                                                                                                    |  |
| EXTENDED<br>DESCRIPTION | <ul> <li>When you specify -c configure, a hardware diagnostic on the PSB is<br/>performed before the PSB is incorporated in PPAR. Therefore, it may take time to<br/>execute the command.</li> </ul> |                                                                                                    |  |

|             | <ul> <li>When you use addboard to assign or incorporate a PSB, you have to set the PCL<br/>by using setpcl(8).</li> </ul>                                                                                                    |  |  |  |
|-------------|----------------------------------------------------------------------------------------------------|--|--|--|
|             | <ul> <li>If you execute a command while the PPAR is in power-on or power-off processing, the system enters in busy state. Execute the command again after the PPAR processing is completed.</li> </ul>                          |  |  |  |
|             | ■ For details on PCL, see setpcl(8) and showpcl(8).                                                                                                    |  |  |  |
|             | <ul> <li>Even if the PPAR is not running, you can execute addboard. However, if you<br/>specify -c configure while the PPAR is running to execute addboard, Logical<br/>Domains (LDoms) Manager needs to be running.</li> </ul> |  |  |  |
|             | <ul> <li>When you execute the command, a prompt to confirm whether to execute it with<br/>the specified contents is displayed. To execute, press the [y] key. To cancel, press<br/>the [n] key.</li> </ul>                      |  |  |  |
| EXAMPLES    | <b>EXAMPLE 1</b> Assign PSB 00-0, 01-0, 02-0, and 03-0 to PPAR-ID 0.                                                                                                    |  |  |  |
|             | XSCF> addboard -y -c assign -p 0 00-0 01-0 02-0 03-0                                                                                                    |  |  |  |
|             | <b>EXAMPLE 2</b> Assign PSB 00-0, 01-0, 02-0, and 03-0 to PPAR-ID 2 forcibly.                                                                                                    |  |  |  |
|             | XSCF> addboard -f -c assign -p 2 00-0 01-0 02-0 03-0                                                                                                    |  |  |  |
| EXIT STATUS | The following exit values are returned.                                                                                                    |  |  |  |
|             | 0 Indicates normal end.                                                                                                    |  |  |  |
|             | >0 Indicates error occurrence.                                                                                                    |  |  |  |
| SEE ALSO    | deleteboard (8), replacefru (8), setpcl (8), setpparmode (8), setupfru (8),<br>showboards (8), showfru (8), showpcl (8), showpparmode (8),<br>showpparstatus (8), testsb (8)                                                    |  |  |  |
|             |                                                                                                    |  |  |  |
|             |                                                                                                    |  |  |  |
|             |                                                                                                    |  |  |  |
|             |                                                                                                    |  |  |  |
|             |                                                                                                    |  |  |  |
|             |                                                                                                    |  |  |  |
|             |                                                                                                    |  |  |  |
|             |                                                                                                    |  |  |  |
|             |                                                                                                    |  |  |  |
|             |                                                                                                    |  |  |  |

addboard(8)

| NAME        | addcodactivation - Adds the CPU core Activation key of the Capacity on Demand (CoD) to the CoD database. |                                                                                                    |  |
|-------------|----------------------------------------------------------------------------------------------------|----------------------------------------------------------------------------------------------------|--|
| SYNOPSIS    | addcodactivation [[-q] - {y n}] key_signature                                                            |                                                                                                    |  |
|             | addcodactivatio                                                                                          | n [[-q] - {y n}] [-u user] [-p proxy [-t proxy_type]] -F url                                                                                                    |  |
|             | addcodactivatio                                                                                          | <b>n</b> [-V] [-{y n}] [-u user] [-p proxy [-t proxy_type]] -F url                                                                                                    |  |
|             | addcodactivatio                                                                                          | <b>n</b> -h                                                                                                    |  |
| DESCRIPTION |                                                                                                    | tion is a command to add the specified CPU core Activation key to se on the service processor.                                                                            |  |
|             | Activation key. I                                                                                        | xecuting this command, you need to obtain the CPU core<br>For obtaining the CPU core Activation key, see the <i>SPARC M10</i><br>Operation and Administration Guide.      |  |
| Privileges  | To execute this c                                                                                        | command, platadm privilege is required.                                                                                                    |  |
|             | For details on user privileges, see setprivileges(8).                                                    |                                                                                                    |  |
| OPTIONS     | The following options are supported.                                                                     |                                                                                                    |  |
|             | -F url                                                                                                   | Specifies URL to be the destination of saving the CPU core<br>Activation key. The following types of format are supported.                                                |  |
|             |                                                                                                    | <pre>http://server[:port]/path/file https://server[:port]/path/file ftp://server[:port]/path/file file:///media/usb_msd/path/file</pre>                                   |  |
|             | -h                                                                                                    | Displays the usage. Specifying this option with another option or operand causes an error.                                                                                |  |
|             | -n                                                                                                    | Automatically responds to prompt with "n" (no).                                                                                                    |  |
|             | -р proxy                                                                                                 | Specifies the proxy server to use for transfer. If you omit -t <i>proxy_type</i> , the default proxy type is http. Specify <i>proxy</i> in <i>servername:port</i> format. |  |
|             | -đ                                                                                                    | Prevents display of messages, including prompt, for standard output.                                                                                                    |  |
|             | -t proxy_type                                                                                            | Specifies the proxy type. Specify it with the -p option. You can specify any of http, socks4, and socks5. The default is http.                                            |  |
|             |                                                                                                    |                                                                                                    |  |
|             |                                                                                                    |                                                                                                    |  |
|             |                                                                                                    |                                                                                                    |  |

|                         | -u user                                                                                                    | Specifies your user name when logging in to remote FTP or<br>HTTP server requiring authentication. The command will<br>display a prompt for password entry. You can specify this using<br>up to 127 characters. |  |
|-------------------------|----------------------------------------------------------------------------------------------------|----------------------------------------------------------------------------------------------------|--|
|                         | -V                                                                                                    | Displays detailed network activities. This option is used to diagnose network and server problems. It cannot be used with the -q.                                                                               |  |
|                         | -у                                                                                                    | Automatically responds to prompt with "y" (yes).                                                                                                    |  |
| <b>OPERANDS</b>         | The following op                                                                                                    | perands are supported.                                                                                                    |  |
|                         | key_signature                                                                                                    | Specifies the CPU core Activation key to be added to the CoD database. Enclose the CPU core Activation key in double quotation marks (") for specification.                                                     |  |
| EXTENDED<br>DESCRIPTION | When you execute the command, a prompt to confirm whether to execute it with the specified contents is displayed. To execute, press the [y] key. To cancel, press the [n] key.                                                                        |                                                                                                    |  |
| EXAMPLES                | <b>EXAMPLE 1</b> Add the copied CPU core Activation key.                                                                                                    |                                                                                                    |  |
|                         | <pre>XSCF&gt; addcodactivation "Product: SPARC M10-1<br/>SequenceNumber: 116<br/>Cpu noExpiration 2<br/>Text-Signature-SHA256-RSA2048:<br/>SBxYBSmB32E1ctOidgWV09nGFnWKNtCJ5N3WSlowbRUYlVVySvjncfOrDNteFLzo<br/>:<br/>11Sgrjnee9FyEYITT+ddJQ=="</pre> |                                                                                                    |  |
|                         | Above Key will be added, Continue?[y n]: Y                                                                                                    |                                                                                                    |  |
|                         | <b>EXAMPLE 2</b> Adding CPU core Activation keys in a lump from the CPU core Activation key file, specified with the URL.                                                                                                    |                                                                                                    |  |
|                         | <pre>XSCF&gt; addcodactivation -F file:///media/usb_msd/cod_key.list Above Key will be added, Continue?[y n]: y done. successfully added Activation Key count : 10.</pre>                                                                             |                                                                                                    |  |
|                         |                                                                                                    | ing CPU core Activation keys individually from the CPU core Activation ile, specified with the URL.                                                                                                    |  |
|                         | <b>1_116.txt</b><br>Above Key wil<br>do                                                                                                    | activation -F file:///media/usb_msd/cod_key_M10-<br>l be added, Continue?[y n]: y<br>ne.<br>added Activation Key count : 1.                                                                                     |  |
|                         |                                                                                                    |                                                                                                    |  |

# **EXIT STATUS** | The following exit values are returned.

- 0 Indicates normal end.
- >0 Indicates error occurrence.

# SEE ALSO deletecodactivation(8), dumpcodactivation(8), restorecodactivation(8), setcod(8), showcod(8), showcodactivation(8), showcodactivationhistory(8), showcodusage(8)

addcodactivation(8)

| NAME                    | addfru - Adds the Field Replaceable Unit (FRU) and a cabinet.                                                                                                    |
|-------------------------|----------------------------------------------------------------------------------------------------|
| SYNOPSIS                | addfru                                                                                                    |
|                         | addfru -h                                                                                                    |
| DESCRIPTION             | addfru is a command to add the FRU and a cabinet.                                                                                                    |
|                         | It enables settings required for expansions, such as selecting, confirming, or inserting the FRU or a cabinet, interactively by using menu format.                                                           |
|                         | The following FRU and cabinet can be added by addfru.                                                                                                    |
|                         | <ul> <li>Power supply unit (PSU)</li> </ul>                                                                                                    |
|                         | ■ SPARC M10-4S                                                                                                    |
| Privileges              | To execute this command, the fieldeng privilege is required.                                                                                                    |
|                         | For details on user privileges, see setprivileges(8).                                                                                                    |
| OPTIONS                 | The following options are supported.                                                                                                    |
|                         | -h Displays the usage. Specifying this option with another option or operand causes an error.                                                                                                    |
| EXTENDED<br>DESCRIPTION | <ul> <li>Before a SPARC M10-4S is added, it is necessary to set the IP address to the SP to<br/>SP communication protocol (SSCP) link of the additional SPARC M10-4S by<br/>using the setsscp(8).</li> </ul> |
|                         | <ul> <li>addfru can only be executed on the master XSCF. Attempting to execute it on a<br/>standby XSCF causes an error.</li> </ul>                                                                          |
| EXIT STATUS             | The following exit values are returned.                                                                                                    |
|                         | 0 Indicates normal end.                                                                                                    |
|                         | >0 Indicates error occurrence.                                                                                                    |
| SEE ALSO                | deletefru (8), replacefru (8), setsscp (8), showhardconf (8), testsb (8),<br>unlockmaintenance (8)                                                                                                    |
|                         |                                                                                                    |
|                         |                                                                                                    |
|                         |                                                                                                    |
|                         |                                                                                                    |
|                         |                                                                                                    |

addfru(8)

| NAME        | addpowerschedule - Adds a schedule for powering on/off the automatic power control system (APCS).                                          |                                                                                                    |  |
|-------------|----------------------------------------------------------------------------------------------------|----------------------------------------------------------------------------------------------------|--|
| SYNOPSIS    | <pre>addpowerschedule {-p ppar_id  -a} -m daily {on= ontime  off= offtime  on=<br/>ontime off= offtime} term=value</pre>                   |                                                                                                    |  |
|             | <pre>addpowerschedule {-p ppar_id  -a} -m weekly {on= ontime  off= offtime  on=<br/>ontime off= offtime} pattern= week term= value</pre>   |                                                                                                    |  |
|             | <pre>addpowerschedule {-p ppar_id  -a} -m monthly {on= ontime  off= offtime  on=<br/>ontime off= offtime} pattern= value term= value</pre> |                                                                                                    |  |
|             | <b>addpowerschedule</b> {-p <i>ppar_id</i>  -a} -m special {on= ontime  off= offtime  on= ontime off= offtime} date= value                 |                                                                                                    |  |
|             | addpowersched                                                                                                    | <pre>ule {-p ppar_id  -a} -m holiday date= value</pre>                                                                                        |  |
|             | addpowersched                                                                                                    | ule -h                                                                                                    |  |
| DESCRIPTION | addpowerschedule is a command to set a schedule for powering on/off the automatic power control system (APCS).                             |                                                                                                    |  |
| Privileges  | To execute this command, either of the following privileges is required.                                                                   |                                                                                                    |  |
|             | platadm                                                                                                    | Enables execution for all PPARs.                                                                                                    |  |
|             | pparadm                                                                                                    | Enables execution for PPARs for which you have administration privilege.                                                                      |  |
|             | For details on user privileges, see setprivileges(8).                                                                                      |                                                                                                    |  |
| OPTIONS     | The following options are supported.                                                                                                    |                                                                                                    |  |
|             | -a                                                                                                    | Adds a power control schedule for all PPARs.                                                                                                  |  |
|             | -h                                                                                                    | Displays the usage. Specifying this option with another option or operand causes an error.                                                    |  |
|             | -m daily                                                                                                    | Adds a power control schedule to be repeated daily.                                                                                           |  |
|             | -m weekly                                                                                                    | Adds a power control schedule to be repeated weekly.                                                                                          |  |
|             | -m monthly                                                                                                    | Adds a power control schedule to be repeated monthly.                                                                                         |  |
|             | -m special                                                                                                    | Adds a one-shot power control schedule.                                                                                                    |  |
|             | -m holiday                                                                                                    | Adds a pause of scheduled operation.                                                                                                    |  |
|             | -p ppar_id                                                                                                    | Specifies PPAR-ID for setting a schedule. Depending on the system configuration, you can specify an integer from 0 to 15 for <i>ppar_id</i> . |  |
|             |                                                                                                    |                                                                                                    |  |

| <b>OPERANDS</b> | I | The following operands are supported.   |
|-----------------|---|-----------------------------------------|
| OI LIMITUDU     |   | The following operations are supported. |

| on= <i>ontime</i>    | Sets a time to po                                                                                                    | wer on. To specify <i>ontime</i> , use the <i>hhm</i> <sup>0</sup> format.                                                                                      |  |
|----------------------|----------------------------------------------------------------------------------------------------|----------------------------------------------------------------------------------------------------|--|
|                      | hh                                                                                                    | Specifies hours (in 24 hour format).                                                                                                    |  |
|                      | <i>m</i> 0                                                                                                    | Specifies minutes (in 10 minute format).                                                                                                    |  |
| off=offtime          | Sets a time to po                                                                                                    | wer off. To specify <i>offtime</i> , use the <i>hhm</i> <sup>0</sup> format.                                                                                    |  |
|                      | hh                                                                                                    | Specifies hours (in 24 hour format).                                                                                                    |  |
|                      | <i>m</i> 0                                                                                                    | Specifies minutes (in 10 minute format).                                                                                                    |  |
| term= <i>value</i>   | Sets a period of conducting the scheduled operation. To specify daily, use <i>value</i> by using <i>MMDD-mmdd</i> format. To specify <i>value</i> for weekly and monthly schedule, use the <i>MM-mm</i> format. |                                                                                                    |  |
|                      | MM                                                                                                    | Specifies the starting month.                                                                                                    |  |
|                      | DD                                                                                                    | Specifies the starting day.                                                                                                    |  |
|                      | mm                                                                                                    | Specifies the ending month.                                                                                                    |  |
|                      | dd                                                                                                    | Specifies the ending day.                                                                                                    |  |
| pattern=week         | operation. To spe                                                                                                    | he week for conducting weekly scheduled<br>cify <i>week</i> , use the following formats. To specify<br>ay of the week, separate them by inserting a<br>en them. |  |
|                      | sun                                                                                                    | Specifies Sunday.                                                                                                    |  |
|                      | mon                                                                                                    | Specifies Monday.                                                                                                    |  |
|                      | tue                                                                                                    | Specifies Tuesday.                                                                                                    |  |
|                      | wed                                                                                                    | Specifies Wednesday.                                                                                                    |  |
|                      | thu                                                                                                    | Specifies Thursday.                                                                                                    |  |
|                      | fri                                                                                                    | Specifies Friday.                                                                                                    |  |
|                      | sat                                                                                                    | Specifies Saturday.                                                                                                    |  |
| patern= <i>value</i> | Specifies the date for conducting monthly scheduled operation. To specify <i>value</i> , use the <i>DD-dd</i> format.                                                                                           |                                                                                                    |  |
|                      | DD                                                                                                    | Specifies the starting day.                                                                                                    |  |
|                      | dd                                                                                                    | Specifies the ending day.                                                                                                    |  |
|                      |                                                                                                    |                                                                                                    |  |
|                      |                                                                                                    |                                                                                                    |  |

|                         | date=value                                           | suspending a one-                            | month, and year for conducting or shot schedule or a pause of scheduled ify <i>value</i> , use the <i>YYMMDD</i> format.                                      |
|-------------------------|------------------------------------------------------|----------------------------------------------|----------------------------------------------------------------------------------------------------|
|                         |                                                      | ΥY                                           | Specifies the last two digits of year (2000-2037).                                                                                                    |
|                         |                                                      | MM                                           | Specifies a month.                                                                                                    |
|                         |                                                      | DD                                           | Specifies a day.                                                                                                    |
| EXTENDED<br>DESCRIPTION | scheduled ope                                        | erations are conducted                       | dded to enable the schedule of PPAR-ID, the<br>ed. However, if the mode switch on the<br>he operations are not conducted.                                     |
|                         | <ul> <li>By using show<br/>checked.</li> </ul>       | wpowerschedule(8)                            | ), the contents of the added schedule can be                                                                                                    |
|                         | ■ To delete the a                                    | added schedule, use                          | deletepowerschedule(8).                                                                                                    |
|                         | <ul> <li>If non-existent<br/>abnormally.</li> </ul>  | t <i>ppar_id</i> or time, or                 | past date or invalid option is specified, it ends                                                                                                    |
|                         | ■ Up to 4096 scl                                     | nedules can be speci                         | fied in the entire system.                                                                                                    |
|                         | <ul> <li>If two or more<br/>the following</li> </ul> |                                              | the same time, they are conducted in order of                                                                                                    |
|                         | 1. Pause of schee                                    | dule (special)                               |                                                                                                    |
|                         | 2. One-shot sche                                     | dule (holiday)                               |                                                                                                    |
|                         | 3. Monthly schee                                     | dule (monthly)                               |                                                                                                    |
|                         | 4. Weekly sched                                      | ule (weekly)                                 |                                                                                                    |
|                         | 5. Daily schedul                                     | e (daily)                                    |                                                                                                    |
|                         |                                                      | nd power-off schedu<br>ring off is conducted | le are set at the same time in the same order of<br>d.                                                                                                    |
|                         | add-spconfi<br>configuration                         | g command on the information in XSCI         | ion of the logical domain, execute the ldm<br>control domain, to store the latest<br>F. If you do not store the information, the<br>ay fail to work properly. |
| EXAMPLES                |                                                      | a schedule of PPAR-I<br>9:00 to 21:30 daily. | D 1 that operates from January 1 to December 31,                                                                                                    |
|                         | XSCF> <b>addpowe</b><br><b>1231</b><br>XSCF>         | erschedule -p 1 -                            | m daily on=0900 off=2130 term=0101-                                                                                                    |
|                         | EXAMPLE 2 Add                                        | a schedule of PPAR-II                        | O 1 that operates from February to April, from 7:10                                                                                                    |

#### addpowerschedule(8)

```
to 19:50 on every Monday, Tuesday, Wednesday, Thursday, and Friday.
```

```
XSCF> addpowerschedule -p 1 -m weekly on=0710 off=1950
pattern=mon,tue,wed,thu,fri term=02-04
XSCF>
```

**EXAMPLE 3** Add a schedule of PPAR-ID 1 that operates from first to fifth of May to June, from 9:20 to 18:40 daily.

```
XSCF> addpowerschedule -p 1 -m monthly on=0920 off=1840 pattern=01-
05 term=05-06
XSCF>
```

**EXAPLE 4** Add a schedule of PPAR-ID 1 that operates only on March 4, 2013 from 0:00 to 23:50.

XSCF> addpowerschedule -p 1 -m special on=0000 off=2350 date=120304
XSCF>

**EXAMPLE 5** Cancel the schedule of PPAR-ID 1 set to May 4, 2013.

```
XSCF> addpowerschedule -p 1 -m holiday date=120504
XSCF>
```

**EXAMPLE 6** Add a schedule of PPAR-ID 1 that is turned on at 7:10 on every Monday and turned off at 19:50 on every Friday from June to August.

```
XSCF> addpowerschedule -p 1 -m weekly on=0710 pattern=mon term=06-
08
XSCF> addpowerschedule -p 1 -m weekly off=1950 pattern=fri term=06-
08
```

XSCF>

**EXAMPLE 7** Add a schedule of PPAR-ID 1 that operates from December 1 to March 1 of the next year, from 6:00 to 22:00 daily.

XSCF> addpowerschedule -p 1 -m daily on=0600 off=2200 term=1201-0301

```
XSCF>
```

**EXAMPLE 8** Add a schedule of PPAR-ID 1 that is turned on at 8:00 on 1st of every month from November to February of the next year and turned off at 20:00 on 29th

|             | of every month.                                                                                                    |
|-------------|----------------------------------------------------------------------------------------------------|
|             | <pre>XSCF&gt; addpowerschedule -p 1 -m monthly on=0800 pattern=01-01<br/>term=11-02<br/>XSCF&gt; addpowerschedule -p 1 -m monthly off=2000 pattern=29-29<br/>term=11-02<br/>XSCF&gt;</pre> |
| EXIT STATUS | The following exit values are returned.                                                                                                    |
|             | 0 Indicates normal end.                                                                                                    |
|             | >0 Indicates error occurrence.                                                                                                    |
| SEE ALSO    | deletepowerschedule (8), setpowerschedule (8), showpowerschedule (8)                                                                                                    |
|             |                                                                                                    |
|             |                                                                                                    |
|             |                                                                                                    |
|             |                                                                                                    |
|             |                                                                                                    |
|             |                                                                                                    |
|             |                                                                                                    |
|             |                                                                                                    |
|             |                                                                                                    |
|             |                                                                                                    |
|             |                                                                                                    |
|             |                                                                                                    |
|             |                                                                                                    |
|             |                                                                                                    |
|             |                                                                                                    |
|             |                                                                                                    |

addpowerschedule(8)

| NAME        | adduser - Creates an XSCF user account.                                                                                                    |                                                                                                    |  |
|-------------|----------------------------------------------------------------------------------------------------|----------------------------------------------------------------------------------------------------|--|
| SYNOPSIS    | adduser [-u UID] user                                                                                                    |                                                                                                    |  |
|             | adduser -h                                                                                                    |                                                                                                    |  |
| DESCRIPTION | adduser is a command to create a new XSCF user account.                                                                                                    |                                                                                                    |  |
|             | An XSCF user account is used for configuring, manipulating, managing, and operating XSCF. No password is set to the newly created user account. Therefore, set a password by using password(8), or set the public key for users by using Secure Shell (SSH). Otherwise, you cannot log in. The created user account is locked but not disabled. The number of user accounts to be specified is up to 100 assuming that a user account contains 10 characters on average. |                                                                                                    |  |
|             | SSL is set to be the user identif                                                                                                    | ight Directory Access Protocol (LDAP), Active Directory, or LDAP/<br>used for the user account data on XSCF, the user account name and<br>fier (if specified) must be the one that is not used for XSCF, LDAP,<br>ry, or LDAP/SSL.                                                                                                    |  |
|             | When you create a user account, the current value of the password policy is saved<br>in the file for the created user account. For details on password policy, see<br>setpasswordpolicy(8).                                                                                                    |                                                                                                    |  |
| Privileges  | To execute this command, useradm privilege is required.                                                                                                    |                                                                                                    |  |
|             | For details on u                                                                                                    | user privileges, see setprivileges(8).                                                                                                    |  |
| OPTIONS     | The following options are supported.                                                                                                    |                                                                                                    |  |
|             | -h                                                                                                    | Displays the usage. Specifying this option with another option or operand causes an error.                                                                                                    |  |
|             | -u UID                                                                                                    | Creates a new user with the specified identifier (UID). For specifying <i>UID</i> , use an integer between 100 and 60000. If you omit the -u option, an integer greater than or equal to 100 is automatically assigned as a user identifier.                                                                                                    |  |
| OPERANDS    | The following operands are supported.                                                                                                    |                                                                                                    |  |
|             | user                                                                                                    | Specifies the XSCF user account name to be created. For specifying a user account name, use up to 31 characters in combination of lowercase alphabets, numbers, hyphens (-), and underscores (_). No uppercase characters are available. Be sure to use a lowercase alphabet for the first character. The examples of user account name available are jsmith, j_smith, and j_smith-0123. |  |

# adduser(8)

| EXAMPLES    | EXAMPLE 1 Create                        | a new user.                                                                                      |
|-------------|-----------------------------------------|--------------------------------------------------------------------------------------------------|
|             | XSCF> <b>adduser</b>                    | -u 359 jsmith                                                                                    |
| EXIT STATUS | The following exit                      | values are returned.                                                                             |
|             | 0                                       | Indicates normal end.                                                                            |
|             | >0                                      | Indicates error occurrence.                                                                      |
| SEE ALSO    | deleteuser(8), dis<br>setpasswordpolicy | <pre>sableuser(8), enableuser(8), password(8),<br/>(8), showpasswordpolicy(8), showuser(8)</pre> |
|             |                                         |                                                                                                  |
|             |                                         |                                                                                                  |
|             |                                         |                                                                                                  |
|             |                                         |                                                                                                  |
|             |                                         |                                                                                                  |
|             |                                         |                                                                                                  |
|             |                                         |                                                                                                  |
|             |                                         |                                                                                                  |
|             |                                         |                                                                                                  |
|             |                                         |                                                                                                  |
|             |                                         |                                                                                                  |
|             |                                         |                                                                                                  |
|             |                                         |                                                                                                  |
|             |                                         |                                                                                                  |
|             |                                         |                                                                                                  |
|             |                                         |                                                                                                  |
|             |                                         |                                                                                                  |
|             |                                         |                                                                                                  |
|             |                                         |                                                                                                  |

| NAME                    | applynetwork - Applies the contents of the XSCF network to XSCF.                        |                                                                                                    |  |
|-------------------------|-----------------------------------------------------------------------------------------|----------------------------------------------------------------------------------------------------|--|
| SYNOPSIS                | <b>applynetwork</b> [ [-q] - {y n}] [-M]                                                |                                                                                                    |  |
|                         | applynetwork -1                                                                         | 1                                                                                                    |  |
| DESCRIPTION             | applynetwork is a command to apply the configured contents of the XSCF network to XSCF. |                                                                                                    |  |
|                         | Use the following                                                                       | g three procedures to configure contents of the XSCF network.                                                                             |  |
|                         | 1. Use the follow                                                                       | ring command to configure a network.                                                                                                    |  |
|                         | <ul> <li>Use sethor</li> </ul>                                                          | stname(8) to set the XSCF host name and DNS domain name.                                                                                  |  |
|                         | <ul> <li>Use setname</li> </ul>                                                         | meserver(8) to set the name server and the search path.                                                                                   |  |
|                         | <ul> <li>Use setnet</li> </ul>                                                          | twork(8) to set the IP address and netmask of XSCF-LAN.                                                                                   |  |
|                         | <ul> <li>Use setron</li> </ul>                                                          | ute(8) to set a routing of the XSCF network interface.                                                                                    |  |
|                         | <ul> <li>Use setss</li> </ul>                                                           | cp(8) to set the IP address of SSCP.                                                                                                    |  |
|                         | 2. Execute apply                                                                        | metwork to apply the configured contents to XSCF.                                                                                         |  |
|                         | 3. Execute rebootxscf(8) to reset all XSCF based on the applied contents.               |                                                                                                    |  |
|                         |                                                                                         | set XSCF without executing applynetwork, the configured etwork is not applied. Not only that but the configured contents                  |  |
| Privileges              | To execute this command, platadm privilege is required.                                 |                                                                                                    |  |
|                         | For details on user privileges, see setprivileges(8).                                   |                                                                                                    |  |
| OPTIONS                 | The following options are supported.                                                    |                                                                                                    |  |
|                         | -h                                                                                      | Displays the usage. Specifying this option with another option or operand causes an error.                                                |  |
|                         | - M                                                                                     | Displays text one screen at a time.                                                                                                    |  |
|                         | -n                                                                                      | Automatically responds to prompt with "n" (no).                                                                                           |  |
|                         | -đ                                                                                      | Prevents display of messages, including prompt, for standard output.                                                                      |  |
|                         | - Y                                                                                     | Automatically responds to prompt with "y" (yes).                                                                                          |  |
| EXTENDED<br>DESCRIPTION |                                                                                         | cute the command, a prompt to confirm whether to execute it with<br>ontents is displayed. To execute, press the [y] key. To cancel, press |  |

- For applying the XSCF network, the IP address and netmask of XSCF-LAN must be configured. If they are configured correctly, the configuration of the XSCF network cannot be applied.
- On a SPARC M10-4S, if the XSCF-LAN in up state is configured as described below, it causes an error. Use setnetwork(8) to correct the settings.
  - The subnets of xbbox#80-lan#0, xbbox#81-lan#0, and takeover IP addresslan#0 are all different.
  - The subnets of xbbox#80-lan#1, xbbox#81-lan#1, and takeover IP address lan#1 are all different.
  - Any of the subnets of xbbox#80-lan#0, xbbox#80-lan#1, and SSCP link is overlapped.
  - Any of the subnets of xbbox#81-lan#0, xbbox#81-lan#1, and SSCP link is overlapped.
  - Any of the subnets of xbbox#80-lan#0, xbbox#81-lan#1, and SSCP link is overlapped.
  - Any of the subnets of xbbox#81-lan#0, xbbox#80-lan#1, and SSCP link is overlapped.
  - The subnets of bb#00-lan#0, bb#01-lan#0, and takeover IP address lan#0 are all different.
  - The subnets of bb#00-lan#1, bb#01-lan#1, and takeover IP address lan#1 are all different.
  - Any of the subnets of bb#00-lan#0, bb#00-lan#1, and SSCP link is overlapped.
  - Any of the subnets of bb#01-lan#0, bb#01-lan#1, and SSCP link is overlapped.
  - Any of the subnets of bb#00-lan#0, bb#01-lan#1, and SSCP link is overlapped.
  - Any of the subnets of bb#01-lan#0, bb#00-lan#1, and SSCP link is overlapped.
- If the subnets of bb#00-lan#0 and bb#00-lan#1 which are in up state on SPARC M10-1/M10-4, it causes an error. Use setnetwork(8) to correct the settings.
- If the total number of characters of the DNS domain name specified with sethostname(8) and the search path specified with setnameserver(8) exceeds 256, it causes an error.
- If the IP address of the SSCP link is not set for all the SPARC M10 Systems cabinet or crossbar boxes, it causes an error. Use setsscp(8) to correct the settings.
- If an IP address that is not included in any XSCF-LAN exists in the gateway address of the routing information, it causes an error. Use setroute(8) to correct the settings.
- If the IP address of the destination of the routing information and the subnet of the SSCP link are overlapped, it causes an error. Use setsscp(8) to correct the settings.

|          |                                                                                                    | is configured with multiple XSCFs, do not execute<br>uring an XSCF failover.                                                                                                    |
|----------|----------------------------------------------------------------------------------------------------|----------------------------------------------------------------------------------------------------|
| EXAMPLES |                                                                                                    | e XSCF network settings in the SPARC M10-4S with the building figuration (without crossbar box).                                                                                                    |
| EXAMPLES | EXAMPLE 1 Apply the<br>block cond<br>Host name (bb#00)<br>Host name (bb#01)<br>DNS domain nam<br>Name server: 10.22<br>Interface: Enables<br>IP address (bb#00-la<br>Routing (default g<br>Interface: Enables<br>IP address (bb#01-la<br>Routing (default g<br>IP address (bb#01-la<br>Routing (default g<br>IP address (SSCP):<br>192.168.1.12, from<br>Netmask (SSCP): 2<br>XSCF> applynetwo<br>The following net<br>xbbox#80 hostnam<br>xbbox#81 hostnam<br>bb#01 hostnam<br>bb#01 hostnam<br>bb#01 hostnam<br>bb#01 hostnam<br>bb#01 hostnam<br>bb#01 hostnam<br>bb#01 hostnam<br>bb#01 hostnam<br>bb#01 hostnam<br>bb#01 hostnam<br>bb#01 hostnam<br>bb#01 hostnam<br>bb#01 hostnam | <pre>2 XSCF network settings in the SPARC M10-4S with the building<br/>figuration (without crossbar box).<br/>): hostname-0<br/>): hostname-1<br/>e: example.com<br/>3.4.3<br/>bb#00-lan#0 at a start.<br/>lan#0): 10.24.144.214<br/>un#0): 10.24.144.214<br/>un#0): 255.255.255.0<br/>(ateway): 10.24.144.1<br/>bb#01-lan#0 at a start.<br/>lan#0): 10.24.144.215<br/>un#0): 255.255.255.0<br/>(ateway of bb#01-lan#0): 10.24.144.1<br/>: From 192.168.1.1 to 192.168.1.4, from 192.168.1.9 to<br/>192.168.1.17 to 192.168.1.18<br/>255.255.255.248, 255.255.248, and 255.255.255.252<br/>rk<br/>work settings will be applied:<br/>e:<br/>:hostname-0<br/>:hostname-1</pre> |
|          | status<br>IP address<br>netmask                                                                                                    | : down<br>:<br>:                                                                                                    |
|          | route<br>interface<br>status                                                                                                    | :<br>:xbbox#81-lan#0<br>:down                                                                                                    |

| IP address           | :           |                             |
|----------------------|-------------|-----------------------------|
| netmask              | :           |                             |
| route                | :           |                             |
| 10400                | •           |                             |
| interface            | :xbbox#81-] | an#1                        |
|                      |             | -411#1                      |
| status               | :down       |                             |
| IP address           | :           |                             |
| netmask              | :           |                             |
| route                | :           |                             |
|                      |             |                             |
| interface            | :bb#00-lan‡ | ŧ0                          |
| status               | :up         |                             |
| IP address           | :10.24.144. | 214                         |
| netmask              | :255.255.25 | 55 0                        |
| route                |             | 0 -m 0.0.0.0 -g 10.24.144.1 |
| IOULE                | 11 0.0.0.   |                             |
| interface            | :bb#00-lan‡ | 1                           |
|                      |             | r±                          |
| status               | :down       |                             |
| IP address           | :           |                             |
| netmask              | :           |                             |
| route                | :           |                             |
|                      |             |                             |
| interface            | :bb#01-lan‡ | ŧ0                          |
| status               | :up         |                             |
| IP address           | :10.24.144. | 215                         |
| netmask              | :255.255.25 | 55.0                        |
| route                | : -n 0.0.0. | 0 -m 0.0.0.0 -q 10.24.144.1 |
| 10000                |             |                             |
| interface            | :bb#01-lan‡ | ±1                          |
| status               | :down       | 1 -                         |
| IP address           |             |                             |
|                      | :           |                             |
| netmask              | :           |                             |
| route                | :           |                             |
|                      |             |                             |
| interface            | :lan#0      |                             |
| status               | :down       |                             |
| IP address           | :           |                             |
| netmask              | :           |                             |
|                      |             |                             |
| interface            | :lan#1      |                             |
| status               | :down       |                             |
| IP address           | :           |                             |
| netmask              |             |                             |
| necillabr            | :           |                             |
| SSCP network ID:0    | netmask     | :255.255.255.248            |
| 5501 1100110111 1210 | 110 0110011 |                             |
| interface            |             | :bb#00-if#0                 |
| IP address           |             | :192.168.1.1                |
| II AUUICSS           |             | . 1 / 2 . 1 0 0 . 1 . 1     |
| interface            |             | :bb#01-if#0                 |
|                      |             |                             |
| IP address           |             | :192.168.1.2                |
|                      |             |                             |
| interface            |             | :bb#02-if#0                 |
| IP address           |             | :192.168.1.3                |
|                      |             |                             |

| interface                      | :bb#03-if#0      |
|--------------------------------|------------------|
| IP address                     | :192.168.1.4     |
| SSCP network ID:1 netmask      | :255.255.255.248 |
| interface                      | :bb#00-if#1      |
| IP address                     | :192.168.1.10    |
| interface                      | :bb#01-if#1      |
| IP address                     | :192.168.1.9     |
| interface                      | :bb#02-if#1      |
| IP address                     | :192.168.1.11    |
| interface                      | :bb#03-if#1      |
| IP address                     | :192.168.1.12    |
| SSCP network ID:2 netmask      | :255.255.255.252 |
| interface                      | :bb#00-if#2      |
| IP address                     | :192.168.1.17    |
| interface                      | :bb#01-if#2      |
| IP address                     | :192.168.1.18    |
| Continue? $[y n] : \mathbf{y}$ |                  |

**EXAMPLE 2** Apply the XSCF network settings in the SPARC M10-4S with the building block configuration (with crossbar box).

- Host name (xbbox#80): hostname-0
- Host name (xbbox#81): hostname-1
- DNS domain name: example.com
- Name server: 10.23.4.3
- Interface: Enables xbbox#80-lan#0 at a start.
- IP address (xbbox#80-lan#0): 10.24.144.214
- Netmask (xbbox#80-lan#0): 255.255.255.0
- Routing (default gateway): 10.24.144.1
- Interface: Enables xbbox#81-lan#0 at a start.
- IP address (xbbox#81-lan#0): 10.24.144.215
- Netmask (xbbox#81-lan#0): 255.255.255.0
- Routing (default gateway of xbbox#81-lan#0): 10.24.144.1

- IP address (SSCP): From 192.168.1.1 to 192.168.1.17, from 192.168.2.1 to 192.168.2.17, from 192.168.3.1 to 192.168.3.4, from 192.168.4.1 to 192.168.4.4, and from 192.168.5.1 to 192.168.5.2
- Netmask (SSCP): 255.255.255.0, 255.255.0, 255.255.0, 255.255.0, and 255.255.255.0

```
XSCF>applynetwork
The following network settings will be applied:
 xbbox#80 hostname:hostname-0
 xbbox#81 hostname:hostname-1
 bb#00 hostname :
 bb#01 hostname :
 DNS domain name :example.com
 nameserver :10.23.4.3
interface :xbbox#80-lan#0
status :up
IP address :10.24.144.214
netmask :255.255.0
route : -n 0.0.0.0 -m 0.0.0.0 -g 10.24.144.1
 interface :xbbox#80-lan#1
status :down
 IP address
                   :
 netmask
                   :
 route
                   :
interface :xbbox#81-lan#0
status :up
IP address :10.24.144.215
netmask :255.255.0
route : -n 0.0.0.0 -m 0.0.0.0 -g 10.24.144.1
 interface :xbbox#81-lan#1
status :down
 IP address
                   :
 netmask
                     :
 route
                   :
 interface :bb#00-lan#0
status :down
 IP address
                   :
 netmask
                    :
 route
                   :
 interface :bb#00-lan#1
status :down
 IP address
                  :
 netmask
                   :
 route
                   :
 interface :bb#01-lan#0
 status
                   :down
```

| IP address<br>netmask<br>route                        | :<br>:<br>:                 |                             |
|-------------------------------------------------------|-----------------------------|-----------------------------|
| interface<br>status<br>IP address<br>netmask<br>route | :bb#01-1<br>:down<br>:<br>: | an#1                        |
| interface<br>status<br>IP address<br>netmask          | :lan#0<br>:down<br>:<br>:   |                             |
| interface<br>status<br>IP address<br>netmask          | :lan#1<br>:down<br>:<br>:   |                             |
| SSCP network II                                       | D:0 netmask                 | :255.255.255.0              |
| interface                                             |                             | :xbbox#80-if#0              |
| IP address                                            |                             | :192.168.1.1                |
| interface<br>IP address                               |                             | :bb#00-if#0<br>:192.168.1.2 |
| interface                                             |                             | :bb#01-if#0                 |
| IP address                                            |                             | :192.168.1.3                |
| interface                                             |                             | :bb#02-if#0                 |
| IP address                                            |                             | :192.168.1.4                |
| interface<br>IP address                               |                             | :bb#03-if#0<br>:192.168.1.5 |
| interface                                             |                             | :bb#04-if#0                 |
| IP address                                            |                             | :192.168.1.6                |
| interface                                             |                             | :bb#05-if#0                 |
| IP address                                            |                             | :192.168.1.7                |
| interface                                             |                             | :bb#06-if#0                 |
| IP address                                            |                             | :192.168.1.8                |
| interface                                             |                             | :bb#07-if#0                 |
| IP address                                            |                             | :192.168.1.9                |
|                                                       |                             |                             |
| interface                                             |                             | :bb#08-if#0                 |
| IP address                                            |                             | :192.168.1.10               |
| interface                                             |                             | :bb#09-if#0                 |
| IP address                                            |                             | :192.168.1.11               |
|                                                       |                             |                             |

| interface                 | :bb#10-if#0    |
|---------------------------|----------------|
| IP address                | :192.168.1.12  |
|                           |                |
| interface                 | :bb#11-if#0    |
| IP address                | :192.168.1.13  |
| II dddlebb                | .192.100.1.15  |
| interface                 | :bb#12-if#0    |
| IP address                | :192.168.1.14  |
| IF address                | :192.100.1.14  |
| interface                 | :bb#13-if#0    |
| IP address                | :192.168.1.15  |
| IP address                | :192.100.1.15  |
| interface                 | :bb#14-if#0    |
|                           |                |
| IP address                | :192.168.1.16  |
|                           |                |
| interface                 | :bb#15-if#0    |
| IP address                | :192.168.1.17  |
|                           |                |
| SSCP network ID:1 netmask | :255.255.255.0 |
|                           |                |
| interface                 | :xbbox#81-if#1 |
| IP address                | :192.168.2.1   |
|                           |                |
| interface                 | :bb#00-if#1    |
| IP address                | :192.168.2.2   |
|                           |                |
| interface                 | :bb#01-if#1    |
| IP address                | :192.168.2.3   |
|                           |                |
| interface                 | :bb#02-if#1    |
| IP address                | :192.168.2.4   |
|                           |                |
| interface                 | :bb#03-if#1    |
| IP address                | :192.168.2.5   |
|                           |                |
| interface                 | :bb#04-if#1    |
| IP address                | :192.168.2.6   |
|                           |                |
| interface                 | :bb#05-if#1    |
| IP address                | :192.168.2.7   |
| 11 4442000                | 119211001217   |
| interface                 | :bb#06-if#1    |
| IP address                | :192.168.2.8   |
| II dddrebb                | .192.100.2.0   |
| interface                 | :bb#07-if#1    |
| III address               | :192.168.2.9   |
| IF AUULESS                | .194.100.2.9   |
| intorface                 | .bb#00 -5#1    |
| interface                 | :bb#08-if#1    |
| IP address                | :192.168.2.10  |
| in the set for the        |                |
| interface                 | :bb#09-if#1    |
| IP address                | :192.168.2.11  |
|                           |                |

| interface                 | :bb#10-if#1    |
|---------------------------|----------------|
| IP address                | :192.168.2.12  |
| interface                 | :bb#11-if#1    |
| IP address                | :192.168.2.13  |
| interface                 | :bb#12-if#1    |
| IP address                | :192.168.2.14  |
| interface                 | :bb#13-if#1    |
| IP address                | :192.168.2.15  |
| interface                 | :bb#14-if#1    |
| IP address                | :192.168.2.16  |
| interface                 | :bb#15-if#1    |
| IP address                | :192.168.2.17  |
| SSCP network ID:2 netmask | :255.255.255.0 |
| interface                 | :xbbox#80-if#2 |
| IP address                | :192.168.3.1   |
| interface                 | :xbbox#81-if#2 |
| IP address                | :192.168.3.2   |
| interface                 | :xbbox#82-if#2 |
| IP address                | :192.168.3.3   |
| interface                 | :xbbox#83-if#2 |
| IP address                | :192.168.3.4   |
| SSCP network ID:3 netmask | :255.255.255.0 |
| interface                 | :xbbox#80-if#3 |
| IP address                | :192.168.4.1   |
| interface                 | :xbbox#81-if#3 |
| IP address                | :192.168.4.2   |
| interface                 | :xbbox#82-if#3 |
| IP address                | :192.168.4.3   |
| interface                 | :xbbox#83-if#3 |
| IP address                | :192.168.4.4   |
| SSCP network ID:4 netmask | :255.255.255.0 |
| interface                 | :xbbox#80-if#4 |
| IP address                | :192.168.5.1   |
|                           | .192.100.5.1   |

```
IP address
                                 :192.168.5.2
  Continue? [y|n] :y
EXAMPLE 3 Apply the XSCF network settings in the SPARC M10-1.

    Host name (bb#00): hostname-0

    DNS domain name: example.com

■ Name server: 10.23.4.3
■ Interface: Enables bb#00-lan#0 at a start.
■ IP address (bb#00-lan#0): 10.24.144.214

    Netmask (bb#00-lan#0): 255.255.255.0

    Routing (default gateway): 10.24.144.1

  XSCF> applynetwork
  The following network settings will be applied:
   bb#00 hostname :hostname-0
   DNS domain name :example.com
   nameserver :10.23.4.3
  interface :bb#00-lan#0
status :up
IP address :10.24.144.214
netmask :255.255.0
route : -n 0.0.0.0 -m 0.0.0.0 -g 10.24.144.1
  interface :bb#00-lan#1
status :down
   IP address
                    :
   netmask
                    :
   route
                    :
  Continue? [y | n] : y
EXAMPLE 4 Apply the XSCF network settings without setting the bb#00-lan#0 and bb#00-
            lan#1 routings.
  XSCF> applynetwork
  The following network settings will be applied:
  bb#00 hostname :hostname-0
   DNS domain name :example.com
  nameserver :10.23.4.3
  interface :bb#00-lan#0
status :up
IP address :10.24.144.214
netmask :255.255.255.0
route :
   route
                      :
```

```
interface :bb#00-lan#1
status :up
IP address :10.24.131.215
netmask :255.255.255.0
route :
Continue? [y|n] :y
```

**EXAMPLE 5** Apply the XSCF network settings while all the interfaces are in down state.

```
XSCF> applynetwork
The following network settings will be applied:
bb#00 hostname :hostname-0
DNS domain name :example.com
 nameserver :10.23.4.3
interface :bb#00-lan#0
status :down
IP address :10.24.144.214
netmask :255.255.255.0
 route
                  :
                :bb#00-lan#1
interface
 status
                 :down
IP address :10.24.131.215
                  :255.255.255.0
netmask
 route
                  :
Continue? [y|n] :y
```

**EXAMPLE 6** Apply the XSCF network settings in multi-XSCF configuration while a standby XSCF has a failure.

```
XSCF> applynetwork
The set state is as follows now.
xbbox#80 hostname:
xbbox#81 hostname:
bb#00 hostname :hostname-0
bb#01 hostname :
DNS domain name :example.com
nameserver :10.23.4.3
interface :xbbox#80-lan#0
status
               :down
IP address
               :
netmask
               :
route
                :
interface :xbbox#80-lan#1
 status
               :down
 IP address
               :
```

| netmask<br>route                                      | :                                                       |                                                 |
|-------------------------------------------------------|---------------------------------------------------------|-------------------------------------------------|
| interface<br>status<br>IP address<br>netmask<br>route | :xbbox#81<br>:down<br>:<br>:                            | -lan#0                                          |
| interface<br>status<br>IP address<br>netmask<br>route | :xbbox#81<br>:down<br>:<br>:<br>:                       | -lan#1                                          |
| interface<br>status<br>IP address<br>netmask<br>route | :bb#00-la<br>:up<br>:10.24.14<br>:255.255.<br>:-n 0.0.0 | 4.214                                           |
| interface<br>status<br>IP address<br>netmask<br>route | :bb#00-la<br>:down<br>:10.24.13<br>:255.255.<br>:       | 1.215                                           |
| interface<br>status<br>IP address<br>netmask<br>route | :bb#01-la<br>:down<br>:<br>:                            | n#0                                             |
| interface<br>status<br>IP address<br>netmask<br>route | :bb#01-1a<br>:down<br>:<br>:                            | n#1                                             |
| interface<br>status<br>IP address<br>netmask          | :lan#0<br>:down<br>:<br>:                               |                                                 |
| interface<br>status<br>IP address<br>netmask          | :lan#1<br>:down<br>:<br>:                               |                                                 |
| SSCP network<br>interface<br>IP address               | ID:0 netmask                                            | :255.255.255.248<br>:bb#00-if#0<br>:192.168.1.1 |

|   | interface<br>IP address                                   | :bb#01-if#0<br>:192.168.1.2  |
|---|-----------------------------------------------------------|------------------------------|
|   | interface<br>IP address                                   | :bb#02-if#0<br>:192.168.1.3  |
|   | interface<br>IP address                                   | :bb#03-if#0<br>:192.168.1.4  |
|   | SSCP network ID:1 netmask                                 | :255.255.255.248             |
|   | interface<br>IP address                                   | :bb#00-if#1<br>:192.168.1.10 |
|   | interface<br>IP address                                   | :bb#01-if#1<br>:192.168.1.9  |
|   | interface<br>IP address                                   | :bb#02-if#1<br>:192.168.1.11 |
|   | interface<br>IP address                                   | :bb#03-if#1<br>:192.168.1.12 |
|   | SSCP network ID:2 netmask                                 | :255.255.255.252             |
|   | interface<br>IP address                                   | :bb#00-if#2<br>:192.168.1.17 |
|   | interface<br>IP address                                   | :bb#01-if#2<br>:192.168.1.18 |
|   | bb#01 could not apply the net Continue? $[y \mid n]$ :    | work settings.               |
| Ξ | XAMPLE 7 Apply the XSCF netwo<br>matically given a "v" re | U U                          |

**EXAMPLE 7** Apply the XSCF network settings in the SPARC M10-1. The prompt is automatically given a "y" response.

# XSCF> applynetwork -y The following network settings will be applied: bb#00 hostname :hostname-0 DNS domain name :example.com nameserver :10.23.4.3 interface :bb#00-lan#0 status :up IP address :10.24.144.214 netmask :255.255.255.0 route : -n 0.0.0.0 -m 0.0.0.0 -g 10.24.144.1 interface :bb#00-lan#1 status :down IP address : netmask :

```
route :
Continue? [y|n] :y
Please reset the all XSCFs by rebootxscf to apply the network settings.
Please confirm that the settings have been applied by executing
showhostname, shownetwork, showroute, showsscp and shownameserver after
rebooting the all XSCFs.
```

- **EXAMPLE 8** After setting the DNS server and the search paths, apply the XSCF network settings.
- Name server: 10.23.4.3, 10.24.144.5, and 10.24.131.7
- Search path: example1.com, example2.com, example3.com, example4.com, and example5.com

```
XSCF> applynetwork
                       The following network settings will be applied:
                        bb#00 hostname :hostname-0
                        DNS domain name :example.com
                       nameserver :10.23.4.3
nameserver :10.24.144.5
nameserver :10.24.131.7
search :example1.com
search :example2.com
search :example3.com
search :example4.com
                        interface :bb#00-lan#0
status :up
                                          :up
:10.24.144.214
:255.255.255.0
                        IP address
netmask
route
                                            : -n 0.0.0.0 -m 0.0.0.0 -g 10.24.144.1
                        interface :bb#00-lan#1
                                            :down
                        status
                        IP address
                                            :
                        netmask
                                              :
                        route
                                              :
                       Continue? [y|n] :y
EXIT STATUS
                     The following exit values are returned.
                                          Indicates normal end.
                     0
                                          Indicates error occurrence.
                     >0
    SEE ALSO
                     rebootxscf (8), sethostname (8), setnameserver (8), setnetwork (8), setroute (8),
```

setsscp(8)

| NAME                    | clearremotepwrmgmt - Deletes the management information of the remote power management function.                                                                                                    |                                                                                                    |  |
|-------------------------|----------------------------------------------------------------------------------------------------|----------------------------------------------------------------------------------------------------|--|
| SYNOPSIS                | <b>clearremotepwrmgmt</b> [-a -G <i>groupid</i> ] [ [-q] - {y n}]                                                                                                    |                                                                                                    |  |
|                         | clearremotepwr                                                                                                    | mgmt -h                                                                                                    |  |
| DESCRIPTION             | clearremotepwrmgmt is a command to delete the management information of<br>remote power management group on the host node that has been registered as a<br>remote power management group.                                                                                                    |                                                                                                    |  |
|                         | Before incorporating a host node to the remote power management group or deleting it from the remote power management group, you need to execute this command on the target host node. You do not have to execute clearremotepwrmgmt on the I/O node because the management information is not stored on the I/O node. |                                                                                                    |  |
| Privileges              | To execute this o                                                                                                    | command, platadm or fieldeng privilege is required.                                                                                                    |  |
|                         | For details on us                                                                                                    | ser privileges, see setprivileges(8).                                                                                                    |  |
| OPTIONS                 | The following options are supported.                                                                                                    |                                                                                                    |  |
|                         | -a                                                                                                    | Deletes all administrative information of remote power<br>management groups which is configured. When the -a and -G<br>options are omitted, it is regarded as the -a option is specified.                                                                                           |  |
|                         | -G groupid                                                                                                    | Specifies the remote power management group to delete the information. In groupid, specify only a single group ID using an integer from 1 to 32. When the -a and -G options are omitted, it is regarded as the -a option is specified.                                              |  |
|                         | -h                                                                                                    | Displays the usage. Specifying this option with another option or operand causes an error.                                                                                                    |  |
|                         | -n                                                                                                    | Automatically responds to prompt with "n" (no).                                                                                                    |  |
|                         | -đ                                                                                                    | Prevents display of messages, including prompt, for standard output.                                                                                                    |  |
|                         | -У                                                                                                    | Automatically responds to prompt with "y" (yes).                                                                                                    |  |
| EXTENDED<br>DESCRIPTION | function is en<br>setremotep<br>exists, it ends                                                                                                    | ecute clearremotepwrmgmt, if the remote power management<br>mabled, it causes an error. It is necessary to set it disabled by using<br>wrmgmt -c disable. When no remote power management group<br>s normally.<br>ecute the command, a prompt to confirm whether to execute it with |  |
|                         |                                                                                                    | contents is displayed. To execute, press the [y] key. To cancel, press                                                                                                    |  |

# clearremotepwrmgmt(8)

| EXAMPLES    | <b>EXAMPLE 1</b> Delete the management information of the remote power management group on the host node.                                                                                                    |  |  |
|-------------|----------------------------------------------------------------------------------------------------|--|--|
|             | <pre>XSCF&gt; clearremotepwrmgmt All remote power management group informations are cleared. Continue? [y n]: y The command completed successfully. XSCF&gt;</pre>                                                         |  |  |
|             | <b>EXAMPLE 2</b> Delete all administrative information of remote power management grou in the host node.                                                                                                    |  |  |
|             | $\label{eq:SCF} $$ clearremotepwrmgmt -a $$ All remote power management group informations are cleared.Continue? $$ [y n]: y $$ The command completed successfully. $$ XSCF> $$ $$ $$ $$ $$ $$ $$ $$ $$ $$ $$ $$ $$$       |  |  |
|             | <b>EXAMPLE 3</b> Delete the administrative information of remote power management group #1 in the host node.                                                                                                    |  |  |
|             | $\label{eq:SSCF} $$ clearremotepwrmgmt -G 1$$ Group#01 remote power management group informations are cleared.Continue? $$ [y n]: y$$ The command completed successfully. $$ SSCF>$$ $$ $$ $$ $$ $$ $$ $$ $$ $$ $$ $$ $$ $ |  |  |
| EXIT STATUS | The following exit values are returned.                                                                                                    |  |  |
|             | 0 Indicates normal end.                                                                                                    |  |  |
|             | >0 Indicates error occurrence.                                                                                                    |  |  |
| SEE ALSO    | getremotepwrmgmt(8), setremotepwrmgmt(8), showremotepwrmgmt(8)                                                                                                    |  |  |
|             |                                                                                                    |  |  |
|             |                                                                                                    |  |  |
|             |                                                                                                    |  |  |
|             |                                                                                                    |  |  |
|             |                                                                                                    |  |  |
|             |                                                                                                    |  |  |
|             |                                                                                                    |  |  |
|             |                                                                                                    |  |  |
|             |                                                                                                    |  |  |

| NAME                                                  | console - Connects to the control domain console.                                                                                                    |                                                                                                    |  |
|-------------------------------------------------------|----------------------------------------------------------------------------------------------------|----------------------------------------------------------------------------------------------------|--|
| SYNOPSIS                                              | <b>console</b> $[-q] - \{y n\}$ -p <i>ppar_id</i> $[-f   -r] [-s escapeChar]$                                                                                                    |                                                                                                    |  |
|                                                       | console -h                                                                                                    |                                                                                                    |  |
| DESCRIPTION                                           |                                                                                                    | and to connect from the XSCF shell to the control domain ified physical partition (PPAR).                                                                                                    |  |
|                                                       | There are two types of control domain consoles, RW console that is available for<br>inputs and outputs and RO console that is available only for reference. To one<br>PPAR, only one RW console can be connected, but more than one RO console can be<br>connected. If one RW console has been already connected, attempting to connect to<br>another RW console causes an error. Even in this case, if the user has platadm<br>privilege or pparadm privilege for the target PPAR, it can be connected to the RW<br>console forcibly. In this case, the RW console that is currently connected will be<br>disconnected. |                                                                                                    |  |
|                                                       | To end the control d<br>key, and then enter                                                                                                    | lomain console and return to the XSCF shell, press the [Enter]<br>"#" and "." (period).                                                                                                    |  |
|                                                       | <b>Note</b> – If you return to the XSCF shell from the domain console, or if you terminate the XSCF shell, both without logging out of the domain, you will be automatically logged out from the domain. At the same time, a termination signal might be sent to any program that is running in the background on the domain console.                                                                                                    |                                                                                                    |  |
| Privileges                                            | To execute this command, any of the following privileges is required.                                                                                                    |                                                                                                    |  |
|                                                       | platadm, platop, fieldeng Enables execution for all PPARs.                                                                                                    |                                                                                                    |  |
|                                                       | pparadm, pparmgr, pparop Enables execution for PPARs for which you h access privilege.                                                                                                    |                                                                                                    |  |
| For details on user privileges, see setprivileges(8). |                                                                                                    | privileges, see setprivileges(8).                                                                                                    |  |
| OPTIONS                                               | <b>TIONS</b> The following options are supported.                                                                                                    |                                                                                                    |  |
|                                                       | C1<br>0                                                                                                    | orcibly connects to an RW console. The RW console that is<br>urrently connected will be disconnected. This can be specified<br>nly by a user who has platadm privilege or pparadm privilege<br>or the target PPAR. |  |
|                                                       |                                                                                                    | Displays the usage. Specifying this option with another option r operand causes an error.                                                                                                    |  |
|                                                       | -n A                                                                                                    | automatically responds to prompt with "n" (no).                                                                                                    |  |
|                                                       |                                                                                                    |                                                                                                    |  |
|                                                       |                                                                                                    |                                                                                                    |  |

# console(8)

|          | -p ppar_id                                       | Specifies PPAR-ID of the PPAR to be connected. For <i>ppar_id</i> , only one integer from 0 to 15 can be specified depending on the system configuration.                                                                    |
|----------|--------------------------------------------------|----------------------------------------------------------------------------------------------------|
|          | -d                                               | Prevents display of messages, including prompt, for standard output.                                                                                                    |
|          | -r                                               | Connects to an RO console.                                                                                                    |
|          | -s escapeChar                                    | Specifies an escape symbol. The default is "#." As <i>escapeChar</i> , any of the following characters can be specified. Use the double quotation marks (") to enclose the character.                                        |
|          |                                                  | "#", "@", "^", "&", "?", "*", "=", ".", "   "                                                                                                    |
|          |                                                  | The specified escape symbol is enabled only in the session in which console is executed.                                                                                                    |
|          | -у                                               | Automatically responds to prompt with "y" (yes).                                                                                                    |
|          |                                                  | cute the command, a prompt to confirm whether to execute it with<br>ontents is displayed. To execute, press the [y] key. To cancel, press                                                                                    |
|          | escape symbol                                    | console, "#" used for the first letter in the line is recognized as an<br>. The escape symbol is specified for having the console perform a<br>sing. The examples of combination available for specifying with "#"<br>pelow. |
|          | "#" + "?"                                        | Outputs the status message.                                                                                                    |
|          | "#" + "."(period)                                | Disconnects the control domain console.                                                                                                    |
|          | ■ To input "#" fo                                | or the console at the beginning of the line, press the [#] key twice.                                                                                                    |
|          | <ul> <li>To display the</li> </ul>               | information about the control domain console that is currently he PPAR, use showconsolepath(8).                                                                                                    |
| EXAMPLES | Example 1 Conn                                   | ect to the RW console of PPAR-ID 0.                                                                                                    |
|          | XSCF> console                                    | -p 0                                                                                                    |
|          |                                                  | its may be logged.                                                                                                    |
|          | :                                                | $R-ID 0?[y n] : \mathbf{y}$<br>nain console input/output are displayed.>>                                                                                                    |
|          | :                                                |                                                                                                    |
|          | << <b>Pressing the</b> [#]<br>console: read<br>: | + [?] key combination outputs a status message.>> write mode.                                                                                                    |
|          |                                                  |                                                                                                    |

```
<< Pressing the [#] + [.] key combination exits from the control domain console.>>
                     exit from console.
                      XSCF>
                                Connect to the RW console of PPAR-ID 1 forcibly. At this time, specify "#" for
                    Example 2
                                escape symbol.
                     XSCF> console -p 1 -f -s "#"
                     Console contents may be logged.
                      Connect to PPAR-ID 1?[y|n] :y
                      <<Contents of domain console input/output are displayed.>>
                      << Pressing the [#] + [?] key combination outputs a status message.>>
                     console: read write mode.
                     << Pressing the [#] + [.] key combination exits from the control domain console.>>
                      exit from console.
                     XSCF>
                              Connect to the RO console of PPAR-ID 2.
                    Example 3
                     XSCF> console -p 2 -r
                     Console contents may be logged.
                      Connect to PPAR-ID 2? [y|n]: y
                      <<Contents of domain console input/output are displayed.>>
                      << Pressing the [#] + [?] key combination outputs a status message.>>
                      console: read only mode.
                     <<Pressing the [#] + [.] key combination exits from the control domain console.>>
                      exit from console.
                     XSCF>
EXIT STATUS
                   The following exit values are returned.
                    0
                                       Indicates normal end.
                                       Indicates error occurrence.
                    >0
    SEE ALSO
                   sendbreak (8), showconsolepath (8)
```

console(8)

| NAME        | deleteboard - Releases the system board (PSB) from the physical partition (PPAR) configuration.                    |                                                                                                    |  |
|-------------|----------------------------------------------------------------------------------------------------|----------------------------------------------------------------------------------------------------|--|
| SYNOPSIS    | deleteboard [ [                                                                                                    | -q]-{y n}] [-f] [-c disconnect] psb [ psb]                                                                                                    |  |
|             | deleteboard [ [                                                                                                    | $-q] - {y n} [-f] - c unassign psb [psb]$                                                                                                    |  |
|             | deleteboard [ [                                                                                                    | -q]-{y n}] [-f] -c reserve <i>psb</i> [ <i>psb</i> ]                                                                                                    |  |
|             | <b>deleteboard</b> -h                                                                                              |                                                                                                    |  |
| DESCRIPTION | deleteboard is a command to release a PSB from the PPAR configuration, in which the PSB is currently incorporated. |                                                                                                    |  |
|             | deleteboard ca                                                                                                    | annot be used on a SPARC M10-1/M10-4.                                                                                                    |  |
|             | You can specify any of the following releasing methods depending on the conditions after releasing the PSB.        |                                                                                                    |  |
|             | disconnect                                                                                                    | Releases the PSB from the PPAR configuration and sets it to<br>assigned state. Because the PSB remains being assigned to the<br>PPAR configuration, you can incorporate it into the PPAR again<br>by restarting the PPAR or executing addboard(8). |  |
|             | unassign                                                                                                    | Releases the PSB completely from the PPAR configuration and<br>sets it to system board pool state. The PSB in system board pool<br>state can be incorporated or assigned to other PPAR<br>configuration.                                           |  |
|             | reserve                                                                                                    | Does not release the PSB immediately from the PPAR configuration but just reserves it for releasing. After it is reserved, when the specified PPAR is stopped, the PSB is released from the PPAR configuration and set in system board pool state. |  |
| Privileges  | To execute this command, any of the following privileges is required.                                              |                                                                                                    |  |
|             | platadm                                                                                                    | Enables execution for all PPARs.                                                                                                    |  |
|             | pparadm                                                                                                    | Enables execution for PPARs for which you have administration privilege.                                                                                                    |  |
|             | For details on us                                                                                                  | er privileges, see setprivileges(8).                                                                                                    |  |
|             |                                                                                                    |                                                                                                    |  |
|             |                                                                                                    |                                                                                                    |  |
|             |                                                                                                    |                                                                                                    |  |

#### deleteboard(8)

| OPTIONS                 | The following options are supported.  |                                                                                                    |
|-------------------------|---------------------------------------|----------------------------------------------------------------------------------------------------|
|                         | -c disconnect                         | Releases the PSB from the PPAR configuration and sets it to assigned state. If you omit the -c option, -c disconnect is assumed specified.                                                                                                    |
|                         | -c reserve                            | Reserves the releasing of PSB. If you omit the -c option, -c disconnect is assumed specified.                                                                                                    |
|                         | -c unassign                           | Releases the PSB completely from the PPAR configuration and sets it to system board pool state. If you omit the -c option, -c disconnect is assumed specified.                                                                                                    |
|                         | -f                                    | Releases the specified PSB forcibly.                                                                                                    |
|                         |                                       | <b>Caution</b> – Releasing a PSB from PPAR forcibly by using the -f option may lead to serious problems on a process to which the CPU bound or on a process that is accessing to the device. For this reason, we recommend that users do not use the -f option during normal operation. If you specify the -f option, be sure to check the conditions of PPAR and business processes. |
|                         | -h                                    | Displays the usage. Specifying this option with another option or operand causes an error.                                                                                                    |
|                         | -n                                    | Automatically responds to prompt with "n" (no).                                                                                                    |
|                         | -d                                    | Prevents display of messages, including prompt, for standard output.                                                                                                    |
|                         | -У                                    | Automatically responds to prompt with "y" (yes).                                                                                                    |
| OPERANDS                | The following operands are supported. |                                                                                                    |
|                         | psb                                   | Specifies the PSB number of the PSB to be released. You can make multiple specifications by separating them with spaces. The specification format is below.                                                                                                    |
|                         |                                       | $\begin{array}{ll} x-y \\ x \\ y \end{array}$ Specifies an integer from 00 to 15.<br>y It is fixed to 0.                                                                                                    |
| EXTENDED<br>DESCRIPTION |                                       | cute the command, a prompt to confirm whether to execute it with<br>ontents is displayed. To execute, press the [y] key. To cancel, press                                                                                                    |

| If you specify -c disconnect while the PPAR is stopped or if the PSB has        |
|---------------------------------------------------------------------------------|
| already been released from the PPAR configuration, no processing is performed.  |
| Also while the PPAR is in starting process or in stopping process, it causes an |
| error.                                                                          |

| If you specify -c unassign even while the PPAR is stopped or the PSB has          |
|-----------------------------------------------------------------------------------|
| already been released from the PPAR configuration, the PSB is switched from the   |
| assigned state to the system board pool state. If the PSB has already been in the |
| system board pool state, no processing is performed. While the PPAR is in         |
| starting process or in stopping process, it causes an error.                      |

- If you specify -c reserve while the PPAR is stopped or the PSB has already been released from the PPAR configuration, the PSB is switched immediately from the assigned state to the system board pool state. If the PSB has already been in the system board pool state, no processing is performed.
- When a PSB is released, the hardware resources on the PSB are released from the Oracle Solaris. Therefore, it may take time to execute the command.
- The PSB assigned state is the state that the PSB is reserved for incorporating to the specified PPAR. By restarting the PPAR or executing addboard(8), the PSB is incorporated. You cannot incorporate or assign the PSB that has already been assigned to any other PPAR.
- The system board pool is the state that the PSB does not belong to any PPAR. Because the PSB in system board pool state does not belong to any PPAR, you can assign or incorporate it freely as long as it is defined in PCL.
- Even if the PPAR is not running, you can execute this command. However, to execute this command with specifying -c configure while the PPAR is running, the Logical Domains (LDoms) Manager needs to be running.
- **EXAMPLES EXAMPLE 1** Set the PSBs 00-0, 01-0, 02-0, and 03-0 in system board pool.

XSCF> deleteboard -c unassign 00-0 01-0 02-0 03-0

**EXAMPLE 2** Reserve the PSBs 00-0, 01-0, 02-0, and 03-0 for releasing.

```
XSCF> deleteboard -c reserve 00-0 01-0 02-0 03-0
```

- **EXIT STATUS** The following exit values are returned.
  - 0 Indicates normal end.
  - >0 Indicates error occurrence.
  - SEE ALSO addboard (8), replacefru (8), setpcl (8), setupfru (8), showboards (8), showpcl (8), showfru (8), showpparstatus (8)

deleteboard(8)

| NAME                    | deletecodactivation - Deletes the CPU core Activation key of the CoD from the CoD database.                                                                                                    |                                                                                                    |  |
|-------------------------|----------------------------------------------------------------------------------------------------|----------------------------------------------------------------------------------------------------|--|
| SYNOPSIS                | <b>deletecodactivation</b> [-f] [ [-q] - {y n}] - i key-index                                                                                                    |                                                                                                    |  |
|                         | deletecodactiv                                                                                                    | ration -h                                                                                                    |  |
| DESCRIPTION             | deletecodactivation is a command to delete the specified CPU core Activation key from the CoD database on the service processor.                                                                                                    |                                                                                                    |  |
|                         |                                                                                                    | tails on the CPU core Activation key, see the SPARC M10 Systems on and Administration Guide.                                                                               |  |
|                         | The system checks the number of CPU core Activations and the number of CoD resources in use. If deleting a CPU core Activation results in the number of CPU core Activations being lower than the assigned number of CoD resources, the CPU core Activation key is not deleted from the CoD database. To delete the CPU core Activation key in this case, you need to reduce the assigned number of CoD resources. Use setcod(8) to change the assigned number of CPU core Activations. |                                                                                                    |  |
| Privileges              | To execute this command, platadm privilege is required.                                                                                                    |                                                                                                    |  |
|                         | For details on user privileges, see setprivileges(8).                                                                                                    |                                                                                                    |  |
| OPTIONS                 | The following options are supported.                                                                                                    |                                                                                                    |  |
|                         | -f                                                                                                    | Deletes the specified CPU core Activation key forcibly from the CoD database.                                                                                              |  |
|                         | -h                                                                                                    | Displays the usage. Specifying this option with another option or operand causes an error.                                                                                 |  |
|                         | -i key-index                                                                                                    | Specifies the administration number of the CPU core Activation<br>key to be deleted from the CoD database. Use<br>showcodactivation(8) to check the administration number. |  |
|                         | -n                                                                                                    | Automatically responds to prompt with "n" (no).                                                                                                    |  |
|                         | -d                                                                                                    | Prevents display of messages, including prompt, for standard output.                                                                                                    |  |
|                         | -У                                                                                                    | Automatically responds to prompt with "y" (yes).                                                                                                    |  |
| EXTENDED<br>DESCRIPTION |                                                                                                    | cute the command, a prompt to confirm whether to execute it with<br>ontents is displayed. To execute, press the [y] key. To cancel, press the                              |  |
|                         |                                                                                                    |                                                                                                    |  |

| EXAMPLES    | <b>EXAMPLE 1</b> Delete the CPU core Activation key with the administration number 10.                                                                                                    |  |
|-------------|----------------------------------------------------------------------------------------------------|--|
|             | <pre>XSCF&gt; deletecodactivation -i 10 Product: SPARC M10-1 SequenceNumber: 116 Cpu noExpiration 2 Text-Signature-SHA256-RSA2048: SBxYBSmB32E1ctOidgWV09nGFnWKNtCJ5N3WSlowbRUYlVVySvjncfOrDNteFLzo Above Key will be deleted, Continue?[y n]:y</pre> |  |
| EXIT STATUS | The following exit values are returned.                                                                                                    |  |
|             | 0 Indicates normal end.                                                                                                    |  |
|             | >0 Indicates error occurrence.                                                                                                    |  |
| SEE ALSO    | deletecodactivation (8), setcod (8), showcod (8), showcodactivation (8), showcodactivationhistory (8), showcodusage (8)                                                                                                    |  |
|             |                                                                                                    |  |
|             |                                                                                                    |  |
|             |                                                                                                    |  |
|             |                                                                                                    |  |
|             |                                                                                                    |  |
|             |                                                                                                    |  |
|             |                                                                                                    |  |
|             |                                                                                                    |  |
|             |                                                                                                    |  |
|             |                                                                                                    |  |
|             |                                                                                                    |  |
|             |                                                                                                    |  |
|             |                                                                                                    |  |
|             |                                                                                                    |  |
|             |                                                                                                    |  |

L

| NAME                    | deletefru - Removes the Field Replaceable Unit (FRU) or a cabinet.                                                                                    |  |  |
|-------------------------|----------------------------------------------------------------------------------------------------|--|--|
| SYNOPSIS                | deletefru                                                                                                    |  |  |
|                         | deletefru -h                                                                                                    |  |  |
| DESCRIPTION             | deletefru is a command to remove FRU or a cabinet.                                                                                                    |  |  |
|                         | This command enables settings required for removals, such as selecting, confirming, or removing FRU or a cabinet, interactively by using menu format. |  |  |
|                         | The following FRU or cabinet can be removed by deletefru.                                                                                             |  |  |
|                         | <ul> <li>Power supply unit (PSU)</li> </ul>                                                                                                    |  |  |
|                         | ■ SPARC M10-4S                                                                                                    |  |  |
| Privileges              | To execute this command, the fieldeng privilege is required.                                                                                          |  |  |
|                         | For details on user privileges, see setprivileges(8).                                                                                                 |  |  |
| OPTIONS                 | The following options are supported.                                                                                                    |  |  |
|                         | -h Displays the usage. Specifying this option with another option or operand causes an error.                                                         |  |  |
| EXTENDED<br>DESCRIPTION | deletefru can only be executed on the master XSCF. Attempting to execute it on a standby XSCF causes an error.                                        |  |  |
| EXIT STATUS             | The following exit values are returned.                                                                                                    |  |  |
|                         | 0 Indicates normal end.                                                                                                    |  |  |
|                         | >0 Indicates error occurrence.                                                                                                    |  |  |
| SEE ALSO                | addfru (8), deleteboard (8), replacefru (8), showhardconf (8), showpparstatus (8),<br>unlockmaintenance (8)                                           |  |  |
|                         |                                                                                                    |  |  |
|                         |                                                                                                    |  |  |
|                         |                                                                                                    |  |  |
|                         |                                                                                                    |  |  |
|                         |                                                                                                    |  |  |
|                         |                                                                                                    |  |  |
|                         |                                                                                                    |  |  |

deletefru(8)

| NAME                    | deletepowerschedule - Deletes a schedule for powering on/off the automatic power control system (APCS). |                                                                                                    |  |
|-------------------------|----------------------------------------------------------------------------------------------------|----------------------------------------------------------------------------------------------------|--|
| SYNOPSIS                | <b>deletepowerschedule</b> [ $[-q] - \{y n\}$ ] $\{-r id   -p ppar_id   -a\}$                           |                                                                                                    |  |
|                         | deletepowersche                                                                                         | edule -h                                                                                                    |  |
| DESCRIPTION             | deletepowerschedule is a command to delete a schedule for powering on/off the APCS.                     |                                                                                                    |  |
| Privileges              | To execute this co                                                                                      | ommand, either of the following privileges is required.                                                                                                    |  |
|                         | platadm                                                                                                 | Enables execution for all PPARs.                                                                                                    |  |
|                         | pparadm                                                                                                 | Enables execution for PPARs for which you have administration privilege.                                                                                                    |  |
|                         | For details on user privileges, see setprivileges(8).                                                   |                                                                                                    |  |
| OPTIONS                 | The following options are supported.                                                                    |                                                                                                    |  |
|                         | -a                                                                                                    | Deletes all the schedule data.                                                                                                    |  |
|                         | -h                                                                                                    | Displays the usage. Specifying this option with another option or operand causes an error.                                                                                                    |  |
|                         | -n                                                                                                    | Automatically responds to prompt with "n" (no).                                                                                                    |  |
|                         | -p ppar_id                                                                                              | Specifies PPAR-ID for deleting a schedule. Depending on the system configuration, you can specify an integer from 0 to 15 for <i>ppar_id</i> . All the schedules which are set to the specified PPAR-ID are deleted. |  |
|                         | - d                                                                                                    | Prevents display of messages, including prompt, for standard output.                                                                                                    |  |
|                         | -r id                                                                                                   | Specifies the schedule data to be deleted. You can check <i>id</i> by using showpowerschedule(8).                                                                                                    |  |
|                         | -у                                                                                                    | Automatically responds to prompt with "y" (yes).                                                                                                    |  |
| EXTENDED<br>DESCRIPTION |                                                                                                    |                                                                                                    |  |
|                         |                                                                                                    | n-existent <i>ppar_id</i> or <i>id</i> , or invalid option causes an error.                                                                                                    |  |
|                         |                                                                                                    | data which has been set by using addpowerschedule -a to cover not be deleted by deletepowerschedule -p <i>ppar_id</i> .                                                                                              |  |
|                         |                                                                                                    |                                                                                                    |  |

|             | • When you execute the command, a prompt to confirm whether to execute it with the specified contents is displayed. To execute, press the [y] key. To cancel, press the [n] key. |
|-------------|----------------------------------------------------------------------------------------------------|
| EXAMPLES    | <b>EXAMPLE 1</b> Delete all the schedules set to PPAR-ID 1.                                                                                                    |
|             | XSCF> deletepowerschedule -p 1<br>PPAR-ID 1 Power schedule will be deleted, Continue?[y n]: $y$<br>XSCF>                                                                         |
|             | <b>EXAMPLE 2</b> Delete the schedule set to the schedule ID 3.                                                                                                    |
|             | XSCF> <b>deletepowerschedule -r 3</b><br>ID 3 Power schedule will be deleted, Continue?[y n]: <b>y</b><br>XSCF>                                                                  |
| EXIT STATUS | The following exit values are returned.                                                                                                    |
|             | 0 Indicates normal end.                                                                                                    |
|             | >0 Indicates error occurrence.                                                                                                    |
| SEE ALSO    | addpowerschedule(8), setpowerschedule(8), showpowerschedule(8)                                                                                                    |
|             |                                                                                                    |
|             |                                                                                                    |
|             |                                                                                                    |
|             |                                                                                                    |
|             |                                                                                                    |
|             |                                                                                                    |
|             |                                                                                                    |
|             |                                                                                                    |
|             |                                                                                                    |
|             |                                                                                                    |
|             |                                                                                                    |
|             |                                                                                                    |

| NAME        | deleteuser - Deletes an XSCF user account.                                                                                                    |  |  |
|-------------|----------------------------------------------------------------------------------------------------|--|--|
| SYNOPSIS    | deleteuser user                                                                                                    |  |  |
|             | deleteuser -h                                                                                                    |  |  |
| DESCRIPTION | deleteuser is a command to delete an XSCF user account.                                                                                                    |  |  |
|             | Executing deleteuser deletes the user account and all the data associated with the user account, such as a password and a public key for Secure Shell (SSH).                                                                                                    |  |  |
|             | When you delete a user account, the XSCF shell and the XSCF Web session which<br>are being executed on the deleted user account end at the same time. Because the<br>user account is deleted from the system, you cannot use the user account for login.<br>You cannot delete the user account that is currently used for login. |  |  |
| Privileges  | To execute this command, useradm privilege is required.                                                                                                    |  |  |
|             | For details on user privileges, see setprivileges(8).                                                                                                    |  |  |
| OPTIONS     | The following options are supported.                                                                                                    |  |  |
|             | -h Displays the usage. Specifying this option with another option or operand causes an error.                                                                                                    |  |  |
| OPERANDS    | The following operands are supported.                                                                                                    |  |  |
|             | <i>user</i> Specifies the XSCF user account to be deleted.                                                                                                    |  |  |
| EXAMPLES    | <b>EXAMPLE 1</b> Delete an XSCF user account.                                                                                                    |  |  |
|             | XSCF> deleteuser jsmith                                                                                                    |  |  |
| EXIT STATUS | The following exit values are returned.                                                                                                    |  |  |
|             | 0 Indicates normal end.                                                                                                    |  |  |
|             | >0 Indicates error occurrence.                                                                                                    |  |  |
| SEE ALSO    | adduser(8), disableuser(8), enableuser(8), showuser(8)                                                                                                    |  |  |
|             |                                                                                                    |  |  |
|             |                                                                                                    |  |  |
|             |                                                                                                    |  |  |
|             |                                                                                                    |  |  |

deleteuser(8)

| NAME        | diagxbu - Diagnose c                                                                                                    | rossbar cable and crossbar unit (XBU).                                                                                                    |  |
|-------------|----------------------------------------------------------------------------------------------------|----------------------------------------------------------------------------------------------------|--|
| SYNOPSIS    | <b>diagxbu</b> [ [-q] - {y n}] -b bb_id -t target_bb [-t target_bb]                                                                                                    |                                                                                                    |  |
|             | <b>diagxbu</b> [ [-q] - {y n}] -b bb_id -p ppar_id                                                                                                    |                                                                                                    |  |
|             | diagxbu -h                                                                                                    |                                                                                                    |  |
| DESCRIPTION | diagxbu is a command to diagnose a crossbar cable and crossbar unit that is connected to the specified SPARC M10-4S.                                                             |                                                                                                    |  |
|             | crossbar cable. To exe                                                                                                    | nounted on SPARC M10-4S or a crossbar box, connected with a cute diagxbu, specifying SPARC M10-4S to be diagnosed, and communicated are required.                                                         |  |
|             | SPARC M10-4 to be diagnosed can be specified with -b <i>bb_id</i> . To start the diagnosis, the system board (PSB) on SPARC M10-4S must be in system board pool, or powered off. |                                                                                                    |  |
|             | Either SPARC M10-4S should be specified, according to the status of PSB on SPARC M10-4S, as the communication target.                                                            |                                                                                                    |  |
|             | <ul> <li>When a PSB is in the system board pool, or its power is off, specify SPARC M10-<br/>4S by -t target_bb.</li> </ul>                                                      |                                                                                                    |  |
|             | <ul> <li>When a PSB is running on a physical partition (PPAR), specify PPAR by -p<br/>ppar_id.</li> </ul>                                                                        |                                                                                                    |  |
|             | This command is not                                                                                                    | supported on SPARC M10-1 and SPARC M10-4.                                                                                                    |  |
| Privileges  | To execute this command, platadm or fieldeng privilege is required.                                                                                                    |                                                                                                    |  |
|             | For details on user p                                                                                                    | vivileges, see setprivileges(8).                                                                                                    |  |
| OPTIONS     | The following options are supported.                                                                                                    |                                                                                                    |  |
|             | -ъ bb_id                                                                                                    | Specifies BB-ID of a SPARC M10-4S to diagnose. For <i>bb_id</i> , integer 0-3 can be specified on SPARC M10-4S (without a crossbar box), and 0-15 can be specified on SPARC M10-4S (with a crossbar box). |  |
|             | -h                                                                                                    | Displays the usage. Specifying this option with another option or operand causes an error.                                                                                                    |  |
|             | -n                                                                                                    | Automatically responds to prompt with "n" (no).                                                                                                    |  |
|             | -p ppar_id                                                                                                    | Specifies the PPAR-ID of the PPAR on which the destination SPARC M10-4S is running. <i>ppar_id</i> can be specified with an integer 0-15 depending on the system configuration.                           |  |
|             |                                                                                                    |                                                                                                    |  |

# diagxbu(8)

|          | -d                                                                                                    | Prevents display of messages, including prompt, for standard output.                                                                                                    |  |
|----------|----------------------------------------------------------------------------------------------------|----------------------------------------------------------------------------------------------------|--|
|          | -t target_bb                                                                                                    | Specifies BB-ID of the target SPARC M10-4S. For <i>bb_id</i> , integer 0-3 can be specified on SPARC M10-4S (without a crossbar box), and 0-15 can be specified on SPARC M10-4S (with a crossbar box). |  |
|          | - Y                                                                                                    | Automatically responds to prompt with "y" (yes).                                                                                                    |  |
| 5        |                                                                                                    | e the command, a prompt to confirm whether to execute it with<br>ents is displayed. To execute, press the [y] key. To cancel, press                                                                    |  |
|          |                                                                                                    | hen a PSB on SPARC M10-4S specified with -b <i>bb_id</i> or -t of the following statuses.                                                                                                    |  |
|          | <ul> <li>Being included</li> </ul>                                                                                                    | in a PPAR and this PPAR is running.                                                                                                    |  |
|          | 0                                                                                                    | in a PPAR and this PPAR is at OpenBoot PROM of the booting                                                                                                    |  |
|          | <ul> <li>Being included in a PPAR and this PPAR is being powered on, powered off, or<br/>in the resetting process.</li> </ul>                                                                                      |                                                                                                    |  |
|          | <ul> <li>addboard(8) and</li> </ul>                                                                                                    | nd deleteboard(8) are in execution for PSB.                                                                                                    |  |
|          | <ul> <li>An error occurs when a PPAR specified with -p <i>ppar_id</i> is in one of the for<br/>states.</li> </ul>                                                                                                  |                                                                                                    |  |
|          | <ul> <li>No PPAR exists</li> </ul>                                                                                                    | 5.                                                                                                    |  |
|          | <ul> <li>PPAR is not rui</li> </ul>                                                                                                    | nning.                                                                                                    |  |
|          | <ul> <li>An error occurs when testsb or diagxbu is being performed.</li> <li>Diagnosis is terminated when [Ctrl]+[C] has been entered while executing diagnosis of a crossbar cable or a crossbar unit.</li> </ul> |                                                                                                    |  |
|          |                                                                                                    |                                                                                                    |  |
|          |                                                                                                    | nd is executed specifying the -p or -s option, the power can be<br>y by entering [Ctrl]+[C] while executing probe-scsi-all or                                                                          |  |
|          |                                                                                                    | pecifying the -p or -s option, the power can be shut down<br>cl]+[C] key is pressed while probe-scsi-all or show-devs                                                                                  |  |
| EXAMPLES |                                                                                                    | ng the crossbar cable that connects BB-ID 0 and BB-ID 1, and the unit. (In this case diagnosis completed successfully.)                                                                                |  |
|          | Step 1(total 3 st                                                                                                    | <b>0 -t 1</b><br>about to start, Continue?[y n] : <b>y</b><br>eps) started. [1800sec]<br>0 90120end                                                                                                    |  |
|          | -                                                                                                    |                                                                                                    |  |

```
Step 3(total 3 steps) started. [1200sec]
                    0..... 30..... 60..... 90.....120end
                   completed.
                   *Note*
                   Please confirm the error of XBU by "showlogs error".
                   In addition, please confirm the degraded of XBU by "showstatus".
                   XSCF>
                 EXAMPLE 2 Diagnosing the crossbar cable that connects PPAR-ID 0 and BB-ID 1, or cross-
                            bar unit. (The case where an error has been detected in the diagnosis.)
                   XSCF> diagxbu -b 0 -t 1
                   XBU diagnosis is about to start, Continue?[y|n] :y
                   Step 1(total 3 steps) started. [1800sec]
                    0..... 30..... 60..... 90.....120end
                   completed.
                   Step 3(total 3 steps) started. [1200sec]
                    0..... 30..... 60..... 90.....120end
                   A Hardware error occurred by XBU diagnosis.
                   *Note*
                   Please confirm the error of XBU by "showlogs error".
                   In addition, please confirm the degraded of XBU by "showstatus".
                   XSCF>
EXIT STATUS
                 The following exit values are returned.
                                  Indicates normal end.
                 0
                 >0
                                   Indicates error occurrence.
   SEE ALSO
                 showlogs(8), showstatus(8)
```

diagxbu(8)

| NAME        | disableuser - Disables an XSCF user account.                                                                                                    |
|-------------|----------------------------------------------------------------------------------------------------|
| SYNOPSIS    | disableuser user                                                                                                    |
|             | disableuser -h                                                                                                    |
| DESCRIPTION | disableuser is a command to disable an XSCF user account.                                                                                                    |
|             | This does not affect the session that you currently log in. The disabled user account cannot be used for the next and later login. This setting is applied not only to the Secure Shell (SSH) but also to the console connected in serial or in Telnet connection. A login to XSCF Web is also disabled. |
|             | All the data associated to the disabled user account such as a password or SSH key are stored in XSCF. Using enableuser(8) enables the disabled user again.                                                                                                    |
| Privileges  | To execute this command, useradm privilege is required.                                                                                                    |
|             | For details on user privileges, see setprivileges(8).                                                                                                    |
| OPTIONS     | The following options are supported.                                                                                                    |
|             | -h Displays the usage. Specifying this option with another option or operand causes an error.                                                                                                    |
| OPERANDS    | The following operands are supported.                                                                                                    |
|             | <i>user</i> Specifies the XSCF user account to be disabled.                                                                                                    |
| EXAMPLES    | <b>EXAMPLE 1</b> Disable an XSCF user account.                                                                                                    |
|             | XSCF> disableuser jsmith                                                                                                    |
| EXIT STATUS | The following exit values are returned.                                                                                                    |
|             | 0 Indicates normal end.                                                                                                    |
|             | >0 Indicates error occurrence.                                                                                                    |
| SEE ALSO    | adduser(8), deleteuser(8), enableuser(8), showuser(8)                                                                                                    |
|             |                                                                                                    |
|             |                                                                                                    |
|             |                                                                                                    |
| I           |                                                                                                    |

disableuser(8)

| NAME        | dumpcodactivat                  | ion - Saves the CPU core Activation key in a file.                                                                                                    |
|-------------|---------------------------------|----------------------------------------------------------------------------------------------------|
| SYNOPSIS    | dumpcodactivat proxy [-t proxy_ | ion [-v][-V][[-q]-{y n}][-e [-P password]][-u user][-p<br>type]] url                                                                                                    |
|             | dumpcodactivat                  | ion -h                                                                                                    |
| DESCRIPTION | dumpcodactiva set for XSCF, to  | ation is a command to save the CPU core Activation key, which is the file.                                                                                                    |
|             |                                 | ctivation key which is saved to the file can be restored to XSCF, by precodactivation(8).                                                                                                    |
| Privileges  | To execute this c               | command, any of the following privileges is required.                                                                                                    |
|             | platadm, plato                  | op,fieldeng                                                                                                    |
|             | For details on us               | ser privileges, see setprivileges(8).                                                                                                    |
| OPTIONS     | The following o                 | ptions are supported.                                                                                                    |
|             | -e                              | Encrypts a file. You can specify a password using -P <i>password</i> . If you omit -P <i>password</i> , it displays a prompt for password entry. When you encrypt and save the CPU core Activation key, you need a password for restoring it. If you lose the password, the CPU core Activation key cannot be restored. |
|             | -h                              | Displays the usage. Specifying this option with another option or operand causes an error.                                                                                                    |
|             | -n                              | Automatically responds to prompt with "n" (no).                                                                                                    |
|             | -P password                     | Sets a password for encryption. Specify it with the -e option. If<br>you omit the -P option, a prompt for setting a password<br>appears. You can specify this using up to 128 characters.                                                                                                    |
|             | -p proxy                        | Specifies the proxy server to use for transfer. If you omit -t <i>proxy_type,</i> the default proxy type is http. Specify <i>proxy</i> in <i>servername:port</i> format.                                                                                                    |
|             | -đ                              | Prevents display of messages, including prompt, for standard output.                                                                                                    |
|             | -t proxy_type                   | Specifies the proxy type. Specify it with the -p option. You can specify any of http, socks4, and socks5. The default is http.                                                                                                    |
|             | -u user                         | Specifies your user name when logging in to remote FTP or<br>HTTP server requiring authentication. The command will<br>display a prompt for password entry. You can specify this using<br>up to 127 characters.                                                                                                    |
|             |                                 |                                                                                                    |

### dumpcodactivation(8)

|                         | - V                                                                                              | Displays detailed information. This option is used to diagnose server problems.                                                         |
|-------------------------|--------------------------------------------------------------------------------------------------|----------------------------------------------------------------------------------------------------|
|                         | - V                                                                                              | Displays detailed network activities. This option is used to diagnose network and server problems.                                      |
|                         | -У                                                                                               | Automatically responds to prompt with "y" (yes).                                                                                        |
| OPERANDS                | The following ope                                                                                | erands are supported                                                                                                    |
|                         | url                                                                                              | Specifies URL to be the destination of saving the CPU core<br>Activation key. The following types of format are supported.              |
|                         |                                                                                                  | http://server[:port]/path/file<br>https://server[:port]/path/file<br>ftp://server[:port]/path/file                                      |
|                         |                                                                                                  | file:///media/usb_msd/path/file                                                                                                    |
| EXTENDED<br>DESCRIPTION |                                                                                                  | e the command, a prompt to confirm whether to execute it with<br>ents is displayed. To execute, press the [y] key. To cancel, press the |
| EXAMPLES                | EXAMPLE 1 Save t                                                                                 | he CPU core Activation key on the USB device.                                                                                           |
|                         | reading databas<br>creating tempo<br>starting file t<br>'file:///media<br>* Closing conn<br>done | rary file done                                                                                                    |
| EXIT STATUS             | The following exi                                                                                | t values are returned.                                                                                                    |
|                         | 0                                                                                                | Indicates normal end.                                                                                                    |
|                         | >0                                                                                               | Indicates error occurrence.                                                                                                    |
| SEE ALSO                | dumpconfig(8),                                                                                   | restorecodactivation (8)                                                                                                    |
|                         |                                                                                                  |                                                                                                    |

l

| NAME        | dumpconfig - Saves the XSCF configuration information in a file.                                                   |
|-------------|----------------------------------------------------------------------------------------------------|
| SYNOPSIS    | <b>dumpconfig</b> [-v] [-V] [[-q] -{y n}][-e [-P password]][-c comment][-u user]<br>[-p proxy [-t proxy_type]] url |
|             | dumpconfig -h                                                                                                    |
| DESCRIPTION | dumpconfig is a command to save the XSCF configuration information in the specified file.                          |
|             | Using restoreconfig(8) enables restoration of the saved configuration information to XSCF.                         |
| Privileges  | To execute this command, any of the following privileges is required.                                              |
|             | platadm, platop, fieldeng                                                                                          |
|             | For details on user privileges, see setprivileges(8).                                                              |
|             |                                                                                                    |
|             |                                                                                                    |
|             |                                                                                                    |
|             |                                                                                                    |
|             |                                                                                                    |
|             |                                                                                                    |
|             |                                                                                                    |
|             |                                                                                                    |
|             |                                                                                                    |
|             |                                                                                                    |
|             |                                                                                                    |
|             |                                                                                                    |
|             |                                                                                                    |
|             |                                                                                                    |
|             |                                                                                                    |
|             |                                                                                                    |
|             |                                                                                                    |

| OPTIONS | The following op | otions are supported.                                                                                                    |
|---------|------------------|----------------------------------------------------------------------------------------------------|
|         | -c comment       | Sets a comment in the file. If there are several piece of the saved XSCF configuration information, this can be used for categorizing the files. The comment will not be loaded into the XSCF at restoration.                                                                                                    |
|         |                  | Specify <i>comment</i> using up to 132 characters. You can use alphanumeric characters, double quotation marks ("), and spaces. Alphabets are case-sensitive. To use spaces, enclose the entire comment in double quotation marks. No special characters are available.                                                                            |
|         |                  | An example of a comment is shown below.<br>-c "This is a valid comment"                                                                                                    |
|         |                  | Because spaces are used in the comment without enclosed in double quotation marks, the following example is incorrect.<br>-c This is an invalid comment                                                                                                    |
|         |                  | Because it includes unavailable special characters, the following example is incorrect.<br>-c "This! is @invalid"                                                                                                    |
|         | -e               | Encrypts a file. You can specify a password using -P <i>password</i> . If<br>you omit - P <i>password</i> , it displays a prompt for password entry.<br>When you encrypt and save the XSCF configuration information,<br>you need a password for restoring it. If you lose the password,<br>the XSCF configuration information cannot be restored. |
|         | -h               | Displays the usage. Specifying this option with another option or operand causes an error.                                                                                                    |
|         | -n               | Automatically responds to prompt with "n" (no).                                                                                                    |
|         | -₽ password      | Sets a password for encryption. Specify it with the -e option. If you omit the -P option, a prompt for setting a password appears. You can specify this using up to 128 characters.                                                                                                    |
|         | -p proxy         | Specifies the proxy server to use for transfer. If you omit -t <i>proxy_type</i> , the default proxy type is http. Specify <i>proxy</i> in <i>servername:port</i> format.                                                                                                    |
|         | -d               | Prevents display of messages, including prompt, for standard output.                                                                                                    |
|         | -t proxy_type    | Specifies the proxy type. Specify it with the -p option. You can specify any of http, socks4, and socks5. The default is http.                                                                                                    |
|         |                  |                                                                                                    |

|                         | -u user                                           | Specifies your user name when logging in to remote FTP or<br>HTTP server requiring authentication. The command will<br>display a prompt for password entry. You can specify this using<br>up to 127 characters. |
|-------------------------|---------------------------------------------------|----------------------------------------------------------------------------------------------------|
|                         | - V                                               | Displays detailed information. This option is used to diagnose server problems.                                                                                                    |
|                         | - V                                               | Displays detailed network activities. This option is used to diagnose network and server problems.                                                                                                    |
|                         | -у                                                | Automatically responds to prompt with "y" (yes).                                                                                                    |
| OPERANDS                | The following op                                  | erands are supported                                                                                                    |
|                         | url                                               | Specifies URL to be the destination of saving the XSCF configuration information. The following types of format are supported.                                                                                  |
|                         |                                                   | http://server[:port]/path/file                                                                                                    |
|                         |                                                   | https://server[:port]/path/file                                                                                                    |
|                         |                                                   | <pre>ftp://server[:port]/path/file</pre>                                                                                                    |
|                         |                                                   | file:///media/usb_msd/path/file                                                                                                    |
| EXTENDED<br>DESCRIPTION |                                                   | te the command, a prompt to confirm whether to execute it with<br>tents is displayed. To execute, press the [y] key. To cancel, press the                                                                       |
| EXAMPLES                | EXAMPLE 1 Save                                    | the XSCF configuration information on the USB device.                                                                                                    |
|                         |                                                   | fig -v -V file:///media/usb_msd/system.cfg                                                                                                    |
|                         |                                                   | asb_msd/system.cfg ' already exists<br>o overwrite this file? $[y n]: \mathbf{y}$                                                                                                    |
|                         |                                                   | ase*done                                                                                                    |
|                         |                                                   | prary file done                                                                                                    |
|                         |                                                   | <pre>transfertransfer from '/ssd/dumpconfig.mAuleL' to a/usb msd/system.cfg '</pre>                                                                                                    |
|                         | * Closing conr                                    |                                                                                                    |
|                         | done<br>removing tempo<br>operation comp<br>XSCF> | prary file done<br>pleted                                                                                                    |
| EXIT STATUS             | The following ex                                  | it values are returned.                                                                                                    |
|                         | 0                                                 | Indicates normal end.                                                                                                    |
|                         | >0                                                | Indicates error occurrence.                                                                                                    |
|                         |                                                   |                                                                                                    |

**SEE ALSO** | dumpcodactivation (8), restoreconfig (8)

| NAME        | enableuser - Enables an XSCF user account.                                                                                                    |
|-------------|----------------------------------------------------------------------------------------------------|
| SYNOPSIS    | enableuser user                                                                                                    |
|             | enableuser -h                                                                                                    |
| DESCRIPTION | enableuser is a command to enable the disabled XSCF user account.                                                                                                    |
|             | The enabled user account becomes available for login to the console by using Secure Shell (SSH). Using enableuser enables the account that is disabled by using disableuser(8). |
| Privileges  | To execute this command, useradm privilege is required.                                                                                                    |
|             | For details on user privileges, see setprivileges(8).                                                                                                    |
| OPTIONS     | The following options are supported.                                                                                                    |
|             | -h Displays the usage. Specifying this option with another option or operand causes an error.                                                                                   |
| OPERANDS    | The following operands are supported.                                                                                                    |
|             | <i>user</i> Specifies the XSCF user account to be enabled.                                                                                                    |
| EXAMPLES    | <b>EXAMPLE 1</b> Enable a user account.                                                                                                    |
|             | XSCF> enableuser jsmith                                                                                                    |
| EXIT STATUS | The following exit values are returned.                                                                                                    |
|             | 0 Indicates normal end.                                                                                                    |
|             | >0 Indicates error occurrence.                                                                                                    |
| SEE ALSO    | adduser(8), deleteuser(8), disableuser(8), showuser(8)                                                                                                    |
|             |                                                                                                    |
|             |                                                                                                    |
|             |                                                                                                    |
|             |                                                                                                    |
|             |                                                                                                    |
|             |                                                                                                    |

enableuser(8)

| NAME        | flashupdate - Up                 | odates the firmware.                                                                                                    |
|-------------|----------------------------------|----------------------------------------------------------------------------------------------------|
| SYNOPSIS    | flashupdate -c                   | check -m {xcp  xscf} -s version                                                                                                    |
|             | flashupdate [[-                  | q]-{ $y n$ }]-cupdate-m {xcp  xscf} [-f]-s version                                                                                                    |
|             | flashupdate -c :                 | sync                                                                                                    |
|             | flashupdate -h                   |                                                                                                    |
| DESCRIPTION | flashupdate is                   | a command to update the firmware.                                                                                                    |
|             |                                  | updates the following firmware. By specifying -c check, you can pility of update in advance.                                                               |
|             |                                  | entire XSCF Control Package (XCP) (XSCF firmware, Hypervisor<br>enBoot PROM firmware, and Power-On Self-Test (POST) firmware)                              |
|             | <ul> <li>Updating XSC</li> </ul> | CF firmware only                                                                                                    |
| Privileges  | To execute this c                | ommand, platadm or fieldeng privilege is required.                                                                                                    |
|             | For details on us                | er privileges, see setprivileges(8).                                                                                                    |
| OPTIONS     | The following op                 | ptions are supported.                                                                                                    |
|             | -c check                         | Checks whether or not the specified firmware can be updated.                                                                                               |
|             | -c update                        | Updates the specified firmware. When the system is in the multi-XSCF configuration, all XSCFs are updated at the same time.                                |
|             | -c sync                          | When the system is in multi-XSCF configuration, this option matches the version of each XSCF firmware. It is used when the FRU including XSCF is replaced. |
|             | -f                               | To update the firmware to the specified version, it is overwritten even if the same version has already been written.                                      |
|             | -h                               | Displays the usage. Specifying this option with another option or operand causes an error.                                                                 |
|             | -m xcp                           | Targets the entire XCP. Specify this option to check, register, and update the firmware.                                                                   |
|             | -mxscf                           | Targets the XSCF firmware. Specify this option to check or update the firmware.                                                                            |
|             | -n                               | Automatically responds to prompt with "n" (no).                                                                                                    |
|             |                                  |                                                                                                    |
|             |                                  |                                                                                                    |
|             |                                  |                                                                                                    |

|                         | -d                                     | Prevents display of messages, including prompt, for standard output.                                                                                                    |
|-------------------------|----------------------------------------|----------------------------------------------------------------------------------------------------|
|                         | -s version                             | Specifies the firmware version for checking, registering, or<br>updating the firmware. <i>version</i> specifies the major version and<br>minor version in decimal. This can be specified using the<br>following format. |
|                         |                                        | ххуу                                                                                                    |
|                         |                                        | xxMajor versionyyMinor version                                                                                                    |
|                         | -У                                     | Automatically responds to prompt with "y" (yes).                                                                                                    |
| EXTENDED<br>DESCRIPTION | the specified c<br>the [n] key.        | cute the command, a prompt to confirm whether to execute it with<br>ontents is displayed. To execute, press the [y] key. To cancel, press<br>XSCF firmware is updated, the XSCF is reset. Therefore, while the          |
|                         |                                        | N connection, it is once disconnected.                                                                                                    |
|                         | 2                                      | faulty Field Replaceable Unit (FRU), the firmware cannot be ect the fault of FRU before updating it.                                                                                                    |
| EXAMPLES                | EXAMPLE 1 Confi                        | rm whether or not the firmware can be updated to Version 0101.                                                                                                    |
|                         | XSCF> flashup                          | odate -c check -m xcp -s 0101                                                                                                    |
|                         | EXAMPLE 2 Upda                         | te the firmware from Version 0101 to Version 0102.                                                                                                    |
|                         | The XSCF will<br>XCP update is<br>0 30 | <pre>date -c update -m xcp -s 0102<br/>be reset. Continue? [y n] :y<br/>started. [2400sec]<br/>. 60 90120150180210240<br/>330360390420450480510 <br/>600</pre>                                                          |
|                         | EXAMPLE 3 Upda                         | te the XSCF firmware from Version 0101 to Version 0102.                                                                                                    |
|                         | The XSCF will<br>XCP update is<br>0 30 | <pre>date -c update -m xscf -s 0102<br/>be reset. Continue? [y n] :y<br/>started. [2400sec]<br/>. 60 90120150180210240<br/>330360390420450480510 <br/>600</pre>                                                         |
|                         |                                        |                                                                                                    |

# **EXIT STATUS** | The following exit values are returned.

>0 Indicates error occurrence.

### SEE ALSO version (8)

flashupdate(8)

| NAME        | getflashimage - l              | Downloads an XSCF Control Package (XCP) image file.                                                                                                    |
|-------------|--------------------------------|----------------------------------------------------------------------------------------------------|
| SYNOPSIS    | getflashimage [·               | -v] [ [-q] -{y n}] [-u user] [-p proxy [-t proxy_type]] url                                                                                                    |
|             | getflashimage -                | 1                                                                                                    |
|             | getflashimage [                | [-q]-{y n}][-d]                                                                                                    |
|             | getflashimage -                | h                                                                                                    |
| DESCRIPTION | getflashimage<br>flashupdate(8 | e is a command to download an XCP image file used for<br>).                                                                                                    |
|             | before the new w               | er version of XCP image file on the service processor, it is deleted<br>version image file is downloaded. After the image file is<br>cessfully, the correctness of the file is verified, and the MD5<br>is displayed. |
| Privileges  | To execute this c              | command, platadm or fieldeng privilege is required.                                                                                                    |
|             | For details on us              | ser privileges, see setprivileges(8).                                                                                                    |
| OPTIONS     | The following op               | ptions are supported                                                                                                    |
|             | -d                             | Deletes all the older versions of the XCP image file on the service processor.                                                                                                    |
|             | -h                             | Displays the usage. Specifying this option with another option or operand causes an error.                                                                                                    |
|             | -1                             | Displays the list of the XCP image files on the service processor.                                                                                                    |
|             | -n                             | Automatically responds to prompt with "n" (no).                                                                                                    |
|             | -p proxy                       | Specifies the proxy server to use for transfer. If you omit -t <i>proxy_type</i> , the default proxy type is http.Specify <i>proxy</i> in <i>servername:port</i> format.                                              |
|             | -đ                             | Prevents display of messages, including prompt, for standard output.                                                                                                    |
|             | -t proxy_type                  | Specifies the proxy type. Specify it with the -p option. You can specify any of http, socks4, and socks5. The default is http.                                                                                        |
|             | -u <i>user</i>                 | Specifies your user name when logging in to remote FTP or<br>HTTP server requiring authentication. The command will<br>display a prompt for password entry.                                                           |
|             | -v                             | Displays detailed information. This option is used to diagnose network and server problems.                                                                                                    |
|             | -у                             | Automatically responds to prompt with "y" (yes).                                                                                                    |
|             | l                              |                                                                                                    |

| <pre>url Specify URL for downloading the firmware image. The following types of format are supported. http://server[:port]/path/file https://server[:port]/path/file ftp://server[:port]/path/file file:///media/usb_msd/path/file file is replaced with any of the following values. XCPvvvv.tar.gz PCIBOXvvvv.tar.gz</pre>                                                                                                    |
|----------------------------------------------------------------------------------------------------|
| <pre>https://server[:port]/path/file ftp://server[:port]/path/file file:///media/usb_msd/path/file file is replaced with any of the following values. XCPvvvv.tar.gz</pre>                                                                                                    |
| XCP <i>vvvv</i> .tar.gz                                                                                                    |
| _                                                                                                    |
|                                                                                                    |
| Also, <i>vvvv</i> is replaced with the version number consisting of four characters.                                                                                                    |
| <b>Extended</b><br><b>description</b><br>When you execute the command, a prompt to confirm whether to execute it with<br>the specified contents is displayed. To execute, press the [y] key. To cancel, press the<br>[n] key.                                                                                                    |
| <b>EXAMPLES EXAMPLE 1</b> Download an image file from the HTTP server.                                                                                                    |
| <pre>XSCF&gt; getflashimage ftp://imageserver/images/XCP1041.tar.gz<br/>Existing versions:<br/>Version Size Date<br/>Existing versions:<br/>Version Size Date<br/>XCPXXXX.tar.gz 46827123 Wed Mar 14 19:11:40 2007<br/>Warning: About to delete existing versions.<br/>Continue? [y n]: y<br/>Removing XCPXXXX.tar.gz.<br/>0MB received<br/>1MB received<br/>2MB received<br/>44MB received<br/>44MB received<br/>45MB received<br/>Download successful: 46827KB at 1016.857KB/s<br/>Checking file<br/>MD5: e619e6dd367c888507427e58cdb8e0a0<br/>EXAMPLE 2 Download an image file from the FTP server.<br/>XSCF&gt; getflashimage ftp://imageserver/images/XCP1041.tar.gz<br/>Existing versions:</pre> |
| Version Size Date<br>XCPXXXX.tar.gz 46827123 Wed Mar 14 19:11:40 2007<br>Warning: About to delete existing versions.                                                                                                    |

```
Continue? [y|n]: y
 Removing XCPXXXX.tar.gz.
   OMB received
   1MB received
   2MB received
 . . .
   43MB received
   44MB received
   45MB received
 Download successful: 46827KB at 1016.857KB/s
 Checking file ...
 MD5: e619e6dd367c888507427e58cdb8e0a1
EXAMPLE 3 Download an image file by using the HTTP proxy server with port number
          8080.
 XSCF> getflashimage - p proxyserver:8080 ¥
 http://imageserver/images/XCP1041.tar.gz
 Existing versions:
         Version
                                  Size
                                              Date
         XCPXXXX.tar.gz
                                  46827123 Wed Mar 14 19:11:40 2007
 Warning: About to delete existing versions.
 Continue? [y|n]: y
 Removing XCPXXXX.tar.gz.
   OMB received
   1MB received
   2MB received
 . . .
   43MB received
   44MB received
   45MB received
 Download successful: 46827KB at 1016.857KB/s
 Checking file ...
 MD5: e619e6dd367c888507427e58cdb8e0a2
```

```
EXAMPLE 4 Download the image file by using the user name and its password.
                  XSCF> getflashimage -u jsmith ¥
                  http://imageserver/images/XCP1041.tar.gz
                  Existing versions:
                          Version
                                                   Size
                                                              Date
                          XCPXXXX.tar.gz
                                                    46827123
                                                               Wed Mar 14 19:11:40 2007
                  Warning: About to delete existing versions.
                  Continue? [y|n]: y
                  Removing XCPXXXX.tar.gz.
                  Password: [not echoed]
                    OMB received
                    1MB received
                    2MB received
                    43MB received
                    44MB received
                    45MB received
                  Download successful: 46827KB at 1016.857KB/s
                  Checking file ...
                  MD5: e619e6dd367c888507427e58cdb8e0a3
                 EXAMPLE 5 Download an image file from the USB memory stick.
                  XSCF> getflashimage file:///media/usb msd/images/XCP1041.tar.gz
                  Existing versions:
                          Version
                                                   Size
                                                             Date
                          XCPXXXX.tar.gz 46827123 Wed Mar 14 19:11:40 2007
                  Warning: About to delete existing versions.
                  Continue? [y|n]: y
                  Removing XCPXXXX.tar.gz.
                  Mounted USB device
                    OMB received
                    1MB received
                  . . .
                    44MB received
                    45MB received
                  Download successful: 46827 Kbytes in 109 secs (430.094 Kbytes/sec)
                  Checking file ...
                  MD5: e619e6dd367c888507427e58cdb8e0a4
EXIT STATUS
                 The following exit values are returned.
                                  Indicates normal end.
                 0
                 >0
                                  Indicates error occurrence.
   SEE ALSO
                flashupdate (8)
```

| NAME        | getremotepwrmgmt - Obtains the settings information of the remote power management function.                                                                           |                                                                                                    |  |
|-------------|----------------------------------------------------------------------------------------------------|----------------------------------------------------------------------------------------------------|--|
| SYNOPSIS    | <b>getremotepwrmgmt</b> {-G groupid} [-v] [-u user] [-X proxy [-t proxy_type]] [<br>-y -n] configuration_file                                                          |                                                                                                    |  |
|             | getremotepwrmgmt -h                                                                                                    |                                                                                                    |  |
| DESCRIPTION | getremotepwrmgmt is a command to obtain the settings information of remote<br>power management group and to save it as a management information file in CSV<br>format. |                                                                                                    |  |
| Privileges  | To execute this command, platadm or fieldeng privilege is required.                                                                                                    |                                                                                                    |  |
|             | For details on user privileges, see setprivileges(8).                                                                                                    |                                                                                                    |  |
| OPTIONS     | The following options are supported.                                                                                                    |                                                                                                    |  |
|             | -G groupid                                                                                                    | Specifies one group ID of the remote power management group.<br>You can specify a value from 1 to 32.                                                                                 |  |
|             | -h                                                                                                    | Displays the usage. Specifying this option with another option or operand causes an error.                                                                                            |  |
|             | -n                                                                                                    | Automatically responds to prompt with "n" (no).                                                                                                    |  |
|             | -t proxy_type                                                                                                    | Specifies the proxy type.                                                                                                    |  |
|             |                                                                                                    | Specify it with the -X option. You can specify any of http, socks4, and socks5. The default is http.                                                                                  |  |
|             | -u <i>user</i>                                                                                                    | Specifies your user name when logging in to remote FTP or<br>HTTP server requiring authentication. The command will<br>display a prompt for password entry.                           |  |
|             | -v                                                                                                    | Displays detailed information.                                                                                                    |  |
|             |                                                                                                    | This option is used to diagnose network and server problems.                                                                                                    |  |
|             | -X proxy                                                                                                    | Specifies the proxy server to use for obtaining information. If you omit -t <i>proxy_type</i> , the default proxy type is http.Specify <i>proxy</i> in <i>servername:port</i> format. |  |
|             | -у                                                                                                    | Automatically responds to prompt with "y" (yes).                                                                                                    |  |
|             |                                                                                                    |                                                                                                    |  |

| OPERANDS                | The following operands are supported.                                                                                                    |                                                                                                    |  |
|-------------------------|----------------------------------------------------------------------------------------------------|----------------------------------------------------------------------------------------------------|--|
|                         | configuration_file                                                                                                    | Specifies URL to be the destination of saving the management information file.                                                                                                    |  |
|                         |                                                                                                    | The following types of format are supported.                                                                                                    |  |
|                         |                                                                                                    | <pre>http://server[:port]/path/file https://server[:port]/path/file ftp://server[:port]/path/file file:///media/usb_msd/path/file</pre>                                                                                            |  |
| EXTENDED<br>DESCRIPTION | ■ If non-existing group ID is specified for the -G option, an error occurs.                                                                                                    |                                                                                                    |  |
|                         | • You can use the management information file of the remote power management group obtained with getremotepwrmgmt as it is for when you execute setremotepwrmgmt -c config.                            |                                                                                                    |  |
|                         | • Set the format of the management information file to CSV. For details on the format of the management information file, see the <i>SPARC M10 Systems System Operation and Administration Guide</i> . |                                                                                                    |  |
|                         | <ul> <li>It is necessary to create the management information file for each grou<br/>management information file has multiple group IDs, it causes an error</li> </ul>                                 |                                                                                                    |  |
|                         | in the manager                                                                                                    | I to access the distribution destination of the information is not set<br>ment information file and the default user is not specified, it is<br>there the password when distributing the information of the remote<br>ement group. |  |
|                         | <ul> <li>Use the following procedure for updating the settings of the existing remote<br/>power management group.</li> </ul>                                                                           |                                                                                                    |  |
|                         |                                                                                                    | emotepwrmgmt to obtain the settings information of the remote<br>ement group to be updated as management information file.                                                                                                    |  |
|                         | 2. Edit the file obtained in Step 1.                                                                                                    |                                                                                                    |  |
|                         | 3. Execute setremotepwrmgmt -c disable to disable the remote power management function of the remote power management group to be updated.                                                             |                                                                                                    |  |
|                         | <ol> <li>Specify the management information file that was edited in Step 2, and execute<br/>setremotepwrmgmt -c config to update the settings of the remote power<br/>management group.</li> </ol>     |                                                                                                    |  |
|                         |                                                                                                    | motepwrmgmt -c enable to enable the remote power unction of the updated remote power management group.                                                                                                    |  |
| EXAMPLES                | EXAMPLE 1 On the                                                                                                    | e FTP site, obtain the management information file of the remote power                                                                                                    |  |
|                         |                                                                                                    |                                                                                                    |  |

```
management group 1.
 XSCF> getremotepwrmgmt -G 1 -X proxyserver:8080 -u jsmith ftp://
 dataserver/data/rpm group.1.conf
 Group#01 remote power management group information is got.Continue? [y|n]:
 У
 transfer from '/tmp/rpm_group.1.conf' to 'ftp://dataserver/data/
 rpm group.1.conf'
 Password:
 * About to connect() to proxyserver port 8080
 * Trying proxyserver... * connected
 * Connected to proxyserver (xxx.xxx.xxx) port 8080
 * Proxy auth using (nil) with user ''
 * Server auth using Basic with user 'jsmith'
 > PUT ftp://dataserver/data/rpm group.1.conf HTTP/1.1
 Authorization: Basic bHdhbmc6bHdhbmc=
 User-Agent: dumpconfig
 Host: dataserver:21
 Pragma: no-cache
 Accept: */*
 Content-Length: 24720
 Expect: 100-continue
 < HTTP/1.1 100 Continue
 < HTTP/1.1 200 OK
 < Server: Sun-Java-System-Web-Proxy-Server/4.0
 < Date: Mon, 04 Aug 2012 16:46:11 GMT
 < Transfer-encoding: chunked
 * Connection #0 to host proxyserver left intact
 * Closing connection #0
 The command completed successfully.
 XSCF>
EXAMPLE 2 On the http site, obtain the management information file of the remote power
          management group 1.
 XSCF> getremotepwrmgmt -G 1 -X proxyserver:8080 -u jsmith http://
 dataserver/data/rpm group.1.conf
 Group#01 remote power management group information is got.Continue? [y|n]:
 У
 The command completed successfully.
 XSCF>
```

**EXAMPLE 3** On the USB device, obtain the management information file of the remote power management group 1.

```
XSCF> getremotepwrmgmt -G 1 file:///media/usb_msd/rpm_group.1.conf
Group#01 remote power management group information is got.Continue? [y|n]:
Y
Making sure mount point is clear
Trying to mount USB device /dev/sda1 as /media/usb_msd
Mounted USB device
file '/media/usb_msd/rpm_group.1.conf' already exists
Do you want to overwrite this file? [y|n]: Y
```

## getremotepwrmgmt(8)

|             | <pre>removing file 'file:///media/usb_msd/rpm_group.1.conf' done<br/>reading database*done<br/>creating temporary file done<br/>starting file transfertransfer from '/tmp/rpm_group.1.conf.HElRZa' to<br/>'file:///media/usb_msd/rpm_group.1.conf'<br/>done<br/>removing temporary file done<br/>Unmounted USB device<br/>The command completed successfully.<br/>XSCF&gt;</pre> |
|-------------|----------------------------------------------------------------------------------------------------|
| EXIT STATUS | The following exit values are returned.                                                                                                    |
|             | 0 Indicates normal end.                                                                                                    |
|             | >0 Indicates error occurrence.                                                                                                    |
| SEE ALSO    | clearremotepwrmgmt(8), setremotepwrmgmt(8), showremotepwrmgmt(8)                                                                                                    |
|             |                                                                                                    |

I

| NAME                    | initibb - detach the SPARC M10-4S and the crossbar box from the system and initialize it to the factory default                                                                                                    |                                                                                                    |  |
|-------------------------|----------------------------------------------------------------------------------------------------|----------------------------------------------------------------------------------------------------|--|
| SYNOPSIS                | initbb[[-q]-{y n}][-f]-b bb_id                                                                                                    |                                                                                                    |  |
|                         | initbb -h                                                                                                    |                                                                                                    |  |
| DESCRIPTION             | initbb detaches the SPARC M10-4S and the crossbar box from the system configuration and initializes it to the factory default.                                                                                                    |                                                                                                    |  |
|                         | After you executed the initbb, the SPARC M10-4S and the crossbar box will be halted.                                                                                                    |                                                                                                    |  |
|                         | initbb cannot b                                                                                                    | be used on a SPARC M10-1/M10-4.                                                                                                    |  |
| Privileges              | To execute this co                                                                                                    | ommand, platadm or fieldeng privilege is required.                                                                                                    |  |
|                         | For details on user privileges, see setprivileges(8).                                                                                                    |                                                                                                    |  |
| OPTIONS                 | The following options are supported.                                                                                                    |                                                                                                    |  |
|                         | -b bb_id                                                                                                    | Specifies the SPARC M10-4S or the crossbar box to initialize. In <i>bb_id</i> , you can specify an integer from 0 to 15 in case of SPARC M10-4S, and from 80 to 83 in case of crossbar box. |  |
|                         | -f                                                                                                    | Forcibly detach the SPARC M10-4S or the crossbar box even though a system is abnormal condition.                                                                                            |  |
|                         | -h                                                                                                    | Displays the usage. Specifying this option with another option or operand causes an error.                                                                                                  |  |
|                         | -n                                                                                                    | Automatically responds to prompt with "n" (no).                                                                                                    |  |
|                         | -d                                                                                                    | Prevents display of messages, including prompt, for standard output.                                                                                                    |  |
|                         | -У                                                                                                    | Automatically responds to prompt with "y" (yes).                                                                                                    |  |
| EXTENDED<br>DESCRIPTION | <ul> <li>Execute the initbb in the master XSCF. Whether it is the master XSCF or not<br/>can be confirmed by using the showbbstatus(8).</li> </ul>                                                                                                    |                                                                                                    |  |
|                         | ■ The initbb c                                                                                                    | annot initialize the master XSCF.                                                                                                    |  |
|                         | <ul> <li>After you executed the initbb, the SPARC M10-4S and the crossbar box will be<br/>detached from the system and be halted. To build it into the system again, power<br/>off and on the system or add on the target SPARC M10-4S and the crossbar box.</li> </ul> |                                                                                                    |  |
|                         | <ul> <li>By making the serial connection to XSCF on target SPARC M10-4S or the crossbar<br/>box, the status and the completion of initialization can be confirmed.</li> </ul>                                                                                           |                                                                                                    |  |
|                         | <ul> <li>To initialize th<br/>off.</li> </ul>                                                                                                    | e crossbar box, execute the command while the system power is                                                                                                    |  |
|                         | I                                                                                                    |                                                                                                    |  |

• To initialize the crossbar box, execute the command after the system turned off. If the system is not turned off, it results in an error.

System turn-off condition means that all PPAR are turned off. If those are up and running, execution of poweroff -a will turn off all PPAR, and then system power will be disconnected. Execute the showhardconf(8) command and see the display of "System\_Power:" ("On" or "Off"), to confirm the condition of system power.

- To initialize the SPARC M10-4S, execute the command while the system board on the SPARC M10-4S is in the system board pooling status, or while it is detached from the PPAR configuration. If the system board is not in the system board pooling status, it turns to the system board pooling status. If the system board is built into the PPAR configuration and the PPAR is in operation, it results in an error.
- To initialize the SPARC M10-4S, the PPAR which has the same ID as the target SPARC M10-4S needs to be powered off.
- After initialized the SPARC M10-4S, the PPAR which has the same ID as the target SPARC M10-4S becomes unable to power on. This can be resolved by either of the following methods.
  - Add on the initialized SPARC M10-4S and build it into the system again
  - Change the PPAR configuration to use another PPAR-ID
- When the serial number of the target SPARC M10-4S or the crossbar box has been used as the serial number of the system, it results in an error.
- If "n" is entered for the prompt at the command execution, it ends without initializing the SPARC M10-4S.
- When you specified the -f option, the SPARC M10-4S or the crossbar box is detached from the system configuration even though it is in the abnormal status. However, if the target SPARC M10-4S or the crossbar box is not normal, there is no guarantee that it will be initialized properly.
- After the command was executed, a CPU core Activation key, which had been registered to the system is deleted. To retain a CPU core Activation key, you must save this CPU core Activation key by executing the dumpcodactivation(8) beforehand. Be sure to execute initbb before executing the restorecodactivation(8) for the restoration of the saved CPU core Activation key.

In a case where initbb was executed before saving the CPU core Activation key, you must register a CPU core Activation key again.

 When you execute the command, a prompt to confirm whether to execute it with the specified contents is displayed. To execute, press the [y] key. To cancel, press the [n] key.

**EXAMPLES EXAMPLE 1** Initializes BB#01 to the factory default. After executed the command, BB#01

|             | stops.                                                                                                    |  |  |
|-------------|----------------------------------------------------------------------------------------------------|--|--|
|             | <pre>XSCF&gt; initbb -b 1 You are about to initialize BB/XB-Box. NOTE the following. 1. BB/XB-Box is excluded from the system and halted. 2. PPAR-ID of the same value as BB-ID becomes invalid. Continue? [y n] :y</pre> |  |  |
|             |                                                                                                    |  |  |
|             | <b>EXAMPLE 2</b> Initialize XBBOX#81. The prompt is automatically given a "y" response. After executed the command, XBBOX#81 stops.                                                                                       |  |  |
|             | <pre>XSCF&gt; initbb -y -b 81 You are about to initialize BB/XB-Box. NOTE the following. 1. BB/XB-Box is excluded from the system and halted. 2. PPAR-ID of the same value as BB-ID becomes invalid.</pre>                |  |  |
|             | Continue? [y n] :y                                                                                                    |  |  |
|             | <b>EXAMPLE 3</b> Initializes BB#01. The prompt is hidden and automatically given a "y" response.                                                                                                    |  |  |
|             | XSCF> initbb -q -y -b 1                                                                                                    |  |  |
| EXIT STATUS | The following exit values are returned.                                                                                                    |  |  |
|             | 0 Indicates normal end.                                                                                                    |  |  |
|             | >0 Indicates error occurrence.                                                                                                    |  |  |
| SEE ALSO    | showbbstatus (8)                                                                                                    |  |  |
|             |                                                                                                    |  |  |
|             |                                                                                                    |  |  |
|             |                                                                                                    |  |  |
|             |                                                                                                    |  |  |
|             |                                                                                                    |  |  |
|             |                                                                                                    |  |  |
|             |                                                                                                    |  |  |
|             |                                                                                                    |  |  |

initbb(8)

| NAME        | ioxadm - Manages the cards connected to the PCI Expansion unit, link card, and host server.                                                                                                    |  |  |
|-------------|----------------------------------------------------------------------------------------------------|--|--|
| SYNOPSIS    | ioxadm [-f] [-A] [-v] [-M] env [-e] [-l] [-t] [ target [ sensor]]                                                                                                    |  |  |
|             | ioxadm [-f] [-A] [-V] [-M] list [ <i>target</i> ]                                                                                                    |  |  |
|             | ioxadm [-f] [-A] [-V] [-M] locator [on off] [ target]                                                                                                    |  |  |
|             | ioxadm [-f] [-A] [-v] [-M] poweroff target                                                                                                    |  |  |
|             | ioxadm [-f] [-A] [-V] [-M] poweron target                                                                                                    |  |  |
|             | ioxadm [-f] [-A] [-V] [-M] reset target                                                                                                    |  |  |
|             | <pre>ioxadm [-f] [-A] [-v] [-M] setled [on off blink] target led_type</pre>                                                                                                    |  |  |
|             | <pre>ioxadm serial target serial_num</pre>                                                                                                    |  |  |
|             | ioxadm -c check target -s version                                                                                                    |  |  |
|             | ioxadm [-f] [-A] [-v] [-M]-cupdate target -s version                                                                                                    |  |  |
|             | ioxadm -h                                                                                                    |  |  |
| DESCRIPTION | ioxadm is a command to manage the cards connected to the PCI Expansion unit, link card, and host server.                                                                                                    |  |  |
|             | To use ioxadm, it is necessary to specify the operand and the option required for<br>the operand. What can be specified for the target device is a card mounted in the<br>PCI slot built in the host server, PCI Expansion unit, or Field Replaceable Unit<br>(FRU) in the PCI Expansion unit. The cards in the host server are identified by<br>character strings indicating the paths from the host server to the cards. |  |  |
|             | For details, see the section of <i>target</i> of the option.                                                                                                    |  |  |
|             |                                                                                                    |  |  |
|             |                                                                                                    |  |  |
|             |                                                                                                    |  |  |
|             |                                                                                                    |  |  |
|             |                                                                                                    |  |  |
|             |                                                                                                    |  |  |
|             |                                                                                                    |  |  |
|             |                                                                                                    |  |  |
|             |                                                                                                    |  |  |

# ioxadm(8)

| Privileges | To execute this command, any of the following privileges is required. |                                                                                                    |  |
|------------|-----------------------------------------------------------------------|----------------------------------------------------------------------------------------------------|--|
|            | Privileges                                                            | Operands                                                                                                    |  |
|            | platop                                                                | env,list                                                                                                    |  |
|            | platadm                                                               | env, list, locator, poweroff, poweron                                                                                                    |  |
|            | fieldeng                                                              | All operands                                                                                                    |  |
|            | For details on v                                                      | user privileges, see setprivileges(8).                                                                                                    |  |
| OPTIONS    | The following options are supported.                                  |                                                                                                    |  |
|            | -A                                                                    | Hides the headers of outputs and displays only the analyzable outputs. Each field is separated with a single tab.                                   |  |
|            | -c check                                                              | Checks whether the firmware can be applied. Checks the firmware of the type/version specified by the operand.                                       |  |
|            | -c update                                                             | Updates the firmware of the PCI Expansion unit and link card.<br>Updates the firmware of the version and <i>target</i> specified by the<br>operand. |  |
|            | -f                                                                    | Executes the command forcibly ignoring the warning.                                                                                                 |  |
|            | -h                                                                    | Displays the usage. Specifying this option with another option or operand causes an error.                                                          |  |
|            | – M                                                                   | Displays text one screen at a time.                                                                                                    |  |
|            |                                                                       |                                                                                                    |  |
|            |                                                                       |                                                                                                    |  |
|            |                                                                       |                                                                                                    |  |
|            |                                                                       |                                                                                                    |  |
|            |                                                                       |                                                                                                    |  |
|            |                                                                       |                                                                                                    |  |
|            |                                                                       |                                                                                                    |  |
|            |                                                                       |                                                                                                    |  |

| -s version | Specifies the version of the firmware. Specifies when checking, registering, or updating the firmware. Specifies the major versior and minor version in <i>version</i> continuously.                    |  |  |
|------------|----------------------------------------------------------------------------------------------------|--|--|
|            | The version of firmware is specified by four figures such as " <i>xxyy</i> ." The numbers have the following meanings.                                                                                  |  |  |
|            | xxMajor release numberyyMinor release number                                                                                                    |  |  |
| -v         | Displays detailed information. For details, see each operand.                                                                                                    |  |  |
| target     | Specifies the target device. You can specify any of the cards<br>mounted in the PCI slot built in the host server, PCI Expansion<br>unit or the FRU in the PCI Expansion unit.                          |  |  |
|            | The cards mounted in the slots of the host server are identified by <i>host_path</i> .                                                                                                    |  |  |
|            | <i>host_path</i> depends on the platform and indicates the path to the slot of the host server in which the card is mounted. <i>host_path</i> is indicated in the following format.                     |  |  |
|            | BB#0-PCI#0, PCI-E slot0                                                                                                    |  |  |
|            | PCI Expansion unit ( <i>box_id</i> ) is identified by the serial number.                                                                                                    |  |  |
|            | To refer to the serial number, use "PCIBOX# <i>nnnn</i> ." " <i>nnnn</i> " is the last four digits of the serial number of PCI Expansion unit.                                                          |  |  |
|            | Depending on the specified contents, only one of the<br>components of PCI Expansion unit may be affected. For<br>example, the IO Board and power supply unit can be turned on<br>and off independently. |  |  |
|            | The FRU ( <i>fru</i> ) in PCI Expansion unit is identified as follows.                                                                                                    |  |  |
|            | PCIBOX#nnnn/IOB – IO Board                                                                                                    |  |  |
|            | PCIBOX# <i>nnnn</i> /FANBP – Fan backplane                                                                                                    |  |  |
|            | PCIBOX# <i>nnnn</i> /PSU#0 – Power supply unit in the rear lower bay                                                                                                    |  |  |
|            | PCIBOX# <i>nnnn</i> /PSU#1 – Power supply unit in the rear upper bay                                                                                                    |  |  |
|            | PCIBOX# $nnnn/FAN#0 - Fan$ unit in the front left bay                                                                                                    |  |  |
|            | PCIBOX# <i>nnnn</i> /FAN#1 – Fan unit in the front central bay                                                                                                    |  |  |
|            | PCIBOX# <i>nnnn</i> /FAN#2 – Fan unit in the front right bay                                                                                                    |  |  |
|            |                                                                                                    |  |  |
|            |                                                                                                    |  |  |

# ioxadm(8)

| OPERANDS                                                                                                    | The following operands are supported.                                                                                                    |                                                                                                    |  |
|----------------------------------------------------------------------------------------------------|----------------------------------------------------------------------------------------------------|----------------------------------------------------------------------------------------------------|--|
|                                                                                                    | env [-e] [-l] [-t] [target [sensor]]                                                                                                    |                                                                                                    |  |
|                                                                                                    | Displays the su<br>or link card.                                                                                                    | Displays the summary of the environment status of the PCI Expansion unit                                                                                |  |
|                                                                                                    | -e                                                                                                    | Displays the status regarding electricity (measurement values of the current and voltage, rotation speed of the fan, and settings of the switches).     |  |
|                                                                                                    | -1                                                                                                    | Displays the status of LED.                                                                                                    |  |
|                                                                                                    | -t                                                                                                    | Displays the measurement value of the temperature sensor.                                                                                               |  |
|                                                                                                    | target                                                                                                    | See the section of <i>target</i> of the option. For the contents unique to the env operand, see the following.                                          |  |
|                                                                                                    | sensors                                                                                                    | Specifies the sensor whose data is to be displayed. If not specified, the information on all sensors is displayed. It is specified with <i>target</i> . |  |
|                                                                                                    | If the FRU in the PCI Expansion unit or card in the slot of the host specified as <i>target</i> , env just displays the environment information of FRU.<br>If none of the options, -e, -l or -t is specified, the information on a are displayed. If no sensor is specified, the information on all sensor displayed. If <i>target</i> is not specified, the information on all PCI Expanding units is displayed. |                                                                                                    |  |
|                                                                                                    |                                                                                                    |                                                                                                    |  |
| If <i>box_id</i> is specified as <i>target</i> , env displays the list of the sensor m values for all FRUs and link cards mounted in the specified PCI unit. |                                                                                                    |                                                                                                    |  |
|                                                                                                    | The options of                                                                                                    | env can be used in any combinations.                                                                                                    |  |
|                                                                                                    |                                                                                                    |                                                                                                    |  |
|                                                                                                    |                                                                                                    |                                                                                                    |  |
|                                                                                                    |                                                                                                    |                                                                                                    |  |
|                                                                                                    |                                                                                                    |                                                                                                    |  |

The following information is also applied to env and the displayed result.

- The result is displayed in a table format. Each FRU sensor is displayed in the first column. What is entered in the second column is the sensor name. It is displayed as T\_AMBIENT in the case of the ambient temperature and V\_12V\_0V in the case of the measurement value of the voltage of the 12V rail. The third, fourth, and fifth columns shows the sensor measurement value (Value), sensor resolution (Res), and unit(Units), respectively. See Example 1.
- Each FRU has various sensors. To specify multiple values in *sensor*, specify them separating the values with spaces. The values which can be specified in *sensor* are shown in the Sensor column of Example 1. Units displays the degrees C, voltage, ampere, SWITCH, and RPM.
- The name of *sensor* depends on FRU and varies according to the type of FRU. It may vary among each FRU in some cases.
- If the -v option is specified, the detailed information is output. In addition to the normal output, the maximum value and minimum value (Max, Min) supported by the sensor as well as the upper and lower warning thresholds (Min Alarm, Max Alarm) are included in the outputs.
- The LED indicator does not support these fields.
- The filed including "-" indicates that the setting is not supported. For example, there is no warning threshold regarding the lower limit of the temperature.

### led\_type

Specifies the FRU LED which can be controlled by XSCF. It is specified with the setled operand. The following table shows the statuses of the LEDs which can be controlled by the values of the setled operand: off, on, and blink. Y (yes) shows the controllable LEDs. N (no) shows the uncontrollable LEDs.

LEDNameoffonblinkLOCATELocateYNY

\* All LED statuses can be set for the OVERTEMP LED and the ACTIVE LED of the cabinet. However, the LED status after change may not be displayed because the status of the LED is frequently updated by hardware.

**Note** – Other LEDs are not controlled by software. The list of the LEDs included in the system can be displayed by using the env -1 operand.

### list [target]

Displays the list of the PCI Expansion unit managed by the system.

If list is executed without specifying *target*, the list of the PCI Expansion unit is displayed. (One PCI Expansion unit is displayed in each line.) Each line includes the identifier unique to PCI Expansion unit and the name unique to the host of the link card. See Example 3.

If the command is executed by specifying the argument of PCI Expansion unit or the path of the link card, a single line including the specified FRU is displayed. If *host path* is specified, only the information of the link card is displayed. If the detailed option [-v] is set, the detailed information of FRU is included in the output. See Example 4 and 5.

```
locator [on | off] [target]
```

Sets or inquires the status of the chassis (locator) LED.

If locator is executed without specifying an option, the current status of the LED regarding the specified FRU is output.

To use the field of the option, the *target* argument is essential. The only *target* which can be specified is the PCI Expansion unit.

| on  | Illuminates the LED. |
|-----|----------------------|
| off | Turns off the LED.   |

The chassis locator is the orange LED. If FRU is specified, the yellow service LED of FRU is used with the chassis (locator) LED.

There is only one FRU which activates the location indicators simultaneously in the chassis of PCI Expansion unit. If the chassis (locator) LED is turned off, the (service) FRU LED stops blinking. See Example 6.

#### poweroff target

Indicates that the specified FRU was shut down, the corresponding LED was turned on, and the FRU has become removable. If *target* is PSU, use it with the -f.

**Note** – Do not remove both of the two power supply units (PSU) of the same PCI Expansion unit. If the two power supply units are shut down, the power of PCI Expansion unit cannot be turned on again from the command line. The power of PCI Expansion unit needs to be turned on only from the chassis.

**Note** – The LED and fan may operate even if one of the power supply units is shut down, because they are powered from two power supply units.

#### poweron *target*

Recovers all power supply to the IO Boards. Or reactivates the power supply from a removable power source. If a new power supply unit is installed and the POWER switch is turned on, or the IO board is connected to a link card with a power source, the power supplies are automatically turned on. However, as for the power supply units or IO Boards whose power has already been turned off for removal, this command can be used to turn on the power again only if the position of the POWER switch is ON.

```
reset target
```

Reinitializes the FRU components used for monitoring of the PCI Expansion unit environment. If the IO Board or link card is specified, the bridge controller of the link card is reset and reinitialized. If PCI Expansion unit is specified, the fan controller and demultiplexer of PCI Expansion unit as well as the bridge controller associated with PCI Expansion unit are reset and reinitialized.

setled [on | off | blink] target led\_type

Sets the LED status.

| off   | Turns off the LED.   |
|-------|----------------------|
| on    | Illuminates the LED. |
| blink | Makes the LED blink. |

For details on the LED types, see *led\_type*.

The only *target* which can be specified is the PCI Expansion unit.

serial target serial\_num

Specifies a serial number of the PCI Expansion unit. This operand is used to re-register the serial number of the PCI Expansion unit when replacing the IO board and Fan backplain at a time.

The only *target* which can be specified is the PCI Expansion unit.

**EXAMPLES EXAMPLE 1** Display the measurement values of the temperature, voltage, current, and fan rotation speed sensors.

```
XSCF> ioxadm env -te PCIBOX#A3B5
Location Sensor Value Res Units
```

PCIBOX#A3B4/PSU#0 FAN 3224.324 - RPM PCIBOX#A3B4/PSU#1 FAN 3224.324 - RPM PCIBOX#A3B4/FAN#0 FAN 3522.314 - RPM PCIBOX#A3B4/FAN#1 FAN 3522.314 - RPM PCIBOX#A3B4/FAN#2 FAN 3522.314 - RPM PCIBOX#A3B4/FAN#0 FAN 3522.314 - RPM PCIBOX#A3B4/IOB T INTAKE 32.000 - C

```
PCIBOX#A3B4/IOB T PART NO1 32.000 - C
 PCIBOX#A3B4/IOB T PART NO2 32.000 - C
 PCIBOX#A3B4/IOB T PART NO3 32.000 - C
 PCIBOX#A3B4/IOB V 12 0V 12.400 - V
 PCIBOX#A3B4/IOB V 3 3 NOO 3.320 - V
 PCIBOX#A3B4/IOB V 3 3 NO1 3.310 - V
 PCIBOX#A3B4/IOB V_3_3_NO2 3.310 - V
 PCIBOX#A3B4/IOB V 3 3 NO3 3.320 - V
 PCIBOX#A3B4/IOB V 1 8V 1.820 - V
 PCIBOX#A3B4/IOB V 0 9V 0.910 - V
EXAMPLE 2 Display all sensor measurement values regarding one link. Hides the header.
 XSCF> ioxadm -A env BB#00-PCI#1
 BB#00-PCI#1 LINK On - LED
 BB#00-PCI#1 MGMT On - LED
EXAMPLE 3 Display the paths of all PCI Expansion unit or link cards.
 XSCF> ioxadm list
 PCIBOX Link
 PCIBOX#0033 BB#00-PCI#1
 PCIBOX#12B4 BB#01-PCI#0
In Example 3, the connection between the PCI Expansion unit and the link card in
the host server are displayed by list. The IO Board and PCIBOX#0033 with a
power source are connected to the host server via the link card. Link shows the
link card connected to the IO Board.
EXAMPLE 4 Display a single PCI Expansion unit.
 XSCF> ioxadm list PCIBOX#12B4
 PCIBOX Link
 PCIBOX#12B4 BB#01-PCI#0
EXAMPLE 5 Display the card in the detailed output mode with the header hidden using
           the host path.
 XSCF> ioxadm -A -v list BB#00-PCI#1
 BB#00-PCI#1 F20 - 000004 5111500-01 On
EXAMPLE 6 Display the status of the locator LED of the PCI Expansion unit.
 XSCF> ioxadm locator PCIBOX#12B4
 Location Sensor Var

TOOV#12B4 LOCATE Blink -
                  Sensor Value Resolution Units
                                              LED
```

The white LED of the chassis of PCI Expansion unit has a POWER button. This button can be used to switch the status of the white locator LED of the chassis to

|             | <ul><li>"Off" or "High-speed." If the locator LED is turned off using this button, the FRU service LED of high-speed blinking is cleared.</li><li>The following exit values are returned.</li></ul> |                             |
|-------------|----------------------------------------------------------------------------------------------------|-----------------------------|
| EXIT STATUS |                                                                                                    |                             |
|             | 0                                                                                                    | Indicates normal end.       |
|             | >0                                                                                                    | Indicates error occurrence. |
|             |                                                                                                    |                             |
|             |                                                                                                    |                             |
|             |                                                                                                    |                             |
|             |                                                                                                    |                             |
|             |                                                                                                    |                             |
|             |                                                                                                    |                             |
|             |                                                                                                    |                             |
|             |                                                                                                    |                             |
|             |                                                                                                    |                             |
|             |                                                                                                    |                             |
|             |                                                                                                    |                             |
|             |                                                                                                    |                             |
|             |                                                                                                    |                             |
|             |                                                                                                    |                             |
|             |                                                                                                    |                             |
|             |                                                                                                    |                             |
|             |                                                                                                    |                             |
|             |                                                                                                    |                             |
|             |                                                                                                    |                             |
|             |                                                                                                    |                             |

ioxadm(8)

| NAME                    | nslookup - Refers to the Internet name server for the host name.                             |                                                                                                    |  |
|-------------------------|----------------------------------------------------------------------------------------------|----------------------------------------------------------------------------------------------------|--|
| SYNOPSIS                | nslookup hostname                                                                            |                                                                                                    |  |
|                         | nslookup -h                                                                                  |                                                                                                    |  |
| DESCRIPTION             | nslookup is a co<br>name.                                                                    | ommand to refer to the Internet name server for the specified host                                                                     |  |
|                         | The following ini                                                                            | formation is displayed.                                                                                                    |  |
|                         | Server                                                                                       | Name of the Internet name server                                                                                                    |  |
|                         | Address                                                                                      | IP address of the Internet name server                                                                                                 |  |
|                         | Name                                                                                         | Host name                                                                                                    |  |
|                         | Address                                                                                      | IP address of the host                                                                                                    |  |
| Privileges              | No privileges are required to execute this command.                                          |                                                                                                    |  |
|                         | For details on user privileges, see setprivileges(8).                                        |                                                                                                    |  |
| OPTIONS                 | The following options are supported.                                                         |                                                                                                    |  |
|                         | -h                                                                                           | Displays the usage. Specifying this option with another option or operand causes an error.                                             |  |
| OPERANDS                | The following operands are supported.                                                        |                                                                                                    |  |
|                         | hostname                                                                                     | Specifies the host name set in the network interface. You can specify it by the Fully Qualified Domain Name (FQDN) or an abbreviation. |  |
| EXTENDED<br>DESCRIPTION | Executing nslookup with nothing specified causes an error.                                   |                                                                                                    |  |
| EXAMPLES                | <b>EXAMPLE 1</b> Display the information of the host name scf0-hostname0.                    |                                                                                                    |  |
|                         | XSCF> <b>nslookup scf0-hostname0</b><br>Server: server.example.com<br>Address: 192.168.1.100 |                                                                                                    |  |
|                         | Name: scf0-hostname0.example.com<br>Address: 192.168.1.101                                   |                                                                                                    |  |
|                         |                                                                                              |                                                                                                    |  |

# nslookup(8)

| EXIT STATUS | The following exit values are returned. |                             |  |
|-------------|-----------------------------------------|-----------------------------|--|
|             | 0                                       | Indicates normal end.       |  |
|             | >0                                      | Indicates error occurrence. |  |
|             |                                         |                             |  |
|             |                                         |                             |  |
|             |                                         |                             |  |
|             |                                         |                             |  |
|             |                                         |                             |  |
|             |                                         |                             |  |
|             |                                         |                             |  |
|             |                                         |                             |  |
|             |                                         |                             |  |
|             |                                         |                             |  |
|             |                                         |                             |  |
|             |                                         |                             |  |
|             |                                         |                             |  |
|             |                                         |                             |  |
|             |                                         |                             |  |
|             |                                         |                             |  |
|             |                                         |                             |  |
|             |                                         |                             |  |
|             |                                         |                             |  |
|             |                                         |                             |  |
|             |                                         |                             |  |
|             |                                         |                             |  |

l

| NAME        | password - Sets                                                                                                    | the password of the XSCF user account and the effective period.                                                              |  |
|-------------|----------------------------------------------------------------------------------------------------|----------------------------------------------------------------------------------------------------|--|
| SYNOPSIS    | <pre>password [-e days   date   NEVER] [-i inactive] [-M maxdays] [-n mindays] [-w warn] [ user]</pre>                                                                                                    |                                                                                                    |  |
|             | password -h                                                                                                    |                                                                                                    |  |
| DESCRIPTION | password is a construction of the second second sec | ommand to set the password of the XSCF user account and the of the password.                                                 |  |
|             | The password is used.                                                                                                    | specified within 32 characters. The following characters can be                                                              |  |
|             | <ul> <li>abcdefghijklm</li> </ul>                                                                                                    | nopqrstuvwxyz                                                                                                    |  |
|             | -                                                                                                    | KLMNOPQRSTUVWXYZ                                                                                                    |  |
|             | <ul> <li>0123456789</li> <li>0123456789</li> </ul>                                                                                                    |                                                                                                    |  |
|             |                                                                                                    | ()+='~,> ''?;:[SPACE]</th                                                                                                    |  |
|             |                                                                                                    | executed with one or more options specified, the effective period of anged. For the default value, see setpasswordpolicy(8). |  |
|             | If password is e<br>displayed.                                                                                                    | xecuted with option omitted, the prompt to change the password is                                                            |  |
|             | If password is e becomes the targ                                                                                                    | executed with the <i>user</i> operand omitted, the current user account get.                                                 |  |
|             |                                                                                                    | t must be local no matter whether the user name is specified. If the not local, the password will cause an error.            |  |
| Privileges  | To execute this c                                                                                                    | ommand, the following privileges are required.                                                                               |  |
|             | useradm                                                                                                    | The user can configure a password and effective period of any user account unconditionally.                                  |  |
|             | the other<br>privileges                                                                                                    | The user can configure only its own password.                                                                                |  |
|             | For details on us                                                                                                    | er privileges, see setprivileges(8).                                                                                         |  |
|             |                                                                                                    |                                                                                                    |  |
|             |                                                                                                    |                                                                                                    |  |
|             |                                                                                                    |                                                                                                    |  |
|             |                                                                                                    |                                                                                                    |  |
|             |                                                                                                    |                                                                                                    |  |
|             |                                                                                                    |                                                                                                    |  |

# password(8)

| OPTIONS | The following option | s are supported.                                                                                                    |
|---------|----------------------|----------------------------------------------------------------------------------------------------|
|         | -e days date Never   | Sets the number of days of the effective period of the XSCF user account beginning today in <i>days</i> . 0 to 10730 can be specified.If the result of adding the value specified in <i>days</i> to the current date exceeds January 2038, the specified value becomes invalid and the command is not executed.                              |
|         |                      | Sets the expiration date of the account in <i>date</i> . Specifies a date before January 2038. This can be specified using one of the following format.                                                                                                    |
|         |                      | <i>mm/dd/yy</i> (10/30/12)<br><i>yyyy-mm-dd</i> (2012-10-30)<br><i>yy-mm-dd</i> (12-10-30)<br><i>dd-Mmm-yy</i> (30-Oct-12)<br><i>dd-Mmm-yyyy</i> (30-Oct-2012)<br><i>dd Mmm yy</i> ("30 Oct 12")<br><i>Mmm dd, yy</i> ("Oct 30, 12")<br><i>Mmm dd, yyyy</i> ("Oct 30, 2012")                                                                 |
|         |                      | If a format including a space is used, put it in double quotation marks ("). This is not case-sensitive.                                                                                                    |
|         |                      | Never indicates that the account has already expired. This is not case-sensitive.                                                                                                    |
|         | -h                   | Displays the usage. Specifying this option with another option or operand causes an error.                                                                                                    |
|         | -i inactive          | Sets the number of days from the expiration of the password<br>to account lock. This value is assigned when a new user<br>account is created. The default is -1. If the value is -1, it<br>indicates that the account is not locked even after the<br>expiration of the password. This is specified with an integer<br>from -1 to 999999999. |
|         |                      |                                                                                                    |

|                         | -M maxdays                                                                                                    | Sets the maximum number of days when the password is effective. This value is assigned when a new user account is created. The default is 999999. This is specified with an integer from 0 to 999999999.                                                                                                    |  |  |
|-------------------------|----------------------------------------------------------------------------------------------------|----------------------------------------------------------------------------------------------------|--|--|
|                         | -n <i>mindays</i>                                                                                                    | Sets the minimum number of days from a change in the password to the next change. The default is 0. This indicates that the password can be changed at any time. This is specified with an integer from 0 to 999999999.                                                                                                    |  |  |
|                         |                                                                                                    | This value is assigned to a new user account when the account is created.                                                                                                    |  |  |
|                         | -w warn                                                                                                    | Sets the number of days until the actual expiration after the issuance of the alarm of the expiration date of the password to the user. This value is assigned when a new user account is created. The default is 7. This is specified with an integer from 0 to 999999999.                                                                                                    |  |  |
| OPERANDS                | The following operat                                                                                                    | nd is supported.                                                                                                    |  |  |
|                         | user Sp                                                                                                    | ecifies the XSCF user account name.                                                                                                    |  |  |
| EXTENDED<br>DESCRIPTION | <ul> <li>the password polition</li> <li>operand if the definition</li> <li>expires, or you for with the password user. You can exect policy.</li> <li>When the user with the user with t</li></ul> | rd is changed with another user specified in the <i>user</i> operand,<br>cy of the system is not reflected automatically. Use the <i>user</i><br>fault password of a new user is to be created, the user account<br>reget the password. Be sure to specify a password in compliance<br>d policy of the system when changing the password of another<br>rute showpasswordpolicy(8) to refer to the current password<br>th the useradm privilege attempts to execute the command,<br>effective period of another user account can be changed even |  |  |
|                         | the password and effective period of another user account can be changed, even<br>in a case where the effective period of the specified user account had already<br>been specified with a different value.                                                                                                    |                                                                                                    |  |  |
|                         | In this case, the pasteria specified values.                                                                                                    | assword and effective period will be overwritten with the                                                                                                    |  |  |
| EXAMPLES                | <b>EXAMPLE 1</b> Set the ex                                                                                                    | piration date of the password to February 2, 2012.                                                                                                    |  |  |
|                         | XSCF> <b>password</b> -                                                                                                    | e 2012-02-02                                                                                                    |  |  |
|                         | <b>EXAMPLE 2</b> Lock the                                                                                                    | account 10 days after the expiration of the password.                                                                                                    |  |  |
|                         | XSCF> <b>password</b> -                                                                                                    | i 10                                                                                                    |  |  |
|                         |                                                                                                    |                                                                                                    |  |  |
|                         |                                                                                                    |                                                                                                    |  |  |

# password(8)

| 0 Indicates normal end.<br>>0 Indicates error occurrence.<br>SEE ALSO | EXIT STATUS | The following exit values are returned.                |  |  |
|-----------------------------------------------------------------------|-------------|--------------------------------------------------------|--|--|
|                                                                       |             | 0 Indicates normal end.                                |  |  |
| SEE ALSO setpasswordpolicy (8), showpasswordpolicy (8)                |             | >0 Indicates error occurrence.                         |  |  |
|                                                                       | SEE ALSO    | <pre>setpasswordpolicy(8), showpasswordpolicy(8)</pre> |  |  |
|                                                                       |             |                                                        |  |  |
|                                                                       |             |                                                        |  |  |
|                                                                       |             |                                                        |  |  |
|                                                                       |             |                                                        |  |  |
|                                                                       |             |                                                        |  |  |
|                                                                       |             |                                                        |  |  |
|                                                                       |             |                                                        |  |  |
|                                                                       |             |                                                        |  |  |
|                                                                       |             |                                                        |  |  |
|                                                                       |             |                                                        |  |  |
|                                                                       |             |                                                        |  |  |
|                                                                       |             |                                                        |  |  |
|                                                                       |             |                                                        |  |  |
|                                                                       |             |                                                        |  |  |
|                                                                       |             |                                                        |  |  |
|                                                                       |             |                                                        |  |  |
|                                                                       |             |                                                        |  |  |
|                                                                       |             |                                                        |  |  |
|                                                                       |             |                                                        |  |  |
|                                                                       |             |                                                        |  |  |
|                                                                       |             |                                                        |  |  |

| NAME        | ping - Sends the                                                          | ECHO_REQUEST packet of ICMP to the host on the network.                                                                                                    |  |  |  |  |
|-------------|---------------------------------------------------------------------------|----------------------------------------------------------------------------------------------------|--|--|--|--|
| SYNOPSIS    | ping [-c count] [-q] host                                                 |                                                                                                    |  |  |  |  |
|             | ping -h                                                                   |                                                                                                    |  |  |  |  |
| DESCRIPTION |                                                                           | nd to extract ECHO_RESPONSE from the specified host or eECHO_REQUEST datagram of ICMP.                                                                                                    |  |  |  |  |
|             | XSCF and the spe                                                          | ecuted normally, you can determine that the network between<br>ecified host or gateway is normal. It is also possible to measure the<br>ance from the result.                                                            |  |  |  |  |
| Privileges  | To execute this co                                                        | ommand, any of the following privileges is required.                                                                                                    |  |  |  |  |
|             |                                                                           | alhost," the loop-back address "127.0.0.0/8," and the interface nk is specified in <i>host</i>                                                                                                    |  |  |  |  |
|             | fieldeng                                                                  |                                                                                                    |  |  |  |  |
|             | <ul> <li>Other than above</li> <li>No privileges are required.</li> </ul> |                                                                                                    |  |  |  |  |
|             | For details on user privileges, see setprivileges(8).                     |                                                                                                    |  |  |  |  |
| OPTIONS     |                                                                           |                                                                                                    |  |  |  |  |
| OPTIONS     | The following options are supported.                                      |                                                                                                    |  |  |  |  |
|             | -c count                                                                  | Specifies the frequency to send a packet. If the specified number<br>of packets is sent and the responses are received, ping is<br>terminated. If omitted, packets continue to be sent until<br>termination by the user. |  |  |  |  |
|             | -h                                                                        | Displays the usage. Specifying this option with another option or operand causes an error.                                                                                                    |  |  |  |  |
|             | -q                                                                        | Controls the output. Outputs only at the time of start and termination without displaying the progress.                                                                                                    |  |  |  |  |
| OPERANDS    | The following operands are supported.                                     |                                                                                                    |  |  |  |  |
|             | host                                                                      | Specifies the host name or IP address to which a packet is to be sent.                                                                                                    |  |  |  |  |
| EXAMPLES    | EXAMPLE 1 Send                                                            | a packet to the host name, scf0-hostname0, three times.                                                                                                    |  |  |  |  |
|             | PING scf0-host<br>64 bytes from<br>64 bytes from                          | <b>3 scf0-hostname0</b><br>name0 (192.168.1.100): 56 data bytes<br>192.168.1.100: icmp_seq=0 ttl=64 time=0.1 ms<br>192.168.1.100: icmp_seq=1 ttl=64 time=0.1 ms<br>192.168.1.100: icmp_seq=2 ttl=64 time=0.1 ms          |  |  |  |  |

# ping(8)

|             | scf0-hostname0 ping statistics<br>3 packets transmitted, 3 packets received, 0% packet loss<br>round-trip min/avg/max = 0.1/0.1/0.1 ms |  |  |  |
|-------------|----------------------------------------------------------------------------------------------------|--|--|--|
| EXIT STATUS | The following exit values are returned.                                                                                                |  |  |  |
|             | 0 Indicates normal end.                                                                                                    |  |  |  |
|             | >0 Indicates error occurrence.                                                                                                    |  |  |  |

| NAME        | poweroff - Shuts down the physical partition (PPAR).                  |                  |                                                                                                    |  |
|-------------|-----------------------------------------------------------------------|------------------|----------------------------------------------------------------------------------------------------|--|
| SYNOPSIS    | <b>poweroff</b> [ [-q] - {y n}] [-f] [-M] -p <i>ppar_id</i>           |                  |                                                                                                    |  |
|             | poweroff [ [-q]                                                       | -{y n]           | }][-M] -a                                                                                                    |  |
|             | poweroff -h                                                           |                  |                                                                                                    |  |
| DESCRIPTION | poweroff is a co                                                      | mmand            | to shut down PPAR.                                                                                                    |  |
|             |                                                                       | -                | cified PPARs. PPAR is shut down after the execution of the ssing for the Oracle Solaris.                                                                                                    |  |
| Privileges  | To execute this command, any of the following privileges is required. |                  |                                                                                                    |  |
|             | platadm, fielde                                                       | eng              | Enables execution for all PPARs.                                                                                                    |  |
|             | pparadm, pparmo                                                       | gr               | Enables execution for PPARs for which you have administration privilege.                                                                                                    |  |
|             | For details on user privileges, see setprivileges(8).                 |                  |                                                                                                    |  |
| OPTIONS     | The following options are supported.                                  |                  |                                                                                                    |  |
|             | -a                                                                    | the pl<br>They s | down all of the PPARs in operation. Only the users with<br>atadm and fieldeng privileges can specify this option.<br>hut down even during waiting for warm-up or air-<br>ioning, or start processing of PPARs.                                    |  |
|             | -f                                                                    |                  | ly shuts down the PPAR specified by XSCF. It is used with option.                                                                                                    |  |
|             | -h                                                                    |                  | ys the usage. Specifying this option with another option rand causes an error.                                                                                                    |  |
|             | - M                                                                   | Displa           | ys text one screen at a time.                                                                                                    |  |
|             | -n                                                                    | Autom            | natically responds to prompt with "n" (no).                                                                                                    |  |
|             | -p ppar_id                                                            | Depen<br>integer | es the PPAR-ID of the physical partition to be shut down.<br>ding on the system configuration, you can specify an<br>from 0 to 15 for <i>ppar_id</i> . It does not shut down during<br>g for warm-up or air-conditioning, or start processing for |  |
|             | -d                                                                    | Prever<br>output | ts display of messages, including prompt, for standard                                                                                                    |  |
|             | -У                                                                    | Autom            | natically responds to prompt with "y" (yes).                                                                                                    |  |
|             |                                                                       |                  |                                                                                                    |  |

```
EXTENDED
                  • When you execute the command, a prompt to confirm whether to execute it with
DESCRIPTION
                     the specified contents is displayed. To execute, press the [y] key. To cancel, press
                     the [n] key.

    If the Oracle Solaris of the logical domain is running, the shutdown processing

                     equivalent to the -i 5 option of shutdown(1M) is executed.
                   • You cannot shut down PPAR if the Oracle Solaris of the logical domain is in
                     operation. Execute poweroff again after completion of start.
                   • If the Oracle Solaris of the logical domain is running in the single user mode, you
                     cannot shut it down using poweroff. Execute shutdown(1M) by the logical
                     domain.

    When you changed the configuration of the logical domain, execute the ldm

                     add-spconfig command on the control domain, to store the latest
                     configuration information in XSCF. If you do not store the information, the PPAR
                     stop processing may fail to work properly.

    If poweroff is executed, the shutdown result is displayed in the following

                     format for each of the specified PPARs.
                   Powering off
                                      Indicates normal end.
                   Not powering off Indicates error occurrence, which prevented shutdown. An
                                      error message is displayed with the result.
                   • You can confirm whether each PPAR on the system has shut down by using
                     showdomainstatus(8).
   EXAMPLES
                   EXAMPLE 1 Shut down all PPARs.
                    XSCF> poweroff -a
                    PPAR-IDs to power off:00,01,02,03
                    Continue? [y|n]:y
                    00:Powering off
                    01:Powering off
                    02:Powering off
                    03:Powering off
                     *Note*
                     This command only issues the instruction to power-off.
                     The result of the instruction can be checked by the "showlogs power".
                    XSCF>
                   EXAMPLE 2 Shut down PPAR-ID 0.
                    XSCF> poweroff -p 0
                    PPAR-IDs to power off:00
                    Continue? [y|n]:y
                    00:Powering off
```

```
*Note*
                    This command only issues the instruction to power-off.
                    The result of the instruction can be checked by the "showlogs power".
                   XSCF>
                 EXAMPLE 3 Forcibly shut down PPAR-ID 0.
                   XSCF> poweroff -f -p 0
                   PPAR-IDs to power off:00
                   The -f option will cause domains to be immediately resets.
                   Continue? [y|n]:y
                   00:Powering off
                   *Note*
                    This command only issues the instruction to power-off.
                    The result of the instruction can be checked by the "showlogs power".
                   XSCF>
                 EXAMPLE 4 Shut down PPAR-ID 2. The prompt is automatically given a "y" response.
                   XSCF> poweroff -y -p 2
                   PPAR-IDs to power off:02
                   Continue? [y|n]:y
                   02:Powering off
                   *Note*
                    This command only issues the instruction to power-off.
                    The result of the instruction can be checked by the "showlogs power".
                   XSCF>
                 EXAMPLE 5 Shut down PPAR-ID 2. The message is hidden and the prompt is automatical-
                            ly given a "y" response.
                   XSCF> poweroff -q -y -p 2
                   XSCF>
EXIT STATUS
                 The following exit values are returned.
                                  Indicates normal end.
                 0
                 >0
                                  Indicates error occurrence.
   SEE ALSO
                 poweron (8), reset (8), showdomainstatus (8)
```

poweroff(8)

| NAME                    | poweron - Starts                                                                   | the phys              | sical partition (PPAR).                                                                                                    |
|-------------------------|------------------------------------------------------------------------------------|-----------------------|----------------------------------------------------------------------------------------------------|
| SYNOPSIS                | <b>poweron</b> [ [-q] - {y n}] [-M] -p <i>ppar_id</i>                              |                       |                                                                                                    |
|                         | poweron [ [-q]                                                                     | -{y n}                | ][-M] -a                                                                                                    |
|                         | poweron -h                                                                         |                       |                                                                                                    |
| DESCRIPTION             | poweron is a com                                                                   | nmand t               | o start PPAR.                                                                                                    |
|                         | Starts all of the sp                                                               | pecified              | PPARs.                                                                                                    |
| Privileges              | To execute this co                                                                 | ommand                | , any of the following privileges is required.                                                                                                    |
|                         | platadm, fielde                                                                    | eng                   | Enables execution for all PPARs.                                                                                                    |
|                         | pparadm, pparmo                                                                    | gr                    | Enables execution for PPARs for which you have administration privilege.                                                                                                    |
|                         | For details on use                                                                 | er privile            | eges, see setprivileges(8).                                                                                                    |
| OPTIONS                 | The following options are supported.                                               |                       |                                                                                                    |
|                         | -a                                                                                 | the use<br>this op    | all of the PPARs whose setup has been completed. Only<br>ers with the platadm or fieldeng privilege can specify<br>tion. "PPAR whose setup has been completed" means<br>whose setting has been completed by setupfru(8). |
|                         | -h                                                                                 |                       | ys the usage. Specifying this option with another option rand causes an error.                                                                                                    |
|                         | - M                                                                                | Displa                | ys text one screen at a time.                                                                                                    |
|                         | -n                                                                                 | Autom                 | atically responds to prompt with "n" (no).                                                                                                    |
|                         | -p ppar_id                                                                         | Depen                 | es the PPAR-ID of the physical partition to be started.<br>ding on the system configuration, you can specify an<br>from 0 to 15 for <i>ppar_id</i> .                                                                     |
|                         | -đ                                                                                 | Preven<br>output      | ts display of messages, including prompt, for standard                                                                                                    |
|                         | -У                                                                                 | Autom                 | atically responds to prompt with "y" (yes).                                                                                                    |
| EXTENDED<br>DESCRIPTION | <ul> <li>When you exect<br/>the specified control</li> <li>the [n] key.</li> </ul> | cute the<br>ontents i | command, a prompt to confirm whether to execute it with<br>is displayed. To execute, press the [y] key. To cancel, press                                                                                                 |

l

#### poweron(8)

```
    If poweron is executed, the start result is displayed in the following format for

                 each of the specified PPARs.
               Powering on
                                  Indicates normal start.
                                  Indicates error occurrence, which prevented start. An error
               Not Powering
                                  message is displayed with the result.
               on
               • You can confirm whether PPAR has been started by using showhardconf(8).
EXAMPLES
               EXAMPLE 1 Start all PPARs.
                XSCF> poweron -a
                 PPAR-IDs to power on:00,01,02,03
                 Continue? [y|n]:y
                 00:Powering on
                 01:Powering on
                 02:Powering on
                 03:Powering on
                 *Note*
                 This command only issues the instruction to power-on.
                 The result of the instruction can be checked by the "showlogs power".
               EXAMPLE 2 Start PPAR-ID 0.
                XSCF> poweron -p 0
                 PPAR-IDs to power on:00
                 Continue? [y|n]:y
                 00:Powering on
                 *Note*
                 This command only issues the instruction to power-on.
                 The result of the instruction can be checked by the "showlogs power".
                          Start PPAR-ID 0. The prompt is automatically given a "y" response.
               EXAMPLE 3
                XSCF> poweron -y -p 0
                 PPAR-IDs to power on:00
                 Continue? [y|n]:y
                 00:Powering on
                 *Note*
                 This command only issues the instruction to power-on.
                 The result of the instruction can be checked by the "showlogs power".
                 XSCF>
               EXAMPLE 4 Start PPAR-ID 1. The message is hidden and the prompt is automatically giv-
```

## poweron(8)

| en a "y" response. |  |  |
|--------------------|--|--|
|                    |  |  |
|                    |  |  |
| d.                 |  |  |
| rrence.            |  |  |
| <b>us</b> (8)      |  |  |
|                    |  |  |
|                    |  |  |
|                    |  |  |
|                    |  |  |
| r                  |  |  |

poweron(8)

| NAME            | prtfru - Displays the FRUID data of the system and PCI Expa                                                                                        | nsion Unit.           |  |  |
|-----------------|----------------------------------------------------------------------------------------------------|-----------------------|--|--|
|                 |                                                                                                    |                       |  |  |
| SYNOPSIS        | <b>prtfru</b> [-c] [-l] [-M] [-x] [ <i>container</i> ]                                                                                             |                       |  |  |
|                 | prtfru -h                                                                                                    |                       |  |  |
| DESCRIPTION     | prtfru is a command to acquire Field Replaceable Unit Iden the system and PCI Expansion Unit.                                                      | tifier (FRUID) from   |  |  |
|                 | The output format is tree structure and the path of FRU is echo<br>If the container is found, the data of the container is also outp<br>structure. |                       |  |  |
|                 | If prtfru is executed with no argument specified, the hierarc<br>FRUID container data are output. If prtfru is executed, they<br>screen.           |                       |  |  |
|                 | <b>Note</b> – The FRU information from the physical partition (PPA) even by using this command.                                                    | R) cannot be acquired |  |  |
| Privileges      | To execute this command, fieldeng privilege is required.                                                                                           |                       |  |  |
|                 | For details on user privileges, see setprivileges(8).                                                                                              |                       |  |  |
| OPTIONS         | The following options are supported.                                                                                                    |                       |  |  |
|                 | -c Outputs only the container and container dat not output the FRU tree hierarchy.                                                                 | ta. This option does  |  |  |
|                 | -h Displays the usage. Specifying this option wi operand causes an error.                                                                          | th another option or  |  |  |
|                 | -1 Outputs only the FRU tree hierarchy. This op the container data.                                                                                | tion does not output  |  |  |
|                 | -M Displays text one screen at a time.                                                                                                    |                       |  |  |
|                 | -x Outputs data with the system identifier of prt in the XML format.                                                                               | frureg.dtd (SYSTEM)   |  |  |
| <b>OPERANDS</b> | The following operands are supported.                                                                                                    |                       |  |  |
|                 | <i>container</i> Specifies the path name of specific hardwar                                                                                       | e to store data.      |  |  |
| EXAMPLES        | <b>EXAMPLE 1</b> Display the FRU tree hierarchy.                                                                                                   |                       |  |  |
|                 | XSCF> <b>prtfru -1</b><br>/frutree/BB#0 (fru)<br>/frutree/BB#0/CMUL (container)<br>/frutree/BB#0/CMUL/MEM#00A (container)                          |                       |  |  |

```
/frutree/BB#0/CMUL/MEM#01A (container)
/frutree/BB#0/CMUL/MEM#02A (container)
/frutree/BB#0/CMUL/MEM#03A (container)
/frutree/BB#0/CMUL/MEM#04A (container)
/frutree/BB#0/CMUL/MEM#05A (container)
/frutree/BB#0/CMUL/MEM#06A (container)
/frutree/BB#0/CMUL/MEM#07A (container)
/frutree/BB#0/CMUL/MEM#10A (container)
/frutree/BB#0/CMUL/MEM#11A (container)
/frutree/BB#0/CMUL/MEM#12A (container)
/frutree/BB#0/CMUL/MEM#13A (container)
/frutree/BB#0/CMUL/MEM#14A (container)
/frutree/BB#0/CMUL/MEM#15A (container)
/frutree/BB#0/CMUL/MEM#16A (container)
/frutree/BB#0/CMUL/MEM#17A (container)
/frutree/BB#0/CMUL/MEM#00B (container)
/frutree/BB#0/CMUL/MEM#01B (container)
/frutree/BB#0/CMUL/MEM#02B (container)
/frutree/BB#0/CMUL/MEM#03B (container)
/frutree/BB#0/CMUL/MEM#04B (container)
/frutree/BB#0/CMUL/MEM#05B (container)
/frutree/BB#0/CMUL/MEM#06B (container)
/frutree/BB#0/CMUL/MEM#07B (container)
/frutree/BB#0/CMUL/MEM#10B (container)
/frutree/BB#0/CMUL/MEM#11B (container)
/frutree/BB#0/CMUL/MEM#12B (container)
/frutree/BB#0/CMUL/MEM#13B (container)
/frutree/BB#0/CMUL/MEM#14B (container)
/frutree/BB#0/CMUL/MEM#15B (container)
/frutree/BB#0/CMUL/MEM#16B (container)
/frutree/BB#0/CMUL/MEM#17B (container)
/frutree/BB#0/CMUU (container)
/frutree/BB#0/CMUU/MEM#20A (container)
/frutree/BB#0/CMUU/MEM#21A (container)
/frutree/BB#0/CMUU/MEM#22A (container)
/frutree/BB#0/CMUU/MEM#23A (container)
/frutree/BB#0/CMUU/MEM#24A (container)
/frutree/BB#0/CMUU/MEM#25A (container)
      :
/frutree/BB#0/XBU#0 (container)
/frutree/BB#0/XBU#1 (container)
/frutree/BB#0/THU#0 (container)
/frutree/BB#0/THU#1 (container)
/frutree/BB#0/PSUBP (container)
/frutree/BB#0/OPNL (container)
/frutree/BB#0/PSU#0 (container)
/frutree/BB#0/PSU#1 (container)
/frutree/BB#1 (fru)
/frutree/BB#1/CMUL (container)
/frutree/BB#1/CMUL/MEM#00A (container)
/frutree/BB#1/CMUL/MEM#01A (container)
      :
```

|             | <b>EXAMPLE 2</b> Display the list of containers.                                                                                                    |
|-------------|----------------------------------------------------------------------------------------------------|
|             | <pre>XSCF&gt; prtfru -lc<br/>/frutree/BB#0/CMUL/MEM#00A (container)<br/>/frutree/BB#0/CMUL/MEM#01A (container)<br/>/frutree/BB#0/CMUL/MEM#02A (container)<br/>/frutree/BB#0/CMUL/MEM#03A (container)<br/>/frutree/BB#0/CMUL/MEM#05A (container)<br/>/frutree/BB#0/CMUL/MEM#06A (container)<br/>/frutree/BB#0/CMUL/MEM#07A (container)<br/>/frutree/BB#0/CMUL/MEM#10A (container)<br/>/frutree/BB#0/CMUL/MEM#11A (container)<br/>/frutree/BB#0/CMUL/MEM#11A (container)<br/>/frutree/BB#0/CMUL/MEM#13A (container)<br/>/frutree/BB#0/CMUL/MEM#13A (container)</pre> |
| EXIT STATUS | The following exit values are returned.                                                                                                    |
|             | 0 Indicates normal end.                                                                                                    |
|             | >0 Indicates error occurrence.                                                                                                    |
| SEE ALSO    | ioxadm(8)                                                                                                    |
|             |                                                                                                    |

prtfru(8)

| SYNOPSISrebootxscf [ [-q] -[y   n]] - a<br>rebootxscf [ [-q] -[y   n]] - b bb_id<br>rebootxscf [ [-q] -[y   n]] - b bb_id<br>rebootxscf [ [-q] -[y   n]] - a<br>rebootxscf [ [-q] -[y   n]] - a<br>rebootxscf - hDESCRIPTIONrebootxscf is a command to reset XSCF.<br>The contents set by the following command is reflected in XSCF after resetting<br>XSCF by rebootxscf.<br>a applynetwork(8)<br>is setaltitude(8)<br>is setaltitude(8)<br>is setntp(8)PrivilegesTo execute this command, platadm or fieldeng privilege is required.<br>For details on user privileges, see setprivileges(8).OPTIONSThe following options are supported.<br>- a<br>master XSCF.OPTIONSResets the XSCF of the specified bb_id. It cannot be executed<br>from an XSCF of ther spacified bb_id. It cannot be executed<br>from an XSCF of ther specified bb_id. It cannot be executed<br>from an XSCF of ther specified bb_id. It cannot be executed<br>from an XSCF of ther specified bb_id. It cannot be executed<br>from an XSCF of ther specified bb_id. It cannot be executed<br>from an XSCF of ther specified bb_id. It cannot be executed<br>from an XSCF of ther specified bb_id. It cannot be executed<br>from an XSCF of ther specified bb_id. It cannot be executed<br>from an XSCF of ther specified bb_id. It cannot be executed<br>from an integer from 80 to 83 for crossbar box.<br>-n<br>-n< | NAME        | rebootxscf - Resets XSCF.        |                                                                                                    |  |
|----------------------------------------------------------------------------------------------------|-------------|----------------------------------|----------------------------------------------------------------------------------------------------|--|
| PESCRIPTION       rebootxscf [[-q]-[y n]] - s         rebootxscf is a command to reset XSCF.       rebootxscf is a command to reset XSCF.         The contents set by the following command is reflected in XSCF after resetting XSCF by rebootxsef.       applynetwork(8)         applynetwork(8)       setaltitude(8)         setaltitude(8)       setaltitude(8)         or execute this command, platadm or fieldeng privilege is required.       For details on user privileges, see setprivileges(8).         OPTIONS       The following options are supported.         -a       Resets the XSCFs of all SPARC M10 Systems cabinets and crossbar boxes. It cannot be executed from an XSCF other than a master XSCF.         -b bb_jid       Resets the XSCF of the specified bb_id. It cannot be executed from an XSCF other than a master XSCF.         -b bb_jid       Resets the XSCF of the specified bb_id. It cannot be executed from an integer from 0 to 15 for a SPARC M10 Systems, and with an integer from 0 to 15 for a SPARC M10 Systems, and with an integer from 0 to 83 for crossbar box.         -h       Displays the usage. Specifying this option with another option or operand causes an error.         -n       Automatically responds to prompt with "n" (no).         -q       Prevents display of messages, including prompt, for standard output.         -s       Resets its own XSCF.         -y       Automatically responds to prompt with "y" (yes).                                                                                                    | SYNOPSIS    | rebootxscf [ [-q] -{ $y n$ }] -a |                                                                                                    |  |
| DESCRIPTION       rebootxscf -h         rebootxscf is a command to reset XSCF.         The contents set by the following command is reflected in XSCF after resetting XSCF by rebootxscf.         • applynetwork(8)         • setaltitude(8)         • setaltitude(8)         • a get provide the source privileges (8).         OPTIONS         1 The following options are supported.         -a       Resets the XSCF of all SPARC M10 Systems cabinets and crossbar boxe. It cannot be executed from an XSCF other than a master XSCF.         -b bb_id       Resets the XSCF of the specified bb_id. It cannot be executed from an XSCF other than a master XSCF.         -h       Displays the usage. Specifying this option with another option or operand causes an error.         -n       Automatically responds to prompt with "n" (no). <t< th=""><th></th><th>rebootxscf [ [-q]</th><th>-{y n}]-b bb_id</th></t<>                                                                                                    |             | rebootxscf [ [-q]                | -{y n}]-b bb_id                                                                                                    |  |
| DESCRIPTION       rebootxscf is a command to reset XSCF.         The contents set by the following command is reflected in XSCF after resetting XSCF by rebootxscf.         applynetwork(8)         is setaltitude(8)         is setaltitude(8                                                                                                    |             | rebootxscf [ [-q] -{y   n}] -s   |                                                                                                    |  |
| The contents set by the following command is reflected in XSCF after resetting XSCF by rebootxscf.         applynetwork(8)         setallitude(8)         setallitude(8)         setntp(8)         Privileges         To execute this command, platadm or fieldeng privilege is required.         For details on user privileges, see setprivileges(8).         OPTIONS         The following options are supported.         -a         Resets the XSCFs of all SPARC M10 Systems cabinets and crossbar boxes. It cannot be executed from an XSCF other than a master XSCF.         -b       bb_id         Resets the XSCF of the specified bb_id. It cannot be executed from an XSCF other than a master XSCF.         -b       bb_id         Resets the usage. Specifying this option with another option or operand causes an error.         -n       Automatically responds to prompt with "n" (no).         -q       Prevents display of messages, including prompt, for standard output.         -s       Resets its own XSCF.         -y       Automatically responds to prompt with "y" (yes).                                                                                                    |             | rebootxscf -h                    |                                                                                                    |  |
| XSCF by rebootxscf.applynetwork(8)setaltitude(8)setaltitude(8)setaltitude(8)revenue this command, platadm or fieldeng privilege is required.For details on user privileges, see setprivileges(8).OPTIONSThe following options are supportedaResets the XSCFs of all SPARC M10 Systems cabinets and<br>crossbar boxes. It cannot be executed from an XSCF other than a<br>master XSCFbbb_jidResets the XSCF of the specified bb_id. It cannot be executed<br>from an XSCF other than a master XSCFbbb_jidResets the xSCF of the specified bb_id can be specified<br>with an integer from 0 to 15 for a SPARC M10 Systems, and with<br>an integer from 80 to 83 for crossbar boxhDisplays the usage. Specifying this option with another option<br>or operand causes an errornAutomatically responds to prompt with "n" (no)qPrevents display of messages, including prompt, for standard<br>outputsResets its own XSCFyAutomatically responds to prompt with "y" (yes).EXTENDED<br>DESCRIPTION• When you execute the command, a prompt to confirm whether to execute it with<br>the specified contents is displayed. To execute, press the [y] key. To cancel, press                                                                                                    | DESCRIPTION | rebootxscf is a                  | a command to reset XSCF.                                                                                                    |  |
| <ul> <li>setaltitude(8)         <ul> <li>setntp(8)</li> </ul> </li> <li>Privileges</li> <li>To execute this command, platadm or fieldeng privilege is required.<br/>For details on user privileges, see setprivileges(8).</li> <li>OPTIONS</li> <li>The following options are supported.         <ul> <li>-a</li> <li>Resets the XSCFs of all SPARC M10 Systems cabinets and crossbar boxes. It cannot be executed from an XSCF other than a master XSCF.</li> <li>-b bb_id</li> <li>Resets the XSCF of the specified bb_id. It cannot be executed from an XSCF other than a master XSCF.</li> <li>-b bb_id</li> <li>Resets the xSCF of the specified bb_id can be specified with an integer from 0 to 15 for a SPARC M10 Systems, and with an integer from 80 to 83 for crossbar box.</li> <li>-h</li> <li>Displays the usage. Specifying this option with another option or operand causes an error.</li> <li>-n</li> <li>Automatically responds to prompt with "n" (no).</li> <li>-q</li> <li>Prevents display of messages, including prompt, for standard output.</li> <li>-s</li> <li>Resets its own XSCF.</li> <li>-y</li> <li>Automatically responds to prompt with "y" (yes).</li> </ul> </li> </ul>                                                                                                    |             |                                  |                                                                                                    |  |
| Privileges• setntp(8)PrivilegesTo execute this command, platadm or fieldeng privilege is required.<br>For details on user privileges, see setprivileges(8).OPTIONSThe following options are supported.<br>- a-aResets the XSCFs of all SPARC M10 Systems cabinets and<br>crossbar boxes. It cannot be executed from an XSCF other than a<br>                                                                                                    |             | applynetwor                      | rk(8)                                                                                                    |  |
| PrivilegesTo execute this command, platadm or fieldeng privilege is required.<br>For details on user privileges, see setprivileges(8).OPTIONSThe following options are supportedaResets the XSCFs of all SPARC M10 Systems cabinets and<br>crossbar boxes. It cannot be executed from an XSCF other than a<br>master XSCFbbb_id-bResets the XSCF of the specified bb_id. It cannot be executed<br>from an XSCF other than a master XSCFbbb_id-bResets the XSCF of the specified bb_id. It cannot be executed<br>from an XSCF other than a master XSCFbbb_id-bResets the XSCF of the specified bb_id. It cannot be executed<br>from an XSCF other than a master XSCFbbb_id-bResets the XSCF of the specified bb_id. It cannot be executed<br>from an XSCF other than a master XSCFbn-bDisplays the usage. Specifying this option with another option<br>or operand causes an errornAutomatically responds to prompt with "n" (no)qPrevents display of messages, including prompt, for standard<br>outputsResets its own XSCFyAutomatically responds to prompt with "y" (yes).EXTENDED<br>DESCRIPTION• When you execute the command, a prompt to confirm whether to execute it with<br>the specified contents is displayed. To execute, press the [y] key. To cancel, press                                                                                                    |             |                                  | 2(8)                                                                                                    |  |
| For details on user privileges, see setprivileges(8).         OPTIONS       The following options are supported.         -a       Resets the XSCFs of all SPARC M10 Systems cabinets and crossbar boxes. It cannot be executed from an XSCF other than a master XSCF.         -b       bb_id       Resets the XSCF of the specified bb_id. It cannot be executed from an XSCF other than a master XSCF.         -b       bb_id       Resets the XSCF of the specified bb_id. It cannot be executed from an XSCF other than a master XSCF.         -b       bb_id       Resets the XSCF of the specified bb_id. It cannot be executed from an XSCF other than a master XSCF.         -b       bb_id       Resets the XSCF of the specified bb_id. It cannot be executed from an XSCF other than a master XSCF.         -b       bb_id       Resets the XSCF of the specified bb_id. It cannot be executed from an XSCF other than a master XSCF.         -b       bb_id       Resets the XSCF of the specified bb_id. It cannot be executed from an XSCF other than a master XSCF.         -n       Displays the usage. Specifying this option with another option or operand causes an error.         -n       Automatically responds to prompt with "n" (no).         -q       Prevents display of messages, including prompt, for standard output.         -s       Resets its own XSCF.         -y       Automatically responds to prompt with "y" (yes).         EXTENDED DESCRIPTION       • When you execute the command,                                                                                                    |             |                                  |                                                                                                    |  |
| OPTIONSThe following options are supportedaResets the XSCFs of all SPARC M10 Systems cabinets and<br>crossbar boxes. It cannot be executed from an XSCF other than a<br>master XSCFbbb_idResets the XSCF of the specified bb_id. It cannot be executed<br>from an XSCF other than a master XSCF. bb_id can be specified<br>with an integer from 0 to 15 for a SPARC M10 Systems, and with<br>an integer from 80 to 83 for crossbar boxhDisplays the usage. Specifying this option with another option<br>or operand causes an errornAutomatically responds to prompt with "n" (no)qPrevents display of messages, including prompt, for standard<br>outputsResets its own XSCFyAutomatically responds to prompt with "y" (yes).EXTENDED<br>DESCRIPTION• When you execute the command, a prompt to confirm whether to execute it with<br>the specified contents is displayed. To execute, press the [y] key. To cancel, press                                                                                                    | Privileges  |                                  |                                                                                                    |  |
| <ul> <li>-a Resets the XSCFs of all SPARC M10 Systems cabinets and crossbar boxes. It cannot be executed from an XSCF other than a master XSCF.</li> <li>-b bb_id Resets the XSCF of the specified bb_id. It cannot be executed from an XSCF other than a master XSCF. bb_id can be specified with an integer from 0 to 15 for a SPARC M10 Systems, and with an integer from 80 to 83 for crossbar box.</li> <li>-h Displays the usage. Specifying this option with another option or operand causes an error.</li> <li>-n Automatically responds to prompt with "n" (no).</li> <li>-q Prevents display of messages, including prompt, for standard output.</li> <li>-s Resets its own XSCF.</li> <li>-y Automatically responds to prompt with "y" (yes).</li> </ul>                                                                                                    |             | For details on us                | er privileges, see setprivileges(8).                                                                                                |  |
| EXTENDED<br>DESCRIPTIONCrossbar boxes. It cannot be executed from an XSCF other than a<br>master XSCF.exterNDED<br>DESCRIPTIONwhen you execute the command, a prompt to confirm whether to execute it with<br>the specified contents is displayed. To execute, press the [y] key. To cancel, press                                                                                                    | OPTIONS     | The following op                 | otions are supported.                                                                                                    |  |
| EXTENDED<br>DESCRIPTIONfrom an XSCF other than a master XSCF. $bb_id$ can be specified<br>with an integer from 0 to 15 for a SPARC M10 Systems, and with<br>an integer from 80 to 83 for crossbar boxhDisplays the usage. Specifying this option with another option<br>or operand causes an errornAutomatically responds to prompt with "n" (no)qPrevents display of messages, including prompt, for standard<br>outputsResets its own XSCFyAutomatically responds to prompt with "y" (yes).                                                                                                    |             | -a                               | crossbar boxes. It cannot be executed from an XSCF other than a                                                                     |  |
| extended       or operand causes an error.         -n       Automatically responds to prompt with "n" (no).         -q       Prevents display of messages, including prompt, for standard output.         -s       Resets its own XSCF.         -y       Automatically responds to prompt with "y" (yes).         EXTENDED       • When you execute the command, a prompt to confirm whether to execute it with the specified contents is displayed. To execute, press the [y] key. To cancel, press                                                                                                    |             | -b bb_id                         | from an XSCF other than a master XSCF. <i>bb_id</i> can be specified with an integer from 0 to 15 for a SPARC M10 Systems, and with |  |
| -q       Prevents display of messages, including prompt, for standard output.         -s       Resets its own XSCF.         -y       Automatically responds to prompt with "y" (yes).         EXTENDED DESCRIPTION       • When you execute the command, a prompt to confirm whether to execute it with the specified contents is displayed. To execute, press the [y] key. To cancel, press                                                                                                    |             | -h                               |                                                                                                    |  |
| extended       output.         -s       Resets its own XSCF.         -y       Automatically responds to prompt with "y" (yes).         EXTENDED       • When you execute the command, a prompt to confirm whether to execute it with the specified contents is displayed. To execute, press the [y] key. To cancel, press                                                                                                    |             | -n                               | Automatically responds to prompt with "n" (no).                                                                                     |  |
| EXTENDED<br>DESCRIPTION-yAutomatically responds to prompt with "y" (yes).• When you execute the command, a prompt to confirm whether to execute it with<br>the specified contents is displayed. To execute, press the [y] key. To cancel, press                                                                                                    |             | -d                               |                                                                                                    |  |
| <b>EXTENDED</b><br><b>DESCRIPTION</b> • When you execute the command, a prompt to confirm whether to execute it with the specified contents is displayed. To execute, press the [y] key. To cancel, press                                                                                                    |             | - S                              | Resets its own XSCF.                                                                                                    |  |
| <b>DESCRIPTION</b> the specified contents is displayed. To execute, press the [y] key. To cancel, press                                                                                                    |             | - Y                              | Automatically responds to prompt with "y" (yes).                                                                                    |  |
|                                                                                                    |             | the specified c                  |                                                                                                    |  |

## rebootxscf(8)

|             | <ul> <li>When you execute the command, the connections between telnet, ssh, etc. and<br/>XSCF are disconnected.</li> </ul>                                                                 |  |  |
|-------------|----------------------------------------------------------------------------------------------------|--|--|
|             | <ul> <li>If -a is specified, the XSCFs of all SPARC M10 Systems cabinets and crossbar<br/>boxes are reset. To just reset an individual SPARC M10 Systems, specify -b<br/>bb_id.</li> </ul> |  |  |
|             | <ul> <li>If reset executed automatically by setdate(8) is cancelled, resetting XSCF by<br/>rebootxscf again does not reflect the set contents in XSCF.</li> </ul>                          |  |  |
| EXAMPLES    | <b>EXAMPLE 1</b> Reset all XSCFs.                                                                                                    |  |  |
|             | XSCF> rebootxscf -a<br>The XSCF will be reset. Continue? $[y n]:y$                                                                                                    |  |  |
|             | <b>EXAMPLE 2</b> Reset all XSCFs. The prompt is automatically given a "y" response.                                                                                                    |  |  |
|             | XSCF> rebootxscf -y -a<br>The XSCF will be reset. Continue? $[y n]:y$                                                                                                    |  |  |
|             | <b>EXAMPLE 3</b> Reset its own XSCF. The message is hidden and the prompt is automatically given a "y" response.                                                                           |  |  |
|             | XSCF> rebootxscf -q -y -s                                                                                                    |  |  |
|             | <b>EXAMPLE 4</b> Cancel reset of its own XSCF in the middle. The prompt is automatically given a "n" response.                                                                             |  |  |
|             | XSCF> <b>rebootxscf -n -s</b><br>The XSCF will be reset. Continue? [y n]: <b>n</b><br>XSCF>                                                                                                |  |  |
| EXIT STATUS | The following exit values are returned.                                                                                                    |  |  |
|             | 0 Indicates normal end.                                                                                                    |  |  |
|             | >0 Indicates error occurrence.                                                                                                    |  |  |
| SEE ALSO    | applynetwork (8), setdate (8)                                                                                                    |  |  |
|             |                                                                                                    |  |  |
|             |                                                                                                    |  |  |
|             |                                                                                                    |  |  |
|             |                                                                                                    |  |  |

| NAME                    | replacefru - Replaces the Field Replaceable Unit (FRU) and cabinet.                                                               |
|-------------------------|----------------------------------------------------------------------------------------------------|
| SYNOPSIS                | replacefru                                                                                                    |
|                         | replacefru -h                                                                                                    |
| DESCRIPTION             | replacefru is a command to replace the FRU and cabinet.                                                                           |
|                         | You can interactively select, confirm, replace, etc. the FRU and cabinet required for replacement of FRU in the menu format.      |
|                         | With replacefru, the following FRUs and cabinets can be replaced.                                                                 |
|                         | ■ Fan unit                                                                                                    |
|                         | <ul><li>Power supply unit</li><li>SPARC M10-4S</li></ul>                                                                          |
|                         | <ul> <li>Crossbar box</li> </ul>                                                                                                  |
| Privileges              | To execute this command, fieldeng privilege is required.                                                                          |
|                         | For details on user privileges, see setprivileges(8).                                                                             |
| OPTIONS                 | The following options are supported.                                                                                              |
|                         | -h Displays the usage. Specifying this option with another option or operand causes an error.                                     |
| EXTENDED<br>DESCRIPTION | replacefru can be executed only in the master XSCF. Attempting to execute it on a standby XSCF causes an error.                   |
| EXIT STATUS             | The following exit values are returned.                                                                                           |
|                         | 0 Indicates normal end.                                                                                                    |
|                         | >0 Indicates error occurrence.                                                                                                    |
| SEE ALSO                | addboard (8), addfru (8), deleteboard (8), deletefru (8), showhardconf (8), showpparstatus (8), testsb (8), unlockmaintenance (8) |
|                         |                                                                                                    |
|                         |                                                                                                    |
|                         |                                                                                                    |
|                         |                                                                                                    |
|                         |                                                                                                    |

replacefru(8)

| NAME        | reset - Resets the                                                    | specifie   | d physical partition (PPAR) or a logical domain.                                                                       |
|-------------|-----------------------------------------------------------------------|------------|----------------------------------------------------------------------------------------------------|
| SYNOPSIS    | <b>reset</b> [ [-q] - {y n}] -p <i>ppar_id</i> por                    |            | ppar_id por                                                                                                    |
|             | <b>reset</b> [ [-q] -{y                                               | n}]-p      | ppar_id -g hostname sir                                                                                                |
|             | <b>reset</b> [ [-q] -{y                                               | n}]-p      | ppar_id -g hostname panic                                                                                              |
|             | <b>reset</b> [ [-q] -{y                                               | n}]-p      | ppar_id xir                                                                                                    |
|             | reset -h                                                              |            |                                                                                                    |
| DESCRIPTION |                                                                       | ll be use  | e a failure of the disk, etc. because it forcibly resets the d exclusively for recovery in the case of hang-up of the  |
|             | reset is a comm                                                       | nand to 1  | reset the specified PPAR or the logical domain.                                                                        |
|             | The following for                                                     | ur types   | can be specified as the reset method.                                                                                  |
|             | por                                                                   | Resets     | PPAR.                                                                                                    |
|             | sir                                                                   | Resets     | the logical domain.                                                                                                    |
|             | panic                                                                 |            | panic to the Oracle Solaris of the logical domain. It is during shutdown processing or under suspension.               |
|             | xir                                                                   | Resets     | all CPUs in PPAR.                                                                                                    |
| Privileges  | To execute this command, any of the following privileges is required. |            | l, any of the following privileges is required.                                                                        |
|             | platadm, field                                                        | leng       | Enables execution for all PPARs.                                                                                       |
|             | pparadm, pparm                                                        | ıgr        | Enables execution for PPARs for which you have administration privilege.                                               |
|             | For details on us                                                     | er privil  | eges, see setprivileges(8).                                                                                            |
| OPTIONS     | The following op                                                      | otions are | e supported.                                                                                                    |
|             | -g hostname                                                           |            | tes the host name of the logical domain to be reset. It can cified only if panic or sir is specified in <i>level</i> . |
|             | -h                                                                    | -          | ys the usage. Specifying this option with another option rand causes an error.                                         |
|             | -n                                                                    | Autom      | natically responds to prompt with "n" (no).                                                                            |
|             |                                                                       |            |                                                                                                    |
|             |                                                                       |            |                                                                                                    |
|             |                                                                       |            |                                                                                                    |

## reset(8)

|                         | -p ppar_id                                                                                                    | Specifies only one PPAR-ID to be reset. Depending on the system configuration, you can specify an integer from 0 to 15 for                                                                                                |  |
|-------------------------|----------------------------------------------------------------------------------------------------|----------------------------------------------------------------------------------------------------|--|
|                         | -d                                                                                                    | <pre>ppar_id. Prevents display of messages, including prompt, for standard output.</pre>                                                                                                    |  |
|                         | -у                                                                                                    | Automatically responds to prompt with "y" (yes).                                                                                                    |  |
| OPERANDS                | The following op                                                                                                    | perands are supported.                                                                                                    |  |
|                         | por                                                                                                    | Resets PPAR.                                                                                                    |  |
|                         | sir                                                                                                    | Resets the guest domain.                                                                                                    |  |
|                         | panic                                                                                                    | Orders panic to the Oracle Solaris of the guest domain.                                                                                                    |  |
|                         | xir                                                                                                    | Resets all CPUs in PPAR.                                                                                                    |  |
| EXTENDED<br>DESCRIPTION | <ul> <li>When you execute the command, a prompt to confirm whether to execute it with<br/>the specified contents is displayed. To execute, press the [y] key. To cancel, press<br/>the [n] key.</li> </ul> |                                                                                                    |  |
|                         | <ul> <li>You can confir<br/>showhardcon</li> </ul>                                                                                                    | rm the current status of PPAR after ordering reset by using af(8).                                                                                                    |  |
|                         | <ul> <li>If reset is executed in the following status, the processing is stopped before to<br/>Oracle Solaris is started.</li> </ul>                                                                       |                                                                                                    |  |
|                         | ■ The mode s                                                                                                    | witch of the operation panel is in the Service mode.                                                                                                    |  |
|                         | <ul> <li>The autobo<br/>setpparmo</li> </ul>                                                                                                    | ot function for the specified guest domain is disabled in ode(8).                                                                                                    |  |
|                         |                                                                                                    | ot function for the logical domain is disabled in OpenBoot PROM<br>ent variable, auto-boot?.                                                                                                    |  |
|                         | add-spconfi configuration                                                                                                    | inged the configuration of the logical domain, execute the ldm<br>g command on the control domain, to store the latest<br>information in XSCF. If you do not store the information, the reset<br>y fail to work properly. |  |
| EXAMPLES                | EXAMPLE 1 Reset                                                                                                    | the guest domain "GuestDomain0001" of PPAR-ID 0.                                                                                                    |  |
|                         | PPAR-ID:00<br>GuestDomain to<br>Continue? [y r                                                                                                    | <pre>p 0 -g GuestDomain0001 sir<br/>o sir:GuestDomain0001<br/>n] :y<br/>n0001 :Resetting</pre>                                                                                                    |  |
|                         |                                                                                                    |                                                                                                    |  |

```
This command only issues the instruction to reset.
                    The result of the instruction can be checked by the "showdomainstatus".
                   XSCF>
                 EXAMPLE 2 Reset the CPU of PPAR-ID 0. The prompt is automatically given a "y" re-
                            sponse.
                   XSCF> reset -y -p 0 xir
                   PPAR-ID to reset:00
                   Continue? [y|n]:y
                   00 :Resetting
                   *Note*
                    This command only issues the instruction to reset.
                    The result of the instruction can be checked by the "showlogs power".
                   XSCF>
                 EXAMPLE 3 Reset PPAR-ID 0 immediately. The message is hidden and the prompt is au-
                            tomatically given a "y" response.
                   XSCF> reset -q -y -p 0 por
                   XSCF>
                 EXAMPLE 4 Cancel the executed reset in the middle.
                   XSCF> reset -p 0 -g GuestDomain0001 sir
                   PPAR-ID :00
                   GuestDomain to sir:GuestDomain0001
                   Continue? [y|n]:n
                   XSCF>
EXIT STATUS
                 The following exit values are returned.
                                  Indicates normal end.
                 0
                                  Indicates error occurrence.
                 >0
   SEE ALSO
                 poweroff (8), poweron (8), setpparmode (8), showpparstatus (8)
```

reset(8)

| NAME        |                                                                       | Resets the difference between the system time and the Hypervisor sical partition (PPAR).                                                                                                    |
|-------------|-----------------------------------------------------------------------|----------------------------------------------------------------------------------------------------|
| SYNOPSIS    | resetdateoffset [                                                     | [-q] -{y n}] -p ppar_id                                                                                                    |
|             | resetdateoffset [                                                     | $[-q] - \{y n\} [-a]$                                                                                                    |
|             | resetdateoffset -                                                     | h                                                                                                    |
| DESCRIPTION |                                                                       | set is a command to reset the difference between the system time<br>CF and the Hypervisor time managed by each PPAR.                                                                                                    |
|             | PPAR is stored. If between the Hyp                                    | erence between the system time and the Hypervisor time of each<br>f the system time is changed by setdate(8), etc., the difference<br>pervisor time of each PPAR and changed system time is updated.<br>ence of the time is retained even if PPAR or the system is restarted. |
|             | Hypervisor time                                                       | set resets the difference between the system time and the of each PPAR. Thanks to this, the Hypervisor time of each PPAR t to the same time as the system time.                                                                                                    |
| Privileges  | To execute this command, any of the following privileges is required. |                                                                                                    |
|             | platadm, field                                                        | leng Enables execution for all PPARs.                                                                                                    |
|             | pparadm                                                               | Enables execution for PPARs for which you have administration privilege.                                                                                                    |
|             | For details on us                                                     | er privileges, see setprivileges(8).                                                                                                    |
| OPTIONS     | The following options are supported.                                  |                                                                                                    |
|             | -a                                                                    | Initializes the differences form the Hypervisor time of all PPARs.                                                                                                    |
|             | -h                                                                    | Displays the usage. Specifying this option with another option or operand causes an error.                                                                                                    |
|             | -n                                                                    | Automatically responds to prompt with "n" (no).                                                                                                    |
|             | -p ppar_id                                                            | Specifies the PPAR-ID to reset the time difference. Depending on the system configuration, you can specify an integer from 0 to 15 for <i>ppar_id</i> .                                                                                                    |
|             | -đ                                                                    | Prevents display of messages, including prompt, for standard output.                                                                                                    |
|             | - Y                                                                   | Automatically responds to prompt with "y" (yes).                                                                                                    |
|             |                                                                       |                                                                                                    |
|             |                                                                       |                                                                                                    |
|             |                                                                       |                                                                                                    |

| EXTENDED<br>DESCRIPTION | • When you execute the command, a prompt to confirm whether to execute it with the specified contents is displayed. To execute, press the [y] key. To cancel, press the [n] key. |  |  |
|-------------------------|----------------------------------------------------------------------------------------------------|--|--|
|                         | <ul> <li>If no option is specified, the differences form the Hypervisor time of all PPARs<br/>are reset.</li> </ul>                                                              |  |  |
|                         | <ul> <li>resetdateoffset shall be executed after PPAR has been shut down.</li> </ul>                                                                                             |  |  |
| EXAMPLES                | <b>EXAMPLE 1</b> Initialize the difference between the system time and the Hypervisor time of PPAR-ID 1.                                                                         |  |  |
|                         | XSCF> <b>resetdateoffset -p 1</b><br>Clear the offset of PPAR-ID 1? [y n] : <b>y</b><br>XSCF>                                                                                    |  |  |
|                         | <b>EXAMPLE 2</b> Initialize the differences between the system time and the Hypervisor times of all PPARs.                                                                       |  |  |
|                         | XSCF> resetdateoffset -a<br>Clear the offset of all PPARs? $[y n] : \mathbf{y}$<br>XSCF>                                                                                         |  |  |
| EXIT STATUS             | The following exit values are returned.                                                                                                    |  |  |
|                         | 0 Indicates normal end.                                                                                                    |  |  |
|                         | >0 Indicates error occurrence.                                                                                                    |  |  |
| SEE ALSO                | showdateoffset (8)                                                                                                    |  |  |
|                         |                                                                                                    |  |  |
|                         |                                                                                                    |  |  |
|                         |                                                                                                    |  |  |
|                         |                                                                                                    |  |  |
|                         |                                                                                                    |  |  |
|                         |                                                                                                    |  |  |
|                         |                                                                                                    |  |  |
|                         |                                                                                                    |  |  |
|                         |                                                                                                    |  |  |
|                         |                                                                                                    |  |  |

L

| NAME        | restorecodactivation - Restores the CPU core Activation key.                                                    |                                                                                                    |  |
|-------------|----------------------------------------------------------------------------------------------------|----------------------------------------------------------------------------------------------------|--|
| SYNOPSIS    | <pre>restorecodactivation [-v] [-V] [[-q] - {y n}] [-P password] [-u user] [-p proxy [-t proxy_type]] url</pre> |                                                                                                    |  |
|             | restorecodactiva                                                                                                | tion -h                                                                                                    |  |
| DESCRIPTION |                                                                                                    | ivation is a command to restore the CPU core Activation key, y using the dumpcodactivation(8), to XSCF.                                                                                                    |  |
| Privileges  |                                                                                                    | ommand, platadm or fieldeng privilege is required. You can vith the default and admin accounts initially prepared in the                                                                                                    |  |
|             | For details on us                                                                                               | er privileges, see setprivileges(8).                                                                                                    |  |
| OPTIONS     | The following op                                                                                                | otions are supported.                                                                                                    |  |
|             | -h                                                                                                    | Displays the usage. Specifying this option with another option or operand causes an error.                                                                                                    |  |
|             | -n                                                                                                    | Automatically responds to prompt with "n" (no).                                                                                                    |  |
|             | - P password                                                                                                    | Specifies the password to decode encrypted files. If the -P option is omitted when you restore the encrypted CPU core Activation key, the command prompts for the password. You can specify this using up to 128 characters. |  |
|             | -p proxy                                                                                                    | Specifies the proxy server to use for transfer. If -t <i>proxy_type</i> is not specified, the default proxy type is http. <i>proxy</i> is specified in the format of <i>servername:port</i> .                                |  |
|             | -q Prevents display of messages, including prompt, for standard output.                                         |                                                                                                    |  |
|             | -t proxy_type                                                                                                   | Specifies the proxy type. It is specified with the -p option. You can specify any of http, socks4, and socks5. The default is http.                                                                                          |  |
|             | -u <i>user</i>                                                                                                  | Specifies your user name when logging in to remote FTP or<br>HTTP server requiring authentication. The command will<br>display a prompt for password entry. You can specify this using<br>up to 127 characters.              |  |
|             | - V                                                                                                    | Displays detailed information. This option is used to diagnose server problems.                                                                                                    |  |
|             | - V                                                                                                    | Displays detailed network activities. This option is used to diagnose network and server problems.                                                                                                    |  |
|             | -y Automatically responds to prompt with "y" (yes).                                                             |                                                                                                    |  |
|             |                                                                                                    |                                                                                                    |  |

| OPERANDS                | The following operands are supported                                                                                                    |  |
|-------------------------|----------------------------------------------------------------------------------------------------|--|
|                         | <i>url</i> Specifies the URL storing the CPU core Activation key. The following types of format are supported.                                                                                                    |  |
|                         | <pre>http://server[:port]/path/file https://server[:port]/path/file ftp://server[:port]/path/file file:///media/usb_msd/path/file</pre>                                                                                                    |  |
| EXTENDED<br>DESCRIPTION | <ul> <li>The beginning of the CPU core Activation key which has been saved contains the<br/>basic identification information in text format. Using the text viewer, you can<br/>confirm the following information.</li> </ul>                                                                                                    |  |
|                         | <ul> <li>System at the time when the CPU core Activation key was saved</li> </ul>                                                                                                    |  |
|                         | <ul> <li>Date when it is saved</li> </ul>                                                                                                    |  |
|                         | <ul> <li>Whether it is encrypted</li> </ul>                                                                                                    |  |
|                         | <ul> <li>It is necessary to shut down all physical partitions (PPARs) before executing<br/>restorecodactivation.</li> </ul>                                                                                                    |  |
|                         | • The CPU core Activation key can be restored only in the same sever model.                                                                                                    |  |
| EXAMPLES                | <b>EXAMPLE 1</b> Restore the CPU core Activation key which is saved on USB device.                                                                                                    |  |
|                         | <pre>XSCF&gt; restorecodactivation -v -V file:///media/usb_msd/cpukey.cfg<br/>initiating file transfer from 'file:///media/usb_msd/cpukey.cfg'<br/>transfer from<br/>'/ssd/transferred_file_cod.bin' to ' file:///media/usb_msd/cpukey.cfg'<br/>* Closing connection #0<br/>file decoding done.<br/>Backup keys created on Tue Oct 16 13:19:46 2012<br/>from system 'M10-4S' with serial number '2111205009', version '0001'<br/>validating backup keys data.<br/>*** The CPU core Activation keys are overwritten in the backup data.<br/>*** Do you want to restore this keys to your system? [y n]:y<br/>operation completed</pre> |  |
| EXIT STATUS             | The following exit values are returned.                                                                                                    |  |
|                         | 0 Indicates normal end.                                                                                                    |  |
|                         | >0 Indicates error occurrence.                                                                                                    |  |
| SEE ALSO                | dumpconfig(8), restorecodactivation(8)                                                                                                    |  |
|                         |                                                                                                    |  |

I

| NAME        | restoreconfig - Restores                                    | the XSCF settings information.                                                                                                    |
|-------------|-------------------------------------------------------------|----------------------------------------------------------------------------------------------------|
| SYNOPSIS    | <b>restoreconfig</b> [-v] [-V]<br>user] [-p proxy [-t proxy | [[-q] -{y n}][-P <i>password</i> ][-s network={yes no}][-u<br><i>y_type</i> ]] <i>url</i>                                                                                                    |
|             | restoreconfig -h                                            |                                                                                                    |
| DESCRIPTION | restoreconfig is a co<br>dumpconfig in XSCF.                | mmand to restore the XSCF settings information saved by                                                                                                    |
|             |                                                             | the consistency of the XSCF settings information, searches<br>and verifies whether the version of the XSCF settings<br>tem class match.                                                                                             |
| Privileges  |                                                             | d, platadm privilege is required. You can execute it even admin accounts initially prepared in the system.                                                                                                    |
|             | For details on user privi                                   | leges, see setprivileges(8).                                                                                                    |
| OPTIONS     | The following options a                                     | re supported.                                                                                                    |
|             | -h                                                          | Displays the usage. Specifying this option with another option or operand causes an error.                                                                                                    |
|             | -n                                                          | Automatically responds to prompt with "n" (no).                                                                                                    |
|             | - P password                                                | Specifies the password to decode encrypted files. If the -P option is omitted when you restore the encrypted XSCF configuration information, the command prompts for the password. You can specify this using up to 128 characters. |
|             | -p proxy                                                    | Specifies the proxy server to use for transfer. If -t <i>proxy_type</i> is not specified, the default proxy type is http. <i>proxy</i> is specified in the format of <i>servername:port</i> . See Example 3.                        |
|             | -d                                                          | Prevents display of messages, including prompt, for standard output.                                                                                                    |
|             | -snetwork={yes no}                                          | Specifies whether to restore the network configuration. To restore the network configuration, specify yes. Not to restore the network configuration, specify no.                                                                    |
|             |                                                             | If the -s option is omitted, the serial number of the target<br>system is compared with that of the configuration<br>information. If the numbers match, the network<br>configuration is restored.                                   |
|             | -t proxy_type                                               | Specifies the proxy type. It is specified with the -p option.<br>You can specify any of http, socks4, and socks5. The<br>default is http.                                                                                           |

|                         | -u user                                                                                 | Specifies your user name when logging in to remote FTP or HTTP server requiring authentication. The command will display a prompt for password entry. You can specify this using up to 127 characters. |
|-------------------------|-----------------------------------------------------------------------------------------|----------------------------------------------------------------------------------------------------|
|                         | -v                                                                                      | Displays detailed information. This option is used to diagnose server problems.                                                                                                    |
|                         | - V                                                                                     | Displays detailed network activities. This option is used to diagnose network and server problems.                                                                                                    |
|                         | -У                                                                                      | Automatically responds to prompt with "y" (yes).                                                                                                    |
| OPERANDS                | The following operand                                                                   | s are supported                                                                                                    |
|                         | -                                                                                       | ifies the URL storing the XSCF settings information. The wing types of format are supported.                                                                                                    |
|                         | http:<br>ftp:                                                                           | b://server[:port]/path/file<br>bs://server[:port]/path/file<br>c//server[:port]/path/file<br>e:///media/usb_msd/path/file                                                                              |
| EXTENDED<br>DESCRIPTION |                                                                                         | SCF settings information, the basic identification information ext format. The following information can be confirmed                                                                                  |
|                         | _                                                                                       | e when the XSCF settings information was saved                                                                                                    |
|                         | <ul> <li>Date when it is sa</li> </ul>                                                  | C                                                                                                    |
|                         | <ul> <li>Whether it is encoded</li> </ul>                                               |                                                                                                    |
|                         |                                                                                         | it down all physical partitions (PPARs) before executing                                                                                                    |
|                         | ■ restoreconfig do                                                                      | wnloads the XSCF settings information and verifies whether prrect. When authentication is finished, XSCF is reset and                                                                                  |
|                         | ■ The XSCF settings in                                                                  | formation can be restored only in the same sever model.                                                                                                    |
| EXAMPLES                | <b>EXAMPLE 1</b> Restore the                                                            | XSCF settings information using USB.                                                                                                    |
|                         | Making sure mount p<br>umount: /media/usb_<br>Trying to mount USB<br>mount: I could not | msd is not mounted (according to mtab)<br>device /dev/sdb1 as /media/usb_msd<br>determine the filesystem type, and none was specified<br>device /dev/sdb as /media/usb_msd                             |

|             | <pre>initiating file transfer from 'file:///media/usb_msd/system.cfg' transfer from '/ssd/transferred_file.bin' to 'file:///media/usb_msd/system.cfg' * Closing connection #0 Unmounted USB device done file decoding done. Configuration backup created on Tue Oct 9 10:31:22 2012 from system '2081208013' with serial number '2081208014', version '0001' validating backup configuration data : : *** Do you want to restore this configuration to your system? [y/n]:y requesting XSCF reboot to perform restore requested</pre> |
|-------------|----------------------------------------------------------------------------------------------------|
| EXIT STATUS | The following exit values are returned.                                                                                                    |
|             | 0 Indicates normal end.                                                                                                    |
|             | >0 Indicates error occurrence.                                                                                                    |
| SEE ALSO    | dumpconfig(8), restorecodactivation(8)                                                                                                    |
|             |                                                                                                    |
|             |                                                                                                    |
|             |                                                                                                    |
|             |                                                                                                    |

restoreconfig(8)

| NAME                    | restoredefaults - Restores the XSCF configuration information and its backup to the default.                                                                                                    |                                                                                                    |  |
|-------------------------|----------------------------------------------------------------------------------------------------|----------------------------------------------------------------------------------------------------|--|
| SYNOPSIS                | restoredefaults -c {factory   xscf}                                                                                                    |                                                                                                    |  |
|                         | restoredefaults -                                                                                                    | h                                                                                                    |  |
| DESCRIPTION             | restoredefaults is a command to restore the XSCF configuration information and its backup to the default.                                                                                                    |                                                                                                    |  |
|                         |                                                                                                    | predefaults, connect to XSCF by serial. If connected by XSCF-<br>k connection is disconnected during execution.                                                              |  |
|                         | The following ty                                                                                                    | pes of initialization scope can be specified.                                                                                                    |  |
|                         | factory                                                                                                    | Restores the entire system to the default. The information set by<br>the user and error information of the XSCF configuration<br>information and its backup are initialized. |  |
|                         | xscf                                                                                                    | Restores the XSCF configuration information to the default. The information set by the user and error information of the XSCF configuration information are initialized.     |  |
| Privileges              | To execute this command, platadm or fieldeng privilege is required.                                                                                                    |                                                                                                    |  |
|                         | For details on user privileges, see setprivileges(8).                                                                                                    |                                                                                                    |  |
| OPTIONS                 | The following options are supported.                                                                                                    |                                                                                                    |  |
|                         | -c factory                                                                                                    | Restores the entire system to the default.                                                                                                    |  |
|                         | -c xscf                                                                                                    | Restores the XSCF configuration information to the default.                                                                                                    |  |
|                         | -h                                                                                                    | Displays the usage. Specifying this option with another option or operand causes an error.                                                                                   |  |
| EXTENDED<br>DESCRIPTION | <ul> <li>restoredefaults is executed by the master XSCF. Confirm the master XSCF with showbbstatus(8).</li> <li>restoredefaults shall be executed in each SPARC M10-4S. Executing it with multiple SPARC M10-4S connected causes an error.</li> <li>After restoredefaults is executed, the XSCF configuration information is shut down. After shutdown, turn off the input power of the system and turn it on again.</li> <li>To transfer the unit mounted in XSCF to another system, specify -c xscf. The unit is initialized to the default and the input power of the system is turned off. After that, the unit can be transferred to another system.</li> </ul> |                                                                                                    |  |

|          | <ul> <li>If -c xscf is specified, the backup information remains. Therefore, if the input power of the system is turned on again after turned off, the stored backup information is read and the XSCF returns to the status before initialization. The unit mounted in XSCF contains the backup information. Therefore, do not transfer it to another system.</li> <li>restoredefaults shall be executed with the system shut down. If the system is not shut down, it causes an error.</li> <li>The status in which the system is shut down means the status in which all physical partitions (PPARs) are shut down. If PPAR is in operation, executing poweroff -a shuts down all PPARs and after that the power of the system is turned off. Execute the showhardconf(8) and see the display of "System_Power:" ("On" or "Off"), to confirm the condition of system power.</li> <li>After the command was executed, a CPU core Activation key, which had been registered to the system is deleted. To retain a CPU core Activation key, you must save this CPU core Activation key by executing the dumpcodactivation(8) beforehand. Be sure to execute restoredefaults</li> </ul> |
|----------|----------------------------------------------------------------------------------------------------|
|          | before executing the restorecodactivation(8) for the restoration of the saved<br>CPU core Activation key.                                                                                                    |
|          | In a case where restoredefaults was executed before saving the CPU core Activation key, you must register a CPU core Activation key again.                                                                                                    |
| EXAMPLES | <b>EXAMPLE 1</b> Restore the XSCF configuration information to the default.                                                                                                    |
|          | XSCF> restoredefaults -c xscf                                                                                                    |
|          |                                                                                                    |
|          | WARNING:<br>If this system does not have BACK UP, this command will set all the user<br>settable XSCF configuration parameters to their default value<br>as they were set when the system was shipped out.<br>Furthermore, this command will delete all logs in the intended chassis XSCF.<br>Check the man page of this command before you run it.                                                                                                    |
|          | If this system does not have BACK UP, this command will set all the user<br>settable XSCF configuration parameters to their default value<br>as they were set when the system was shipped out.<br>Furthermore, this command will delete all logs in the intended chassis XSCF.                                                                                                    |
|          | If this system does not have BACK UP, this command will set all the user<br>settable XSCF configuration parameters to their default value<br>as they were set when the system was shipped out.<br>Furthermore, this command will delete all logs in the intended chassis XSCF.<br>Check the man page of this command before you run it.                                                                                                    |
|          | If this system does not have BACK UP, this command will set all the user<br>settable XSCF configuration parameters to their default value<br>as they were set when the system was shipped out.<br>Furthermore, this command will delete all logs in the intended chassis XSCF.<br>Check the man page of this command before you run it.<br>Continue?[yes/no](default no): <b>yes</b>                                                                                                    |
|          | <pre>If this system does not have BACK UP, this command will set all the user<br/>settable XSCF configuration parameters to their default value<br/>as they were set when the system was shipped out.<br/>Furthermore, this command will delete all logs in the intended chassis XSCF.<br/>Check the man page of this command before you run it.<br/>Continue?[yes/no](default no):<b>yes</b><br/>You must check the following points.<br/>1. Have the ability to power cycle the system.<br/>2. Have access to the serial console and hold the serial console of the</pre>                                                                                                    |
|          | <pre>If this system does not have BACK UP, this command will set all the user<br/>settable XSCF configuration parameters to their default value<br/>as they were set when the system was shipped out.<br/>Furthermore, this command will delete all logs in the intended chassis XSCF.<br/>Check the man page of this command before you run it.<br/>Continue?[yes/no](default no):<b>yes</b><br/>You must check the following points.<br/>1. Have the ability to power cycle the system.<br/>2. Have access to the serial console and hold the serial console of the<br/>XSCF to confirm the completion of the command.<br/>If you answer "yes" this command will HALT the XSCF when it completes.</pre>                                                                                                    |

|             | XSCF will be automatically rebooted. Afterwards, XSCF will be initialized.<br>Continue?[yes/no](default no): <b>yes</b> |
|-------------|----------------------------------------------------------------------------------------------------|
|             | Syncing file systems complete                                                                                           |
|             | Setting FRUID-ROM to writable complete<br>Clear BB-ID complete                                                          |
|             | XSCF shutdown request was completed.                                                                                    |
|             | <snip>XSCF reboot<snip></snip></snip>                                                                                   |
|             | XSCF clear : start                                                                                                    |
|             | <snip></snip>                                                                                                    |
|             | XSCF clear : complete                                                                                                   |
|             | Please turn off the breaker after XSCF halt.                                                                            |
| EXIT STATUS | The following exit values are returned.                                                                                 |
|             | 0 Indicates normal end.                                                                                                 |
|             | >0 Indicates error occurrence.                                                                                          |
| SEE ALSO    | showbbstatus(8), showlogs(8)                                                                                            |
|             |                                                                                                    |
|             |                                                                                                    |
|             |                                                                                                    |
|             |                                                                                                    |
|             |                                                                                                    |
|             |                                                                                                    |
|             |                                                                                                    |
|             |                                                                                                    |
|             |                                                                                                    |
|             |                                                                                                    |
|             |                                                                                                    |
|             |                                                                                                    |
|             |                                                                                                    |
|             |                                                                                                    |
|             |                                                                                                    |
|             |                                                                                                    |
|             |                                                                                                    |

restoredefaults(8)

| NAME                    | sendbreak - Sends a break signal to the control domain of the specified physical partition (PPAR).                                                                                                    |                                                                                                    |  |
|-------------------------|----------------------------------------------------------------------------------------------------|----------------------------------------------------------------------------------------------------|--|
| SYNOPSIS                | sendbreak [ [-q] - {y n}] -p ppar_id                                                                                                    |                                                                                                    |  |
|                         | sendbreak -h                                                                                                    |                                                                                                    |  |
| DESCRIPTION             | sendbreak is a command to send a break signal to the control domain of the specified PPAR.                                                                                                    |                                                                                                    |  |
|                         | If a break signal is sent to the Oracle Solaris on PPAR from the control domain console, the control is transferred from Oracle Solaris to OpenBoot PROM and the prompt for OpenBoot PROM (ok) is displayed. |                                                                                                    |  |
|                         | secure mode of a                                                                                                    | ode switch of the operator panel is set to "Locked," setting the<br>setpparmode(8) to "on" prevents transmission of a break signal.<br>setpparmode(8).             |  |
| Privileges              | To execute this command, any of the following privileges is required.                                                                                                    |                                                                                                    |  |
|                         | platadm                                                                                                    | Enables execution for all PPARs.                                                                                                    |  |
|                         | pparadm                                                                                                    | Enables execution for PPARs for which you have administration privilege.                                                                                           |  |
|                         | For details on us                                                                                                    | er privileges, see setprivileges(8).                                                                                                    |  |
| OPTIONS                 | The following options are supported.                                                                                                    |                                                                                                    |  |
|                         | -h                                                                                                    | Displays the usage. Specifying this option with another option or operand causes an error.                                                                         |  |
|                         | -n                                                                                                    | Automatically responds to prompt with "n" (no).                                                                                                    |  |
|                         | -p ppar_id                                                                                                    | Specifies PPAR-ID to which a break signal is to be sent. Depending on the system configuration, you can specify only one integer from 0 to 15 for <i>ppar_id</i> . |  |
|                         | -d                                                                                                    | Prevents display of messages, including prompt, for standard output.                                                                                               |  |
|                         | -У                                                                                                    | Automatically responds to prompt with "y" (yes).                                                                                                    |  |
| EXTENDED<br>DESCRIPTION | When you execute the command, a prompt to confirm whether to execute it with the specified contents is displayed. To execute, press the [y] key. To cancel, press the [n] key.                               |                                                                                                    |  |
|                         |                                                                                                    |                                                                                                    |  |

## sendbreak(8)

| EXAMPLES    | EXAMPLE 1                                                                                  | Send a break signal to the control domain of PPAR-ID 0. |  |
|-------------|--------------------------------------------------------------------------------------------|---------------------------------------------------------|--|
|             | XSCF> <b>sendbreak -p 0</b><br>Send break signal to PPAR-ID 0?[y n] :                      |                                                         |  |
| EXIT STATUS | STATUS       The following exit values are returned.         0       Indicates normal end. |                                                         |  |
|             |                                                                                            |                                                         |  |
|             | >0 Indicates error occurrence.                                                             |                                                         |  |
| SEE ALSO    | console (8)                                                                                | , setpparmode (8) , showconsolepath (8)                 |  |

| SYNOPSIS       setaltitude -s altitude= value         setaltitude -h       setaltitude is a command to set the altitude of the system.         Privileges       To execute this command, platadm or fieldeng privilege is required.         For details on user privileges, see setprivileges(8). | 10                                                                                                    |  |  |
|----------------------------------------------------------------------------------------------------|----------------------------------------------------------------------------------------------------|--|--|
| DESCRIPTIONsetaltitude is a command to set the altitude of the system.PrivilegesTo execute this command, platadm or fieldeng privilege is required.For details on user privileges, see setprivileges(8).                                                                                          | 10                                                                                                    |  |  |
| PrivilegesTo execute this command, platadm or fieldeng privilege is required.For details on user privileges, see setprivileges(8).                                                                                                    | 10                                                                                                    |  |  |
| For details on user privileges, see setprivileges(8).                                                                                                    | 10                                                                                                    |  |  |
|                                                                                                    | 10                                                                                                    |  |  |
|                                                                                                    | 10                                                                                                    |  |  |
| <b>OPTIONS</b> The following options are supported.                                                                                                    | 10                                                                                                    |  |  |
| -h Displays the usage. Specifying this option with another option or operand causes an error.                                                                                                    | 10                                                                                                    |  |  |
| -s altitude=value Sets the altitude of the system. Specifies the altitude of the location where the system is installed by meter (m) in value 0 or a larger integer can be specified by 100 m. Values less than 100 m are rounded up. The default value is 0 m.                                   | ıe.                                                                                                    |  |  |
| <b>DESCRIPTION</b> detected early. If the altitude of the system is unknown, set a high altitude. If t                                                                                                    | detected early. If the altitude of the system is unknown, set a high altitude. If the altitude of the system is not set, temperature abnormalities can be detected by an abnormality of the CPU temperature, etc. Therefore, the system will not be |  |  |
| <ul> <li>To reflect the set contents, it is necessary to reset XSCF by using rebootxscf</li> <li>Negative numbers are not summarized in the altitude setting. If the altitude is</li> </ul>                                                                                                    | (8).                                                                                                    |  |  |
| <ul> <li>Negative numbers are not supported in the altitude setting. If the altitude is<br/>below sea level, specify altitude=0.</li> </ul>                                                                                                    |                                                                                                    |  |  |
| <ul> <li>You can confirm the altitude of the system set currently by using<br/>showaltitude(8).</li> </ul>                                                                                                    |                                                                                                    |  |  |
| <b>EXAMPLES EXAMPLE 1</b> Set the altitude of the system to 1000 m.                                                                                                    |                                                                                                    |  |  |
| XSCF> <b>setaltitude -s altitude=1000</b><br>1000m                                                                                                    |                                                                                                    |  |  |
| <b>EXAMPLE 2</b> Set the altitude of the system to 200 m. The specified value is rounded up the nearest 100 m.                                                                                                    | to                                                                                                    |  |  |
| XSCF> <b>setaltitude -s altitude=157</b><br>200m                                                                                                    |                                                                                                    |  |  |
|                                                                                                    |                                                                                                    |  |  |
|                                                                                                    |                                                                                                    |  |  |

## setaltitude(8)

| EXIT STATUS | The following exit values are returned. |                             |
|-------------|-----------------------------------------|-----------------------------|
|             | 0                                       | Indicates normal end.       |
|             | >0                                      | Indicates error occurrence. |
| SEE ALSO    | rebootxscf(8), s                        | howaltitude (8)             |
|             |                                         |                             |
|             |                                         |                             |
|             |                                         |                             |
|             |                                         |                             |
|             |                                         |                             |
|             |                                         |                             |
|             |                                         |                             |
|             |                                         |                             |
|             |                                         |                             |
|             |                                         |                             |
|             |                                         |                             |
|             |                                         |                             |
|             |                                         |                             |
|             |                                         |                             |
|             |                                         |                             |
|             |                                         |                             |
|             |                                         |                             |
|             |                                         |                             |
|             |                                         |                             |
|             |                                         |                             |
|             |                                         |                             |
| l           |                                         |                             |

| NAME        | setaudit - Manages the audit function of                                                                                                    | of the system.                                                                                                    |  |  |
|-------------|----------------------------------------------------------------------------------------------------|----------------------------------------------------------------------------------------------------|--|--|
| SYNOPSIS    | setaudit enable disable archive delete                                                                                                    |                                                                                                    |  |  |
|             | <pre>setaudit [-p count suspend] [ -m mailaddr] [-a users=enable disable default][-c classes= {enable disable}][-e events=enable disable][-g {enable disable}][-t percents]</pre>                                                                                                    |                                                                                                    |  |  |
|             | setaudit -h                                                                                                    |                                                                                                    |  |  |
| DESCRIPTION | setaudit is a command to manage collection of data on the use of the system resources.                                                                                                    |                                                                                                    |  |  |
|             | Audit data contains the record of the system event related to security. This data can<br>be used for assignment of responsibilities to the actions executed in the system. In<br>audit, the record is generated when the specified event occurs. The events which<br>generate an audit record are below. |                                                                                                    |  |  |
|             | • Start and shutdown of the system                                                                                                    |                                                                                                    |  |  |
|             | <ul><li>Login and logout</li><li>Action of authentication</li></ul>                                                                                                    |                                                                                                    |  |  |
|             | <ul> <li>Action of administration</li> </ul>                                                                                                    |                                                                                                    |  |  |
| Privileges  | To execute this command, auditadm p                                                                                                    | privilege is required.                                                                                                    |  |  |
| _           | For details on user privileges, see set                                                                                                    | privileges(8).                                                                                                    |  |  |
| OPTIONS     | The following options are supported.                                                                                                    |                                                                                                    |  |  |
|             | -a <i>users</i> =enable disable default                                                                                                    | Sets the audit record generation policy of<br>the specified user. <i>users</i> is the comma-<br>separated list of the valid user names.                                                                                                    |  |  |
|             |                                                                                                    | If enable or disable is set, the audit<br>record generation of the user becomes<br>enable or disable, respectively. This setting<br>disables the global policy of each specified<br>user. To set the global policy of the user,<br>use the -g option. |  |  |
|             |                                                                                                    | Setting this to default enables the global<br>policy for the policy of the user. To confirm<br>the global audit record policy of the user,<br>use showaudit -g.                                                                                       |  |  |
|             |                                                                                                    |                                                                                                    |  |  |

-c *classes*=enable|disable Changes the audit record generation policy of the specified audit class. *classes* is a comma-separated list of audit classes. Classes can be specified with a number or name. ACS prefix can be omitted. For example, the classes of audit-related events can be expressed as ACS AUDIT, AUDIT or 16. The valid classes are below. all All classes ACS SYSTEM(1) System-related event ACS WRITE(2) Command that can change the status ACS READ(4) Command to read the current status ACS LOGIN(8) Login-related event ACS AUDIT(16) Audit-related event ACS PPAR(32) Physical partition (PPAR) administration-related event ACS USER(64) User administration-related event ACS PLATFORM(128) Platform administration-related event ACS MODES (256) Mode-related event You can specify more than one of these options. If more than one of these options are specified, they are handled in the order of the list with the -e option. See Example 1. If enable or disable is set, the audit record generation of the specified class becomes enable or disable, respectively. It is possible to disable these settings for individual events by using the -e option. The audit record generation policies of classes and events are applied to all users. It is impossible to specify a unique policy

of class or event for each individual user.

| -e <i>events</i> =enable disable | Changes the audit record generation policy<br>of the specified audit event. <i>events</i> is a<br>comma-separated list of audit events.<br>Events can be specified with a number or<br>name. AEV_prefix can be omitted. For<br>example, the evant of SSH login can be<br>expressed as AEV_LOGIN_SSH,<br>LOGIN_SSH, or 0. |
|----------------------------------|----------------------------------------------------------------------------------------------------|
|                                  | For the list of valid events, see showaudit -e all.                                                                                                    |
|                                  | You can specify more than one of these options. If more than one of these options are specified, they are handled in the order of the list with the -c option. See Example 3.                                                                                                    |
|                                  | If enable or disable is set, the audit<br>record generation of the specified event<br>becomes enable or disable, respectively.<br>Setting these options disables the settings<br>of classes for events. The settings of classes<br>are set by the -c option.                                                             |
|                                  | The audit record generation policies of<br>classes and events are applied to all users.<br>It is impossible to specify a unique policy<br>of class or event for each individual user.                                                                                                    |
| -g enable disable                | Sets the global audit record generation policy of the user.                                                                                                    |
|                                  | If it is set to disable, no audit record<br>which can attribute to all user accounts is<br>generated. These settings may be disabled<br>depending on individual users by the -a<br>option.                                                                                                    |
| -h                               | Displays the usage. Specifying this option with another option or operand causes an error.                                                                                                    |
|                                  |                                                                                                    |

| -m <i>mailaddr</i> | Sets the address of the e-mail sent when the usage of the local audit area reaches the threshold (See the -t option). The e-mail address needs to be an e-mail address in a valid format, "user@company.com." Specifying none in <i>mailaddr</i> disables e-mail notification.                                                                                                    |
|--------------------|----------------------------------------------------------------------------------------------------|
| -p suspend count   | Sets the policy to be followed if the audit<br>trail reaches the full capacity. The valid<br>values are below.                                                                                                    |
|                    | <pre>suspend<br/>Until free space is secured and it<br/>becomes possible to write on the<br/>record, or the policy is changed into<br/>count, all processes to write on the<br/>audit record are suspended.<br/>count<br/>New audit records are deleted. The<br/>number of the records to be deleted are<br/>counted.</pre>                                                                                                    |
| -t percents        | Sets the threshold to issue a warning for<br>the usage of the local region. <i>percents</i> is a<br>comma-separated list showing the percentage of<br>the used area. Up to four values can be set in<br>this list. For example, if the values, 50, 75,<br>80, and 90 are set, a warning is issued<br>when the usage of the ares available for<br>audit records reaches 50%, 75%, 80%, and<br>90%, respectively. The default is 80%. |
|                    | A warning is issued as a message to the console. Optionally, it is also possible to issue a warning to the administrator by using e-mail. See -m <i>mailaddr</i> .                                                                                                    |
|                    |                                                                                                    |
|                    |                                                                                                    |

# **OPERANDS** The following operands are supported.

|                         | archive                                                                                                    | Archive Notifies the archive mechanism of logs to archive the current audit trail.                                                                                                    |  |  |
|-------------------------|----------------------------------------------------------------------------------------------------|----------------------------------------------------------------------------------------------------|--|--|
|                         | delete                                                                                                    | e Deletes the data of audit trail from the partition of audit logs in<br>chronological order and uses the current partition. delete can<br>be used to secure the area for new audit records when the local<br>audit trail reaches the full capacity. The space in a partition is<br>automatically cleared when logs are archived, if necessary.<br>Operations are required only if a problem with the audit policy<br>or network interrupts archiving of audit logs. |  |  |
|                         |                                                                                                    | <b>Note</b> – If setaudit delete is executed twice, data is deleted from the partitions of audit logs in reverse chronological order and no data of audit trail is kept.                                                                                                    |  |  |
|                         |                                                                                                    | For details on administration of audit logs, see the SPARC M10 Systems System Operation and Administration Guide.                                                                                                    |  |  |
|                         | disable Disables writing audit records on audit trail. After that, notifies the archive mechanism of logs to archive the cur audit trail. |                                                                                                    |  |  |
|                         | enable                                                                                                    | Enables writing audit records on audit trail.                                                                                                    |  |  |
| EXTENDED<br>DESCRIPTION | It is possible to confirm the contents of the audit system set currently by using showaudit(8).                                           |                                                                                                    |  |  |
| EXAMPLES                | <b>EXAMPLE 1</b> Change the class by name. Disable the login- and audit-related audit classes and enable the lead-related audit classes.  |                                                                                                    |  |  |
|                         | XSCF> <b>se</b>                                                                                                    | taudit -c LOGIN,AUDIT=disable -c ACS_READ=enable                                                                                                    |  |  |
|                         | <b>EXAMPLE 2</b> Change the class by number. Disable the classes 8 (login) and 16 (audit) and enable 1 (system).                          |                                                                                                    |  |  |
|                         | XSCF> <b>setaudit -c 8,16=disable -c 1=enable</b>                                                                                         |                                                                                                    |  |  |
|                         | EXAMPLE 3                                                                                                    | Change the class and enable the event. Disable the event 64 (user) only and enable the class 1 (system).                                                                                                    |  |  |
|                         | XSCF> <b>se</b>                                                                                                    | taudit -c 1=enable -e 64=disable                                                                                                    |  |  |
|                         | EXAMPLE 4                                                                                                    | Enable audit. Enable writing on records for audit trail.                                                                                                    |  |  |
|                         | XSCF> <b>se</b>                                                                                                    | taudit enable                                                                                                    |  |  |
|                         |                                                                                                    |                                                                                                    |  |  |

## setaudit(8)

|             | EXAMPLE 5 Enab                          | le warning. If the capacity reaches 50% or 75%, a warning is sent. |  |
|-------------|-----------------------------------------|--------------------------------------------------------------------|--|
| EXIT STATUS | The following exit values are returned. |                                                                    |  |
|             | 0                                       | Indicates normal end.                                              |  |
|             | >0                                      | Indicates error occurrence.                                        |  |
| SEE ALSO    | showaudit (8)                           |                                                                    |  |
|             |                                         |                                                                    |  |
|             |                                         |                                                                    |  |
|             |                                         |                                                                    |  |
|             |                                         |                                                                    |  |
|             |                                         |                                                                    |  |
|             |                                         |                                                                    |  |
|             |                                         |                                                                    |  |
|             |                                         |                                                                    |  |
|             |                                         |                                                                    |  |
|             |                                         |                                                                    |  |
|             |                                         |                                                                    |  |
|             |                                         |                                                                    |  |
|             |                                         |                                                                    |  |
|             |                                         |                                                                    |  |
|             |                                         |                                                                    |  |
|             |                                         |                                                                    |  |
|             |                                         |                                                                    |  |

| NAME                    | setautologout - Sets the session timeout time of XSCF shell.                                                                                                    |                                                                                                    |  |
|-------------------------|----------------------------------------------------------------------------------------------------|----------------------------------------------------------------------------------------------------|--|
| SYNOPSIS                | setautologout -s timeout                                                                                                    |                                                                                                    |  |
|                         | setautologout -h                                                                                                    |                                                                                                    |  |
| DESCRIPTION             | setautologout                                                                                                    | is a command to set the session timeout time of XSCF shell.                                                                                           |  |
|                         | The default timeout time is 10 minutes.                                                                                                    |                                                                                                    |  |
| Privileges              | To execute this command, platadm or fieldeng privilege is required.                                                                                                    |                                                                                                    |  |
|                         | For details on user privileges, see setprivileges(8).                                                                                                    |                                                                                                    |  |
| OPTIONS                 | The following options are supported.                                                                                                    |                                                                                                    |  |
|                         | -h                                                                                                    | Displays the usage. Specifying this option with another option or operand causes an error.                                                            |  |
|                         | -s timeout                                                                                                    | Specifies the session timeout time of XSCF shell. Specify the time to timeout in <i>timeout</i> by minutes. You can specify an integer from 1 to 255. |  |
| EXTENDED<br>DESCRIPTION | <ul> <li>The set session timeout time becomes valid from the next login.</li> <li>You can confirm the session timeout time of XSCF shell set currently by using showautologout(8).</li> </ul> |                                                                                                    |  |
| EXAMPLES                | EXAMPLE 1 Set th                                                                                                    | ne session timeout time of XSCF shell to 30 minutes.                                                                                                  |  |
|                         | XSCF> <b>setauto</b><br>30min                                                                                                    | blogout -s 30                                                                                                    |  |
| EXIT STATUS             | The following exit values are returned.                                                                                                    |                                                                                                    |  |
|                         | 0                                                                                                    | Indicates normal end.                                                                                                    |  |
|                         | >0                                                                                                    | Indicates error occurrence.                                                                                                    |  |
| SEE ALSO                | showautologout                                                                                                    | showautologout (8)                                                                                                    |  |
|                         |                                                                                                    |                                                                                                    |  |
|                         |                                                                                                    |                                                                                                    |  |
|                         |                                                                                                    |                                                                                                    |  |
|                         |                                                                                                    |                                                                                                    |  |
|                         |                                                                                                    |                                                                                                    |  |

setautologout(8)

| NAME                    | setcod - Sets the Capacity on Demand (CoD) resources to be used in the physical partition (PPAR). |                                                                                                    |  |
|-------------------------|---------------------------------------------------------------------------------------------------|----------------------------------------------------------------------------------------------------|--|
| SYNOPSIS                | setcod -s cpu                                                                                     |                                                                                                    |  |
|                         | setcod -p ppar_id -s cpu                                                                          |                                                                                                    |  |
|                         | setcod -p ppar_id -s cpu permits                                                                  |                                                                                                    |  |
|                         | setcod -h                                                                                         |                                                                                                    |  |
| DESCRIPTION             | setcod is a command to set the CoD resources to be used in PPAR.                                  |                                                                                                    |  |
| Privileges              | To execute this command, platadm privilege is required.                                           |                                                                                                    |  |
|                         | For details on user privileges, see setprivileges(8).                                             |                                                                                                    |  |
| OPTIONS                 | The following options are supported.                                                              |                                                                                                    |  |
|                         | -h                                                                                                | Displays the usage. Specifying this option with another option or operand causes an error.                                                                                                    |  |
|                         | -p ppar_id                                                                                        | Specifies PPAR-ID. Depending on the system configuration, you can specify an integer from 0 to 15 for <i>ppar_id</i> .                                                                                                    |  |
|                         |                                                                                                   | If -p <i>ppar_id</i> is not specified, you can specify the number of the CPU core Activations interactively for each PPAR. The prompt to enter the number of the CPU core Activations shows the possible maximum value of the number in round brackets and the number currently set in square brackets ([]). If the number of the keys is not specified, the current value is retained. |  |
|                         | -s cpu                                                                                            | Sets the allocation of the CoD resources of CPU used in PPAR.                                                                                                    |  |
| OPERANDS                | The following operands are supported.                                                             |                                                                                                    |  |
|                         | permits                                                                                           | Specifies the number of the CPU core Activations allocated for PPAR. You can specify 0 or a higher integer.                                                                                                    |  |
|                         |                                                                                                   | The units of CPU core Activations allocated are 1 core for CPU.                                                                                                    |  |
|                         |                                                                                                   | You cannot set a value higher than the number of the CPU core<br>Activations available. You can confirm the number of the CPU<br>core Activations available by showcodusage -p resource.                                                                                                    |  |
| EXTENDED<br>DESCRIPTION | If showcod(8) is                                                                                  | used, the CoD information currently set is confirmed.                                                                                                    |  |

| EXAMPLES    | <b>EXAMPLE 1</b> Set the number of the CPU core Activations to be allocated for PPAR.                                                |  |  |  |  |
|-------------|----------------------------------------------------------------------------------------------------|--|--|--|--|
|             | XSCF> setcod -s cpu                                                                                                    |  |  |  |  |
|             | PROC Permits installed: 5 cores                                                                                                    |  |  |  |  |
|             | PROC Permits assigned for PPAR 0 (5 MAX) [Permanent 2cores]<br>Permanent [2]:1                                                       |  |  |  |  |
|             | PROC Permits assigned for PPAR 1 (4 MAX) [Permanent Ocores]<br>Permanent [0]:4                                                       |  |  |  |  |
|             | PROC Permits assigned for PPAR 2 (0 MAX) [Permanent 0cores]<br>Permanent [0]:                                                        |  |  |  |  |
|             | PROC Permits assigned for PPAR 3 (0 MAX) [Permanent 0cores]<br>Permanent [0]:                                                        |  |  |  |  |
|             | PROC Permits assigned for PPAR 4 (0 MAX) [Permanent 0cores]<br>Permanent [0]:                                                        |  |  |  |  |
|             | PROC Permits assigned for PPAR 5 (0 MAX) [Permanent 0cores]<br>Permanent [0]:                                                        |  |  |  |  |
|             | PROC Permits assigned for PPAR 6 (0 MAX) [Permanent 0cores]<br>Permanent [0]:                                                        |  |  |  |  |
|             | PROC Permits assigned for PPAR 7 (0 MAX) [Permanent 0cores]<br>Permanent [0]:                                                        |  |  |  |  |
|             | PROC Permits assigned for PPAR 8 (0 MAX) [Permanent 0cores]<br>Permanent [0]:                                                        |  |  |  |  |
|             | PROC Permits assigned for PPAR 9 (0 MAX) [Permanent 0cores]<br>Permanent [0]:                                                        |  |  |  |  |
|             | PROC Permits assigned for PPAR 10 (0 MAX) [Permanent 0cores]<br>Permanent [0]:                                                       |  |  |  |  |
|             | PROC Permits assigned for PPAR 11 (0 MAX) [Permanent 0cores]<br>Permanent [0]:                                                       |  |  |  |  |
|             | PROC Permits assigned for PPAR 12 (0 MAX) [Permanent 0cores]<br>Permanent [0]:                                                       |  |  |  |  |
|             | PROC Permits assigned for PPAR 13 (0 MAX) [Permanent 0cores]<br>Permanent [0]:                                                       |  |  |  |  |
|             | PROC Permits assigned for PPAR 14 (0 MAX) [Permanent 0cores]<br>Permanent [0]:                                                       |  |  |  |  |
|             | PROC Permits assigned for PPAR 15 (0 MAX) [Permanent 0cores]<br>Permanent [0]:                                                       |  |  |  |  |
| EXIT STATUS | The following exit values are returned.                                                                                              |  |  |  |  |
|             | 0 Indicates normal end.                                                                                                    |  |  |  |  |
|             | >0 Indicates error occurrence.                                                                                                    |  |  |  |  |
| SEE ALSO    | addcodactivation (8), deletecodactivation (8), showcod (8),<br>showcodactivation (8), showcodactivationhistory (8), showcodusage (8) |  |  |  |  |
|             |                                                                                                    |  |  |  |  |
|             |                                                                                                    |  |  |  |  |
|             |                                                                                                    |  |  |  |  |
|             |                                                                                                    |  |  |  |  |

| NAME                    | setdate - Sets the date and time of the XSCF clock.                                                                                                    |                                                                                          |                                                          |  |
|-------------------------|----------------------------------------------------------------------------------------------------|------------------------------------------------------------------------------------------|----------------------------------------------------------|--|
| SYNOPSIS                | <b>setdate</b> [ [-q] - {y n}] [-u] - s <i>date</i>                                                                                                    |                                                                                          |                                                          |  |
|                         | setdate -h                                                                                                    |                                                                                          |                                                          |  |
| DESCRIPTION             | setdate is a con                                                                                                    | mmand to set the date and time                                                           | e of the XSCF clock.                                     |  |
|                         | If the local time (JST) is specified without specifying the -u option when set date and time, it is set after converted to the coordinated universal time (U                                                                                                    |                                                                                          |                                                          |  |
|                         | After the comma                                                                                                    | nd is executed, XSCF is autom                                                            | atically reset.                                          |  |
| Privileges              | To execute this c                                                                                                    | To execute this command, platadm or fieldeng privilege is required.                      |                                                          |  |
|                         | For details on user privileges, see setprivileges(8).                                                                                                    |                                                                                          |                                                          |  |
| <b>OPTIONS</b>          | The following options are supported.                                                                                                    |                                                                                          |                                                          |  |
|                         | -h                                                                                                    | Displays the usage. Specifyir or operand causes an error.                                | ng this option with another option                       |  |
|                         | -n                                                                                                    | Automatically responds to p                                                              | rompt with "n" (no).                                     |  |
|                         | -d                                                                                                    | Prevents display of messages output.                                                     | s, including prompt, for standard                        |  |
|                         | -s date                                                                                                    | Sets the date and time. <i>date</i> can be specified in either of the following formats. |                                                          |  |
|                         |                                                                                                    | yyyy.MM.DD-hh:mm:ss                                                                      | "Year.Month.DateHour (24 hour format):minute:second"     |  |
|                         |                                                                                                    | MMDDhhmmyyyy.ss                                                                          | "Month Date Hour (24 hour<br>format) Minute Year.Second" |  |
|                         | -u                                                                                                    | Specifies the time and date in                                                           | e time and date in UTC. If omitted, it becomes JST.      |  |
|                         | -У                                                                                                    | Automatically responds to pa                                                             | rompt with "y" (yes).                                    |  |
| EXTENDED<br>DESCRIPTION | <ul> <li>When you execute the command, a prompt to confirm whether to execute it with the specified contents is displayed. To execute, press the [y] key. To cancel, press the [n] key.</li> <li>Setting the time by setdate may affect the difference from the Hypervisor time of each physical partition (PPAR) and cause a mismatch of the time when PPAR is started. After setting the time, confirm the difference between XSCF and the Hypervisor time of each PPAR by using showdateoffset(8). If the difference becomes large, reset the difference of the time by resetdateoffset(8).</li> <li>If an NTP server is set for XSCF, the time is not set. You can confirm whether an NTP server is set in XSCF by showntp(8).</li> </ul> |                                                                                          |                                                          |  |

|             | • You can confirm the date and time of XSCF set currently by using showdate(8).                                                                                                    |  |  |  |
|-------------|----------------------------------------------------------------------------------------------------|--|--|--|
| EXAMPLES    | <b>EXAMPLE 1</b> Specify "October 20, 2012 16:59:00" in JST and set it after converting it into UTC. After the setting is made, XSCF is reset.                                                                                                    |  |  |  |
|             | <pre>XSCF&gt; setdate -s 102016592012.00 Sat Oct 20 16:59:00 JST 2012 The XSCF will be reset. Continue? [y n] :y Sat Oct 20 7:59:00 UTC 2012 XSCF&gt; (After this, the reset processing continues.)</pre>                                                                                                    |  |  |  |
|             | <b>EXAMPLE 2</b> Set the current time to "October 20, 2012 07:59:00" in UTC. After the setting is made, XSCF is reset.                                                                                                    |  |  |  |
|             | <pre>XSCF&gt; setdate -u -s 102007592012.00 Sat Oct 20 07:59:00 UTC 2012 The XSCF will be reset. Continue? [y n] :y Sat Oct 20 7:59:00 UTC 2012 XSCF&gt; (After this, the reset processing continues.)</pre>                                                                                                    |  |  |  |
|             | <pre>EXAMPLE 3 Set the current time to "October 20, 2012 16:59:00" in JST. The prompt is auto-<br/>matically given a "y" response. After the setting is made, XSCF is reset.<br/>XSCF&gt; setdate -y -s 102016592012.00<br/>Sat Oct 20 16:59:00 JST 2012<br/>The XSCF will be reset. Continue? [y n] :y<br/>Sat Oct 20 7:59:00 UTC 2012<br/>XSCF&gt;<br/>(After this, the reset processing continues.)</pre> |  |  |  |
|             | <b>EXAMPLE 4</b> Set the current time to "October 20, 2012 16:59:00" in JST. The prompt is automatically given a "y" response after hiding the message. After the setting is made, XSCF is reset.                                                                                                    |  |  |  |
|             | XSCF> <b>setdate -q -y -s 102016592012.00</b><br>XSCF><br>(After this, the reset processing continues.)                                                                                                    |  |  |  |
| EXIT STATUS | The following exit values are returned.                                                                                                    |  |  |  |
|             | 0 Indicates normal end.                                                                                                    |  |  |  |
|             | >0 Indicates error occurrence.                                                                                                    |  |  |  |
| SEE ALSO    | <pre>setntp(8), settimezone(8), showdate(8), showntp(8), showtimezone(8)</pre>                                                                                                    |  |  |  |

l

| NAME        | setdomainconfig - Specifies the logical domain configuration when the physical partition (PPAR) is started.  |                                                                                                    |                                                                                                    |  |  |
|-------------|----------------------------------------------------------------------------------------------------|----------------------------------------------------------------------------------------------------|----------------------------------------------------------------------------------------------------|--|--|
| SYNOPSIS    | setdomainconfig -p ppar_id                                                                                   |                                                                                                    |                                                                                                    |  |  |
|             | setdomainconfig                                                                                              | ;[[-q]-                                                                                                    | {y n}] -p ppar_id -i index                                                                                    |  |  |
|             | setdomainconfig                                                                                              | ;[[-q]-                                                                                                    | <pre>{y n}] -p ppar_id -c default</pre>                                                                       |  |  |
|             | setdomainconfig                                                                                              | <b>;</b> -h                                                                                                    |                                                                                                    |  |  |
| DESCRIPTION | setdomainconfig is a command to specify the logical domain configuration when the PPAR is started next time. |                                                                                                    |                                                                                                    |  |  |
|             | domain configur<br>logical domain c                                                                          | If setdomainconfig is executed without specifying -i <i>index</i> , the list of the logical domain configurations is displayed on the prompt and then specify the Index of the logical domain configuration used when PPAR is started next time. If Index is not specified, the current setting is retained. |                                                                                                    |  |  |
| Privileges  | To execute this c                                                                                            | ommand                                                                                                    | , any of the following privileges is required.                                                                |  |  |
|             | platadm, field                                                                                               | leng                                                                                                    | Enables execution for all PPARs.                                                                              |  |  |
|             | pparadm                                                                                                    |                                                                                                    | Enables execution for PPARs for which you have administration privilege.                                      |  |  |
|             | For details on user privileges, see setprivileges(8).                                                        |                                                                                                    |                                                                                                    |  |  |
| OPTIONS     | The following options are supported.                                                                         |                                                                                                    |                                                                                                    |  |  |
|             | -c default                                                                                                   | Sets the logical domain configuration to the factory settings (factory-default).                                                                                                    |                                                                                                    |  |  |
|             | -h                                                                                                    | Displays the usage. Specifying this option with another option or operand causes an error.                                                                                                    |                                                                                                    |  |  |
|             | -i index                                                                                                    | Specifies the administration number specified for the logical domain configuration. The administration number can be confirmed by showdomainconfig(8). You can specify an integer from 1 to 8.                                                                                                    |                                                                                                    |  |  |
|             | -n                                                                                                    | Autom                                                                                                    | atically responds to prompt with "n" (no).                                                                    |  |  |
|             | -p ppar_id                                                                                                   |                                                                                                    | es the PPAR-ID to set the logical domain configuration.<br>can be 0-15 depending on the system configuration. |  |  |
|             | -d                                                                                                    | Preven<br>output                                                                                                    | ts display of messages, including prompt, for standard                                                        |  |  |
|             | -У                                                                                                    | Autom                                                                                                    | atically responds to prompt with "y" (yes).                                                                   |  |  |
|             |                                                                                                    |                                                                                                    |                                                                                                    |  |  |

```
    The logical domain configuration is saved by Logical Domains (LDoms)

  EXTENDED
DESCRIPTION
                Manager.
              When you execute the command, a prompt to confirm whether to execute it with
                the specified contents is displayed. To execute, press the [y] key. To cancel, press
                the [n] key.
              • You can confirm the contents of the logical domain configuration set currently by
                using showdomainconfig(8).
  EXAMPLES
              EXAMPLE 1 Set the logical domain configuration of PPAR-ID 0 to "ldm-set1."
               XSCF> setdomainconfig -p 0
               PPAR-ID :0
                Booting config
                (Current) :ldm-set2
                (Next) :ldm-set2
                _____
                _ _ _ _ _
                     :1
                Index
                config name :factory-default
                domains :1
                date created:-
                _____
                _ _ _ _ _
                Index :2
                config name :ldm-set1
               domains :8
                date_created:'2012-08-08 11:34:56'
                _____
                _ _ _ _ _
                Index :3
                config name :ldm-set2
                domains :20
               date created: '2012-08-09 12:43:56'
                _____
                _ _ _ _ _
               Select Index of Using config name :2
                PPAR-ID of PPARs that will be affected :00
               Logical domain config name will be set to "ldm-set1".
                Continue? [y|n] :y
              EXAMPLE 2 Set the logical domain configuration of PPAR-ID 0 to "ldm-set2."
               XSCF> setdomainconfig -p 0 -i 1
               Index :1
                config name :ldm-set2
                domains :8
               date created: '2012-08-08 11:34:56'
                PPAR-ID of PPARs that will be affected:00
                Logical domain config name will be set to "ldm-set2".
                Continue? [y | n] : y
```

| EXIT STATUS  | <pre>EXAMPLE 3 Set the logical domain configuration of PPAR-ID 0 to the default. The prompt is automatically given a "y" response. XSCF&gt; setdomainconfig -y -p 0 -c default PPAR-ID of PPARs that will be affected :00 Logical domain config_name will be set to "factory-default". Continue? [y n] :y The following exit values are returned.</pre> |  |  |  |  |
|--------------|----------------------------------------------------------------------------------------------------|--|--|--|--|
| 2.000 0 0000 |                                                                                                    |  |  |  |  |
|              | 0 Indicates normal end.                                                                                                    |  |  |  |  |
|              | >0 Indicates error occurrence.                                                                                                    |  |  |  |  |
| SEE ALSO     | showdomainconfig (8)                                                                                                    |  |  |  |  |
|              |                                                                                                    |  |  |  |  |
|              |                                                                                                    |  |  |  |  |
|              |                                                                                                    |  |  |  |  |
|              |                                                                                                    |  |  |  |  |
|              |                                                                                                    |  |  |  |  |
|              |                                                                                                    |  |  |  |  |
|              |                                                                                                    |  |  |  |  |
|              |                                                                                                    |  |  |  |  |
|              |                                                                                                    |  |  |  |  |
|              |                                                                                                    |  |  |  |  |
|              |                                                                                                    |  |  |  |  |
|              |                                                                                                    |  |  |  |  |
|              |                                                                                                    |  |  |  |  |
|              |                                                                                                    |  |  |  |  |
|              |                                                                                                    |  |  |  |  |
|              |                                                                                                    |  |  |  |  |
|              |                                                                                                    |  |  |  |  |
|              |                                                                                                    |  |  |  |  |

setdomainconfig(8)

| NAME                    | setdualpowerfeed - Sets the dual power feed mode.                                                                                                    |                                                                                                    |                                                                                                    |  |  |  |
|-------------------------|----------------------------------------------------------------------------------------------------|----------------------------------------------------------------------------------------------------|----------------------------------------------------------------------------------------------------|--|--|--|
| SYNOPSIS                | setdualpowerfeed [-a -b bb_id] -s key                                                                                                    |                                                                                                    |                                                                                                    |  |  |  |
|                         | setdualpowerfee                                                                                                    | ed -h                                                                                                 |                                                                                                    |  |  |  |
| DESCRIPTION             | setdualpowerf<br>system.                                                                                                    | feed is to enable or                                                                                  | disable the dual power feed mode of the                                                                                                    |  |  |  |
| Privileges              | To execute this c                                                                                                    | ommand, platadm                                                                                       | or fieldeng privilege is required.                                                                                                    |  |  |  |
|                         | For details on us                                                                                                    | er privileges, see se                                                                                 | tprivileges(8).                                                                                                    |  |  |  |
| OPTIONS                 | The following op                                                                                                    | otions are supported                                                                                  |                                                                                                    |  |  |  |
|                         | -a                                                                                                    |                                                                                                    | al power feed mode of all SPARC M10 and the crossbar boxes.                                                                                  |  |  |  |
|                         | -ъ bb_id                                                                                                    | In <i>bb_id</i> , you can s                                                                           | D to which you set the dual power feed mode.<br>specify an integer from 0 to 15 in case of<br>ms, and from 80 to 83 in case of crossbar box. |  |  |  |
|                         | -h                                                                                                    | Displays the usage. Specifying this option with another option or operand causes an error.            |                                                                                                    |  |  |  |
|                         | -s key                                                                                                    | Sets the dual power feed mode of the system. You can specify either of the following for <i>key</i> . |                                                                                                    |  |  |  |
|                         |                                                                                                    | enable<br>disable                                                                                     | Enables the dual power feed mode.<br>Disables the dual power feed mode.                                                                      |  |  |  |
| EXTENDED<br>DESCRIPTION | <ul> <li>You can confirm the status of the dual power feed mode set currently by using<br/>showdualpowerfeed(8).</li> </ul>                                                                                                    |                                                                                                    |                                                                                                    |  |  |  |
|                         | <ul> <li>You can confirm the information of the model and power supply unit (PSU) set<br/>currently by using showhardconf(8).</li> </ul>                                                                                                    |                                                                                                    |                                                                                                    |  |  |  |
| EXAMPLES                | <b>EXAMPLE 1</b> Disables the dual power feed mode of the entire system.                                                                                                    |                                                                                                    |                                                                                                    |  |  |  |
|                         | <pre>XSCF&gt; setdualpowerfeed -a -s disable BB#00:enable -&gt; disable BB#01:enable -&gt; disable BB#02:enable -&gt; disable BB#03:enable -&gt; disable BB#04:enable -&gt; disable BB#05:enable -&gt; disable BB#06:enable -&gt; disable BB#06:enable -&gt; disable BB#08:enable -&gt; disable</pre> |                                                                                                    |                                                                                                    |  |  |  |

```
BB#09:enable -> disable
 BB#10:enable -> disable
 BB#11:enable -> disable
 BB#12:enable -> disable
 BB#13:enable -> disable
 BB#14:enable -> disable
 BB#15:enable -> disable
 XBBOX#80:enable -> disable
 XBBOX#81:enable -> disable
 XBBOX#82:enable -> disable
 XBBOX#83:enable -> disable
EXAMPLE 2 Enables the dual power feed mode of BB-ID 01.
 XSCF> setdualpowerfeed -b 1 -s enable
 BB#00:disable -> disable
 BB#01:disable -> enable
 BB#02:disable -> disable
 BB#03:disable -> disable
 BB#04:disable -> disable
 BB#05:disable -> disable
 BB#06:disable -> disable
 BB#07:disable -> disable
 BB#08:disable -> disable
 BB#09:disable -> disable
 BB#10:disable -> disable
 BB#11:disable -> disable
 BB#12:disable -> disable
 BB#13:disable -> disable
 BB#14:disable -> disable
 BB#15:disable -> disable
 XBBOX#80:disable -> disable
 XBBOX#81:disable -> disable
 XBBOX#82:disable -> disable
 XBBOX#83:disable -> disable
          Enables the dual power feed mode on the SPARC M10-1.
EXAMPLE 3
 XSCF> setdualpowerfeed -b 1 -s enable
 BB#00:disable -> enable
```

## **EXIT STATUS** | The following exit values are returned.

| 0 Indicates normal end. | Indicates normal end. |
|-------------------------|-----------------------|
|-------------------------|-----------------------|

>0 Indicates error occurrence.

# **SEE ALSO** showdualpowerfeed (8), showhardconf (8)

setdualpowerfeed(8)

| SYNOPSIS       setemailreport [-v] [-t]<br>setemailreport [-s variable= value]<br>setemailreport - h         DESCRIPTION       setemailreport is a command to set the e-mail report function for remote<br>maintenance.         You can interactively set the e-mail report function by executing setemailreport<br>without specifying an option. For interactive setting, use the following options.         -a       Addition of addressee         -d       Deletion of addressee         -d       Deletion of addressee         -r       Replacement of addressee         -r       Replacement addressee         -r | NAME        | setemailreport - Sets the e-mail report function.                  |  |  |  |  |
|----------------------------------------------------------------------------------------------------|-------------|--------------------------------------------------------------------|--|--|--|--|
| Setemailreport -hDESCRIPTIONsetemailreport -s command to set the e-mail report function for remote<br>maintenance.You can interactively set the e-mail report function by executing setemailreport<br>without specify:: an option. For interactive setting, use the following optionsaAddition of addressee<br>-d-dDeletion of addressee-rReplacement of addressee (Default)To set the e-mail report non-interactively, specify the -s option.Setting the mail:::uriport non-interactively, specify the -s option.PrivilegesTo execute this::uriport -t.                                                                                                    | SYNOPSIS    | setemailreport [-v] [-t]                                           |  |  |  |  |
| DESCRIPTIONsetemailreport is a command to set the e-mail report function for remote<br>maintenance.You can interactively set the e-mail report function by executing setemailreport<br>without specifying an option. For interactive setting, use the following optionsaAddition of addressee-dDeletion of addressee-rReplacement of addressee (Default)To set the e-mail report non-interactively, specify the -s option.Setting the mail server and port using setsmtp(8) enables transmission of test mail<br>by setemailreport -t.PrivilegesTo execute this command, platadm privilege is required.                                                                                                    |             | setemailreport [-s variable= value]                                |  |  |  |  |
| maintenance.       Maintenance.         You can interactively set the e-mail report function by executing setemailreport without specifying an option. For interactive setting, use the following options.         -a       Addition of addressee         -d       Deletion of addressee         -r       Replacement of addressee (Default)         To set the e-mail report non-interactively, specify the -s option.         Setting the mail server and port using setsmtp(8) enables transmission of test mail by setemailreport -t.         Privileges       To execute this command, platadm privilege is required.                                                                                                    |             | setemailreport -h                                                  |  |  |  |  |
| without specifying an option. For interactive setting, use the following options.         -a       Addition of addressee         -d       Deletion of addressee         -r       Replacement of addressee (Default)         To set the e-mail report non-interactively, specify the -s option.         Setting the mail server and port using setsmtp(8) enables transmission of test mail by setemailreport -t.         Privileges       To execute this command, platadm privilege is required.                                                                                                    | DESCRIPTION |                                                                    |  |  |  |  |
| -d       Deletion of addressee         -r       Replacement of addressee (Default)         To set the e-mail report non-interactively, specify the -s option.         Setting the mail server and port using setsmtp(8) enables transmission of test mail by setemailreport -t.         Privileges       To execute this command, platadm privilege is required.                                                                                                    |             |                                                                    |  |  |  |  |
| -rReplacement of addressee (Default)To set the e-mail report non-interactively, specify the -s option.Setting the mail server and port using setsmtp(8) enables transmission of test mail<br>by setemailreport -t.PrivilegesTo execute this command, platadm privilege is required.                                                                                                    |             | -a Addition of addressee                                           |  |  |  |  |
| To set the e-mail report non-interactively, specify the -s option.<br>Setting the mail server and port using setsmtp(8) enables transmission of test mail<br>by setemailreport -t.<br>Privileges To execute this command, platadm privilege is required.                                                                                                    |             | -d Deletion of addressee                                           |  |  |  |  |
| Setting the mail server and port using setsmtp(8) enables transmission of test mail<br>by setemailreport -t.PrivilegesTo execute this command, platadm privilege is required.                                                                                                    |             | -r Replacement of addressee (Default)                              |  |  |  |  |
| PrivilegesTo execute this command, platadm privilege is required.                                                                                                    |             | To set the e-mail report non-interactively, specify the -s option. |  |  |  |  |
|                                                                                                    |             |                                                                    |  |  |  |  |
| For details on user privileges, see setprivileges(8).                                                                                                    | Privileges  | To execute this command, platadm privilege is required.            |  |  |  |  |
|                                                                                                    |             | For details on user privileges, see setprivileges(8).              |  |  |  |  |
|                                                                                                    |             |                                                                    |  |  |  |  |
|                                                                                                    |             |                                                                    |  |  |  |  |
|                                                                                                    |             |                                                                    |  |  |  |  |
|                                                                                                    |             |                                                                    |  |  |  |  |
|                                                                                                    |             |                                                                    |  |  |  |  |
|                                                                                                    |             |                                                                    |  |  |  |  |
|                                                                                                    |             |                                                                    |  |  |  |  |
|                                                                                                    |             |                                                                    |  |  |  |  |
|                                                                                                    |             |                                                                    |  |  |  |  |
|                                                                                                    |             |                                                                    |  |  |  |  |
|                                                                                                    |             |                                                                    |  |  |  |  |
|                                                                                                    |             |                                                                    |  |  |  |  |

| OPTIONS                 | The following options are supported.                                                                                                    |                                                                                                    |                                                                                                    |  |  |
|-------------------------|----------------------------------------------------------------------------------------------------|----------------------------------------------------------------------------------------------------|----------------------------------------------------------------------------------------------------|--|--|
|                         | -h                                                                                                    | Displays the usage. Specifying this option with another option or operand causes an error.                                                                                                    |                                                                                                    |  |  |
|                         | -s variable=value                                                                                                    | Sets the e-mail report function.                                                                                                    |                                                                                                    |  |  |
|                         |                                                                                                    | You can specify the following values for <i>variable</i> .                                                                                                    |                                                                                                    |  |  |
|                         |                                                                                                    | enable                                                                                                    | Specifies whether to enable the e-mail report function.                                                 |  |  |
|                         |                                                                                                    | recipient Specifies the recipient address of e-mail.                                                                                                    |                                                                                                    |  |  |
|                         |                                                                                                    |                                                                                                    | If enable is set in <i>variable</i> , you can specify either of the following values for <i>value</i> . |  |  |
|                         |                                                                                                    | yes<br>no                                                                                                    | Enables the e-mail report function.<br>Disables the e-mail report function.                             |  |  |
|                         |                                                                                                    | If recipient is set in <i>variable</i> , specify the recipient e-mail address for <i>value</i> . You can make multiple specifications by separating them with commas (,). If multiple addresses are specified, enclose them in double quotation marks ("). |                                                                                                    |  |  |
|                         | -t                                                                                                    | Sends a test mail.                                                                                                    |                                                                                                    |  |  |
|                         | -V                                                                                                    | Displays detailed                                                                                                    | message.                                                                                                |  |  |
| EXTENDED<br>DESCRIPTION | You can confirm the data of the e-mail report set currently by using showemailreport(8).                                                                                                    |                                                                                                    |                                                                                                    |  |  |
| EXAMPLES                | <b>EXAMPLE 1</b> Enable the e-mail report function interactively.                                                                                                    |                                                                                                    |                                                                                                    |  |  |
|                         | XSCF> <b>setemailreport</b><br>Enable E-Mail Reporting? [no]: <b>yes</b><br>E-mail Recipient Address [useradm@company.com]:<br>Do you want to send a test mail now [no]? <b>yes</b><br>Sending test mail to 'useradm@company.com' |                                                                                                    |                                                                                                    |  |  |
|                         | <b>EXAMPLE 2</b> Add the e-mail address to receive the e-mail report interactively.                                                                                                    |                                                                                                    |                                                                                                    |  |  |
|                         | XSCF> <b>setemailreport</b><br>Enable E-Mail Reporting? [yes]: <b>[Enter]</b><br>E-mail Recipient Address [useradm@company.com]: <b>-a adm2@company.com</b>                                                                       |                                                                                                    |                                                                                                    |  |  |
|                         | EXAMPLE 3 Delete                                                                                                    | the e-mail address to                                                                                                    | receive the e-mail report interactively.                                                                |  |  |
|                         |                                                                                                    | eporting? [yes]:[]                                                                                                    | Enter]<br>mpany.com]: -d adm2@company.com                                                               |  |  |

**EXAMPLE 4** Set the e-mail report function non-interactively. XSCF> setemailreport -s enable=yes -s recipient="useradm@company.com, adm2@company.com" **EXAMPLE 5** Send a test mail. XSCF> setemailreport -t ... Sending test mail to 'useradm@company.com' The following exit values are returned. EXIT STATUS Indicates normal end. 0 Indicates error occurrence. >0 **SEE ALSO** setsmtp (8), showemailreport (8)

setemailreport(8)

| sethostname - Sets the host names and DNS domain names of the master cabinet and cabinets whose XSCFs are standby.                                                                                                    |  |  |  |  |
|----------------------------------------------------------------------------------------------------|--|--|--|--|
| sethostname xscfu hostname                                                                                                    |  |  |  |  |
| sethostname -d domainname                                                                                                    |  |  |  |  |
| sethostname -h                                                                                                    |  |  |  |  |
| sethostname is a command to set the host names and DNS domain names of the master cabinet and cabinets whose XSCFs are standby.                                                                                                    |  |  |  |  |
| To execute this command, platadm privilege is required.                                                                                                    |  |  |  |  |
| For details on user privileges, see setprivileges(8).                                                                                                    |  |  |  |  |
| The following options are supported.                                                                                                    |  |  |  |  |
| -d <i>domainname</i> Specifies the DNS domain names to be set for the master cabinet/cabinets whose XSCFs are standby. <i>domainname</i> is specified with the label elements separated by periods (.). For the label element, you can use alphanumeric characters and hyphens (-). However, make the specification using an alphabetic character for the beginning, and an alphanumeric character for the end of the element. (Based on RFC 1034.) It shall be specified keeping the number of characters including that of <i>hostname</i> 253 or lower. The reason why the number of characters is 253 or lower is that two characters are kept for one period to connect <i>hostname</i> with <i>domainname</i> and another one to indicate the root domain. |  |  |  |  |
| -h Displays the usage. Specifying this option with another option<br>or operand causes an error.                                                                                                    |  |  |  |  |
|                                                                                                    |  |  |  |  |

| OPERANDS | l | The following operands are supported. |
|----------|---|---------------------------------------|
|          |   |                                       |

|                         | hostname                                                                                                    | Specifies the host names to be set for the master cabinet and cabinets whose XSCFs are standby. Specifies it not by the Fully Qualified Domain Name (FQDN) but within 63 characters in the abbreviated format. It shall be specified keeping the number of characters including that of <i>domainname</i> 253 or lower. The reason why the number of characters is 253 or lower is that two characters are kept for one period to connect <i>hostname</i> with <i>domainname</i> and another one to indicate the root domain. <i>hostname</i> is specified with the label elements separated by periods (.). For the label element, you can use alphanumeric characters and hyphens (-). However, make the specification using an alphabetic character for the beginning, and an alphanumeric character for the end of the element. (Based on RFC 1034.) |                          |  |  |  |
|-------------------------|----------------------------------------------------------------------------------------------------|----------------------------------------------------------------------------------------------------|--------------------------|--|--|--|
|                         | xscfu                                                                                                    | Specifies the cabinet to be set. Depending on the system configuration, you can specify it as follows. Omitting this causes an error.                                                                                                    |                          |  |  |  |
|                         |                                                                                                    | ■ For SPARC M10                                                                                                    | 0-4S (with crossbar box) |  |  |  |
|                         |                                                                                                    | XBBOX#80<br>XBBOX#81                                                                                                    | xbbox#80<br>xbbox#81     |  |  |  |
|                         |                                                                                                    | <ul> <li>For SPARC M10-4S (without crossbar box)</li> </ul>                                                                                                    |                          |  |  |  |
|                         |                                                                                                    | BB#00<br>BB#01                                                                                                    | bb#00<br>bb#01           |  |  |  |
|                         |                                                                                                    | ■ For SPARC M10-1/M10-4                                                                                                    |                          |  |  |  |
|                         |                                                                                                    | bb#00                                                                                                    |                          |  |  |  |
| EXTENDED<br>DESCRIPTION | <ul> <li>Case that the Case that the Case that the specified for</li> <li>Case that the Case that the Case that th</li></ul> | following cases cause an error when applynetwork(8) is executed.<br>ase that the host name and DNS domain name are not set<br>ase that the character strings "localdomain" and "localhost" are<br>pecified for the DNS domain name and host name, respectively.<br>ase that the total number of characters including the DNS domain name set<br>v sethostname and search path set by setnameserver(8) exceeds 256.<br>effect the set host name and DNS domain name in XSCF, execute<br>.ynetwork(8). After that, reset XSCF by rebootxscf(8) and fix the contents<br>tting.<br>can confirm the host name and DNS domain name set currently by using                                                                                                    |                          |  |  |  |
|                         | shownetwork                                                                                                    | .(0).                                                                                                    |                          |  |  |  |

I

| EXAMPLES    | <b>EXAMPLE 1</b> Set the host name, scf0-hostname, in BB#00.                                                    |  |  |  |  |
|-------------|----------------------------------------------------------------------------------------------------|--|--|--|--|
|             | XSCF> sethostname bb#00 scf0-hostname                                                                           |  |  |  |  |
|             |                                                                                                    |  |  |  |  |
|             | <b>EXAMPLE 2</b> Specify the DNS domain name, example.com, the master cabinet/cabinets whose XSCFs are standby. |  |  |  |  |
|             | XSCF> sethostname -d example.com                                                                                |  |  |  |  |
| EXIT STATUS | The following exit values are returned.                                                                         |  |  |  |  |
|             | 0 Indicates normal end.                                                                                         |  |  |  |  |
|             | >0 Indicates error occurrence.                                                                                  |  |  |  |  |
| SEE ALSO    | applynetwork (8), rebootxscf (8), setnameserver (8), showhostname (8), shownameserver (8)                       |  |  |  |  |
|             |                                                                                                    |  |  |  |  |
|             |                                                                                                    |  |  |  |  |
|             |                                                                                                    |  |  |  |  |
|             |                                                                                                    |  |  |  |  |
|             |                                                                                                    |  |  |  |  |
|             |                                                                                                    |  |  |  |  |
|             |                                                                                                    |  |  |  |  |
|             |                                                                                                    |  |  |  |  |
|             |                                                                                                    |  |  |  |  |
|             |                                                                                                    |  |  |  |  |
|             |                                                                                                    |  |  |  |  |
|             |                                                                                                    |  |  |  |  |
|             |                                                                                                    |  |  |  |  |
|             |                                                                                                    |  |  |  |  |
|             |                                                                                                    |  |  |  |  |
|             |                                                                                                    |  |  |  |  |
|             |                                                                                                    |  |  |  |  |
| I           |                                                                                                    |  |  |  |  |

sethostname(8)

| NAME        | sethttps - Sets the start and halt of the HTTPS service used in the XSCF network.<br>Also it performs authentication-related settings.                                                                                                    |  |  |  |  |  |  |
|-------------|----------------------------------------------------------------------------------------------------|--|--|--|--|--|--|
| SYNOPSIS    | sethttps [[-q]-{y n}] -c {enable disable}                                                                                                    |  |  |  |  |  |  |
|             | <b>sethttps</b> -c gencsr country state   province locality organization organizationalunit common e-mail                                                                                                    |  |  |  |  |  |  |
|             | sethttps [ [-q] -{ $y \mid n$ }] -c genserverkey                                                                                                    |  |  |  |  |  |  |
|             | sethttps -c importca                                                                                                    |  |  |  |  |  |  |
|             | $\begin{array}{l} \textbf{sethttps} \left[ \left[ -q \right] - \left\{ y \left  n \right\} \right] - \texttt{c selfsign } \textit{country state} \mid \textit{province locality organization} \\ \textit{organizationalunit common e-mail} \end{array} \right.$ |  |  |  |  |  |  |
|             | sethttps -h                                                                                                    |  |  |  |  |  |  |
| DESCRIPTION | sethttps is a command to set the start and halt of the HTTPS service used in the XSCF network. It also performs authentication-related settings used in the HTTPS service.                                                                                      |  |  |  |  |  |  |
|             | The following contents can be set as authentication-related items.                                                                                                    |  |  |  |  |  |  |
|             | <ul> <li>Self-certificate-related settings</li> </ul>                                                                                                    |  |  |  |  |  |  |
|             | <ul> <li>Construction of self-certificate authority</li> </ul>                                                                                                    |  |  |  |  |  |  |
|             | <ul> <li>Generation of private keys of Web servers</li> </ul>                                                                                                    |  |  |  |  |  |  |
|             | <ul> <li>Creation of self-signed Web server certificates</li> </ul>                                                                                                    |  |  |  |  |  |  |
|             | <ul> <li>External certificate-related settings</li> </ul>                                                                                                    |  |  |  |  |  |  |
|             | <ul> <li>Generation of private keys of Web servers</li> </ul>                                                                                                    |  |  |  |  |  |  |
|             | <ul> <li>Generation of certificate signing requests (CSR) for Web servers and requests<br/>for issuance of certificates</li> </ul>                                                                                                    |  |  |  |  |  |  |
|             | <ul> <li>Import of Web server certificates</li> </ul>                                                                                                    |  |  |  |  |  |  |
|             | In multi-XSCF configuration, the settings are automatically reflected in the standby XSCF.                                                                                                    |  |  |  |  |  |  |
| Privileges  | To execute this command, platadm privilege is required.                                                                                                    |  |  |  |  |  |  |
|             | For details on user privileges, see setprivileges(8).                                                                                                    |  |  |  |  |  |  |
|             |                                                                                                    |  |  |  |  |  |  |
|             |                                                                                                    |  |  |  |  |  |  |
|             |                                                                                                    |  |  |  |  |  |  |
|             |                                                                                                    |  |  |  |  |  |  |
|             |                                                                                                    |  |  |  |  |  |  |
|             |                                                                                                    |  |  |  |  |  |  |

# sethttps(8)

| OPTIONS  | The following options are supported. |                                                                                           |                                                                                                    |                                                                                                    |  |  |
|----------|--------------------------------------|-------------------------------------------------------------------------------------------|----------------------------------------------------------------------------------------------------|----------------------------------------------------------------------------------------------------|--|--|
|          | -c {enable disable}                  |                                                                                           | Specifies the start and half of the HTTPS service. You can specify either of the following. Omitting this causes an error.                                                                                                    |                                                                                                    |  |  |
|          |                                      |                                                                                           | enable<br>disable                                                                                                    | Starts HTTPS service.<br>Halts HTTPS service.                                                                     |  |  |
|          |                                      |                                                                                           | If there is no Web server private key or Web server<br>certificate when starting HTTPS service, creates a Web<br>server private key and self-signed Web server certificate<br>after creating a self-certificate authority and starts HTTPS<br>service. |                                                                                                    |  |  |
|          |                                      |                                                                                           | After HTTPS service is started, the settings are reflected<br>when command execution is completed and the service is<br>started.                                                                                                    |                                                                                                    |  |  |
|          | -c gencsr Generates CSR.             |                                                                                           |                                                                                                    |                                                                                                    |  |  |
|          | -c genserverke                       | еy                                                                                        | Creates private key for Web server.                                                                                                    |                                                                                                    |  |  |
|          | -c importca                          |                                                                                           | Imports the Web server certificate signed at the certificate authority to XSCF.                                                                                                    |                                                                                                    |  |  |
|          | -c selfsign                          |                                                                                           | Constructs a self-certificate authority. It also creates a self-<br>signed Web server certificate.                                                                                                    |                                                                                                    |  |  |
|          | -h                                   | Displays the usage. Specifying this option with anothe option or operand causes an error. |                                                                                                    |                                                                                                    |  |  |
|          | -n                                   |                                                                                           | Automatically resp                                                                                                    | ponds to prompt with "n" (no).                                                                                    |  |  |
|          | -đ                                   |                                                                                           | Prevents display o<br>standard output.                                                                                                    | of messages, including prompt, for                                                                                |  |  |
|          | -У                                   |                                                                                           | Automatically resp                                                                                                    | ponds to prompt with "y" (yes).                                                                                   |  |  |
| OPERANDS | The following ope                    | The following operands are supported.                                                     |                                                                                                    |                                                                                                    |  |  |
|          | common                               | name                                                                                      | of servers within (<br>sign, you cannot s                                                                                                    | ne such as the creator name and host<br>64 characters. When specifying -c<br>specify values containing only space |  |  |
|          | country                              | When                                                                                      |                                                                                                    | e with two characters such as JP and US.<br>lfsign, you cannot specify values<br>naracters.                       |  |  |
|          | e-mail                               | Specif                                                                                    | fies the e-mail add                                                                                                    | ress within 64 characters.                                                                                        |  |  |
|          |                                      |                                                                                           |                                                                                                    |                                                                                                    |  |  |

|                         | locality                                                                                                    | Specifies the name of a city, etc. within 64 characters.                                                                                                    |  |
|-------------------------|----------------------------------------------------------------------------------------------------|----------------------------------------------------------------------------------------------------|--|
|                         | organization                                                                                                    | Specifies the name of a company, etc. within 64 characters. When specifying -c selfsign, you cannot specify values containing only space characters.                                               |  |
|                         | organizationalunit                                                                                                    | Specifies the names of a division and department, etc. within 64 characters.                                                                                                    |  |
|                         | state   province                                                                                                    | Specifies the names of a state and prefecture, etc. within 64 characters. When specifying -c selfsign, you cannot specify values containing only space characters.                                 |  |
|                         | Format rules of o                                                                                                    | perands:                                                                                                    |  |
|                         | <ul> <li>If any symbols or space characters are included in the value, specify the<br/>value enclosing it in single quotation marks (') or double quotation mark<br/>"Kawasaki city."</li> </ul>                                                                                                    |                                                                                                    |  |
|                         | <ul> <li>To specify space characters only, specify the space characters enclosing it in<br/>single quotation marks (') or double quotation marks (") like " ". However, the<br/>are operands for which values composed of space characters only cannot be<br/>specified. For details, see the explanation of each operand.</li> </ul> |                                                                                                    |  |
|                         | ■ To create CSR,                                                                                                    | you cannot specify space characters for any operands.                                                                                                    |  |
|                         | <ul> <li>To omit operands, specify two continuous single quotation marks (') or do<br/>quotation marks (") like "". At this time, a Web server certificate is generate<br/>based on the contents set initially.</li> </ul>                                                                                                    |                                                                                                    |  |
|                         | <ul> <li>To include a bab<br/>before it like "</li> </ul>                                                                                                    | ackslash (\) or dollar mark (\$), specify it with a backslash (\) just $\ \ \ \ \ \ \ \ \ \ \ \ \ \ \ \ \ \ \$                                                                                     |  |
|                         | <ul> <li>As for -c self</li> <li>See the format</li> </ul>                                                                                                    | Esign or -c gencsr, the specification order of operands is fixed.                                                                                                    |  |
| EXTENDED<br>DESCRIPTION | <ul> <li>When you execute the command, a prompt to confirm whether to execute it we<br/>the specified contents is displayed. To execute, press the [y] key. To cancel, press<br/>the [n] key.</li> </ul>                                                                                                    |                                                                                                    |  |
|                         | <ul> <li>CSR is created</li> </ul>                                                                                                    | by overwriting.                                                                                                    |  |
|                         |                                                                                                    | TPS service, the contents of settings are reflected just after ethttps, and the service is started.                                                                                                |  |
|                         | HTTPS service                                                                                                    | Veb server private key or Web server certificate when starting<br>, creates a Web server private key and self-signed Web server<br>creating a self-certificate authority and starts HTTPS service. |  |
|                         |                                                                                                    | service is reflected just after execution of sethttps. At this time, sions in operation are disconnected, if any.                                                                                  |  |
|                         |                                                                                                    |                                                                                                    |  |

#### sethttps(8)

 Creation of Web server private keys, (-c genserverkey), import of server certificates (-c importca), construction of self-certificate authority, and creation of self-signed Web server certificates (-c selfsign) can be executed only when HTTPS service is halted. • You can confirm the contents of the HTTPS service set currently by using showhttps(8). EXAMPLES **EXAMPLE 1** Start HTTPS service. XSCF> sethttps -c enable Continue? [y|n] :**y EXAMPLE 2** Halt HTTPS service. XSCF> sethttps -c disable Continue? [y|n] :**y** If there is no Web server certificate when executing enable, create a self-cer-EXAMPLE 3 tificate authority and self-signed Web server certificate, and start HTTPS service. XSCF> sethttps -c enable The Web serverkey or Web server certificate which has been signed by an external certification authority does not exist. Create self certification authority and Web server certificate which has been self signed. Continue? [y|n] :**y EXAMPLE 4** Generate a Web server certificate signing request (CSR) based on the following contents. country: JP, state | province: Kanagawa, locality: Kawasaki, organization: Example, organizationalunit: development, common: scf-host, e-mail: abc@example.com XSCF> sethttps -c gencsr JP Kanagawa Kawasaki Example development \ scf-host abc@example.com **EXAMPLE 5** Construct a self-certificate authority based on the following contents and generate a self-signed Web server certificate. *country*: IP, *state* | *province*: Kanagawa, locality: Kawasaki, organization: Example, organizationalunit: development, common: scf-host, e-mail: abc@example.com XSCF> sethttps -c selfsign JP Kanagawa Kawasaki Example development scf-host abc@example.com CA key and CA cert already exist. Do you still wish to update? [y|n] :**y** Enter passphrase: Verifying - Enter passphrase:

**EXAMPLE 6** Create private key for Web server.

```
XSCF> sethttps -c genserverkey
Server key already exists. Do you still wish to update? [y|n] :y
Enter passphrase:
Verifying - Enter passphrase:
```

**EXAMPLE 7** Import the copied Web server certificate. To terminate it, press the [Enter] key and then press the [Ctrl]+[D] key.

```
XSCF> sethttps -c importca
```

Please import a certificate:

----BEGIN CERTIFICATE-----

MIIDdTCCAt6gAwIBAgIBATANBgkqhkiG9w0BAQQFADCBgTELMAkGA1UEBhMCamox DjAMBgNVBAgTBXN0YXR1MREwDwYDVQQHEwhsb2NhbG10eTEVMBMGA1UEChMMb3Jn YW5pemF0aW9uMQ8wDQYDVQQLEwZvcmdhbmkxDzANBqNVBAMTBmNvbW1vbjEWMBQG CSqGSIb3DQEJARYHZWUubWFpbDAeFw0wNjA1MzAwNTI5MTVaFw0xNjA1MjcwNTI5  ${\tt MTVaMG4xCzAJBgNVBAYTAmpqMQ4wDAYDVQQIEwVzdGF0ZTEVMBMGA1UEChMMb3Jn}$ YW5pemF0aW9uMQ8wDQYDVQQLEwZvcmdhbmkxDzANBgNVBAMTBmNvbW1vbjEWMBQG CSqGSIb3DQEJARYHZWUubWFpbDCBnzANBgkqhkiG9w0BAQEFAAOBjQAwgYkCgYEA nkPntf+TjYtyKlNYFbO/YavFpUzkYTLHdt0Fbz/tZmGd3e6Jn34A2W9EC7D9hjLs j+kAP41Al6wFwGO7KP3H4iImX0Uysjl9Hyk4jLBU51sw8JqvT2utTjltV5mFPKL6 5A51Yuhf8OGrR+bYGli6H1a6RPmlMSD7Z0AGDxR0eY0CAwEAAaOCAQ0wggEJMAkG A1UdEwQCMAAwLAYJYIZIAYb4QgENBB8WHU9wZW5TU0wgR2VuZXJhdGVkIENlcnRp ZmljYXR1MB0GA1UdDqQWBBQHI1CmI7QyZa8zpt1Hl6EfLR+EwDCBrqYDVR0jBIGm MIGjgBTnQYs6jzD7wdDhk7wsFeJGVaUTtaGBh6SBhDCBgTELMAkGA1UEBhMCamox DjAMBgNVBAgTBXN0YXR1MREwDwYDVQQHEwhsb2NhbG10eTEVMBMGA1UEChMMb3Jn YW5pemF0aW9uMQ8wDQYDVQQLEwZvcmdhbmkxDzANBqNVBAMTBmNvbW1vbjEWMBQG CSqGSIb3DQEJARYHZWUubWFpbIIBADANBgkqhkiG9w0BAQQFAAOBgQCqBFbo88Hi yvOUyW8E8111AbuA04IrnjHI4cjHq9NuSX1w8mJsXKTVMx3WZCJpJDC+f/WoRMKw R+OpXAVQvb2tjIn3kO99dq+beqECo4mwknW1t7QI7A1BkcW2/MkOolIRa6iP1Zwq JoPmwAbrGyAvGUtdzUoyIH0jl7dROrVIRA== ----END CERTIFICATE----[Ctrl]+[D]

**EXAMPLE 8** Create private key for Web server. The prompt is automatically given a "y" response.

XSCF> sethttps -c genserverkey -y Server key already exists. Do you still wish to update? [y|n] :y Enter passphrase: Verifying - Enter passphrase:

**EXAMPLE 9** Create private key for Web server. The message is hidden and the prompt is automatically given a "y" response.

```
XSCF> sethttps -c genserverkey -q -y
Enter passphrase:
Verifying - Enter passphrase:
```

|             | <b>EXAMPLE 10</b> For the operand <i>organizationalunit</i> , specify "\$development" and create CSR.      |                             |  |
|-------------|----------------------------------------------------------------------------------------------------|-----------------------------|--|
|             | XSCF> <b>sethttps -c gencsr JP Kanagawa Kawasaki Example</b><br>'¥\$development' xscf-host abc@example.com |                             |  |
| EXIT STATUS | The following exi                                                                                          | it values are returned.     |  |
|             | 0                                                                                                    | Indicates normal end.       |  |
|             | >0                                                                                                    | Indicates error occurrence. |  |
| SEE ALSO    | showhttps(8)                                                                                               |                             |  |
|             |                                                                                                    |                             |  |
|             |                                                                                                    |                             |  |
|             |                                                                                                    |                             |  |
|             |                                                                                                    |                             |  |
|             |                                                                                                    |                             |  |
|             |                                                                                                    |                             |  |
|             |                                                                                                    |                             |  |
|             |                                                                                                    |                             |  |
|             |                                                                                                    |                             |  |
|             |                                                                                                    |                             |  |
|             |                                                                                                    |                             |  |
|             |                                                                                                    |                             |  |
|             |                                                                                                    |                             |  |
|             |                                                                                                    |                             |  |
|             |                                                                                                    |                             |  |
|             |                                                                                                    |                             |  |
|             |                                                                                                    |                             |  |
|             |                                                                                                    |                             |  |

I

| NAME        | setlocator - Sets the blinking status of the CHECK LED of the operation panel. |                                                       |                                                                                                    |
|-------------|--------------------------------------------------------------------------------|-------------------------------------------------------|----------------------------------------------------------------------------------------------------|
| SYNOPSIS    | setlocator [-b bb_id] value                                                    |                                                       |                                                                                                    |
|             | setlocator -h                                                                  |                                                       |                                                                                                    |
| DESCRIPTION |                                                                                |                                                       | e blinking status of the CHECK LEDs of the M10 Systems cabinets and crossbar boxes.                                                                                                    |
|             | The following sta                                                              | atuses can be set.                                    |                                                                                                    |
|             | Blinking                                                                       | Blinks CHECK LE                                       | D.                                                                                                    |
|             | Blinking cancel                                                                | Cancels blinking c                                    | of CHECK LED.                                                                                                    |
| Privileges  | To execute this co                                                             | ommand, platadm                                       | or fieldeng privilege is required.                                                                                                    |
|             | For details on use                                                             | er privileges, see se                                 | tprivileges(8).                                                                                                    |
| OPTIONS     | The following op                                                               | tions are supported                                   |                                                                                                    |
|             | -b bb_id                                                                       | set the blinking sta<br>system configurat             | C M10 Systems cabinets and crossbar boxes to<br>atus of the CHECK LEDs. Depending on the<br>ion, you can specify any of the following<br>omitted, the blinking status of the CHECK<br>binet is set. |
|             |                                                                                | SPARC M10-4S (without crossbar box)<br>0 to 15        |                                                                                                    |
|             |                                                                                | SPARC M10-4S (with crossbar box)<br>0 to 15, 80 to 83 |                                                                                                    |
|             |                                                                                | SPARC M10-1/M10-4<br>0                                |                                                                                                    |
|             | -h                                                                             | Displays the usage<br>or operand causes               | e. Specifying this option with another option an error.                                                                                                    |
| OPERANDS    | The following operands are supported.                                          |                                                       |                                                                                                    |
|             | value                                                                          | Specifies the status following.                       | s of CHECK LED. You can specify either of the                                                                                                    |
|             |                                                                                | blink                                                 | Blinks CHECK LED.                                                                                                    |
|             |                                                                                | reset                                                 | Cancels blinking of CHECK LED.                                                                                                    |
|             |                                                                                |                                                       |                                                                                                    |
|             |                                                                                |                                                       |                                                                                                    |

setlocator(8)

| EXTENDED<br>DESCRIPTION | You can confirm the status of CHECK LED set currently by using showlocator(8). |
|-------------------------|--------------------------------------------------------------------------------|
| EXAMPLES                | <b>EXAMPLE 1</b> Blink the CHECK LED of BB-ID 1.                               |
|                         | XSCF> <b>setlocator -b 1 blink</b><br>XSCF>                                    |
|                         | <b>EXAMPLE 2</b> Cancel blinking of the CHECK LED of BB-ID 80.                 |
|                         | XSCF> <b>setlocator -b 80 reset</b><br>XSCF>                                   |
| EXIT STATUS             | The following exit values are returned.                                        |
|                         | 0 Indicates normal end.                                                        |
|                         | >0 Indicates error occurrence.                                                 |
| SEE ALSO                | showlocator (8)                                                                |
|                         |                                                                                |
|                         |                                                                                |
|                         |                                                                                |
|                         |                                                                                |
|                         |                                                                                |
|                         |                                                                                |
|                         |                                                                                |
|                         |                                                                                |
|                         |                                                                                |
|                         |                                                                                |
|                         |                                                                                |
|                         |                                                                                |
|                         |                                                                                |
|                         |                                                                                |
|                         |                                                                                |
|                         |                                                                                |

| NAME                    | setloginlockout - Enables or disables the lockout function when logging in.                                                                                                    |                                                                                                    |  |
|-------------------------|----------------------------------------------------------------------------------------------------|----------------------------------------------------------------------------------------------------|--|
| SYNOPSIS                | setloginlockout -s unlock= time                                                                                                    |                                                                                                    |  |
|                         | setloginlockout -                                                                                                    | -h                                                                                                    |  |
| DESCRIPTION             |                                                                                                    | ut is a command to set the time when the user account cannot<br>in login three times in a row.                                                                                                |  |
| Privileges              | To execute this co                                                                                                    | ommand, useradm privilege is required.                                                                                                    |  |
|                         | For details on use                                                                                                    | er privileges, see setprivileges(8).                                                                                                    |  |
| OPTIONS                 | The following op                                                                                                    | tions are supported.                                                                                                    |  |
|                         | -h                                                                                                    | Displays the usage. Specifying this option with another option or operand causes an error.                                                                                                    |  |
|                         | -s unlock= <i>time</i>                                                                                                    | Specifies the lockout time of the user account by minutes. You can specify it within the range from 0 to 1440 (24 hours). The default value is 0 minute and the lockout function is disabled. |  |
| EXTENDED<br>DESCRIPTION | <ul> <li>If the lockout function for login is set, the user can try logging in three times in a row. Enter the user account name in the login prompt and press the [Enter] key, and then login will succeed. At this time, even if the user account name is entered without password or login causes timeout, it is recognized as login. If login fails three times in a low, login becomes impossible for the set period after that. The user can enter the user account name and password even during lockout, but even if the correct password is entered, the login will be rejected. Even if login fails during lockout, the lockout time is not prolonged.</li> </ul>   |                                                                                                    |  |
|                         | <ul> <li>setloginlockout -s 0 disables the lockout function of the user account. If the lockout function is disabled, login and failure can be repeated without limitation.</li> <li>If the lockout function of the user account is enabled again after disabled, the locked out user can try logging in until the function is enabled again after disabled. However, if login is not attempted until the lockout function is enabled again, there is no change and lockout continues as in the case that lockout is not disabled and enabled again.</li> <li>You can confirm the lockout function of the user account set currently by using showloginlockout(8).</li> </ul> |                                                                                                    |  |
| EXAMPLES                | EXAMPLE 1 Set th                                                                                                    | e timeout time of lockout to 90 minutes.                                                                                                    |  |
|                         | XSCF> <b>setlogi</b><br>90 minutes                                                                                                    | nlockout -s 90                                                                                                    |  |

# setloginlockout(8)

| EXIT STATUS | The following ex | it values are returned.     |
|-------------|------------------|-----------------------------|
|             | 0                | Indicates normal end.       |
|             | >0               | Indicates error occurrence. |
| SEE ALSO    | showloginlocko   | ut (8)                      |
|             |                  |                             |
|             |                  |                             |
|             |                  |                             |
|             |                  |                             |
|             |                  |                             |
|             |                  |                             |
|             |                  |                             |
|             |                  |                             |
|             |                  |                             |
|             |                  |                             |
|             |                  |                             |
|             |                  |                             |
|             |                  |                             |
|             |                  |                             |
|             |                  |                             |
|             |                  |                             |
|             |                  |                             |
|             |                  |                             |
|             |                  |                             |
|             |                  |                             |
|             |                  |                             |

| NAME        | setnameserver - Sets or deletes the name server and search path used in XSCF network.                                                                                                    |                                                                                                    |  |
|-------------|----------------------------------------------------------------------------------------------------|----------------------------------------------------------------------------------------------------|--|
| SYNOPSIS    | setnameserver [-c add] address                                                                                                    |                                                                                                    |  |
|             | setnameserver -                                                                                                    | c del <i>address</i>                                                                                                    |  |
|             | setnameserver -                                                                                                    | cdel-a                                                                                                    |  |
|             | setnameserver -                                                                                                    | c addsearch <i>domainname</i>                                                                                                    |  |
|             | setnameserver -                                                                                                    | c delsearch domainname                                                                                                    |  |
|             | setnameserver -                                                                                                    | c delsearch -a                                                                                                    |  |
|             | setnameserver -                                                                                                    | h                                                                                                    |  |
| DESCRIPTION | setnameserver<br>in XSCF network                                                                                                    | is a command to set/delete the name server and search path used                                                                                                    |  |
|             | In XSCF, up to three name servers can be registered. If the number exceeds three, it causes an error. Up to five search paths can be registered. If the number exceeds five, it causes an error. |                                                                                                    |  |
| Privileges  | To execute this command, platadm privilege is required.                                                                                                    |                                                                                                    |  |
|             | For details on user privileges, see setprivileges(8).                                                                                                    |                                                                                                    |  |
| OPTIONS     | The following options are supported.                                                                                                    |                                                                                                    |  |
|             | -a                                                                                                    | Deletes all of the name servers or search paths registered currently. To delete name server, use it with -c del. To delete search path, use it with -c delsearch.                                                                              |  |
|             | -c add                                                                                                    | Registers a name server. It is used with <i>address</i> . If you omit the -c option, -c add is assumed specified. To register a name server, the existing settings are deleted and the host specified by <i>address</i> is added.              |  |
|             | -c addsearch                                                                                                    | Registers a search path. It is used with <i>domainname</i> . If you omit the -c option, -c add is assumed specified. To register a search path, the existing settings are deleted and the domain name specified by <i>domainname</i> is added. |  |
|             |                                                                                                    |                                                                                                    |  |

|                         | -cdel                                                                                                    | Deletes a name server. If you omit the -c option, -c add is assumed specified. When you delete multiple name servers, the are deleted in the order of setting.                                                                                                    |  |
|-------------------------|----------------------------------------------------------------------------------------------------|----------------------------------------------------------------------------------------------------|--|
|                         | -cdelsearch                                                                                                    | Deletes a search path. If you omit the -c option, -c add is assumed specified. You can make multiple specifications by separating them with spaces.                                                                                                    |  |
|                         | -h                                                                                                    | Displays the usage. Specifying this option with another option or operand causes an error.                                                                                                    |  |
| <b>OPERANDS</b>         | The following op                                                                                                    | perands are supported.                                                                                                    |  |
|                         | address                                                                                                    | Specifies the IP address of the name server to be registered or<br>deleted. Specify it putting a period (.) between four sets of<br>integer values. This can be specified using the following format.<br>You can make up to three specifications by separating them with<br>spaces.                                                                                                    |  |
|                         |                                                                                                    | xxx.xxx.xxxxxxSpecifies an integer from 0 to 255. This can<br>be specified using zero suppression.                                                                                                    |  |
|                         |                                                                                                    | You cannot specify a loop-back address (127.0.0.0/8), network address, or broadcast address. Setting this may cause a failure in name resolution.                                                                                                    |  |
|                         | domainname                                                                                                    | Specifies the domain name of the search path to be registered or<br>deleted. You can make up to five specifications by separating<br>them with spaces. <i>domainname</i> is specified within 256 characters<br>by separating the label elements by periods (.). For the label<br>element, you can use alphanumeric characters and hyphens (-).<br>However, make the specification using an alphabetic character<br>for the beginning, and an alphanumeric character for the end of<br>the element. At the end, put a period (.) representing the root<br>domain (Based on RFC 1034). |  |
| EXTENDED<br>DESCRIPTION | <ul> <li>If multiple name servers are registered, name resolution is performed in the order of registering.</li> <li>The registered search path is used, for example, for referring to the name server for the host name by using nslookup(8). The host name specified by nslookup(8), followed by the domain name registered in the search path is confirmed with the name server in the FQDN format.</li> </ul> |                                                                                                    |  |
|                         | subdomain.ex                                                                                                    | If the following command is executed after registering<br>ample.com to the search path, hostname.subdomain.example.com<br>vith the name server.                                                                                                    |  |

|             | XSCF> nslookup hostname                                                                                                    |  |  |
|-------------|----------------------------------------------------------------------------------------------------|--|--|
|             | <ul> <li>If multiple search paths are registered, domain names are attached in the order of<br/>registering and confirmed with the name server.</li> </ul>                                                          |  |  |
|             | <ul> <li>Specifies the DNS domain name set by sethostname(8) and the search path set<br/>by setnameserver within 256 characters in total.</li> </ul>                                                                |  |  |
|             | <ul> <li>To reflect a name server and search path in XSCF, execute applynetwork(8).</li> <li>Reflect it in XSCF by applynetwork(8) and reset XSCF by using rebootxscf(8), and then setting is completed.</li> </ul> |  |  |
|             | <ul> <li>You can confirm the contents of the name server and search path set currently by<br/>using shownameserver(8).</li> </ul>                                                                                   |  |  |
| EXAMPLES    | <b>EXAMPLE 1</b> Register the hosts whose IP addresses are 192.168.1.2, 10.18.108.10, 10.24.1.2 as the name server. Name resolution is performed in the order of registering.                                       |  |  |
|             | XSCF> setnameserver 192.168.1.2 10.18.108.10 10.24.1.2                                                                                                    |  |  |
|             | <b>EXAMPLE 2</b> Delete the host whose IP address is 10.18.108.10 from the name server.                                                                                                    |  |  |
|             | XSCF> setnameserver -c del 10.18.108.10                                                                                                    |  |  |
|             | <b>EXAMPLE 3</b> Delete all of the registered name servers.                                                                                                    |  |  |
|             | XSCF> setnameserver -c del -a                                                                                                    |  |  |
|             | <b>EXAMPLE 4</b> Register the domain names search1.com, search2.com, search3.com, search4.com, and search5.com to the search path.                                                                                  |  |  |
|             | XSCF> setnameserver -c addsearch search1.com search2.com<br>search3.com search4.com search5.com                                                                                                    |  |  |
|             | <b>EXAMPLE 5</b> Delete the domain name search5.com from the search path.                                                                                                    |  |  |
|             | XSCF> setnameserver -c delsearch search5.com                                                                                                    |  |  |
|             | <b>EXAMPLE 6</b> Delete all of the registered domain names from the search path.                                                                                                    |  |  |
|             | XSCF> setnameserver -c delsearch -a                                                                                                    |  |  |
| EXIT STATUS | The following exit values are returned.                                                                                                    |  |  |
|             | 0 Indicates normal end.                                                                                                    |  |  |
|             | >0 Indicates error occurrence.                                                                                                    |  |  |
| SEE ALSO    | applynetwork(8), sethostname(8), setsscp(8), shownameserver(8)                                                                                                    |  |  |

setnameserver(8)

| NAME        | setnetwork - Sets or deletes the network interface to be used in XSCF.                                                                                                    |  |  |
|-------------|----------------------------------------------------------------------------------------------------|--|--|
| SYNOPSIS    | <pre>setnetwork [-m addr] interface address</pre>                                                                                                    |  |  |
|             | setnetwork -c {up down} interface                                                                                                    |  |  |
|             | setnetwork [[-q] - {y n}] -r interface                                                                                                    |  |  |
|             | setnetwork -h                                                                                                    |  |  |
| DESCRIPTION | setnetwork is a command to set or delete the network interface to be used in XSCF.                                                                                                    |  |  |
|             | The following contents can be set or deleted for the network interface of XSCF-LAN.                                                                                                    |  |  |
|             | <ul> <li>Whether to enable or disable the network interface</li> </ul>                                                                                                    |  |  |
|             | <ul><li>IP address</li><li>Netmask</li></ul>                                                                                                    |  |  |
|             | If an IP address or netmask is set, the specified network interface is enabled at the                                                                                                    |  |  |
|             | same time as setting.                                                                                                    |  |  |
|             | If the network interface is deleted, the specified network interface is disabled at the same time as deletion. Also, if the routing information is set in the target network interface, it is deleted at the same time and its status becomes down. |  |  |
|             | If applynetwork(8) is executed setting down, the interface is disabled even with an IP address and netmask set.                                                                                                    |  |  |
| Privileges  | To execute this command, platadm privilege is required.                                                                                                    |  |  |
|             | For details on user privileges, see setprivileges(8).                                                                                                    |  |  |
|             |                                                                                                    |  |  |
|             |                                                                                                    |  |  |
|             |                                                                                                    |  |  |
|             |                                                                                                    |  |  |
|             |                                                                                                    |  |  |
|             |                                                                                                    |  |  |
|             |                                                                                                    |  |  |
|             |                                                                                                    |  |  |
|             |                                                                                                    |  |  |

### setnetwork(8)

| OPTIONS                                                                                                    | The following options are supported.                           |                                                                                                    |                                                                                   |  |
|----------------------------------------------------------------------------------------------------|----------------------------------------------------------------|----------------------------------------------------------------------------------------------------|-----------------------------------------------------------------------------------|--|
|                                                                                                    | -c {up down}                                                   | Specifies whether to enable the specified network interface. You can specify either of the following. Omitting this causes an error.                                |                                                                                   |  |
|                                                                                                    |                                                                | up<br>down                                                                                                    | Enables the network interface.<br>Disables the network interface.                 |  |
|                                                                                                    | -h                                                             | Displays the usage<br>or operand causes                                                                                                    | e. Specifying this option with another option an error.                           |  |
|                                                                                                    | -m addr                                                        | Specifies the netmask. <i>addr</i> is specified in a format using four sets of integers separated by periods (.). This can be specified using the following format. |                                                                                   |  |
|                                                                                                    |                                                                | xxx.xxx.xxx.xxx<br>xxx                                                                                                    | Specifies an integer from 0 to 255. This can be specified using zero suppression. |  |
| If the -m option is omitted, one of the following ne<br>is set depending on the IP address specified by th<br>operand. |                                                                | 8                                                                                                    |                                                                                   |  |
|                                                                                                    |                                                                | • If the specified IP address is Class A (e.g. 20.1.1.1)                                                                                                    |                                                                                   |  |
|                                                                                                    |                                                                | A netmask valu                                                                                                    | A netmask value of 255.0.0.0 is set.                                              |  |
|                                                                                                    |                                                                | <ul> <li>If the specified IP address is Class B (e.g. 136.18.1.1)</li> <li>A netmask value of 255.255.0.0 is set.</li> </ul>                                        |                                                                                   |  |
|                                                                                                    |                                                                |                                                                                                    |                                                                                   |  |
|                                                                                                    |                                                                | • If the specified IP address is Class C (e.g. 200.18.108.1)                                                                                                    |                                                                                   |  |
|                                                                                                    | A netmask value of 255.255.255.0 is set.                       |                                                                                                    | ue of 255.255.255.0 is set.                                                       |  |
|                                                                                                    | -n                                                             | Automatically resp                                                                                                    | ponds to prompt with "n" (no).                                                    |  |
|                                                                                                    | -q Prevents display of messages, including prompt, for output. |                                                                                                    | of messages, including prompt, for standard                                       |  |
|                                                                                                    | -r                                                             | Deletes the IP add                                                                                                    | ress and netmask of the network interface.                                        |  |
|                                                                                                    | -У                                                             | Automatically resp                                                                                                    | ponds to prompt with "y" (yes).                                                   |  |
|                                                                                                    |                                                                |                                                                                                    |                                                                                   |  |
|                                                                                                    |                                                                |                                                                                                    |                                                                                   |  |
|                                                                                                    |                                                                |                                                                                                    |                                                                                   |  |

## **OPERANDS** | The following operands are supported.

| address   | Specifies an IP address. <i>address</i> is specified in a format using four sets of integers separated by periods (.). |                                                                                                    |  |  |
|-----------|----------------------------------------------------------------------------------------------------|----------------------------------------------------------------------------------------------------|--|--|
|           | xxx.xxx.xxx                                                                                                    |                                                                                                    |  |  |
|           | xxx                                                                                                    | Specifies an integer from 0 to 255. This can be specified using zero suppression.                                                                                                  |  |  |
|           |                                                                                                    | v a loopback address (127.0.0.0/8), network<br>address, or Class D, E address (224.0.0.0 to                                                                                        |  |  |
| interface | Specifies the network interface to be set. You can specify any the following.                                          |                                                                                                    |  |  |
|           | ■ For SPARC M10                                                                                                    | 0-4S (with crossbar box)                                                                                                    |  |  |
|           | xbbox#80-lan#0<br>xbbox#80-lan#1<br>lan#0                                                                              |                                                                                                    |  |  |
|           | xbbox#81-lan#0<br>xbbox#81-lan#1<br>lan#1                                                                              |                                                                                                    |  |  |
|           | <ul> <li>For SPARC M10-4S (without crossbar box)</li> </ul>                                                            |                                                                                                    |  |  |
|           | bb#00-lan#0<br>bb#00-lan#1<br>lan#0<br>bb#01-lan#0<br>bb#01-lan#1<br>lan#1                                             | BB#00-LAN#0<br>BB#00-LAN#1<br>Take-over IP addresses of BB#00-<br>LAN#0 and BB#01-LAN#0<br>BB#01-LAN#0<br>BB#01-LAN#1<br>Take-over IP addresses of BB#00-<br>LAN#1 and BB#01-LAN#1 |  |  |
|           | • For SPARC M10-1/M10-4                                                                                                |                                                                                                    |  |  |
|           | bb#00-lan#0<br>lan#0<br>bb#00-lan#1<br>lan#0                                                                           | BB#00-LAN#0<br>Abbreviation of BB#00-LAN#0<br>BB#00-LAN#1<br>Abbreviation of BB#00-LAN#1                                                                                           |  |  |

#### EXTENDED DESCRIPTION

- The take-over IP address means IP addresses which can be used without switch of XSCF recognized in multi-XSCF configuration. Setting each LAN port of the master XSCF to lan#0 or lan#1 enables access by the name of lan#0 or lan#1.
- For SPARC M10-1/M10-4, lan#0 and lan#1 are fixed to bb#00-lan#0 and bb#00-lan#1, respectively. lan#0 and lan#1 can be used as abbreviations of bb#00-lan#0 and bb#00-lan#1, respectively.
- In the following cases, setnetwork causes an error.
  - Case that the same IP address as an set IP address is specified
  - Case that a loopback address (127.0.0.0/8), network address, or broadcast address is specified for the IP address of *interface*
  - Case that the netmask specified by -m *addr* does not correspond to either of the following

Only the most significant bit is 1.

1 from the most significant bit is repeated.

- If the settings of the network interface whose status is up are as follows in SPARC M10-4S, it causes an error when applynetwork(8) is executed.
  - Case that the subnets of xbbox#80-lan#0, xbbox#81-lan#0, and the takeover IP addresslan#0 are different
  - Case that the subnets of xbbox#80-lan#1, xbbox#81-lan#1, and the takeover IP addresslan#1 are different
  - Case that some of xbbox#80-lan#0, xbbox#80-lan#1, and the SCCP link address have the same subnet
  - Case that some of xbbox#81-lan#0, xbbox#81-lan#1, and the SCCP link address have the same subnet
  - Case that some of xbbox#80-lan#0, xbbox#81-lan#1, and the SCCP link address have the same subnet
  - Case that some of xbbox#81-lan#0, xbbox#80-lan#1, and the SCCP link address have the same subnet
  - Case that the subnets of bb#00-lan#0, bb#01-lan#0, and the take-over IP addresslan#0 are different
  - Case that the subnets of bb#00-lan#1, bb#01-lan#1, and the take-over IP addresslan#1 are different
  - Case that some of bb#00-lan#0, bb#00-lan#1, and the SCCP link address have the same subnet
  - Case that some of bb#01-lan#0, bb#01-lan#1, and the SCCP link address have the same subnet
  - Case that some of bb#00-lan#0, bb#01-lan#1, and the SCCP link address have the same subnet
  - Case that some of bb#01-lan#0, bb#00-lan#1, and the SCCP link address have the same subnet

|          | <ul> <li>If the settings of the network interface whose status is up are as follows in<br/>SPARC M10-1/M10-4, it causes an error when applynetwork(8) is executed.</li> </ul>                                    |
|----------|----------------------------------------------------------------------------------------------------|
|          | <ul> <li>Case that the subnets of bb#00-lan#0 and bb#00-lan#1 are the same</li> </ul>                                                                                                    |
|          | <ul> <li>If the IP address and netmask of the specified network interface are deleted, the<br/>routing information set in the target interface is also deleted and the status<br/>becomes down.</li> </ul>       |
|          | <ul> <li>If applynetwork(8) is executed after disabling the specified network interface,<br/>the network interface is disabled even with an IP address and netmask set.</li> </ul>                               |
|          | <ul> <li>You can confirm the contents of the network interface set currently by using shownetwork(8).</li> </ul>                                                                                                 |
|          | <ul> <li>To reflect the contents of the set network interface, execute applynetwork(8).<br/>Reflect it in XSCF by applynetwork(8), use rebootxscf(8) to reset XSCF and<br/>then setting is completed.</li> </ul> |
|          | • When you execute the command, a prompt to confirm whether to execute it with the specified contents is displayed. To execute, press the [y] key. To cancel, press the [n] key.                                 |
| EXAMPLES | <b>EXAMPLE 1</b> Set the IP address 192.168.10.10 and netmask 255.255.255.0 in LAN#0 of BB#00.                                                                                                    |
|          | XSCF> setnetwork bb#00-lan#0 -m 255.255.255.0 192.168.10.10                                                                                                    |
|          | <b>EXAMPLE 2</b> Set the IP address 192.168.10.10 and netmask 255.255.255.0 in LAN#0 of BB#00 in SPARC M10-1.                                                                                                    |
|          | XSCF> setnetwork lan#0 -m 255.255.255.0 192.168.10.10                                                                                                    |
|          | <b>EXAMPLE 3</b> Disable LAN#1 of XBBOX#80.                                                                                                    |
|          | XSCF> setnetwork xbbox#80-lan#1 -c down                                                                                                    |
|          | <b>EXAMPLE 4</b> Set the IP address 192.168.11.10 and netmask 255.255.255.0 in LAN#0 of XB-BOX#81.                                                                                                    |
|          | XSCF> setnetwork xbbox#81-lan#0 -m 255.255.255.0 192.168.11.10                                                                                                    |
|          | <b>EXAMPLE 5</b> Set the IP address 192.168.1.10 and netmask 255.255.255.0 in the take-over IP address of LAN#0.                                                                                                 |
|          | XSCF> setnetwork lan#0 -m 255.255.255.0 192.168.1.10                                                                                                    |
|          | <b>EXAMPLE 6</b> Delete the IP address and netmask set in LAN#0 of XBBOX#80.                                                                                                    |
|          | XSCF> <b>setnetwork -r xbbox#80-lan#0</b><br>You specified '-r' interface remove option.<br>So, we delete routing information that interface corresponds.                                                        |

|             | Continue? [y n] : <b>y</b><br>If you choose 'y'es, you must execute 'applynetwork' command for<br>application.<br>Or you choose 'y'es, but you don't want to apply, you execute 'rebootxscf'<br>for reboot. |
|-------------|----------------------------------------------------------------------------------------------------|
| EXIT STATUS | The following exit values are returned.                                                                                                    |
|             | 0 Indicates normal end.                                                                                                    |
|             | >0 Indicates error occurrence.                                                                                                    |
| SEE ALSO    | applynetwork (8), rebootxscf (8), setroute (8), setsscp (8), shownetwork (8)                                                                                                    |
|             |                                                                                                    |
|             |                                                                                                    |
|             |                                                                                                    |
|             |                                                                                                    |
|             |                                                                                                    |
|             |                                                                                                    |
|             |                                                                                                    |
|             |                                                                                                    |
|             |                                                                                                    |
|             |                                                                                                    |
|             |                                                                                                    |
|             |                                                                                                    |
|             |                                                                                                    |

| NAME        | setntp - Sets the time synchronization for XSCF                                                                                                    |
|-------------|----------------------------------------------------------------------------------------------------|
| SYNOPSIS    | <pre>setntp -s server -c {enable disable}</pre>                                                                                                    |
|             | setntp [-c add] address                                                                                                    |
|             | setntp -c del address                                                                                                    |
|             | setntp -c del -a                                                                                                    |
|             | <pre>setntp -c stratum -i stratum_no</pre>                                                                                                    |
|             | <pre>setntp -s client -c {enable disable}</pre>                                                                                                    |
|             | <pre>setntp -s server -c {enable disable}</pre>                                                                                                    |
|             | setntp -m type= value                                                                                                    |
|             | setntp -h                                                                                                    |
| DESCRIPTION | setntp is a command to set the time synchronization for XSCF.                                                                                                    |
|             | In setntp, the following items can be set.                                                                                                    |
|             | <ul> <li>Whether to synchronize with upper NTP servers</li> </ul>                                                                                                    |
|             | <ul> <li>Whether to provide NTP service to other clients as an NTP server</li> </ul>                                                                                                    |
|             | <ul> <li>stratum value set in XSCF</li> </ul>                                                                                                    |
|             | Existence of prefer as a client                                                                                                    |
|             | <ul> <li>Clock address of the XSCF local clock</li> </ul>                                                                                                    |
|             | By default, the XSCF is not synchronized with upper NTP servers and does not provide NTP service to other clients.                                                                                                    |
|             | Up to three NTP servers can be registered as upper NTP servers of the XSCF network. Attempting to register four or more causes an error. In multi-XSCF configuration, the settings are automatically reflected in the master XSCF and standby XSCFs. |
| Privileges  | To execute this command, platadm privilege is required.                                                                                                    |
|             | For details on user privileges, see setprivileges(8).                                                                                                    |
|             |                                                                                                    |
|             |                                                                                                    |
|             |                                                                                                    |
|             |                                                                                                    |
|             |                                                                                                    |
|             |                                                                                                    |

# setntp(8)

| OPTIONS | The following options are supported. |                                                                                                    |  |
|---------|--------------------------------------|----------------------------------------------------------------------------------------------------|--|
|         | -a                                   | Deletes all of the upper NTP servers set currently. It is used with -c del.                                                                                                    |  |
|         | -c add                               | Adds to upper NTP servers. It is specified with <i>address</i> . If you omit the $-c$ option, $-c$ add is assumed specified. To register an NTP server, the existing settings are deleted and overwritten by the specified <i>address</i> . |  |
|         | -cdel                                | Deletes an upper NTP server. It is specified with <i>address</i> or -a. If you omit the -c option, -c add is assumed specified. When you delete multiple NTP servers, they are deleted in the order of setting.                             |  |
|         | -c disable                           | Disables the settings of XSCF as an NTP server. It is specified with the -s option. If you omit the -c option, -c add is assumed specified.                                                                                                 |  |
|         | -c enable                            | Enables the settings of XSCF as an NTP server. It is specified with the -s option. If you omit the -c option, -c add is assumed specified.                                                                                                  |  |
|         | -c strutum                           | Sets the stratum value in the case that XSCF is set as an NTP server. If you omit the stratum value, the default is 5.                                                                                                    |  |
|         | -h                                   | Displays the usage. Specifying this option with another option or operand causes an error.                                                                                                    |  |
|         | -i stratum_no                        | Specifies stratum value. It is used with -c stratum. You can specify an integer from 1 to 15.                                                                                                    |  |
|         |                                      |                                                                                                    |  |

| -m type=value | Sets a preferred server or the XSCF local clock. You can specify either of the following for <i>type</i> .                                                                                                    |                                                                                                    |  |
|---------------|----------------------------------------------------------------------------------------------------|----------------------------------------------------------------------------------------------------|--|
|               | prefer                                                                                                    | Sets whether to give top priority to the NTP server registered first at the time of synchronization.                                                                        |  |
|               | localaddr                                                                                                    | Sets the XSCF local clock.                                                                                                    |  |
|               | If prefer is speci following in <i>value</i> .                                                                                                    | fied in <i>type</i> , you can specify either of the                                                                                                    |  |
|               | on                                                                                                    | Top priority is given to the NTP server<br>registered first. After that, priorities are<br>placed on NTP servers in ascending order of<br>strutum value. The default is on. |  |
|               | off                                                                                                    | Priorities are placed on NTP servers in ascending order of strutum value regardless of the order of registering.                                                            |  |
|               | If localaddr is specified in <i>type</i> , specify the least significant byte of the clock address 127.127.1. <i>x</i> of the local clock in <i>value</i> . 0 to 3 can be specified. The default is 0 and the clock address of the local clock at that time is 127.127.1.0.                                                                                                    |                                                                                                    |  |
| -s server     | Sets whether to use the service as an NTP server of XSCF. It is<br>used with -c disable or -c enable. To use XSCF as an NTP<br>server, specify -s server with -c enable. Not to use XSCF as<br>an NTP server, specify -s server with -c disable. The<br>default is -c disable.                                                                                                    |                                                                                                    |  |
| -s client     | Sets whether to synchronize XSCF as an NTP client with upper<br>NTP servers. It is used with -c disable or -c enable. To<br>synchronize XSCF as an NTP client with upper NTP servers,<br>specify -s client with -c enable. Not to set XSCF as an NTP<br>client, specify -s client with -c disable. The default is -c<br>disable. The upper NTP server to synchronize can be specified<br>by -c add. |                                                                                                    |  |

| OPERANDS                | The following operands are supported.                                                                                                    |                                                                                                    |  |
|-------------------------|----------------------------------------------------------------------------------------------------|----------------------------------------------------------------------------------------------------|--|
|                         | <i>address</i> Specifies the IP address or host name of the NTP server to be added or deleted. You can specify up to three IP addresses or host names by separating them with spaces.                                         |                                                                                                    |  |
|                         |                                                                                                    | To specify them by the IP address, <i>address</i> can be specified in a format using four sets of integers separated by periods (.).                                                                                                    |  |
|                         |                                                                                                    | xxx.xxx.xxx                                                                                                    |  |
|                         |                                                                                                    | <i>xxx</i> Specifies an integer from 0 to 255. This can be specified using zero suppression.                                                                                                    |  |
|                         |                                                                                                    | To specify them by the host name, specify <i>address</i> within 64 characters in a format separating the label elements by periods (.). For the label element, you can use alphanumeric characters and hyphens (-). However, make the specification using an alphabetic character for the beginning, and an alphanumeric character for the end of the element. (Based on RFC 1034.) Depending on the DNS server, the server name needs to be name-resolvable. |  |
| EXTENDED<br>DESCRIPTION | ,                                                                                                    |                                                                                                    |  |
|                         | <ul> <li>If XSCF is set as a client, the time of the physical partition (PPAR) may be<br/>changed by the difference in the time kept in XSCF. Execute<br/>resetdateoffset(8) and reset the difference of the time.</li> </ul> |                                                                                                    |  |
|                         | <ul> <li>You can confirm the time synchronization currently specified by using<br/>showntp(8).</li> </ul>                                                                                                    |                                                                                                    |  |
| EXAMPLES                |                                                                                                    | ster the three NTP servers 192.168.1.2, 10.18.108.10, and 10.24.1.2 as up-<br>ITP servers.                                                                                                    |  |
|                         |                                                                                                    | 192.168.1.2 10.18.108.10 10.24.1.2<br>the XSCF by rebootxscf to apply the ntp settings.                                                                                                    |  |
|                         | EXAMPLE 2 Delet                                                                                                    | e the NTP server 10.18.108.10 set as an upper NTP server.                                                                                                    |  |
|                         |                                                                                                    | -c del 10.18.108.10<br>The XSCF by rebootxscf to apply the ntp settings.                                                                                                    |  |
|                         |                                                                                                    |                                                                                                    |  |

I

```
EXAMPLE 3 Register the two NTP servers: ntp1.examples.com and ntp2.example.com.
                   XSCF> setntp ntpl.example.com ntp2.example.com
                   Please reset the XSCF by rebootxscf to apply the ntp settings.
                 EXAMPLE 4 Set the stratum value used in XSCF network to 7.
                   XSCF> setntp -c stratum -i 7
                   Please reset the XSCF by rebootxscf to apply the ntp settings.
                 EXAMPLE 5 Cancel the prefer specification of an NTP server.
                   XSCF> setntp -m prefer=off
                   Please reset the XSCF by rebootxscf to apply the ntp settings.
                 EXAMPLE 6 Set the clock address of the XSCF local clock.
                   XSCF> setntp -m localaddr=3
                   Please reset the XSCF by rebootxscf to apply the ntp settings.
                 EXAMPLE 7 Set XSCF to an NTP client to synchronize with upper NTP server.
                   XSCF> setntp -s client -c enable
                   Please reset the XSCF by rebootxscf to apply the ntp settings.
                 EXAMPLE 8 Set XSCF to an NTP server to provide NTP service to other clients.
                   XSCF> setntp -s server -c enable
                   Please reset the XSCF by rebootxscf to apply the ntp settings.
EXIT STATUS
                 The following exit values are returned.
                 0
                                  Indicates normal end.
                                  Indicates error occurrence.
                 >0
   SEE ALSO
                 rebootxscf(8), setnameserver(8), showntp(8)
```

setntp(8)

| NAME        | setpacketfilters - Sets the IP packet filtering rules used in the XSCF network. |                                         |                                                                                                    |
|-------------|---------------------------------------------------------------------------------|-----------------------------------------|----------------------------------------------------------------------------------------------------|
| SYNOPSIS    | <b>setpacketfilters</b> [<br>mask]] -j target                                   | [-q] -{y n}] -c {a                      | dd   del} [-i interface] [-s address[/                                                                                            |
|             | setpacketfilters [                                                              | [-q] -{y n}] -c cl                      | ear                                                                                                    |
|             | setpacketfilters -                                                              | h                                       |                                                                                                    |
| DESCRIPTION | setpacketfilte<br>network.                                                      | ers is a command to                     | set the IP packet filtering rules used in XSCF                                                                                    |
|             |                                                                                 |                                         | events unauthorized access to the XSCF is executed, the setting is reflected                                                      |
| Privileges  | To execute this co                                                              | mmand, platadm o                        | r fieldeng privilege is required.                                                                                                 |
|             | For details on use                                                              | r privileges, see set                   | privileges(8).                                                                                                    |
| OPTIONS     | The following options are supported.                                            |                                         |                                                                                                    |
|             | -c<br>{add del clear                                                            |                                         | tions for the IP packet filtering rules. You can<br>following. This cannot be omitted.                                            |
|             |                                                                                 | add<br>del<br>clear                     | Adds an IP packet filtering rule.<br>Deletes an IP packet filtering rule.<br>Deletes all of the set IP packet filtering<br>rules. |
|             | -h                                                                              | Displays the usage<br>or operand causes | e. Specifying this option with another option an error.                                                                           |
|             |                                                                                 |                                         |                                                                                                    |
|             |                                                                                 |                                         |                                                                                                    |
|             |                                                                                 |                                         |                                                                                                    |
|             |                                                                                 |                                         |                                                                                                    |
|             |                                                                                 |                                         |                                                                                                    |
|             |                                                                                 |                                         |                                                                                                    |
|             |                                                                                 |                                         |                                                                                                    |
|             |                                                                                 |                                         |                                                                                                    |
|             |                                                                                 |                                         |                                                                                                    |

| -i <i>interface</i> Specifies the XSCF network filtering rules. You can spe |                                                                      |                       | nterface to set the IP packet<br>y any of the following.             |  |
|-----------------------------------------------------------------------------|----------------------------------------------------------------------|-----------------------|----------------------------------------------------------------------|--|
|                                                                             | ■ For SPARC M10-1/M10-4                                              |                       |                                                                      |  |
|                                                                             | bb#00-lan#0<br>bb#00-lan#1                                           |                       | BB#00-LAN#0<br>BB#00-LAN#1                                           |  |
|                                                                             | Abbreviation:                                                        |                       |                                                                      |  |
|                                                                             | lan#0<br>lan#1                                                       |                       | bb#00-lan#0<br>bb#00-lan#1                                           |  |
|                                                                             | ■ For SPARC M10                                                      | )-4S (witho           | ut crossbar box)                                                     |  |
|                                                                             | bb#00-lan#0<br>bb#00-lan#1<br>bb#01-lan#0<br>bb#01-lan#1             |                       | BB#00-LAN#0<br>BB#00-LAN#1<br>BB#01-LAN#0<br>BB#01-LAN#1             |  |
|                                                                             | ■ For SPARC M10                                                      | )-4S (with o          | crossbar box)                                                        |  |
|                                                                             | xbbox#80-lan#0<br>xbbox#80-lan#1<br>xbbox#81-lan#0<br>xbbox#81-lan#1 |                       | XBBOX#80-LAN#0<br>XBBOX#80-LAN#1<br>XBBOX#81-LAN#0<br>XBBOX#81-LAN#1 |  |
|                                                                             | If the -i option is omitted, all XSCF networks are subject.          |                       |                                                                      |  |
|                                                                             | • For SPARC M10-1/M10-4                                              |                       |                                                                      |  |
|                                                                             | bb#00-lan#0,bb#00-lan#1                                              |                       |                                                                      |  |
|                                                                             | <ul> <li>For SPARC M10-4S (without crossbar box)</li> </ul>          |                       |                                                                      |  |
|                                                                             | bb#00-lan#0,bb#01-lan#0,bb#00-lan#1,bb#01-<br>lan#1                  |                       |                                                                      |  |
|                                                                             | <ul> <li>For SPARC M10-4S (with crossbar box)</li> </ul>             |                       |                                                                      |  |
|                                                                             | xbbox#80-lan#0,xbbox#81-lan#0,xbbox#80-lan#1,<br>xbbox#81-lan#1      |                       |                                                                      |  |
| -j target                                                                   |                                                                      |                       | case that the received IP packet<br>ou can specify either of the     |  |
|                                                                             | ACCEPT<br>DROP                                                       | Accepts p<br>Drops IP | passing of IP packets.<br>packets.                                   |  |
| -n                                                                          | Automatically resp                                                   | oonds to pi           | compt with "n" (no).                                                 |  |
| -d                                                                          | Prevents display o<br>output.                                        | f messages            | , including prompt, for standard                                     |  |

|                         | -s address[/mask]                                                                                                    |                                           | ce of IP packets. It can be specified with either<br>or the network IP address with the netmask      |
|-------------------------|----------------------------------------------------------------------------------------------------|-------------------------------------------|----------------------------------------------------------------------------------------------------|
|                         |                                                                                                    |                                           | nd network IP address can be specified in a sets of integers separated by periods ( . ).             |
|                         |                                                                                                    | xxx.xxx.xxx.xxx                           |                                                                                                    |
|                         |                                                                                                    | xxx                                       | Specifies an integer from 0 to 255. This can be specified using zero suppression.                    |
|                         |                                                                                                    |                                           | omitted, the filtering rules are applied to all of eived in the specified network interface.         |
|                         |                                                                                                    | If <i>/ mask</i> is omitte                | d, /255.255.255.255 is specified.                                                                    |
|                         | -У                                                                                                    | Automatically res                         | sponds to prompt with "y" (yes).                                                                     |
| EXTENDED<br>DESCRIPTION |                                                                                                    |                                           | a prompt to confirm whether to execute it with<br>l. To execute, press the [y] key. To cancel, press |
|                         | ■ The IP packet fi                                                                                                    | iltering rules are p                      | rioritized in the order of setting.                                                                  |
|                         | <ul> <li>Be sure to set the sources to be accepted before limiting them by filtering. Fir set the sources to be accepted and then the IP packets to be dropped. If the or of setting is reversed, all IP packets are dropped and communication become impossible.</li> </ul> |                                           |                                                                                                    |
|                         |                                                                                                    | acket filtering rule                      | s may disable the network function of XSCF.                                                          |
|                         |                                                                                                    | face and -s address<br>ts received by XSC | / <i>mask</i> ] are omitted, the rules are applied to all F-LAN.                                     |
|                         | <ul> <li>If the netmask v<br/>following, it can</li> </ul>                                                                                                    |                                           | -s <i>address</i> [/ <i>mask</i> ] does not match any of the                                         |
|                         | <ul> <li>Only the most</li> </ul>                                                                                                    | st significant bit is                     | 1.                                                                                                   |
|                         | <ul><li>1 from the m</li></ul>                                                                                                    | ost significant bit                       | is repeated.                                                                                         |
|                         |                                                                                                    | -                                         | packet filtering rules cannot be set.                                                                |
|                         | ■ Up to 16 IP pac                                                                                                    | 0                                         |                                                                                                    |
|                         | <ul> <li>If a message en<br/>rebootxscf(8)</li> </ul>                                                                                                    |                                           | XSCF is output, reset XSCF by using                                                                  |
|                         |                                                                                                    | n the IP packet filt<br>packetfilters(8   | ering rules of the XSCF network set currently<br>).                                                  |
|                         |                                                                                                    |                                           |                                                                                                    |
|                         |                                                                                                    |                                           |                                                                                                    |
|                         |                                                                                                    |                                           |                                                                                                    |

```
EXAMPLES
                 EXAMPLE 1 Drop the IP packets sent from the IP address 10.10.10.10.
                  XSCF> setpacketfilters -c add -s 10.10.10.10 -j DROP
                  -s 10.10.10.10/255.255.255.255 -j DROP
                  NOTE: applied IP packet filtering rules.
                  Continue? [y|n] :y
                 EXAMPLE 2 Accept only the IP packets sent from the network of 192.168.100.0/
                            255.255.255.0 in communication to bb#00-lan#0 in SPARC M10-4S (without
                            crossbar box).
                  XSCF> setpacketfilters -c add -s 192.168.100.0/255.255.255.0 -i
                  bb#00-lan#0 -j ACCEPT
                  -s 192.168.100.0/255.255.255.0 -i bb#00-lan#0 -j ACCEPT
                  NOTE: applied IP packet filtering rules.
                  Continue? [y|n] :y
                  XSCF>
                  XSCF> setpacketfilters -c add -i bb#00-lan#0 -j DROP
                  -s 192.168.100.0/255.255.255.0 -i bb#00-lan#0 -j ACCEPT
                  -i bb#00-lan#0 -j DROP
                  NOTE: applied IP packet filtering rules.
                  Continue? [y | n] : y
                 EXAMPLE 3 Delete the drop settings of IP packets set in IP address 10.10.10.10.
                  XSCF> showpacketfilters -a
                  -s 172.16.0.0/255.255.0.0 -i bb#00-lan#0 -j DROP
                  -s 10.10.10.10/255.255.255.255 -j DROP
                  XSCF>
                  XSCF> setpacketfilters -c del -s 10.10.10.10 -j DROP
                  -s 172.16.0.0/255.255.0.0 -i bb#00-lan#0 -j DROP
                  NOTE: applied IP packet filtering rules.
                  Continue? [y|n] :y
                 EXAMPLE 4 Delete all of the set IP packet filtering rules.
                  XSCF> setpacketfilters -c clear
                   (none)
                  NOTE: applied IP packet filtering rules.
                  Continue? [y|n] :y
EXIT STATUS
                 The following exit values are returned.
                 0
                                  Indicates normal end.
                 >0
                                  Indicates error occurrence.
   SEE ALSO
                 showpacketfilters (8)
```

| NAME        | setpasswordpolicy - Manages the password policy of the system.                                                                                                    |                                                                                                    |  |
|-------------|----------------------------------------------------------------------------------------------------|----------------------------------------------------------------------------------------------------|--|
| SYNOPSIS    | <pre>setpasswordpolicy [-d dcredit][-e expiry][-i inactive] [-k difok] [-1 lcredit] [-M maxdays][-m minlen] [-n mindays] [-0 ocredit] [-r remember] [-u ucredit] [-w warn] [-y retry]</pre> |                                                                                                    |  |
|             | setpasswordpo                                                                                                    | licy -h                                                                                                    |  |
| DESCRIPTION | setpasswordp                                                                                                    | policy is a command to change the password policy of the system.                                                                                                    |  |
|             |                                                                                                    | are executed by the XSCF on the service processor. Newly set ies are applied to the user accounts added after execution of policy.                                                                                                    |  |
|             | parameters, are account by add                                                                                                    | the user, the parameters, <i>expiry</i> , <i>inactive</i> , <i>maxdays</i> , <i>mindays</i> , and <i>warn</i> used as the setting of the password effective period of the new luser(8). The settings of the password effective periods of the ts can be changed by using password(8).                                                             |  |
| Privileges  | To execute this                                                                                                    | command, useradm privilege is required.                                                                                                    |  |
|             | For details on u                                                                                                    | user privileges, see setprivileges(8).                                                                                                    |  |
| OPTIONS     | The following options are supported.                                                                                                    |                                                                                                    |  |
|             | -a dcredit                                                                                                    | Sets the maximum number of numbers included in a password. The minimum acceptable password length is reduced by one per a number included in the password to the value of <i>dcredit</i> . Valid values are integers from 0 to 999999999. The default value is 1. See Example 2.                                                                  |  |
|             | -e expiry                                                                                                    | Sets the number of days until the effective period of a new account<br>expires and the account becomes invalid. When a new user<br>account is created, this value is assigned to that user account. The<br>default value is 0. Zero indicates that the account will not expire.<br>Valid values are integers from 0 to 999999999.                 |  |
|             | -h Displays the usage. Specifying this option with another option operand causes an error.                                                                                                  |                                                                                                    |  |
|             | -i inactive                                                                                                    | Sets the number of days from the expiration of the password to account lock. When a new user account is created, this value is assigned to that user account. The default value is -1. If the value is -1, it indicates that the account is not locked even after the expiration of the password. Valid values are integers from -1 to 999999999. |  |
|             |                                                                                                    |                                                                                                    |  |

| -k <i>difok</i>   | Sets the least number of new characters (characters not included in the old password) in the new password. The default value is 3.                                                                                                    |
|-------------------|----------------------------------------------------------------------------------------------------|
|                   | Valid values are integers from 0 to 999999999.                                                                                                    |
| -1 lcredit        | Sets the maximum number of lower-case characters included in a password. The minimum acceptable password length is reduced by one per a lower-case character included in the password to the value of <i>lcredit</i> .                                                                           |
|                   | Valid values are integers from 0 to 999999999. The default value is 1. See Example 2.                                                                                                    |
| -M maxdays        | Sets the maximum number of days when the password is effective.<br>When a new user account is created, this value is assigned to that<br>user account. The default value is 999999.                                                                                                    |
|                   | Valid values are integers from 0 to 999999999.                                                                                                    |
| -m <i>minlen</i>  | Sets the minimum acceptable password length if no limit is applied to the number of characters in a password. If the limit on the number of characters is specified by the $-d$ , $-u$ , $-1$ , $-o$ option, the necessary password length is reduced when the specified character type is used. |
|                   | <b>Note</b> – A password must be composed of six or more characters regardless of the limit on the number of characters.                                                                                                    |
|                   | Valid values are integers from 6 to 9999999999. See Example 2.                                                                                                    |
| -n <i>mindays</i> | Sets the minimum number of days from a change in the password<br>to the next change. 0 (the default value of this field) indicates that<br>the password can be changed at any time. When a new user<br>account is created, this value is assigned to that user account.                          |
|                   | Valid values are integers from 0 to 999999999.                                                                                                    |
| -0 ocredit        | Sets the maximum number of characters other than alphanumeric characters included in a password. The minimum acceptable password length is reduced by one per a character other than alphanumeric characters included in the password to the value of <i>ocredit</i> .                           |
|                   | Valid values are integers from 0 to 999999999. The default value is 1. See Example 2.                                                                                                    |
|                   |                                                                                                    |

|                         | -r remember                                                                                                    | Sets the number of passwords to be stored in the password history.                                                                                                    |  |
|-------------------------|----------------------------------------------------------------------------------------------------|----------------------------------------------------------------------------------------------------|--|
|                         |                                                                                                    | The valid maximum value is 10. The default value is 3.                                                                                                    |  |
|                         |                                                                                                    | If setpasswordpolicy(8) is executed specifying 0 in <i>remember</i> , the XSCF user cannot change the password and an error message is displayed.                                                                                                    |  |
|                         | -u ucredit                                                                                                    | Sets the maximum number of upper-case characters included in a password. The minimum acceptable password length is reduced by one per an upper-case character included in the password to the value of <i>ucredit</i> .                                                                              |  |
|                         |                                                                                                    | Valid values are integers from 0 to 9999999999. The default value is 1. See Example 2.                                                                                                    |  |
|                         | -w warn                                                                                                    | Sets the default number of days until the actual expiration after<br>the issuance of the alarm of the expiration date of the password to<br>the user. When a new user account is created, this value is<br>assigned to that user account. The default value is 7.                                    |  |
|                         |                                                                                                    | Valid values are integers from 0 to 999999999.                                                                                                    |  |
|                         | -у retry<br>password                                                                                           | Sets the number of attempts to accept retries of a password when<br>a password for the user account is changed using a command. The<br>default value is 3.                                                                                                    |  |
|                         |                                                                                                    | Valid values are integers from 0 to 999999999.                                                                                                    |  |
| EXTENDED<br>DESCRIPTION | You can confirm the password policy set currently by using showpasswordpolicy(8).                              |                                                                                                    |  |
| EXAMPLES                | <b>EXAMPLE 1</b> Set the minimum size and number of the password to be stored.                                 |                                                                                                    |  |
|                         | XSCF> setpasswordpolicy -m 12 -r 5                                                                             |                                                                                                    |  |
|                         | <b>EXAMPLE 2</b> Set the minimum password length and the maximum number of characters for each character type. |                                                                                                    |  |
|                         | XSCF> setpasswordpolicy -m 10 -d 1 -u 0 -l 1 -o 1                                                              |                                                                                                    |  |
|                         | 10 characters. I<br>characters) are<br>number and on                                                           | command sets the minimum password length of a new password to<br>f one or more numbers (or characters other than alphanumeric<br>included, a password including 9 characters is accepted. If one<br>e character other than alphanumeric characters are included, a<br>ding 8 characters is accepted. |  |

| EXIT STATUS | The following ex | it values are returned.           |
|-------------|------------------|-----------------------------------|
|             | 0                | Indicates normal end.             |
|             | >0               | Indicates error occurrence.       |
| SEE ALSO    | adduser(8), pass | sword (8), showpasswordpolicy (8) |
|             |                  |                                   |
|             |                  |                                   |
|             |                  |                                   |
|             |                  |                                   |
|             |                  |                                   |
|             |                  |                                   |
|             |                  |                                   |
|             |                  |                                   |
|             |                  |                                   |
|             |                  |                                   |
|             |                  |                                   |
|             |                  |                                   |
|             |                  |                                   |
|             |                  |                                   |
|             |                  |                                   |
|             |                  |                                   |
|             |                  |                                   |
|             |                  |                                   |
|             |                  |                                   |
|             |                  |                                   |
|             |                  |                                   |

l

| NAME        |                                                                          | res each PCI slot setting of whether to enable the direct I/O nounted on PCI Expansion unit.                                                                                                    |  |
|-------------|--------------------------------------------------------------------------|----------------------------------------------------------------------------------------------------|--|
| SYNOPSIS    | <b>setpciboxdio</b> [-b $bb_id$ ] -s {enable disable} [[-q] - {y n}] all |                                                                                                    |  |
|             | setpciboxdio [-b bb_id]                                                  | ]-s {enable disable}[[-q]-{y n}] <i>slot_no</i>                                                                                                    |  |
|             | setpciboxdio -h                                                          |                                                                                                    |  |
| DESCRIPTION |                                                                          | mmand to configure enable/disable of the direct I/O ard mounted on the PCI Expansion unit.                                                                                                    |  |
|             | configured settings will<br>target PCI slot. setpci                      | a can be configured with each PCI slot on the server and the<br>l be reflected to each PCI Expansion unit connected with the<br>boxdio can be executed regardless of whether a PCI<br>rd is mounted to the server's PCI slot.                               |  |
|             | This command is not su                                                   | upported on SPARC M10-1.                                                                                                    |  |
| Privileges  | To execute this command, any of the following privileges is required.    |                                                                                                    |  |
|             | platadm, fieldeng                                                        |                                                                                                    |  |
|             | For details on user priv                                                 | vileges, see setprivileges(8).                                                                                                    |  |
| OPTIONS     | The following options are supported.                                     |                                                                                                    |  |
|             | -ъ bb_id                                                                 | Specifies a BB-ID of the target server to which the direct I/O function is configured. On SPARC M10-4, only 0 can be specified for <i>bb_id</i> . On SPARC M10-4S, an integer 0-15 can be specified for <i>bb_id</i> depending on the system configuration. |  |
|             |                                                                          | When omitting the option, settings will be applied to the own server.                                                                                                    |  |
|             |                                                                          | On SPARC M10-4, only 0 can be specified for <i>bb_id</i> .                                                                                                    |  |
|             | -h                                                                       | Displays the usage. Specifying this option with another option or operand causes an error.                                                                                                    |  |
|             | -n                                                                       | Automatically responds to prompt with "n" (no).                                                                                                    |  |
|             | -d                                                                       | Prevents display of messages, including prompt, for standard output.                                                                                                    |  |
|             |                                                                          |                                                                                                    |  |

### setpciboxdio(8)

|                         | -s{enable di                                                                                                    | sable}                            | PCI Expansion uni                                                                                                    | er to enable the direct I/O function via<br>it for the specified PCI slot. Any of the<br>an be specified. When omitting the<br>ill be occurred.                             |  |
|-------------------------|----------------------------------------------------------------------------------------------------|-----------------------------------|----------------------------------------------------------------------------------------------------|----------------------------------------------------------------------------------------------------|--|
|                         |                                                                                                    |                                   | enable<br>disable                                                                                                    | Enables the direct I/O function.<br>Disables the direct I/O function.                                                                                                    |  |
|                         | -у                                                                                                    |                                   | Automatically resp                                                                                                    | ponds to prompt with "y" (yes).                                                                                                    |  |
| OPERANDS                |                                                                                                    |                                   |                                                                                                    |                                                                                                    |  |
|                         | all                                                                                                    |                                   |                                                                                                    | l PCI slots on the specified server. This with the <i>slot_no</i> at the same time.                                                                                         |  |
|                         | slot_no                                                                                                    | settin<br>Plura<br>inser          | Specifies the number of a PCI slot to be applied with the settings. An integer 0-10 can be specified in no particular order. Plural slot numbers can be specified at the same time by inserting space characters. This operand cannot be used with the all at the same time. |                                                                                                    |  |
| EXTENDED<br>DESCRIPTION |                                                                                                    |                                   | ot be executed to a<br>vn server has been a                                                                                                    | crossbar box. And, omitting -b causes<br>a crossbar box.                                                                                                    |  |
|                         | which the tary<br>In other cases<br>not turned off                                                                          | get serv<br>, the co<br>f, an err | er's physical system<br>mmand fails with an<br>or occurs and the se                                                                                                    | he case where the power of a PPAR, in<br>a board (PSB) is included, is turned off.<br>n error. When the power of the PPAR is<br>ettings will be reflected at the next boot. |  |
|                         | -                                                                                                    | 0                                 | iction is disabled in<br>abled by setpcibo                                                                                                    | the PCI slot where the direct I/O xdio.                                                                                                    |  |
|                         | <ul> <li>The configured settings will be ignored when 8-10 is specified for the slot<br/>number in SPARC M10-4S.</li> </ul> |                                   |                                                                                                    |                                                                                                    |  |
|                         | <ul> <li>The configured settings will be ignored when 8-10 is specified for the slot<br/>number in SPARC M10-4S.</li> </ul> |                                   |                                                                                                    |                                                                                                    |  |
|                         |                                                                                                    | , in whi                          |                                                                                                    | setpciboxdio, the logical domain<br>the server has been added, becomes                                                                                                    |  |
|                         | <ul> <li>You can confine showpciboxe</li> </ul>                                                                             |                                   | current setting of di                                                                                                    | rect I/O function by using                                                                                                    |  |
| EXAMPLES                |                                                                                                    | les the c<br>7 on BB‡             |                                                                                                    | ia PCI Expansion unit, of the PCI slots 2, 3,                                                                                                    |  |
|                         | -                                                                                                    |                                   | -b 2 -s enable<br>re via the PCIBOX                                                                                                    |                                                                                                    |  |

|             | Notice:<br>Logical domain config name will be set to "factory-default".                                     |  |  |  |
|-------------|----------------------------------------------------------------------------------------------------|--|--|--|
|             | Continue? [y n] : <b>y</b>                                                                                  |  |  |  |
|             |                                                                                                    |  |  |  |
|             | <b>EXAMPLE 2</b> Enables the direct I/O function via PCI Expansion unit on all PCI slots of the own server. |  |  |  |
|             | XSCF> <b>setpciboxdio -s enable -q -y all</b>                                                               |  |  |  |
|             | <b>EXAMPLE 3</b> Disables the direct I/O function via PCI Expansion unit on all PCI slots of M10-4.         |  |  |  |
|             | XSCF> <b>setpciboxdio -b 0 -s disable all</b><br>The Direct I/O feature via the PCIBOX will be disabled.    |  |  |  |
|             | Notice:<br>Logical domain config_name will be set to "factory-default".                                     |  |  |  |
|             | Continue? [y n] : <b>y</b>                                                                                  |  |  |  |
| EXIT STATUS | The following exit values are returned.                                                                     |  |  |  |
|             | 0 Indicates normal end.                                                                                     |  |  |  |
|             | >0 Indicates error occurrence.                                                                              |  |  |  |
| SEE ALSO    | showpciboxdio (8)                                                                                           |  |  |  |
|             |                                                                                                    |  |  |  |
|             |                                                                                                    |  |  |  |
|             |                                                                                                    |  |  |  |
|             |                                                                                                    |  |  |  |
|             |                                                                                                    |  |  |  |
|             |                                                                                                    |  |  |  |
|             |                                                                                                    |  |  |  |
|             |                                                                                                    |  |  |  |
|             |                                                                                                    |  |  |  |
|             |                                                                                                    |  |  |  |
|             |                                                                                                    |  |  |  |
|             |                                                                                                    |  |  |  |

setpciboxdio(8)

| NAME        | setpcl - Sets the physic                                                                                                    | al partition (PPAR) configuration information (PCL).                                                                                                    |  |  |
|-------------|----------------------------------------------------------------------------------------------------|----------------------------------------------------------------------------------------------------|--|--|
| SYNOPSIS    | <pre>setpcl -p ppar_id -s p</pre>                                                                                                | olicy= value                                                                                                    |  |  |
|             | setpcl -p ppar_id -s a                                                                                                    | ariable=value lsb [ lsb]                                                                                                    |  |  |
|             | <pre>setpcl -p ppar_id -a ls</pre>                                                                                               | b=psb [ lsb=psb]                                                                                                    |  |  |
|             | setpcl -p ppar_id -r ls                                                                                                    | b [ lsb]                                                                                                    |  |  |
|             | setpcl -h                                                                                                    |                                                                                                    |  |  |
| DESCRIPTION | setpcl is a command                                                                                                    | to set PCL.                                                                                                    |  |  |
|             | PCL is hardware resou<br>boards (LEB) composin                                                                                   | rce information which can be set in PPAR or logical system g PPAR.                                                                                                    |  |  |
|             |                                                                                                    | m boards recognized by Hypervisor. It is indicated by an om 00 to 15 for each PPAR.                                                                                                |  |  |
|             | hardware. setpcl lin                                                                                                    | ) means the boards recognized by XSCF and mounted as<br>ks LSBs with PSBs by setting PCL and performs settings such<br>mounted hardware resources on the Oracle Solaris on logical |  |  |
|             | In setpc1, the following information in PCL can be set. For SPARC M10-1/M10-4, only policy can be set.                           |                                                                                                    |  |  |
|             | Settings for PPAR:                                                                                                    |                                                                                                    |  |  |
|             | <ul> <li>Degradation range in the case that an abnormality is detected in the initial<br/>hardware diagnosis (policy)</li> </ul> |                                                                                                    |  |  |
|             | However, it cannot be set while PPAR is in operation. To reset it, it is necessary to turn off the power of PPAR.                |                                                                                                    |  |  |
|             | fru Deg                                                                                                    | radation by part such as CPU and memory (Default)                                                                                                    |  |  |
|             | psb Deg                                                                                                    | radation by PSB                                                                                                    |  |  |
|             | system Shu                                                                                                    | down of the target PPAR without degradation                                                                                                    |  |  |
|             | Settings for LSB:                                                                                                    |                                                                                                    |  |  |
|             | <ul> <li>PSB number linked</li> </ul>                                                                                            | with LSB                                                                                                    |  |  |
|             | Specifies the PSB nu                                                                                                    | mber to be linked with LSB.                                                                                                    |  |  |
|             | <ul> <li>Using memory mouth</li> </ul>                                                                                           | nted in LSB (no-mem)                                                                                                    |  |  |
|             |                                                                                                    | to make the Oracle Solaris on the logical domain use                                                                                                    |  |  |
|             | -                                                                                                    | ounted in LSB (no-io)                                                                                                    |  |  |

# setpcl(8)

|            |                                                         | hether to make the Oracle Solaris on the logical domain use I/O as PCI card mounted in LSB.                                                                                                    |  |
|------------|---------------------------------------------------------|----------------------------------------------------------------------------------------------------|--|
| Privileges | To execute this command, platadm privilege is required. |                                                                                                    |  |
|            | For details on us                                       | er privileges, see setprivileges(8).                                                                                                    |  |
| OPTIONS    | The following op                                        | ptions are supported.                                                                                                    |  |
|            | -a lsb=psb                                              | Specifies the PSB number to be linked to the LSB number of PPAR. This can be specified using the following format. You cannot specify it in SPARC M10-1/M10-4.                                            |  |
|            |                                                         | lsb=psb                                                                                                    |  |
|            |                                                         | <i>lsb</i> Specifies the LSB number. You can specify an integer from 0 to 15.                                                                                                    |  |
|            |                                                         | <i>psb</i> Specifies the PSB number. This can be specified using the following format.                                                                                                    |  |
|            |                                                         | xx-y                                                                                                    |  |
|            |                                                         | <i>xx</i> : Specifies an integer from 00 to 15.<br><i>y</i> : Fixed to 0.                                                                                                    |  |
|            |                                                         | You can specify it in a format separating <i>lsb</i> and <i>psb</i> by equal sign (=). Do not put any space before and after "=." You can specify multiple <i>lsb=xsb</i> by separating them with spaces. |  |
|            |                                                         | Specifying the same LSB number and PSB number redundantly causes an error. It also causes an error that a PSB number is set in the specified <i>lsb</i> .                                                 |  |
|            |                                                         | If the specified <i>psb</i> is set in another LSB, the existing settings is deleted and overwritten on the specified <i>lsb</i> .                                                                         |  |
|            | -h                                                      | Displays the usage. Specifying this option with another option or operand causes an error.                                                                                                    |  |
|            | -p ppar_id                                              | Specifies the PPAR-ID to be set. Depending on the system configuration, you can specify an integer from 0 to 15 for <i>ppar_id</i> .                                                                      |  |
|            | -r                                                      | Specifies the PSB number linked to the LSB number of the specified PPAR. You cannot specify it in SPARC M10-1/M10-4.                                                                                      |  |
|            |                                                         |                                                                                                    |  |
|            |                                                         |                                                                                                    |  |
|            |                                                         |                                                                                                    |  |
|            |                                                         |                                                                                                    |  |

I

| s variable=value | Sets the hardware resources of the PSB linked to LSB. In <i>variable</i> , the items to be set are specified. In <i>value</i> , the values for <i>variable</i> are specified. Specify just one <i>variable</i> and <i>value</i> in a format separating them by equal sign (=). Do not put any spaces before and after "=." |                                                                                                    |  |  |
|------------------|----------------------------------------------------------------------------------------------------|----------------------------------------------------------------------------------------------------|--|--|
|                  | You can specify any of the following for <i>variable</i> . For SPARC M10-1/M10-4, you can only set policy.                                                                                                    |                                                                                                    |  |  |
|                  | policy                                                                                                    | Degradation range in the case that an<br>abnormality is detected in the initial<br>hardware diagnosis  |  |  |
|                  | no-mem                                                                                                    | Whether to use memory on the logical domain                                                            |  |  |
|                  | no-io                                                                                                    | Whether to use I/O devices on the logical domain                                                       |  |  |
|                  | If policy is specified in <i>variable</i> , you can specify either of the following in <i>value</i> .                                                                                                    |                                                                                                    |  |  |
|                  | fru                                                                                                    | If an abnormality is detected in the diagnosis, this degrades the target Field Replaceable Unit (FRU). |  |  |
|                  | psb                                                                                                    | If an abnormality occurs in the diagnosis, this degrades the target PSB.                               |  |  |
|                  | system                                                                                                    | If an abnormality occurs in the diagnosis, this shuts down the target PPAR.                            |  |  |
|                  | If no-mem is specified in <i>variable</i> , you can specify either of the following in <i>value</i> .                                                                                                    |                                                                                                    |  |  |
|                  | true                                                                                                    | Prohibits using memory on the logical domain.                                                          |  |  |
|                  | false                                                                                                    | Allows using memory on the logical domain (Default).                                                   |  |  |
|                  | If no-io is specified in <i>variable</i> , you can specify either of the following in <i>value</i> .                                                                                                    |                                                                                                    |  |  |
|                  | true                                                                                                    | Prohibits using I/O devices on the logical domain                                                      |  |  |
|                  | false                                                                                                    | Allows using I/O devices on the logical domain (Default).                                              |  |  |
|                  |                                                                                                    |                                                                                                    |  |  |

```
setpcl(8)
```

| <ul> <li>PPAR configuration by deleteboard(8).</li> <li>If the specified PPAR is in operation, the value of policy cannot be changed. Change it after shutdown of the specified PPAR.</li> <li>If the specified PPAR is in operation, the value of policy cannot be changed. Change it after shutdown of the specified PPAR.</li> <li>You can confirm the information of PCL set currently by using showpcl(8).</li> </ul>                                                                                                    | OPERANDS    | The following operands are supported.                                                                                                    |  |  |  |
|----------------------------------------------------------------------------------------------------|-------------|----------------------------------------------------------------------------------------------------|--|--|--|
| DESCRIPTION       the contents set in LSB cannot be changed. Change them after releasing PSB from PPAR configuration by deleteboard(8).         If the specified PPAR is in operation, the value of policy cannot be changed. Change it after shutdown of the specified PPAR.         If the specified PPAR is in operation, the value of policy cannot be changed. Change it after shutdown of the specified PPAR.         If the specified PPAR is in operation, the value of policy cannot be changed. Change it after shutdown of the specified PPAR.         You can confirm the information of PCL set currently by using showpel(8).         If policy is changed when degradation has already occurred, degradation may be different from expected one.         EXAMPLES         EXAMPLE 1       Link LSB 0 of PPAR-ID 0 to PSB 00-0, and LSB 1 to PSB 01-0.         XSCF> setpcl -p 0 -a 0=00-0 1=01-0         EXAMPLE 2       Set no-mem=true in LSB 0 and 1 of PPAR-ID 0.         XSCF> setpcl -p 0 -s no-mem=true 0 1         EXAMPLE 3       Set policy=system         EXAMPLE 4       Delete the PSBs linked to LSB 0 and 1 of PPAR-ID 0.         XSCF> setpcl -p 0 -r 0 1       XSCF> setpcl -p 0 -r 0 1         EXIT STATUS       The following exit values are returned.       0         0       Indicates normal end.       >0         >0       Indicates error occurrence.       SEE ALSO |             | from 00 to 15 for <i>lsb</i> . You can make multiple specifications by separating them with spaces. Specify a unique value in PPAR for <i>lsb</i> . Specifying the same <i>lsb</i> causes an error. You cannot specify it |  |  |  |
| Change it after shutdown of the specified PPAR.         If the specified PPAR is in operation, the value of policy cannot be changed.<br>Change it after shutdown of the specified PPAR.         You can confirm the information of PCL set currently by using showpcl(8).         If policy is changed when degradation has already occurred, degradation may<br>be different from expected one.         EXAMPLES         EXAMPLE 1         Link LSB 0 of PPAR-ID 0 to PSB 00-0, and LSB 1 to PSB 01-0.         XSCF> setpcl -p 0 -a 0=00-0 1=01-0         EXAMPLE 2         Set no-mem=true in LSB 0 and 1 of PPAR-ID 0.         XSCF> setpcl -p 0 -s no-mem=true 0 1         EXAMPLE 3         Set policy=system in PPAR-ID 0.         XSCF> setpcl -p 0 -s policy=system         EXAMPLE 4       Delete the PSBs linked to LSB 0 and 1 of PPAR-ID 0.         XSCF> setpcl -p 0 -r 0 1         EXAMPLE 4       Delete the PSBs linked to LSB 0 and 1 of PPAR-ID 0.         XSCF> setpcl -p 0 -r 0 1         The following exit values are returned.       0         Indicates normal end.       >0         >0       Indicates error occurrence.         SEE ALSO       addboard (8), deleteboard (8), setupfru (8), showboards (8), showfru (8),                                                                                                    |             | the contents set in LSB cannot be changed. Change them after releasing PSB from                                                                                                    |  |  |  |
| <ul> <li>Change it after shutdown of the specified PPAR.</li> <li>You can confirm the information of PCL set currently by using showpc1(8).</li> <li>If policy is changed when degradation has already occurred, degradation may be different from expected one.</li> <li>EXAMPLES</li> <li>EXAMPLE 1 Link LSB 0 of PPAR-ID 0 to PSB 00-0, and LSB 1 to PSB 01-0.<br/>XSCF&gt; setpcl -p 0 -a 0=00-0 1=01-0     </li> <li>EXAMPLE 2 Set no-mem=true in LSB 0 and 1 of PPAR-ID 0.<br/>XSCF&gt; setpcl -p 0 -s no-mem=true 0 1     </li> <li>EXAMPLE 3 Set policy=system in PPAR-ID 0.<br/>XSCF&gt; setpcl -p 0 -s policy=system</li> <li>EXAMPLE 4 Delete the PSBs linked to LSB 0 and 1 of PPAR-ID 0.<br/>XSCF&gt; setpcl -p 0 -r 0 1     </li> <li>EXIT STATUS The following exit values are returned.<br/>0 Indicates normal end.<br/>&gt;0 Indicates error occurrence.     </li> <li>SEE ALSO addboard (8), deleteboard (8), setupfru (8), showboards (8), showfru (8),     </li> </ul>                                                                                                    |             |                                                                                                    |  |  |  |
| <ul> <li>If policy is changed when degradation has already occurred, degradation may be different from expected one.</li> <li>EXAMPLES</li> <li>EXAMPLE 1 Link LSB 0 of PPAR-ID 0 to PSB 00-0, and LSB 1 to PSB 01-0.<br/>XSCF&gt; setpcl -p 0 -a 0=00-0 1=01-0     </li> <li>EXAMPLE 2 Set no-mem=true in LSB 0 and 1 of PPAR-ID 0.<br/>XSCF&gt; setpcl -p 0 -s no-mem=true 0 1     </li> <li>EXAMPLE 3 Set policy=system in PPAR-ID 0.<br/>XSCF&gt; setpcl -p 0 -s policy=system     </li> <li>EXAMPLE 4 Delete the PSBs linked to LSB 0 and 1 of PPAR-ID 0.<br/>XSCF&gt; setpcl -p 0 -r 0 1     </li> <li>EXIT STATUS The following exit values are returned.<br/>0 Indicates normal end.<br/>&gt;0 Indicates normal end.<br/>&gt;0 Indicates error occurrence.     </li> <li>SEE ALSO addboard (8), deleteboard (8), setupfru (8), showboards (8), showfru (8),     </li> </ul>                                                                                                    |             |                                                                                                    |  |  |  |
| EXAMPLES       EXAMPLE 1       Link LSB 0 of PPAR-ID 0 to PSB 00-0, and LSB 1 to PSB 01-0.         XSCF> setpcl -p 0 -a 0=00-0 1=01-0       XSCF> setpcl -p 0 -a 0=00-0 1=01-0         EXAMPLE 2       Set no-mem=true in LSB 0 and 1 of PPAR-ID 0.         XSCF> setpcl -p 0 -s no-mem=true 0 1       EXAMPLE 3         EXAMPLE 3       Set policy=system in PPAR-ID 0.         XSCF> setpcl -p 0 -s policy=system       EXAMPLE 4         Delete the PSBs linked to LSB 0 and 1 of PPAR-ID 0.         XSCF> setpcl -p 0 -r 0 1         The following exit values are returned.         0       Indicates normal end.         >0       Indicates error occurrence.         SEE ALSO       addboard (8), deleteboard (8), setupfru (8), showboards (8), showfru (8),                                                                                                    |             | <ul> <li>You can confirm the information of PCL set currently by using showpcl(8).</li> </ul>                                                                                                    |  |  |  |
| XSCF> setpcl -p 0 -a 0=00-0 1=01-0         EXAMPLE 2 Set no-mem=true in LSB 0 and 1 of PPAR-ID 0.         XSCF> setpcl -p 0 -s no-mem=true 0 1         EXAMPLE 3 Set policy=system in PPAR-ID 0.         XSCF> setpcl -p 0 -s policy=system         EXAMPLE 4 Delete the PSBs linked to LSB 0 and 1 of PPAR-ID 0.         XSCF> setpcl -p 0 -r 0 1         EXIT STATUS         The following exit values are returned.         0       Indicates normal end.         >0       Indicates reror occurrence.         SEE ALSO       addboard (8), deleteboard (8), setupfru (8), showboards (8), showfru (8),                                                                                                    |             | <ul> <li>If policy is changed when degradation has already occurred, degradation may<br/>be different from expected one.</li> </ul>                                                                                       |  |  |  |
| EXAMPLE 2       Set no-mem=true in LSB 0 and 1 of PPAR-ID 0.         XSCF> setpcl -p 0 -s no-mem=true 0 1         EXAMPLE 3       Set policy=system in PPAR-ID 0.         XSCF> setpcl -p 0 -s policy=system         EXAMPLE 4       Delete the PSBs linked to LSB 0 and 1 of PPAR-ID 0.         XSCF> setpcl -p 0 -r 0 1         EXIT STATUS         The following exit values are returned.         0       Indicates normal end.         >0       Indicates error occurrence.         SEE ALSO       addboard (8), deleteboard (8), setupfru (8), showboards (8), showfru (8),                                                                                                    | EXAMPLES    | <b>EXAMPLE 1</b> Link LSB 0 of PPAR-ID 0 to PSB 00-0, and LSB 1 to PSB 01-0.                                                                                                    |  |  |  |
| XSCF> setpcl -p 0 -s no-mem=true 0 1         EXAMPLE 3 Set policy=system in PPAR-ID 0.         XSCF> setpcl -p 0 -s policy=system         EXAMPLE 4 Delete the PSBs linked to LSB 0 and 1 of PPAR-ID 0.         XSCF> setpcl -p 0 -r 0 1         EXIT STATUS         0       Indicates normal end.         >0       Indicates error occurrence.         SEE ALSO       addboard (8), deleteboard (8), setupfru (8), showboards (8), showfru (8),                                                                                                    |             | XSCF> setpcl -p 0 -a 0=00-0 1=01-0                                                                                                    |  |  |  |
| EXAMPLE 3 Set policy=system in PPAR-ID 0.         XSCF> setpcl -p 0 -s policy=system         EXAMPLE 4 Delete the PSBs linked to LSB 0 and 1 of PPAR-ID 0.         XSCF> setpcl -p 0 -r 0 1         The following exit values are returned.         0       Indicates normal end.         >0       Indicates error occurrence.         SEE ALSO       addboard (8), deleteboard (8), setupfru (8), showboards (8), showfru (8),                                                                                                    |             | <b>EXAMPLE 2</b> Set no-mem=true in LSB 0 and 1 of PPAR-ID 0.                                                                                                    |  |  |  |
| XSCF> setpcl -p 0 -s policy=system         EXAMPLE 4 Delete the PSBs linked to LSB 0 and 1 of PPAR-ID 0.         XSCF> setpcl -p 0 -r 0 1         The following exit values are returned.         0       Indicates normal end.         >0       Indicates error occurrence.         SEE ALSO       addboard (8), deleteboard (8), setupfru (8), showboards (8), showfru (8),                                                                                                    |             | XSCF> setpcl -p 0 -s no-mem=true 0 1                                                                                                    |  |  |  |
| EXAMPLE 4 Delete the PSBs linked to LSB 0 and 1 of PPAR-ID 0.         XSCF> setpcl -p 0 -r 0 1         The following exit values are returned.         0       Indicates normal end.         >0       Indicates error occurrence.         SEE ALSO       addboard (8), deleteboard (8), setupfru (8), showboards (8), showfru (8),                                                                                                    |             | <b>EXAMPLE 3</b> Set policy=system in PPAR-ID 0.                                                                                                    |  |  |  |
| XSCF> setpcl -p 0 -r 0 1         EXIT STATUS         The following exit values are returned.         0       Indicates normal end.         >0       Indicates error occurrence.         SEE ALSO       addboard (8), deleteboard (8), setupfru (8), showboards (8), showfru (8),                                                                                                    |             | XSCF> setpcl -p 0 -s policy=system                                                                                                    |  |  |  |
| EXIT STATUS       The following exit values are returned.         0       Indicates normal end.         >0       Indicates error occurrence.         SEE ALSO       addboard (8), deleteboard (8), setupfru (8), showboards (8), showfru (8),                                                                                                    |             | <b>EXAMPLE 4</b> Delete the PSBs linked to LSB 0 and 1 of PPAR-ID 0.                                                                                                    |  |  |  |
| 0       Indicates normal end.         >0       Indicates error occurrence.         SEE ALSO       addboard (8), deleteboard (8), setupfru (8), showboards (8), showfru (8),                                                                                                    |             | XSCF> setpcl -p 0 -r 0 1                                                                                                    |  |  |  |
| <ul> <li>&gt;0 Indicates error occurrence.</li> <li>SEE ALSO addboard (8), deleteboard (8), setupfru (8), showboards (8), showfru (8),</li> </ul>                                                                                                    | EXIT STATUS | The following exit values are returned.                                                                                                    |  |  |  |
| SEE ALSO addboard (8), deleteboard (8), setupfru (8), showboards (8), showfru (8),                                                                                                    |             | 0 Indicates normal end.                                                                                                    |  |  |  |
|                                                                                                    |             | >0 Indicates error occurrence.                                                                                                    |  |  |  |
|                                                                                                    | SEE ALSO    |                                                                                                    |  |  |  |

| NAME        | setpowercapping - Sets limitations for power consumption.                                                                                                    |  |  |  |  |  |
|-------------|----------------------------------------------------------------------------------------------------|--|--|--|--|--|
| SYNOPSIS    | <b>setpowercapping</b> [ [-q] - {y n}] -s option= value [ [-s option= value]]                                                                                                    |  |  |  |  |  |
|             | <pre>setpowercapping [[-q] -{y n}] -c default</pre>                                                                                                    |  |  |  |  |  |
|             | setpowercapping -h                                                                                                    |  |  |  |  |  |
| DESCRIPTION | setpowercapping is a command to set limitations for power consumption of the system. All settings are reflected immediately.                                                                                              |  |  |  |  |  |
|             | All of the settings will be applied immediately after the command execution.                                                                                                    |  |  |  |  |  |
|             | The settable items are below.                                                                                                    |  |  |  |  |  |
|             | <ul> <li>Whether to enable/disable the power consumption limiting function</li> </ul>                                                                                                    |  |  |  |  |  |
|             | Sets whether to enable/disable the power consumption limiting of the system.<br>The default is off (disable).                                                                                                    |  |  |  |  |  |
|             | <ul> <li>Upper limit of power consumption</li> </ul>                                                                                                    |  |  |  |  |  |
|             | Sets the upper limit of power consumption. You can specify wattage or percent.<br>The default is 100 (%) by percent specification.                                                                                        |  |  |  |  |  |
|             | <ul> <li>Upper limit of power consumption (Wattage specification)</li> </ul>                                                                                                    |  |  |  |  |  |
|             | Sets the upper limit of power consumption by wattage.                                                                                                    |  |  |  |  |  |
|             | <ul> <li>Upper limit of power consumption (Percent specification)</li> </ul>                                                                                                    |  |  |  |  |  |
|             | Sets the upper limit of power consumption by percentage.                                                                                                    |  |  |  |  |  |
|             | Converts the minimum power consumption value (0%) and maximum power consumption value (100%) of the system to the upper limit power value (watt).                                                                         |  |  |  |  |  |
|             | <ul> <li>Window time in the case that the upper limit is exceeded</li> </ul>                                                                                                    |  |  |  |  |  |
|             | If the power consumption value of the system continues to exceed the upper<br>limit of power consumption continuously, set the window time until it is judged<br>as violation. The unit is second and the default is 30.  |  |  |  |  |  |
|             | <ul> <li>System operation at the time of violation</li> </ul>                                                                                                    |  |  |  |  |  |
|             | Sets the system operation if the window time elapses with the power consumption value of the system exceeding the upper limit of power consumption. You can specify any of none, shutdown, and poff. The default is none. |  |  |  |  |  |
|             | The maximum power supply of the power supply unit (PSU), and the minimum and the maximum power consumption of the system can be confirmed by using the showenvironment(8).                                                |  |  |  |  |  |
| Privileges  | To execute this command, platadm or fieldeng privilege is required.                                                                                                    |  |  |  |  |  |
|             | For details on user privileges, see setprivileges(8).                                                                                                    |  |  |  |  |  |

#### setpowercapping(8)

| OPTIONS | The following options are supported. |                                                           |                                                                                                    |  |  |
|---------|--------------------------------------|-----------------------------------------------------------|----------------------------------------------------------------------------------------------------|--|--|
|         | -c default                           | Initializes the entire power co                           | onsumption limiting function.                                                                                    |  |  |
|         | -h                                   | Displays the usage. Specifyin or operand causes an error. | ng this option with another option                                                                               |  |  |
|         | -n                                   | Automatically responds to pr                              | rompt with "n" (no).                                                                                             |  |  |
|         | -đ                                   | Prevents display of messages output.                      | Prevents display of messages, including prompt, for standard output.                                             |  |  |
|         | -s option=value                      | option are specified. Specify a                           | n (=). Do not put any spaces before multiple specifications by                                                   |  |  |
|         |                                      | You can specify any of the fo                             | llowing for option.                                                                                              |  |  |
|         |                                      | activate_state                                            | Sets whether to limit power consumption.                                                                         |  |  |
|         |                                      | powerlimit_p                                              | Sets the upper limit of power<br>consumption by percentage (%).<br>You cannot specify this with<br>powerlimit_w. |  |  |
|         |                                      | powerlimit_w                                              | Sets the upper limit of power<br>consumption by wattage. You<br>cannot specify this with<br>powerlimit_p.        |  |  |
|         |                                      | timelimit                                                 | Sets the window time in the case<br>that power consumption exceeds<br>the upper limit.                           |  |  |
|         |                                      | violation_actions                                         | Sets the system operation when<br>the window time elapsed with<br>the upper limit exceeded.                      |  |  |
|         |                                      |                                                           |                                                                                                    |  |  |

|                         |                                                    | If activate_stat of the following in       | te is specified in <i>option</i> , you can specify either <i>value</i> .                                                                                                    |
|-------------------------|----------------------------------------------------|--------------------------------------------|----------------------------------------------------------------------------------------------------|
|                         |                                                    | enabled<br>disabled                        | Limits power consumption.<br>Does not limit power consumption (default).                                                                                                    |
|                         |                                                    | integer from 0 to 1<br>larger than the max | is specified in <i>option</i> , you can specify an 00 for <i>value</i> . You can specify a value which is ximum power consumption of the system, but alue which is less than the minimum power e system. |
|                         |                                                    | If powerlimit_w integer from 0 to 9        | is specified in <i>option,</i> you can specify an 9999 for <i>value</i> .                                                                                                    |
|                         |                                                    | from 10 to 99999 fo                        | becified in <i>option,</i> you can specify an integer<br>or <i>value</i> . The unit is second. Any of the<br>lso can be specified.                                                                       |
|                         |                                                    | default                                    | Sets the grace period for exceeding the upper limit of power consumption to 30 seconds.                                                                                                    |
|                         |                                                    | none                                       | Sets the grace period for exceeding the upper limit of power consumption to 0 second.                                                                                                    |
|                         |                                                    | If violation_act either of the follow      | tions is specified in <i>option</i> , you can specify ving in <i>value</i> .                                                                                                    |
|                         |                                                    | none                                       | Outputs only the message for exceeding the upper limit (Default).                                                                                                    |
|                         |                                                    | shutdown                                   | Shuts down the physical partition (PPAR)<br>below the upper limit after outputting the<br>message for exceeding the upper limit.                                                                         |
|                         |                                                    | poff                                       | Forcibly shuts down PPAR below the upper<br>limit after outputting the message for<br>exceeding the upper limit.                                                                                         |
|                         | -у                                                 | Automatically resp                         | oonds to prompt with "y" (yes).                                                                                                    |
| EXTENDED<br>DESCRIPTION | <ul> <li>You can confir<br/>showpowerca</li> </ul> | 0 0                                        | ding power consumption limiting by using                                                                                                    |
|                         | Manager of a I                                     |                                            | re met while the Logical Domains (LDoms)<br>performances of other PPARs may drop or the<br>own.                                                                                                    |
|                         | • Case that th                                     | e power consumptio                         | on limiting function of the system is enabled                                                                                                    |

|          | <ul> <li>Case that the port</li> </ul>                                                                                                    | wer consum      | ption value of the system exceeds the upper limit                                                      |  |  |  |
|----------|----------------------------------------------------------------------------------------------------|-----------------|----------------------------------------------------------------------------------------------------|--|--|--|
|          | of power consum                                                                                                    |                 |                                                                                                    |  |  |  |
|          | <ul> <li>When you changed the configuration of the logical domain, execute the ldm add-spconfig on the control domain, to store the latest configuration information in XSCF. If you do not store the information, the PPAR stop processing which has been set by using the -s violation_actions may fail to work properly.</li> </ul> |                 |                                                                                                    |  |  |  |
|          |                                                                                                    |                 | d, a prompt to confirm whether to execute it with yed. To execute, press the [y] key. To cancel, press |  |  |  |
| EXAMPLES | EXAMPLE 1 Enable the                                                                                                    | power consu     | umption limiting of the system.                                                                        |  |  |  |
|          | XSCF> setpowercap                                                                                                    | ping -s a       | ctivate_state=enabled                                                                                  |  |  |  |
|          | activate state                                                                                                    | :disabled       | l -> enabled                                                                                           |  |  |  |
|          | activate_state<br>powerlimit<br>timelimit                                                                                                    | :500w           | -> -                                                                                                   |  |  |  |
|          | timelimit                                                                                                    | :30             | -> -                                                                                                   |  |  |  |
|          | violation_actions                                                                                                    |                 |                                                                                                    |  |  |  |
|          | The specified opti                                                                                                    |                 |                                                                                                    |  |  |  |
|          | Continue? $[y n]: y$                                                                                                    |                 |                                                                                                    |  |  |  |
|          | configured.                                                                                                    |                 |                                                                                                    |  |  |  |
|          | activate_state<br>powerlimit                                                                                                    | :enabled        |                                                                                                    |  |  |  |
|          | powerlimit                                                                                                    | :500w           |                                                                                                    |  |  |  |
|          | timelimit                                                                                                    |                 |                                                                                                    |  |  |  |
|          | violation_actions                                                                                                    | :none           |                                                                                                    |  |  |  |
|          | EXAMPLE 2 Set the upp                                                                                                    | per limit of sy | ystem power consumption to 75%.                                                                        |  |  |  |
|          | XSCF> setpowercap                                                                                                    | ping -s p       | owerlimit_p=75                                                                                         |  |  |  |
|          | activate_state<br>powerlimit<br>timelimit                                                                                                    | :enabled        | -> -                                                                                                   |  |  |  |
|          | powerlimit                                                                                                    | :25%            | -> 75%                                                                                                 |  |  |  |
|          |                                                                                                    |                 |                                                                                                    |  |  |  |
|          | violation_actions                                                                                                    | :none           | -> -                                                                                                   |  |  |  |
|          | The specified opti                                                                                                    | ons will be     | changed.                                                                                               |  |  |  |
|          | Continue? [y n]: <b>y</b>                                                                                                    |                 |                                                                                                    |  |  |  |
|          | configured.                                                                                                    |                 |                                                                                                    |  |  |  |
|          | activate_state                                                                                                    | :enabled        |                                                                                                    |  |  |  |
|          | powerlimit                                                                                                    | :75%            |                                                                                                    |  |  |  |
|          | timelimit                                                                                                    |                 |                                                                                                    |  |  |  |
|          | violation_actions                                                                                                    | :none           |                                                                                                    |  |  |  |
|          |                                                                                                    |                 | estem power consumption to 1000 W and the window wer consumption exceeds the upper limit to 100 sec-   |  |  |  |
|          | XSCF> <b>setpowercap</b>                                                                                                    | ping -s p       | owerlimit_w=1000 -s timelimit=100                                                                      |  |  |  |
|          | activate_state                                                                                                    | :enabled        | -> -                                                                                                   |  |  |  |
|          | powerlimit                                                                                                    | :500w           | -> 1000w                                                                                               |  |  |  |
|          | timelimit                                                                                                    | :30             | -> 100                                                                                                 |  |  |  |
|          | violation_actions                                                                                                    | :none           | -> -                                                                                                   |  |  |  |
|          | l                                                                                                    |                 |                                                                                                    |  |  |  |

| I           | The specified                  | options will be changed.    |
|-------------|--------------------------------|-----------------------------|
|             | Continue? [y n]<br>configured. | ] : Y                       |
|             | activate_state                 | :enabled                    |
|             | powerrimit                     | :1000w                      |
|             | timelimit                      | :100                        |
|             | violation_action_              | ons :none                   |
| EXIT STATUS | The following exi              | t values are returned.      |
|             | 0                              | Indicates normal end.       |
|             | >0                             | Indicates error occurrence. |
| SEE ALSO    | showenvironmen                 | t(8), showpowercapping(8)   |
|             |                                |                             |
|             |                                |                             |
|             |                                |                             |
|             |                                |                             |
|             |                                |                             |
|             |                                |                             |
|             |                                |                             |
|             |                                |                             |
|             |                                |                             |
|             |                                |                             |
|             |                                |                             |
|             |                                |                             |
|             |                                |                             |
|             |                                |                             |
|             |                                |                             |
|             |                                |                             |
|             |                                |                             |
|             |                                |                             |
|             |                                |                             |
|             |                                |                             |
|             |                                |                             |
|             |                                |                             |
|             |                                |                             |
|             |                                |                             |
|             |                                |                             |
|             |                                |                             |
|             |                                |                             |

setpowercapping(8)

| <b>SYNOPSIS</b> setpowerschedule {-p <i>ppar_id</i>   -a} -c control={enable disable}              | <pre>setpowerschedule {-p ppar_id   -a } -c control={enable disable}</pre>                                                                              |  |  |
|----------------------------------------------------------------------------------------------------|----------------------------------------------------------------------------------------------------|--|--|
| <pre>setpowerschedule {-p ppar_id   -a } -c recover={on   off   auto}</pre>                        |                                                                                                    |  |  |
| setpowerschedule -h                                                                                |                                                                                                    |  |  |
| <b>DESCRIPTION</b> setpowerschedule is a command to set information related to schedule operation. |                                                                                                    |  |  |
| Schedule operation can be set for the entire physical partitions (PPAR) or e PPAR.                 | ach                                                                                                    |  |  |
| <b>Privileges</b> To execute this command, either of the following privileges is required.         |                                                                                                    |  |  |
| platadm Enables execution for all PPARs.                                                           |                                                                                                    |  |  |
| pparadm Enables execution for PPARs for which you have administration privilege.                   |                                                                                                    |  |  |
| For details on user privileges, see setprivileges(8).                                              |                                                                                                    |  |  |
| <b>OPTIONS</b> The following options are supported.                                                |                                                                                                    |  |  |
| -a                                                                                                 | -a                                                                                                    |  |  |
| Sets for all PPARs.                                                                                |                                                                                                    |  |  |
| -c control={enable disable}                                                                        |                                                                                                    |  |  |
|                                                                                                    | Enables/Disables schedule operation of the specified PPAR. To enable it, specify enable. To disabled it, specify disable. The default is off (disable). |  |  |
| -crecover={on off auto}                                                                            |                                                                                                    |  |  |
|                                                                                                    |                                                                                                    |  |  |
|                                                                                                    |                                                                                                    |  |  |
|                                                                                                    |                                                                                                    |  |  |
|                                                                                                    |                                                                                                    |  |  |
|                                                                                                    |                                                                                                    |  |  |
|                                                                                                    |                                                                                                    |  |  |
|                                                                                                    |                                                                                                    |  |  |
|                                                                                                    |                                                                                                    |  |  |

|                         | Sets whether to turn on the power at the time of resumption of power. Yo can specify any of the following.                                                                                                    |                                                                                                    |
|-------------------------|----------------------------------------------------------------------------------------------------|----------------------------------------------------------------------------------------------------|
|                         | on                                                                                                    | Turns on the power and restores the same power supply status as before a power failure (Default).                                                                                                    |
|                         | off                                                                                                    | Does not turn on the power.                                                                                                    |
|                         | auto                                                                                                    | If the time of power recovery is within the scheduled<br>operation period (within the scheduled period from<br>power-on to power-off), power is turned on. If it is<br>outside of the scheduled operation period, power is not<br>turned on. If either power-on or power-off is not<br>scheduled, it is regarded as outside of the scheduled<br>operation period and power is not turned on. |
|                         |                                                                                                    | Example 1: If it is scheduled to power on at 9 and to<br>power off at 13<br>- If power recovered at 10: power will be turned on                                                                                                    |
|                         |                                                                                                    | - If power recovered at 15: power will not turned on                                                                                                    |
|                         |                                                                                                    | Example 2: If it is scheduled to power on at 9 but has no                                                                                                    |
|                         |                                                                                                    | power-off schedule<br>- If power recovered at 10 or at 15: power will not be                                                                                                    |
|                         |                                                                                                    | turned on in either case                                                                                                    |
|                         | -h                                                                                                    |                                                                                                    |
|                         | Displays the usa causes an error.                                                                                                    | ge. Specifying this option with another option or operand                                                                                                    |
|                         | -p ppar_id                                                                                                    |                                                                                                    |
|                         |                                                                                                    | AR-ID to set schedule operation. Depending on the system ou can specify an integer from 0 to 15 for <i>ppar_id</i> .                                                                                                    |
| OPERANDS                | The following operands are supported. <pre>timeout=offtimeout</pre>                                                                                                    |                                                                                                    |
|                         |                                                                                                    |                                                                                                    |
|                         | forceoff=enab                                                                                                    | vn wait time of Oracle Solaris, in the case of -c<br>ole. It specifies the wait time for <i>offtimeout</i> . You can specify<br>0 to 255 by minutes. The default is 10 (minutes).                                                                                                    |
| EXTENDED<br>DESCRIPTION | <ul> <li>In the uninterruptible power system (UPS) connection configuration, the schedule setting link function of the Power Chute Network Shutdown Enterpri (PCNS) is a different function from schedule setting by setpowerschedule. Sets only one of these functions for schedule. If both of them are set, the schedule setting link function of PCNS cannot be suspended by disablin the schedule operation set by setpowerschedule or suspending schedule operation (holiday setting).</li> </ul> |                                                                                                    |
|                         |                                                                                                    |                                                                                                    |

|             | <ul> <li>You can confirm the schedule operation information set currently by using<br/>showpowerschedule(8).</li> </ul>                                                                                                    |  |  |
|-------------|----------------------------------------------------------------------------------------------------|--|--|
|             | <ul> <li>Specifying a non-existent PPAR-ID or invalid option or parameter causes an<br/>error.</li> </ul>                                                                                                    |  |  |
|             | <ul> <li>When you changed the configuration of the logical domain, execute the ldm<br/>add-spconfig on the control domain, to store the latest configuration<br/>information in XSCF. If you do not store the information, the automatic power<br/>off processing may fail to work properly.</li> </ul> |  |  |
| EXAMPLES    | <b>EXAMPLE 1</b> Enable the schedule operation of PPAR-ID 1.                                                                                                    |  |  |
|             | XSCF> setpowerschedule -p 1 -c control=enable<br>XSCF>                                                                                                    |  |  |
|             | <b>EXAMPLE 2</b> Set so that the power of PPAR-ID 1 can be turned on according to schedule operation at the time of resumption of power.                                                                                                    |  |  |
|             | XSCF> <b>setpowerschedule -p 1 -c recover=auto</b><br>XSCF>                                                                                                    |  |  |
| EXIT STATUS | The following exit values are returned.                                                                                                    |  |  |
|             | 0 Indicates normal end.                                                                                                    |  |  |
|             | >0 Indicates error occurrence.                                                                                                    |  |  |
| SEE ALSO    | addpowerschedule (8), deletepowerschedule (8), showpowerschedule (8)                                                                                                    |  |  |
|             |                                                                                                    |  |  |
|             |                                                                                                    |  |  |
|             |                                                                                                    |  |  |
|             |                                                                                                    |  |  |
|             |                                                                                                    |  |  |
|             |                                                                                                    |  |  |
|             |                                                                                                    |  |  |
|             |                                                                                                    |  |  |
|             |                                                                                                    |  |  |
|             |                                                                                                    |  |  |

setpowerschedule(8)

| NAME                    | setpowerupdelay - Sets the warm-up operation time of the system and the wait time before start.                                                                                                    |                                                                                                    |
|-------------------------|----------------------------------------------------------------------------------------------------|----------------------------------------------------------------------------------------------------|
| SYNOPSIS                | setpowerupdelay -p ppar_id -c warmup -s time                                                                                                    |                                                                                                    |
|                         | setpowerupdelay -a -c warmup -s time                                                                                                    |                                                                                                    |
|                         | setpowerupdel                                                                                                    | <b>ay</b> -c wait -s <i>time</i>                                                                                                    |
|                         | setpowerupdel                                                                                                    | ay -h                                                                                                    |
| DESCRIPTION             | <ul> <li>Setpowerupdelay is a command to set the warm-up operation time of the system and the wait time before start.</li> <li>The wait time before start can be used for control such as starting the system after waiting for the temperature to become appropriate by air conditioning in the data center. If the input power of the system has already been turned on and the system is in operation, the set contents will be enabled next time when the system is started.</li> </ul> |                                                                                                    |
|                         |                                                                                                    |                                                                                                    |
|                         | The warm-up o                                                                                                    | pperation wait time is set for each physical partition (PPAR).                                                                            |
| Privileges              | To execute this command, platadm or fieldeng privilege is required.                                                                                                    |                                                                                                    |
|                         | For details on u                                                                                                    | user privileges, see setprivileges(8).                                                                                                    |
| OPTIONS                 | The following options are supported.                                                                                                    |                                                                                                    |
|                         | -a                                                                                                    | Sets a warm-up operation time for all PPARs.                                                                                              |
|                         | -c warmup                                                                                                    | Sets the warm-up operation time.                                                                                                    |
|                         | -cwait                                                                                                    | Sets the wait time before the system is started.                                                                                          |
|                         | -h                                                                                                    | Displays the usage. Specifying this option with another option or operand causes an error.                                                |
|                         | -p ppar_id                                                                                                    | Specifies the PPAR to set the warm-up operation time.                                                                                     |
|                         | -s time                                                                                                    | Specifies the warm-up operation time or the wait time before start by minutes. You can specify an integer from 0 to 255 for <i>time</i> . |
| EXTENDED<br>DESCRIPTION | <ul> <li>You can confirm the warm-up operation time and wait time before start set<br/>currently by using showpowerupdelay(8).</li> </ul>                                                                                                    |                                                                                                    |
|                         |                                                                                                    | is turned on by using testsb(8), the warm-up operation time and fore start are ignored. To monitor these times at start, use              |
|                         |                                                                                                    |                                                                                                    |

# setpowerupdelay(8)

| EXAMPLES    | <b>EXAMPLE 1</b> Set the warm-up operation time to 10 minutes. |
|-------------|----------------------------------------------------------------|
|             | XSCF> setpowerupdelay -p 00 -c warmup -s 10                    |
|             | <b>EXAMPLE 2</b> Set the wait time before start to 20 minutes. |
|             | XSCF> setpowerupdelay -c wait -s 20                            |
| EXIT STATUS | The following exit values are returned.                        |
|             | 0 Indicates normal end.                                        |
|             | >0 Indicates error occurrence.                                 |
| SEE ALSO    | <pre>poweron(8), showpowerupdelay(8), testsb(8)</pre>          |
|             |                                                                |
|             |                                                                |
|             |                                                                |
|             |                                                                |
|             |                                                                |
|             |                                                                |
|             |                                                                |
|             |                                                                |
|             |                                                                |
|             |                                                                |
|             |                                                                |
|             |                                                                |
|             |                                                                |
|             |                                                                |
|             |                                                                |
|             |                                                                |
|             |                                                                |

| NAME        | setpparmode - Sets the operation mode of the physical partition (PPAR).                                                   |                                                                                                    |
|-------------|----------------------------------------------------------------------------------------------------|----------------------------------------------------------------------------------------------------|
| SYNOPSIS    | setpparmode [[-q] - {y n}] -p ppar_id -m function=mode                                                                    |                                                                                                    |
|             | setpparmode -h                                                                                                    |                                                                                                    |
| DESCRIPTION | setpparmode is a command to set the operation mode of PPAR.                                                               |                                                                                                    |
|             | The type of the operation modes of PPAR are below.                                                                        |                                                                                                    |
|             | Diagnosis level                                                                                                    | Diagnosis level of Power-On Self-Test (POST). Set this while<br>PPAR is not in operation. The default is standard. When the<br>command is executed, the setting is reflected immediately.                                                                             |
|             | Message level                                                                                                    | Detailed level of the console message of the POST diagnosis. Set<br>this while PPAR is not in operation. The default is standard.<br>When the command is executed, the setting is reflected<br>immediately.                                                           |
|             | Alive Check (the<br>monitoring<br>between XSCF<br>and Hypervisor)                                                         | Whether to enable or disable Alive Check. The default is on (enable). To reflect the setting, PPAR must be powered on or reset.                                                                                                    |
|             | Operation after<br>the Host<br>Watchdog (the<br>monitoring<br>between<br>Hypervisor and<br>the control<br>domain) timeout | Operation of PPAR at the time of Host Watchdog timeout. By<br>default, PPAR is reset. When the command is executed, the<br>setting is reflected immediately.                                                                                                    |
|             | Break signal<br>(STOP-A) control                                                                                          | Whether to enable or disable break signal transmission control.<br>The default is on (enable). When the command is executed, the<br>setting is reflected immediately.                                                                                                 |
|             | Autoboot of the guest domain                                                                                              | Whether to autoboot the guest domain when PPAR is started.<br>The default is on (enable). To reflect the setting, PPAR must be<br>powered on or reset.                                                                                                    |
|             | Power-saving operation                                                                                                    | Whether to enable or disable the low-power operation of CPU or<br>memory. The default is off (disable). To reflect the setting, PPAR<br>must be powered on or reset.                                                                                                  |
|             | I/O bus<br>reconfiguration<br>(ioreconfigure)                                                                             | Whether to reconfigure I/O bus according to the bus<br>configuration when PPAR is powered on or reset. The default is<br>off (disable). Execute the command while PPAR is not stopped<br>(in the status other than Powered Off). You cannot set it in<br>SPARC M10-1. |

# setpparmode(8)

|            | If any of the operation modes of PPAR is selected, the list of the current setting contents is displayed.                                                                                 |                                                                                            |  |
|------------|----------------------------------------------------------------------------------------------------|--------------------------------------------------------------------------------------------|--|
| Privileges | To execute this command, any of the following privileges is required.                                                                                                    |                                                                                            |  |
|            | <ul> <li>Diagnosis level, message level, autoboot of the guest domain</li> </ul>                                                                                                    |                                                                                            |  |
|            | fieldeng                                                                                                    | Enables execution for all PPARs.                                                           |  |
|            | <ul> <li>Alive Check, operation at the time of Host Watchdog timeout, break signal,<br/>autoboot of the guest domain, power-saving operation, reconfiguration of I/O<br/>buses</li> </ul> |                                                                                            |  |
|            | platadm                                                                                                    | Enables execution for all PPARs.                                                           |  |
|            | pparadm                                                                                                    | Enables execution for PPARs for which you have administration privilege.                   |  |
|            | For details on us                                                                                                    | er privileges, see setprivileges(8).                                                       |  |
| OPTIONS    | The following options are supported.                                                                                                    |                                                                                            |  |
|            | -h                                                                                                    | Displays the usage. Specifying this option with another option or operand causes an error. |  |
|            |                                                                                                    |                                                                                            |  |
|            |                                                                                                    |                                                                                            |  |
|            |                                                                                                    |                                                                                            |  |
|            |                                                                                                    |                                                                                            |  |
|            |                                                                                                    |                                                                                            |  |
|            |                                                                                                    |                                                                                            |  |
|            |                                                                                                    |                                                                                            |  |
|            |                                                                                                    |                                                                                            |  |
|            |                                                                                                    |                                                                                            |  |
|            |                                                                                                    |                                                                                            |  |
|            |                                                                                                    |                                                                                            |  |
|            |                                                                                                    |                                                                                            |  |

-m *function=mode* Sets the operation mode and value. Specify the operation mode for *function*. You can specify any of the following.

### diag

Sets the diagnosis level of POST.

message

Sets the detailed level of the console message of POST diagnosis.

### alive\_check

Sets whether to enable or disable Alive Check.

### watchdog\_reaction

Sets the operation at the time of Host Watchdog timeout.

### break\_signal

Sets whether to enable or disable break signal control.

### guestboot

Sets whether to enable or disable autoboot of the guest domain.

### elastic

Sets whether to enable or disable the power-saving operation of CPU or memory.

### ioreconfigure

Sets whether to enable or disable reconfiguration of I/O buses when PPAR is started or restarted. You cannot set it in SPARC M10-1.

| If diag is specified in <i>function</i> , you can specify either of the following in <i>mode</i> . Set this while PPAR is not in operation.     |                                                                                                    |
|----------------------------------------------------------------------------------------------------|----------------------------------------------------------------------------------------------------|
| off<br>min                                                                                                    | Does not make a diagnosis.<br>Sets the diagnosis level to "standard"<br>(Default).                                         |
| max                                                                                                    | Sets the diagnosis level to "Maximum."                                                                                     |
|                                                                                                    | ified in <i>function,</i> you can specify either of the Set this while PPAR is not in operation.                           |
| none                                                                                                    | The diagnosis output is not displayed until a failure is detected.                                                         |
| min                                                                                                    | Displays the limited volume of the diagnosis output.                                                                       |
| normal                                                                                                    | Displays an appropriate volume of the diagnosis output (Default).                                                          |
| max                                                                                                    | Displays the complete diagnosis output<br>including the names of diagnoses performed<br>and the results.                   |
| debug                                                                                                    | Displays a wide diagnosis output including the debug output of each diagnosis.                                             |
| If alive_check, break_signal, guestboot, or elastic is specified in <i>function</i> , you can specify either of the following for <i>mode</i> . |                                                                                                    |
| on                                                                                                    | Enables host watchdog, break signal<br>transmission control, autoboot of the guest<br>domain, and power-saving operation.  |
| off                                                                                                    | Disables host watchdog, break signal<br>transmission control, autoboot of the guest<br>domain, and power-saving operation. |
|                                                                                                    | domani, and power-saving operation.                                                                                        |
|                                                                                                    |                                                                                                    |

|                         |                                                       | If watchdog_read<br>either of the follow                               | ction is specified in <i>function</i> , you can specify ving in <i>mode</i> .                                                                 |
|-------------------------|-------------------------------------------------------|------------------------------------------------------------------------|----------------------------------------------------------------------------------------------------|
|                         |                                                       | none                                                                   | None.                                                                                                    |
|                         |                                                       | dumpcore                                                               | Generates panic in the logical domain where an abnormality is detected.                                                                       |
|                         |                                                       | reset                                                                  | Resets the hardware of PPAR containing the logical domain where an abnormality is detected.                                                   |
|                         |                                                       | If ioreconfigure<br>of the following in                                | e is specified in <i>function</i> , you can specify either <i>a mode</i> .                                                                    |
|                         |                                                       | true                                                                   | Every time the power of the system is turned<br>on, XSCF confirms I/O buses and reconfigures<br>them, if necessary.                           |
|                         |                                                       | false                                                                  | XSCF does not reconfigure I/O buses.                                                                                                    |
|                         |                                                       | nextboot                                                               | Only when the power is turned on next time,<br>XSCF reconfigures the I/O buses. It is<br>automatically set to false after<br>reconfiguration. |
|                         | -n                                                    | Automatically resp                                                     | ponds to prompt with "n" (no).                                                                                                    |
|                         | -p ppar_id                                            |                                                                        | R-ID to set the operation mode. Depending on uration, you can specify an integer from 0 to 15                                                 |
|                         | -đ                                                    | Prevents display o output.                                             | f messages, including prompt, for standard                                                                                                    |
|                         | -У                                                    | Automatically resp                                                     | ponds to prompt with "y" (yes).                                                                                                    |
| EXTENDED<br>DESCRIPTION | the specified c<br>the [n] key.                       | ontents is displayed                                                   | a prompt to confirm whether to execute it with<br>. To execute, press the [y] key. To cancel, press                                           |
|                         | <ul> <li>The operation<br/>but the setting</li> </ul> |                                                                        | armode does not display the actual operation                                                                                                  |
|                         | The actual operation pane                             | eration varies accord<br>el. If the mode switc<br>le of PPAR is set as | ling to the status of the mode switch of the<br>ch of the operation panel is "Service," the<br>follows regardless of the contents set by      |
|                         | the guest de                                          | 8                                                                      | autoboot of the control domain, autoboot of<br>g operation, reconfiguration of I/O buses: As                                                  |

# setpparmode(8)

|          | <ul> <li>Alive Check and the op</li> </ul>                 | peration aft | er the Host Watchdog timeout: Disabled                                                                  |
|----------|------------------------------------------------------------|--------------|----------------------------------------------------------------------------------------------------|
|          | <ul> <li>Break signal (STOP-A) t</li> </ul>                |              | n control: Sends a break signal regardless of                                                           |
|          | the settings                                               |              |                                                                                                    |
|          |                                                            | ntents set   | PAR operation mode set currently by using<br>by setpparmode is displayed when<br>executing setpparmode. |
| EXAMPLES | <b>EXAMPLE 1</b> Set the diagnosis l                       | evel of PPA  | R-ID 0 to "None."                                                                                       |
|          | XSCF> setpparmode -p 0                                     | -m diag=     | off                                                                                                    |
|          |                                                            |              |                                                                                                    |
|          | Diagnostic Level<br>Message Level                          | :normal      | -> -                                                                                                    |
|          | Alive Check                                                |              | -> -                                                                                                    |
|          | Watchdog Reaction                                          | :reset       | -> -                                                                                                    |
|          |                                                            |              | -> -                                                                                                    |
|          | Autoboot(Guest Domain)                                     | :on          | -> -                                                                                                    |
|          |                                                            | :off         | -> -                                                                                                    |
|          |                                                            | :true        |                                                                                                    |
|          | The specified modes will                                   | be change    | α.                                                                                                    |
|          | Continue? [y n] : <b>y</b><br>configured.                  |              |                                                                                                    |
|          | _                                                          | :off         |                                                                                                    |
|          |                                                            | :normal      |                                                                                                    |
|          | Alive Check                                                |              | e check:available)                                                                                      |
|          | Watchdog Reaction                                          |              |                                                                                                    |
|          |                                                            |              | k signal:non-send)                                                                                      |
|          |                                                            | :on          | -                                                                                                    |
|          |                                                            | :off         |                                                                                                    |
|          | IOreconfigure                                              | :true        |                                                                                                    |
|          | <b>EXAMPLE 2</b> Set the autoboot or responds to promption |              | domain of PPAR-ID 0 to "On." Automatically (yes).                                                       |
|          | XSCF> <b>setpparmode -y -</b>                              | p0-mgu       | estboot=on                                                                                              |
|          | Diagnostic Level                                           | :off         | -> -                                                                                                    |
|          | Message Level                                              | :normal      | -> -                                                                                                    |
|          | Alive Check                                                | :on          | -> -                                                                                                    |
|          | Watchdog Reaction                                          | :reset       | -> -                                                                                                    |
|          | Break Signal                                               | :on          | -> -                                                                                                    |
|          | Autoboot(Guest Domain)                                     | :off         | -> on                                                                                                   |
|          |                                                            | :off         | -> -                                                                                                    |
|          |                                                            |              |                                                                                                    |
|          | 5                                                          | :true        |                                                                                                    |
|          | The specified modes will                                   | be change    | α.                                                                                                    |
|          | Continue? [y n]:y                                          |              |                                                                                                    |
|          | configured.                                                |              |                                                                                                    |
|          | Diagnostic Level                                           | :max         |                                                                                                    |
|          | Message Level                                              | :normal      |                                                                                                    |
|          | Alive Check                                                | :on (aliv    | e check:available)                                                                                      |
|          |                                                            |              |                                                                                                    |

| Watchdog Reaction        | :none (watchdog reaction:none) |
|--------------------------|--------------------------------|
| Break Signal             | :on (break signal:non-send)    |
| Autoboot(Control Domain) | :on                            |
| Autoboot(Guest Domain)   | :on                            |
| Elastic Mode             | :off                           |
| IOreconfigure            | :true                          |

**EXAMPLE 3** Set the operation after the Host Watchdog of PPAR-ID 0 to "None."

| XSCF> setpparmode -p 0    | -m watch  | dog_reaction=none     |
|---------------------------|-----------|-----------------------|
| Diagnostic Level          | :max      | -> -                  |
| Message Level             | :normal   | -> -                  |
| Alive Check               | :on       | -> -                  |
| Watchdog Reaction         | :reset    | -> none               |
| Break Signal              | :on       | -> -                  |
| Autoboot(Control Domain)  | :on       | -> -                  |
| Autoboot(Guest Domain)    | :on       | -> -                  |
| Elastic Mode              | :off      | -> -                  |
| IOreconfigure             | :true     | -> -                  |
| The specified modes will  | be change | d.                    |
| Continue? [y n]: <b>y</b> |           |                       |
| configured.               |           |                       |
| Diagnostic Level          | :max      |                       |
| Message Level             | :normal   |                       |
| Alive Check               | :on (aliv | e check:available)    |
| Watchdog Reaction         | :none (wa | tchdog reaction:none) |
| Break Signal              | :on (brea | k signal:non-send)    |
| Autoboot(Control Domain)  | :on       |                       |
| Autoboot(Guest Domain)    | :on       |                       |
| Elastic Mode              | :off      |                       |
| IOreconfigure             | :true     |                       |

### **EXAMPLE 4** Enable the power-saving mode of PPAR-ID 0.

| XSCF> setpparmode -p 0    | -m elastic=on                    |
|---------------------------|----------------------------------|
| Diagnostic Level          | :max -> -                        |
| Message Level             | :normal -> -                     |
| Alive Check               | :on -> -                         |
| Watchdog Reaction         | :reset -> -                      |
| Break Signal              | :on -> -                         |
| Autoboot(Guest Domain)    | :on -> -                         |
| Elastic Mode              | :off -> on                       |
| IOreconfigure             | :true -> -                       |
| The specified modes will  | be changed.                      |
| Continue? [y n]: <b>y</b> |                                  |
| configured.               |                                  |
| Diagnostic Level          | :max                             |
| Message Level             | :normal                          |
| Alive Check               | :on (alive check:available)      |
| Watchdog Reaction         | :reset (watchdog reaction:reset) |
| Break Signal              | :on (break signal:non-send)      |
|                           |                                  |

|             | Autoboot(Control Domain)                                             | : on                                      |
|-------------|----------------------------------------------------------------------|-------------------------------------------|
|             | Autoboot(Guest Domain)                                               | :on                                       |
|             | Elastic Mode                                                         | :on                                       |
|             | IOreconfigure                                                        | :true                                     |
|             | <b>EXAMPLE 5</b> Disable the I/O b                                   | us reconfiguration function of PPAR-ID 0. |
|             |                                                                      | -m ioreconfigure=false                    |
|             | Diagnostic Level                                                     | :max -> -                                 |
|             | Message Level                                                        | :normal -> -                              |
|             | Alive Check                                                          | :on -> -                                  |
|             | Watchdog Reaction                                                    | :reset -> -                               |
|             | Break Signal                                                         | :on -> -                                  |
|             | Autoboot(Guest Domain)                                               |                                           |
|             | Elastic Mode                                                         | :off -> -                                 |
|             | IOreconfigure                                                        | :true -> false                            |
|             | The specified modes will<br>Continue? [y n]: <b>y</b><br>configured. | be changed.                               |
|             | Diagnostic Level                                                     | :max                                      |
|             | Message Level                                                        | :normal                                   |
|             | Alive Check                                                          | :on (alive check:available)               |
|             | Watchdog Reaction                                                    | :reset (watchdog reaction:reset)          |
|             | Break Signal                                                         | :on (break signal:non-send)               |
|             | Autoboot (Control Domain)                                            | 5                                         |
|             | Autoboot(Guest Domain)                                               | :on                                       |
|             | Elastic Mode                                                         | :off                                      |
|             | IOreconfigure                                                        | :false                                    |
| EXIT STATUS | The following exit values are                                        | e returned.                               |
|             | 0 Indicates                                                          | normal end.                               |
|             | >0 Indicates of                                                      | error occurrence.                         |
| SEE ALSO    | showpparmode (8)                                                     |                                           |
| JEE ALSO    | showpparmode (8)                                                     |                                           |
|             |                                                                      |                                           |
|             |                                                                      |                                           |
|             |                                                                      |                                           |
|             |                                                                      |                                           |
|             |                                                                      |                                           |
|             |                                                                      |                                           |
|             |                                                                      |                                           |
|             |                                                                      |                                           |
|             |                                                                      |                                           |
|             |                                                                      |                                           |
|             |                                                                      |                                           |
|             |                                                                      |                                           |
|             |                                                                      |                                           |
|             |                                                                      |                                           |

I

| NAME        | setpparparam - Foi<br>control domain.                         | rcibly rewrites the OpenBoot PROM environment variables of the             |  |
|-------------|---------------------------------------------------------------|----------------------------------------------------------------------------|--|
| SYNOPSIS    | <b>setpparparam</b> [[-q]-{y n}]-p <i>ppar_id</i> use-nvramrc |                                                                            |  |
|             | setpparparam [ [-o                                            | <pre>q] - {y n}] -p ppar_id security-mode</pre>                            |  |
|             | setpparparam [ [-o                                            | <pre>q] - {y n}] -p ppar_id set-defaults</pre>                             |  |
|             | setpparparam [ [-‹                                            | g]-{y n}]-p ppar_id -s bootscript value                                    |  |
|             | setpparparam [ [-‹                                            | g]-{y n}]-p <i>ppar_id</i> -s bootscript -r                                |  |
|             | setpparparam -h                                               |                                                                            |  |
| DESCRIPTION | setpparparam is<br>variables of the con                       | a command to rewrite the OpenBoot PROM environment ntrol domain.           |  |
|             | You can set the fol                                           | lowing OpenBoot PROM environment variables.                                |  |
|             | use-nvramrc?                                                  | Whether to execute the contents of NVRAM when PPAR is started or restarted |  |
|             | security-mode                                                 | Setting of the security level of the firmware                              |  |
|             | set-defaults                                                  | Whether to restore the OpenBoot PROM environment variables to the default  |  |
| Privileges  | To execute this con                                           | nmand, any of the following privileges is required.                        |  |
|             | platadm,<br>fieldeng                                          | Enables execution for all physical partitions (PPARs).                     |  |
|             |                                                               | Enables execution for PPARs for which you have administration privilege.   |  |
|             | For details on user                                           | privileges, see setprivileges(8).                                          |  |
|             |                                                               |                                                                            |  |
|             |                                                               |                                                                            |  |
|             |                                                               |                                                                            |  |
|             |                                                               |                                                                            |  |
|             |                                                               |                                                                            |  |
|             |                                                               |                                                                            |  |
|             |                                                               |                                                                            |  |

| OPTIONS                 | The following opt                                        | ions are supported.                                                                                                    |
|-------------------------|----------------------------------------------------------|----------------------------------------------------------------------------------------------------|
|                         | -h                                                       | Displays the usage. Specifying this option with another option or operand causes an error.                                                                                                    |
|                         | -n                                                       | Automatically responds to prompt with "n" (no).                                                                                                    |
|                         | -p ppar_id                                               | Specifies the PPAR-ID to rewrite the OpenBoot PROM environment variables of the control domain. Depending on the system configuration, you can specify an integer from 0 to 15 for <i>ppar_id</i> .                                    |
|                         |                                                          | <b>Note</b> – Set this while PPAR is not in operation.                                                                                                    |
|                         | -d                                                       | Prevents display of messages, including prompt, for standard output.                                                                                                    |
|                         | -r                                                       | Deletes the set bootscript.                                                                                                    |
|                         | -s bootscript                                            | Forcibly rewrites the OpenBoot PROM environment variables of<br>the control domain by using the bootscript function.                                                                                                    |
|                         | -у                                                       | Automatically responds to prompt with "y" (yes).                                                                                                    |
| OPERANDS                | The following ope                                        | erands are supported.                                                                                                    |
|                         | use-nvramrc                                              | Sets the environment variable use-nvramrc? to false.                                                                                                    |
|                         | security-mode                                            | Sets the environment variable security-mode? to none.                                                                                                    |
|                         | set-defaults                                             | Restores the OpenBoot PROM environment variables to the default.                                                                                                    |
|                         | value                                                    | Sets the OpenBoot PROM environment variables of the control domain by bootscript. Enter the value enclosing it in double quotation marks ("). You can set it within 254 characters.                                                    |
| EXTENDED<br>DESCRIPTION |                                                          | rute the command, a prompt to confirm whether to execute it with<br>ontents is displayed. To execute, press the [y] key. To cancel, press                                                                                              |
|                         | by bootscrip<br>domain set by                            | bot PROM environment variables of the control domain to be set<br>t, if the OpenBoot PROM environment variables of the control<br>another CLI is also set in <i>value</i> of -s bootscript, the value set<br>bootscript is applicable. |
|                         | However, use-<br>of -s bootsc:                           | nvramrc? and security-mode? are disabled even if set in <i>value</i> ript.                                                                                                    |
|                         | <ul> <li>The value which<br/>start up the PP.</li> </ul> | ch is set by using the setpparparam will be cleared after you<br>AR next time.                                                                                                    |
|                         |                                                          |                                                                                                    |

# EXAMPLES **EXAMPLE 1** Set the OpenBoot PROM environment variable use-nvramrc? of PPAR-ID 0 to false. XSCF> setpparparam -p 0 use-nvramrc PPAR-ID of PPARs that will be affected:0 OpenBoot PROM variable use-nvramrc will be set to false. Continue? [y|n] : **EXAMPLE 2** Set the OpenBoot PROM environment variable security-mode? of PPAR-ID 0 to none. XSCF> setpparparam -p 0 security-mode PPAR-ID of PPARs that will be affected:0 OpenBoot PROM variable security-mode will be set to none. Continue? [y|n]: **EXAMPLE 3** Initialize the OpenBoot PROM environment variables of PPAR-ID 0 to the default. XSCF> setpparparam -p 0 set-defaults PPAR-ID of PPARs that will be affected:0 All OpenBoot PROM variables will be reset to original default values. Continue? [y|n]: **EXAMPLE 4** Initialize the OpenBoot PROM environment variables of PPAR-ID 1 to the default. The message is hidden and the prompt is automatically given a "y" response. XSCF> setpparparam -q -y -p 1 set-defaults **EXAMPLE 5** Rewrite the OpenBoot PROM environment variables of PPAR-ID 0 by using bootscript. XSCF> setpparparam -p 0 -s bootscript "setenv auto-boot? true" setenv input-device virtual-console setenv output-device virtual-console" PPAR-ID of PPARs that will be affected:0 OpenBoot PROM variable bootscript will be changed. Continue? [y|n]: **EXAMPLE 6** Clear the bootscript of PPAR-ID 0. XSCF> setpparparam -p 0 -s bootscript -r PPAR-ID of PPARs that will be affected:0 OpenBoot PROM variable bootscript will be cleared. Continue? [y|n]:

# setpparparam(8)

| EXIT STATUS | The following exit values are returned.     |
|-------------|---------------------------------------------|
|             | 0 Indicates normal end.                     |
|             | >0 Indicates error occurrence.              |
| SEE ALSO    | <pre>setpparmode(8), showpparparam(8)</pre> |
|             |                                             |
|             |                                             |
|             |                                             |
|             |                                             |
|             |                                             |
|             |                                             |
|             |                                             |
|             |                                             |
|             |                                             |
|             |                                             |
|             |                                             |
|             |                                             |
|             |                                             |
|             |                                             |
|             |                                             |
|             |                                             |
|             |                                             |
|             |                                             |
|             |                                             |
|             |                                             |
|             |                                             |

| NAME        | setprivileges - Assigns the user privileges.                                                                                                    |  |
|-------------|----------------------------------------------------------------------------------------------------|--|
| SYNOPSIS    | setprivileges user [privileges] [pparprivilege @ppars]                                                                                                    |  |
|             | setprivileges -h                                                                                                    |  |
| DESCRIPTION | setprivileges is a command to assign the user privileges to the XSCF user account.                                                                                                    |  |
|             | It is only the user privileges of XSCF that can be changed by setprivileges. You can assign up to 100 user accounts to one privilege. You can set multiple user privileges for a user account separating them with spaces. For the list of user privileges, see "Operand."            |  |
|             | pparop, pparmgr, and pparadm privileges are the user privileges which can be<br>specified for each physical partition (PPAR). For details, see "Operand" and<br>Example 1.                                                                                                    |  |
|             | If no user privilege is specified, setprivileges deletes all privilege data on XSCF of the specified user account. If the reference of the user privileges to Lightweight Directory Access Protocol (LDAP) is enabled, the privilege data of the user account is referred to in LDAP. |  |
|             | If none is assigned to the user account, no privilege is given to the target user account regardless of the contents of the privilege data in LDAP.                                                                                                    |  |
| Privileges  | To execute this command, useradm privilege is required.                                                                                                    |  |
|             | For details on user privileges, see setprivileges(8).                                                                                                    |  |
| OPTIONS     | The following options are supported.                                                                                                    |  |
|             | -h Displays the usage. Specifying this option with another option or operand causes an error.                                                                                                    |  |
|             |                                                                                                    |  |
|             |                                                                                                    |  |
|             |                                                                                                    |  |
|             |                                                                                                    |  |
|             |                                                                                                    |  |
|             |                                                                                                    |  |
|             |                                                                                                    |  |

| OPERANDS   | The following operands                | are supported                                                                                                    |  |  |
|------------|---------------------------------------|----------------------------------------------------------------------------------------------------|--|--|
| OI ERAINDS | The following operands are supported. |                                                                                                    |  |  |
|            | pparprivilege@ppars                   | parprivilege@ppars                                                                                                    |  |  |
|            | Specifies pparad                      | m, pparmgr, or pparop privileges for one or more PPARs.                                                                                                    |  |  |
|            |                                       | Specify the names of the user privileges which can be assigned to each PPAR in <i>pparprivilege</i> . It is specified with <i>@ppars</i> . You can specify any of the following.                                                                                                    |  |  |
|            | pparadm                               | Enables all operations regarding hardware assigned to<br>the PPARs to which privileges are assigned (assignment,<br>assignment cancellation, power supply, etc.). It enables<br>display of the statuses of all hardware assigned to the<br>PPARs to which privileges are given. It enables<br>execution of all operations regarding the PPARs to which<br>privileges are given. It enables display of all statuses of<br>the PPARs to which privileges are given.                                                                                |  |  |
|            | pparmgr                               | Enables restarting, starting, and shutting down the<br>PPARs to which privileges are given. It enables display<br>of the statuses of all hardware assigned to the PPARs to<br>which privileges are given. It enables display of all<br>statuses of the PPARs to which privileges are given.                                                                                                    |  |  |
|            | pparop                                | Enables display of the statuses of all hardware assigned<br>to the PPARs which have privileges. It enables display of<br>the statuses of all PPARs which have this privilege.                                                                                                    |  |  |
|            | ppars                                 | Specifies one or more PPARs for the appropriate value<br>for <i>pparprivilege</i> attaching the @ sign and <i>ppars</i> descriptor.<br>To specify PPAR, use it attaching PPAR-ID after the @<br>sign.<br>Example: pparadm@3-4<br>If PPARs are specified by range, specify by separating<br>the beginning and end of the PPARs included in the<br>range by "" Example: pparadm@3-4<br>To specify multiple PPARs or PPAR ranges, separate<br>them by commas (, ). Overlapping specification of<br>PPARs causes an error.<br>Example: pparadm@1-2,4 |  |  |
|            |                                       |                                                                                                    |  |  |

# privileges

Specifies the user privileges which affect the entire system. You can specify any of the following.

|             | any of the following.          |                                                                                                    |
|-------------|--------------------------------|----------------------------------------------------------------------------------------------------|
|             | auditadm                       | Enables display and setting of all audit statuses and audit trails.                                                                                                    |
|             | auditop                        | Enables display of all audit statuses and audit trails.                                                                                                    |
|             | fieldeng                       | Enables all operations limited to the field engineers and service engineers.                                                                                                    |
|             | none                           | If privileges are set for the user in LDAP, no operation<br>regarding the service processor requiring user privileges<br>can be executed. The administrator can limit access to<br>such operations on the service processor and PPAR by<br>using this privilege.                                                                                                    |
|             | platadm                        | Enables execution of the settings of all XSCFs excluding<br>the contents which can be executed by the useradm and<br>auditadm privileges. It enables assignment of hardware<br>to PPAR and cancellation of assignment from PPAR to<br>hardware. It enables operations regarding the power<br>supply of PPAR and XSCF. It enables operations<br>regarding fail-over of XSCF units. It enables display of<br>all statuses of platforms. |
|             | platop                         | Enables display of all statuses of platforms but they cannot be changed.                                                                                                    |
|             | useradm                        | Enables creation, deletion, enabling, and disabling of<br>user accounts. It enables changes in user passwords and<br>password policies. It enables changes in user privileges.                                                                                                    |
|             | user                           |                                                                                                    |
|             | Specifies a valid              | user name.                                                                                                    |
| EXAMPLES    |                                | adm privilege for the user account (JSmith), and the pparadm<br>r PPAR-ID 1 to 4 and 6.                                                                                                    |
|             | XSCF> setprivilege             | es jsmith platadm pparadm@1-4,6,9                                                                                                    |
|             | <b>EXAMPLE 2</b> Delete all pr | rivileges set in the user account (JSmith).                                                                                                    |
|             | XSCF> setprivilege             | es jsmith none                                                                                                    |
| EXIT STATUS | The following exit valu        | es are returned.                                                                                                    |
|             | 0 Indica                       | tes normal end.                                                                                                    |
|             | >0 Indica                      | tes error occurrence.                                                                                                    |
|             |                                |                                                                                                    |

**SEE ALSO** | setpasswordpolicy (8), showuser (8)

| NAME        | setremotepwrmgmt - Sets the remote power management function.                                          |                                                                                                    |  |
|-------------|----------------------------------------------------------------------------------------------------|----------------------------------------------------------------------------------------------------|--|
| SYNOPSIS    | <b>setremotepwrmgmt</b> -c config [-V] [-u user] [-X proxy [-t proxy_type]] [-y -n] configuration_file |                                                                                                    |  |
|             | setremotepwrmg                                                                                         | mt -c enable [-y -n]                                                                                                    |  |
|             | setremotepwrmg                                                                                         | mt -c disable [-y -n]                                                                                                    |  |
|             | setremotepwrmg                                                                                         | smt -h                                                                                                    |  |
| DESCRIPTION |                                                                                                    | igmt is a command to perform the following settings regarding the anagement function.                                                                                                    |  |
|             | <ul> <li>Constructing t</li> </ul>                                                                     | he remote power management group                                                                                                    |  |
|             | <ul> <li>Changing the</li> </ul>                                                                       | settings of the remote power management group                                                                                                    |  |
|             | <ul> <li>Disabling the management g</li> </ul>                                                         | remote power management function of the remote power group                                                                                                    |  |
|             | <ul> <li>Enabling the remote power management function of the remote power management group</li> </ul> |                                                                                                    |  |
| Privileges  | To execute this command, platadm or fieldeng privilege is required.                                    |                                                                                                    |  |
|             | For details on user privileges, see setprivileges(8).                                                  |                                                                                                    |  |
| OPTIONS     | The following options are supported.                                                                   |                                                                                                    |  |
|             | -c config                                                                                              | Reads the management information file of the remote power<br>management group and constructs or changes the settings of the<br>remote power management group by transferring the settings to<br>the host controller. It is used for initialization, addition, removal,<br>and replacement of the devices whose powers are to be linked. |  |
|             | -cdisable                                                                                              | Disables the remote power management function of all the set<br>remote power management groups. It is used when starting<br>maintenance of the devices whose powers are to be linked.                                                                                                    |  |
|             | -c enable                                                                                              | Enables the remote power management functions of all the set<br>remote power management groups. Used when maintenance of<br>the devices whose powers are to be linked is completed.                                                                                                    |  |
|             | -h                                                                                                    | Displays the usage. Specifying this option with another option or operand causes an error.                                                                                                    |  |
|             | -n                                                                                                    | Automatically responds to prompt with "n" (no).                                                                                                    |  |
|             | -t proxy_type                                                                                          | Specifies the proxy type. It is used with the -X option. You can specify any of http, socks4, and socks5. The default is http.                                                                                                    |  |
|             |                                                                                                    |                                                                                                    |  |

| _                       |                                                                                                    |                                                                                                    |  |
|-------------------------|----------------------------------------------------------------------------------------------------|----------------------------------------------------------------------------------------------------|--|
|                         | -u <i>user</i>                                                                                                    | Specifies your user name when logging in to remote FTP or<br>HTTP server requiring authentication. The command will<br>display a prompt for password entry.                                                                      |  |
|                         | - V                                                                                                    | Displays detailed information. This option is used to diagnose network and server problems.                                                                                                    |  |
|                         | -X proxy                                                                                                    | Specifies the proxy server to use for transfer. If -t <i>proxy_type</i> is not specified together, the default proxy type is http. <i>proxy</i> is specified in the format of <i>servername:port</i> .                           |  |
|                         | -У                                                                                                    | Automatically responds to prompt with "y" (yes).                                                                                                    |  |
| OPERANDS                | The following op                                                                                                   | erands are supported.                                                                                                    |  |
|                         | configuration_file                                                                                                 | Specifies the URL where the management information file of the remote power management group to use for setting exists.                                                                                                    |  |
|                         |                                                                                                    | The following types of format are supported.                                                                                                    |  |
|                         |                                                                                                    | http://server[:port]/path/file<br>https://server[:port]/path/file                                                                                                    |  |
|                         |                                                                                                    | <pre>ftp://server[:port]/path/file</pre>                                                                                                    |  |
|                         |                                                                                                    | file:///media/usb_msd/path/file                                                                                                    |  |
| EXTENDED<br>DESCRIPTION | <ul> <li>While setremotepwrmgmt is executed, do not execute setremotepwrmgmt for<br/>the same group ID.</li> </ul> |                                                                                                    |  |
|                         | power manage                                                                                                    | ower management device (host node) to be added to the remote<br>ment group is registered to another group, delete the management<br>using clearremotepwrmgmt(8) in advance.                                                      |  |
|                         | set a network o                                                                                                    | config, -c enable, and -c disable by setremotepwrmgmt,<br>of the IPv4 format for all remote power management devices in the<br>power management group and turn on the resident power.                                            |  |
|                         | format of the r                                                                                                    | of the management information file to CSV. For details on the nanagement information file, see the <i>SPARC M10 Systems System</i> Administration Guide.                                                                         |  |
|                         |                                                                                                    | to create the management information file for each group. If one nformation file has multiple group IDs, it causes an error.                                                                                                    |  |
|                         | in the manager                                                                                                    | d to access the distribution destination of the information is not set<br>ment information file and the default user is not specified, it is<br>ter the password when distributing the information of the remote<br>ement group. |  |
|                         |                                                                                                    | figuration of the remote power management group, execute rmgmt in the following procedure.                                                                                                    |  |
|                         |                                                                                                    |                                                                                                    |  |

|          | <ol> <li>Execute setremotepwrmgmt -c config and construct the remote power<br/>management group.</li> </ol>                                                                                     |  |  |  |
|----------|----------------------------------------------------------------------------------------------------|--|--|--|
|          | 2. Execute setremotepwrmgmt -c enable and enable the remote power management function of the constructed remote power management group.                                                         |  |  |  |
|          | <ul> <li>To update a constructed remote power management group, execute<br/>setremotepwrmgmt in the following procedure.</li> </ul>                                                             |  |  |  |
|          | 1. Execute setremotepwrmgmt -c disable and disable the remote power management function of the constructed remote power management group to be updated.                                         |  |  |  |
|          | 2. Execute setremotepwrmgmt -c config and update the settings of the remote power management group.                                                                                             |  |  |  |
|          | 3. Execute setremotepwrmgmt -c enable and enable the remote power management function of the updated remote power management group.                                                             |  |  |  |
|          | <ul> <li>If -c config is specified and the target remote power management group has<br/>been constructed and the remote power management function is enable, it<br/>causes an error.</li> </ul> |  |  |  |
|          | <ul> <li>If -c enable or -c disable is specified and no remote power management<br/>group is constructed, it causes an error.</li> </ul>                                                        |  |  |  |
|          | • When you execute the command, a prompt to confirm whether to execute it with the specified contents is displayed. To execute, press the [y] key. To cancel, press the [n] key.                |  |  |  |
| EXAMPLES | <b>EXAMPLE 1</b> Construct the remote power management group 1 reading the management information file on the FTP server.                                                                       |  |  |  |
|          | XSCF> setremotepwrmgmt -c config ftp://dataserver/data/                                                                                                    |  |  |  |
|          | <b>rpmgroup.1.conf</b><br>Download successful: 29184Byte at 1016.857KB/s                                                                                                    |  |  |  |
|          | Checking file<br>MD5: e619e6dd367c888507427e58cdb8e0a1                                                                                                    |  |  |  |
|          | The following Remote power management group setting will be applied:                                                                                                    |  |  |  |
|          | GroupID :01<br>NodeID NodeType NodeIdentName PowerLinkage<br>Operation                                                                                                    |  |  |  |
|          | 001 Master HOST XXXXXXXXXXXXXXXXXXXXXXXXXXXXXXXXXXXX                                                                                                    |  |  |  |
|          | 002 PwrLinkBox XXXXXXXXXXXXXXXXXXXXXXXXXXXXXXXXXXXX                                                                                                    |  |  |  |
|          | 003 Others XXXXXXXXXXXXXXXXXXXXXXXXXXXXXXXXXXXX                                                                                                    |  |  |  |
|          |                                                                                                    |  |  |  |
|          | Continue? [y n]: <b>y</b><br>Enter password for user [xxx] on host [xx.xx.xx.xx]:                                                                                                    |  |  |  |
|          | Enter password for user [xxx] on host [yy.yy.yy.yy]:<br>Enter password for user [xxx] on host [zz.zz.zz.zz]:                                                                                    |  |  |  |

```
:
 The command completed successfully.
 XSCF>
EXAMPLE 2 Construct the remote power management group 2 reading the management
        information file on the USB memory.
 XSCF> setremotepwrmgmt -c config file:///media/usb msd/path/
 rpmgroup.2.conf
 Mounted USB device
 Download successful: 29184Byte at 1016.857KB/s
 Checking file ...
 MD5: e619e6dd367c888507427e58cdb8e0a1
 The following Remote Power Management Group setting will be applied:
 GroupID :02
 NodeID NodeType NodeIdentName
                                            PowerLinkage
 Operation
 IPMI
 002 I/O
          IPMI
 _ _ _ _ _ _ _ _ _ _ _ _ _
 Continue? [y|n]: y
 Enter password for user [xxx] on host [xx.xx.xx]:
 Enter password for user [xxx] on host [yy.yy.yy.yy]:
 Enter password for user [xxx] on host [zz.zz.zz]:
  :
 The command completed successfully.
 XSCF>
EXAMPLE 3 Enable the remote power management function.
 XSCF> setremotepwrmgmt -c enable
 Remote power management is enabled. Continue? [y|n]: y
 The command completed successfully.
 XSCF>
EXAMPLE 4 Disable the remote power management function.
 XSCF> setremotepwrmgmt -c disable
 Remote power management is disabled. Continue? [y|n]: y
 The command completed successfully.
 XSCF>
```

## **EXIT STATUS** | The following exit values are returned.

- 0 Indicates normal end.
- >0 Indicates error occurrence.

**SEE ALSO** clearremotepwrmgmt(8), getremotepwrmgmt(8), showremotepwrmgmt(8)

setremotepwrmgmt(8)

| NAME        | setroute - Sets the routing information of the XSCF network interface.            |                                                                                                    |  |
|-------------|-----------------------------------------------------------------------------------|----------------------------------------------------------------------------------------------------|--|
| SYNOPSIS    | <pre>setroute -c {add   del} -n address [-m address] [-g address] interface</pre> |                                                                                                    |  |
|             | setroute -h                                                                       |                                                                                                    |  |
| DESCRIPTION | setroute is a co<br>interface.                                                    | ommand to set the routing information of the XSCF network                                                                                                    |  |
|             |                                                                                   | of the routing information can be registered per network interface.<br>ceeds eight, it causes an error.                                                                                                    |  |
| Privileges  | To execute this co                                                                | ommand, platadm privilege is required.                                                                                                    |  |
|             | For details on us                                                                 | er privileges, see setprivileges(8).                                                                                                    |  |
| OPTIONS     | The following op                                                                  | otions are supported.                                                                                                    |  |
|             | -c {add del}                                                                      | Specifies the function for the routing information. You can specify either of the following. Omitting this causes an error.                                                                                                    |  |
|             |                                                                                   | addAdds the routing information.delDeletes the routing information.                                                                                                    |  |
|             | -g address                                                                        | Specifies the gateway address used for routing. <i>address</i> is specified in standard format using four sets of integers separated by periods (.). For example, for <i>xxx.xxx.xxx.xxx</i> , an integer from 0 to 255 is specified for each <i>xxx</i> . This can be specified using zero suppression. |  |
|             |                                                                                   | You cannot specify a loop-back address (127.0.0.0/8), network address, or broadcast address.                                                                                                    |  |
|             |                                                                                   |                                                                                                    |  |
|             |                                                                                   |                                                                                                    |  |
|             |                                                                                   |                                                                                                    |  |
|             |                                                                                   |                                                                                                    |  |
|             |                                                                                   |                                                                                                    |  |
|             |                                                                                   |                                                                                                    |  |
|             |                                                                                   |                                                                                                    |  |
|             |                                                                                   |                                                                                                    |  |

| -h                | Displays the usage. Specifying this option with another option or operand causes an error.                                                                                                    |  |  |
|-------------------|----------------------------------------------------------------------------------------------------|--|--|
| -m <i>address</i> | Specifies the netmask to be the destination of the routing information. <i>address</i> is specified in standard format using four sets of integers separated by periods (.). For example, for $xxx.xxx.xxx$ , an integer from 0 to 255 is specified for each $xxx$ . This can be specified using zero suppression. If the netmask is specified, the network applying the netmask to the address specified by $-n$ is set as the target of routing. |  |  |
|                   | If $-m$ option is omitted or 0.0.0.0 is specified for the netmask<br>when the destination IP address is other than 0.0.0.0, the<br>following netmasks are set depending on the address specified<br>by the $-n$ option.                                                                                                    |  |  |
|                   | <ul> <li>If the specified address is Class A</li> <li>If the host part of the address (lower 24 bits) is 0<br/>(Example: 20.0.0.0)</li> </ul>                                                                                                    |  |  |
|                   | A netmask value of 255.0.0.0 is set.                                                                                                    |  |  |
|                   | If the host part of the address (lower 24 bits) is other than 0 (Example: 20.18.108.10)                                                                                                    |  |  |
|                   | A netmask value of 255.255.255.255 is set.                                                                                                    |  |  |
|                   | <ul> <li>If the specified address is Class B</li> <li>If the host part of the address (lower 16 bits) is 0</li> <li>(Example: 136.18.0.0)</li> </ul>                                                                                                    |  |  |
|                   | A netmask value of 255.255.0.0 is set.                                                                                                    |  |  |
|                   | If the host part of the address (lower 16 bits) is other than 0 (Example: 136.18.108.10)                                                                                                    |  |  |
|                   | A netmask value of 255.255.255.255 is set.                                                                                                    |  |  |
|                   | <ul> <li>If the specified address is Class C</li> <li>If the host part of the address (lower 8 bits) is 0<br/>(Example: 200.18.108.0)</li> </ul>                                                                                                    |  |  |
|                   | A netmask value of 255.255.255.0 is set.                                                                                                    |  |  |
|                   | If the host part of the address (lower 8 bits) is other than 0 (Example: 200.18.108.10)                                                                                                    |  |  |
|                   | A netmask value of 255.255.255.255 is set.                                                                                                    |  |  |
|                   | If 0.0.0.0 is specified by the $-n$ option, specify 0.0.0.0 for the $-m$ option or omit the $-m$ option.                                                                                                    |  |  |
|                   |                                                                                                    |  |  |

|                         | -n address                                                                           | information. <i>address</i> is specifi<br>sets of integers separated by<br><i>xxx.xxx.xxx</i> , an integer fro<br>This can be specified using z | om 0 to 255 is specified for each <i>xxx</i> .<br>ero suppression.<br>s, the default routing information is<br>address (224.0.0.0 to |
|-------------------------|--------------------------------------------------------------------------------------|----------------------------------------------------------------------------------------------------|----------------------------------------------------------------------------------------------------|
| OPERANDS                | The following op                                                                     | perands are supported.                                                                                                    |                                                                                                    |
|                         | interface                                                                            | Specifies the network interfact the following.                                                                                                  | ce to be set. You can specify any of                                                                                                 |
|                         |                                                                                      | ■ For SPARC M10-4S (with a                                                                                                    | crossbar box)                                                                                                    |
|                         |                                                                                      | xbbox#80-lan#0<br>xbbox#80-lan#1<br>xbbox#81-lan#0<br>xbbox#81-lan#1                                                                            | XBBOX#80-LAN#0<br>XBBOX#80-LAN#1<br>XBBOX#81-LAN#0<br>XBBOX#81-LAN#1                                                                 |
|                         |                                                                                      | ■ For SPARC M10-4S (witho                                                                                                    | out crossbar box)                                                                                                    |
|                         |                                                                                      | bb#00-lan#0<br>bb#00-lan#1<br>bb#01-lan#0<br>bb#01-lan#1                                                                                        | BB#00-LAN#0<br>BB#00-LAN#1<br>BB#01-LAN#0<br>BB#01-LAN#1                                                                             |
|                         |                                                                                      | ■ For SPARC M10-1/M10-4                                                                                                    |                                                                                                    |
|                         |                                                                                      | bb#00-lan#0<br>lan#0<br>bb#01-lan#0<br>lan#1                                                                                                    | BB#00-LAN#0<br>Abbreviated form of bb#00-lan#0<br>BB#00-LAN#1<br>Abbreviated form of bb#00-lan#1                                     |
| EXTENDED<br>DESCRIPTION | <ul> <li>Case that n</li> <li>Case that the following</li> <li>Only the n</li> </ul> | most significant bit is 1.<br>e most significant bit is repeate                                                                                 | et<br><i>r</i> does not correspond to any of the                                                                                     |

## setroute(8)

|          | <ul> <li>Case that the routing information is set in the take-over IP (lan#0 or lan#1)<br/>for other than SPARC M10-1/M10-4</li> </ul>                                                                                                    |                                                                                                    |  |  |
|----------|----------------------------------------------------------------------------------------------------|----------------------------------------------------------------------------------------------------|--|--|
|          | <ul> <li>Only the routing information added by setroute can be deleted.</li> </ul>                                                                                                    |                                                                                                    |  |  |
|          | <ul> <li>If the gateway addresses of the routing information have any addresses not included in each XSCF-LAN network, executing applynetwork(8) causes an error.</li> <li>If the subnets of the IP address to be the destination of the routing information and subnet of the SSCP link are overlapping, executing applynetwork(8) cause an error.</li> <li>To reflect the set routing information in XSCF, execute applynetwork(8). Reflect it in XSCF by applynetwork(8), use rebootxscf(8) to reset XSCF and then setting is completed.</li> </ul> |                                                                                                    |  |  |
|          |                                                                                                    |                                                                                                    |  |  |
|          |                                                                                                    |                                                                                                    |  |  |
|          | <ul> <li>You can confirm the routing information of the XSCF network interface set<br/>currently by using showroute(8).</li> </ul>                                                                                                    |                                                                                                    |  |  |
| EXAMPLES | EXAMPLE 1                                                                                                    | Add the routing with the destination and netmask set to 192.168.1.0 and 255.255.255.0, respectively, to XBBOX#80-LAN#0.                   |  |  |
|          | XSCF> setroute -c add -n 192.168.1.0 -m 255.255.255.0 xbbox#80<br>lan#0                                                                                                    |                                                                                                    |  |  |
|          | EXAMPLE 2                                                                                                    | Add the routing with the destination and netmask set to 192.168.1.0 and 255.255.255.0, respectively, to BB#00-LAN#0 of SPARC M10-1/M10-4. |  |  |
|          | XSCF> setroute -c add -n 192.168.1.0 -m 255.255.255.0 lan#0                                                                                                    |                                                                                                    |  |  |
|          | <b>EXAMPLE 3</b> Add the routing with the destination and gateway set to 192 192.168.1.1, respectively, to XBBOX #80-LAN#1.                                                                                                    |                                                                                                    |  |  |
|          | XSCF> <b>se</b>                                                                                                    | etroute -c add -n 192.168.1.0 -g 192.168.1.1 xbbox#80-lan#1                                                                               |  |  |
|          | EXAMPLE 4                                                                                                    | Add the routing with the destination set to 192.168.1.0 and the default netmask (255.255.255.0) to XBBOX #80-LAN#1.                       |  |  |
|          | XSCF> <b>se</b><br>lan#1                                                                                                    | etroute -c add -n 192.168.1.0 -m 255.255.255.0 xbbox#80-                                                                                  |  |  |
|          | EXAMPLE 5                                                                                                    | Delete the routing with the destination set to 192.168.1.0 and the default netmask (255.255.255.0) to XBBOX #80-LAN#1.                    |  |  |
|          | XSCF> se<br>lan#1                                                                                                    | etroute -c del -n 192.168.1.0 -m 255.255.255.0 xbbox#80-                                                                                  |  |  |
|          | EXAMPLE 6                                                                                                    | Add the routing with the destination set to 192.168.1.4 to BB#00-LAN#1.                                                                   |  |  |
|          | XSCF> SC                                                                                                    | etroute -c add -n 192.168.1.4 bb#00-lan#1                                                                                                 |  |  |
|          |                                                                                                    |                                                                                                    |  |  |

|             | <b>EXAMPLE 7</b> Delete the routing with the destination set to 192.168.1.4 to BB#00-LAN#1.      |
|-------------|--------------------------------------------------------------------------------------------------|
|             | XSCF> setroute -c del -n 192.168.1.4 bb#00-lan#1                                                 |
|             | <b>EXAMPLE 8</b> Add the routing with the gateway set to 192.168.10.1 by default to BB#00-LAN#1. |
|             | XSCF> setroute -c add -n 0.0.0.0 -g 192.168.10.1 bb#00-lan#1                                     |
| EXIT STATUS | The following exit values are returned.                                                          |
|             | 0 Indicates normal end.                                                                          |
|             | >0 Indicates error occurrence.                                                                   |
| SEE ALSO    | applynetwork (8), rebootxscf(8), setsscp(8), showroute(8)                                        |
|             |                                                                                                  |
|             |                                                                                                  |
|             |                                                                                                  |
|             |                                                                                                  |
|             |                                                                                                  |
|             |                                                                                                  |
|             |                                                                                                  |
|             |                                                                                                  |
|             |                                                                                                  |
|             |                                                                                                  |
|             |                                                                                                  |
|             |                                                                                                  |
|             |                                                                                                  |
|             |                                                                                                  |
|             |                                                                                                  |
|             |                                                                                                  |
|             |                                                                                                  |
| ·           |                                                                                                  |

setroute(8)

| NAME        | setsmtp - Sets the Simple Mail Transfer Protocol (SMTP) service.                                                                                                    |  |  |
|-------------|----------------------------------------------------------------------------------------------------|--|--|
| SYNOPSIS    | setsmtp [-v]                                                                                                    |  |  |
|             | <pre>setsmtp [-s variable= value]</pre>                                                                                                    |  |  |
|             | setsmtp -h                                                                                                    |  |  |
| DESCRIPTION | setsmtp is a command to set the SMTP service.                                                                                                    |  |  |
|             | If this is used without specifying any options, it is required to enter the SMPT e-<br>mail server name to be used, port name to be used for e-mail for transmission, and<br>Reply-To address. Confirm that the e-mail address specified here is valid. If the -s<br>option is specified, you can set up the SMTP setting value non-interactively. |  |  |
|             | Setting the e-mail server and port by using setsmtp enables transmission of test mail setting e-mail report by setemailreport(8).                                                                                                    |  |  |
| Privileges  | To execute this command, platadm privilege is required.                                                                                                    |  |  |
|             | For details on user privileges, see setprivileges(8).                                                                                                    |  |  |
|             |                                                                                                    |  |  |
|             |                                                                                                    |  |  |
|             |                                                                                                    |  |  |
|             |                                                                                                    |  |  |
|             |                                                                                                    |  |  |
|             |                                                                                                    |  |  |
|             |                                                                                                    |  |  |
|             |                                                                                                    |  |  |
|             |                                                                                                    |  |  |
|             |                                                                                                    |  |  |
|             |                                                                                                    |  |  |
|             |                                                                                                    |  |  |
|             |                                                                                                    |  |  |
|             |                                                                                                    |  |  |
|             |                                                                                                    |  |  |

| <b>OPTIONS</b>          | The following options are supported.              |          |                                                                                                    |
|-------------------------|---------------------------------------------------|----------|----------------------------------------------------------------------------------------------------|
|                         | -h                                                |          | Displays the usage. Specifying this option with another option or operand causes an error.                                                |
|                         | -s variable=                                      | value    | Sets SMTP. You can specify either of the following for variable.                                                                          |
|                         |                                                   |          | mailserver<br>Specifies the IP address or server name. If a server name is<br>specified, it is necessary to enable name-resolution.       |
|                         |                                                   |          | port<br>Specifies the port address for reply.                                                                                             |
|                         |                                                   |          | auth                                                                                                    |
|                         |                                                   |          | Specifies the authentication method. The valid values are<br>below.<br>none, pop, smtp-auth                                               |
|                         |                                                   |          | user                                                                                                    |
|                         |                                                   |          | Specifies the user name to be the authentication information for the SMP mail server.                                                     |
|                         |                                                   |          | password<br>Specifies the password to be the authentication<br>information for the SMP mail server.                                       |
|                         |                                                   |          | replyaddress<br>Specifies the address for reply. You can specify the address<br>for reply in the format compliant with 3.4.1 of RFC 5322. |
|                         |                                                   |          | popserver                                                                                                    |
|                         |                                                   |          | Specifies an IP address or a server name for the popserver.<br>Server name, if specified, must be resolvable.                             |
|                         | -V                                                |          | Displays detailed information.                                                                                                    |
| EXTENDED<br>DESCRIPTION | You can co                                        | nfirm th | ne information of SMTP set currently by using showsmtp(8).                                                                                |
| EXAMPLES                | EXAMPLE 1                                         | -        | the mail server without specifying the authentication information in a-interactive mode.                                                  |
|                         | XSCF> setsmtp -s mailserver=10.4.1.1 -s auth=none |          |                                                                                                    |
|                         | EXAMPLE 2                                         | Set up   | the authentication information in the non-interactive mode.                                                                               |
|                         | XSCF> <b>se</b>                                   | tsmtp    | -s auth=pop -s user=jsmith -s password=*****                                                                                              |
|                         |                                                   |          |                                                                                                    |

**EXAMPLE 3** Set up the SMTP authentication information in the interactive mode. XSCF> setsmtp Mail Server [10.4.1.1]: Port [25]: Authentication Mechanism [none]: smtp-auth User Name []: jsmith Password []: \*\*\*\*\*\* Reply Address [useradm@company.com]: EXIT STATUS The following exit values are returned. 0 Indicates normal end. Indicates error occurrence. >0 setemailreport(8), setnameserver(8), showsmtp(8) **SEE ALSO** 

setsmtp(8)

| NAME        | setsnmp - Manages the SNMP agent.                                                                                                    |                                                                                                    |  |
|-------------|----------------------------------------------------------------------------------------------------|----------------------------------------------------------------------------------------------------|--|
| SYNOPSIS    | <pre>setsnmp enable [ mib_name]</pre>                                                                                                    |                                                                                                    |  |
|             | <pre>setsnmp disable [ mib_name]</pre>                                                                                                    |                                                                                                    |  |
|             | setsnmp addtrapho                                                                                                    | st -t type -s community-string [-p trap-port] traphost                                                                                                    |  |
|             | setsnmp remtrapho                                                                                                    | st -t type traphost                                                                                                    |  |
|             | <pre>setsnmp addv3traphost -u username -r authentication-protocol {-n engine_id   -i} [ -a authentication-password] [-e encryption-password] [-p trap-port] traphost</pre> |                                                                                                    |  |
|             | setsnmp remv3traphost -u username traphost                                                                                                    |                                                                                                    |  |
|             | setsnmp enablev1v                                                                                                    | 2c read-only-community-string                                                                                                    |  |
|             | setsnmp disablev1                                                                                                    | v2c                                                                                                    |  |
|             | <b>setsnmp</b> [-1 system-location] [-c system-contact] [-d system-description] [-p agent-port]                                                                            |                                                                                                    |  |
|             | setsnmp default                                                                                                    |                                                                                                    |  |
|             | setsnmp -h                                                                                                    |                                                                                                    |  |
| DESCRIPTION | setsnmp is a command to not only define the setting value of the SNMP agent but also enable or disable the SNMP agent.                                                     |                                                                                                    |  |
| Privileges  | To execute this command, platadm privilege is required.                                                                                                    |                                                                                                    |  |
|             | For details on user pr                                                                                                    | rivileges, see setprivileges(8).                                                                                                    |  |
| OPTIONS     | The following options are supported.                                                                                                    |                                                                                                    |  |
|             | -c system-contact                                                                                                    | Specifies the contact of the system of the agent.                                                                                                    |  |
|             | -d system-description                                                                                                    | Specifies the explanation of the system of the agent.                                                                                                    |  |
|             | -h                                                                                                    | Displays the usage. Specifying this option with another option or operand causes an error.                                                                                                |  |
|             | -1 system-location                                                                                                    | Specifies the location of the system of the agent.                                                                                                    |  |
|             | -p agent-port                                                                                                    | Specifies the listen port of the agent. The default is 161.                                                                                                    |  |
|             | -s community-string                                                                                                    | Works much like the password controlling access to the SNMP v1 and v2 agents. It is an interceptable plane text character string. addv3traphost is used to encrypt and hide the password. |  |
|             |                                                                                                    |                                                                                                    |  |

| OPERANDS | The following o | The following operands are supported.                                                                                                    |                                                                                                    |  |  |  |
|----------|-----------------|----------------------------------------------------------------------------------------------------|----------------------------------------------------------------------------------------------------|--|--|--|
|          | addtraphost     |                                                                                                    | ion of the selected type of trap from the SNMP<br>host. If <i>trap-port</i> is not specified, the default is<br>string is required. |  |  |  |
|          |                 | addtraphost has the following options and operands.                                                                                                    |                                                                                                    |  |  |  |
|          |                 | <ul> <li>-p <i>trap-port</i><br/>Specifies the ID of trap port. The default is 162.</li> <li>-s <i>community-string</i><br/>Works much like the password controlling access to the<br/>SNMP v1 and v2 agents. It is an interceptable plane text<br/>character string. addv3traphost is used to encrypt and<br/>hide the password.</li> <li>-t <i>type</i><br/>Specifies the type of trap. The valid types of trap are below.</li> <li>v1 = The agent sends the SNMPv1 trap.</li> <li>v2 = The agent sends the SNMPv2 trap.</li> <li>inform = The agent sends information notification.</li> </ul> |                                                                                                    |  |  |  |
|          |                 | addtraphost has the following operands.                                                                                                    |                                                                                                    |  |  |  |
|          |                 | traphost                                                                                                    | Specifies the traphost name or the IP address.                                                                                      |  |  |  |
|          |                 |                                                                                                    |                                                                                                    |  |  |  |
|          |                 |                                                                                                    |                                                                                                    |  |  |  |
|          |                 |                                                                                                    |                                                                                                    |  |  |  |
|          |                 |                                                                                                    |                                                                                                    |  |  |  |
|          |                 |                                                                                                    |                                                                                                    |  |  |  |
|          |                 |                                                                                                    |                                                                                                    |  |  |  |

| addv3traphost | Enables the transmission or notification of the SNMPv3 trap<br>from the SNMP agent to the target host. It is necessary to select<br>the authentication protocol. The valid protocols are below.                                                                                                    |  |  |  |
|---------------|----------------------------------------------------------------------------------------------------|--|--|--|
|               | MD5 = Uses the MD5 algorithm for authentication.                                                                                                    |  |  |  |
|               | SHA = Uses Secure Hash Algorithm (SHA) for authentication.                                                                                                    |  |  |  |
|               | The encryption protocol used for all communication is Data<br>Encryption Standard (DES). If no password option is used, it is<br>required to enter the password. The password is read but not<br>echoed to the screen. addv3traphost has the following options<br>and operands.                                                                     |  |  |  |
|               | <ul> <li>- a <i>authentication-password</i></li> <li>Sets the authentication password. It needs to have eight or<br/>more characters.</li> </ul>                                                                                                    |  |  |  |
|               | -e <i>encryption-password</i><br>Sets the encryption password.<br>-i                                                                                                    |  |  |  |
|               | Requests the receiving host for acknowledgment.                                                                                                    |  |  |  |
|               | -n <i>engine_id</i><br>Sets the ID of the local agent to send trap. You can specify<br>the engine ID of the local SNMP agent, but even if not<br>specified, this needs to match the engine ID expected by the<br>receiving host. It needs to begin with "0x" and be composed<br>of an even number of hex characters. If not, it causes an<br>error. |  |  |  |
|               | -p trap-port                                                                                                    |  |  |  |
|               | Specifies the ID of trap port. The default is 162.<br>- r <i>authentication-protocol</i>                                                                                                    |  |  |  |
|               | Sets the authentication protocol.                                                                                                    |  |  |  |
|               | -u username                                                                                                    |  |  |  |
|               | Specifies the user name.<br>traphost                                                                                                    |  |  |  |
|               | Specifies the traphost name or the IP address.                                                                                                    |  |  |  |
|               |                                                                                                    |  |  |  |
|               |                                                                                                    |  |  |  |

| default      | Shuts down the SNMP agent and restores the settings of SNMP to the default. After using this operand, it is necessary to reconfigure SNMP before restarting the SNMP agent.                                                                                                    |  |  |
|--------------|----------------------------------------------------------------------------------------------------|--|--|
|              | If setsnmp default is used, the SNMP agent for Sun MC is<br>also shut down in the server where Sun MC is in operation.<br>Though it does not affect the configuration of Sun MC, execute<br>setsunmc(8) with the -s option to enable the SNMP agent<br>again for Sun MC. <i>sunmc-server</i> of "setsunmc -s < <i>sunmc-</i><br><i>server</i> >" is the server host name set in the past. Then, execute<br>setsunmc enable after executing setsnmp enable. For<br>details, see setsunmc(8). |  |  |
| disable      | Shuts down the SNMP agent, if used alone.                                                                                                    |  |  |
|              | If it is used with the value ALL of <i>mib_name</i> of the option, the SNMP agent is shut down.                                                                                                    |  |  |
|              | If it is used with other than the value ALL of <i>mib_name</i> of the option, the support for the target MIB module is deleted. If the support for another MIB module is maintained, the SNMP agent remains enabled. If the supports for both MIB modules are deleted, the SNMP agent is disabled and shut down. Just one <i>mib_name</i> can be specified at a time.                                                                                                    |  |  |
|              | <i>mib_name</i><br>This is the name of the MIB module to be disabled. The<br>valid MIB modules are below.                                                                                                    |  |  |
|              | <ul> <li>SP_MIB = XSCF extension MIB</li> <li>ALL = All MIB modules in this list</li> </ul>                                                                                                    |  |  |
| disablev1v2c | Disables the communication of the SNMP agent using SNMPv1 or SNMPv2c. SNMP communication using these versions are not secure.                                                                                                    |  |  |
|              |                                                                                                    |  |  |
|              |                                                                                                    |  |  |
|              |                                                                                                    |  |  |
|              |                                                                                                    |  |  |
|              |                                                                                                    |  |  |

|                         | enable                       | To use it alone, enable the SNMP agent to support all MIB modules.                                                                                                    |
|-------------------------|------------------------------|----------------------------------------------------------------------------------------------------|
|                         |                              | If it is used with the value ALL of <i>mib_name</i> of the option, the SNMP agent supporting all MIB modules is activated.                                                                                                    |
|                         |                              | If it is used with other than the value ALL of <i>mib_name</i> of the option, the support for the target MIB module is added and the SNMP agent is enabled, if necessary. Just one <i>mib_name</i> can be specified at a time.                           |
|                         |                              | <i>mib_name</i><br>This is the name of the MIB module to be enabled. The MIB<br>modules which can be specified are below.                                                                                                    |
|                         |                              | <ul> <li>SP_MIB = XSCF extension MIB</li> <li>ALL = All MIB modules in this list</li> </ul>                                                                                                    |
|                         | enablev1v2c                  | Enables the communication of the SNMP agent using SNMPv1 or SNMPv2c. SNMP communication using these versions are not secure. Therefore, the agent executes SNMPv3 by default. This agent is read only. The only community string requested is read only. |
|                         | remtraphost                  | Disables transmission of the selected type of trap from the SNMP agent to the target host. remtraphost has the following options and operands.                                                                                                    |
|                         |                              | -t <i>type</i> Specifies the type of trap. The valid types of trap are below.                                                                                                    |
|                         |                              | <ul> <li>v1 = The agent sends the SNMPv1 trap.</li> <li>v2 = The agent sends the SNMPv2 trap.</li> <li>inform = The agent sends information notification.</li> </ul>                                                                                     |
|                         |                              | <i>traphost</i> Specifies the traphost name or the IP address.                                                                                                    |
|                         | remv3traphost                | Disables the transmission of the SNMPv3 trap from the SNMP agent to the target host. remv3traphost has the following options and operands.                                                                                                    |
|                         |                              | -u <i>username</i><br>Specifies the user name.<br><i>traphost</i><br>Specifies the traphost name or the IP address.                                                                                                    |
| EXTENDED<br>DESCRIPTION | You can confirm showsnmp(8). | the agent information of SNMP set currently by using                                                                                                    |

```
setsnmp(8)
```

| <b>EXAMPLE 1</b> Set the system information.                                                                  |  |  |  |  |
|----------------------------------------------------------------------------------------------------|--|--|--|--|
| XSCF> setsnmp -l sandiego -c username@company.com -d ffl                                                      |  |  |  |  |
| <b>EXAMPLE 2</b> Set the SNMPv3 trap host using the password option.                                          |  |  |  |  |
| XSCF> setsnmp addv3traphost -u jsmith -n 0x### -r SHA -a xxxxxxx<br>-e yyyyyyy fiche                          |  |  |  |  |
| <b>EXAMPLE 3</b> Set the SNMPv3 trap host without the password option.                                        |  |  |  |  |
| XSCF> <b>setsnmp addv3traphost -u bob -i -r SHA fiche</b><br>Authentication Password:<br>Encryption Password: |  |  |  |  |
| <b>EXAMPLE 4</b> Enable the SNMP agent.                                                                       |  |  |  |  |
| XSCF> setsnmp enable SP_MIB                                                                                   |  |  |  |  |
| The following exit values are returned.                                                                       |  |  |  |  |
| 0 Indicates normal end.                                                                                       |  |  |  |  |
| >0 Indicates error occurrence.                                                                                |  |  |  |  |
| showsnmp (8)                                                                                                  |  |  |  |  |
|                                                                                                    |  |  |  |  |
|                                                                                                    |  |  |  |  |
|                                                                                                    |  |  |  |  |
|                                                                                                    |  |  |  |  |
|                                                                                                    |  |  |  |  |
|                                                                                                    |  |  |  |  |
|                                                                                                    |  |  |  |  |
|                                                                                                    |  |  |  |  |
|                                                                                                    |  |  |  |  |
|                                                                                                    |  |  |  |  |
|                                                                                                    |  |  |  |  |
|                                                                                                    |  |  |  |  |

I

| NAME        | setsnmpusm - Se                                                                                                    | ets the User-based S                   | ecurity Model (USM) of the SNMPv3 agent.                                                                            |
|-------------|----------------------------------------------------------------------------------------------------|----------------------------------------|----------------------------------------------------------------------------------------------------|
| SYNOPSIS    | <pre>setsnmpusm create -a authentication_protocol [-p authentication_password] [-e encyrption_password] user</pre> |                                        |                                                                                                    |
|             | setsnmpusm de                                                                                                    | lete user                              |                                                                                                    |
|             | setsnmpusm cl                                                                                                    | one -u clone_user                      | user                                                                                                    |
|             | <b>setsnmpusm</b> pa<br><i>user</i>                                                                                | sswd [-c{auth en                       | <pre>ncrypt}][-o old_password][-n new_password]</pre>                                                               |
|             | setsnmpusm -h                                                                                                    |                                        |                                                                                                    |
| DESCRIPTION | setsnmpusm is                                                                                                    | a command to set th                    | e USM of the SNMP agent.                                                                                            |
| Privileges  | To execute this c                                                                                                  | command, platadm                       | privilege is required.                                                                                              |
|             | For details on us                                                                                                  | ser privileges, see se                 | etprivileges(8).                                                                                                    |
| OPTIONS     | The following o                                                                                                    | ptions are supported                   | ł.                                                                                                    |
|             | -h                                                                                                    | Displays the usag<br>or operand causes | e. Specifying this option with another option s an error.                                                           |
| OPERANDS    | The following o                                                                                                    | perands are support                    | ed.                                                                                                    |
|             | clone                                                                                                    |                                        | comes to be recognized by the agent with the specified <i>clone_user</i> in the subsequent SNMP                     |
|             |                                                                                                    | -u clone_user<br>user                  | Specifies the user name to create clone.<br>Specifies another user name to create a clone<br>of <i>clone_user</i> . |
|             |                                                                                                    |                                        |                                                                                                    |
|             |                                                                                                    |                                        |                                                                                                    |
|             |                                                                                                    |                                        |                                                                                                    |
|             |                                                                                                    |                                        |                                                                                                    |
|             |                                                                                                    |                                        |                                                                                                    |
|             |                                                                                                    |                                        |                                                                                                    |
|             |                                                                                                    |                                        |                                                                                                    |
|             |                                                                                                    |                                        |                                                                                                    |

I

| create | Creates the user to be recognized by the agent with the specified settings in the subsequent SNMP communication. If it is used without specifying the -a option or -p option, the prompt to require the password is displayed and the password is read, but it is not echoed to the screen. The encryption protocol used for all SNMP communication is Data Encryption Standard (DES). In set snmpusm, the authentication protocol for SNMP communication is used. You can specify either of the MD5 algorithm or Secure Hash Algorithm (SHA). |  |  |  |
|--------|----------------------------------------------------------------------------------------------------|--|--|--|
|        | user                                                                                                    |  |  |  |
|        | Specifies the user name.                                                                                                    |  |  |  |
|        | -a authentication_protocol                                                                                                    |  |  |  |
|        | Specifies the authentication protocol. You can specify either of MD5 or SHA.                                                                                                    |  |  |  |
|        | -e encryption_password                                                                                                    |  |  |  |
|        | Specifies the encryption password. Specify 8 or more characters.                                                                                                    |  |  |  |
|        | -p authentication_password                                                                                                    |  |  |  |
|        | Specifies the authentication password. Specify 8 or more characters.                                                                                                    |  |  |  |
| delete | Makes the specified user unrecognized by the agent in the subsequent SNMP communication.                                                                                                    |  |  |  |
|        | <i>user</i> Specifies the user name.                                                                                                    |  |  |  |
| passwd | Changes the password of the specified user. Either<br>authentication password or encryption password can be<br>changed. If the -c option is not specified, both are applicable. If<br>the -c option is not specified, the authentication password needs<br>to match the encryption password. If not, it causes an error. If no<br>option is specified, the prompt to require the password is<br>displayed. The password is read but not displayed on the screen.                                                                               |  |  |  |
|        | -cauth encrypt                                                                                                    |  |  |  |
|        | Specifies the password to be changed. For the authentication password and encryption password, specify auth and encrypt, respectively.                                                                                                    |  |  |  |
|        | -n new_password                                                                                                    |  |  |  |
|        | Specifies a new password. Specify 8 or more characters.                                                                                                    |  |  |  |
|        | -0 old_password                                                                                                    |  |  |  |
|        | Specifies an old password.                                                                                                    |  |  |  |
|        | user                                                                                                    |  |  |  |
|        | Specifies the user name.                                                                                                    |  |  |  |

| EXTENDED<br>DESCRIPTION | You can confirm the current USM information regarding the SNMP agent set currently by using showsnmpusm(8). |  |  |
|-------------------------|----------------------------------------------------------------------------------------------------|--|--|
| EXAMPLES                | <b>EXAMPLE 1</b> Add a user specifying the password.                                                        |  |  |
|                         | XSCF> setsnmpusm create -a SHA -p xxxxxxxx -e yyyyyyyy jsmith                                               |  |  |
|                         | <b>EXAMPLE 2</b> Add a user without specifying the password.                                                |  |  |
|                         | XSCF> <b>setsnmpusm create -a SHA bob</b><br>Authetication Password:<br>Encryption Password:                |  |  |
|                         | <b>EXAMPLE 3</b> Create a clone of the user.                                                                |  |  |
|                         | XSCF> <b>setsnmpusm clone -u sue joe</b><br>Authentication Password:<br>Encryption Password:                |  |  |
|                         | EXAMPLE 4 Delete a user.                                                                                    |  |  |
|                         | XSCF> setsnmpusm delete joe                                                                                 |  |  |
| EXIT STATUS             | The following exit values are returned.                                                                     |  |  |
|                         | 0 Indicates normal end.                                                                                     |  |  |
|                         | >0 Indicates error occurrence.                                                                              |  |  |
| SEE ALSO                | showsnmpusm (8)                                                                                             |  |  |
|                         |                                                                                                    |  |  |
|                         |                                                                                                    |  |  |
|                         |                                                                                                    |  |  |
|                         |                                                                                                    |  |  |
|                         |                                                                                                    |  |  |
|                         |                                                                                                    |  |  |
|                         |                                                                                                    |  |  |
|                         |                                                                                                    |  |  |
|                         |                                                                                                    |  |  |
|                         |                                                                                                    |  |  |

setsnmpusm(8)

| NAME        | setsnmpvacm - Sets the View-based Access Control Model (VACM) settings of the SNMPv3 agent. |                                        |               |                                                                 |
|-------------|---------------------------------------------------------------------------------------------|----------------------------------------|---------------|-----------------------------------------------------------------|
| SYNOPSIS    | setsnmpvacm creategroup -u username groupname                                               |                                        |               |                                                                 |
|             | setsnmpvacm de                                                                              | eletegroup -u <i>us</i>                | ername gro    | ирпате                                                          |
|             | setsnmpvacm cr                                                                              | ceateview -s OID                       | D_subtree [·  | -e][-m OID_Mask] viewname                                       |
|             | setsnmpvacm de                                                                              | eleteview-s OID                        | _subtree vi   | ewname                                                          |
|             | setsnmpvacm cr                                                                              | reateaccess -r n                       | ead_viewnai   | ne groupname                                                    |
|             | setsnmpvacm de                                                                              | eleteaccess grou                       | рпате         |                                                                 |
|             | setsnmpvacm -h                                                                              | 1                                      |               |                                                                 |
| DESCRIPTION | setsnmpvacm is                                                                              | a command to set                       | the VACM      | of the SNMP agent.                                              |
|             | To execute this c                                                                           | ommand, the basic                      | knowledge     | of SNMP is required.                                            |
| Privileges  | To execute this c                                                                           | ommand, platadm                        | privilege i   | s required.                                                     |
|             | For details on us                                                                           | er privileges, see se                  | etprivile     | eges(8).                                                        |
| OPTIONS     | The following op                                                                            | otions are supported                   | 1.            |                                                                 |
|             | -h                                                                                          | Displays the usag<br>or operand causes |               | ng this option with another option                              |
| OPERANDS    | The following op                                                                            | perands are support                    | ed.           |                                                                 |
|             | createaccess                                                                                | Sets access to the 1                   | MIB view o    | of the specified group.                                         |
|             |                                                                                             | -r read_viewname<br>groupname          |               | Specifies the SNMP agent view.<br>Specifies a valid group name. |
|             | creategroup                                                                                 | Sets up the view a                     | access of the | e group of the specified user.                                  |
|             |                                                                                             | -u username<br>groupname               | -             | a valid user name.<br>a valid group name.                       |
|             |                                                                                             |                                        |               |                                                                 |
|             |                                                                                             |                                        |               |                                                                 |
|             |                                                                                             |                                        |               |                                                                 |
|             |                                                                                             |                                        |               |                                                                 |
|             |                                                                                             |                                        |               |                                                                 |

|                         | createview                                                                                            | Sets up the view of the exported MIB information regarding the SNMP agent. The view access to this agent is read only. The view is identified by the MIB OID subtree and you can limit a specific part of the subtree using the OID mask. |                                                                                  |
|-------------------------|----------------------------------------------------------------------------------------------------|----------------------------------------------------------------------------------------------------|----------------------------------------------------------------------------------|
|                         |                                                                                                    | -е                                                                                                    | Specifies the view to be excluded. The default is the view to be included.       |
|                         |                                                                                                    | -m OID_Mask                                                                                                    | Specifies a valid OID subtree mask. By default, the mask is ff (entire subtree). |
|                         |                                                                                                    | -s OID_subtree                                                                                                    | Specifies the MIB OID subtree. In the entire MIB tree, the value begins with .1. |
|                         |                                                                                                    | viewname                                                                                                    | Specifies a valid view name.                                                     |
|                         | deleteaccess                                                                                          | Deletes the access                                                                                                    | entry.                                                                           |
|                         |                                                                                                    | groupname                                                                                                    | Specifies a valid group name.                                                    |
|                         | deletegroup                                                                                           | Deletes a group.                                                                                                    |                                                                                  |
|                         |                                                                                                    | -u username                                                                                                    | Specifies a valid user name.                                                     |
|                         |                                                                                                    | groupname                                                                                                    | Specifies a valid group name.                                                    |
|                         | deleteview                                                                                            | Deletes a view.                                                                                                    |                                                                                  |
|                         |                                                                                                    | -s OID_subtree                                                                                                    | Specifies the MIB OID subtree. In the entire MIB tree, the value begins with .1. |
|                         |                                                                                                    | viewname                                                                                                    | Specifies a valid view name.                                                     |
| EXTENDED<br>DESCRIPTION | You can confirm the VACM information regarding the SNMP agent set currently by using showsnmpvacm(8). |                                                                                                    |                                                                                  |
| EXAMPLES                | <b>EXAMPLE 1</b> Create a group of view access.                                                       |                                                                                                    |                                                                                  |
|                         | XSCF> setsnmpvacm creategroup -u jsmith admin                                                         |                                                                                                    |                                                                                  |
|                         | <b>EXAMPLE 2</b> Create a view of the entire MIB.                                                     |                                                                                                    |                                                                                  |
|                         | XSCF> setsnm                                                                                          | ovacm createview                                                                                                    | -s .1 all_view                                                                   |
|                         | EXAMPLE 3 Creat                                                                                       | te a view excluding t                                                                                                    | he subtree.                                                                      |
|                         | XSCF> setsnm                                                                                          | ovacm createview                                                                                                    | -e -s .1.3.6.1.2.1.1 -m fe excl_view                                             |
|                         | EXAMPLE 4 Creat                                                                                       | te access to the MIB v                                                                                                    | riew.                                                                            |
|                         | XSCF> setsnmpvacm createaccess -r all admin                                                           |                                                                                                    | ss -r all admin                                                                  |
|                         |                                                                                                    |                                                                                                    |                                                                                  |

I

### **EXIT STATUS** | The following exit values are returned.

| 0 | Indicates normal end. |
|---|-----------------------|
|   |                       |

>0 Indicates error occurrence.

# **SEE ALSO** showsnmpvacm (8)

setsnmpvacm(8)

| NAME        | setsscp - Assigns the IP address of the SP to SP communication protocol (SSCP).                                                                                                    |
|-------------|----------------------------------------------------------------------------------------------------|
| SYNOPSIS    | setsscp                                                                                                    |
|             | <pre>setsscp [-x xbbox_num][-n bb_num] -i address [[-m netmask] -N network_id]</pre>                                                                                                    |
|             | setsscp -b bb_id -i address -N network_id                                                                                                    |
|             | setsscp -c default                                                                                                    |
|             | setsscp -r -b bb_id [-N network_id]                                                                                                    |
|             | setsscp -h                                                                                                    |
|             |                                                                                                    |
| DESCRIPTION | setsscp is a command to assign an IP address to an SSCP link.                                                                                                    |
|             | setsscp is designed to be used only for the purpose of the initial setting. When executing this command, do not turn on the power of the physical partition (PPAR).                                                                                                    |
|             | For SPARC M10-4S (without crossbar boxes), there are three networks of SSCP links as shown in the following.                                                                                                    |
|             | ■ Network between BB#00 and each SPARC M10-4S cabinet (Network ID 0)                                                                                                    |
|             | <ul> <li>Network between BB#01 and each SPARC M10-4S cabinet (Network ID 1)</li> </ul>                                                                                                    |
|             | ■ Network between BB#00 and BB#01 (Network ID 2)                                                                                                    |
|             | For SPARC M10-4S (with crossbar boxes), there are five networks as shown in the following.                                                                                                    |
|             | ■ Network between XBBOX#80 and each SPARC M10-4S cabinet (Network ID 0)                                                                                                    |
|             | <ul> <li>Network between XBBOX#81 and each SPARC M10-4S cabinet (Network ID 1)</li> </ul>                                                                                                    |
|             | <ul> <li>Network between XBBOX#80 and each crossbar box (Network ID 2)</li> </ul>                                                                                                    |
|             | <ul> <li>Network between XBBOX#81 and each crossbar box (Network ID 3)</li> </ul>                                                                                                    |
|             | <ul> <li>Network between XBBOX#80 and XBBOX#81 (Network ID 4)</li> </ul>                                                                                                    |
|             | <b>Note</b> – To use the specified IP address after changing the IP address of SSCP after using setsscp, it is necessary to execute applynetwork(8) and rebootxscf(8). For other than SPARC M10-1/M10-4, it is also necessary to set the IP address of the SSCP link for the crossbar box or SPARC M10-4S composing the system. |
|             | setsscp cannot be used for SPARC M10-1/M10-4.                                                                                                    |
| Privileges  | To execute this command, platadm or fieldeng privilege is required.                                                                                                    |
|             | For details on user privileges, see setprivileges(8).                                                                                                    |
|             |                                                                                                    |
| I           |                                                                                                    |

| OPTIONS | The following options are supported. |
|---------|--------------------------------------|
|         |                                      |

| -ь bb_id   | Specifies the target BB-ID. For SPARC M10-4S (without crossbar boxes), you can specify an integer from 0 to 3. For SPARC M10-4S (with crossbar boxes), you can specify an integer from 0 to 15 as SPARC M10-4S, and 80 to 83 as crossbar box, respectively. It is specified by combination of the -i <i>address</i> and -N options or with the -r option. |
|------------|----------------------------------------------------------------------------------------------------|
| -c default | Restores the entire SSCP links to the default.                                                                                                    |
| -h         | Displays the usage. Specifying this option with another option or operand causes an error.                                                                                                    |
| -i address | Specifies the IP address by dotted decimal notation of IPv4.<br>Specifies four sets of integers from 0 to 255 placing periods (.)<br>between them. However, Class D and E address (224.0.0.0 to<br>255.255.255.255) cannot be specified. The integer can be specified<br>using zero suppression.                                                          |
|            | <ul> <li>To specify this with the -m <i>netmask</i>, specify the network<br/>addresses of all SSCP links in the system.</li> </ul>                                                                                                    |
|            | <ul> <li>To specify this with -b <i>bb_id</i>, specify the IP addresses unique to<br/>individual SPARC M10-4S or crossbar boxes in each network<br/>used in SSCP.</li> </ul>                                                                                                    |
|            |                                                                                                    |
|            |                                                                                                    |
|            |                                                                                                    |
|            |                                                                                                    |
|            |                                                                                                    |
|            |                                                                                                    |
|            |                                                                                                    |

| -m <i>netmask</i> | Specifies the netmask addresses of all SSCP links in the system. It is specified with the $-i$ <i>address</i> and $-N$ options.                                                                                                    |  |  |
|-------------------|----------------------------------------------------------------------------------------------------|--|--|
|                   | Specifies four sets of integers from 0 to 255 for netmask placing periods (.) between them. The integer can be specified using zero suppression.                                                                                                    |  |  |
|                   | If omitted, the following netmasks are set.                                                                                                    |  |  |
|                   | <ul> <li>For SPARC M10-4S (without crossbar box)</li> </ul>                                                                                                    |  |  |
|                   | ■ If the network ID specified by -N is 0 or 1                                                                                                    |  |  |
|                   | A netmask value of 255.255.248 is set.                                                                                                    |  |  |
|                   | ■ If the network ID specified by -N is 2                                                                                                    |  |  |
|                   | A netmask value of 255.255.255.252 is set.                                                                                                    |  |  |
|                   | • For SPARC M10-4S (with crossbar box)                                                                                                    |  |  |
|                   | • If the network ID specified by -N is 0 or 1                                                                                                    |  |  |
|                   | A netmask value of 255.255.255.224 is set.                                                                                                    |  |  |
|                   | <ul> <li>If the network ID specified by -N is 2 or 3</li> </ul>                                                                                                    |  |  |
|                   | A netmask value of 255.255.258 is set.                                                                                                    |  |  |
|                   | <ul> <li>If the network ID specified by -N is 4</li> </ul>                                                                                                    |  |  |
|                   | A netmask value of 255.255.255.252 is set.                                                                                                    |  |  |
|                   | If -N is not specified, the specified netmask is automatically divided by the above-mentioned netmasks and assigned to each network in order.                                                                                                    |  |  |
| -n bb_num         | Specifies the number of SPARC M10-4S to be set. SPARC M10-4S (without crossbar box), you can specify a figure from 1 to 4. If not specified, the maximum value which can be specified is specified. For SPARC M10-4S (with crossbar box), you can specify a figure from 1 to 16. If not specified, 16 is specified. |  |  |
|                   |                                                                                                    |  |  |
|                   |                                                                                                    |  |  |

|                         | -N network_id | Specifies the ID of the SSCP link network subject to setting. For <i>network_id</i> , specify a figure from 0 to 2 and 0 to 4 in the case of SPARC M10-4S (without crossbar box) and SPARC M10-4S (with crossbar box), respectively. If omitted, all networks are specified. If the -b option is specified without the -r option, it cannot be omitted. |
|-------------------------|---------------|----------------------------------------------------------------------------------------------------|
|                         | -r            | It is used with $-b bb_id$ , and deletes the IP address of the specified SPARC M10-4S or crossbar box.                                                                                                    |
|                         | -x xbbox_num  | Specifies the number of crossbar boxes to be set. This cannot be specified for SPARC M10-4S (without crossbar box). For SPARC M10-4S (with crossbar box), you can specify 1, 2, or 4. If not specified, the maximum value which can be specified is specified.                                                                                          |
| EXTENDED<br>DESCRIPTION |               | has never been executed, the default value is set as the IP address of k. The default values are below.                                                                                                    |
|                         | ■ For SPAR    | C M10-4S (without crossbar box)                                                                                                    |
|                         | - Network     | : ID 0 (netmask: 255.255.255.248)                                                                                                    |
|                         | BB#00         | 169.254.1.1                                                                                                    |
|                         | BB#01         | 169.254.1.2                                                                                                    |
|                         | BB#02         | 169.254.1.3                                                                                                    |
|                         | BB#03         | 169.254.1.4                                                                                                    |
|                         | - Network     | x ID 1(netmask: 255.255.255.248)                                                                                                    |
|                         | BB#00         | 169.254.1.9                                                                                                    |
|                         | BB#01         | 169.254.1.10                                                                                                    |
|                         | BB#02         | 169.254.1.11                                                                                                    |
|                         | BB#03         | 169.254.1.12                                                                                                    |
|                         | - Network     | ID 1(netmask: 255.255.255.248)                                                                                                    |
|                         | BB#00         | 169.254.1.9                                                                                                    |
|                         | BB#01         | 169.254.1.10                                                                                                    |
|                         | BB#02         | 169.254.1.11                                                                                                    |
|                         | BB#03         | 169.254.1.12                                                                                                    |
|                         | ■ For SPAR    | C M10-4S (with crossbar box)                                                                                                    |

| - Network ID 0 (netmask: 255.255.255.224) |                          |  |
|-------------------------------------------|--------------------------|--|
| XBBOX#80                                  | 169.254.1.1              |  |
| BB#00                                     | 169.254.1.2              |  |
| :                                         |                          |  |
| BB#14                                     | 169.254.1.16             |  |
| BB#15                                     | 169.254.1.17             |  |
| - Network ID 1 (n                         | etmask: 255.255.255.224) |  |
| XBBOX#81                                  | 169.254.1.33             |  |
| BB#00                                     | 169.254.1.34             |  |
| :                                         |                          |  |
| BB#14                                     | 169.254.1.48             |  |
| BB#15                                     | 169.254.1.49             |  |
| - Network ID 2 (n                         | etmask: 255.255.255.248) |  |
| XBBOX#80                                  | 169.254.1.65             |  |
| XBBOX#81                                  | 169.254.1.66             |  |
| XBBOX#82                                  | 169.254.1.67             |  |
| XBBOX#83                                  | 169.254.1.68             |  |
| - Network ID 3 (n                         | etmask: 255.255.255.248) |  |
| XBBOX#80                                  | 169.254.1.73             |  |
| XBBOX#81                                  | 169.254.1.74             |  |
| XBBOX#82                                  | 169.254.1.75             |  |
| XBBOX#83                                  | 169.254.1.76             |  |
| - Network ID 4 (n                         | etmask: 255.255.255.252) |  |
| XBBOX#80                                  | 169.254.1.81             |  |
| XBBOX#81                                  | 169.254.1.82             |  |
|                                           |                          |  |

• Executing setsscp with nothing specified starts the interactive mode and displays the prompt to enter the IP addresses of SSCPs in order.

- If SSCP has been set in the past, the current setting is displayed. If the displayed setting is appropriate, you can use it by pressing [Enter] key.
- The network address to be used for all SSCP links can be set by using the -i *address* and -m *netmask*. In this operation mode, the IP addresses used in each SSCP link unique to the crossbar box and SPARC M10-4S are automatically selected from the address range indicated by the network address. Assignment is performed in order from XBBOX#80. Collectively setting the network addresses used for all SSCP links requires a netmask which can retain a host part equivalent to or larger than 255.255.255.224 and 255.255.255.128 for SPARC M10-4S (without and with crossbar boxes, respectively).
- For SPARC M10-4S (without crossbar box), up to 10 IP addresses in the following configuration are used as the address space of all SSCP link networks.

| Network ID | Number of IPs required for the maximum configuration | Netmask required for the maximum configuration |
|------------|------------------------------------------------------|------------------------------------------------|
| 0          | 4                                                    | 255.255.255.248                                |
| 1          | 4                                                    | 255.255.255.248                                |
| 2          | 2                                                    | 255.255.255.252                                |

For SPARC M10-4S (with crossbar box), up to 44 IP addresses in the following configuration are used.

| Network ID | Number of IPs required for the maximum configuration | Netmask required for the maximum configuration |
|------------|------------------------------------------------------|------------------------------------------------|
| 0          | 17                                                   | 255.255.255.224                                |
| 1          | 17                                                   | 255.255.255.224                                |
| 2          | 4                                                    | 255.255.255.248                                |
| 3          | 4                                                    | 255.255.255.248                                |
| 4          | 2                                                    | 255.255.255.252                                |

To set the IP addresses of the links unique to individual crossbar boxes and SPARC M10-4S separately from all of the other SSCP address setting values, use the -b bb\_id, -N network\_id, and -i address.

- To change the setting value of netmask, it is necessary to execute the interactive mode or collective setting.
- If a value out of the range of network addresses set in advance is used for an SSCP link unique to a crossbar box or SPARC M10-4S, an error occurs.
- To add the crossbar boxes or SPARC M10-4S, it is necessary to assign the IP address of the SSCP link before executing addfru(8).
- If the assigned IP address overlaps with the IP address of another SSCP link, it causes an error of applynetwork(8).

- When deleting the IP address of the SSCP link of a crossbar box or SPARC M10-4S installed in the system, executing applynetwork(8) causes an error. applynetwork(8) determines whether the crossbar box or SPARC M10-4S to be deleted is included in the system.
- Setting a loopback address (127.0.0.0/8), broadcast address, or Class D or E address (224.0.0.0 to 255.255.255) in *address* causes an error.
- If the netmask value specified by -m addr does not match either of the following, it causes an error.
  - Only the most significant bit is 1.
  - 1 is placed in a row from the most significant bit.
- If the subnets of the SSCP network and another network overlap, the conditions in which executing applynetwork(8) causes an error are below.
  - Case that some of xbbox#80-lan#0, xbbox#80-lan#1, and the SCCP link have the same subnet
  - Case that some of xbbox#81-lan#0, xbbox#81-lan#1, and the SCCP link have the same subnet
  - Case that some of xbbox#80-lan#0, xbbox#81-lan#1, and the SCCP link have the same subnet
  - Case that some of xbbox#81-lan#0, xbbox#80-lan#1, and the SCCP link have the same subnet
  - Case that some of bb#00-lan#0, bb#00-lan#1, and the SCCP link have the same subnet
  - Case that some of bb#01-lan#0, bb#01-lan#1, and the SCCP link have the same subnet
  - Case that some of bb#00-lan#0, bb#01-lan#1, and the SCCP link have the same subnet
  - Case that some of bb#01-lan#0, bb#00-lan#1, and the SCCP link have the same subnet
- If the subnets of the IP address to be the destination of the routing information and subnet of the SSCP link are overlapping, executing applynetwork(8) causes an error.
- If the number of SPARC M10-4S or crossbar boxes under the maximum configuration quantity is set in the interactive mode, the IP addresses of the SPARC M10-4S or crossbar boxes not set, which have been set in the past, are deleted.
- If the number of SPARC M10-4S or crossbar boxes under the maximum configuration quantity is set by collective setting, the IP addresses of the SPARC M10-4S or crossbar boxes not set, which have been set in the past, are deleted.

However, if the ID of the SSCP link network is also specified, only the IP addresses of the SPARC M10-4S or crossbar boxes of the corresponding SSCP link network, which have been set in the past, are deleted.

■ When specifying -N *network\_id*, -b *bb\_id*, and -n *bb\_num*, -x *xbbox\_num* must be within the following range and otherwise it causes an error.

| -N network_id | -b bb_id range | -n bb_num range | -x xbbox_num range        |
|---------------|----------------|-----------------|---------------------------|
| 0             | 0 to 3         | 1 to 4          | This cannot be specified. |
| 1             | 0 to 3         | 1 to 4          | This cannot be specified. |
| 2             | 0 to 1         | 1 to 2          | This cannot be specified. |

• For SPARC M10-4S (without crossbar box)

# • For SPARC M10-4S (with crossbar box)

| -N network_id | -b bb_id range | -n bb_num range           | -x xbbox_num range |
|---------------|----------------|---------------------------|--------------------|
| 0             | 0 to 15, 80    | 1 to 16                   | 1                  |
| 1             | 0 to 15, 81    | 1 to 16                   | 1                  |
| 2             | 80 to 83       | This cannot be specified. | 2,4                |
| 3             | 80 to 83       | This cannot be specified. | 2,4                |
| 4             | 80 to 81       | This cannot be specified. | 2                  |

#### EXAMPLES

**Note** – The IP addresses shown in the following examples are samples. To specify the IP address of SSCP, specify an IP address not used on the Local Area Network (LAN). For details on the IP address of SSCP, see SPARC M10 Systems System Operation and Administration Guide.

**EXAMPLE 1** Set the SSCP link using the interactive mode in a configuration composed of eight SPARC M10-4Ss.

#### XSCF> setsscp

```
How many XB-Box [4] > 2 [Enter]

How many BB[16] > 8 [Enter]

SSCP network ID:0 address [169.254.1.0 ] > 10.1.1.0 [Enter]

SSCP network ID:0 netmask [255.255.255.224] > 255.255.0 [Enter]

xbbox#80-if#0 address [10.1.1.1 ] > [Enter]

bb#00-if#0 address [10.1.1.2 ] > [Enter]

bb#01-if#0 address [10.1.1.3 ] > [Enter]

bb#02-if#0 address [10.1.1.4 ] > [Enter]

bb#03-if#0 address [10.1.1.5 ] > [Enter]

bb#04-if#0 address [10.1.1.6 ] > [Enter]

bb#05-if#0 address [10.1.1.7 ] > [Enter]

bb#06-if#0 address [10.1.1.8 ] > [Enter]

bb#07-if#0 address [10.1.1.9 ] > [Enter]
```

```
SSCP network ID:1 address [169.254.1.32 ] > 10.2.1.0[Enter]
                   SSCP network ID:1 netmask [255.255.255.224] > 255.255.255.0[Enter]
                   xbbox#81-if#1 address [10.2.1.1 ] > [Enter]
                   bb#00-if#1 address [10.2.1.2 ] > [Enter]
                   bb#01-if#1 address [10.2.1.3
                                                      ] > [Enter]
                   bb#02-if#1 address [10.2.1.4
                                                      ] > [Enter]
                                                    ] > [Enter]
                   bb#03-if#1 address [10.2.1.5
                   bb#04-if#1 address [10.2.1.6
                                                      ] > [Enter]
                   bb#05-if#1 address [10.2.1.7] > 10.2.1.bb#06-if#1 address [10.2.1.8] > [Enter]bb#07-if#1 address [10.2.1.9] > [Enter]
                                                      ] > 10.2.1.20[Enter]
                   SSCP network ID:2 address [169.254.1.64 ] > 169.254.1.32[Enter]
                   SSCP network ID:2 netmask [255.255.255.248] > [Enter]
                   xbbox#80-if#2 address [169.254.1.33 ] > [Enter]
                   xbbox#81-if#2 address [169.254.1.34 ] > [Enter]
                   SSCP network ID:3 address [169.254.1.72 ] > 10.3.1.0[Enter]
                   SSCP network ID:3 netmask [255.255.255.248] > [Enter]
                   xbbox#80-if#3 address [10.3.1.1 ] > [Enter]
                   xbbox#81-if#3 address [10.3.1.2
                                                         ] > [Enter]
                   SSCP network ID:4 address [169.254.1.80 ] > [Enter]
                   SSCP network ID:4 netmask [255.255.255.252] > [Enter]
                   xbbox#80-if#4 address [169.254.1.81 ] > [Enter]
                   xbbox#81-if#4 address [169.254.1.82 ] > [Enter]
                 EXAMPLE 2 Assign an address to all SSCP links in a configuration composed of 16 SPARC
                             M10-4Ss. (IP addresses from 192.168.1.1 to 192.168.1.82 are assigned.)
                   XSCF> setsscp -i 192.168.1.0 -x 4 -n 16
                 EXAMPLE 3 Assign an address to all SSCP links of network ID 1 in a configuration com-
                             posed of 16 SPARC M10-4Ss.
                   XSCF> setsscp -m 255.255.255.0 -i 192.168.3.0 -x 1 -n 16 -N 1
                 EXAMPLE 4 Assign 192.168.1.20 to the IP address of network ID 0 of XBBOX#80 after as-
                             signing an IP address to all SSCP links of network ID 1 in a configuration com-
                             posed of 16 SPARC M10-4Ss.
                   XSCF> setsscp -i 192.168.1.0 -x 4 -n 16
                   XSCF> setsscp -b 80 -N 0 -i 192.168.1.20
EXIT STATUS
                 The following exit values are returned.
                                   Indicates normal end.
                 0
                                   Indicates error occurrence.
                 >0
```

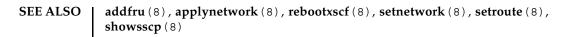

| NAME        | setssh - Sets Secure Shell (SSH) service used in the XSCF network.                                                                                                    |
|-------------|----------------------------------------------------------------------------------------------------|
| SYNOPSIS    | setssh [ [-q] -{ $y n$ }] -c {enable disable}                                                                                                    |
|             | setssh -c addpubkey [-u user_name]                                                                                                    |
|             | setssh -c delpubkey {-a -s line} [-u user_name]                                                                                                    |
|             | <pre>setssh [ [-q] - {y n}] -c genhostkey [-b bits]</pre>                                                                                                    |
|             | setssh -h                                                                                                    |
| DESCRIPTION | setssh is a command to set SSH service used in the XSCF network.                                                                                                    |
|             | In XSCF, only SSH2 is supported. In multi-XSCF configuration, the settings are automatically reflected in the standby XSCFs.                                                                                                    |
|             | The following contents can be set.                                                                                                    |
|             | <ul> <li>Start or halt of SSH service</li> </ul>                                                                                                    |
|             | <ul> <li>Generation of the host keys required for the SSH service</li> </ul>                                                                                                    |
|             | You can specify either of 2048 bits or 4096 bits. The size of the DSA host key is fixed to 4096 bits.                                                                                                    |
|             | <ul> <li>Registration of the user public key</li> </ul>                                                                                                    |
|             | The user public key can be registered for each user account. It is also allowed to register multiple user public keys for one user account. The maximum number of characters per user account including line feeds available for registration of user public keys is 8191. |
| Privileges  | To execute this command, any of the following privileges is required.                                                                                                    |
|             | <ul> <li>Start or halt of SSH service and generation of the host key:<br/>platadm</li> </ul>                                                                                                    |
|             | <ul> <li>Registration or deletion of user public keys of other user accounts:<br/>useradm</li> </ul>                                                                                                    |
|             | <ul> <li>Registration or deletion of user public keys of user accounts which are currently<br/>logging in:<br/>No privileges are required.</li> </ul>                                                                                                    |
|             | For details on user privileges, see setprivileges(8).                                                                                                    |
|             |                                                                                                    |
|             |                                                                                                    |
|             |                                                                                                    |
|             |                                                                                                    |
|             |                                                                                                    |
|             |                                                                                                    |

# setssh(8)

| OPTIONS | I | The following options are supported |
|---------|---|-------------------------------------|
| OPTIONS |   | The following options are supported |

|                         | 0 1                                                                                                    |                                            |                                                                                                    |  |
|-------------------------|----------------------------------------------------------------------------------------------------|--------------------------------------------|----------------------------------------------------------------------------------------------------|--|
|                         | -a                                                                                                    | Deletes all of the r<br>specified with -c  | egistered user public keys. It is<br>delpubkey.                                                                                                    |  |
|                         | -ь bits                                                                                                    |                                            | of the host key to be created. For <i>bits,</i> 148 or 4096. If omitted, it is recognized                                                                   |  |
|                         | -c addpubkey                                                                                                    | Registers user pub                         | lic keys.                                                                                                    |  |
|                         | -cdelpubkey                                                                                                    | Deletes user public                        | c keys.                                                                                                    |  |
|                         | -cgenhostkey                                                                                                    | Generates the host                         | t key.                                                                                                    |  |
|                         | -c {enable disable}                                                                                                    | Specifies the opera<br>any of the followir | ation for SSH service. You can specify ng.                                                                                                    |  |
|                         |                                                                                                    | enable<br>disable                          | Starts SSH service.<br>Halts SSH service.                                                                                                    |  |
|                         | -h                                                                                                    | Displays the usage option or operand       | e. Specifying this option with another causes an error.                                                                                                    |  |
|                         | -n                                                                                                    | Automatically resp                         | ponds to prompt with "n" (no).                                                                                                    |  |
|                         | -d                                                                                                    | Prevents display o standard output.        | f messages, including prompt, for                                                                                                    |  |
|                         | -s line                                                                                                    | the number displa                          | oublic key number to be deleted. In <i>line,</i><br>yed when executing showssh -c<br>d. It is specified with -c delpubkey.                                  |  |
|                         | -u user_name                                                                                                    | public keys. It is sp<br>delpubkey. If the | account name to register or delete user<br>pecified with -c addpubkey or -c<br>-u option is omitted, the user public<br>ecount logging in currently are the |  |
|                         | -у                                                                                                    | Automatically resp                         | ponds to prompt with "y" (yes).                                                                                                    |  |
| EXTENDED<br>DESCRIPTION | the specified contents the [n] key.                                                                                                    | s is displayed. To ex                      | pt to confirm whether to execute it with<br>ecute, press the [y] key. To cancel, press                                                                      |  |
|                         | <ul> <li>Start of SSH service is reflected just after executing setssh and the service is<br/>started.</li> </ul>                                                      |                                            |                                                                                                    |  |
|                         | <ul> <li>Halt of SSH service is reflected just after executing setssh. If any, the SSH sessions opened at the time of halting the service are disconnected.</li> </ul> |                                            |                                                                                                    |  |
|                         |                                                                                                    | CF not by authenticat                      | nnot register user public keys. Connect to<br>tion with the user public key but                                                                             |  |

password authentication.

|          | <ul> <li>When you generate the host key, a prompt to confirm whether to execute it with<br/>the specified contents is displayed. To execute, enter "y." To cancel, enter "n."</li> </ul>                                               |  |  |  |
|----------|----------------------------------------------------------------------------------------------------|--|--|--|
|          | <ul> <li>If a host key is generated when another one has already been generated, a<br/>prompt to ask whether to update it is displayed. To update, enter "y." To cancel,<br/>enter "n."</li> </ul>                                     |  |  |  |
|          | <ul> <li>setssh can register just one user public key at a time.</li> </ul>                                                                                                    |  |  |  |
|          | <ul> <li>Input of the user public key when executing setssh is finished by pressing<br/>[Enter] key and then [Ctrl] + [D] key (EOF).</li> </ul>                                                                                        |  |  |  |
|          | <ul> <li>If the XSCF units are duplexed, the settings are automatically reflected in the<br/>standby XSCFs. A failure of the standby XSCFs causes an error and then the<br/>settings are reflected only in the active XSCF.</li> </ul> |  |  |  |
|          | • You can confirm the contents of SSH service set currently by using showssh(8).                                                                                                    |  |  |  |
| EXAMPLES | <b>EXAMPLE 1</b> Start SSH service.                                                                                                    |  |  |  |
|          | XSCF> <b>setssh -c enable</b><br>Continue? [y n] : <b>y</b>                                                                                                    |  |  |  |
|          | <b>EXAMPLE 2</b> Start SSH service. The prompt is automatically given a "y" response.                                                                                                    |  |  |  |
|          | XSCF> <b>setssh -y -c enable</b><br>Continue? [y n] :y                                                                                                    |  |  |  |
|          | <b>EXAMPLE 3</b> Start SSH service. The message is hidden and the prompt is automatically given a "y" response.                                                                                                    |  |  |  |
|          | XSCF> setssh -q -y -c enable                                                                                                    |  |  |  |
|          | <b>EXAMPLE 4</b> Halt SSH service.                                                                                                    |  |  |  |
|          | XSCF> <b>setssh -c disable</b><br>Continue? [y n] : <b>y</b>                                                                                                    |  |  |  |
|          | <b>EXAMPLE 5</b> Generate the host key.                                                                                                    |  |  |  |
|          | XSCF> <b>setssh -c genhostkey</b><br>Host key create. Continue? [y n] : <b>y</b>                                                                                                    |  |  |  |
|          | <b>EXAMPLE 6</b> Generate the host key. The prompt is automatically given a "y" response.                                                                                                    |  |  |  |
|          | XSCF> <b>setssh -c genhostkey -y</b><br>Host key create. Continue? [y n] :y                                                                                                    |  |  |  |
|          | <b>EXAMPLE 7</b> Generate the host key. The confirmation message is hidden and the prompt is                                                                                                    |  |  |  |

```
automatically given a "y" response.
 XSCF> setssh -c genhostkey -q -y
EXAMPLE 8 Generate the host key of 4096 bits.
 XSCF> setssh -c genhostkey -b 4096
 Host key create. Continue? [y|n] :y
EXAMPLE 9
           Register user public keys. Input of the public key is finished by pressing [En-
           ter] key and then [Ctrl] + [D] key (EOF).
 XSCF> setssh -c addpubkey
 Please input a public key:
 ssh-rsa AAAAB3NzaC1yc2EAAAABIwAAAIEAzFh95SohrDgpnN7zFCJCVNy+jaZPTjNDxcid
 QGbihYDCBttI4151Y0Sv85FJwDpSNHNKoVLMYLjtBmUMPbGgGVB61qskSv/
 FeV44hefNCZMiXGItIIpK
 P0nBK4XJpCFoFbPXNUHDw1rTD9icD5U/wRFGSRRxFI+Ub5oLRxN8+A8=
 abcd@example.com
  [Enter]
  [Ctrl]+[D]
EXAMPLE 10 Register a user public key specifying the user name. Input of the public key is
           finished by pressing [Enter] key and then [Ctrl] + [D] key (EOF).
 XSCF> setssh -c addpubkey -u efgh
 Please input a public key:
 ssh-rsa AAAAB3NzaC1yc2EAAAABIwAAAIEAzFh95SohrDqpnN7zFCJCVNy+jaZPTjNDxcid
 QGbihYDCBttI4151Y0Sv85FJwDpSNHNKoVLMYLjtBmUMPbGgGVB61qskSv/
 FeV44hefNCZMiXGItIIpK
 P0nBK4XJpCFoFbPXNUHDw1rTD9icD5U/wRFGSRRxFI+Ub5oLRxN8+A8=
 efgh@example.com
  [Enter]
  [Ctr1]+[D]
EXAMPLE 11 Delete a user public key specifying the public key number.
 XSCF> setssh -c delpubkey -s 1
  1 ssh-rsa
 AAAAB3NzaC1yc2EAAAABIwAAAIEAzFh95SohrDqpnN7zFCJCVNy+jaZPTjNDxcid
 OGbihYDCBttI4151Y0Sv85FJwDpSNHNKoVLMYLjtBmUMPbGqGVB61qskSv/
 FeV44hefNCZMiXGItIIpK
 P0nBK4XJpCFoFbPXNUHDw1rTD9icD5U/wRFGSRRxFI+Ub5oLRxN8+A8=
 abcd@example.com
EXAMPLE 12 Delete all user public keys.
 XSCF> setssh -c delpubkey -a
```

### **EXIT STATUS** | The following exit values are returned.

| 0 | Indicates normal end. |
|---|-----------------------|
|   |                       |

>0 Indicates error occurrence.

### **SEE ALSO** showssh (8)

setssh(8)

| NAME                    | settelnet - Starts or halts                                  | s Telnet service used                  | l in the XSCF network.                                                            |
|-------------------------|--------------------------------------------------------------|----------------------------------------|-----------------------------------------------------------------------------------|
| SYNOPSIS                | <b>settelnet</b> [ [-q] - $\{y n\}$ ] - c {enable   disable} |                                        |                                                                                   |
|                         | settelnet -h                                                 |                                        |                                                                                   |
| DESCRIPTION             | settelnet is a comma                                         | nd to start or halt T                  | Telnet service used in the XSCF network.                                          |
|                         | In multi-XSCF configura<br>XSCFs.                            | ation, the settings ar                 | re automatically reflected in the standby                                         |
| Privileges              | To execute this comman                                       | ld, platadm privile                    | ge is required.                                                                   |
|                         | For details on user privi                                    | ileges, see setpriv                    | rileges(8).                                                                       |
| OPTIONS                 | The following options a                                      | re supported.                          |                                                                                   |
|                         | -c{enable disable}                                           |                                        | to start or halt Telnet service. You can<br>ne following. Omitting this causes an |
|                         |                                                              | enable<br>disable                      | Starts Telnet service.<br>Halts Telnet service.                                   |
|                         | -h                                                           | Displays the usage option or operand   | e. Specifying this option with another causes an error.                           |
|                         | -n                                                           | Automatically resp                     | ponds to prompt with "n" (no).                                                    |
|                         | -d                                                           | Prevents display c<br>standard output. | of messages, including prompt, for                                                |
| EXTENDED<br>DESCRIPTION |                                                              | is reflected just afte                 | ervice is started immediately.<br>er execution of settelnet. At this time,        |
|                         |                                                              | -                                      | ervice set currently by using                                                     |
| EXAMPLES                | EXAMPLE 1 Start Telnet s                                     | service.                               |                                                                                   |
|                         | XSCF> settelnet -c<br>Continue? $[y n] : y$                  | enable                                 |                                                                                   |
|                         | EXAMPLE 2 Halt Telnet s                                      | ervice.                                |                                                                                   |
|                         | XSCF> settelnet -c<br>Continue? $[y n] : y$                  | disable                                |                                                                                   |
|                         |                                                              |                                        |                                                                                   |

|             | <b>EXAMPLE 3</b> Halt Telnet service. The prompt is automatically given a "y" response.<br>XSCF> settelnet -y -c disable |                             |  |
|-------------|----------------------------------------------------------------------------------------------------|-----------------------------|--|
|             | Continue? [y]                                                                                                    | n] :y                       |  |
| EXIT STATUS | The following ex                                                                                                    | xit values are returned.    |  |
|             | 0                                                                                                    | Indicates normal end.       |  |
|             | >0                                                                                                    | Indicates error occurrence. |  |
| SEE ALSO    | showtelnet (8)                                                                                                    |                             |  |
|             |                                                                                                    |                             |  |
|             |                                                                                                    |                             |  |
|             |                                                                                                    |                             |  |
|             |                                                                                                    |                             |  |
|             |                                                                                                    |                             |  |
|             |                                                                                                    |                             |  |
|             |                                                                                                    |                             |  |
|             |                                                                                                    |                             |  |
|             |                                                                                                    |                             |  |
|             |                                                                                                    |                             |  |
|             |                                                                                                    |                             |  |
|             |                                                                                                    |                             |  |
|             |                                                                                                    |                             |  |
|             |                                                                                                    |                             |  |
|             |                                                                                                    |                             |  |
|             |                                                                                                    |                             |  |
|             |                                                                                                    |                             |  |
|             |                                                                                                    |                             |  |

| NAME        | settimezone - Sets the time zone and summer time of XSCF. |                                                                                                    |  |
|-------------|-----------------------------------------------------------|----------------------------------------------------------------------------------------------------|--|
| SYNOPSIS    | settimezone -c settz -s timezone                          |                                                                                                    |  |
|             | settimezone -c settz -a [-M]                              |                                                                                                    |  |
|             | <b>settimezone</b> -c a<br>[ /time]                       | adddst -b std -o offset -d dst [-p offset] -f date [/time] -t date                                                                                                    |  |
|             | settimezone -c c                                          | deldst -b std -o offset                                                                                                    |  |
|             | settimezone -h                                            |                                                                                                    |  |
| DESCRIPTION | settimezone is                                            | a command to set the time zone and summer time of XSCF.                                                                                                    |  |
|             | The time zone pr                                          | repared as standard complies with the POSIX standard.                                                                                                    |  |
| Privileges  | To execute this co                                        | ommand, platadm or fieldeng privilege is required.                                                                                                    |  |
|             | For details on user privileges, see setprivileges(8).     |                                                                                                    |  |
| OPTIONS     | The following options are supported.                      |                                                                                                    |  |
|             | -a                                                        | Displays the list of the settable time zones. It is specified with -c settz.                                                                                                    |  |
|             | -b std                                                    | Specifies the abbreviation of the standard time of the time zone. <i>std</i> is specified in alphabet from 3 to 7 characters. This can be specified in a format compliant with RFC2822. It is specified with -c adddst or -c deldst.                                                                                                    |  |
|             | -c adddst                                                 | Manually sets the time zone and summer time. The summer<br>time is set based on the time zone information specified by the<br>-b, -o, -d, -p, -f, and -t options. If the summer time is set<br>manually, the time zone information set by -c settz is ignored.<br>Logging in XSCF again after executing settimezone reflects<br>the contents of the settings. |  |
|             | -c deldst                                                 | Deletes the time zone and summer time set manually. If the summer time set manually is deleted, XSCF comes to operate in the time zone set by -c settz. Logging in XSCF again after executing settimezone reflects the contents of the settings.                                                                                                    |  |
|             | -c settz                                                  | Sets a time zone compliant with the POSIX standard. The time zone is reflected just after executing settimezone.                                                                                                    |  |
|             | -d dst                                                    | Specifies the summer time zone name. <i>dst</i> is specified in alphabet from 3 to 7 characters. This can be specified in a format compliant with RFC2822. It is specified with -c adddst.                                                                                                    |  |
|             |                                                           |                                                                                                    |  |

| -£ date [/time] | -c adddst. It is s                                                                               | time of the summer time. It is specified with specified in the same format as that of <i>date</i> of a be specified in any of the following formats.            |
|-----------------|--------------------------------------------------------------------------------------------------|----------------------------------------------------------------------------------------------------|
|                 | Jn                                                                                               |                                                                                                    |
|                 | specify a figure <i>n</i> . In leap years                                                        | e date to start the summer time. You can<br>from 1 to 365 with January 1 regarded as 1 for<br>, February 29 is not counted. 365 indicates<br>yen in leap years. |
|                 | specify a figure<br>w: Specifies the<br>first week and 5<br>figure from 1 to<br>d: Specifies the | day of the week to start the summer time. 0<br>y and 6 indicates Saturday. You can specify a                                                                    |
|                 |                                                                                                  | date to start the summer time. You can specify<br>to 365 with January 2 regarded as 1. In leap<br>29 is counted.                                                |
|                 | Specifies the time following format.                                                             | for <i>time</i> . This can be specified using the                                                                                                    |
|                 | hh:mm:ss                                                                                         | This is specified in the format of "hh:mm:ss." <i>hh</i> is from 0 to 23. <i>mm</i> is 0 to 59. ss is 0 to 59. If omitted, it is 02:00:00.                      |
| -h              | Displays the usage<br>or operand causes                                                          | e. Specifying this option with another option an error.                                                                                                    |
| – M             | Displays text one s                                                                              | screen at a time.                                                                                                    |
|                 |                                                                                                  |                                                                                                    |

| -0 offset   | Time (GMT). It i                | set between the time zone and Greenwich Mean<br>s specified with -c adddst or -c deldst. <i>offset</i><br>using the following format.                                                                                                    |
|-------------|---------------------------------|----------------------------------------------------------------------------------------------------|
|             | $GMT\{+   -\}hh[:mm]$           | ı[:ss]]                                                                                                    |
|             | GMT<br>{+   - }<br>hh[:mm[:ss]] | Greenwich Mean Time<br>To set a standard time earlier than GMT,<br>specify (To set a local time on the east of<br>Greenwich, the value of offset shall be -<br>(minus). ) To set a standard time later than<br>GMT, specify +. (To set a local time on the<br>west of Greenwich, the value of offset shall<br>be + (plus).)<br>Specifies the offset time. <i>hh</i> is from 0 to 23.<br><i>mm</i> and <i>ss</i> are from 0 to 59. |
| -p offset   | Mean Time (GM<br>becomes one ho | set between the summer time and Greenwich<br>(T). It is specified with -c adddst. If omitted, it<br>ur earlier than the offset time specified by -o<br>h be specified using the following format.                                                                                                    |
|             | $GMT\{+   -\}hh[:mm]$           | ı[:ss]]                                                                                                    |
|             | GMT<br>{+   -}                  | Greenwich Mean Time<br>To set a standard time earlier than GMT,<br>specify (To set a local time on the east of<br>Greenwich, the value of offset shall be -<br>(minus). ) To set a standard time later than<br>GMT, specify +. (To set a local time on the<br>west of Greenwich, the value of offset shall<br>be + (plus).)                                                                                                    |
|             | hh[:mm[:ss]]                    | Specifies the offset time. <i>hh</i> is from 0 to 23.<br><i>mm</i> and <i>ss</i> are from 0 to 59.                                                                                                    |
| -s timezone |                                 | ne zone. It is specified with -c settz. For<br>n specify any of the time zones displayed by the                                                                                                    |
|             |                                 |                                                                                                    |

|                         | -t date [/time]                                | -t adddst. It is                                                                                 | to finish the summer time. It is specified with specified in the same format as that of <i>date</i> of n be specified in any of the following formats.           |
|-------------------------|------------------------------------------------|--------------------------------------------------------------------------------------------------|----------------------------------------------------------------------------------------------------|
|                         |                                                | Jn                                                                                               |                                                                                                    |
|                         |                                                | specify a figure <i>n</i> . In leap years                                                        | e date to finish the summer time. You can<br>from 1 to 365 with January 1 regarded as 1 for<br>, February 29 is not counted. 365 indicates<br>yen in leap years. |
|                         |                                                | specify a figure<br>w: Specifies the<br>the first week a<br>figure from 1 to<br>d: Specifies the | day of the week to finish the summer time. 0<br>ay and 6 indicates Saturday. You can specify a                                                                   |
|                         |                                                | specify a figure                                                                                 | date to finish the summer time. You can<br>from 1 to 365 with January 2 regarded as 1. In<br>ruary 29 is counted.                                                |
|                         |                                                | Specifies the time following format.                                                             | for <i>time</i> . This can be specified using the                                                                                                    |
|                         |                                                | hh:mm:ss                                                                                         | This is specified in the format of "hh:mm:ss." <i>hh</i> is from 0 to 23. <i>mm</i> is 0 to 59. <i>ss</i> is 0 to 60. If omitted, it is 02:00:00.                |
| EXTENDED<br>DESCRIPTION |                                                | e the summer time                                                                                | umber of years for the time zone or summer<br>every year, it is necessary to specify it again by                                                                 |
|                         | ■ If the summer                                | time is not set, it is                                                                           | not affected by the time zone.                                                                                                    |
|                         | <ul> <li>To set the sum<br/>format.</li> </ul> | mer time by "-c a                                                                                | dddst," specify the start and end in the same                                                                                                    |
|                         | <ul> <li>When setting t</li> </ul>             | he summer time by                                                                                | -c adddst, the following cases cause an error.                                                                                                    |
|                         | <ul> <li>Case that th<br/>n format</li> </ul>  | e period between th                                                                              | the start and end is shorter than 14 days in $Jn$ or                                                                                                    |
|                         |                                                | e start and end is in eeks in the Mm.w.d                                                         | n the same month and the period is shorter format                                                                                                    |
|                         | <ul> <li>Case that an</li> </ul>               | n offset smaller thar                                                                            | n -p offset is specified in -0 offset                                                                                                    |

```
• Case that the difference in the offsets of -o offset and -p offset is longer than 24
                     hours

    If the standard time set by settimezone is added to the offset time, it becomes

                  GMT.
               • You can confirm the time zone set currently by using showtimezone(8).
               • To reflect the summer time information changed by the -c adddst and -c
                  deldst options, logout from XSCF and login again.
EXAMPLES
                          Set the time zone to "Asia/Tokyo."
               EXAMPLE 1
                 XSCF> settimezone -c settz -s Asia/Tokyo
                 Asia/Tokyo
               EXAMPLE 2 Display the list of the settable time zones.
                 XSCF> settimezone -c settz -a
                 Africa/Abidjan
                 Africa/Accra
                 Africa/Addis Ababa
                 Africa/Algiers
                 Africa/Asmara
                 Africa/Asmera
                 Africa/Bamako
                 Africa/Banqui
               EXAMPLE 3 Set the summer time information with setting the time zone abbreviation to
                           JST, offset from GMT to +9, summer time zone name to JDT, summer time to
                           one hour earlier, and period to 2:00 on the last Sunday of March (JST) to 2:00
                           on the last Sunday of October (JDT).
                 XSCF> settimezone -c adddst -b JST -o GMT-9 -d JDT -f M3.5.0 -t
                 M10.5.0
                 JST-9JDT,M3.5.0,M10.5.0
               EXAMPLE 4 Set the summer time information with setting the time zone abbreviation to
                           JST, offset from GMT to +9, summer time zone name to JDT, offset from the
                           summer time of GMT to +10 hours, and period to 0:00 on the first Sunday of
                           April (JST) to 0:00 on the first Sunday of September (JDT).
                 XSCF> settimezone -c adddst -b JST -o GMT-9 -d JDT -p GMT-10 -f
                 M4.1.0/00:00:00 -t M9.1.0/00:00:00
                 JST-9JDT-10,M4.1.0/00:00:00,M9.1.0/00:00:00
               EXAMPLE 5 Delete the summer time information set currently.
                 XSCF> settimezone -c deldst -b JST -o GMT-9
```

#### settimezone(8)

| EXIT STATUS | The following ex | it values are returned.     |
|-------------|------------------|-----------------------------|
|             | 0                | Indicates normal end.       |
|             | >0               | Indicates error occurrence. |
| SEE ALSO    | setdate(8), show | vdate (8), showtimezone (8) |
|             |                  |                             |
|             |                  |                             |
|             |                  |                             |
|             |                  |                             |
|             |                  |                             |
|             |                  |                             |
|             |                  |                             |
|             |                  |                             |
|             |                  |                             |
|             |                  |                             |
|             |                  |                             |
|             |                  |                             |
|             |                  |                             |
|             |                  |                             |
|             |                  |                             |
|             |                  |                             |
|             |                  |                             |
|             |                  |                             |
|             |                  |                             |
|             |                  |                             |
|             |                  |                             |

l

# setupfru(8)

| NAME        | setupfru - Sets the h                                                                          | ardware of devices.                                                                                                    |
|-------------|------------------------------------------------------------------------------------------------|----------------------------------------------------------------------------------------------------|
| SYNOPSIS    | setupfru [-m {y n}]                                                                            | device location                                                                                                    |
|             | setupfru -h                                                                                    |                                                                                                    |
| DESCRIPTION | setupfru is a command to set the hardware of the specified device.                             |                                                                                                    |
|             | You can specify a sy                                                                           | stem board (PSB) as the device.                                                                                                    |
|             | The following contents can be set for PSB to make PSB available for the system after addition. |                                                                                                    |
|             | Memory mirror mod                                                                              | e The mirror mode is the mode to divide the memory<br>mounted in PSB into two and mirror the data. Since<br>memory is divided into two, the memory size becomes<br>half but it improves the reliability of data. It specifies<br>whether to set the mode of memory to the mirror mode. |
| Privileges  | To execute this command, platadm or fieldeng privilege is required.                            |                                                                                                    |
|             | For details on user p                                                                          | vrivileges, see setprivileges(8).                                                                                                    |
| OPTIONS     | The following option                                                                           | ns are supported.                                                                                                    |
|             |                                                                                                | isplays the usage. Specifying this option with another option operand causes an error.                                                                                                    |
|             | th                                                                                             | becifies whether to set the mode of memory mounted in PSB to<br>e mirror mode. To set it to the mirror mode, specify y. Not to<br>t it to the mirror mode, specify n. If the -m option is omitted,<br>e previous setting is taken over.                                                |
|             | u                                                                                              | sb is specified in <i>device</i> , the setting is reflected in all CPUs<br>nder the specified PSB. If cpu is specified in <i>device</i> , the setting<br>reflected only in the specified CPUs.                                                                                         |
|             |                                                                                                |                                                                                                    |
|             |                                                                                                |                                                                                                    |
|             |                                                                                                |                                                                                                    |
|             |                                                                                                |                                                                                                    |
|             |                                                                                                |                                                                                                    |
|             |                                                                                                |                                                                                                    |
| I           |                                                                                                |                                                                                                    |

# setupfru(8)

| OPERANDS                | The following o                                                                      | perands are support             | ed.                                                                                                    |
|-------------------------|--------------------------------------------------------------------------------------|---------------------------------|----------------------------------------------------------------------------------------------------|
|                         | device                                                                               | Specifies the device following. | ce to be set. You can specify either of the                                                             |
|                         |                                                                                      | sb                              | PSB                                                                                                    |
|                         |                                                                                      | сри                             | CPU in PSB                                                                                              |
|                         | location                                                                             | Specifies the locat             | ion where the device is mounted.                                                                        |
|                         |                                                                                      | sb is specified in              | the following format.                                                                                   |
|                         |                                                                                      | xx-y<br>xx<br>y                 | Specify an integer from 00 to 15 for it.<br>It is fixed to 0.                                           |
|                         |                                                                                      | cpu is specified ir             | the following format.                                                                                   |
|                         |                                                                                      | xx-y-z<br>xx<br>y<br>z          | Specify an integer from 00 to 15 for it.<br>It is fixed to 0.<br>Specify an integer from 0 to 3 for it. |
| EXTENDED<br>DESCRIPTION | You can confirm<br>using showfru(                                                    |                                 | ing the hardware of the devices set currently by                                                        |
| EXAMPLES                | <b>EXAMPLE 1</b> Set the modes of all CPUs under PSB 01-0 to the memory mirror mode. |                                 |                                                                                                    |
|                         | XSCF> setupf                                                                         | ru -m y sb 01-0                 |                                                                                                    |
|                         | EXAMPLE 2 Set t                                                                      | he mode of the CPU o            | f PSB 02-0 CPU chip 1 to the memory mirror mode.                                                        |
|                         | XSCF> setupf                                                                         | ru -m y cpu 02-0                | -1                                                                                                    |
| EXIT STATUS             | The following ex                                                                     | xit values are return           | ed.                                                                                                    |
|                         | 0                                                                                    | Indicates normal                | end.                                                                                                    |
|                         | >0                                                                                   | Indicates error oc              | currence.                                                                                               |
| SEE ALSO                | addboard (8), d<br>showfru (8)                                                       | eleteboard (8), setr            | ocl(8), showboards(8), showpcl(8),                                                                      |
|                         |                                                                                      |                                 |                                                                                                    |
|                         |                                                                                      |                                 |                                                                                                    |
|                         |                                                                                      |                                 |                                                                                                    |

| NAME                    | showaltitude - Displays the altitude of the system.                                                                                                    |
|-------------------------|----------------------------------------------------------------------------------------------------|
| SYNOPSIS                | showaltitude                                                                                                    |
|                         | showaltitude -h                                                                                                    |
| DESCRIPTION             | showaltitude is a command to display the altitude of the system set currently.                                                                                      |
|                         | If showaltitude is executed without specifying the option, the altitude of the device is displayed. The displayed altitude is the value set by setaltitude(8).      |
|                         | The altitude is displayed by 100 meters (m).                                                                                                    |
| Privileges              | To execute this command, platadm or fieldeng privilege is required.                                                                                                 |
|                         | For details on user privileges, see setprivileges(8).                                                                                                    |
| <b>OPTIONS</b>          | The following options are supported.                                                                                                    |
|                         | -h Displays the usage. Specifying this option with another option or operand causes an error.                                                                       |
| EXTENDED<br>DESCRIPTION | You can set the altitude of the system by using setaltitude(8).                                                                                                    |
|                         |                                                                                                    |
| EXAMPLES                | <b>EXAMPLE 1</b> Display the altitude of the system.                                                                                                    |
| EXAMPLES                | EXAMPLE 1 Display the altitude of the system.<br>XSCF> showaltitude<br>1000m                                                                                        |
| EXAMPLES<br>EXIT STATUS | XSCF> showaltitude                                                                                                    |
|                         | XSCF> <b>showaltitude</b><br>1000m                                                                                                    |
|                         | XSCF> <b>showaltitude</b><br>1000m<br>The following exit values are returned.                                                                                       |
|                         | <pre>XSCF&gt; showaltitude 1000m The following exit values are returned. 0 Indicates normal end.</pre>                                                              |
| EXIT STATUS             | XSCF> showaltitude         1000m         The following exit values are returned.         0       Indicates normal end.         >0       Indicates error occurrence. |
| EXIT STATUS             | XSCF> showaltitude         1000m         The following exit values are returned.         0       Indicates normal end.         >0       Indicates error occurrence. |
| EXIT STATUS             | XSCF> showaltitude         1000m         The following exit values are returned.         0       Indicates normal end.         >0       Indicates error occurrence. |
| EXIT STATUS             | XSCF> showaltitude         1000m         The following exit values are returned.         0       Indicates normal end.         >0       Indicates error occurrence. |
| EXIT STATUS             | XSCF> showaltitude         1000m         The following exit values are returned.         0       Indicates normal end.         >0       Indicates error occurrence. |

showaltitude(8)

| NAME        | showaudit - Displays the current status of the audit system.                                                                                                    |
|-------------|----------------------------------------------------------------------------------------------------|
| SYNOPSIS    | showaudit                                                                                                    |
|             | showaudit [all]                                                                                                    |
|             | <pre>showaudit [-a users] [-c { classes   all}] [-e { events   all}] [-g] [-m] [-p] [-s] [-t]</pre>                                                                                         |
|             | showaudit -h                                                                                                    |
| DESCRIPTION | showaudit displays the current status of the system audit. If showaudit is executed without specifying the option, it is displayed whether writing of audit records is enabled or disabled. |
| Privileges  | To execute this command, auditadm or auditop privilege is required.                                                                                                    |
|             | For details on user privileges, see setprivileges(8).                                                                                                    |
|             |                                                                                                    |
|             |                                                                                                    |
|             |                                                                                                    |
|             |                                                                                                    |
|             |                                                                                                    |
|             |                                                                                                    |
|             |                                                                                                    |
|             |                                                                                                    |
|             |                                                                                                    |
|             |                                                                                                    |
|             |                                                                                                    |
|             |                                                                                                    |
|             |                                                                                                    |
|             |                                                                                                    |
|             |                                                                                                    |
|             |                                                                                                    |
|             |                                                                                                    |

| OPTIONS | The following options are supported. |                                                                                                    |                                                                                                    |  |  |  |
|---------|--------------------------------------|----------------------------------------------------------------------------------------------------|----------------------------------------------------------------------------------------------------|--|--|--|
|         | -a users                             | Displays the audit record generation policy of the specified user. <i>users</i> is the comma-separated list of the valid user names.                                                                                                    |                                                                                                    |  |  |  |
|         | -c classes                           | Displays the audit record generation policy of the specified audit class. <i>classes</i> is a comma-separated list of audit classes. Classes can be specified with a number or name. The prefix of ACS_ can be omitted. For example, the classes of audit-related events can be expressed as ACS_AUDIT, AUDIT or 2. |                                                                                                    |  |  |  |
|         |                                      | The valid classes are below.                                                                                                    |                                                                                                    |  |  |  |
|         |                                      | all                                                                                                    | All classes                                                                                                    |  |  |  |
|         |                                      | ACS_SYSTEM(1)                                                                                                    | System-related event                                                                                                    |  |  |  |
|         |                                      | ACS_WRITE(2)                                                                                                    | Command that can change the status                                                                                                    |  |  |  |
|         |                                      | ACS_READ(4)                                                                                                    | Command to display the current status                                                                                                    |  |  |  |
|         |                                      | ACS_LOGIN(8)                                                                                                    | Login-related event                                                                                                    |  |  |  |
|         |                                      | ACS_AUDIT(16)                                                                                                    | Audit-related event                                                                                                    |  |  |  |
|         |                                      | ACS_PPAR(32)                                                                                                    | Physical partition (PPAR)<br>administration-related event                                                                                                    |  |  |  |
|         |                                      | ACS_USER(64)                                                                                                    | User administration-related event                                                                                                    |  |  |  |
|         |                                      | ACS_PLATFORM(128)                                                                                                    | Platform administration-related event                                                                                                    |  |  |  |
|         |                                      | ACS_MODES(256)                                                                                                    | Mode-related event                                                                                                    |  |  |  |
|         | -e events                            | events. <i>events</i> is a comma-sep<br>be specified with a number o                                                                                                    | neration policy of the specified audit<br>arated list of audit events. Events can<br>or name. The prefix of AEV_ can be<br>ent of SSH login can be expressed as<br>H, or 4. |  |  |  |
|         |                                      | For the list of valid events, se                                                                                                    | ee showaudit -e all.                                                                                                    |  |  |  |
|         | -g                                   | Displays the global audit reco                                                                                                    | ord generation policy of the user.                                                                                                    |  |  |  |
|         | -h                                   | Displays the usage. Specifyin operand causes an error.                                                                                                    | ng this option with another option or                                                                                                    |  |  |  |
|         | - m                                  | Displays the destination add<br>usage of the local audit area                                                                                                    | ress of the e-mail to be sent if the reaches the threshold.                                                                                                    |  |  |  |
|         |                                      |                                                                                                    |                                                                                                    |  |  |  |

|          | -p                                                                                                    | Displays the policy to be followed if the audit trail reaches the full capacity.                                                                                                    |
|----------|----------------------------------------------------------------------------------------------------|----------------------------------------------------------------------------------------------------|
|          | - S                                                                                                    | Displays the following audit statuses.                                                                                                    |
|          |                                                                                                    | <ul> <li>Area used by the local audit record</li> </ul>                                                                                                    |
|          |                                                                                                    | <ul> <li>Free space left for the local audit record</li> </ul>                                                                                                    |
|          |                                                                                                    | <ul> <li>Number of the audit record deleted (after the previous boot) since the audit trail reaches the full capacity</li> </ul>                                                                                                    |
|          | -t                                                                                                    | Displays the threshold to issue a warning for the usage of the local region.                                                                                                    |
| OPERANDS | The followi                                                                                                    | ng operands are supported.                                                                                                    |
|          | all                                                                                                    | Displays the following information.                                                                                                    |
|          |                                                                                                    | <ul> <li>Whether writing of audit trail is set to enable or disable.<br/>This information is the same as that which is displayed when<br/>showaudit is executed without specifying any options.</li> </ul>                                                                                                    |
|          |                                                                                                    | <ul> <li>All information displayed when showaudit is executed<br/>specifying the -a, -c all, -e all, -g, -m, -p, -s, and -t<br/>options.</li> </ul>                                                                                                    |
| EXAMPLES | EXAMPLE 1                                                                                                    | Display the audit status.                                                                                                    |
|          |                                                                                                    | orroudit                                                                                                    |
|          | XSCF> <b>sh</b><br>Auditing:                                                                                                    |                                                                                                    |
|          | Auditing:                                                                                                    |                                                                                                    |
|          | Auditing:                                                                                                    | enabled                                                                                                    |
|          | Auditing:<br><b>EXAMPLE 2</b><br>XSCF> <b>sh</b><br>Events:                                                                                                    | enabled<br>Display all class information regarding login audit.<br>owaudit -c LOGIN                                                                                                    |
|          | Auditing:<br>EXAMPLE 2<br>XSCF> sho<br>Events:<br>AEV_LOGIN                                                                                                    | enabled Display all class information regarding login audit. owaudit -c LOGIN N_BUI enabled                                                                                                    |
|          | Auditing:<br><b>EXAMPLE 2</b><br>XSCF> <b>sh</b><br>Events:                                                                                                    | enabled<br>Display all class information regarding login audit.<br>owaudit -c LOGIN<br>N_BUI enabled<br>N_CONSOLE enabled                                                                                                    |
|          | Auditing:<br>EXAMPLE 2<br>XSCF> sho<br>Events:<br>AEV_LOGIN<br>AEV_LOGIN<br>AEV_LOGIN                                                                                          | enabled<br>Display all class information regarding login audit.<br>owaudit -c LOGIN<br>N_BUI enabled<br>N_CONSOLE enabled<br>N_SSH enabled<br>N_TELNET enabled                                                                                                    |
|          | Auditing:<br>EXAMPLE 2<br>XSCF> sho<br>Events:<br>AEV_LOGIN<br>AEV_LOGIN<br>AEV_LOGIN                                                                                          | i enabled<br>Display all class information regarding login audit.<br>owaudit -c LOGIN<br>N_BUI enabled<br>N_CONSOLE enabled<br>N_SSH enabled<br>N_TELNET enabled<br>JT enabled                                                                                                    |
|          | Auditing:<br>EXAMPLE 2<br>XSCF> sho<br>Events:<br>AEV_LOGIN<br>AEV_LOGIN<br>AEV_LOGIN<br>AEV_LOGOU<br>AEV_LOGOU<br>AEV_AUTHE                                                   | i enabled<br>Display all class information regarding login audit.<br>owaudit -c LOGIN<br>N_BUI enabled<br>N_CONSOLE enabled<br>N_SSH enabled<br>N_TELNET enabled<br>JT enabled                                                                                                    |
|          | Auditing:<br>EXAMPLE 2<br>XSCF> sho<br>Events:<br>AEV_LOGIN<br>AEV_LOGIN<br>AEV_LOGIN<br>AEV_LOGOT<br>AEV_LOGOT<br>AEV_AUTHE<br>EXAMPLE 3<br>XSCF> sho                         | i enabled<br>Display all class information regarding login audit.<br>waudit -c LOGIN<br>M_BUI enabled<br>M_CONSOLE enabled<br>M_SSH enabled<br>M_TELNET enabled<br>TT enabled<br>ENTICATE enabled                                                                                                    |
|          | Auditing:<br>EXAMPLE 2<br>XSCF> sho<br>Events:<br>AEV_LOGIN<br>AEV_LOGIN<br>AEV_LOGIN<br>AEV_LOGOT<br>AEV_LOGOT<br>AEV_AUTHE<br>EXAMPLE 3<br>XSCF> sho<br>Events:              | <ul> <li>enabled</li> <li>Display all class information regarding login audit.</li> <li>owaudit -c LOGIN</li> <li>A_BUI enabled</li> <li>A_CONSOLE enabled</li> <li>A_SSH enabled</li> <li>A_TELNET enabled</li> <li>DT enabled</li> <li>ENTICATE enabled</li> <li>Display all event information.</li> <li>owaudit -e all</li> </ul>                                             |
|          | Auditing:<br>EXAMPLE 2<br>XSCF> sho<br>Events:<br>AEV_LOGIN<br>AEV_LOGIN<br>AEV_LOGIN<br>AEV_LOGOT<br>AEV_LOGOT<br>AEV_AUTHE<br>EXAMPLE 3<br>XSCF> sho                         | <ul> <li>enabled</li> <li>Display all class information regarding login audit.</li> <li>owaudit -c LOGIN</li> <li>A_BUI enabled</li> <li>A_CONSOLE enabled</li> <li>A_SSH enabled</li> <li>A_TELNET enabled</li> <li>DT enabled</li> <li>ENTICATE enabled</li> <li>Display all event information.</li> <li>owaudit -e all</li> <li>T_START enabled</li> </ul>                    |
|          | Auditing:<br>EXAMPLE 2<br>XSCF> sho<br>Events:<br>AEV_LOGIN<br>AEV_LOGIN<br>AEV_LOGIN<br>AEV_LOGOU<br>AEV_LOGOU<br>AEV_AUTHE<br>EXAMPLE 3<br>XSCF> sho<br>Events:<br>AEV_AUDID | <ul> <li>enabled</li> <li>Display all class information regarding login audit.</li> <li>owaudit -c LOGIN</li> <li>A_BUI enabled</li> <li>A_CONSOLE enabled</li> <li>A_SSH enabled</li> <li>A_TELNET enabled</li> <li>DT enabled</li> <li>ENTICATE enabled</li> <li>Display all event information.</li> <li>owaudit -e all</li> <li>T_START enabled<br/>r_STOP enabled</li> </ul> |

| EXIT STATUS | AEV_LOGIN_BUI<br>AEV_LOGIN_CONSOLE<br>AEV_LOGIN_SSH<br>AEV_LOGIN_TELNET<br>AEV_LOGOUT<br>AEV_AUTHENTICATE<br>AEV_addboard<br>AEV_addfru<br>[]<br>The following exit value | enabled<br>enabled<br>enabled<br>enabled<br>enabled<br>enabled<br>enabled |
|-------------|----------------------------------------------------------------------------------------------------|---------------------------------------------------------------------------|
|             | 0 Indi                                                                                                    | cates normal end.                                                         |
|             | >0 Indi                                                                                                    | cates error occurrence.                                                   |
| SEE ALSO    | setaudit (8), viewaudi                                                                                                    | <b>t</b> (8)                                                              |
|             |                                                                                                    |                                                                           |
|             |                                                                                                    |                                                                           |
|             |                                                                                                    |                                                                           |
|             |                                                                                                    |                                                                           |
|             |                                                                                                    |                                                                           |
|             |                                                                                                    |                                                                           |
|             |                                                                                                    |                                                                           |
|             |                                                                                                    |                                                                           |
|             |                                                                                                    |                                                                           |
|             |                                                                                                    |                                                                           |
|             |                                                                                                    |                                                                           |
|             |                                                                                                    |                                                                           |
|             |                                                                                                    |                                                                           |
|             |                                                                                                    |                                                                           |
|             | l                                                                                                    |                                                                           |

| NAME        | showautologout - Displays the session timeout time of the XSCF shell.                                                                         |  |  |  |  |
|-------------|----------------------------------------------------------------------------------------------------|--|--|--|--|
| SYNOPSIS    | showautologout                                                                                                    |  |  |  |  |
|             | showautologout -h                                                                                                    |  |  |  |  |
| DESCRIPTION | showautologout is a command to display the session timeout time set in the XSCF shell.                                                        |  |  |  |  |
|             | Displays the session timeout time by minutes. If the session timeout time is not set by setautologout(8), it is set to 10 minutes by default. |  |  |  |  |
| Privileges  | To execute this command, any of the following privileges is required.                                                                         |  |  |  |  |
|             | useradm, platadm, platop, auditadm, auditop, pparadm, pparmgr, pparop,<br>fieldeng                                                            |  |  |  |  |
|             | For details on user privileges, see setprivileges(8).                                                                                         |  |  |  |  |
| OPTIONS     | The following options are supported.                                                                                                    |  |  |  |  |
|             | -h Displays the usage. Specifying this option with another option or operand causes an error.                                                 |  |  |  |  |
| EXAMPLES    | <b>EXAMPLE 1</b> Display the session timeout time of the login shell. (If set to 30 minutes)                                                  |  |  |  |  |
|             | XSCF> <b>showautologout</b><br>30min                                                                                                    |  |  |  |  |
|             | <b>EXAMPLE 2</b> Display the session timeout time of the login shell. (In the default status)                                                 |  |  |  |  |
|             | XSCF> <b>showautologout</b><br>10min                                                                                                    |  |  |  |  |
| EXIT STATUS | The following exit values are returned.                                                                                                    |  |  |  |  |
|             | 0 Indicates normal end.                                                                                                    |  |  |  |  |
|             | >0 Indicates error occurrence.                                                                                                    |  |  |  |  |
| SEE ALSO    | setautologout(8)                                                                                                    |  |  |  |  |
|             |                                                                                                    |  |  |  |  |
|             |                                                                                                    |  |  |  |  |
|             |                                                                                                    |  |  |  |  |
|             |                                                                                                    |  |  |  |  |

showautologout(8)

| NAME        | showbbstatus - Display the st                                                                        | atus of the SPARC M10 Systems cabinet.                               |  |  |  |
|-------------|----------------------------------------------------------------------------------------------------|----------------------------------------------------------------------|--|--|--|
| SYNOPSIS    | showbbstatus                                                                                         |                                                                      |  |  |  |
|             | showbbstatus -h                                                                                      |                                                                      |  |  |  |
| DESCRIPTION | showbbstatus is a command to display the status of the currently-operated SPARC M10 Systems cabinet. |                                                                      |  |  |  |
| Privileges  | To execute this command, any of the following privileges is required.                                |                                                                      |  |  |  |
|             | useradm, platadm, platop,<br>fieldeng                                                                | Enables execution for all PPARs.                                     |  |  |  |
|             | pparadm, pparmgr, pparop                                                                             | Enables execution for PPARs for which you have access privilege.     |  |  |  |
|             | For details on user privileges,                                                                      | see setprivileges(8).                                                |  |  |  |
| OPTIONS     | The following options are sup                                                                        | ported.                                                              |  |  |  |
|             |                                                                                                    | e usage. Specifying this option with another option causes an error. |  |  |  |
| EXAMPLES    | EXAMPLE 1 Display the SPARC                                                                          | 2 M10 Systems status of its own device.                              |  |  |  |
|             |                                                                                                    |                                                                      |  |  |  |
|             | XSCF> <b>showbbstatus</b><br>BB#01 (Standby)                                                         |                                                                      |  |  |  |
| EXIT STATUS |                                                                                                    | returned.                                                            |  |  |  |
| EXIT STATUS | BB#01 (Standby)                                                                                      |                                                                      |  |  |  |
| EXIT STATUS | BB#01 (Standby) The following exit values are 0 Indicates m                                          |                                                                      |  |  |  |
| EXIT STATUS | BB#01 (Standby) The following exit values are 0 Indicates m                                          | ormal end.                                                           |  |  |  |
| EXIT STATUS | BB#01 (Standby) The following exit values are 0 Indicates m                                          | ormal end.                                                           |  |  |  |
| EXIT STATUS | BB#01 (Standby) The following exit values are 0 Indicates m                                          | ormal end.                                                           |  |  |  |
| EXIT STATUS | BB#01 (Standby) The following exit values are 0 Indicates m                                          | ormal end.                                                           |  |  |  |
| EXIT STATUS | BB#01 (Standby) The following exit values are 0 Indicates m                                          | ormal end.                                                           |  |  |  |
| EXIT STATUS | BB#01 (Standby) The following exit values are 0 Indicates m                                          | ormal end.                                                           |  |  |  |

showbbstatus(8)

| NAME        | showboards - Displays the information of the system board (PSB).                                                                                                    |                      |                                                                                                    |  |  |  |
|-------------|----------------------------------------------------------------------------------------------------|----------------------|----------------------------------------------------------------------------------------------------|--|--|--|
| SYNOPSIS    | showboards [-v] -a [-c sp]                                                                                                    |                      |                                                                                                    |  |  |  |
|             | showboards [-v] -p ppar_id [-c sp]                                                                                                    |                      |                                                                                                    |  |  |  |
|             | showboards [-v] psb                                                                                                    |                      |                                                                                                    |  |  |  |
|             | showboards -h<br>showboards is a command to display the information of PSB.                                                                                                    |                      |                                                                                                    |  |  |  |
| DESCRIPTION |                                                                                                    |                      |                                                                                                    |  |  |  |
|             | Displays the information of all PSBs currently incorporated into, assigned to, or mounted in the physical partition (PPAR). If PPAR is specified, only the informatic defined in the PPAR configuration information (PCL) is displayed. |                      |                                                                                                    |  |  |  |
|             | The following in                                                                                                    | formation is display | red.                                                                                                    |  |  |  |
|             | PSB                                                                                                    | PSB number           |                                                                                                    |  |  |  |
|             |                                                                                                    | This is displayed    | in the format below.                                                                                                    |  |  |  |
|             |                                                                                                    | xx-y:<br>xx<br>Y     | Integer from 00 to 15<br>It is fixed to 0                                                                                                    |  |  |  |
|             | PPAR-ID                                                                                                    | PPAR-ID              |                                                                                                    |  |  |  |
|             |                                                                                                    | Any of the follow:   | ing is displayed.                                                                                                    |  |  |  |
|             |                                                                                                    | 00-15<br>SP          | PPAR-ID to which PSB is assigned<br>PSB does not belong to PPAR and is in the<br>system board pool status                                                                                               |  |  |  |
|             |                                                                                                    | Other                | This is displayed if the PSB is set in the PCL<br>of a PPAR to which access privilege has been<br>granted, and at the same time, belongs to a<br>PPAR to which no access privilege has been<br>granted. |  |  |  |
|             | LSB                                                                                                    | Logical System Bo    | bard (LSB) number defined in PPAR                                                                                                    |  |  |  |
|             |                                                                                                    | An integer from 0    | 0 to 15 is displayed.                                                                                                    |  |  |  |
|             |                                                                                                    |                      |                                                                                                    |  |  |  |
|             |                                                                                                    |                      |                                                                                                    |  |  |  |
|             |                                                                                                    |                      |                                                                                                    |  |  |  |

| Assignment | Assignment status of PSB to PPAR   |                                                                                                    |  |
|------------|------------------------------------|----------------------------------------------------------------------------------------------------|--|
|            | Any of the following is displayed. |                                                                                                    |  |
|            | Unavailable                        | PSB is in the system board pool status (not<br>assigned to PPAR) and corresponds to any<br>of "Undiagnosed," "Diagnosing," or<br>"Abnormal diagnosis."<br>Unimplemented PSB also becomes<br>Unavailable. |  |
|            | Available                          | PSB is in the system board pool status and the diagnosis has been normally completed.                                                                                                    |  |
|            | Assigned                           | PSB is assigned to PPAR.                                                                                                    |  |
| Pwr        | PSB is turned on                   |                                                                                                    |  |
|            | Either of the follow               | ving is displayed.                                                                                                    |  |
|            | n<br>Y                             | In the power-off status<br>In the power-on status                                                                                                    |  |
| Conn       | PSB is connected t                 | o the PPAR configuration                                                                                                    |  |
|            | Either of the follow               | ving is displayed.                                                                                                    |  |
|            | n                                  | Not connected to the corresponding PPAR or in the system board pool status                                                                                                    |  |
|            | У                                  | Connected to the corresponding PPAR                                                                                                    |  |
|            |                                    |                                                                                                    |  |

|            | Conf                                       | Operating st                                      | atus of Oracle Solaris                                                                                                    |  |  |
|------------|--------------------------------------------|---------------------------------------------------|----------------------------------------------------------------------------------------------------|--|--|
|            | 00112                                      | Either of the following is displayed.             |                                                                                                    |  |  |
|            |                                            | n<br>y                                            | PSB is not operating in Oracle Solaris.<br>PSB is operating in Oracle Solaris.                                                                                                    |  |  |
|            | Test                                       | -                                                 | initial diagnosis of PSB                                                                                                    |  |  |
|            |                                            |                                                   | ollowing is displayed.                                                                                                    |  |  |
|            |                                            | Unmount<br>Unknown<br>Testing<br>Passed<br>Failed | Recognition is impossible because it is not<br>mounted or a failure occurred<br>Not diagnosed<br>The initial diagnosis is in progress.<br>The initial diagnosis is normally completed.<br>An abnormality occurred in the initial<br>diagnosis. PSB cannot be used or are<br>degraded. |  |  |
|            | Fault                                      | Degradation                                       | status of PSB                                                                                                    |  |  |
|            |                                            | Any of the fo                                     | ollowing is displayed.                                                                                                    |  |  |
|            |                                            | Normal                                            | Normal status                                                                                                    |  |  |
|            |                                            | Degraded                                          | There is a degraded part. PSB can be operated.                                                                                                    |  |  |
|            |                                            | Faulted                                           | An abnormality occurred and PSB cannot operate.                                                                                                    |  |  |
|            | If it is specified v<br>detailed status of |                                                   | tion, the following information is displayed as the                                                                                                    |  |  |
|            | R                                          | Dynamic Reo<br>PPAR                               | configuration (DR) reservation status of PSB for                                                                                                    |  |  |
|            |                                            | *                                                 | DR processing is reserved. If PPAR is restarted, the PPAR configuration is changed by incorporation or release of PSB.                                                                                                    |  |  |
| Privileges | To execute this co                         | ommand, any                                       | of the following privileges is required.                                                                                                    |  |  |
|            | platadm, platc                             | p,fieldeng                                        | Enables execution for all PPARs and PSBs.                                                                                                    |  |  |
|            | pparadm, pparm                             | gr, pparop                                        | Enables execution for PPARs for which you have access privilege.                                                                                                    |  |  |
|            |                                            |                                                   |                                                                                                    |  |  |

## showboards(8)

|                         | For details on user privileges, see setprivileges(8). |                                                                                                    |                       |        |          |         |                      |                         |
|-------------------------|-------------------------------------------------------|----------------------------------------------------------------------------------------------------|-----------------------|--------|----------|---------|----------------------|-------------------------|
| OPTIONS                 | The following options are supported.                  |                                                                                                    |                       |        |          |         |                      |                         |
|                         | -a                                                    | Displays the statuses of all PSBs incorporated into, assigned or mounted in PPAR.                                                                                                    |                       |        |          |         |                      | ated into, assigned to, |
|                         | -c sp                                                 | Displays the PSB of the system board pool. System board pool means the status in which PSB does not belong to any PPARs.                                                                                                    |                       |        |          |         |                      |                         |
|                         | -h                                                    | Displays the usage. Specifying this option with another option or operand causes an error.                                                                                                    |                       |        |          |         |                      |                         |
|                         | -p ppar_id                                            | Specifies the PPAR-ID to display the status. Only the information defined in the PCL of the specified PPAR is displayed. Depending on the system configuration, you can specify an integer from 0 to 15 for <i>ppar_id</i> . |                       |        |          |         |                      |                         |
|                         | - V                                                   | Disp                                                                                                    | ays the det           | ailed  | l infor  | matio   | n of PSB.            |                         |
| OPERANDS                | The following op                                      | The following operands are supported.                                                                                                    |                       |        |          |         |                      |                         |
|                         | psb                                                   | Specifies the PSB number to be displayed. The specification format is below.                                                                                                    |                       |        |          |         | l. The specification |                         |
|                         |                                                       | xx-у                                                                                                    |                       |        |          |         |                      |                         |
|                         |                                                       | xx                                                                                                    |                       | Ι      | nteger   | from    | 00 to 15             |                         |
|                         |                                                       | у                                                                                                    |                       | Ι      | t is fix | ed to   | 0                    |                         |
| EXTENDED<br>DESCRIPTION | If PPAR is specif                                     | ied, oı                                                                                                    | nly the PSB           | infor  | matio    | n defii | ned in PC            | CL is displayed.        |
| EXAMPLES                | EXAMPLE 1 Disp                                        | lay the                                                                                                    | information           | of all | l PSBs : | mount   | ed.                  |                         |
|                         | XSCF> <b>showboa</b>                                  | -                                                                                                    |                       |        |          |         |                      |                         |
|                         | PSB PPAR-ID(                                          | LSB) A                                                                                                    | ssignment             |        |          |         | Test                 | Fault                   |
|                         | 00-0 00(00)                                           | Δ                                                                                                    | ssigned               | v      | V        | v       | Passed               | Normal                  |
|                         | 01-0 SP<br>02-0 Other                                 | υ                                                                                                    | navailable            | n      | n        | n       | Testing              | Normal                  |
|                         | 02-0 Other<br>03-0 SP                                 | A<br>U                                                                                                    | ssigned<br>Mavailable | y<br>n | y<br>n   | n<br>n  | Passed<br>Failed     | Degraded<br>Faulted     |
|                         | EXAMPLE 2 Disp                                        | lay the                                                                                                    | detailed info         | ormat  | tion of  | all PSI | 3s mounte            | ed.                     |
|                         | XSCF> showboa                                         | ards -                                                                                                    | -v -a                 |        |          |         |                      |                         |
|                         | PSB R PPAR-II                                         |                                                                                                    | -                     |        |          |         |                      |                         |
|                         | 00-0 * 00(00)                                         |                                                                                                    |                       |        |          |         |                      |                         |

l

```
01-0SPUnavailable nnnTesting Normal02-0OtherAssignedyynPassedDegraded03-0SPUnavailable nnnFailedFaulted
              EXAMPLE 3 Display the information of PSB 00-0.
                XSCF> showboards 00-0
                PSB PPAR-ID(LSB) Assignment Pwr Conn Conf Test Fault
                ---- ----- ----- ---- ---- ---- ----
                00-0 00(00) Assigned y y y Passed Normal
              EXAMPLE 4 Display the detailed information of PSB 00-0.
                XSCF> showboards -v 00-0
                PSB R PPAR-ID(LSB) Assignment Pwr Conn Conf Test Fault
                00-0 * 00(00) Assigned y y y Passed Normal
              EXAMPLE 5 Display the PSB of the system board pool.
                XSCF> showboards -a -c sp
                PSB PPAR-ID(LSB) Assignment Pwr Conn Conf Test Fault
                01-0 SPAvailable n n n Testing Normal03-0 SPUnavailable n n n Failed Faulted
              EXAMPLE 6 Display the PSB defined in PPAR-ID 0 and in the system board pool status.
                XSCF> showboards -P 0 -c sp
                PSB PPAR-ID(LSB) Assignment Pwr Conn Conf Test Fault
                ---- ------ ----- ---- ---- ---- ----
                01-0 SP
                               Available n n n Passed Normal
EXIT STATUS
              The following exit values are returned.
                             Indicates normal end.
              0
              >0
                             Indicates error occurrence.
   SEE ALSO
              addboard (8), deleteboard (8), setpcl (8), setupfru (8), showfru (8), showpcl (8)
```

showboards(8)

| NAME                    | showcod - Displays the information of the Capacity on Demand (CoD).                                                                                                    |           |                                                                                                    |  |  |  |
|-------------------------|----------------------------------------------------------------------------------------------------|-----------|----------------------------------------------------------------------------------------------------|--|--|--|
| SYNOPSIS                | showcod [-v]-s cpu                                                                                                    |           |                                                                                                    |  |  |  |
|                         | showcod [-v] -p ppar_id                                                                                                    |           |                                                                                                    |  |  |  |
|                         | <b>showcod</b> [-v] [-M]                                                                                                    |           |                                                                                                    |  |  |  |
|                         | showcod -h                                                                                                    |           |                                                                                                    |  |  |  |
| DESCRIPTION             | showcod is a command to display the CoD information. The CoD information includes the numbers of the CPU core Activation which have been installed and the CPU core Activations reserved for the physical partition (PPAR) and chassis host ID. The numbers of the CPU core Activations which have been installed and the CPU core Activations assigned to PPAR are displayed for each type of resources. The types of resources are CPU. |           |                                                                                                    |  |  |  |
|                         | If showcod is ex<br>PPARs is displa                                                                                                    |           | vithout specifying -p <i>ppar_id</i> , the CoD information of all                                          |  |  |  |
| Privileges              | To execute this                                                                                                    | command   | d, any of the following privileges is required.                                                            |  |  |  |
|                         | platadm,plat                                                                                                    | op        | Enables execution for all PPARs.                                                                           |  |  |  |
|                         | pparadm, ppar<br>pparop                                                                                                    | mgr,      | Enables execution for PPARs for which you have access privilege.                                           |  |  |  |
|                         | For details on user privileges, see setprivileges(8).                                                                                                    |           |                                                                                                    |  |  |  |
| OPTIONS                 | The following o                                                                                                    | ptions ar | e supported.                                                                                               |  |  |  |
|                         | -h                                                                                                    | Displa    | ys the usage. Specifying this option with another option rand causes an error.                             |  |  |  |
|                         | – M                                                                                                    | Displa    | ys text one screen at a time.                                                                              |  |  |  |
|                         | -p ppar_id                                                                                                    | -         | ies PPAR-ID. Depending on the system configuration, you ecify an integer from 0 to 15 for <i>ppar_id</i> . |  |  |  |
|                         | -s cpu                                                                                                    | Displa    | ys the CoD information of CPU.                                                                             |  |  |  |
|                         | -v                                                                                                    |           | ys detailed information. It the -v option is specified, the<br>lown of keys is displayed.                  |  |  |  |
| EXTENDED<br>DESCRIPTION | The following p                                                                                                    | arameter  | s are displayed as the types of resource.                                                                  |  |  |  |
|                         | PROC                                                                                                    | CoD res   | ource of CPU                                                                                               |  |  |  |
|                         | l                                                                                                    |           |                                                                                                    |  |  |  |

## showcod(8)

| is owned for PPAR-ID 1).                                                                                                    |
|----------------------------------------------------------------------------------------------------|
| for PPAR 1: 0                                                                                                    |
| Dinformation in detail (in the case that the pparadm, pparmgr, vilege is owned for PPAR-ID 1).                                                                                                    |
| for PPAR 1: 0 [Permanent Ocores]                                                                                                    |
| D information of all CPUs in detail (in the case that the atop privilege is owned).                                                                                                    |
| cpu<br>A : 8 cores<br>for PPAR 0 : 4 [Permanent 4cores]<br>for PPAR 1 : 0 [Permanent 0cores]<br>for PPAR 2 : 0 [Permanent 0cores]<br>for PPAR 3 : 0 [Permanent 0cores]<br>for PPAR 4 : 0 [Permanent 0cores]<br>for PPAR 5 : 0 [Permanent 0cores]<br>for PPAR 6 : 0 [Permanent 0cores]<br>for PPAR 7 : 0 [Permanent 0cores]<br>for PPAR 8 : 0 [Permanent 0cores]<br>for PPAR 8 : 0 [Permanent 0cores]<br>for PPAR 9 : 0 [Permanent 0cores]<br>for PPAR 10 : 0 [Permanent 0cores]<br>for PPAR 11 : 0 [Permanent 0cores]<br>for PPAR 12 : 0 [Permanent 0cores]<br>for PPAR 13 : 0 [Permanent 0cores]<br>for PPAR 14 : 0 [Permanent 0cores]<br>for PPAR 15 : 0 [Permanent 0cores] |
| are returned.                                                                                                    |
| normal end.<br>error occurrence.                                                                                                    |
| etecodactivation (8), setcod (8), showcodactivation (8),<br>(8), showcodusage (8)                                                                                                    |
|                                                                                                    |
|                                                                                                    |

| showcodactivation - Displays the current CPU core Activation key information stored in the Capacity on Demand (CoD) database. |                                                                                                    |  |  |  |  |  |
|----------------------------------------------------------------------------------------------------|----------------------------------------------------------------------------------------------------|--|--|--|--|--|
| showcodactivat                                                                                                    | tion [-r   -v] [-i <i>key-index</i> ] [-M]                                                                                                    |  |  |  |  |  |
| showcodactivat                                                                                                    | tion -h                                                                                                    |  |  |  |  |  |
|                                                                                                    | ration is a command to display the CPU core Activation key red in the CoD database.                                                                                                    |  |  |  |  |  |
|                                                                                                    | ivation is executed with nothing specified, the current CPU core information is displayed.                                                                                                    |  |  |  |  |  |
|                                                                                                    | ails on the CPU core Activation key, see the SPARC M10 Systems <i>n and Administration Guide</i> .                                                                                                    |  |  |  |  |  |
| To execute this                                                                                                    | command, platadm or platop privilege is required.                                                                                                    |  |  |  |  |  |
| For details on u                                                                                                    | user privileges, see setprivileges(8).                                                                                                    |  |  |  |  |  |
| The following o                                                                                                    | options are supported.                                                                                                    |  |  |  |  |  |
| -h                                                                                                    | Displays the usage. Specifying this option with another option or operand causes an error.                                                                                                    |  |  |  |  |  |
| -i key-index                                                                                                    | <i>-index</i> Displays the CPU core Activation key information of the administration number specified in <i>Key-index</i> .                                                                                                    |  |  |  |  |  |
| - M                                                                                                    | Displays text one screen at a time.                                                                                                    |  |  |  |  |  |
| -r                                                                                                    | Displays the CPU core Activation key information in the format of raw data stored in the CoD database.                                                                                                    |  |  |  |  |  |
| - V                                                                                                    | Displays detailed information. The CPU core Activation key information is displayed in both of the table format and raw data format.                                                                                                    |  |  |  |  |  |
| If showcodactivation is used, the following information is displayed.                                                         |                                                                                                    |  |  |  |  |  |
| Index                                                                                                    | Administration number in the XSCF of the CPU core Activation key.                                                                                                    |  |  |  |  |  |
| Description                                                                                                    |                                                                                                    |  |  |  |  |  |
| Count                                                                                                    | Number of the CPU core Activations given to resources.                                                                                                    |  |  |  |  |  |
|                                                                                                    |                                                                                                    |  |  |  |  |  |
|                                                                                                    |                                                                                                    |  |  |  |  |  |
|                                                                                                    | stored in the Ca<br>showcodactivat<br>showcodactivat<br>showcodactivat<br>showcodactivat<br>information sto<br>If showcodact<br>Activation key<br>Note - For det<br>System Operatio<br>To execute this<br>For details on u<br>The following of<br>-h<br>-i key-index<br>-M<br>-r<br>-v<br>If showcodact<br>Index<br>Description |  |  |  |  |  |

```
EXAMPLES
              EXAMPLE 1 Display the CPU core Activation key information.
                XSCF> showcodactivation
                Index Description Count
                ----- ------ ------
                    1 PROC
2 PROC
                                      1
                                      0
              EXAMPLE 2 Display the CPU core Activation key information of the administration num-
                         ber 2 in the raw data format.
                XSCF> showcodactivation -r -i 2
                *Index2
                Product: SPARC M10-1
                SequenceNumber: 116
                Cpu noExpiration 2
                Text-Signature-SHA256-RSA2048:
                SBxYBSmB32E1ctOidgWV09nGFnWKNtCJ5N3WSlowbRUYlVVySvjncfOrDNteFLzo
                 .
                1TSgrjnee9FyEYITT+ddJQ==
              EXAMPLE 3 Display the CPU core Activation key information in the raw data format.
                XSCF> showcodactivation -r
                Permanent Keys:
                *Index1
                Product: SPARC M10-1
                SequenceNumber: 116
                Cpu noExpiration 2
                Text-Signature-SHA256-RSA2048:
                SBxYBSmB32E1ctOidgWV09nGFnWKNtCJ5N3WSlowbRUY1VVySvjncfOrDNteFLzo
                1TSgrjnee9FyEYITT+ddJQ==
                *Index2
                 .
              EXAMPLE 4 Display the detailed CPU core Activation key information.
                XSCF> showcodactivation -v
                Index Description Count
                ----- ------ ------
                    1 PROC
                                        1
                Product SPARC M10-1
                SequenceNumber: 116
                Cpu noExpiration 2
                Text-Signature-SHA256-RSA2048:
                SBxYBSmB32E1ctOidgWV09nGFnWKNtCJ5N3WSlowbRUY1VVySvjncfOrDNteFLzo
                 .
                  .
```

## showcodactivation(8)

|             | 1TSgrjnee9FyEYITT+ddJQ==                                                                                                  |
|-------------|----------------------------------------------------------------------------------------------------|
|             |                                                                                                    |
|             | 2 PROC 1                                                                                                    |
|             | Product SPARC M10-1                                                                                                    |
|             | SequenceNumber: 116                                                                                                    |
|             | Cpu noExpiration 2                                                                                                    |
|             | Text-Signature-SHA256-RSA2048:                                                                                            |
|             | SBxYBSmB32E1ctOidgWV09nGFnWKNtCJ5N3WSlowbRUYlVVySvjncfOrDNteFLzo                                                          |
|             | •                                                                                                    |
|             | •                                                                                                    |
|             | 1TSgrjnee9FyEYITT+ddJQ==                                                                                                  |
|             | <b>EXAMPLE 5</b> Display the CPU core Activation key information of the administration number 2.                          |
|             | XSCF> <b>showcodactivation -i 2</b><br>Index Description Count                                                            |
|             |                                                                                                    |
|             | 2 PROC 1                                                                                                    |
|             |                                                                                                    |
| EXIT STATUS | The following exit values are returned.                                                                                   |
|             | 0 Indicates normal end.                                                                                                   |
|             |                                                                                                    |
|             | >0 Indicates error occurrence.                                                                                            |
| SEE ALSO    | addcodactivation (8), deletecodactivation (8), setcod (8), showcod (8),<br>showcodactivationhistory (8), showcodusage (8) |
|             |                                                                                                    |

showcodactivation(8)

| showcodactivationhistory - Displays the logs of the Capacity on Demand (CoD).                                                                                                    |                                                                                                    |  |  |  |
|----------------------------------------------------------------------------------------------------|----------------------------------------------------------------------------------------------------|--|--|--|
| showcodactivati                                                                                                    | showcodactivationhistory [-M]                                                                                                    |  |  |  |
| showcodactivati                                                                                                    | onhistory target_url                                                                                                    |  |  |  |
| showcodactivati                                                                                                    | onhistory -h                                                                                                    |  |  |  |
|                                                                                                    | ationhistory is a command to display the records regarding etion of CPU core Activations in the CoD logs.                                                                                                    |  |  |  |
| To execute this c                                                                                                    | ommand, any of the following privileges is required.                                                                                                    |  |  |  |
| platadm, plato                                                                                                    | op,fieldeng                                                                                                    |  |  |  |
| For details on us                                                                                                    | er privileges, see setprivileges(8).                                                                                                    |  |  |  |
| The following op                                                                                                    | otions are supported.                                                                                                    |  |  |  |
| -h                                                                                                    | Displays the usage. Specifying this option with another option or operand causes an error.                                                                                                    |  |  |  |
| - M                                                                                                    | Displays text one screen at a time.                                                                                                    |  |  |  |
| The following op                                                                                                    | perands are supported.                                                                                                    |  |  |  |
| target_url                                                                                                    | Specifies the URL to be the output destination of the CoD logs.<br>The following types of format are supported.<br>file:///media/usb_msd/ <i>path/file</i>                                                                                                    |  |  |  |
| EXAMPLE 1 Outp                                                                                                    | out the CoD logs.                                                                                                    |  |  |  |
| 11/30/2012 01<br>10/02/2012 02<br>10/15/2012 01<br>10/15/2012 01<br>11/07/2012 01<br>11/07/2012 01<br>11/27/2012 21<br>11/28/2012 01<br>11/28/2012 01<br>11/30/2012 01<br>11/30/2012 01 | Activationhistory<br>:42:41PM PST: Report Generated SPARC M10-1 SN: 843a996d<br>:08:49PM PST: Activation history initialized: PROC 0 cores<br>:36:13PM PST: Capacity added: PROC 3 cores<br>:46:13PM PST: Capacity deleted: PROC 0 cores<br>:36:23PM PST: Capacity deleted: PROC 0 cores<br>:46:23PM PST: Capacity deleted: PROC 0 cores<br>:26:22PM PST: Configuration restored: PROC 6 cores<br>:37:12PM PST: Capacity added: PROC 1 cores<br>:47:12PM PST: Capacity added: PROC 4 cores<br>:37:19PM PST: Capacity added: PROC 4 cores<br>:41:19PM PST: Capacity added: PROC 1 cores<br>:42:41PM PST: Summary: PROC 10 cores<br>:42:41PM PST: Summary: PROC 10 cores |  |  |  |
|                                                                                                    | <pre>showcodactivati showcodactivati showcodactivati showcodactivati showcodactivati showcodactivati addition and del To execute this c platadm, platc For details on us The following op -h -M The following op target_url EXAMPLE 1 Outp XSCF&gt; showcod 11/30/2012 01 10/02/2012 02 10/15/2012 01 11/07/2012 01 11/07/2012 01 11/27/2012 01 11/28/2012 01 11/30/2012 01 11/30/2012 01 11/30/2012 01 11/30/2012 01 11/30/2012 01 11/30/2012 01 11/30/2012 01 11/30/2012 01 11/30/2012 01 11/30/2012 01 11/30/2012 01 11/30/2012 01 </pre>                                                                                                    |  |  |  |

| EXIT STATUS | The following ex                     | it values are returned.                                                              |
|-------------|--------------------------------------|--------------------------------------------------------------------------------------|
|             | 0                                    | Indicates normal end.                                                                |
|             | >0                                   | Indicates error occurrence.                                                          |
| SEE ALSO    | addcodactivatior<br>showcodactivatio | n (8), deletecodactivation (8), setcod (8), showcod (8),<br>on (8), showcodusage (8) |
|             |                                      |                                                                                      |
|             |                                      |                                                                                      |
|             |                                      |                                                                                      |
|             |                                      |                                                                                      |
|             |                                      |                                                                                      |
|             |                                      |                                                                                      |
|             |                                      |                                                                                      |
|             |                                      |                                                                                      |
|             |                                      |                                                                                      |
|             |                                      |                                                                                      |
|             |                                      |                                                                                      |
|             |                                      |                                                                                      |
|             |                                      |                                                                                      |
|             |                                      |                                                                                      |
|             |                                      |                                                                                      |
|             |                                      |                                                                                      |
|             |                                      |                                                                                      |
|             |                                      |                                                                                      |
|             |                                      |                                                                                      |
|             |                                      |                                                                                      |

| NAME        | showcodusage - Displays the usage status of the Capacity on Demand (CoD) resources. |                                                                                                    |                                                                                                    |  |  |  |
|-------------|-------------------------------------------------------------------------------------|----------------------------------------------------------------------------------------------------|----------------------------------------------------------------------------------------------------|--|--|--|
| SYNOPSIS    | showcodusage                                                                        | [-v][-M]                                                                                                    | [-p{resource ppar all}]                                                                                                  |  |  |  |
|             | showcodusage                                                                        | -h                                                                                                    |                                                                                                    |  |  |  |
| DESCRIPTION | showcodusage<br>Activation in u                                                     |                                                                                                    | mand to display the current status of the CPU core                                                                       |  |  |  |
|             |                                                                                     |                                                                                                    | uted with nothing specified, the overview of the CPU core<br>have been installed is displayed with the current status of |  |  |  |
| Privileges  | To execute this                                                                     | command                                                                                                    | l, any of the following privileges is required.                                                                          |  |  |  |
|             | platadm,plat<br>fieldeng                                                            | cop,                                                                                                    | Enables execution for all physical partitions (PPARs).                                                                   |  |  |  |
|             | pparadm, ppar<br>pparop                                                             | rmgr,                                                                                                    | Enables execution for PPARs for which you have access privilege.                                                         |  |  |  |
|             | For details on ı                                                                    | user privil                                                                                                    | eges, see setprivileges(8).                                                                                              |  |  |  |
| OPTIONS     | The following o                                                                     | options are                                                                                                    | e supported.                                                                                                    |  |  |  |
|             | -h                                                                                  |                                                                                                    | the usage. Specifying this option with another option or causes an error.                                                |  |  |  |
|             | – M                                                                                 | Displays                                                                                                    | s text one screen at a time.                                                                                             |  |  |  |
|             | -p all                                                                              | Displays                                                                                                    | all CPU core Activation information.                                                                                     |  |  |  |
|             | -p ppar                                                                             | Displays text one screen at a time by using more. It displays the<br>key information of the CPU core Activation for each PPAR. The<br>displayed statistics information includes the number of the CPU<br>core Activations which are used by PPAR, number of the resources<br>assigned to PPAR, and number of the CPU core Activations<br>assigned to PPAR. |                                                                                                    |  |  |  |
|             | -p resource                                                                         | Displays the key information of the CPU core Activation.                                                                                                    |                                                                                                    |  |  |  |
|             | - V                                                                                 | Displays detailed information. The information regarding the<br>usage statuses of all usable CoDs (including the usage statuses of<br>the CPU core Activations in both of the system and its domains) is<br>displayed.                                                                                                    |                                                                                                    |  |  |  |
|             |                                                                                     |                                                                                                    |                                                                                                    |  |  |  |

| EXTENDED<br>DESCRIPTION |               | howcodusage -p resource is used, the key information of the following<br>D resources regarding the system is displayed.                                                                                                    |                                                                                                    |  |  |  |
|-------------------------|---------------|----------------------------------------------------------------------------------------------------|----------------------------------------------------------------------------------------------------|--|--|--|
|                         | Resource      | Type of usable CoD resource (processor)<br>The following parameters are displayed.                                                                                                    |                                                                                                    |  |  |  |
|                         |               | PROC                                                                                                    | CoD resource of CPU. The unit is cores.                                                                                            |  |  |  |
|                         | In Use        | If communication                                                                                                    | D resources currently used in the system<br>with Hypervisor cannot be established, the<br>D resources currently used in the system |  |  |  |
|                         | Installed     | Number of the Co                                                                                                    | D resources attached to the system                                                                                                 |  |  |  |
|                         | COD Permitted | Number of the CI installed                                                                                                    | PU core Activations which have been                                                                                                |  |  |  |
|                         | Status        | Any of the follow                                                                                                    | ing CoD statuses                                                                                                    |  |  |  |
|                         |               | OKIndicates that there is enough number<br>CPU core Activations for the CoD<br>resources in use. In addition, the num<br>of the remaining CPU core Activations<br>which can be used.VIOLATIONThere are some violation of CPU core<br>Activation. The number of the CoD<br>resources in use which exceeds the<br>number of the CPU core Activations<br>available is displayed. It is when the<br>number of the CoD resources in use<br>exceeds the number of the CPU core |                                                                                                    |  |  |  |
|                         |               | Activations due to forcible deletion<br>CPU core Activation keys from the<br>database that this situation may occ                                                                                                    |                                                                                                    |  |  |  |
|                         |               | ge -p ppar is used, the key information of the following CoD ding each PPAR is displayed.                                                                                                    |                                                                                                    |  |  |  |
|                         | PPAR-ID/      | Each PPAR and type of CoD resource<br>The CoD resources with Unused displayed are those not use<br>in PPAR.                                                                                                    |                                                                                                    |  |  |  |
|                         | Resource      |                                                                                                    |                                                                                                    |  |  |  |
|                         | In Use        | Number of the Co                                                                                                    | oD resources currently used in PPAR                                                                                                |  |  |  |
|                         | Installed     | Number of the Co                                                                                                    | oD resources attached to PPAR                                                                                                    |  |  |  |
|                         | Assigned      | Number of the CPU core Activations assigned to PPAR                                                                                                    |                                                                                                    |  |  |  |

**EXAMPLES** Users with privileges regarding the platform can display the overview of the key information on both resources and PPAR. Users with privileges regarding PPAR can only display the overview of the key information for which they have the privilege and reports of the CPU core Activation not in use.

**EXAMPLE 1** Display the key information of the CoDs for each resource type.

| XSCF> showcodusage -p resource                 |   |   |        |                    |  |  |
|------------------------------------------------|---|---|--------|--------------------|--|--|
| Resource In Use Installed CoD Permitted Status |   |   |        |                    |  |  |
|                                                |   |   |        |                    |  |  |
| PROC                                           | 4 | 4 | 16 OK: | 12 cores available |  |  |

**EXAMPLE 2** Display the key information of the CoDs for each PPAR (In the case of five PPARs).

XSCF> **showcodusage** -p ppar

|                  | -9- | -   | PP        |          |
|------------------|-----|-----|-----------|----------|
| PPAR-ID/Resource | In  | Use | Installed | Assigned |

| 0 - PROC      | 3 | 8 | 4 cores |
|---------------|---|---|---------|
| 1 - PROC      | 4 | 4 | 4 cores |
| 2 - PROC      | 4 | 4 | 4 cores |
| 3 - PROC      | 4 | 4 | 4 cores |
| 4 - PROC      | 0 | 0 | 0 cores |
| Unused - PROC | 0 | 0 | 1 cores |

**EXAMPLE 3** Display the CPU core Activation information for each resource and PPAR. (In the case of users with privileges regarding the platform)

XSCF> showcodusage -p all

| Resource In Use             | Installed Col | ) Permitt | ed Sta | atus     |           |
|-----------------------------|---------------|-----------|--------|----------|-----------|
| PROC 15<br>PPAR-ID/Resource |               |           |        | 12 cores | available |
|                             |               |           | 5      |          |           |
| 0 - PROC                    | 3             | 8         | 3      | cores    |           |
| 1 - PROC                    | 4             | 4         | 4      | cores    |           |
| 2 - PROC                    | 4             | 4         | 3      | cores    |           |
| 3 - PROC                    | 4             | 4         | 3      | cores    |           |
| 4 - PROC                    | 0             | 0         | 0      | cores    |           |
| 5 - PROC                    | 0             | 0         | 0      | cores    |           |
| 6 - PROC                    | 0             | 0         | 0      | cores    |           |
| 7 - PROC                    | 0             | 0         | 0      | cores    |           |
| 8 - PROC                    | 0             | 0         | 0      | cores    |           |
| 9 - PROC                    | 0             | 0         | 0      | cores    |           |
| 10 - PROC                   | 0             | 0         | 0      | cores    |           |
| 11 - PROC                   | 0             | 0         | 0      | cores    |           |
| 12 - PROC                   | 0             | 0         | 0      | cores    |           |
| 13 - PROC                   | 0             | 0         | 0      | cores    |           |
| 14 - PROC                   | 0             | 0         | 0      | cores    |           |
| 15 - PROC                   | 0             | 0         | 0      | cores    |           |
| Unused - PROC               | 0             | 0         | 1      | cores    |           |

**EXAMPLE 4** Display the CPU core Activation information for each resource and PPAR. (If there is some violation of CPU core Activation) XSCF> showcodusage -p all Resource In Use Installed CoD Permitted Status 15 20 13 VIOLATION: 2 cores in excess PROC PPAR-ID/Resource In Use Installed Assigned 
 0 - PROC
 3
 8
 3 cores

 1 - PROC
 4
 4
 4
 4

 2 - PROC
 4
 4
 3 cores

 3 - PROC
 4
 4
 3 cores

 4 - PROC
 0
 0
 0 cores

 5 - PROC
 0
 0
 0
 cores

 6 - PROC
 0
 0
 0
 cores

 7 - PROC
 0
 0
 0
 cores

 8 - PROC
 0
 0
 0
 cores

 9 - PROC
 0
 0
 0
 cores

 10 - PROC
 0
 0
 0
 cores

 11 - PROC
 0
 0
 0
 cores

 12 - PROC
 0
 0
 0
 cores

 13 - PROC
 0
 0
 0
 cores

 14 - PROC
 0
 0
 0
 cores

 15 - PROC
 0
 0
 -2
 cores
 ----- -----EXIT STATUS The following exit values are returned. 0 Indicates normal end. Indicates error occurrence. >0 SEE ALSO addcodactivation (8), deletecodactivation (8), setcod (8), showcod (8), showcodactivation(8), showcodactivationhistory(8), showcodusage(8)

| NAME        | showconsolepath - Displays the information of the domain console that is currently connected to the physical partition (PPAR). |                                                                                                    |                                               |  |  |
|-------------|----------------------------------------------------------------------------------------------------|----------------------------------------------------------------------------------------------------|-----------------------------------------------|--|--|
| SYNOPSIS    | showconsolepat                                                                                                    | <b>h</b> -a                                                                                                    |                                               |  |  |
|             | <pre>showconsolepath -p ppar_id</pre>                                                                                          |                                                                                                    |                                               |  |  |
|             | showconsolepat                                                                                                    | <b>h</b> -h                                                                                                    |                                               |  |  |
| DESCRIPTION |                                                                                                    | ath is a command to<br>y connected to PPA                                                                                                    | o display the information of the domain<br>R. |  |  |
|             | The following co                                                                                                    | ntents are displayed                                                                                                    | d.                                            |  |  |
|             | User                                                                                                    | XSCF user accour                                                                                                    | its connected to the domain consoles          |  |  |
|             | PPAR-ID                                                                                                    | PPAR ID                                                                                                    |                                               |  |  |
|             | RO/RW                                                                                                    | Type of domain c                                                                                                    | onsole                                        |  |  |
|             |                                                                                                    | ro<br>rw                                                                                                    | Read-only console<br>Writable console         |  |  |
|             | escape                                                                                                    | Escape sign set in                                                                                                    | console                                       |  |  |
|             | Date                                                                                                    | Date and time when XSCF connected to the domain console                                                                                               |                                               |  |  |
| Privileges  | To execute this c                                                                                                    | s command, any of the following privileges is required.                                                                                               |                                               |  |  |
|             | useradm, platadm, platop, Enables execution for all PPARs.<br>fieldeng                                                         |                                                                                                    |                                               |  |  |
|             | pparadm, pparm                                                                                                    | rmgr, pparop Enables execution for PPARs for which you have access privilege.                                                                         |                                               |  |  |
|             | For details on us                                                                                                    | ls on user privileges, see setprivileges(8).                                                                                                    |                                               |  |  |
| OPTIONS     | The following options are supported.                                                                                           |                                                                                                    |                                               |  |  |
|             | -a                                                                                                    | Displays the information of the consoles connected to all accessible PPARs.                                                                           |                                               |  |  |
|             | -h                                                                                                    | Displays the usage. Specifying this option with another option or operand causes an error.                                                            |                                               |  |  |
|             | -p ppar_id                                                                                                    | Specifies the PPAR-ID to display the information. Depending on the system configuration, you can specify an integer from 0 to 15 for <i>ppar_id</i> . |                                               |  |  |
|             |                                                                                                    |                                                                                                    |                                               |  |  |
|             |                                                                                                    |                                                                                                    |                                               |  |  |

## **EXTENDED** To one PPAR, just one writable console can be connected while multiple read-only consoles can be connected.

**EXAMPLES EXAMPLE 1** Display the information of the consoles connected to all accessible PPARs.

|             | XSCF> showconsolepath -a                |           |          |           |                     |  |
|-------------|-----------------------------------------|-----------|----------|-----------|---------------------|--|
|             | User                                    | PPAR-ID   | ro/rw    | escape    | Date                |  |
|             | nakagawa                                | 00        | rw       | @         | Fri Jul 29 21:23:34 |  |
|             | hana                                    | 00        | ro       | #         | Fri Jul 29 09:49:12 |  |
|             | k-okano                                 | 00        | ro       | #         | Fri Jul 29 18:21:50 |  |
|             | yuuki                                   | 01        | rw       |           | Fri Jul 29 10:19:18 |  |
|             | uchida                                  | 01        | ro       | *         | Fri Jul 29 13:30:41 |  |
| EXIT STATUS | The following exit values are returned. |           |          |           |                     |  |
|             | 0                                       | Indicates | normal   | end.      |                     |  |
|             | >0                                      | Indicates | error oc | currence. |                     |  |
| SEE ALSO    | console (8), sendb                      | reak(8)   |          |           |                     |  |

| NAME                    | showdate - Displays the date and time of the XSCF clock.                                                 |  |  |
|-------------------------|----------------------------------------------------------------------------------------------------|--|--|
| SYNOPSIS                | showdate [-u]                                                                                            |  |  |
|                         | showdate -h                                                                                              |  |  |
| DESCRIPTION             | showdate is a command to display the date and time of the XSCF clock.                                    |  |  |
| Privileges              | To execute this command, any of the following privileges is required.                                    |  |  |
|                         | useradm, platadm, platop, Enables execution for all PPARs.<br>auditadm, auditop,<br>fieldeng             |  |  |
|                         | pparadm, pparmgr, pparop Enables execution for PPARs for which you have access privilege.                |  |  |
|                         | For details on user privileges, see setprivileges(8).                                                    |  |  |
| OPTIONS                 | The following options are supported.                                                                     |  |  |
|                         | -h Displays the usage. Specifying this option with another option or operand causes an error.            |  |  |
|                         | -u Specifies the time in the Universal Coordinated Time (UTC). If omitted, the local time is applicable. |  |  |
| EXTENDED<br>DESCRIPTION | You can set the date and time of the XSCF clock by using setdate(8).                                     |  |  |
| EXAMPLES                | <b>EXAMPLE 1</b> Display the current time in local time (JST).                                           |  |  |
|                         | XSCF> <b>showdate</b><br>Sat Oct 20 14:53:00 JST 2012                                                    |  |  |
|                         | <b>EXAMPLE 2</b> Display the current time in UTC.                                                        |  |  |
|                         | XSCF> <b>showdate -u</b><br>Sat Oct 20 05:56:15 UTC 2012                                                 |  |  |
| EXIT STATUS             | The following exit values are returned.                                                                  |  |  |
|                         | 0 Indicates normal end.                                                                                  |  |  |
|                         | >0 Indicates error occurrence.                                                                           |  |  |
| SEE ALSO                | <pre>setdate(8), settimezone(8), showtimezone(8)</pre>                                                   |  |  |

showdate(8)

| NAME        | showdateoffset - Displays the difference between the system time and the Hypervisor time of each physical partition (PPAR).                                              |                                                                                                    |  |
|-------------|----------------------------------------------------------------------------------------------------|----------------------------------------------------------------------------------------------------|--|
| SYNOPSIS    | <pre>showdateoffset -p ppar_id</pre>                                                                                                    |                                                                                                    |  |
|             | showdateoffset                                                                                                    | [-a]                                                                                                    |  |
|             | showdateoffset                                                                                                    | -h                                                                                                    |  |
| DESCRIPTION | showdateoffset is a command to display the difference between the system time managed by the XSCF clock and the Hyper visor time managed by each PPAR clock, by seconds. |                                                                                                    |  |
|             | PPAR is stored. I                                                                                                    | erence between the system time and the Hypervisor time of each f the system time is set by setdate(8), etc., the difference between ime of each PPAR and the system time is updated. |  |
|             | The difference of the time is retained even if PPAR or the system is restarted.                                                                                          |                                                                                                    |  |
| Privileges  | To execute this command, any of the following privileges is required.                                                                                                    |                                                                                                    |  |
|             | useradm, platadm, platop, Enables execution for all PPARs. fieldeng                                                                                                    |                                                                                                    |  |
|             | pparadm, pparm                                                                                                    | ngr, pparop Enables execution for PPARs for which you have access privilege.                                                                                                    |  |
|             | For details on user privileges, see setprivileges(8).                                                                                                    |                                                                                                    |  |
| OPTIONS     | The following options are supported.                                                                                                    |                                                                                                    |  |
|             | -a                                                                                                    | Displays the differences form the Hypervisor times of all PPARs.                                                                                                    |  |
|             |                                                                                                    | Even if the option is omitted, the difference from the Hypervisor times of all PPARs as in the case that the -a option is specified.                                                 |  |
|             | -h                                                                                                    | Displays the usage. Specifying this option with another option or operand causes an error.                                                                                           |  |
|             | -p ppar_id                                                                                                    | Specifies the PPAR-ID to display the difference from the system time. Depending on the system configuration, you can specify an integer from 0 to 15 for <i>ppar_id</i> .            |  |
| EXAMPLES    |                                                                                                    | lay the difference between the system time and the Hypervisor time<br>PAR-ID 1.                                                                                                    |  |
|             | XSCF> <b>showdat</b><br>PPAR-ID<br>01                                                                                                    | teoffset -p 1<br>Domain Date Offset<br>0 sec                                                                                                    |  |

|             | EXAMPLE 2                      | Display the differences between the system time and the Hypervisor times of all PPARs. |  |
|-------------|--------------------------------|----------------------------------------------------------------------------------------|--|
|             | XSCF> <b>showdateoffset -a</b> |                                                                                        |  |
|             | PPAR-ID                        | Domain Date Offset                                                                     |  |
|             | 00                             | 0 sec                                                                                  |  |
|             | 01                             | 0 sec                                                                                  |  |
|             | 02                             | 0 sec                                                                                  |  |
|             | 03                             | 0 sec                                                                                  |  |
|             | 04                             | 0 sec                                                                                  |  |
|             | 05                             | 0 sec                                                                                  |  |
|             | 06                             | 0 sec                                                                                  |  |
|             | 07                             | 0 sec                                                                                  |  |
|             | 08                             | 0 sec                                                                                  |  |
|             | 09                             | 0 sec                                                                                  |  |
|             | 10                             | 0 sec                                                                                  |  |
|             | 11                             | 0 sec                                                                                  |  |
|             | 12                             | 0 sec                                                                                  |  |
|             | 13                             | 0 sec                                                                                  |  |
|             | 14                             | 0 sec                                                                                  |  |
|             | 15                             | 0 sec                                                                                  |  |
| EXIT STATUS | The follow                     | The following exit values are returned.                                                |  |
|             | 0                              | Indicates normal end.                                                                  |  |
|             | >0                             | Indicates error occurrence.                                                            |  |
| SEE ALSO    | resetdateoffset (8)            |                                                                                        |  |
|             |                                |                                                                                        |  |
|             |                                |                                                                                        |  |
|             |                                |                                                                                        |  |
|             |                                |                                                                                        |  |
|             |                                |                                                                                        |  |
|             |                                |                                                                                        |  |
|             |                                |                                                                                        |  |
|             |                                |                                                                                        |  |
|             |                                |                                                                                        |  |
|             |                                |                                                                                        |  |
|             |                                |                                                                                        |  |
|             |                                |                                                                                        |  |

| NAME        | showdomainconfig - Displays the configuration information of the logical domain of the specified physical partition (PPAR). |                                                                                                    |  |
|-------------|----------------------------------------------------------------------------------------------------|----------------------------------------------------------------------------------------------------|--|
| SYNOPSIS    | showdomainconfig -p ppar_id [-M]                                                                                            |                                                                                                    |  |
|             | showdomaincon                                                                                                    | fig -h                                                                                                    |  |
| DESCRIPTION | showdomainconfig is a command to display the logical domain configuration information.                                      |                                                                                                    |  |
|             | The following se                                                                                                    | tting values are displayed.                                                                                                    |  |
|             | Index                                                                                                    | Administration number in the XSCF of logical domain configuration                                                                                                    |  |
|             | PPAR-ID                                                                                                    | PPAR ID                                                                                                    |  |
|             | Booting<br>config<br>(Current)                                                                                              | Logical domain configuration name used in the PPAR currently in operation                                                                                                    |  |
|             | Booting<br>config(Next)                                                                                                    | Logical domain configuration name used next time when PPAR is started                                                                                                    |  |
|             | config_name                                                                                                    | Logical domain configuration name                                                                                                    |  |
|             | date_created                                                                                                    | Date and time to create logical domain configuration                                                                                                    |  |
|             | domains                                                                                                    | Number of the logical domains included in logical domain configuration                                                                                                    |  |
| Privileges  | To execute this command, any of the following privileges is required.                                                       |                                                                                                    |  |
|             | useradm, platadm, platop, fieldeng, pparadm, pparmgr, pparop                                                                |                                                                                                    |  |
|             | For details on us                                                                                                    | er privileges, see setprivileges(8).                                                                                                    |  |
| OPTIONS     | The following options are supported.                                                                                        |                                                                                                    |  |
|             | -h                                                                                                    | Displays the usage. Specifying this option with another option or operand causes an error.                                                                                              |  |
|             | - M                                                                                                    | Displays text one screen at a time.                                                                                                    |  |
|             | -p ppar_id                                                                                                    | Specifies the PPAR-ID to display the logical domain configuration information.Depending on the system configuration, you can specify only one integer from 0 to 15 for <i>ppar_id</i> . |  |
|             |                                                                                                    |                                                                                                    |  |

| EXAMPLES    | <b>EXAMPLE 1</b> Display the logical domain configuration information set in PPAR-ID 0. |  |  |
|-------------|-----------------------------------------------------------------------------------------|--|--|
|             | XSCF> showdomainconfig -p 0                                                             |  |  |
|             | PPAR-ID :0                                                                              |  |  |
|             | Booting config                                                                          |  |  |
|             | (Current) :ldm-set1                                                                     |  |  |
|             | (Next) :ldm-set2                                                                        |  |  |
|             |                                                                                         |  |  |
|             | Index :1                                                                                |  |  |
|             | config_name :factory-default                                                            |  |  |
|             | domains :1                                                                              |  |  |
|             | date_created:-                                                                          |  |  |
|             |                                                                                         |  |  |
|             | Index :2                                                                                |  |  |
|             | config_name :ldm-set1                                                                   |  |  |
|             | domains :8                                                                              |  |  |
|             | date_created:'2012-08-08 11:34:56'                                                      |  |  |
|             |                                                                                         |  |  |
|             | Index :3                                                                                |  |  |
|             | config_name :ldm-set2                                                                   |  |  |
|             | domains :20                                                                             |  |  |
|             | date_created:'2012-08-09 12:43:56'                                                      |  |  |
|             |                                                                                         |  |  |
|             | Index :4                                                                                |  |  |
|             | config_name :initial                                                                    |  |  |
|             | domains :256                                                                            |  |  |
|             | date_created:'2012-08-08 11:34:56'<br>XSCF>                                             |  |  |
| EXIT STATUS | The following exit values are returned.                                                 |  |  |
|             | 0 Indicates normal end.                                                                 |  |  |
|             | >0 Indicates error occurrence.                                                          |  |  |
| SEE ALSO    | setdomainconfig (8)                                                                     |  |  |
|             |                                                                                         |  |  |
|             |                                                                                         |  |  |
|             |                                                                                         |  |  |
|             |                                                                                         |  |  |
|             |                                                                                         |  |  |
|             |                                                                                         |  |  |
|             |                                                                                         |  |  |
|             |                                                                                         |  |  |
|             |                                                                                         |  |  |

| NAME        | showdomainstatus - Displays the status of the current logical domain.                                                                                                    |                                                                                                    |  |
|-------------|----------------------------------------------------------------------------------------------------|----------------------------------------------------------------------------------------------------|--|
| SYNOPSIS    | showdomainstatus -p ppar_id [-M] [-g domainname]                                                                                                    |                                                                                                    |  |
|             | showdomainstatus -h                                                                                                    |                                                                                                    |  |
| DESCRIPTION | showdomainstatus is a command to display the status of the current logical domain.                                                                                                    |                                                                                                    |  |
|             | The statuses to be displayed are below.                                                                                                    |                                                                                                    |  |
|             | <ul> <li>Logical Domain Name</li> </ul>                                                                                                    |                                                                                                    |  |
|             | Host name of logical domain. If the number of characters in the host name exceeds 21, the characters after the 21st characters are not displayed. If the logical domain has not been started, "-" is displayed. |                                                                                                    |  |
|             | ∎ Status                                                                                                    |                                                                                                    |  |
|             | Operating status of the current logical domain. The following statuses are displayed.                                                                                                    |                                                                                                    |  |
|             | Host Stopped                                                                                                    | The logical domain is stopped                                                                                                    |  |
|             | Solaris booting                                                                                                    | In the status in which the Oracle Solaris of the logical domain is starting                                                                    |  |
|             | Solaris running                                                                                                    | In the status in which the Oracle Solaris of the logical domain is running                                                                     |  |
|             | Solaris halting                                                                                                    | In the status in which the Oracle Solaris of the logical domain is executing the shutdown processing                                           |  |
|             | Solaris powering<br>down                                                                                                    | In the status in which the Oracle Solaris of the logical domain is executing the power-off processing                                          |  |
|             | Solaris rebooting                                                                                                    | In the status in which the Oracle Solaris of the logical domain is being reset                                                                 |  |
|             | Solaris panicking                                                                                                    | In the status in which a panic is occurring in the Oracle<br>Solaris of the logical domain                                                     |  |
|             | Solaris debugging                                                                                                    | In the status in which the kmdb prompt of the logical domain is stopped                                                                        |  |
|             |                                                                                                    | In the status in which Kernel Debug is running                                                                                                 |  |
|             | OpenBoot<br>initializing                                                                                                    | In the status in which the OpenBoot PROM of the logical domain is executing the initialization processing                                      |  |
|             | OpenBoot Running                                                                                                    | In the status in which the OpenBoot PROM of the logical<br>domain has completed initialization or the operation is<br>stopped by the ok prompt |  |
|             |                                                                                                    |                                                                                                    |  |

| OpenBoot Primary<br>Boot Loader                                                                                                    | In the status in which the Oracle Solaris of the logical domain is loading                                                                                                    |  |
|----------------------------------------------------------------------------------------------------|----------------------------------------------------------------------------------------------------|--|
| OpenBoot Running OS<br>Boot                                                                                                    | In the status in which the Oracle Solaris of the logical domain is in transition                                                                                                    |  |
| OS Started. No<br>state support                                                                                                    | In the status in which SUNW, soft-state-supported CIF has not been executed and SUNW, set-trap-table CIF is in execution                                                                                                    |  |
| OpenBoot Running<br>Host Halted                                                                                                    | In the status in which the Oracle Solaris of the logical domain is executing init 0                                                                                                    |  |
| OpenBoot Exited                                                                                                    | In the status in which the ok prompt of the logical domain is executing reset-all                                                                                                    |  |
| OpenBoot Host<br>Received Break                                                                                                    | In the status in which the Oracle Solaris of the logical domain called enter service                                                                                                    |  |
| OpenBoot Failed                                                                                                    | In the status in which an error occurred in the initialization of the logical domain by OpenBoot PROM                                                                                                    |  |
| Unknown                                                                                                    | In the status in which the host name matching that of the logical domain specified by the option by the user is not found and unknown                                                                                                    |  |
|                                                                                                    | It includes the status in which add-spconfig has not been executed by Logical Domains (LDoms) Manager.                                                                                                    |  |
| -                                                                                                    | In the status in which no physical partition (PPAR) is defined                                                                                                    |  |
| To execute this command, any of the following privileges is required.                                                                                                  |                                                                                                    |  |
| useradm, platadm, platop, Enables execution for all PPARs.<br>fieldeng<br>pparadm, pparmgr, pparop Enables execution for PPARs for which you have<br>access privilege. |                                                                                                    |  |
|                                                                                                    |                                                                                                    |  |
|                                                                                                    |                                                                                                    |  |
|                                                                                                    |                                                                                                    |  |
|                                                                                                    |                                                                                                    |  |
|                                                                                                    | Boot Loader<br>OpenBoot Running OS<br>Boot<br>OS Started. No<br>state support<br>OpenBoot Running<br>Host Halted<br>OpenBoot Exited<br>OpenBoot Host<br>Received Break<br>OpenBoot Failed<br>Unknown<br>-<br>To execute this comman<br>useradm, platadm, plat<br>fieldeng<br>pparadm, pparmgr, ppa |  |

# **OPTIONS** | The following options are supported.

l

|          | -g domainname                                                                | Specifies the host name of the logical domain to be displayed. If<br>the -g option is omitted, the information of all logical domains<br>under the PPAR to be displayed is displayed.                                                                                                    |  |  |
|----------|------------------------------------------------------------------------------|----------------------------------------------------------------------------------------------------|--|--|
|          |                                                                              | Up to 255 characters can be used to specify <i>domainname</i> . To include "#" in <i>domainname</i> , specify a backslash (\) just before it like "\#." To include ";," specify a backslash (\) just before it like "\;." To include "(," specify a backslash (\) just before it like "\(." To include "),", specify a backslash (\) just before it like "\)." To include a symbol, specify it by enclosing the entire value in single quotation marks (') or double quotation marks ("). (e.g. 'guest01'). |  |  |
|          | -h                                                                           | Displays the usage. Specifying this option with another option or operand causes an error.                                                                                                    |  |  |
|          | – M                                                                          | Displays text one screen at a time.                                                                                                    |  |  |
|          | -p ppar_id                                                                   | Specifies the PPAR-ID to display the status. Depending on the system configuration, you can specify an integer from 0 to 15 for <i>ppar_id</i> .                                                                                                    |  |  |
| EXAMPLES | <b>S EXAMPLE 1</b> Display the statuses of all logical domains on PPAR-ID 0. |                                                                                                    |  |  |
|          |                                                                              | mainstatus -p 0<br>n Name Status<br>Solaris running<br>Solaris running<br>Solaris booting<br>Solaris powering down<br>Solaris panicking<br>Shutdown Started<br>OpenBoot initializing<br>OpenBoot Primary Boot Loader                                                                                                    |  |  |
|          | EXAMPLE 2 Disp<br>ID 0.                                                      | lay the statuses of the logical domain whose name is guest01 on PPAR-                                                                                                    |  |  |
|          | XSCF> showdomainstatus -p 0 -g guest01                                       |                                                                                                    |  |  |
|          | Logical Domai:<br>guest01                                                    | n Name Status<br>Solaris powering down                                                                                                    |  |  |
|          | -                                                                            | lays the status of the logical domain named as guest01 on PPAR-ID 0 (no is assigned to PPAR).                                                                                                    |  |  |
|          | XSCF> showdor                                                                | mainstatus -p 0 -g guest01                                                                                                    |  |  |

|             | Logical Domain Name<br>-<br>PPAR 0 is not config | Status<br>-<br>gured.  |  |
|-------------|--------------------------------------------------|------------------------|--|
| EXIT STATUS | The following exit values are returned.          |                        |  |
|             | 0 Indic                                          | ates normal end.       |  |
|             | >0 Indic                                         | ates error occurrence. |  |
| SEE ALSO    | showpparstatus (8)                               |                        |  |

| NAME        | showdualpowerfeed - Displays the status of the dual power feed mode.                                              |  |  |  |  |
|-------------|----------------------------------------------------------------------------------------------------|--|--|--|--|
| SYNOPSIS    | showdualpowerfeed                                                                                                 |  |  |  |  |
|             | showdualpowerfeed -h                                                                                              |  |  |  |  |
| DESCRIPTION | showdualpowerfeed is a command to display the status of the dual power feed mode.                                 |  |  |  |  |
|             | The dual power feed mode can be set by setdualpowerfeed(8).                                                       |  |  |  |  |
| Privileges  | To execute this command, platadm or fieldeng privilege is required.                                               |  |  |  |  |
| 0           | For details on user privileges, see setprivileges(8).                                                             |  |  |  |  |
|             | Tor details on deer privileges, see Seeprivileges(6).                                                             |  |  |  |  |
| OPTIONS     | The following options are supported.                                                                              |  |  |  |  |
|             | -h Displays the usage. Specifying this option with another option or operand causes an error.                     |  |  |  |  |
| EXAMPLES    | <b>EXAMPLE 1</b> On the SPARC M10-1, displays the current setting of dual power feed mode.                        |  |  |  |  |
|             | XSCF> <b>showdualpowerfeed</b><br>BB#00: Dual power feed is enabled.                                              |  |  |  |  |
|             | <b>EXAMPLE 2</b> On the SPARC M10-4S (with crossbar boxes), displays the current setting of dual power feed mode. |  |  |  |  |
|             | XSCF> showdualpowerfeed                                                                                           |  |  |  |  |
|             | BB#00:Dual power feed is disabled.                                                                                |  |  |  |  |
|             | BB#01:Dual power feed is disabled.                                                                                |  |  |  |  |
|             | BB#02:Dual power feed is disabled.                                                                                |  |  |  |  |
|             | BB#03:Dual power feed is disabled.                                                                                |  |  |  |  |
|             | BB#04:Dual power feed is disabled.<br>BB#05:Dual power feed is disabled.                                          |  |  |  |  |
|             | BB#06:Dual power feed is disabled.                                                                                |  |  |  |  |
|             | BB#07:Dual power feed is disabled.                                                                                |  |  |  |  |
|             | BB#08:Dual power feed is disabled.                                                                                |  |  |  |  |
|             | BB#09:Dual power feed is disabled.                                                                                |  |  |  |  |
|             | BB#10:Dual power feed is disabled.                                                                                |  |  |  |  |
|             | BB#11:Dual power feed is disabled.                                                                                |  |  |  |  |
|             | BB#12:Dual power feed is disabled.                                                                                |  |  |  |  |
|             | BB#13:Dual power feed is disabled.                                                                                |  |  |  |  |
|             | BB#14:Dual power feed is disabled.<br>BB#15:Dual power feed is disabled.                                          |  |  |  |  |
|             | XBBOX#80:Dual power feed is disabled.                                                                             |  |  |  |  |
|             | F F                                                                                                    |  |  |  |  |
| I           |                                                                                                    |  |  |  |  |

|             | XBBOX#81:Dual power feed is disabled.<br>XBBOX#82:Dual power feed is disabled.<br>XBBOX#83:Dual power feed is disabled. |
|-------------|----------------------------------------------------------------------------------------------------|
|             | <b>EXAMPLE 3</b> On the SPARC M10-4S (without crossbar boxes), displays the current setting of dual power feed mode.    |
|             | XSCF> <b>showdualpowerfeed</b><br>BB#00:Dual power feed is enabled.<br>BB#01:Dual power feed is enabled.                |
| EXIT STATUS | The following exit values are returned.                                                                                 |
|             | 0 Indicates normal end.                                                                                                 |
|             | >0 Indicates error occurrence.                                                                                          |
| SEE ALSO    | setdualpowerfeed (8)                                                                                                    |
|             |                                                                                                    |
|             |                                                                                                    |
|             |                                                                                                    |
|             |                                                                                                    |
|             |                                                                                                    |
|             |                                                                                                    |
|             |                                                                                                    |
|             |                                                                                                    |
|             |                                                                                                    |
|             |                                                                                                    |
|             |                                                                                                    |
|             |                                                                                                    |
|             |                                                                                                    |
|             |                                                                                                    |
|             |                                                                                                    |

| SYNOPSISshowemailreport [-v]showemailreport -hDESCRIPTIONshowemailreport is a command to display the settings data of the e-mail reportIf it is used without specifying any options, the settings data of the current e-mail<br>report is displayed.PrivilegesTo execute this command, any of the following privileges is required.platadm, platop, fieldeng<br>For details on user privileges, see setprivileges(8).OPTIONSThe following options are supported. |                                                                                 |  |  |
|----------------------------------------------------------------------------------------------------|---------------------------------------------------------------------------------|--|--|
| DESCRIPTIONshowemailreport is a command to display the settings data of the e-mail reportIf it is used without specifying any options, the settings data of the current e-mail<br>report is displayed.PrivilegesTo execute this command, any of the following privileges is required.platadm, platop, fieldeng<br>For details on user privileges, see setprivileges(8).                                                                                          |                                                                                 |  |  |
| If it is used without specifying any options, the settings data of the current e-mail report is displayed.         Privileges         To execute this command, any of the following privileges is required.         platadm, platop, fieldeng         For details on user privileges, see setprivileges(8).                                                                                                    |                                                                                 |  |  |
| report is displayed.<br>Privileges<br>To execute this command, any of the following privileges is required.<br>platadm, platop, fieldeng<br>For details on user privileges, see setprivileges(8).                                                                                                    | showemailreport is a command to display the settings data of the e-mail report. |  |  |
| platadm, platop, fieldeng<br>For details on user privileges, see setprivileges(8).                                                                                                    |                                                                                 |  |  |
| For details on user privileges, see setprivileges(8).                                                                                                    |                                                                                 |  |  |
|                                                                                                    |                                                                                 |  |  |
| <b>OPTIONS</b> The following options are supported.                                                                                                    |                                                                                 |  |  |
| inclosed and of home are called                                                                                                    |                                                                                 |  |  |
| -h Displays the usage. Specifying this option with another option or operand causes an error.                                                                                                    |                                                                                 |  |  |
| -v Displays detailed information.                                                                                                    |                                                                                 |  |  |
| <b>EXAMPLES EXAMPLE 1</b> Display the settings of the e-mail report.                                                                                                    |                                                                                 |  |  |
| XSCF> <b>showemailreport</b><br>EMail Reporting: enabled<br>Email Recipient Address: admin@company.com, adm2@company.com                                                                                                    |                                                                                 |  |  |
| <b>EXIT STATUS</b> The following exit values are returned.                                                                                                    |                                                                                 |  |  |
| 0 Indicates normal end.                                                                                                    |                                                                                 |  |  |
| >0 Indicates error occurrence.                                                                                                    |                                                                                 |  |  |
| SEE ALSO setemailreport (8)                                                                                                    |                                                                                 |  |  |
|                                                                                                    |                                                                                 |  |  |
|                                                                                                    |                                                                                 |  |  |
|                                                                                                    |                                                                                 |  |  |
|                                                                                                    |                                                                                 |  |  |
|                                                                                                    |                                                                                 |  |  |
|                                                                                                    |                                                                                 |  |  |

showemailreport(8)

| NAME                                                                       | showenvironment - Displays the intake-air temperature and humidity, temperature sensor information, voltage sensor information, and fan rotation information of the system. |                                                                                                    |  |  |
|----------------------------------------------------------------------------|----------------------------------------------------------------------------------------------------|----------------------------------------------------------------------------------------------------|--|--|
| SYNOPSIS                                                                   | <pre>showenvironment [-M] [temp volt Fan power air]</pre>                                                                                                    |                                                                                                    |  |  |
|                                                                            | showenvironment -h                                                                                                    |                                                                                                    |  |  |
| DESCRIPTION                                                                | showenvironme                                                                                                    | ent is a command to display the following information.                                                         |  |  |
|                                                                            | The following information is displayed.                                                                                                    |                                                                                                    |  |  |
|                                                                            | Environment information                                                                                                    | Intake-air temperature of the system                                                                           |  |  |
|                                                                            | Humidity<br>information                                                                                                    | Intake-air temperature of the system and exhaust-air temperatures of each component                            |  |  |
|                                                                            |                                                                                                    | You can confirm the exhaust-air temperatures of the following components.<br>SPARC M10-1                       |  |  |
|                                                                            |                                                                                                    | Mother board unit (MBU), CPU, DIMM, SW, SAS SPARC M10-1/M10-4 (without crossbar box)                           |  |  |
|                                                                            |                                                                                                    | CMUU, CMUL, CPU, DIMM, SW, SAS, XBChip<br>SPARC M10-4S (with crossbar box)                                     |  |  |
|                                                                            |                                                                                                    | Display information of SPARC M10-4S (with crossbar box)<br>and temperature information inside the crossbar box |  |  |
|                                                                            | Voltage<br>information                                                                                                    | Voltage sensor value                                                                                           |  |  |
| info                                                                       | mormanon                                                                                                    | Displays the margin settings information if voltage margin is set.                                             |  |  |
|                                                                            | Fan rotation information                                                                                                    | Rotation status and rotation speed of fan                                                                      |  |  |
|                                                                            | Power monitor                                                                                                    | Power consumption information                                                                                  |  |  |
|                                                                            | Air flow                                                                                                    | Exhaust-air amount of the system                                                                               |  |  |
| <b>Privileges</b> To execute this command, any of the following privileges |                                                                                                    | ommand, any of the following privileges is required.                                                           |  |  |
|                                                                            | useradm, platadm, platop, fieldeng                                                                                                    |                                                                                                    |  |  |
|                                                                            | For details on user privileges, see setprivileges(8).                                                                                                    |                                                                                                    |  |  |
|                                                                            |                                                                                                    |                                                                                                    |  |  |
|                                                                            |                                                                                                    |                                                                                                    |  |  |
|                                                                            |                                                                                                    |                                                                                                    |  |  |
| I                                                                          |                                                                                                    |                                                                                                    |  |  |

| OPTIONS                 | The following options are supported.                                                                                                    |                                                                                                    |                                                         |  |
|-------------------------|----------------------------------------------------------------------------------------------------|----------------------------------------------------------------------------------------------------|---------------------------------------------------------|--|
|                         | -h                                                                                                    | Displays the usag<br>or operand causes                                                                                                    | e. Specifying this option with another option an error. |  |
|                         | - M                                                                                                    | Displays text one                                                                                                    | screen at a time.                                       |  |
| <b>OPERANDS</b>         | The following ope                                                                                                    | erands are support                                                                                                    | ed.                                                     |  |
|                         | temp volt Fan<br> power air                                                                                                    | Specifies the type of the information to be displayed. Any of the following types can be specified. If omitted, the information of the intake-air temperature of the system is displayed. |                                                         |  |
|                         |                                                                                                    | temp                                                                                                    | Displays the temperature information.                   |  |
|                         |                                                                                                    | volt                                                                                                    | Displays the voltage information.                       |  |
|                         |                                                                                                    | Fan                                                                                                    | Displays the rotation information of fan.               |  |
|                         |                                                                                                    | power                                                                                                    | Displays the power consumption information.             |  |
|                         |                                                                                                    | air                                                                                                    | Displays the exhaust-air amount of the system.          |  |
| EXTENDED<br>DESCRIPTION | The information displayed by the power and air operands does not include the information of the PCI Expansion Unit or the peripheral I/O devices. |                                                                                                    |                                                         |  |
| EXAMPLES                | <b>EXAMPLE 1</b> Display the intake-air temperature of the system.                                                                                |                                                                                                    |                                                         |  |
|                         | XSCF> showenvironment                                                                                                    |                                                                                                    |                                                         |  |
|                         | BB#00<br>Temperature:30 71C                                                                                                    |                                                                                                    |                                                         |  |
|                         | Temperature:30.71C<br>BB#01                                                                                                    |                                                                                                    |                                                         |  |
|                         | Temperature:29.97C                                                                                                    |                                                                                                    |                                                         |  |
|                         | <b>EXAMPLE 2</b> Display the temperature information of the system and each component in SPARC M10-4S (with crossbar box).                        |                                                                                                    |                                                         |  |
|                         | XSCF> <b>showenvironment temp</b><br>BB#00                                                                                                    |                                                                                                    |                                                         |  |
|                         | Temperatur                                                                                                    | e:30.71C                                                                                                    |                                                         |  |
|                         | CMUU                                                                                                    |                                                                                                    |                                                         |  |
|                         | CPU#0                                                                                                    |                                                                                                    |                                                         |  |
|                         |                                                                                                    | U#0:45.21C                                                                                                    |                                                         |  |
|                         |                                                                                                    | U#0:45.42C<br>U#0:43.24C                                                                                                    |                                                         |  |
|                         |                                                                                                    | U#0:43.24C                                                                                                    |                                                         |  |
|                         | CPU#1                                                                                                    |                                                                                                    |                                                         |  |
|                         | CP                                                                                                    | U#1:45.21C                                                                                                    |                                                         |  |
|                         |                                                                                                    | U#1:45.42C                                                                                                    |                                                         |  |
|                         | CP                                                                                                    | U#1:43.24C                                                                                                    |                                                         |  |
|                         |                                                                                                    |                                                                                                    |                                                         |  |

```
CPU#1:47.11C
        MEM#00A:55.25C
        MEM#00B:53.21C
        MEM#01A:52.12C
        MEM#01B:55.31C
   CMUL
        CPU#0
            CPU#0:45.21C
            CPU#0:45.42C
            CPU#0:43.24C
            CPU#0:47.11C
        CPU#1
            CPU#1:45.21C
            CPU#1:45.42C
            CPU#1:43.24C
            CPU#1:47.11C
        MEM#00A:55.25C
        MEM#00B:53.21C
        MEM#01A:52.12C
        MEM#01B:55.31C
        SW#0:45.55C
        SW#1:45.55C
        SW#2:45.55C
        SW#3:45.55C
        SAS#0:52.23C
   XBU#0
        XB#0
            XB#0:52.12C
            XB#0:52.12C
   XBU#1
        XB#0
            XB#0:52.12C
           XB#0:52.12C
BB#01
   Temperature:30.71C
   CMUU
        CPU#0
            CPU#0:45.21C
            CPU#0:45.42C
            CPU#0:43.24C
            CPU#0:47.11C
        CPU#1
            CPU#1:45.21C
            CPU#1:45.42C
            CPU#1:43.24C
            CPU#1:47.11C
        MEM#00A:55.25C
        MEM#00B:53.21C
        MEM#01A:52.12C
        MEM#01B:55.31C
   CMUL
        CPU#0
            CPU#0:45.21C
            CPU#0:45.42C
```

```
CPU#0:43.24C
              CPU#0:47.11C
         CPU#1
              CPU#1:45.21C
              CPU#0:45.42C
              CPU#0:43.24C
              CPU#0:47.11C
         MEM#00A:55.25C
         MEM#00B:53.21C
         MEM#01A:52.12C
         MEM#01B:55.31C
         SW#0:45.55C
         SW#1:45.55C
         SW#2:45.55C
         SW#3:45.55C
         SAS#0:52.23C
     XBU#0
         XB#0
             XB#0:52.12C
             XB#0:52.12C
     XBU#1
         XB#0
             XB#0:52.12C
             XB#0:52.12C
 XBBOX#80
     Temperature:30.71C
     XBU#0
         XB#0
             XB#0:52.12C
             XB#0:52.12C
         XB#1
             XB#1:52.12C
             XB#1:52.12C
 XBBOX#81
     Temperature:30.71C
     XBU#0
         XB#0
              XB#0:52.12C
             XB#0:52.12C
         XB#1
             XB#1:52.12C
             XB#1:52.12C
 XSCF>
EXAMPLE 3
          Display the voltage information of the system and each component in SPARC
           M10-1.
 XSCF> showenvironment volt
 MBU
     0.89V Power Supply Group:0.890V
     0.90V#0 Power Supply Group:0.900V
     0.90V#1 Power Supply Group:0.900V
     0.91V Power Supply Group:0.910V
```

```
1.0V#0 Power Supply Group:1.000V
   1.0V#1 Power Supply Group:1.000V
   1.2V#0 Power Supply Group:1.200V
   1.2V#1 Power Supply Group:1.200V
   1.35V#0 Power Supply Group:1.350V
   1.35V#1 Power Supply Group:1.350V
   1.5V#0 Power Supply Group:1.500V
   1.5V#1 Power Supply Group:1.500V
   1.8V Power Supply Group:1.800V
PSUBP
   3.3V Power Supply Group: 3.300V
   5.0V Power Supply Group: 5.000V
PSU#0
   12V Power Supply Group:12.000V
PSU#1
   12V Power Supply Group:12.000V
XSCF>
```

```
EXAMPLE 4 Display the voltage information of the system and each component in SPARC M10-4S (with crossbar box).
```

```
XSCF> showenvironment volt
BB#00
 CMUL
    0.89V-0 Power Supply Group:0.890V
   0.89V-1 Power Supply Group:0.890V
    0.90V#0-0 Power Supply Group:0.900V
    0.90V#0-1 Power Supply Group:0.900V
    0.90V#1 Power Supply Group:0.900V
    0.90V#2 Power Supply Group:0.900V
    0.91V#0-0 Power Supply Group:0.910V
    0.91V#0-1 Power Supply Group:0.910V
    0.91V#1-0 Power Supply Group:0.910V
   0.91V#1-1 Power Supply Group:0.910V
   1.0V#0 Power Supply Group:1.000V
   1.0V#1 Power Supply Group:1.000V
   1.2V Power Supply Group:1.200V
   1.35V#0-0 Power Supply Group:1.350V
   1.35V#0-1 Power Supply Group:1.350V
   1.35V#1-0 Power Supply Group:1.350V
   1.35V#1-1 Power Supply Group:1.350V
   1.5V-0 Power Supply Group:1.500V
   1.5V-1 Power Supply Group:1.500V
   1.8V#0 Power Supply Group:1.800V
   1.8V#1 Power Supply Group:1.800V
   3.3V#0 Power Supply Group:3.300V
   3.3V#1 Power Supply Group:3.300V
    5.0V#0 Power Supply Group: 5.000V
    5.0V#1 Power Supply Group: 5.000V
   5.0V#2 Power Supply Group: 5.000V
 CMUU
    0.89V-0 Power Supply Group:0.890V
    0.89V-1 Power Supply Group:0.890V
```

```
0.90V-0 Power Supply Group:0.900V
   0.90V-1 Power Supply Group:0.900V
   0.91V#0-0 Power Supply Group:0.910V
   0.91V#0-1 Power Supply Group:0.910V
   0.91V#1-0 Power Supply Group:0.910V
   0.91V#1-1 Power Supply Group:0.910V
   1.35V#0-0 Power Supply Group:1.350V
   1.35V#0-1 Power Supply Group:1.350V
   1.35V#1-0 Power Supply Group:1.350V
   1.35V#1-1 Power Supply Group:1.350V
   1.5V-0 Power Supply Group:1.500V
   1.5V-1 Power Supply Group:1.500V
   5.0V#1 Power Supply Group: 5.000V
   5.0V#2 Power Supply Group: 5.000V
PSUBP
   5.0V Power Supply Group: 5.000V
XBU
   0.85V Power Supply Group:0.850V
   0.9V Power Supply Group:0.900V
   1.5V Power Supply Group:1.500V
   3.3V Power Supply Group: 3.300V
THB
   0.9V Power Supply Group:0.900V
   1.8V Power Supply Group:1.800V
   3.3V Power Supply Group: 3.300V
BB#01
CMUL
   0.89V-0 Power Supply Group:0.890V
   0.89V-1 Power Supply Group:0.890V
   0.90V#0-0 Power Supply Group:0.900V
   0.90V#0-1 Power Supply Group:0.900V
   0.90V#1 Power Supply Group:0.900V
   0.90V#2 Power Supply Group:0.900V
   0.91V#0-0 Power Supply Group:0.910V
   0.91V#0-1 Power Supply Group:0.910V
   0.91V#1-0 Power Supply Group:0.910V
   0.91V#1-1 Power Supply Group:0.910V
   1.0V#0 Power Supply Group:1.000V
   1.0V#1 Power Supply Group:1.000V
   1.2V Power Supply Group:1.200V
   1.35V#0-0 Power Supply Group:1.350V
   1.35V#0-1 Power Supply Group:1.350V
   1.35V#1-0 Power Supply Group:1.350V
   1.35V#1-1 Power Supply Group:1.350V
   1.5V-0 Power Supply Group:1.500V
   1.5V-1 Power Supply Group:1.500V
   1.8V#0 Power Supply Group:1.800V
   1.8V#1 Power Supply Group:1.800V
   3.3V#0 Power Supply Group:3.300V
   3.3V#1 Power Supply Group:3.300V
   5.0V#0 Power Supply Group: 5.000V
   5.0V#1 Power Supply Group: 5.000V
   5.0V#2 Power Supply Group: 5.000V
 CMUU
```

```
0.89V-0 Power Supply Group:0.890V
    0.89V-1 Power Supply Group:0.890V
    0.90V-0 Power Supply Group:0.900V
    0.90V-1 Power Supply Group:0.900V
    0.91V#0-0 Power Supply Group:0.910V
    0.91V#0-1 Power Supply Group:0.910V
   0.91V#1-0 Power Supply Group:0.910V
    0.91V#1-1 Power Supply Group:0.910V
   1.35V#0-0 Power Supply Group:1.350V
   1.35V#0-1 Power Supply Group:1.350V
   1.35V#1-0 Power Supply Group:1.350V
   1.35V#1-1 Power Supply Group:1.350V
   1.5V-0 Power Supply Group:1.500V
   1.5V-1 Power Supply Group:1.500V
    5.0V#1 Power Supply Group: 5.000V
   5.0V#2 Power Supply Group: 5.000V
 PSUBP
    5.0V Power Supply Group: 5.000V
XBU
   0.85V Power Supply Group:0.850V
    0.9V Power Supply Group:0.900V
   1.5V Power Supply Group:1.500V
   3.3V Power Supply Group: 3.300V
 THB
   0.9V Power Supply Group:0.900V
   1.8V Power Supply Group:1.800V
   3.3V Power Supply Group: 3.300V
XBBOX#80
XBU#0
   0.85V#0 Power Supply Group:0.850V
    0.85V#0 Power Supply Group:0.850V
   0.9V#0 Power Supply Group:0.900V
    0.9V#1 Power Supply Group:0.900V
   1.5V Power Supply Group:1.500V
   3.3V Power Supply Group: 3.300V
XBBOX#81
XBU#0
   0.85V#0 Power Supply Group:0.850V
   0.85V#0 Power Supply Group:0.850V
   0.9V#0 Power Supply Group:0.900V
   0.9V#1 Power Supply Group:0.900V
   1.5V Power Supply Group:1.500V
   3.3V Power Supply Group: 3.300V
XSCF>
```

**EXAMPLE 5** Display the voltage information in the case that the voltage margin settings are performed.

```
XSCF> showenvironment volt
margin:+10%
PSU
12V Power Supply Group:12.000V
5.0V Power Supply Group:5.000V
```

```
EXAMPLE 6
          Display the fan rotation information of the system in SPARC M10-4S (with
          crossbar box).
 XSCF> showenvironment Fan
 BB#00
     FANU#0:Low speed (Level-4)
         FAN#0: 4101rpm
         FAN#1: 4101rpm
     FANU#1:Low speed (Level-4)
        FAN#0: 4101rpm
         FAN#1: 4101rpm
     FANU#2:Low speed (Level-4)
         FAN#0: 4101rpm
         FAN#1: 4101rpm
     FANU#3:Low speed (Level-4)
         FAN#0: 4101rpm
         FAN#1: 4101rpm
     FANU#4:Low speed (Level-4)
         FAN#0: 4101rpm
         FAN#1: 4101rpm
     PSU#0
         PSU#0: 3878rpm
     PSU#1
         PSU#0: 3878rpm
 BB#01
     FANU#0:Low speed (Level-4)
        FAN#0: 4101rpm
         FAN#1: 4101rpm
     FANU#1:Low speed (Level-4)
        FAN#0: 4101rpm
        FAN#1: 4101rpm
     FANU#2:Low speed (Level-4)
        FAN#0: 4101rpm
         FAN#1: 4101rpm
     FANU#3:Low speed (Level-4)
         FAN#0: 4101rpm
         FAN#1: 4101rpm
     FANU#4:Low speed (Level-4)
         FAN#0: 4101rpm
         FAN#1: 4101rpm
     PSU#0
         PSU#0: 3878rpm
     PSU#1
         PSU#0: 3878rpm
 XBBOX#80
     FANU#0:Low speed (Level-4)
        FAN#0: 4101rpm
        FAN#1: 4101rpm
     FANU#1:Low speed (Level-4)
```

```
FAN#0: 4101rpm
       FAN#1: 4101rpm
   FANU#2:Low speed (Level-4)
       FAN#0: 4101rpm
       FAN#1: 4101rpm
   FANU#3:Low speed (Level-4)
       FAN#0: 4101rpm
       FAN#1: 4101rpm
   FANU#4:Low speed (Level-4)
       FAN#0: 4101rpm
       FAN#1: 4101rpm
   FANU#5:Low speed (Level-4)
       FAN#0: 4101rpm
       FAN#1: 4101rpm
   FANU#6:Low speed (Level-4)
       FAN#0: 4101rpm
       FAN#1: 4101rpm
   FANU#7:Low speed (Level-4)
       FAN#0: 4101rpm
       FAN#1: 4101rpm
   PSU#0
       PSU#0: 3878rpm
   PSU#1
       PSU#0: 3878rpm
XBBOX#81
   FANU#0:Low speed (Level-4)
       FAN#0: 4101rpm
       FAN#1: 4101rpm
   FANU#1:Low speed (Level-4)
       FAN#0: 4101rpm
       FAN#1: 4101rpm
   FANU#2:Low speed (Level-4)
       FAN#0: 4101rpm
       FAN#1: 4101rpm
   FANU#3:Low speed (Level-4)
       FAN#0: 4101rpm
       FAN#1: 4101rpm
   FANU#4:Low speed (Level-4)
       FAN#0: 4101rpm
       FAN#1: 4101rpm
   FANU#5:Low speed (Level-4)
       FAN#0: 4101rpm
       FAN#1: 4101rpm
   FANU#6:Low speed (Level-4)
       FAN#0: 4101rpm
       FAN#1: 4101rpm
   FANU#7:Low speed (Level-4)
       FAN#0: 4101rpm
       FAN#1: 4101rpm
   PSU#0
       PSU#0: 3878rpm
   PSU#1
       PSU#0: 3878rpm
```

**EXAMPLE 7** Display the power consumption information of the system. XSCF> showenvironment power Power Supply Maximum :1000W Installed Hardware Minimum:718W Peak Permitted :3725W BB#00 Permitted AC power consumption:1000W Actual AC power consumption :38W BB#01 Permitted AC power consumption:470W Actual AC power consumption:430W Display the exhaust-air amount of the system. EXAMPLE 8 XSCF> showenvironment air BB#00 Air Flow:53CMH BB#01 Air Flow:53CMH EXIT STATUS The following exit values are returned. Indicates normal end. 0 >0 Indicates error occurrence. SEE ALSO setpowercapping (8), showpowercapping (8)

| NAME        | showfru - Displays the contents of settings regarding the hardware devices.                                                        |                                              |                                                     |  |
|-------------|----------------------------------------------------------------------------------------------------|----------------------------------------------|-----------------------------------------------------|--|
| SYNOPSIS    | showfru device location                                                                                                    |                                              |                                                     |  |
|             | showfru -a [-M]                                                                                                    |                                              |                                                     |  |
|             | showfru -h                                                                                                    |                                              |                                                     |  |
| DESCRIPTION | showfru is a command to display the contents set in the hardware of the devices by setupfru(8).                                    |                                              |                                                     |  |
|             | The contents of the specified device or all devices can be displayed. You can specify a physical system board (PSB) as the device. |                                              |                                                     |  |
|             | The following contents are displayed.                                                                                              |                                              |                                                     |  |
|             | Device Device name                                                                                                    |                                              |                                                     |  |
|             |                                                                                                    | Any of the followi                           | ng values is displayed.                             |  |
|             |                                                                                                    | sb                                           | PSB                                                 |  |
|             |                                                                                                    | сри                                          | CPU in PSB                                          |  |
|             | Location                                                                                                    | Position where the                           | e device is mounted                                 |  |
|             |                                                                                                    | This is displayed i                          | n the format below.                                 |  |
|             |                                                                                                    | <ul> <li>If Device is sb</li> </ul>          |                                                     |  |
|             |                                                                                                    | <i>xx-y</i> :                                |                                                     |  |
|             |                                                                                                    | xx                                           | Integer from 00 to 15                               |  |
|             |                                                                                                    | <i>y</i>                                     | It is fixed to 0.                                   |  |
|             |                                                                                                    | <ul> <li>If Device is cp</li> </ul>          | u                                                   |  |
|             |                                                                                                    | xx-y-z:<br>xx                                | Integer from 00 to 15                               |  |
|             |                                                                                                    | y                                            | It is fixed to 0.                                   |  |
|             |                                                                                                    | z                                            | Integer from 0 to 3                                 |  |
|             |                                                                                                    | Mirror mode of th                            | e memory set in PSB                                 |  |
|             | Mode                                                                                                    | Either of the following values is displayed. |                                                     |  |
|             |                                                                                                    | yes<br>no                                    | Memory mirror mode<br>Not in the memory mirror mode |  |
| Privileges  | To execute this command, platadm or fieldeng privilege is required.                                                                |                                              |                                                     |  |
|             | For details on user privileges, see setprivileges(8).                                                                              |                                              |                                                     |  |
|             |                                                                                                    |                                              |                                                     |  |

## showfru(8)

| OPTIONS                 | The following options are supported. |                    |                                                                                  |  |  |
|-------------------------|--------------------------------------|--------------------|----------------------------------------------------------------------------------|--|--|
|                         | -a                                   | Displa             | Displays the contents of all devices.                                            |  |  |
|                         | -h                                   |                    | ays the usage. Specifying this option with another option erand causes an error. |  |  |
|                         | – M                                  | Displa             | ays text one screen at a time.                                                   |  |  |
| OPERANDS                | The followi                          | ng operands        | operands are supported.                                                          |  |  |
|                         | device                               | Specifi<br>be spec | es the device to be displayed. The following devices can cified.                 |  |  |
|                         |                                      | sb                 | PSB                                                                              |  |  |
|                         |                                      | cpu                | CPU in PSB                                                                       |  |  |
|                         | location                             | Specifi            | tes the location where the <i>device</i> is mounted.                             |  |  |
|                         |                                      | This is            | specified using the following format.                                            |  |  |
|                         | <ul> <li>If device is sb</li> </ul>  |                    |                                                                                  |  |  |
|                         |                                      | xx-y:              |                                                                                  |  |  |
|                         |                                      | xx                 | Integer from 00 to 15                                                            |  |  |
|                         |                                      | у                  | It is fixed to 0.                                                                |  |  |
|                         |                                      | ■ If de            | evice is cpu                                                                     |  |  |
|                         |                                      | xx-y-z:            |                                                                                  |  |  |
|                         |                                      | xx                 | Integer from 00 to 15                                                            |  |  |
|                         |                                      | у                  | It is fixed to 0.                                                                |  |  |
|                         |                                      | 9<br>Z             | Integer from 0 to 3                                                              |  |  |
| EXTENDED<br>DESCRIPTION | You can set                          | the hardware       | e of the devices by using setupfru(8).                                           |  |  |
| EXAMPLES                | EXAMPLE 1                            | Display the in     | nformation set in all devices.                                                   |  |  |
|                         | sb                                   |                    | Memory Mirror Mode                                                               |  |  |
|                         | cpu<br>cpu                           | 00-0-0             | yes<br>yes                                                                       |  |  |
|                         | cpu                                  | 00-0-2             | yes                                                                              |  |  |
|                         | cpu                                  | 00-0-3             | yes                                                                              |  |  |
|                         | sb                                   | 01-0               |                                                                                  |  |  |
|                         | cpu                                  | 01-0-0             | yes                                                                              |  |  |
|                         | cpu                                  | 01-0-1             | yes                                                                              |  |  |
|                         | cpu                                  | 01-0-2             | yes                                                                              |  |  |

#### showfru(8)

```
cpu 01-0-3
                                     yes
                          02-0
                 sb
                         02-0-0
                     cpu
                                      no
                     cpu 02-0-1
                                       no
                     cpu 02-0-2
                                      no
                     cpu
                          02-0-3
                                       no
                 sb
                          03-0
                     cpu 03-0-0
                                     yes
                     cpu 03-0-1
                                       yes
                     cpu 03-0-2
                                     no
                     cpu 03-0-3
                                     no
                 .
                 XSCF>
                         Display the information set in the specified device (PSB).
                EXAMPLE 2
                 XSCF> showfru sb 01-0
                 Device Location Memory Mirror Mode
                         01-0
                 sb
                     cpu 01-0-0 yes
cpu 01-0-1 yes
                     cpu 01-0-2
                                     yes
                     cpu 01-0-3
                                       yes
                 XSCF>
                EXAMPLE 3 Display the information set in the specified device (CPU).
                 XSCF> showfru cpu 01-0-3
                 Device
                         Location Memory Mirror Mode
                          01-0
                 sb
                    cpu 01-0-3 yes
                 XSCF>
EXIT STATUS
                The following exit values are returned.
                               Indicates normal end.
                0
                               Indicates error occurrence.
                >0
   SEE ALSO
                addboard (8), deleteboard (8), setpcl (8), setupfru (8), showboards (8),
                showpcl(8)
```

showfru(8)

| NAME        | showhardconf - D<br>mounted on the s                                                 | Displays the information of the Field Replaceable Unit (FRU) erver.                                                                                                    |  |  |
|-------------|--------------------------------------------------------------------------------------|----------------------------------------------------------------------------------------------------|--|--|
| SYNOPSIS    | showhardconf [-u] [-M]                                                               |                                                                                                    |  |  |
|             | showhardconf -h                                                                      | 1                                                                                                    |  |  |
| DESCRIPTION | showhardconf is a command to display the information of each FRU.                    |                                                                                                    |  |  |
|             | The information to be displayed is below.                                            |                                                                                                    |  |  |
|             | <ul> <li>Current configuration and status</li> </ul>                                 |                                                                                                    |  |  |
|             | <ul> <li>Number of the</li> </ul>                                                    | mounted units                                                                                                    |  |  |
|             | <ul> <li>Physical partition (PPAR) information</li> </ul>                            |                                                                                                    |  |  |
|             | <ul> <li>PCI Expansion</li> </ul>                                                    | Unit information (Displayed only if the power of PPAR is on)                                                                                                    |  |  |
|             | <ul> <li>PCI card information (Displayed only if the power of PPAR is on)</li> </ul> |                                                                                                    |  |  |
| Privileges  | To execute this command, any of the following privileges is required.                |                                                                                                    |  |  |
|             | useradm, platadm, platop, Enables execution for all PPARs. fieldeng                  |                                                                                                    |  |  |
|             | pparadm, pparmo                                                                      | gr, pparop Enables execution for PPARs for which you have access privilege.                                                                                                    |  |  |
|             | For details on use                                                                   | er privileges, see setprivileges(8).                                                                                                    |  |  |
| OPTIONS     | The following opt                                                                    | tions are supported.                                                                                                    |  |  |
|             | -h                                                                                   | Displays the usage. Specifying this option with another option or operand causes an error.                                                                                                    |  |  |
|             | - M                                                                                  | Displays text one screen at a time.                                                                                                    |  |  |
|             | -u                                                                                   | Displays the number of each mounted FRU. In addition, the<br>operation frequency is displayed for the CPU module. The<br>DIMM type and size are displayed for the memory. If omitted,<br>the current configuration and status information and PPAR<br>information of each FRU are displayed. |  |  |
|             |                                                                                      |                                                                                                    |  |  |
|             |                                                                                      |                                                                                                    |  |  |

### EXTENDED DESCRIPTION

 If the configuration, status information, and PPAR information of FRU is displayed, an asterisk (\*) indicating an abnormality and any of the following statuses are displayed for the units in which a failure or degradation occurred.

|          | Status                                                                                                    | Contents                                                                                                    |  |
|----------|----------------------------------------------------------------------------------------------------|----------------------------------------------------------------------------------------------------|--|
|          | Faulted                                                                                                    | In the status in which the unit is not in operation due to a failure.                                                                                                    |  |
|          | Degraded                                                                                                    | The unit is in operation. The unit is also showing a failure status<br>because part of the unit has a failure or is degraded or some<br>error is detected, but the unit is in normal operation. |  |
|          | Deconfigured                                                                                                    | In the status in which the unit is degraded though it is normally<br>operating due to a configuration abnormality, environment<br>abnormality, or degradation of another unit.                  |  |
|          | Maintenance                                                                                                    | Maintenance work is in progress. deletefru(8),<br>replacefru(8), or addfru(8) is operating.                                                                                                    |  |
|          | Normal                                                                                                    | In the status in which the unit is in normal operation.                                                                                                    |  |
|          | • For SPARC M10-4S, if the mode switches on the operator panels of the master cabinet and cabinets whose XSCFs are standby do not match, an asterisk (*) is displayed on the operator panel units of the master cabinet and cabinets whose XSCFs are standby.                                                                                                    |                                                                                                    |  |
| EXAMPLES | EXAMPLE 1 Displa                                                                                                    | ay the FRU information of SPARC M10-1.                                                                                                    |  |
|          | <pre>XSCF&gt; showhardconf<br/>SPARC M10-1;<br/>+ Serial:2101151008A; Operator_Panel_Switch:Locked;<br/>+ System_Power:Off; System_Phase:Cabinet Power Off;<br/>Partition#0 PPAR_Status:Powered Off;<br/>MBU Status:Normal; Ver:2004h; Serial:USDA-P00007;<br/>+ FRU-Part-Number:CA20366-B10X 002AB/LGA-MBU -01;<br/>+ Power_Supply_System: Dual;<br/>+ Memory_Size:32 GB;<br/>CPU#0 Status:Normal; Ver:4142h; Serial: 00010448;<br/>+ Freq:2.800 GHz; Type:0x10;<br/>+ Core:16; Strand:2;<br/>MEM#00A Status:Normal;<br/>+ Code:ce8002M393B5270DH0-YH9 0000-85A8EFD9;<br/>+ Type:01; Size:4 GB;<br/>MEM#01A Status:Normal;<br/>+ Code:ce8002M393B5270DH0-YH9 0000-85A8EF57;<br/>+ Type:01; Size:4 GB;</pre> |                                                                                                    |  |
|          |                                                                                                    | A Status:Normal;<br>code:ce8002M393B5270DH0-YH9 0000-85A8EEAD;                                                                                                    |  |

```
+ Type:01; Size:4 GB;
 MEM#13A Status:Normal;
    + Code:ce8002M393B5270DH0-YH9 0000-85A8EEB5;
    + Type:01; Size:4 GB;
 PCI#0 Name_Property:fibre-channel;
    + Vendor-ID:14e4; Device-ID:1648;
    + Subsystem Vendor-ID:10cf; Subsystem-ID:13a0;
    + Model: LPe1250-F8-FJ;
 PCI#1 Status:Normal; Name Property:;
    + Vendor-ID:14e4; Device-ID:1648;
    + Subsystem Vendor-ID:10cf; Subsystem-ID:13a0;
    + Model: LPe1250-F8-FJ;
    + Connection:PCIBOX#X07P;
    PCIBOX#X0DF Status:Faulted; Ver:0512 Serial:XCX0DF;
        + FRU-Part-Number:CF00541-0314 05 /501-6937-05;
        IOB Status:Normal; Serial:XX00KA; Type:PCI-X;
            + FRU-Part-Number:CF00541-0316 03 /501-6938-05;
        LINKBORAD Status: Faulted; Ver:0512 Serial:XCX0DF;
            + FRU-Part-Number:CF00541-0314 05
                                               /501-6937-05;
        PCI#0 Name Property:fibre-channel;
            + Vendor-ID:14e4; Device-ID:1648;
            + Subsystem Vendor-ID:10cf; Subsystem-ID:13a0;
            + Model: LPe1250-F8-FJ;
        FANBP#0 Status:Normal; Serial:7867000297;
            + FRU-Part-Number:CA20393-B50X A2 ;
        PSUBP#0 Status:Normal; Serial:7867000297;
            + FRU-Part-Number:CA20393-B50X A2 ;
        PSU#0 Status:Normal; Serial:LL0807;
            + FRU-Part-Number:CF00300-2001 02 /300-2001-02;
        PSU#1 Status:Normal; Serial:LL0381;
            + FRU-Part-Number:CF00300-2001 02 /300-2001-02;
        FANU#0 Status:Normal;
           + FRU-Part-Number:;
        FANU#2 Status:Normal;
            + FRU-Part-Number:;
OPNL Status:Normal; Ver:0102 Serial:PP0629L068
    + FRU-Part-Number:CA20393-B50X A2 ;
PSUBP Status:Normal; Ver:0102 Serial:PP0629L068
   + FRU-Part-Number: CA20393-B50X A2 ;
PSU#0 Status:Normal; Ver:0102 Serial:0000000-ASTECB18 ;
   + FRU-Part-Number:CF00300-1898 0002 /300-1898-00-02;
    + Power Status:ON; AC:200 V;
PSU#1 Status:Normal; Ver:0102 Serial:0000000-ASTECB18 ;
    + FRU-Part-Number:CF00300-1898 0002 /300-1898-00-02;
    + Power Status:ON; AC:200 V;
FANU#0 Status:Normal;
FANU#1 Status:Normal;
FANU#2 Status:Normal;
FANU#3 Status:Normal;
FANU#4 Status:Normal;
```

\*

```
XSCF> showhardconf -u
 SPARC M10-1; Memory Size:32 GB;
  +----+
          FRU Quantity
  +----+
                                      1
  MBU
       CPU
                                       1
                                 Freq:2.800 GHz; ( 1)
       MEM
                                       8
         Type:01; Size:4 GB; ( 8)
   PCICARD
                                        0
                                       0
  LINKCARD
  | PCIBOX
                                       0
       IOB
                                        0
       LINKBOARD
                                        0
      PCI
                                        0
       FANBP
                                        0
       PSU
                                        0
      FAN
                                        0
  OPNL
                                        1
  PSUBP
                                        1
      PSU
                                        2
      FANU
                                 4
EXAMPLE 3 Display the FRU information of SPARC M10-4S (with crossbar box).
 XSCF> showhardconf
 SPARC M10-4S;
    + Serial:2081230011; Operator Panel Switch:Locked;
    + System Power:On; System Phase:Cabinet Power On;
      Partition#0 PPAR Status:Powered Off;
      Partition#1 PPAR Status: Initialization Phase;
    BB#00 Status:Normal; Role:Master; Ver:2003h; Serial:2081231002;
        + FRU-Part-Number:CA07361-D202 A1
        + Power Supply System:Single;
        + Memory Size:256 GB;
        CMUL Status:Normal; Ver:0101h; Serial:PP123002Z4 ;
           + FRU-Part-Number:CA07361-D941 A8
           + Memory Size:128 GB;
           CPU#0 Status:Normal; Ver:4142h; Serial:00010448;
               + Freq:3.000 GHz; Type:0x10;
               + Core:16; Strand:2;
            CPU#1 Status:Normal; Ver:4142h; Serial:00010418;
               + Freq:3.000 GHz; Type:0x10;
               + Core:16; Strand:2;
           MEM#00A Status:Normal;
               + Code:ce8002M393B5270DH0-YK0 0000-85D0AD54;
               + Type:01; Size:4 GB;
           MEM#01A Status:Normal;
               + Code:ce8002M393B5270DH0-YK0 0000-85D0AD67;
```

;

**EXAMPLE 2** Display the number of FRUs mounted in SPARC M10-1.

```
+ Type:01; Size:4 GB;
   MEM#16B Status:Normal;
        + Code:ce8002M393B5270DH0-YK0 0000-87D37530;
        + Type:01; Size:4 GB;
   MEM#17B Status:Normal;
        + Code:ce8002M393B5270DH0-YK0 0000-87D3752D;
        + Type:01; Size:4 GB;
CMUU Status:Normal; Ver:0101h; Serial:PP123002ZB ;
    + FRU-Part-Number:CA07361-D951 A4
                                                               ;
    + Memory Size:128 GB;
   CPU#0 Status:Normal; Ver:4142h; Serial:00010478;
        + Freq:3.000 GHz; Type:0x10;
        + Core:16; Strand:2;
    CPU#1 Status:Normal; Ver:4142h; Serial:00010505;
        + Freq:3.000 GHz; Type:0x10;
        + Core:16; Strand:2;
   MEM#00A Status:Normal;
        + Code:ce8002M393B5270DH0-YK0 0000-85D0AFA1;
        + Type:01; Size:4 GB;
   MEM#01A Status:Normal;
       + Code:ce8002M393B5270DH0-YK0 0000-85D0B057;
        + Type:01; Size:4 GB;
   MEM#16B Status:Normal;
        + Code:ce8002M393B5270DH0-YK0 0000-87D37652;
        + Type:01; Size:4 GB;
   MEM#17B Status:Normal;
       + Code:ce8002M393B5270DH0-YK0 0000-87D37520;
        + Type:01; Size:4 GB;
PCI#0 Name Property:fibre-channel;
    + Vendor-ID:14e4; Device-ID:1648;
    + Subsystem_Vendor-ID:10cf; Subsystem-ID:13a0;
    + Model: LPe1250-F8-FJ;
XBU#0 Status:Normal; Ver:0101h; Serial:PP123002ZQ ;
   + FRU-Part-Number:CA07361-D102 A1
                                                              ;
XBU#1 Status:Normal; Ver:0101h; Serial:PP123002ZN ;
   + FRU-Part-Number:CA07361-D102 A1
                                                              ;
OPNL Status:Normal; Ver:0101h; Serial:PP1230020A ;
   + FRU-Part-Number:CA07361-D012 A1
                                                              ;
PSUBP Status:Normal; Ver:0101h; Serial:PP123002ZS ;
   + FRU-Part-Number:CA07361-D202 A1
                                                              ;
PSU#0 Status:Normal; Ver:303443h; Serial:MD12190452
                                                       ;
   + FRU-Part-Number:CA01022-0761 /
                                                ;
   + Power Status:ON; AC:200 V;
PSU#1 Status:Normal; Ver:303443h; Serial:MD12190454
                                                      ;
   + FRU-Part-Number:CA01022-0761 /
                                                ;
    + Power Status:ON; AC:200 V;
FANU#0 Status:Normal;
FANU#1 Status:Normal;
```

```
FANU#2 Status:Normal;
   FANU#3 Status:Normal;
    FANU#4 Status:Normal;
BB#01 Status:Normal; Role:Standby Ver:0101h; Serial:7867000297;
   + FRU-Part-Number: CA20393-B50X A2 ;
    + Power Supply System:Single;
    + Memory Size:256 GB;
    CMUL Status:Normal; Ver:0101h; Serial:PP123002Z4 ;
        + FRU-Part-Number:CA07361-D941 A8
        + Memory Size:128 GB;
        CPU#0 Status:Normal; Ver:4142h; Serial:00010448;
            + Freg:3.000 GHz; Type:0x10;
            + Core:16; Strand:2;
        CPU#1 Status:Normal; Ver:4142h; Serial:00010418;
            + Freq:3.000 GHz; Type:0x10;
            + Core:16; Strand:2;
        MEM#00A Status:Normal;
            + Code:ce8002M393B5270DH0-YK0 0000-85D0AD54;
            + Type:01; Size:4 GB;
        MEM#01A Status:Normal;
            + Code:ce8002M393B5270DH0-YK0 0000-85D0AD67;
            + Type:01; Size:4 GB;
        MEM#16B Status:Normal;
           + Code:ce8002M393B5270DH0-YK0 0000-87D37530;
           + Type:01; Size:4 GB;
         MEM#17B Status:Normal;
            + Code:ce8002M393B5270DH0-YK0 0000-87D3752D;
            + Type:01; Size:4 GB;
    CMUU Status:Normal; Ver:0101h; Serial:PP123002ZB ;
        + FRU-Part-Number:CA07361-D951 A4
        + Memory Size:128 GB;
        CPU#0 Status:Normal; Ver:4142h; Serial:00010478;
           + Freq:3.000 GHz; Type:0x10;
            + Core:16; Strand:2;
        CPU#1 Status:Normal; Ver:4142h; Serial:00010505;
           + Freq:3.000 GHz; Type:0x10;
            + Core:16; Strand:2;
        MEM#00A Status:Normal;
            + Code:ce8002M393B5270DH0-YK0 0000-85D0AFA1;
            + Type:01; Size:4 GB;
        MEM#01A Status:Normal;
           + Code:ce8002M393B5270DH0-YK0 0000-85D0B057;
            + Type:01; Size:4 GB;
        MEM#16B Status:Normal;
           + Code:ce8002M393B5270DH0-YK0 0000-87D37652;
           + Type:01; Size:4 GB;
       MEM#17B Status:Normal;
            + Code:ce8002M393B5270DH0-YK0 0000-87D37520;
```

;

;

```
+ Type:01; Size:4 GB;
    PCI#0 Name Property:fibre-channel;
        + Vendor-ID:14e4; Device-ID:1648;
        + Subsystem Vendor-ID:10cf; Subsystem-ID:13a0;
        + Model: LPe1250-F8-FJ;
    XBU#0 Status:Normal; Ver:0101h; Serial:PP123002ZQ ;
        + FRU-Part-Number:CA07361-D102 A1
                                                                   ;
    XBU#1 Status:Normal; Ver:0101h; Serial:PP123002ZN ;
        + FRU-Part-Number:CA07361-D102 A1
                                                                   ;
    OPNL Status:Normal; Ver:0101h; Serial:PP1230020A ;
        + FRU-Part-Number:CA07361-D012 A1
    PSUBP Status:Normal; Ver:0101h; Serial:PP123002ZS ;
        + FRU-Part-Number:CA07361-D202 A1
                                                                   ;
    PSU#0 Status:Normal; Ver:303443h; Serial:MD12190452
                                                           ;
        + FRU-Part-Number:CA01022-0761 /
                                                     ;
        + Power Status:ON; AC:200 V;
    PSU#1 Status:Normal; Ver:303443h; Serial:MD12190454
                                                           :
        + FRU-Part-Number:CA01022-0761 /
        + Power Status:ON; AC:200 V;
    FANU#0 Status:Normal;
    FANU#1 Status:Normal;
    FANU#2 Status:Normal;
    FANU#3 Status:Normal;
    FANU#4 Status:Normal;
XBBOX#80 Status:Normal; Role:Master Ver:0101h; Serial:7867000297;
    + FRU-Part-Number:CA07361-D011 A0 /NOT-FIXD-01
                                                               ;
    + Power Supply System:Single;
    XBU#0 Status:Normal; Serial:PP0629L068
        + FRU-Part-Number:CA20393-B50X A2 ;
    XSCFU Status:Normal; Ver:0101h; Serial:7867000262 ;
        + FRU-Part-Number:CA20393-B56X A0
    XBBPU Status:Normal; Serial:PP0629L068
       + FRU-Part-Number:CA20393-B50X A2 ;
    XSCFIFU Status:Normal; Ver:0101h; Serial:PP12040198 ;
        + FRU-Part-Number: CA20365-B52X 001AA/NOT-FIXD-01 ; Type: A ;
    OPNL Status:Normal; Serial:PP0629L068
        + FRU-Part-Number: CA20393-B50X A2 ;
    PSU#0 Status:Normal; Ver:0201 Serial:0000000-ASTECB18 ;
        + FRU-Part-Number:CF00300-1898 0002 /300-1898-00-02;
        + Power Status:ON; AC:200 V;
    PSU#1 Status:Normal; Ver:0201 Serial:0000000-ASTECB18 ;
        + FRU-Part-Number:CF00300-1898 0002 /300-1898-00-02;
        + Power Status:ON; AC:200 V;
    FANU#0 Status:Normal;
    FANU#1 Status:Normal;
    FANU#2 Status:Normal;
    FANU#3 Status:Normal;
XBBOX#81 Status:Normal; Role:Standby Ver:0101h; Serial:7867000297;
   + FRU-Part-Number: CA20393-B50X A2 ;
    XBU#0 Status:Normal; Ver:0201 Serial:PP0629L068
       + FRU-Part-Number:CA20393-B50X A2 ;
    XSCFU Status:Normal; Ver:0101h; Serial:7867000262 ;
        + FRU-Part-Number:CA20393-B56X A0
   XBBPU Status:Normal; Ver:0201 Serial:PP0629L068
```

```
+ FRU-Part-Number:CA20393-B50X A2 ;
XSCFIFU Status:Normal; Ver:0101h; Serial:PP12040198 ;
+ FRU-Part-Number:CA20365-B52X 001AA/NOT-FIXD-01 ; Type: A ;
OPNL Status:Normal; Ver:0201 Serial:PP0629L068
+ FRU-Part-Number:CA20393-B50X A2 ;
PSU#0 Status:Normal; Ver:0201 Serial:0000000-ASTECB18 ;
+ FRU-Part-Number:CF00300-1898 0002 /300-1898-00-02;
+ Power_Status:ON; AC:200 V;
PSU#1 Status:Normal; Ver:0201 Serial:0000000-ASTECB18 ;
+ FRU-Part-Number:CF00300-1898 0002 /300-1898-00-02;
+ Power_Status:ON; AC:200 V;
PSU#1 Status:Normal; Ver:0201 Serial:0000000-ASTECB18 ;
+ FRU-Part-Number:CF00300-1898 0002 /300-1898-00-02;
+ Power_Status:ON; AC:200 V;
FANU#0 Status:Normal;
FANU#0 Status:Normal;
FANU#2 Status:Normal;
FANU#3 Status:Normal;
```

**EXAMPLE 4** Display the number of FRUs mounted in SPARC M10-4S (with crossbar box).

+

| XSCF> <b>showhardconf -u</b><br>SPARC M10-4S; Memory_Size:720 GB;                                                                                         |                                                                           |
|----------------------------------------------------------------------------------------------------|---------------------------------------------------------------------------|
| FRU FRU                                                                                                    | Quantity                                                                  |
| BB<br>CMUL<br>CPU<br>Freq:3.000 GHz;<br>MEM<br>Type:01; Size:4 GB;<br>CMUU<br>CPU<br>Freq:3.000 GHz;<br>MEM<br>Type:01; Size:4 GB;<br>PCICARD<br>LINKCARD | 2<br>2<br>4<br>( 4)<br>64<br>( 64)<br>4<br>( 64)<br>64<br>( 64)<br>3<br>0 |
| PCIBOX<br>IOB<br>LINKBOARD<br>PCI<br>FANBP<br>PSU<br>FAN<br>XBU<br>OPNL<br>PSUBP<br>PSU                                                                   | 0<br>0<br>0<br>0<br>0<br>4<br>2<br>2<br>4                                 |
| FANU<br>FANU<br>XBBOX<br>XBU<br>XSCFU<br>OPNL<br>XBBPU                                                                                                    | 10<br>2<br>2<br>2<br>2<br>2<br>2<br>2                                     |

|             | XS<br>  PS<br>  FA                      |                            | 2  <br>2  <br>8 |
|-------------|-----------------------------------------|----------------------------|-----------------|
| EXIT STATUS | The following exit values are returned. |                            |                 |
|             | 0                                       | Indicates normal end.      |                 |
|             | >0                                      | Indicates error occurrence | æ.              |
|             |                                         |                            |                 |
|             |                                         |                            |                 |
|             |                                         |                            |                 |
|             |                                         |                            |                 |
|             |                                         |                            |                 |
|             |                                         |                            |                 |
|             |                                         |                            |                 |
|             |                                         |                            |                 |
|             |                                         |                            |                 |
|             |                                         |                            |                 |
|             |                                         |                            |                 |
|             |                                         |                            |                 |
|             |                                         |                            |                 |
|             |                                         |                            |                 |
|             |                                         |                            |                 |
|             |                                         |                            |                 |
|             |                                         |                            |                 |
|             |                                         |                            |                 |
|             |                                         |                            |                 |
|             |                                         |                            |                 |
|             |                                         |                            |                 |

showhardconf(8)

| NAME                    | showhostname - Displays the host names set in the master cabinet and cabinets whose XSCFs are standby.                        |                                                                                                    |  |  |
|-------------------------|----------------------------------------------------------------------------------------------------|----------------------------------------------------------------------------------------------------|--|--|
| SYNOPSIS                | showhostn                                                                                                    | showhostname { -a   xscfu}                                                                                                    |  |  |
|                         | showhostn                                                                                                    | ame -h                                                                                                    |  |  |
| DESCRIPTION             | showhostname is a command to display the host names set currently in the master cabinet and cabinets whose XSCFs are standby. |                                                                                                    |  |  |
|                         | The host na                                                                                                    | me is displayed in the Fully Qualified Domain Name (FQDN) format.                                                                                                    |  |  |
| Privileges              | No privileges are required to execute this command.                                                                           |                                                                                                    |  |  |
|                         | For details on user privileges, see setprivileges(8).                                                                         |                                                                                                    |  |  |
| OPTIONS                 | The following options are supported.                                                                                          |                                                                                                    |  |  |
|                         | -a                                                                                                    | Displays the host names set in the master cabinet and cabinets whose XSCFs are standby. The cabinet name specified with the -a option becomes invalid.                                               |  |  |
|                         | -h                                                                                                    | Displays the usage. Specifying this option with another option or operand causes an error.                                                                                                    |  |  |
| OPERANDS                | The followi                                                                                                    | The following operands are supported.                                                                                                    |  |  |
|                         | xscfu                                                                                                    | Specifies the cabinet name to be displayed. Depending on the system configuration, you can specify either of the following. If the cabinet name is specified with the -a option, it becomes invalid. |  |  |
|                         |                                                                                                    | <ul> <li>For configuration with SPARC M10-4S (with crossbar box)</li> </ul>                                                                                                    |  |  |
|                         |                                                                                                    | For XBBOX#80, specify "xbbox#80."                                                                                                    |  |  |
|                         |                                                                                                    | For XBBOX#81, specify "xbbox#81."                                                                                                    |  |  |
|                         |                                                                                                    | <ul> <li>For configuration with SPARC M10-4S (without crossbar box)</li> </ul>                                                                                                    |  |  |
|                         |                                                                                                    | For BB#00, specify "bb#00."                                                                                                    |  |  |
|                         |                                                                                                    | For BB#01, specify "bb#01."                                                                                                    |  |  |
| EXTENDED<br>DESCRIPTION |                                                                                                    | e sethostname(8), you can set the host name of the master cabinet and on which XSCF is in the standby status.                                                                                        |  |  |
| EXAMPLES                | EXAMPLE 1                                                                                                    | Display the host name which has been set to the master cabinet and the cabi-                                                                                                    |  |  |
|                         |                                                                                                    |                                                                                                    |  |  |

## showhostname(8)

|             |                                                                                                    | net on which XSCF is in the standby status.        |
|-------------|----------------------------------------------------------------------------------------------------|----------------------------------------------------|
|             | XSCF> <b>showhostname -a</b><br>bb#00:scf0-hostname.example.com<br>bb#01:scf1-hostname.example.com |                                                    |
|             | EXAMPLE 2                                                                                          | Display the host name set in XBBOX#80.             |
|             |                                                                                                    | nowhostname xbbox#80<br>:scf0-hostname.example.com |
| EXIT STATUS | The following exit values are returned.                                                            |                                                    |
|             | 0                                                                                                  | Indicates normal end.                              |
|             | >0                                                                                                 | Indicates error occurrence.                        |
| SEE ALSO    | sethostnar                                                                                         | <b>ne</b> (8)                                      |
|             |                                                                                                    |                                                    |
|             |                                                                                                    |                                                    |
|             |                                                                                                    |                                                    |
|             |                                                                                                    |                                                    |
|             |                                                                                                    |                                                    |
|             |                                                                                                    |                                                    |
|             |                                                                                                    |                                                    |
|             |                                                                                                    |                                                    |
|             |                                                                                                    |                                                    |
|             |                                                                                                    |                                                    |
|             |                                                                                                    |                                                    |
|             |                                                                                                    |                                                    |
|             |                                                                                                    |                                                    |
|             |                                                                                                    |                                                    |
|             |                                                                                                    |                                                    |
|             |                                                                                                    |                                                    |

| NAME                    | showhttps - Displays the status of the HTTPS service set in the XSCF network.                                                                                                    |                                                                                            |  |
|-------------------------|----------------------------------------------------------------------------------------------------|--------------------------------------------------------------------------------------------|--|
| SYNOPSIS                | showhttps [-M]                                                                                                    |                                                                                            |  |
|                         | showhttps -t [-M]                                                                                                    |                                                                                            |  |
|                         | showhttps -h                                                                                                    |                                                                                            |  |
| DESCRIPTION             | showhttps is a command to display the status of the HTTPS service set currently in the XSCF network.                                                                                              |                                                                                            |  |
|                         | You can confirm whether HTTPS service is in operation and the installation status of the information required for authentication. If it is installed, the date of installation is also displayed. |                                                                                            |  |
|                         | The following statuses are displayed.                                                                                                    |                                                                                            |  |
|                         | HTTPS status                                                                                                    | Whether HTTPS service is in operation                                                      |  |
|                         | Server key                                                                                                    | Whether the private key of the Web server is installed                                     |  |
|                         | CA key                                                                                                    | Whether the private key of the certificate authority is installed                          |  |
|                         | CA cert                                                                                                    | Whether the certificate of the certificate authority is installed                          |  |
|                         | CSR                                                                                                    | Web server certificate request                                                             |  |
| Privileges              | No privileges are required to execute this command.                                                                                                    |                                                                                            |  |
|                         | For details on use                                                                                                    | er privileges, see setprivileges(8).                                                       |  |
| OPTIONS                 | The following options are supported.                                                                                                    |                                                                                            |  |
|                         | -h                                                                                                    | Displays the usage. Specifying this option with another option or operand causes an error. |  |
|                         | - M                                                                                                    | Displays text one screen at a time.                                                        |  |
|                         | -t                                                                                                    | Displays the set certificate.                                                              |  |
| EXTENDED<br>DESCRIPTION | You can set the HTTPS service of the XSCF network by using sethttps(8).                                                                                                    |                                                                                            |  |
| EXAMPLES                | EXAMPLE 1 Displa                                                                                                    | ay the status of HTTPS service and the installation status of the key.                     |  |
|                         | CA key: instal                                                                                                    | -                                                                                          |  |

```
----BEGIN CERTIFICATE REQUEST----
 MIIBwjCCASsCAQAwgYExCzAJBgNVBAYTAmpqMQ4wDAYDVQQIEwVzdGF0ZTERMA8G
 A1UEBxMIbG9jYWxpdHkxFTATBqNVBAoTDG9yZ2FuaXphdGlvbjEPMA0GA1UECxMG
 b3JnYW5pMQ8wDQYDVQQDEwZjb21tb24xFjAUBgkqhkiG9w0BCQEWB2V1Lm1haWww
 gZ8wDQYJKoZIhvcNAQEBBQADgY0AMIGJAoGBAJ5D57X/k42LcipTWBWzv2GrxaVM
 5GEyx3bdBW8/7WZhnd3uiZ9+ANlvRAuw/YYy7I/pAD+NQJesBcBjuyj9x+IiJl9F
 MrI5fR8pOIywVOdbMPCar09rrU45bVeZhTyi+uQOdWLoX/Dhq0fm2BpYuh9WukT5
 pTEg+2dABg8UdHmNAgMBAAGgADANBgkqhkiG9w0BAQQFAAOBgQAux1jH3dyB6Xho
 PqBuVIakDzIKEPipK9qQfC57YI43uRBGRubu0AHEcLVue5yTu6G5SxHTCq07tV5q
 38UHSg5Kqy9QuWHWMri/hxm0kQ4gBpApjNb6F/B+ngBE3j/thGbEuvJb+0wbycvu
 5jrhB/ZV9k8X/MbDOxSx/U5nF+Zuyw==
 ----END CERTIFICATE REQUEST----
EXAMPLE 2 Display the set certificate.
 XSCF> showhttps -t
 Certificate:
     Data:
         Version: 3 (0x2)
         Serial Number:
             cb:92:cc:ee:79:6c:d3:09
         Signature Algorithm: shalWithRSAEncryption
         Issuer: C=JP, ST=Kanagawa, O=Kawasaki, OU=luna2, CN=luna2
 ization Validation CA
         Validitv
             Not Before: Feb 20 07:36:15 2012 GMT
             Not After : Feb 19 07:36:15 2013 GMT
         Subject: C=JP, ST=Kanaqawa, O=Fujitsu, OU=Fujitsu, CN=XSCF/
 emailAddress=hoge@hoge
         Subject Public Key Info:
             Public Key Algorithm: rsaEncryption
                  Public-Key: (2048 bit)
                 Modulus:
                      00:c7:5f:f1:61:ad:ba:4b:64:25:7e:49:ba:7a:6c:
                      d4:5c:b1:8c:2d:15:9f:8a:2f:70:c8:cc:4a:3d:2c:
                     bd:0a:b7:f8:1d:4a:12:93:ea:22:d5:be:85:69:d7:
                      0b:31:a8:1a:ae:34:c6:f6:e8:a1:c8:cc:02:08:be:
                     bc:2b:e9:34:8f:f2:ee:4a:93:26:a0:47:93:7e:b7:
                      f8:3f:73:24:55:45:02:14:f7:c2:d8:56:f7:a1:cf:
                     2f:2d:3e:d4:ff:05:1a:82:25:34:1f:f2:1a:83:91:
                     a7:35:98:7d:2a:92:53:6b:19:75:91:86:b5:2e:ef:
                      e9:79:ec:a0:5c:bc:88:1c:7b:53:2f:ab:a2:18:77:
                      84:42:1e:4c:80:c4:91:28:fe:0a:35:8d:27:f9:90:
                     46:22:70:71:10:0d:03:cb:2e:5c:e9:27:20:b3:d5:
                     bd:15:39:16:c1:18:7a:a7:13:8f:40:e8:1e:5d:39:
                     71:bc:ca:4b:ac:c3:74:9f:03:5e:b3:3c:1c:c8:2e:
                     1b:bf:31:c4:4b:33:9a:07:d4:28:e3:f2:6d:19:37:
                      10:33:4f:04:85:3b:40:ce:b2:be:f4:16:c1:7c:a9:
                      6a:5e:fc:c0:ae:a1:e8:49:a5:b4:ac:37:e3:3f:ca:
                     cf:c1:5d:fa:00:8e:d3:33:1f:13:7d:76:b1:ad:ce:
                      e4:27
                  Exponent: 65537 (0x10001)
         X509v3 extensions:
```

|             | X509v3 Basic Constraints:                                                                                        |  |  |  |
|-------------|----------------------------------------------------------------------------------------------------|--|--|--|
|             | CA:FALSE<br>Netscape Cert Type:                                                                                  |  |  |  |
|             |                                                                                                    |  |  |  |
|             | SSL Server<br>Netscape Comment:                                                                                  |  |  |  |
|             | OpenSSL Generated Certificate                                                                                    |  |  |  |
|             | X509v3 Subject Key Identifier:                                                                                   |  |  |  |
|             | DE:71:13:37:5D:74:7E:D5:B8:C0:96:F8:AF:A7:FB:AB:EA:B9:DB                                                         |  |  |  |
|             | :07                                                                                                    |  |  |  |
|             | X509v3 Authority Key Identifier:                                                                                 |  |  |  |
|             | keyid:BE:0D:11:61:59:98:0B:2F:29:42:88:6F:94:38:7C:D0:6A                                                         |  |  |  |
|             | :FC:EB:4B                                                                                                    |  |  |  |
|             | Signature Algorithm: sha1WithRSAEncryption                                                                       |  |  |  |
|             | b9:6d:06:3a:b5:71:51:9d:15:b6:55:08:64:76:9e:13:69:1b:                                                           |  |  |  |
|             | ce:6b:b4:be:aa:48:49:55:29:c3:6f:9e:b1:ca:0c:6f:96:c3:<br>e9:f7:fd:91:03:ce:a3:b5:d8:27:58:a4:a3:81:f1:60:81:3a: |  |  |  |
|             |                                                                                                    |  |  |  |
|             | fb:75:5e:36:a6:5d:05:3d:bd:cf:6b:34:13:41:c2:68:94:51:                                                           |  |  |  |
|             | f2:4b:1a:02:50:e6:bc:8c:48:d2:87:84:cf:12:8b:de:2d:da:                                                           |  |  |  |
|             | 10:b5:1b:41:94:b6:c4:83:1e:1c:ae:0d:0c:dc:01:21:91:49:                                                           |  |  |  |
|             | 8c:44:4c:1d:2f:52:3a:b0:19:da:ed:5b:6a:aa:b2:05:bc:76:                                                           |  |  |  |
|             | 3c:f4:90:35:97:81:5c:bf:64:cb:a4:5d:ed:78:cf:97:b1:8a:                                                           |  |  |  |
|             | 43:7b:4b:82:4f:21:83:60:28:18:b1:87:ba:4f:a9:7c:f4:ac:                                                           |  |  |  |
|             | 47:a2:81:ac:70:e7:50:b9:ec:52:ab:66:72:ef:c5:c9:98:89:                                                           |  |  |  |
|             | 4b:ae:3a:fe:d3:46:be:8b:b8:c8:7c:99:2a:8e:7f:8c:ec:10:                                                           |  |  |  |
|             | b6:cb:60:8c:4b:b7:8f:c0:5d:4b:44:45:cb:48:35:69:b3:7c:                                                           |  |  |  |
|             | 37:c2:33:fe:dd:a4:9f:19:6d:a3:0e:cd:79:7c:05:6e:lb:44:                                                           |  |  |  |
|             | d9:b6:21:76:6f:6a:1e:fc:0d:1f:7f:e9:61:9a:70:70:9f:f5:                                                           |  |  |  |
|             | 17:42:f7:b6                                                                                                    |  |  |  |
|             |                                                                                                    |  |  |  |
|             | <b>EXAMPLE 3</b> Display the set certificate (in the case that no certificate is set).                           |  |  |  |
|             | XSCF> showhttps -t                                                                                               |  |  |  |
|             | XSCF> <b>snownttps -t</b><br>No certificate.                                                                     |  |  |  |
|             |                                                                                                    |  |  |  |
| EXIT STATUS | The following exit values are returned.                                                                          |  |  |  |
| EATT STATUS | The following exit values are returned.                                                                          |  |  |  |
|             | 0 Indicates normal end.                                                                                          |  |  |  |
|             |                                                                                                    |  |  |  |
|             | >0 Indicates error occurrence.                                                                                   |  |  |  |
|             |                                                                                                    |  |  |  |
| SEE ALSO    | sethttps (8)                                                                                                    |  |  |  |
|             |                                                                                                    |  |  |  |
|             |                                                                                                    |  |  |  |
|             |                                                                                                    |  |  |  |
|             |                                                                                                    |  |  |  |
|             |                                                                                                    |  |  |  |
|             |                                                                                                    |  |  |  |
|             |                                                                                                    |  |  |  |
|             |                                                                                                    |  |  |  |
|             |                                                                                                    |  |  |  |
|             |                                                                                                    |  |  |  |

showhttps(8)

| NAME                    | showlocator - Displays the status of the CHECK LED on the operation panel.                                                                                                    |                                                                                            |  |  |  |
|-------------------------|----------------------------------------------------------------------------------------------------|--------------------------------------------------------------------------------------------|--|--|--|
| SYNOPSIS                | showlocator [-a -b bb_id]                                                                                                    |                                                                                            |  |  |  |
|                         | <b>showlocator</b> -h                                                                                                    |                                                                                            |  |  |  |
| DESCRIPTION             | showlocator is a command to display the blinking status of the CHECK LEDs of<br>the operation panels mounted in SPARC M10 Systems cabinets and crossbar boxes<br>(XBBOXs).                                                                    |                                                                                            |  |  |  |
|                         | Any of the follow                                                                                                    | ving statuses is displayed.                                                                |  |  |  |
|                         | Off (Off)                                                                                                    | Indicates that it is normal, the input power is being off, or the power fails.             |  |  |  |
|                         | Blinking<br>(Blinking)                                                                                                    | Indicates that it is a cabinet subject to maintenance.                                     |  |  |  |
|                         | On (Lighted)                                                                                                    | Indicates that an abnormality is detected.                                                 |  |  |  |
| Privileges              | To execute this command, any of the following privileges is required.                                                                                                    |                                                                                            |  |  |  |
|                         | useradm, platadm, platop, fieldeng                                                                                                    |                                                                                            |  |  |  |
|                         | For details on user privileges, see setprivileges(8).                                                                                                    |                                                                                            |  |  |  |
| OPTIONS                 | The following options are supported.                                                                                                    |                                                                                            |  |  |  |
|                         | -a Displays the statuses of all CHECK LEDs connected currently.                                                                                                    |                                                                                            |  |  |  |
|                         | -b <i>bb_id</i> Displays the status of the CHECK LEDs of the SPARC M10<br>Systems cabinets and crossbar boxes corresponding to the<br>specified <i>bb_id</i> . If omitted, the status of the CHECK LED of the<br>cabinet itself is displayed. |                                                                                            |  |  |  |
|                         | -h                                                                                                    | Displays the usage. Specifying this option with another option or operand causes an error. |  |  |  |
| EXTENDED<br>DESCRIPTION | You can set the blinking status of CHECK LED by using setlocator(8).                                                                                                    |                                                                                            |  |  |  |
| EXAMPLES                | EXAMPLE 1 Displ                                                                                                    | ay the status of CHECK LED of BB-ID 10.                                                    |  |  |  |
|                         | XSCF> <b>showlocator -b 10</b><br>BB#10: Locator LED status: Blinking                                                                                                    |                                                                                            |  |  |  |
|                         |                                                                                                    |                                                                                            |  |  |  |
|                         |                                                                                                    |                                                                                            |  |  |  |
|                         |                                                                                                    |                                                                                            |  |  |  |

|             | <b>EXAMPLE 2</b> Display the statuses of all CHECK LEDs.                                                                                                    |
|-------------|----------------------------------------------------------------------------------------------------|
|             | <pre>XSCF&gt; showlocator -a XB-Box#80 : Locator LED status: Blinking : BB#00 : Locator LED status: Blinking BB#01 : Locator LED status: Off BB#02 : Locator LED status: On :</pre> |
| EXIT STATUS | The following exit values are returned.                                                                                                    |
|             | 0 Indicates normal end.                                                                                                    |
|             | >0 Indicates error occurrence.                                                                                                    |
| SEE ALSO    | setlocator (8)                                                                                                    |
|             |                                                                                                    |
|             |                                                                                                    |
|             |                                                                                                    |
|             |                                                                                                    |
|             |                                                                                                    |
|             |                                                                                                    |
|             |                                                                                                    |
|             |                                                                                                    |
|             |                                                                                                    |
|             |                                                                                                    |
|             |                                                                                                    |
|             |                                                                                                    |
|             |                                                                                                    |
|             |                                                                                                    |
|             |                                                                                                    |
|             |                                                                                                    |

l

| NAME                    | showloginlockout - Displays the time set in the lockout function of the user account.                                                                                                    |  |  |  |  |  |
|-------------------------|----------------------------------------------------------------------------------------------------|--|--|--|--|--|
| SYNOPSIS                | showloginlockout                                                                                                    |  |  |  |  |  |
|                         | showloginlockout -h                                                                                                    |  |  |  |  |  |
| DESCRIPTION             | showloginlockout is a command to display the time by minutes when login is prohibited after failing in login three times in a row.                                                                  |  |  |  |  |  |
| Privileges              | To execute this command, useradm privilege is required.                                                                                                    |  |  |  |  |  |
|                         | For details on user privileges, see setprivileges(8).                                                                                                    |  |  |  |  |  |
| OPTIONS                 | The following options are supported.                                                                                                    |  |  |  |  |  |
|                         | -h Displays the usage. Specifying this option with another option or operand causes an error.                                                                                                    |  |  |  |  |  |
| EXTENDED<br>DESCRIPTION | The user can attempt login three times in a row. If the third attempt fails, login is prohibited for the time set by setloginlockout(8). showloginlockout displays the set lockout time by minutes. |  |  |  |  |  |
|                         | If the set lockout time elapses, attempt to log in is allowed again.                                                                                                    |  |  |  |  |  |
| EXAMPLES                | <b>EXAMPLE 1</b> Display the timeout time of lockout.                                                                                                    |  |  |  |  |  |
| 2,01001 220             | I                                                                                                    |  |  |  |  |  |
|                         | XSCF> <b>showloginlockout</b><br>90 minutes                                                                                                    |  |  |  |  |  |
| EXIT STATUS             | XSCF> showloginlockout                                                                                                    |  |  |  |  |  |
|                         | XSCF> <b>showloginlockout</b><br>90 minutes                                                                                                    |  |  |  |  |  |
|                         | XSCF> <b>showloginlockout</b><br>90 minutes<br>The following exit values are returned.                                                                                                    |  |  |  |  |  |
|                         | <pre>XSCF&gt; showloginlockout 90 minutes The following exit values are returned. 0 Indicates normal end.</pre>                                                                                     |  |  |  |  |  |
| EXIT STATUS             | XSCF> showloginlockout         90 minutes         The following exit values are returned.         0       Indicates normal end.         >0       Indicates error occurrence.                        |  |  |  |  |  |
| EXIT STATUS             | XSCF> showloginlockout         90 minutes         The following exit values are returned.         0       Indicates normal end.         >0       Indicates error occurrence.                        |  |  |  |  |  |
| EXIT STATUS             | XSCF> showloginlockout         90 minutes         The following exit values are returned.         0       Indicates normal end.         >0       Indicates error occurrence.                        |  |  |  |  |  |
| EXIT STATUS             | XSCF> showloginlockout         90 minutes         The following exit values are returned.         0       Indicates normal end.         >0       Indicates error occurrence.                        |  |  |  |  |  |
| EXIT STATUS             | XSCF> showloginlockout         90 minutes         The following exit values are returned.         0       Indicates normal end.         >0       Indicates error occurrence.                        |  |  |  |  |  |

showloginlockout(8)

| NAME        | showlogs - Displays the specified log.                                        |             |                                                                                                    |  |  |  |  |
|-------------|-------------------------------------------------------------------------------|-------------|----------------------------------------------------------------------------------------------------|--|--|--|--|
| SYNOPSIS    | <b>showlogs</b> [-t <i>time</i> [-T <i>time</i> ]] [-v -V -S] [-r] [-M] error |             |                                                                                                    |  |  |  |  |
|             | <pre>showlogs [-t time [-T time]   -p timestamp] [-v] [-r] [-M] event</pre>   |             |                                                                                                    |  |  |  |  |
|             | <pre>showlogs [-t time [-T time]] [-r] [-M] power</pre>                       |             |                                                                                                    |  |  |  |  |
|             | <pre>showlogs {-a -b bb_id} [-t time [-T time]] [-r] [-M] env</pre>           |             |                                                                                                    |  |  |  |  |
|             | showlogs [-r] [-M] monitor                                                    |             |                                                                                                    |  |  |  |  |
|             | <pre>showlogs -p ppar_id [-t</pre>                                            | time [-T    | <pre>time]][-r][-M]{console ipl panic}</pre>                                                                             |  |  |  |  |
|             | showlogs -h                                                                   |             |                                                                                                    |  |  |  |  |
| DESCRIPTION | showlogs is a command                                                         | d to displa | ay the specified log.                                                                                                    |  |  |  |  |
|             | The logs are displayed in following logs can be sp                            |             | ogical order of time stamps by default. The each unit of collection.                                                     |  |  |  |  |
|             | System unit                                                                   |             | <ul> <li>Error log (Scan logs may be included.)</li> <li>Power log</li> <li>Event log</li> <li>Monitoring log</li> </ul> |  |  |  |  |
|             | SPARC M10 Systems cab                                                         | vinet       | <ul><li>Temperature history</li></ul>                                                                                    |  |  |  |  |
|             | Physical partition (PPAR                                                      |             | <ul> <li>Console message log</li> </ul>                                                                                  |  |  |  |  |
|             |                                                                               |             | <ul> <li>Panic message log</li> </ul>                                                                                    |  |  |  |  |
|             | ■ IPL message log                                                             |             |                                                                                                    |  |  |  |  |
| Privileges  | To execute this command, any of the following privileges is required.         |             |                                                                                                    |  |  |  |  |
|             | ■ Error log, event log, t                                                     | emperatu    | re history, monitoring log                                                                                               |  |  |  |  |
|             | platadm, platop, fi                                                           | leldeng     |                                                                                                    |  |  |  |  |
|             | <ul> <li>Power log</li> </ul>                                                 |             |                                                                                                    |  |  |  |  |
|             | platadm, platop, Enables execution for all PPARs.<br>fieldeng                 |             | execution for all PPARs.                                                                                                 |  |  |  |  |
|             | pparadm, pparmgr                                                              |             | execution for PPARs for which you have ration privilege.                                                                 |  |  |  |  |
|             |                                                                               |             |                                                                                                    |  |  |  |  |
|             |                                                                               |             |                                                                                                    |  |  |  |  |
|             |                                                                               |             |                                                                                                    |  |  |  |  |

|         | <ul> <li>Console message log</li> </ul>        |                 | g, panic message log, IPL message log                                                                                                    |  |  |  |
|---------|------------------------------------------------|-----------------|----------------------------------------------------------------------------------------------------|--|--|--|
|         | platadm, plato<br>fieldeng                     | op,             | Enables execution for all PPARs.                                                                                                    |  |  |  |
|         | pparadm, pparmgr,<br>pparop                    |                 | Enables execution for PPARs for which you have access privilege.                                                                                                    |  |  |  |
|         | <ul> <li>Scan log</li> <li>fieldeng</li> </ul> |                 |                                                                                                    |  |  |  |
|         | For details on us                              | er priv         | ivileges, see setprivileges(8).                                                                                                    |  |  |  |
| OPTIONS | The following op                               | otions a        | are supported.                                                                                                    |  |  |  |
|         | -a                                             |                 | abinets on the system are subject. This can be specified for emperature history.                                                                                                    |  |  |  |
|         | -ъ bb_id                                       | for th<br>M10-  | ifies only one BB-ID to display the log. This can be specified ne temperature history. The <i>bb_id</i> , on the SPARC M10-1/ 4, fixed to 0. On the SPARC M10-4S, you can specify an er from 0 to 15, and from 80 to 83 in case of crossbar box. |  |  |  |
|         |                                                |                 | plays the usage. Specifying this option with another option operand causes an error.                                                                                                    |  |  |  |
|         | - M                                            | Disp            | splays text one screen at a time.                                                                                                    |  |  |  |
|         | -p ppar_id                                     | the c<br>log. l | ifies a single PPAR-ID to display. This can be specified for<br>onsole message log, panic message log, and IPL message<br>Depending on the system configuration, you can specify an<br>er from 0 to 15 for <i>ppar_id</i> .                      |  |  |  |
|         | - P timestamp                                  |                 | e log is displayed alone, specify the time stamp of the log.<br>can be specified for the error log and event log.                                                                                                    |  |  |  |
|         |                                                | times           | tamp is specified in any of the following formats.                                                                                                    |  |  |  |
|         |                                                | уууу-           | -mm-dd,hh:mm:ss                                                                                                    |  |  |  |
|         |                                                |                 | The value is specified in the year-month-<br>day,hour:minute:second format.                                                                                                    |  |  |  |
|         |                                                | ]               | <i>ld/yy,hh:mm:ss</i><br>The value is specified in the month/day/<br>year,hour:minute:second format.                                                                                                    |  |  |  |
|         |                                                | Monu            | <i>Idhh:mm:ssyyyy</i><br>The value is specified in the month-                                                                                                    |  |  |  |
|         |                                                |                 | name,day,hour:minute:second,year format.                                                                                                    |  |  |  |

I

| -r      | Displays logs in reverse chronological order of time stamps. By default, logs are displayed in chronological order of time stamps.                          |
|---------|----------------------------------------------------------------------------------------------------|
| - S     | Displays the scan log attached to an error log. Only the users with fieldeng privilege can specify it. It cannot be specified with the $-v$ or $-V$ option. |
| -t time | Specifies the starting date and time for specifying the display range of logs. Any of the following specification formats is applied.                       |
|         | yyyy-mm-dd,hh:mm                                                                                                    |
|         | The value is specified in the year-month-day,hour:minute format.<br>mm/dd/yy,hh:mm                                                                          |
|         | The value is specified in the month/day/year,hour:minute format.                                                                                            |
|         | Monddhh:mmyyyy                                                                                                    |
|         | The value is specified in the month-<br>name,day,hour:minute,year format.<br>yyyy-mm-dd,hh:mm:ss                                                            |
|         | The value is specified in the year-month-<br>day,hour:minute:second format.<br>mm/dd/yy,hh:mm:ss                                                            |
|         | The value is specified in the month/day/<br>year,hour:minute:second format.<br>Monddhh:mm:ssyyyy                                                            |
|         | The value is specified in the month-<br>name,day,hour:minute:second,year format.                                                                            |
|         | Even if it is specified with the -r option, the specifications of the -t and -T option will never be reversed. It cannot be used for monitoring logs.       |
|         |                                                                                                    |
|         |                                                                                                    |
|         |                                                                                                    |
|         |                                                                                                    |

|          | -т time                               | Specifies the ending date and time for specifying the display range of logs. Any of the following specification formats is applied.                                                                                                    |
|----------|---------------------------------------|----------------------------------------------------------------------------------------------------|
|          |                                       | yyyy-mm-dd,hh:mm                                                                                                    |
|          |                                       | The value is specified in the year-month-day,hour:minute format.<br>mm/dd/yy,hh:mm                                                                                                    |
|          |                                       | The value is specified in the month/day/year,hour:minute format.                                                                                                    |
|          |                                       | Monddhh:mmyyyy<br>The value is specified in the month-<br>name,day,hour:minute,year format.                                                                                                    |
|          |                                       | yyyy-mm-dd,hh:mm:ss<br>The value is specified in the year-month-<br>day,hour:minute:second format.<br>mm/dd/yy,hh:mm:ss                                                                                                    |
|          |                                       | The value is specified in the month/day/<br>year,hour:minute:second format.<br>Monddhh:mm:ssyyyy                                                                                                    |
|          |                                       | The value is specified in the month-<br>name,day,hour:minute:second,year format.                                                                                                    |
|          |                                       | Even if it is specified with the -r option, the specifications of the -t and -T option will never be reversed. It cannot be used for monitoring logs.                                                                                                    |
|          | -v                                    | Displays detailed information. In addition to normal display, the detailed diagnosis code (Diagnostic Code) is displayed. It cannot be specified with the -V or -S option. This can be specified for the error log and event log.                                                                                                    |
|          | - V                                   | Displays more detailed information. If the machine<br>administration detail log information, the PCI card information,<br>and the I/O error fault log information have been collected,<br>those are displayed in addition to the information displayed by<br>the $-v$ option. They may not be collected depending on the type<br>of error event. It cannot be specified with the $-v$ or $-s$ option.<br>This can be specified for the error log. |
| OPERANDS | The following operands are supported. |                                                                                                    |
|          | error                                 | Displays the error log. (Scan logs may be included.)                                                                                                    |
|          | event                                 | Displays the event log.                                                                                                    |
|          | power                                 | Displays the power log.                                                                                                    |

|             | env                                                             | Displays the temperature history.                         |  |  |  |  |
|-------------|-----------------------------------------------------------------|-----------------------------------------------------------|--|--|--|--|
|             | monitor                                                         | Displays the monitoring log.                              |  |  |  |  |
|             |                                                                 |                                                           |  |  |  |  |
|             | console                                                         | Displays the console message log.                         |  |  |  |  |
|             | ipl                                                             | Displays the IPL message log.                             |  |  |  |  |
|             | panic                                                           | Displays the panic message log.                           |  |  |  |  |
|             | panic                                                           | Displays the pathe message log.                           |  |  |  |  |
| EXTENDED    | Each log is displ                                               | ayed in the following format.                             |  |  |  |  |
| DESCRIPTION | 0 1                                                             |                                                           |  |  |  |  |
|             | <ul> <li>Error log</li> </ul>                                   |                                                           |  |  |  |  |
|             | Default                                                         |                                                           |  |  |  |  |
|             | Date: Oct 20 1                                                  | 17:45:31 JST 2012                                         |  |  |  |  |
|             |                                                                 | ******                                                    |  |  |  |  |
|             | Status:                                                         |                                                           |  |  |  |  |
|             | FRU: PSU                                                        | J#1,PSU#2,PSU#3,*                                         |  |  |  |  |
|             | Msg: ACH                                                        | FAIL occurred (ACS=3)(FEP type = A1)                      |  |  |  |  |
|             | <b>T</b> C                                                      |                                                           |  |  |  |  |
|             | If -v option is specified                                       |                                                           |  |  |  |  |
|             | Date: Oct 20 17:45:31 JST 2012                                  |                                                           |  |  |  |  |
|             | Code: xx                                                        | ******                                                    |  |  |  |  |
|             | Status:                                                         |                                                           |  |  |  |  |
|             |                                                                 | J#1, PSU#2, PSU#3, *                                      |  |  |  |  |
|             | Msg: ACFAIL occurred (ACS=3)(FEP type = A1)<br>Diagnostic Code: |                                                           |  |  |  |  |
|             |                                                                 | xxxx xxxxxxx xxxx                                         |  |  |  |  |
|             |                                                                 | XXXXX XXXXXXX XXXX                                        |  |  |  |  |
|             | XXXX                                                            | xxxxx xxxxxxxx xxxx                                       |  |  |  |  |
|             | XXXX                                                            | *****                                                     |  |  |  |  |
|             | XXXX                                                            | XXXXX XXXXXXXX XXXX                                       |  |  |  |  |
|             |                                                                 |                                                           |  |  |  |  |
|             | If the -V optic                                                 | in is specified                                           |  |  |  |  |
|             | Date: Oct 20 1                                                  | 17:45:31 JST 2012                                         |  |  |  |  |
|             |                                                                 | ******                                                    |  |  |  |  |
|             | Status:                                                         |                                                           |  |  |  |  |
|             |                                                                 | J#1,PSU#2,PSU#3,*<br>FAIL occurred (ACS=3)(FEP type = A1) |  |  |  |  |
|             | 5                                                               | tic Code:                                                 |  |  |  |  |
|             | -                                                               | XXXX XXXXXX XXXX                                          |  |  |  |  |
|             | XXXX                                                            | xxxx xxxxxxx xxxx                                         |  |  |  |  |
|             | XXXX                                                            | XXXXX XXXXXXXX XXXX                                       |  |  |  |  |
|             |                                                                 | *****                                                     |  |  |  |  |
|             |                                                                 | XXXXX XXXXXXXX XXXX                                       |  |  |  |  |
|             | Diagnost<br>:                                                   | tic Messages                                              |  |  |  |  |
|             |                                                                 |                                                           |  |  |  |  |
|             |                                                                 |                                                           |  |  |  |  |

If the -S option is specified Date: Oct 20 17:45:31 JST 2012 Status: Alarm Occurred: Oct 20 17:45:31.000 JST 2012 FRU: PSU#1,PSU#2,PSU#3,\* Msg: ACFAIL occurred (ACS=3)(FEP type = A1) Diagnostic Code: XXXXXXXX XXXXXXXX XXXX XXXXXXXX XXXXXXXX XXXX XXXXXXXX XXXXXXXX XXXX XXXXXXXX XXXXXXXX XXXXXXXX XXXXXXXX XXXXXXXX XXXXXXXX XXXX Detail log: SCAN MINOR RC 2K 0000: xxxxxxx xxxxxxx xxxxxxx xxxxxxx 0010: XXXXXXXX XXXXXXXX XXXXXXXX XXXXXXXX : Date log collected (month day hour:minute:second TimeZone Date: vear) This is displayed in local time. Error code Code: This is displayed in 25 bytes. Error status Status: Any of the following is displayed. Partial degradation or warning of the unit Warning Alarm Failure or abnormality of the unit Information Notification Notice System status notification Error occurrence date (in the 'month day hour:minute:second Occurred: time-zone year' format). This is displayed in local time. FRU: Alleged unit The first, second, and third alleged units are displayed separated by a comma (, ). If the fourth alleged unit exists, asterisk (\*) is displayed. It depends on the point of detection whether the units subsequent to the second one are displayed. Contents of error Msq:

| Diagnostic<br>Code:<br>Diagnostic<br>Messages:<br>Detail log:                              | Detailed code of error<br>This is displayed in hexadecimal.<br>Detailed message<br>This is displayed if the log has a detailed message.<br>Scan log code<br>This is displayed if the log has a scan log. |                                                                                  |                                                                                                 |                                                                 |  |
|--------------------------------------------------------------------------------------------|----------------------------------------------------------------------------------------------------|----------------------------------------------------------------------------------|-------------------------------------------------------------------------------------------------|-----------------------------------------------------------------|--|
| <ul> <li>Power log</li> </ul>                                                              |                                                                                                    |                                                                                  |                                                                                                 |                                                                 |  |
| Date<br>Oct 20 17:25:33<br>Oct 20 17:35:33<br>Oct 20 17:45:33<br>Oct 20 17:50:33<br>:<br>: | 1 JST 2012<br>1 JST 2012                                                                                                    | Event<br>Cabinet Power On<br>PPAR Power On<br>PPAR Power Off<br>Cabinet Power Of | Operator<br>Software Request                                                                    | ID Switch<br>00 Service<br>00 Locked<br>00 Locked<br>00 Service |  |
| Date:                                                                                      | Date log collected (month day hour:minute:second TimeZone<br>year)<br>This is displayed in local time.                                                                                                   |                                                                                  |                                                                                                 |                                                                 |  |
| Event:                                                                                     | Power status<br>Any of the following statuses is displayed.                                                                                                    |                                                                                  |                                                                                                 |                                                                 |  |
|                                                                                            | SCF Reset In the status in which XSCF is reset                                                                                                    |                                                                                  |                                                                                                 |                                                                 |  |
|                                                                                            | PPAR Power                                                                                                    |                                                                                  | In the status in which the power of PPAR is on                                                  |                                                                 |  |
|                                                                                            | PPAR Power                                                                                                    |                                                                                  | In the status in which the power of PPAR is off                                                 |                                                                 |  |
|                                                                                            | PPAR Reset                                                                                                    |                                                                                  | In the status in which PPAR is restarted                                                        |                                                                 |  |
|                                                                                            | Cabinet Por<br>Cabinet Por<br>XIR                                                                                                    | wer Off                                                                          | The cabinet power is<br>The cabinet power is<br>In the status in whic<br>Internal Reset is exec | s off<br>h eXtended                                             |  |

| Cause:                                                     | Cause of Event<br>Any of the following is displayed.                                                                                                    |                                                                 |  |  |  |  |
|------------------------------------------------------------|----------------------------------------------------------------------------------------------------|-----------------------------------------------------------------|--|--|--|--|
|                                                            | Self Reset, Power On, System Reset, Panel, Scheduled,<br>IPMI, Power Recover, Operator, Software Request,<br>Alarm, Fatal                                                                                                    |                                                                 |  |  |  |  |
| ID:                                                        | PPAR-ID or BB-ID<br>In the case of Event for all SPARC M10 Systems cabinet or<br>PPARs, "" is displayed.                                                                                                    |                                                                 |  |  |  |  |
|                                                            | If Event is Cabinet Power On or Cabinet Power Off, BB-ID<br>is displayed. An integer from 00 to 15 or 80 to 83 is displayed for<br>BB-ID.<br>If Event is PPAR Power On or PPAR Power Off, or PPAR<br>Reset, PPAR-ID is displayed. An integer from 00 to 15 is<br>displayed for PPAR-ID. |                                                                 |  |  |  |  |
| Switch:                                                    |                                                                                                    | ode switch of the operator panel<br>wing statuses is displayed. |  |  |  |  |
|                                                            | Locked<br>Service                                                                                                    | Mode during normal operation<br>Service mode                    |  |  |  |  |
| <ul> <li>Event log</li> <li>Default</li> </ul>             |                                                                                                    |                                                                 |  |  |  |  |
| Date<br>Oct 20 17:45:3<br>Oct 20 17:55:3<br>:<br>:         |                                                                                                    | Message<br>System power on<br>System power off                  |  |  |  |  |
| If -v option is                                            | specified                                                                                                    |                                                                 |  |  |  |  |
| Date<br>Oct 20 17:45:3<br>Switch= Servic<br>Code=xxxx xxxx | ce                                                                                                    | Message<br>System power on                                      |  |  |  |  |
| xxxx xxxx<br>xxxx xxxx                                     |                                                                                                    | x xxxx xxxx xxxx                                                |  |  |  |  |
|                                                            |                                                                                                    |                                                                 |  |  |  |  |

| Date:                                                                                     | Date log collected (month day hour:minute:second TimeZone<br>year)<br>This is displayed in local time.  |                                                                                                |                                                           |  |  |
|-------------------------------------------------------------------------------------------|----------------------------------------------------------------------------------------------------|------------------------------------------------------------------------------------------------|-----------------------------------------------------------|--|--|
| Message:                                                                                  | Event message                                                                                           | Event message                                                                                  |                                                           |  |  |
| Switch:                                                                                   |                                                                                                    | Status of the mode switch of the operator panel<br>Any of the following statuses is displayed. |                                                           |  |  |
|                                                                                           | Locked<br>Service                                                                                       | Mode du<br>Service n                                                                           | ring normal operation<br>node                             |  |  |
| Code:                                                                                     | Detailed event<br>This is displaye                                                                      |                                                                                                | mal.                                                      |  |  |
| <ul> <li>Temperature h</li> </ul>                                                         | nistory                                                                                                 |                                                                                                |                                                           |  |  |
| BB#00<br>Date<br>Oct 20 17:45:3<br>Oct 20 17:55:3<br>:                                    |                                                                                                    | Temperature<br>32.56(C)<br>32.56(C)                                                            | System Power On                                           |  |  |
| BB#xx:                                                                                    | BB-ID is displayed by an integer from 0 to 15, or from 80 to 83, depending on the system configuration. |                                                                                                |                                                           |  |  |
| Date:                                                                                     | Date log collected (month day hour:minute:second TimeZone<br>year)<br>This is displayed in local time.  |                                                                                                |                                                           |  |  |
| Temperature:                                                                              | Intake-air temperature<br>This is displayed to two decimal places. The unit is Celsius<br>(degrees C).  |                                                                                                |                                                           |  |  |
| Power:                                                                                    | Power status o<br>Either of the fo                                                                      | •                                                                                              | es is displayed.                                          |  |  |
|                                                                                           | Cabinet Powe                                                                                            | er On                                                                                          | In the status in which the power of the cabinet is on     |  |  |
|                                                                                           | Cabinet Powe                                                                                            | er OFF                                                                                         | In the status in which the power<br>of the cabinet is off |  |  |
| <ul> <li>Monitoring log</li> </ul>                                                        | g                                                                                                    |                                                                                                |                                                           |  |  |
| Oct 20 17:45:31 JST 2012 monitor message<br>Oct 20 17:55:31 JST 2012 monitor message<br>: |                                                                                                    |                                                                                                | 5                                                         |  |  |

```
The date and monitoring message are displayed by one message with one line.
  For the date, the date the log was collected is displayed in local time (month day
  hour:minute:second TimeZone year).

    Console message log

  PPAR-ID: 00
 Oct 20 17:45:31 JST 2012 console message
  Oct 20 17:55:31 JST 2012 console message
        :
        :
  [First line]
                  PPAR ID
PPAR-ID:
                  Depending on the system configuration, an integer from 00 to
                  15 is displayed.
  [Second and subsequent lines]
  The date and console message are displayed by one message with one line.
  For the date, the date the log was collected is displayed in local time (month day
  hour:minute:second TimeZone year).

    Panic message log

  <<panic>>
  Date: Oct 20 18:45:31 JST 2012 PPAR-ID: 00
 Oct 20 17:45:31 JST 2012 panic message
Oct 20 17:55:31 JST 2012 panic message
        :
  [Second line]
                  Date panic occurred (month day hour:minute:second TimeZone
Date:
                  vear)
                  This is displayed in local time.
                  PPAR ID
PPAR-ID:
                  Depending on the system configuration, an integer from 00 to
                  15 is displayed.
  [Third and subsequent lines]
  The date and panic message are displayed by one message with one line.
  For the date, the date the log was collected is displayed in local time (month day
  hour:minute:second TimeZone year).
```

```
    IPL message log

                 <<ipl>>
                 Date: Oct 20 18:45:31 JST 2012 PPAR-ID: 00
                Oct 20 17:45:31 JST 2012 ipl message
Oct 20 17:55:31 JST 2012 ipl message
                       :
                 [Second line]
                                 Date IPL occurred (month day hour:minute:second TimeZone
               Date:
                                 year)
                                 This is displayed in local time.
                                 PPAR ID
               PPAR-ID:
                                 Depending on the system configuration, an integer from 00 to
                                 15 is displayed.
                  [Third and subsequent lines]
                  The date and IPL message are displayed by one message with one line.
                  For the date, the date the log was collected is displayed in local time (month day
                  hour:minute:second TimeZone year).
EXAMPLES
               EXAMPLE 1 Display the error log.
                 XSCF> showlogs error
                 Date: Oct 20 12:45:31 JST 2012
                     Code: 00112233-445566778899aabbcc-8899aabbcceeff0011223344
                     Status: Alarm
                                                    Occurred: Oct 20 12:45:31.000 JST 2012
                     FRU: PSU#1,PSU#2
                     Msg: ACFAIL occurred (ACS=3) (FEP type = A1)
                 Date: Oct 20 15:45:31 JST 2012
                     Code: 00112233-445566778899aabbcc-8899aabbcceeff0011223344
                     Status: Alarm
                                                     Occurred: Oct 20 12:45:31.000 JST 2012
                     FRU: PSU#1, PSU#2
                     Msg: ACFAIL occurred (ACS=3) (FEP type = A1)
                Date: Oct 20 17:45:31 JST 2012
                     Code: 00112233-445566778899aabbcc-8899aabbcceeff0011223344
                     Status: Warning
                                                  Occurred: Oct 20 15:45:31.000 JST 2012
                     FRU: PSU#1,PSU#2, PSU#3,*
                     Msg: ACFAIL occurred (ACS=3) (FEP type = A1)
               Example 2
                           Display the error log of the specified time stamp in detail (-v).
                XSCF> showlogs error -P Oct2012:45:312012 -v
                 Date: Oct 20 12:45:31 JST 2012
                     Code: 00112233-445566778899aabbcc-8899aabbcceeff0011223344
                     Status: Alarm
                                                    Occurred: Oct 20 12:45:31.000 JST 2012
                     FRU: IOU#0/PCI#3
                     Msg: offline(vendor=FUJITSU, product=MAJ3182MC)
```

```
Diagnostic Code:
        00112233 44556677 8899
        00112233 44556677 8899
        00112233 44556677 8899
        00112233 44556677 8899aabb ccddeeff
        00112233 44556677 8899
Example 3
          Display the error log of the specified time stamp in more detail (-V).
 XSCF> showlogs error -P Oct2012:45:312012 -V
 Date: Oct 20 12:45:31 JST 2012
    Code: 00112233-445566778899aabbcc-8899aabbcceeff0011223344
    Status: Alarm
                                  Occurred: Oct 20 12:45:31.000 JST 2012
    FRU: IOU#0/PCI#3
    Msg: offline (vendor=FUJITSU, product=MAJ3182MC)
    Diagnostic Code:
        00112233 44556677 8899
        00112233 44556677 8899
        00112233 44556677 8899
        00112233 44556677 8899aabb ccddeeff
        00112233 44556677 8899
    Diagnostic Messages
        Jul 11 16:17:42 plato10 root: [ID 702911 user.error] WARNING: /
 pci@83,4000/scsi@2/sd@0,0 (sd47):
        Jul 11 16:17:42 plato10 root: [ID 702911 user.error]
                                                             incomplete
 write- givin up
Example 4
         Display the power log.
 XSCF> showlogs power
 Date
                           Event Cause
                                                            ID Switch
 Oct 20 17:25:31 JST 2012 Cabinet Power On Operator
                                                            00 Service
 Oct 20 17:35:31 JST 2012 PPAR Power On Operator
                                                           00 Locked
 Oct 20 17:45:31 JST 2012 PPAR Power Off Software Request 00 Locked
 Oct 20 17:50:31 JST 2012 Cabinet Power Off Self Reset
                                                           00 Service
         Display power logs in reverse chronological order of time stamps.
Example 5
 XSCF> showlogs power -r
 Date
                                             Cause
                                                            ID Switch
                           Event
 Oct 20 17:50:31 JST 2012 Cabinet Power On Operator
                                                            00 Service
                          PPAR Power On Operator
 Oct 20 17:45:31 JST 2012
                                                           00 Locked
 Oct 20 17:35:31 JST 2012 PPAR Power Off Software Request 00 Locked
 Oct 20 17:25:31 JST 2012 Cabinet Power Off Self Reset 00 Service
         Display the power logs within the specified range.
Example 6
 XSCF> showlogs power -t Oct2017:302012 -T Oct2017:492012
                           Event Cause ID Switch
 Date
                           PPAR Power Off Software Request 00 Locked
 Oct 20 17:35:31 JST 2012
 Oct 20 17:45:31 JST 2012
                          PPAR Power On Operator 00 Locked
```

**Example 7** Display the power logs within the specified range. Display them in reverse chronological order of time stamps.

| XSCF> showlogs  | power -t | Oct2017:302012 | -T Oct2017:492012 | -r |        |
|-----------------|----------|----------------|-------------------|----|--------|
| Date            |          | Event          | Cause             | ID | Switch |
| Oct 20 17:45:31 | JST 2012 | PPAR Power On  | Operator          | 00 | Locked |
| Oct 20 17:35:31 | JST 2012 | PPAR Power Off | Software Request  | 00 | Locked |

**Example 8** Display power logs specifying the starting date and time for display.

| XSCF> showlogs  | power -t | Oct2017:302012    |                  |    |         |
|-----------------|----------|-------------------|------------------|----|---------|
| Date            |          | Event             | Cause            | ID | Switch  |
| Oct 20 17:35:31 | JST 2012 | PPAR Power On     | Operator         | 00 | Locked  |
| Oct 20 17:45:31 | JST 2012 | PPAR Power Off    | Software Request | 00 | Locked  |
| Oct 20 17:50:31 | JST 2012 | Cabinet Power Off | Self Reset       | 00 | Service |

**Example 9** Display the console message log of the specified PPAR-ID.

```
XSCF> showlogs console -p 00

PPAR-ID: 00

Oct 20 17:45:31 JST 2012 Executing last command: boot

Oct 20 17:55:31 JST 2012 Boot device: /pci@83,4000/FJSV,ulsa@2,1/

disk@0,0:a File and args:

Oct 20 17:55:32 JST 2012 SunOS Release 5.10 Version Generic 64-bit
```

**Example 10** Display the temperature history of the specified BB-ID.

XSCF> **showlogs env -b 0** BB#00 Date Temperature Power Oct 20 17:45:31 JST 2012 32.56(C) Cabinet Power On Oct 20 17:55:31 JST 2012 32.56(C) Cabinet Power Off

**Example 11** Display the temperature histories of all SPARC M10-4S cabinets.

| XSCF> show | logs env   | -a     |             |         |       |     |
|------------|------------|--------|-------------|---------|-------|-----|
| BB#00      |            |        |             |         |       |     |
| Date       |            |        | Temperature | Power   |       |     |
| Oct 20 1   | 7:45:31 JS | T 2012 | 32.56(C)    | Cabinet | Power | On  |
| Oct 20 1   | 7:55:31 JS | T 2012 | 32.56(C)    | Cabinet | Power | Of  |
| BB#01      |            |        |             |         |       |     |
| Date       |            |        | Temperature | Power   |       |     |
| Oct 20 1   | 7:45:31 JS | T 2012 | 32.56(C)    | Cabinet | Power | On  |
| Oct 20 1   | 7:55:31 JS | T 2012 | 32.56(C)    | Cabinet | Power | Off |
|            |            |        |             |         |       |     |
| •          |            |        |             |         |       |     |
| •          |            |        |             |         |       |     |
| XB-Box#83  |            |        |             |         |       |     |
| Date       |            |        | Temperature | Power   |       |     |
| Oct 20 1   | 7:45:31 JS | T 2012 | 32.56(C)    | Cabinet | Power | On  |
| Oct 20 1   | 7:55:31 JS | T 2012 | 32.56(C)    | Cabinet | Power | Off |
|            |            |        |             |         |       |     |

|             | <b>Note</b> – The displayed codes and messages may be different from the actual display. |                             |  |  |  |
|-------------|------------------------------------------------------------------------------------------|-----------------------------|--|--|--|
| EXIT STATUS | The following exit values are returned.                                                  |                             |  |  |  |
|             | 0                                                                                        | Indicates normal end.       |  |  |  |
|             | >0                                                                                       | Indicates error occurrence. |  |  |  |
|             |                                                                                          |                             |  |  |  |
|             |                                                                                          |                             |  |  |  |
|             |                                                                                          |                             |  |  |  |
|             |                                                                                          |                             |  |  |  |
|             |                                                                                          |                             |  |  |  |
|             |                                                                                          |                             |  |  |  |
|             |                                                                                          |                             |  |  |  |
|             |                                                                                          |                             |  |  |  |
|             |                                                                                          |                             |  |  |  |
|             |                                                                                          |                             |  |  |  |
|             |                                                                                          |                             |  |  |  |
|             |                                                                                          |                             |  |  |  |
|             |                                                                                          |                             |  |  |  |
|             |                                                                                          |                             |  |  |  |
|             |                                                                                          |                             |  |  |  |
|             |                                                                                          |                             |  |  |  |
|             |                                                                                          |                             |  |  |  |
|             |                                                                                          |                             |  |  |  |
|             |                                                                                          |                             |  |  |  |
|             |                                                                                          |                             |  |  |  |
|             |                                                                                          |                             |  |  |  |
|             |                                                                                          |                             |  |  |  |

| NAME        | showmonitorlog - Displays the contents of the monitoring message log in real time.                                                                                                    |
|-------------|----------------------------------------------------------------------------------------------------|
| SYNOPSIS    | showmonitorlog                                                                                                    |
|             | showmonitorlog -h                                                                                                    |
| DESCRIPTION | showmonitorlog is a command to display the contents of the monitoring message log in real time. It is similar to "tail -f."                                                                                                    |
|             | If showmonitorlog is executed, the command is not terminated to display the monitoring message log and the XSCF shell is occupied. If a message is registered in a monitoring message log, the content is displayed. If the command is executed, nothing is displayed until a monitoring log is registered next time.                                                                                                    |
|             | To terminate real-time display, press [Ctrl]+[C] key.                                                                                                    |
| Privileges  | To execute this command, any of the following privileges is required.                                                                                                    |
|             | platadm, platop, fieldeng                                                                                                    |
|             | For details on user privileges, see setprivileges(8).                                                                                                    |
| OPTIONS     | The following options are supported.                                                                                                    |
|             | -h Displays the usage. Specifying this option with another option or operand causes an error.                                                                                                    |
| EXAMPLES    | <b>EXAMPLE 1</b> Display the contents of the monitoring message log in real time.                                                                                                    |
|             | <pre>XSCF&gt; showmonitorlog Jun 23 12:17:18 PAPL-SERVER Warning: /BB#0/CMUL,/UNSPECIFIED:SCF:SCF SPI FMEM access error Jul 10 14:13:32 PAPL-SERVER Alarm: /BB#0/CMUU:SCF:Critical low voltage error Jul 11 13:40:20 PAPL-SERVER Information: /BB#0/XBU#0:ANALYZE:CPU-XB interface correctable error Jul 11 13:46:21 PAPL-SERVER Notice: /FIRMWARE,/BB#0/CMUL:SCF:SCF process down detected Jul 11 15:31:54 PAPL-SERVER Event: SCF:System powered on .</pre> |
| EXIT STATUS | The following exit values are returned.                                                                                                    |
|             | 0 Indicates normal end.                                                                                                    |
|             | >0 Indicates error occurrence.                                                                                                    |
|             |                                                                                                    |
|             |                                                                                                    |

showmonitorlog(8)

| NAME                    | shownameserver - Displays the name servers and search paths set in the XSCF network.                                                                                                    |  |  |  |  |
|-------------------------|----------------------------------------------------------------------------------------------------|--|--|--|--|
| SYNOPSIS                | shownameserver                                                                                                    |  |  |  |  |
|                         | shownameserver -h                                                                                                    |  |  |  |  |
| DESCRIPTION             | shownameserver is a command to display the list of the IP addresses of the name server and search paths set currently in the XSCF network.                                                                         |  |  |  |  |
| Privileges              | No privileges are required to execute this command.                                                                                                    |  |  |  |  |
|                         | For details on user privileges, see setprivileges(8).                                                                                                    |  |  |  |  |
| OPTIONS                 | The following options are supported.                                                                                                    |  |  |  |  |
|                         | -h Displays the usage. Specifying this option with another option or operand causes an error.                                                                                                    |  |  |  |  |
| EXTENDED<br>DESCRIPTION | You can set the name servers and search paths of the XSCF network by using setnameserver(8).                                                                                                    |  |  |  |  |
| EXAMPLES                | <b>EXAMPLE 1</b> Display the name servers set currently in the XSCF network. We take as an example the case that three name servers and five search paths are set.                                                 |  |  |  |  |
|                         | <pre>XSCF&gt; shownameserver<br/>nameserver 192.168.1.2<br/>nameserver 10.18.108.10<br/>nameserver 10.24.1.2<br/>search example1.com<br/>search example2.com<br/>search example3.com<br/>search example5.com</pre> |  |  |  |  |
|                         | <b>EXAMPLE 2</b> Display the name servers set currently in the XSCF network. We take as an example the case that no name server or search path is set.                                                             |  |  |  |  |
|                         | XSCF> <b>shownameserver</b><br>nameserver<br>search                                                                                                    |  |  |  |  |
| EXIT STATUS             | The following exit values are returned.                                                                                                    |  |  |  |  |
|                         | 0 Indicates normal end.                                                                                                    |  |  |  |  |
|                         | >0 Indicates error occurrence.                                                                                                    |  |  |  |  |
|                         |                                                                                                    |  |  |  |  |

SEE ALSO setnameserver (8)

| NAME        | shownetwork - Displays the information of the network interface set in the XSCF.                                                                                                    |                                                                                            |  |  |
|-------------|----------------------------------------------------------------------------------------------------|--------------------------------------------------------------------------------------------|--|--|
| SYNOPSIS    | shownetwork [-M] [-a -i  <i>interface</i> ]                                                                                                    |                                                                                            |  |  |
|             | shownetwork -h                                                                                                    |                                                                                            |  |  |
| DESCRIPTION | shownetwork is a command to display the information of the network interface set<br>currently in the XSCF.<br>You can display the information of the specified network interface or all network |                                                                                            |  |  |
|             | interfaces. The fo                                                                                                    | llowing information is displayed.                                                          |  |  |
|             | xscf#x-y                                                                                                    | XSCF network interface name                                                                |  |  |
|             | HWaddr                                                                                                    | MAC address (Displayed in hexadecimal)                                                     |  |  |
|             | inet addr                                                                                                    | IP address                                                                                 |  |  |
|             | Bcast                                                                                                    | Broadcast                                                                                  |  |  |
|             | Mask                                                                                                    | Netmask                                                                                    |  |  |
|             | UP/DOWN                                                                                                    | Whether the network interface is valid                                                     |  |  |
| Privileges  | No privileges are                                                                                                    | e required to execute this command.                                                        |  |  |
|             | For details on us                                                                                                    | er privileges, see setprivileges(8).                                                       |  |  |
| OPTIONS     | The following op                                                                                                    | tions are supported.                                                                       |  |  |
|             | -a                                                                                                    | Displays the information set in all XSCF network interfaces.                               |  |  |
|             | -h                                                                                                    | Displays the usage. Specifying this option with another option or operand causes an error. |  |  |
|             | -i                                                                                                    | Displays the status of the current XSCF network.                                           |  |  |
|             | – M                                                                                                    | Displays text one screen at a time.                                                        |  |  |
|             |                                                                                                    |                                                                                            |  |  |
|             |                                                                                                    |                                                                                            |  |  |
|             |                                                                                                    |                                                                                            |  |  |
|             |                                                                                                    |                                                                                            |  |  |
|             |                                                                                                    |                                                                                            |  |  |
|             |                                                                                                    |                                                                                            |  |  |

|                         |                                            | 1 11                                                                                                    | llowing operands are supported.                                                                                            |  |  |  |
|-------------------------|--------------------------------------------|----------------------------------------------------------------------------------------------------|----------------------------------------------------------------------------------------------------|--|--|--|
|                         | interface                                  | Specifies the network interface to be displayed. You can specify<br>any of the following depending on the system configuration. If it<br>is specified with the -a option, it becomes invalid. |                                                                                                    |  |  |  |
|                         |                                            | <ul> <li>For SPARC M10-4S (with crossbar box)</li> </ul>                                                                                                    |                                                                                                    |  |  |  |
|                         |                                            | xbbox#80-lan#0<br>xbbox#80-lan#1<br>lan#0                                                                                                    | XBBOX#80-LAN#0<br>XBBOX#80-LAN#1<br>Take-over IP address of<br>XBBOX#80-LAN#0 and                                          |  |  |  |
|                         |                                            | xbbox#81-lan#0<br>xbbox#81-lan#1                                                                                                    | XBBOX#81-LAN#0<br>XBBOX#81-LAN#0<br>XBBOX#81-LAN#1                                                                         |  |  |  |
|                         |                                            | lan#1                                                                                                    | Take-over IP addresses of<br>XBBOX#80-LAN#1 and<br>XBBOX#81-LAN#1                                                          |  |  |  |
|                         |                                            | ■ For SPARC M10-4S (without crossbar box)                                                                                                    |                                                                                                    |  |  |  |
|                         |                                            | bb#00-lan#0 BB#00-LAN#0                                                                                                    |                                                                                                    |  |  |  |
|                         |                                            | bb#00-lan#1                                                                                                    | BB#00-LAN#1                                                                                                    |  |  |  |
|                         |                                            | lan#0                                                                                                    | Take-over IP addresses of BB#00-<br>LAN#0 and BB#01-LAN#0                                                                  |  |  |  |
|                         |                                            | bb#01-lan#0                                                                                                    | BB#01-LAN#0                                                                                                    |  |  |  |
|                         |                                            | bb#01-lan#1                                                                                                    | BB#01-LAN#1                                                                                                    |  |  |  |
|                         |                                            | lan#1                                                                                                    | Take-over IP addresses of BB#00-<br>LAN#1 and BB#01-LAN#1                                                                  |  |  |  |
|                         |                                            | ■ For SPARC M10-1/M1                                                                                                    | 0-4                                                                                                    |  |  |  |
|                         |                                            | bb#00-lan#0                                                                                                    | BB#00-LAN#0                                                                                                    |  |  |  |
|                         |                                            | lan#0                                                                                                    | Abbreviated form of bb#00-lan#0                                                                                            |  |  |  |
|                         |                                            | bb#00-lan#1                                                                                                    | BB#00-LAN#1                                                                                                    |  |  |  |
|                         |                                            | lan#1                                                                                                    | Abbreviated form of bb#00-lan#1                                                                                            |  |  |  |
| EXTENDED<br>DESCRIPTION | of XSCF reco<br>XSCF unit is<br>and lan#1. | gnized in multi-XSCF config<br>set in lan#0 and lan#1, yo                                                                                                    | esses which can be used without switch<br>guration. If each LAN port of an active<br>u can access them by the names, lan#0 |  |  |  |
|                         | bb#0-lan#1                                 | r SPARC M10-1/M10-4, lan#0 is fixed to bb#0-lan#0 and lan#1 is fixed to #0-lan#1.                                                                                                    |                                                                                                    |  |  |  |
|                         |                                            | C M10-4S, if the take-over IP address is disabled by setnetwork(8), displayed even with the take-over IP address specified by york.                                                           |                                                                                                    |  |  |  |

```
    You can set the XSCF network interface by using setnetwork(8).

EXAMPLES
              EXAMPLE 1 Display the information set in LAN#1 of XBBOX#80.
                XSCF> shownetwork xbbox#80-lan#1
                xbbox#80-lan#1
                          Link encap:Ethernet HWaddr 00:00:00:12:34:56
                          inet addr:192.168.10.11 Bcast: 192.168.10.255
                Mask:255.255.255.0
                          UP BROADCAST RUNNING MULTICAST MTU:1500 Metric:1
                          RX packets:54424 errors:0 dropped:0 overruns:0 frame:0
                          TX packets:14369 errors:0 dropped:0 overruns:0 carrier:0
                          collisions:0 txqueuelen:1000
                          RX bytes:20241827 (19.3 MiB) TX bytes:2089769 (1.9 MiB)
                          Base address:0x1000
              EXAMPLE 2 Display the information set in LAN#0 of XBBOX#80.
                XSCF> shownetwork xbbox#80-lan#0
                xbbox#80-lan#0
                Link encap:Ethernet HWaddr 00:00:00:12:34:56 E0:00:C4:00:8B
                          inet addr: 192.168.11.10 Bcast: 192.168.11.255
                Mask:255.255.255.0
                          UP BROADCAST RUNNING MULTICAST MTU:1500 Metric:1
                          RX packets:54424 errors:0 dropped:0 overruns:0 frame:0
                          TX packets:14369 errors:0 dropped:0 overruns:0 carrier:0
                          collisions:0 txqueuelen:1000
                          RX bytes:12241827 (11.3 MiB) TX bytes:1189769 (0.9 MiB)
                          Base address:0x1000
              EXAMPLE 3 Display the information set in the take-over IP address of LAN#0.
                XSCF> shownetwork lan#0
                lan#0
                          Link encap:Ethernet HWaddr 00:00:00:12:34:56
                          inet addr:192.168.1.10 Bcast:192.168.1.255
                Mask:255.255.255.0
                          UP BROADCAST RUNNING MULTICAST MTU:1500 Metric:1
                          Base address:0xe000
              EXAMPLE 4 Display the status of the XSCF network.
                XSCF> shownetwork -i
                Active Internet connections (without servers)
                Proto Recv-Q Send-Q Local Address Foreign Address
                                                                                    State
                tcp
                          0
                             0 xx.xx.xx.xx:telnet xxxx:1617
                                                                              ESTABLISHED
              EXAMPLE 5 For SPARC M10-4S (without crossbar box), display the set information.
                XSCF> shownetwork -a
                bb#00-lan#0
                          Link encap:Ethernet HWaddr 00:00:00:12:34:56
```

```
inet addr: 192.168.11.10 Bcast: 192.168.11.255
                  Mask:255.255.255.0
                            UP BROADCAST RUNNING MULTICAST MTU:1500 Metric:1
                            RX packets:54424 errors:0 dropped:0 overruns:0 frame:0
                            TX packets:14369 errors:0 dropped:0 overruns:0 carrier:0
                            collisions:0 txqueuelen:1000
                            RX bytes:12241827 (11.3 MiB) TX bytes:1189769 (0.9 MiB)
                            Base address:0x1000
                  lan#0
                            Link encap:Ethernet HWaddr 00:00:00:12:34:56
                            inet addr:192.168.11.11 Bcast:192.168.11.255
                  Mask:255.255.255.0
                            UP BROADCAST RUNNING MULTICAST MTU:1500 Metric:1
                            Base address:0xe000
                  bb#00-lan#1
                            Link encap:Ethernet HWaddr 00:00:00:12:34:57
                            inet addr:192.168.10.10 Bcast: 192.168.10.255
                  Mask:255.255.255.0
                            UP BROADCAST RUNNING MULTICAST MTU:1500 Metric:1
                            RX packets:54424 errors:0 dropped:0 overruns:0 frame:0
                            TX packets:14369 errors:0 dropped:0 overruns:0 carrier:0
                            collisions:0 txqueuelen:1000
                            RX bytes:20241827 (19.3 MiB) TX bytes:2089769 (1.9 MiB)
                            Base address:0x1000
                  lan#1 Link encap:Ethernet HWaddr 00:00:00:12:34:57
                            inet addr:192.168.10.11 Bcast:192.168.10.255
                  Mask:255.255.255.0
                            UP BROADCAST RUNNING MULTICAST MTU:1500 Metric:1
                            Base address:0xe000
                  bb#01-lan#0
                            HWaddr 00:00:00:12:34:59
                            inet addr:192.168.10.12 Mask:255.255.255.0
                  bb#01-lan#1
                            HWaddr 00:00:00:12:34:60
EXIT STATUS
                The following exit values are returned.
                                 Indicates normal end.
                0
                >0
                                 Indicates error occurrence.
   SEE ALSO
                setnetwork (8)
```

| NAME        | showntp - Displ                                     | ays the NTP information se                              | t in the XSCF network.                                                        |  |  |
|-------------|-----------------------------------------------------|---------------------------------------------------------|-------------------------------------------------------------------------------|--|--|
| SYNOPSIS    | <b>showntp</b> {-1   -a   <i>address</i>   -s   -m} |                                                         |                                                                               |  |  |
|             | showntp -h                                          |                                                         |                                                                               |  |  |
| DESCRIPTION | showntp is a cor<br>network.                        | nmand to display the NTP                                | information set currently in the XSCF                                         |  |  |
|             | The following in                                    | formation can be displayed.                             |                                                                               |  |  |
|             | ■ NTP server re                                     | gistered in the XSCF netwo                              | rk                                                                            |  |  |
|             | <ul> <li>Synchronization</li> </ul>                 | chronization status with the upper NTP servers          |                                                                               |  |  |
|             | <ul> <li>Whether NTP</li> </ul>                     | service is provided to the c                            | lient                                                                         |  |  |
|             |                                                     | set in the XSCF network                                 |                                                                               |  |  |
|             | -                                                   | referred server is specified                            |                                                                               |  |  |
|             | <ul> <li>Clock address</li> </ul>                   | of the local clock set in XSO                           | CF                                                                            |  |  |
| Privileges  | No privileges are                                   | e required to execute this co                           | mmand.                                                                        |  |  |
|             | For details on us                                   | er privileges, see setprivi                             | leges(8).                                                                     |  |  |
| OPTIONS     | The following op                                    | tions are supported.                                    |                                                                               |  |  |
|             | -a                                                  | Displays all NTP servers                                | set currently in the XSCF network.                                            |  |  |
|             | -h                                                  | Displays the usage. Specif<br>or operand causes an erro | ying this option with another option<br>r.                                    |  |  |
|             | -1                                                  | Displays whether it is syn                              | chronized with the NTP server                                                 |  |  |
|             | - m                                                 | Displays whether the pref<br>clock address of the local | erred server is specified (perfer) and clock (localaddr).                     |  |  |
|             |                                                     | In perfer, either of the f                              | ollowing is displayed.                                                        |  |  |
|             |                                                     | -                                                       | referred server is specified.<br>referred server is not specified.            |  |  |
|             |                                                     |                                                         | ignificant byte of the clock address of is displayed by a figure from 0 to 3. |  |  |
|             | - S                                                 | Displays the stratum valu                               | e set in XSCF.                                                                |  |  |
|             |                                                     |                                                         |                                                                               |  |  |
|             |                                                     |                                                         |                                                                               |  |  |
|             |                                                     |                                                         |                                                                               |  |  |
|             |                                                     |                                                         |                                                                               |  |  |

l

| <b>OPERANDS</b>         | The following operands are supported.                                                |                                                                                                    |  |  |  |  |
|-------------------------|--------------------------------------------------------------------------------------|----------------------------------------------------------------------------------------------------|--|--|--|--|
|                         | address                                                                              | Specifies the IP address or host name of the NTP server to be displayed. If the -a option is specified, it becomes invalid.                                                                                                    |  |  |  |  |
|                         |                                                                                      | To specify them by the IP address, <i>address</i> can be specified in a format using four sets of integers separated by periods (.).                                                                                                    |  |  |  |  |
|                         |                                                                                      | xxx.xxx.xxxSpecifies an integer from 0 to 255. This ca<br>be specified using zero suppression.                                                                                                    |  |  |  |  |
|                         |                                                                                      | To specify them by the host name, specify <i>address</i> within 64 characters in a format separating the label elements by periods (.). For the label element, you can use alphanumeric characters and hyphens (-). However, make the specification using an alphabetic character for the beginning, and an alphanumeric character for the end of the element. (Based on RFC 1034.) Depending on the DNS server, the server name needs to be name-resolvable. |  |  |  |  |
| EXTENDED<br>DESCRIPTION | server display                                                                       | ferred server is not specified, there is no prefer information in the NTP splayed by showntp.                                                                                                    |  |  |  |  |
|                         | You can set th                                                                       | set the NTP server of the XSCF network by using setntp(8).                                                                                                    |  |  |  |  |
|                         | are displayed.                                                                       | executed after executing setntp(8), the contents set by setntp(8)<br>To confirm the settings information of the NTP currently in<br>cute this command with the -l option.                                                                                                    |  |  |  |  |
| EXAMPLES                |                                                                                      | ay all registered NTP servers. If -mprefer=off is set by setntp, the acters prefer are not displayed.                                                                                                    |  |  |  |  |
|                         | XSCF> <b>showntp -a</b><br>client : enable<br>server : disable                       |                                                                                                    |  |  |  |  |
|                         | server ntpl.example.com prefer<br>server ntp2.example.com                            |                                                                                                    |  |  |  |  |
|                         | <b>EXAMPLE 2</b> Confirm synchronization with the NTP server and display the result. |                                                                                                    |  |  |  |  |
|                         | XSCF> showntr                                                                        |                                                                                                    |  |  |  |  |
|                         | remote<br>===========                                                                | refid st t when poll reach delay offset jitter                                                                                                    |  |  |  |  |
|                         |                                                                                      | 192.168.1.56 2 u 27 64 377 12.929 -2.756 1.993                                                                                                    |  |  |  |  |
|                         | +192.168.0.57<br>127.127.1.0                                                         | 192.168.1.86         2 u         32         64         377         13.030         2.184         94.421           .LOCL.         5 1         44         64         377         0.000         0.000         0.008                                                                                                    |  |  |  |  |
|                         |                                                                                      |                                                                                                    |  |  |  |  |

|             | <b>EXAMPLE 3</b> Display the stratum value set in the XSCF network <del>.</del>                                                                          |
|-------------|----------------------------------------------------------------------------------------------------|
|             | XSCF> <b>showntp -s</b><br>stratum : 5                                                                                                    |
|             | <b>EXAMPLE 4</b> Display whether the preferred server is specified and the clock address of the local clock.                                             |
|             | XSCF> <b>showntp -m</b><br>prefer : on<br>localaddr : 0                                                                                                  |
|             | <b>EXAMPLE 5</b> Confirm synchronization if the NTP server is not synchronized with the upper NTP servers and the service is not provided to the client. |
|             | XSCF> <b>showntp -l</b><br>NTP is unavailable.                                                                                                    |
| EXIT STATUS | The following exit values are returned.                                                                                                    |
|             | 0 Indicates normal end.                                                                                                    |
|             | >0 Indicates error occurrence.                                                                                                    |
| SEE ALSO    | setntp (8), setnameserver (8)                                                                                                    |
|             |                                                                                                    |
|             |                                                                                                    |
|             |                                                                                                    |
|             |                                                                                                    |
|             |                                                                                                    |
|             |                                                                                                    |
|             |                                                                                                    |
|             |                                                                                                    |
|             |                                                                                                    |
|             |                                                                                                    |
|             |                                                                                                    |
|             |                                                                                                    |
|             |                                                                                                    |

showntp(8)

| NAME                    | showpacketfilters - Displays the IP packet filtering rules set in the XSCF network.                                                                                                    |  |  |  |  |
|-------------------------|----------------------------------------------------------------------------------------------------|--|--|--|--|
| SYNOPSIS                | showpacketfilters {-a   -1} [-M]                                                                                                    |  |  |  |  |
|                         | showpacketfilters -h                                                                                                    |  |  |  |  |
| DESCRIPTION             | showpacketfilters is a command to displays the IP packet filtering rules set in the XSCF network.                                                                                                    |  |  |  |  |
| Privileges              | No privileges are required to execute this command.                                                                                                    |  |  |  |  |
|                         | For details on user privileges, see setprivileges(8).                                                                                                    |  |  |  |  |
| OPTIONS                 | The following options are supported.                                                                                                    |  |  |  |  |
|                         | -a Displays the IP packet filtering rules set in the XSCF network.                                                                                                    |  |  |  |  |
|                         | -h Displays the usage. Specifying this option with another option or operand causes an error.                                                                                                    |  |  |  |  |
|                         | -1 Displays the operation status of the IP packet filtering rules set<br>in the XSCF network.                                                                                                    |  |  |  |  |
|                         | -M Displays text one screen at a time.                                                                                                    |  |  |  |  |
| EXTENDED<br>DESCRIPTION | You can set the IP packet filtering rules used in the XSCF network by using setpacketfilters(8).                                                                                                    |  |  |  |  |
| EXAMPLES                | <b>EXAMPLE 1</b> For SPARC M10-4S (with crossbar box), display the IP packet filtering rules set in the XSCF network.                                                                                                    |  |  |  |  |
|                         | <pre>XSCF&gt; showpacketfilters -a<br/>-s 172.16.0.0/255.255.0.0 -i xbbox#80-lan#0 -j DROP<br/>-s 172.16.0.0/255.255.0.0 -i xbbox#81-lan#0 -j DROP<br/>-s 10.10.10.10/255.255.255.255 -j DROP<br/>-s 192.168.100.0/255.255.255.0 -i xbbox#80-lan#1 -j ACCEPT<br/>-s 192.168.100.0/255.255.255.0 -i xbbox#81-lan#1 -j ACCEPT<br/>-i xbbox#80-lan#1 -j DROP<br/>-i xbbox#81-lan#1 -j DROP</pre>                                                    |  |  |  |  |
|                         | <b>EXAMPLE 2</b> For SPARC M10-4S (with crossbar box), display the operation status of the IP packet filtering rules of the XSCF network.                                                                                                    |  |  |  |  |
|                         | XSCF>       showpacketfilters -1         pkts       bytes target       prot in       source         0       0 DROP       all xbbox#80-lan#0       172.16.0.0/255.255.0.0         0       0 DROP       all *       10.10.10.10         0       0 ACCEPT       all xbbox#80-lan#1       192.168.100.0/255.255.255.0         0       0 DROP       all xbbox#80-lan#1       0.0.0.0/0.0.0         pkts       bytes target       prot in       source |  |  |  |  |

## showpacketfilters(8)

|             | 0<br>0<br>0<br>XSCF> | 0 DROP<br>0 DROP<br>0 ACCEPT<br>0 DROP | all<br>all | *<br>xbbox#81-lan#1 | 172.16.0.0/255.255.0.0<br>10.10.10.10<br>192.168.100.0/255.255.255.0<br>0.0.0.0/0.0.00 |
|-------------|----------------------|----------------------------------------|------------|---------------------|----------------------------------------------------------------------------------------|
| EXIT STATUS | The follo            | wing exit valu                         | es ar      | e returned.         |                                                                                        |
|             | 0                    | Indic                                  | ates       | normal end.         |                                                                                        |
|             | >0                   | Indic                                  | ates       | error occurrence    |                                                                                        |
| SEE ALSO    | setpacke             | tfilters (8)                           |            |                     |                                                                                        |
|             |                      |                                        |            |                     |                                                                                        |
|             |                      |                                        |            |                     |                                                                                        |
|             |                      |                                        |            |                     |                                                                                        |
|             |                      |                                        |            |                     |                                                                                        |
|             |                      |                                        |            |                     |                                                                                        |
|             |                      |                                        |            |                     |                                                                                        |
|             |                      |                                        |            |                     |                                                                                        |
|             |                      |                                        |            |                     |                                                                                        |
|             |                      |                                        |            |                     |                                                                                        |
|             |                      |                                        |            |                     |                                                                                        |
|             |                      |                                        |            |                     |                                                                                        |
|             |                      |                                        |            |                     |                                                                                        |
|             |                      |                                        |            |                     |                                                                                        |
|             |                      |                                        |            |                     |                                                                                        |
|             |                      |                                        |            |                     |                                                                                        |
|             |                      |                                        |            |                     |                                                                                        |
|             |                      |                                        |            |                     |                                                                                        |
|             |                      |                                        |            |                     |                                                                                        |

l

| NAME        | showpasswordpolicy - Displays the current password policy setting.                                                                                                    |  |  |
|-------------|----------------------------------------------------------------------------------------------------|--|--|
| SYNOPSIS    | showpasswordpolicy                                                                                                    |  |  |
|             | showpasswordpolicy -h                                                                                                    |  |  |
| DESCRIPTION | showpasswordpolicy is a command to display the password policy setting.                                                                                                   |  |  |
|             | The pam_cracklib module, date of the effective period, and number of the passwords stored in the password history are included.                                           |  |  |
| Privileges  | To execute this command, useradm privilege is required.                                                                                                    |  |  |
|             | For details on user privileges, see setprivileges(8).                                                                                                    |  |  |
| OPTIONS     | The following options are supported.                                                                                                    |  |  |
|             | -h Displays the usage. Specifying this option with another option or operand causes an error.                                                                             |  |  |
| EXAMPLES    | <b>EXAMPLE 1</b> Display the password policy setting.                                                                                                    |  |  |
|             | <pre>XSCF&gt; showpasswordpolicy Mindays: 0 Maxdays: 99999 Warn: 7 Inactive: -1 Expiry: 0 Retry: 3 Difok: 10 Minlen: 9 Dcredit: 1 Ucredit: 1 Lcredit: 1 Remember: 3</pre> |  |  |
| EXIT STATUS | The following exit values are returned.                                                                                                    |  |  |
|             | 0 Indicates normal end.                                                                                                    |  |  |
|             | >0 Indicates error occurrence.                                                                                                    |  |  |
| SEE ALSO    | setpasswordpolicy (8)                                                                                                    |  |  |

showpasswordpolicy(8)

| NAME        | showpciboxdio - Displays each PCI slot setting of whether to enable the direct I/O function for PCI card mounted on PCI Expansion unit.                      |                                                                                                    |  |
|-------------|----------------------------------------------------------------------------------------------------|----------------------------------------------------------------------------------------------------|--|
| SYNOPSIS    | <pre>showpciboxdio [-a -b bb_id] [-M] all</pre>                                                                                                    |                                                                                                    |  |
|             | showpciboxdio [-a -b bb_id] [-M] slot_no                                                                                                    |                                                                                                    |  |
|             | showpciboxdio -h                                                                                                    |                                                                                                    |  |
| DESCRIPTION | showpciboxdio is a command to display the enable/disable setting information of the direct I/O function for each PCI card mounted on the PCI Expansion unit. |                                                                                                    |  |
|             | This command is not supported on SPARC M10-1.                                                                                                    |                                                                                                    |  |
| Privileges  | To execute this command, any of the following privileges is required.                                                                                        |                                                                                                    |  |
|             | platadm, platop, fieldeng                                                                                                    |                                                                                                    |  |
|             | For details on user privileges, see setprivileges(8).                                                                                                    |                                                                                                    |  |
| OPTIONS     | The following options are supported.                                                                                                    |                                                                                                    |  |
|             | -a                                                                                                    | Displays the setting information of the direct I/O function<br>for all SPARC M10-4/M10-4S. When omitting both -a<br>and -b options, the setting information of the current<br>SPARC M10-4/M10-4S is displayed.                                                                                                    |  |
|             | -ъ bb_id                                                                                                    | Specifies a BB-ID of the target server to be displayed. On SPARC M10-4, only 0 can be specified for <i>bb_id</i> . On SPARC M10-4S, an integer 0-15 can be specified for <i>bb_id</i> depending on the system configuration. When omitting both -a and -b options, the setting information of the current SPARC M10-4/M10-4S is displayed. |  |
|             | -h                                                                                                    | Displays the usage. Specifying this option with another option or operand causes an error.                                                                                                    |  |
|             | – M                                                                                                    | Displays text one screen at a time.                                                                                                    |  |
| OPERANDS    |                                                                                                    |                                                                                                    |  |
|             | all                                                                                                    | Displays the settings of all PCI slots on the specified server. This operand cannot be used with the <i>slot_no</i> at the same time.                                                                                                    |  |
|             | slot_no                                                                                                    | Specifies the number of a PCI slot to be displayed. An integer 0-<br>10 can be specified in no particular order. Plural slot numbers<br>can be specified at the same time by inserting space characters.<br>This operand cannot be used with the all at the same time.                                                                     |  |

```
showpciboxdio cannot be executed for any crossbar box. And omitting -a and
   EXTENDED
DESCRIPTION
                      -b bb_id fails with an error when operating on the crossbar box.
                   This command can be executed only in the case where the power of a PPAR, in
                      which the target server's physical system board (PSB) is included, is turned off.
                      In other cases, the command fails with an error. When the power of the PPAR is
                      not turned off, an error occurs and the settings will be reflected at the next boot.
                     The configured settings will be ignored when 8-10 is specified for the slot
                      number in SPARC M10-4S.

    You can configure each PCI slot setting of whether to enable the direct I/O

                      function for PCI card mounted on PCI Expansion unit by using
                      setpciboxdio(8).
   EXAMPLES
                   EXAMPLE 1
                               Displaying setting information of PCI slots 2, 3, and 7 of BB-ID 2.
                     XSCF> showpciboxdio -b 2 2 3 7
                     PCI slot Direct I/O via PCIBOX
                     BB#02
                      2
                                 enabled
                      3
                                 enabled
                      7
                                 disabled
                   EXAMPLE 2 Displaying the setting information of all PCI slots on SPARC M10-4.
                     XSCF> showpciboxdio -a
                     PCI slot Direct I/O via PCIBOX
                     BB#00
                      0
                                  enabled
                      1
                                  enabled
                                  enabled
                      2
                                  enabled
                      3
                      4
                                  enabled
                      5
                                  enabled
                                  enabled
                      6
                      7
                                  disabled
                      8
                                  enabled
                      9
                                  enabled
                     10
                                  enabled
                   EXAMPLE 3
                              Displaying the setting information of all PCI slots of all servers that can be
                               connected according to the system configuration.
                     XSCF> showpciboxdio -a
                     PCI slot Direct I/O via PCIBOX
                     BB#00
                      0
                                enabled
                      1
                                enabled
enabled
                                 enabled
                      2
                      3
                                enabled
                      4
                                  disabled
```

|             | _          |                                |
|-------------|------------|--------------------------------|
|             | 5          | enabled                        |
|             | 6          | enabled                        |
|             | 7          | enabled                        |
|             | 8          | disabled                       |
|             | 9          | disabled                       |
|             | 10         | disabled                       |
|             | BB#01      |                                |
|             | 0          | enabled                        |
|             | 1          | enabled                        |
|             | 2          | enabled                        |
|             | 3          | enabled                        |
|             | 4          | enabled                        |
|             | 5          | enabled                        |
|             | 6          | enabled                        |
|             | 7          | enabled                        |
|             | 8          | enabled                        |
|             | 9          | enabled                        |
|             | 10         | enabled                        |
|             | BB#02      |                                |
|             | 0          | enabled                        |
|             | 1          | enabled                        |
|             | 2          | disabled                       |
|             | 3          | disabled                       |
|             | 4          | enabled<br>enabled             |
|             | 5          | enabled                        |
|             | 6<br>7     | disabled                       |
|             | 8          | disabled                       |
|             | 8<br>9     | disabled                       |
|             | 10         | disabled                       |
|             | BB#03      | disabled                       |
|             | 0          | enabled                        |
|             | 1          | enabled                        |
|             | 2          | enabled                        |
|             | 3          | enabled                        |
|             | 4          | enabled                        |
|             | 5          | enabled                        |
|             | 6          | enabled                        |
|             | 7          | disabled                       |
|             | 8          | enabled                        |
|             | 9          | enabled                        |
|             | 10         | enabled                        |
|             |            |                                |
| EVIT STATUS | The follow | ting ovit values are returned  |
| EXIT STATUS | The follow | ring exit values are returned. |
|             | 0          | Indicates normal and           |
|             | 0          | Indicates normal end.          |
|             | >0         | Indicates error occurrence.    |
| SEE ALSO    | setpciboxc |                                |
| JLL ALJU    | serpendoxe |                                |
|             |            |                                |
|             |            |                                |
|             |            |                                |

showpciboxdio(8)

| NAME        | showpcl - Displays the physical partition (PPAR) configuration information (PCL) that is currently set.                           |
|-------------|----------------------------------------------------------------------------------------------------|
| SYNOPSIS    | showpcl [-v] -a [-M]                                                                                                    |
|             | <b>showpcl</b> [-v] -p <i>ppar_id</i> [ [-1 <i>lsb</i> ]]                                                                         |
|             | showpcl -h                                                                                                    |
| DESCRIPTION | showpcl is a command to display the PCL set by setpcl(8).                                                                         |
|             | PCL is hardware resource information which can be set in PPAR or logical system boards (LEB) composing PPAR.                      |
|             | LSB is the unit of system boards recognized by Hypervisor. It is indicated by an independent integer from 00 to 15 for each PPAR. |
|             | The system board (PSB) means the boards recognized by system and mounted as hardware.                                             |
|             |                                                                                                    |
|             |                                                                                                    |
|             |                                                                                                    |
|             |                                                                                                    |
|             |                                                                                                    |
|             |                                                                                                    |
|             |                                                                                                    |
|             |                                                                                                    |
|             |                                                                                                    |
|             |                                                                                                    |
|             |                                                                                                    |
|             |                                                                                                    |
|             |                                                                                                    |

| PPAR-ID | PPAR ID                                                                                                    |
|---------|----------------------------------------------------------------------------------------------------|
| LSB     | LSB number. An integer from 00 to 15 is displayed.                                                                                                    |
| PSB     | PSB number corresponding to LSB. This is displayed in the format below.                                                                                                    |
|         | xx-y:xxInteger from 00 to 15yIt is fixed to 0                                                                                                    |
| Status  | Operating status of PPAR. Any of the following is displayed.                                                                                                    |
|         | <pre>Powered Off In the power-off status Initialization Phase In the status in which POST is in operation Initialization Complete In the status in which POST is completed and Oracle Solaris is running Hypervisor Abort The status between occurrence of Hypervisor Abort and reset</pre> |

|            | If the -v option is specified, the following information is added.    |                                                                                                    |                                                                                                    |  |  |  |
|------------|-----------------------------------------------------------------------|----------------------------------------------------------------------------------------------------|----------------------------------------------------------------------------------------------------|--|--|--|
|            | Cfg-policy                                                            | Degradation range in the case that an abnormality is detected in<br>the initial hardware diagnosis. Any of the following is displayed |                                                                                                    |  |  |  |
|            |                                                                       | FRU                                                                                                    | Degradation occurs by part such as CPU and memory (Default).                                                                                                    |  |  |  |
|            |                                                                       | PSB                                                                                                    | Degrades by PSB.                                                                                                    |  |  |  |
|            |                                                                       | System                                                                                                    | Degrades by PPAR.                                                                                                    |  |  |  |
|            | No-Mem                                                                | Whether to make the logical domain use the memory mounted LSB. Either of the following is displayed.                                  |                                                                                                    |  |  |  |
|            |                                                                       | True                                                                                                    | Does not allow use of memory.                                                                                                    |  |  |  |
|            |                                                                       | False                                                                                                    | Allows use of memory (Default).                                                                                                    |  |  |  |
|            | No-IO                                                                 |                                                                                                    | the logical domain use the I/O devices mounted he following is displayed.                                                                                                  |  |  |  |
|            |                                                                       | True                                                                                                    | Does not allow use of I/O devices.                                                                                                    |  |  |  |
|            |                                                                       | False                                                                                                    | Allows use of I/O devices (Default).                                                                                                    |  |  |  |
| Privileges | To execute this command, any of the following privileges is required. |                                                                                                    |                                                                                                    |  |  |  |
|            | platadm,plato<br>fieldeng                                             | atop, Enables execution for all PPARs.                                                                                                |                                                                                                    |  |  |  |
|            | pparadm, pparm<br>pparop                                              | ngr, Enables execution for PPARs for which you have access privilege.                                                                 |                                                                                                    |  |  |  |
|            | For details on us                                                     | er privileges, see setprivileges(8).                                                                                                  |                                                                                                    |  |  |  |
| OPTIONS    | The following op                                                      | tions are supported                                                                                                    |                                                                                                    |  |  |  |
|            | -a                                                                    | Displays the infor                                                                                                    | mation of all PPARs.                                                                                                    |  |  |  |
|            | -h                                                                    | Displays the usage. Specifying this option with another option or operand causes an error.                                            |                                                                                                    |  |  |  |
|            | -l lsb                                                                | integer from 0 to 2<br>option by separati                                                                                             | number to be displayed. <i>lsb</i> is specified by an<br>15. You can specify multiple values for the -1<br>ng them with spaces. If the -1 option is<br>n PPAR are subject. |  |  |  |
|            |                                                                       |                                                                                                    |                                                                                                    |  |  |  |

|                         | l                                   |          |                                                                         |                          |            |             |                           |
|-------------------------|-------------------------------------|----------|-------------------------------------------------------------------------|--------------------------|------------|-------------|---------------------------|
|                         | – M                                 |          | Displa<br>comma                                                         |                          | e screen a | t a time. l | t is similar to more      |
|                         | -p ppar_id                          |          | Specifies the PPAR-ID to be display configuration, an integer from 0 to |                          |            |             |                           |
|                         | -v                                  |          |                                                                         | ys additio<br>5-10 of PC |            | informatio  | on of Cfg-policy, No-Mem, |
|                         |                                     |          |                                                                         |                          |            |             |                           |
| EXTENDED<br>DESCRIPTION | You can set PCL by using setpcl(8). |          |                                                                         |                          |            |             |                           |
| EXAMPLES                | EXAMPLE 1                           | Displa   | play the PCL information set in PPAR-ID 0.                              |                          |            |             | 0.                        |
|                         | XSCF> sh                            | ownel    | -D 0                                                                    |                          |            |             |                           |
|                         | PPAR-ID                             | LSB      | PSB                                                                     | Status                   |            |             |                           |
|                         | 00                                  |          |                                                                         | Running                  |            |             |                           |
|                         |                                     | 00       | 00-0                                                                    |                          |            |             |                           |
|                         |                                     | 04       | 01-0                                                                    |                          |            |             |                           |
|                         |                                     | 08<br>12 | 02-0<br>03-0                                                            |                          |            |             |                           |
|                         |                                     |          | 00 0                                                                    |                          |            |             |                           |
|                         | EXAMPLE 2                           | Displa   | ay the de                                                               | etailed info             | ormation o | f the PCL   | for PPAR-ID 0.            |
|                         | XSCF> <b>sh</b>                     | owpcl    | -v -p                                                                   | 0                        |            |             |                           |
|                         | PPAR-ID                             | LSB      | PSB                                                                     | Status                   | No-Mem     | No-IO       | Cfg-policy                |
|                         | 00                                  |          |                                                                         | Running                  |            |             |                           |
|                         |                                     |          |                                                                         |                          |            |             | System                    |
|                         |                                     | 00<br>01 | -                                                                       |                          |            |             |                           |
|                         |                                     | 01       | _                                                                       |                          |            |             |                           |
|                         |                                     | 03       | _                                                                       |                          |            |             |                           |
|                         |                                     | 04       | 01-0                                                                    |                          | False      | False       |                           |
|                         |                                     | 05       | -                                                                       |                          |            |             |                           |
|                         |                                     | 06       | -                                                                       |                          |            |             |                           |
|                         |                                     | 07       | -                                                                       |                          |            |             |                           |
|                         |                                     | 08       | 02-0                                                                    |                          | True       | False       |                           |
|                         |                                     | 09       | -                                                                       |                          |            |             |                           |
|                         |                                     | 10<br>11 | _                                                                       |                          |            |             |                           |
|                         |                                     | 12       | 03-0                                                                    |                          | False      | True        |                           |
|                         |                                     | 13       | _                                                                       |                          |            |             |                           |
|                         |                                     | 14       | -                                                                       |                          |            |             |                           |
|                         |                                     | 15       | -                                                                       |                          |            |             |                           |
|                         |                                     |          |                                                                         |                          |            |             |                           |
|                         | EXAMPLE 3                           | Displa   | y the de                                                                | etailed info             | ormation o | f the PCL   | for PPAR.                 |
|                         | XSCF> <b>sh</b>                     | owpcl    | -v -a                                                                   |                          |            |             |                           |
|                         | PPAR-ID                             | LSB      | PSB                                                                     | Status                   | No-Mem     | No-IO       | Cfg-policy                |
|                         | 00                                  |          |                                                                         | Running                  |            |             | d-set set                 |
|                         |                                     |          |                                                                         |                          |            |             | System                    |
|                         |                                     |          |                                                                         |                          |            |             |                           |

|             |                   | 00<br>01 | -<br>00-0          | False        | False        |               |
|-------------|-------------------|----------|--------------------|--------------|--------------|---------------|
|             |                   | 01       |                    | 10120        | 14100        |               |
|             | 01                |          | Powered            |              |              |               |
|             |                   | 00       | 01-0               | True         | True         | unknown       |
|             | •                 |          |                    |              |              |               |
|             | 15                |          | Running            |              |              | Guatom        |
|             |                   | 00       | 15-0               | True         | True         | System        |
| EXIT STATUS | The follow:       | ing exi  | t values are retur | ned.         |              |               |
|             | 0                 |          | Indicates norma    | l end.       |              |               |
|             | >0                |          | Indicates error o  | ccurrence    |              |               |
| SEE ALSO    |                   |          | eteboard (8), setg | ocl (8), set | upfru (8), s | howboards(8), |
|             | <b>showfru</b> (8 | 3)       |                    |              |              |               |
|             |                   |          |                    |              |              |               |
|             |                   |          |                    |              |              |               |
|             |                   |          |                    |              |              |               |
|             |                   |          |                    |              |              |               |
|             |                   |          |                    |              |              |               |
|             |                   |          |                    |              |              |               |
|             |                   |          |                    |              |              |               |
|             |                   |          |                    |              |              |               |
|             |                   |          |                    |              |              |               |
|             |                   |          |                    |              |              |               |
|             |                   |          |                    |              |              |               |
|             |                   |          |                    |              |              |               |
|             |                   |          |                    |              |              |               |
|             |                   |          |                    |              |              |               |

| NAME        | showpowercapping - Displays the status of power consumption limitation.                                                                                                    |
|-------------|----------------------------------------------------------------------------------------------------|
| SYNOPSIS    | showpowercapping                                                                                                    |
|             | showpowercapping -h                                                                                                    |
| DESCRIPTION | showpowercapping is a command to display the status of power consumption limitation of the system.                                                                                                    |
|             | The following statuses are displayed.                                                                                                    |
|             | <ul> <li>Whether the power consumption limiting function is enabled or disabled</li> </ul>                                                                                                    |
|             | Displays whether to enable/disable the power consumption limiting function of the system.                                                                                                    |
|             | <ul> <li>Upper limit of power consumption</li> </ul>                                                                                                    |
|             | <ul> <li>Upper limit of power consumption (Wattage)</li> </ul>                                                                                                    |
|             | Displays the upper limit of power consumption by wattage.                                                                                                    |
|             | <ul> <li>Upper limit of power consumption (%)</li> </ul>                                                                                                    |
|             | Displays the upper limit of power consumption by percentage.                                                                                                    |
|             | Converts the minimum power consumption value (0%) and maximum power consumption value (100%) of the system to the upper limit power value (watt).                                                                                                    |
|             | If the upper limit of the power consumption of setpowercapping(8) is set by wattage specification, no value is displayed.                                                                                                    |
|             | <ul> <li>Window time for exceeding the upper limit</li> </ul>                                                                                                    |
|             | Displays the window time (second) until recognition as violation after the power consumption value of the system exceeds the upper limit of power consumption.                                                                                                    |
|             | <ul> <li>System operation at the time of violation</li> </ul>                                                                                                    |
|             | Displays the system operation (display of warning message, shutdown processing, and forcible power-off processing) when the window time for exceeding the upper limit elapsed while the power consumption value of the system exceeds the upper limit of power consumption. |
|             | You can confirm the minimum power consumption value and maximum power consumption value of the system by showenvironment(8).                                                                                                    |
| Privileges  | To execute this command, any of the following privileges is required.                                                                                                    |
|             | useradm, platadm, platop, fieldeng                                                                                                    |
|             | For details on user privileges, see setprivileges(8).                                                                                                    |
|             |                                                                                                    |
|             |                                                                                                    |
|             |                                                                                                    |

| OPTIONS     | The following options are supported.                                                                                                    |  |  |  |  |  |  |  |
|-------------|----------------------------------------------------------------------------------------------------|--|--|--|--|--|--|--|
|             | -h Displays the usage. Specifying this option with another option or operand causes an error.                                                                                      |  |  |  |  |  |  |  |
| EXAMPLES    | <b>EXAMPLE 1</b> Display the status of power consumption limitation of the system. (If the upper limit of power consumption of setpowercapping(8) is set by percent specification) |  |  |  |  |  |  |  |
|             | <pre>XSCF&gt; showpowercapping<br/>activate_state :enabled<br/>powerlimit :25%<br/>timelimit :30<br/>violation_actions :none<br/>XSCF&gt;</pre>                                    |  |  |  |  |  |  |  |
|             | <b>EXAMPLE 2</b> Display the status of power consumption limitation of the system. (If the upper limit of power consumption of setpowercapping(8) is set by wattage specification) |  |  |  |  |  |  |  |
|             | <pre>XSCF&gt; showpowercapping<br/>activate_state :enabled<br/>powerlimit :1000w<br/>timelimit :300<br/>violation_actions :poff<br/>XSCF&gt;</pre>                                 |  |  |  |  |  |  |  |
| EXIT STATUS | The following exit values are returned.                                                                                                    |  |  |  |  |  |  |  |
|             | 0 Indicates normal end.                                                                                                    |  |  |  |  |  |  |  |
|             | >0 Indicates error occurrence.                                                                                                    |  |  |  |  |  |  |  |
| SEE ALSO    | <pre>setpowercapping(8), showenvironment(8)</pre>                                                                                                    |  |  |  |  |  |  |  |
|             |                                                                                                    |  |  |  |  |  |  |  |
|             |                                                                                                    |  |  |  |  |  |  |  |
|             |                                                                                                    |  |  |  |  |  |  |  |

| NAME        | showpowerschedule - Displays the schedule operation information.            |                                                                                            |  |  |  |  |
|-------------|-----------------------------------------------------------------------------|--------------------------------------------------------------------------------------------|--|--|--|--|
| SYNOPSIS    | <pre>showpowerschedule {-p ppar_id -a} -m state</pre>                       |                                                                                            |  |  |  |  |
|             | <pre>showpowerschedule {-p ppar_id -a} -mlist [-v] [-M]</pre>               |                                                                                            |  |  |  |  |
|             | showpowersched                                                              | dule -h                                                                                    |  |  |  |  |
| DESCRIPTION | showpowersche                                                               | dule is a command to display the schedule operation information.                           |  |  |  |  |
|             | The types of the displayed contents are the following two.                  |                                                                                            |  |  |  |  |
|             |                                                                             | garding the schedule operation settings                                                    |  |  |  |  |
|             | <ul> <li>PPAR-ID</li> </ul>                                                 |                                                                                            |  |  |  |  |
|             | <ul> <li>Whether scl</li> </ul>                                             | hedule operation is enabled/disabled                                                       |  |  |  |  |
|             |                                                                             | the set schedules                                                                          |  |  |  |  |
|             | -                                                                           | he power recovery mode                                                                     |  |  |  |  |
|             |                                                                             | garding the schedule                                                                       |  |  |  |  |
|             | <ul> <li>Schedule ID</li> </ul>                                             | )                                                                                          |  |  |  |  |
|             | <ul> <li>PPAR-ID</li> <li>Specification</li> </ul>                          | n method                                                                                   |  |  |  |  |
|             | <ul><li>Specification method</li><li>Period/Date of specification</li></ul> |                                                                                            |  |  |  |  |
|             |                                                                             | <ul> <li>Power-on time</li> </ul>                                                          |  |  |  |  |
|             | <ul> <li>Power-off ti</li> </ul>                                            |                                                                                            |  |  |  |  |
| Privileges  | To execute this command, any of the following privileges is required.       |                                                                                            |  |  |  |  |
|             | platadm, platop Enables execution for all PPARs.                            |                                                                                            |  |  |  |  |
|             | pparadm, pparm<br>pparop                                                    | gr, Enables execution for PPARs for which you have accessible privilege.                   |  |  |  |  |
|             | For details on user privileges, see setprivileges(8).                       |                                                                                            |  |  |  |  |
| OPTIONS     | The following options are supported.                                        |                                                                                            |  |  |  |  |
|             | -a                                                                          | Displays the schedule information of all physical partitions (PPARs).                      |  |  |  |  |
|             | -h                                                                          | Displays the usage. Specifying this option with another option or operand causes an error. |  |  |  |  |
|             | - M                                                                         | Displays text one screen at a time.                                                        |  |  |  |  |
|             | -mlist                                                                      | Displays the schedule information.                                                         |  |  |  |  |
| l           |                                                                             |                                                                                            |  |  |  |  |

|             | -m state Displays the schedule operation settings.                                                                                                    |  |  |  |  |  |  |
|-------------|----------------------------------------------------------------------------------------------------|--|--|--|--|--|--|
|             |                                                                                                    |  |  |  |  |  |  |
|             | -p <i>ppar_id</i> Displays the information of the specified <i>ppar_id</i> . Depending on the system configuration, you can specify an integer from 0 to 15 for <i>ppar_id</i> .                                                                                                    |  |  |  |  |  |  |
|             | -v Displays the information of the next power-on time and power-off time of PPAR.                                                                                                    |  |  |  |  |  |  |
| EXTENDED    | <ul> <li>To change the schedule operation information, use setpowerschedule(8).</li> </ul>                                                                                                    |  |  |  |  |  |  |
| DESCRIPTION | <ul> <li>To set the schedule, use addpowerschedule(8). To delete it, use deletepowerschedule(8).</li> </ul>                                                                                                    |  |  |  |  |  |  |
|             | <ul> <li>Specifying a non-existent <i>ppar_id</i> or invalid option causes an error.</li> </ul>                                                                                                    |  |  |  |  |  |  |
| EXAMPLES    | <b>EXAMPLE 1</b> Display the schedule status which sets to all PPARs.                                                                                                    |  |  |  |  |  |  |
|             | <pre>XSCF&gt; showpowerschedule -a -m state PPAR-ID schedule member recover mode 0 disable - on 1 enable 2 auto 2 enable 1 on 3 disable - off XSCF&gt; EXAMPLE 2 Display the schedule list of PPAR-ID 1. (If the command is executed at 0 o'clock on January 1st without the -v option.) XSCF&gt; showpowerschedule -p 1 -m list ID# PPAR-ID Type Term/Date OnTime/OffTime Pattern</pre> |  |  |  |  |  |  |
|             | · ······                                                                                                    |  |  |  |  |  |  |
|             |                                                                                                    |  |  |  |  |  |  |
|             | 15       1       Daily       Dec 01 - Mar 01 06:00 / 22:00 -         16       1       Monthly Nov - Feb       08:00 /: 01-01         1       1       Daily       Jan 01 - Dec 31 09:00 / 21:30 -                                                                                                    |  |  |  |  |  |  |
|             | 1 1 Daily Jan 01 - Dec 31 09:00 / 21:30 -                                                                                                    |  |  |  |  |  |  |
|             | 17 1 Monthly Nov - Feb: / 20:00 29-29                                                                                                    |  |  |  |  |  |  |
|             | 4 1 Weekly Feb - Apr 07:10 / 19:50                                                                                                    |  |  |  |  |  |  |
|             | <pre>sun,mon,tue,wed,thu,fri,sat</pre>                                                                                                    |  |  |  |  |  |  |
|             | 10 1 Special Mar 04 2013 00:00 / 23:50 -<br>6 1 Monthly May - May 09:20 / 18:40 01-05                                                                                                    |  |  |  |  |  |  |
|             |                                                                                                    |  |  |  |  |  |  |
|             | 11 1 Holiday May 04 2013: /:                                                                                                    |  |  |  |  |  |  |
|             | 12 1 Weekly Jun - Aug 07:10 /: mon                                                                                                    |  |  |  |  |  |  |
|             | 13 1 Weekly Jun - Aug: / 19:50 fri                                                                                                    |  |  |  |  |  |  |
|             | XSCF>                                                                                                    |  |  |  |  |  |  |
|             | <b>EXAMPLE 3</b> Display the schedule lists of all PPARs.(If the command is executed at 0                                                                                                    |  |  |  |  |  |  |

o'clock on January 1st with the -v option.) XSCF> showpowerschedule -a -m list -v PPAR-ID 1 Next Power On= Jan 01 06:00 2013 Next Power Off= Jan 01 21:30 2013 PPAR-ID 2 Next Power On= May 01 09:20 2013 Next Power Off= Mar 01 28:40 2013 ID# PPAR-ID Type Term/Date OnTime/OffTime Pattern \_\_\_\_ \_\_\_\_\_ \_ \_ \_ \_ \_ \_ 

 15
 1
 Daily
 Dec 01 - Mar 01 06:00 / 22:00 

 16
 1
 Monthly Nov - Feb
 08:00 / --:-- 01-01

 1
 1
 Daily
 Jan 01 - Dec 31 09:00 / 21:30 

 17
 1
 Monthly Nov - Feb
 --:-- / 20:00 29-29

 4
 1
 Weekly Feb
 - Apr 07:10 / 19:50 mon,tue,wed,thu,fri

 10
 1
 Special Mar 04 2013 00:00 / 23:50 

 6
 2
 Monthly May - May 09:20 / 18:40 01-05

 11
 2
 Holiday May 04 2013 --:-- / --:-- 

 12
 2
 Weekly Jun - Aug 07:10 / --:-- mon

 13
 2
 Weekly Jun - Aug --:-- / 19:50 fri

 XSCF>

 XSCF> EXIT STATUS The following exit values are returned. 0 Indicates normal end. Indicates error occurrence. >0 SEE ALSO addpowerschedule (8), deletepowerschedule (8), setpowerschedule (8)

showpowerschedule(8)

| NAME                    | showpowerupdelay - Displays the warm-up time and wait time for air conditioning of the system that is currently set. |                                                                                                    |  |  |
|-------------------------|----------------------------------------------------------------------------------------------------|----------------------------------------------------------------------------------------------------|--|--|
| SYNOPSIS                | showpowerupde                                                                                                    | lay                                                                                                 |  |  |
|                         | showpowerupde                                                                                                    | lay -h                                                                                              |  |  |
| DESCRIPTION             |                                                                                                    | lay is a command to display the warm-up time and wait time for of the system that is currently set. |  |  |
|                         | The following co                                                                                                    | ntents are displayed.                                                                               |  |  |
|                         | warmup time                                                                                                    | Warm-up time. The setting value of each physical partition (PPAR) is displayed.                     |  |  |
|                         | wait time                                                                                                    | Wait time for air conditioning                                                                      |  |  |
| Privileges              | To execute this co                                                                                                   | ommand, any of the following privileges is required.                                                |  |  |
|                         | platadm, plato                                                                                                    | p,pparadm,pparmgr,pparop,fieldeng                                                                   |  |  |
|                         | For details on use                                                                                                   | er privileges, see setprivileges(8).                                                                |  |  |
| OPTIONS                 | The following op                                                                                                    | tions are supported.                                                                                |  |  |
|                         | -h                                                                                                    | Displays the usage. Specifying this option with another option or operand causes an error.          |  |  |
| EXTENDED<br>DESCRIPTION | You can set the w<br>using setpower                                                                                  | varm-up time and wait time for air conditioning of the system by updelay(8).                        |  |  |
| EXAMPLES                | EXAMPLE 1 Displ                                                                                                    | ay the warm-up time and wait time for air conditioning of the system.                               |  |  |
|                         | PPAR#01<br>:                                                                                                    | <pre>:10 minute(s) :10 minute(s) :15 minute(s)</pre>                                                |  |  |
| EXIT STATUS             | The following ex                                                                                                    | it values are returned.                                                                             |  |  |
|                         | 0                                                                                                    | Indicates normal end.                                                                               |  |  |
|                         | >0                                                                                                    | Indicates error occurrence.                                                                         |  |  |
| SEE ALSO                | setpowerupdelay                                                                                                    | 7(8)                                                                                                |  |  |

showpowerupdelay(8)

| NAME        | showpparmode - Displays the operation mode of the physical partition (PPAR) that is currently set. |                                                          |                                       |  |  |
|-------------|----------------------------------------------------------------------------------------------------|----------------------------------------------------------|---------------------------------------|--|--|
| SYNOPSIS    | <b>showpparmode</b> -p <i>p</i>                                                                    | ppar_id [-v]                                             |                                       |  |  |
|             | <b>showpparmode</b> -h                                                                             |                                                          |                                       |  |  |
| DESCRIPTION | showpparmode is a command to display the operation mode set currently in the specified PPAR.       |                                                          |                                       |  |  |
|             | The following statuses are displayed.                                                              |                                                          |                                       |  |  |
|             | HOST-ID                                                                                            | Host ID                                                  |                                       |  |  |
|             |                                                                                                    | If no host ID is ass                                     | signed, a hyphen (-) is displayed.    |  |  |
|             | Diagnositics Level                                                                                 |                                                          | of the self-diagnosis test (POST)     |  |  |
|             |                                                                                                    | Any of the followi                                       | ng is displayed.                      |  |  |
|             |                                                                                                    | off<br>min<br>max                                        | None<br>Standard (default)<br>Maximum |  |  |
|             | Message Level                                                                                      | Detailed level of the console message of the POST diagno |                                       |  |  |
|             | -                                                                                                  | Any of the following is displayed.                       |                                       |  |  |
|             |                                                                                                    | none                                                     | None                                  |  |  |
|             |                                                                                                    | min                                                      | Limited volume                        |  |  |
|             |                                                                                                    | normal                                                   | Normal volume (default)               |  |  |
|             |                                                                                                    | max                                                      | Maximum volume                        |  |  |
|             |                                                                                                    | debug                                                    | Debug output                          |  |  |
|             | Host Watchdog                                                                                      | Operation of PPAR at the time of host watchdog timeout   |                                       |  |  |
|             | operation at the time of timeout                                                                   | Any of the followi                                       | ng is displayed.                      |  |  |
|             |                                                                                                    | none                                                     | None                                  |  |  |
|             |                                                                                                    | dumpcore                                                 | Generates panic                       |  |  |
|             |                                                                                                    | reset                                                    | Resets the PPAR (default)             |  |  |
|             | Break Signal                                                                                       | Whether the break                                        | signal is enabled or disabled         |  |  |
|             |                                                                                                    | on                                                       | Enabled (default)                     |  |  |
|             |                                                                                                    | off Disabled                                             |                                       |  |  |
|             |                                                                                                    |                                                          |                                       |  |  |
|             |                                                                                                    |                                                          |                                       |  |  |

# showpparmode(8)

|            | Autoboot (Guest<br>Domain) |                                                                                                    | Whether the guest domain autoboot is enabled or disabled when PPAR is started           |  |
|------------|----------------------------|----------------------------------------------------------------------------------------------------|-----------------------------------------------------------------------------------------|--|
|            |                            | on<br>off                                                                                                    | Enabled (default)<br>Disabled                                                           |  |
|            | Elastic Mode               | Whether the enabled or c                                                                                                    | low-power operation of CPU or memory is isabled                                         |  |
|            |                            | on<br>off                                                                                                    | Enabled<br>Disabled (default)                                                           |  |
|            | IOreconfigure              | Whether to a reset                                                                                                    | reconfigure I/O buses when PPAR is started or                                           |  |
|            |                            | Any of the f                                                                                                    | ollowing is displayed.                                                                  |  |
|            |                            | true<br>false<br>nextboot                                                                                                    | Enabled<br>Disabled<br>Enabled only when the next boot                                  |  |
|            | Ethernet Address           |                                                                                                    | AC) address of PPAR                                                                     |  |
|            |                            | This address is used if the environment variable of PROM, local-mac-address?, is false. This inford displayed only if the -v option is specified. However Ethernet (MAC) address is not assigned, a hyphen displayed. |                                                                                         |  |
| Privileges | To execute this com        | mand, any of the following privileges is required.                                                                                                    |                                                                                         |  |
|            | platadm, fielder           | ng Enables e                                                                                                    | g Enables execution for all PPARs.                                                      |  |
|            | pparadm                    |                                                                                                    | execution for PPARs for which you have ration privilege.                                |  |
|            | For details on user        | privileges, see                                                                                                    | setprivileges(8).                                                                       |  |
| OPTIONS    | The following optic        | ons are support                                                                                                    | ed.                                                                                     |  |
|            |                            | Displays the usage. Specifying this option with another option or operand causes an error.                                                                                                    |                                                                                         |  |
|            | (                          | Specifies the PPAR-ID to be displayed. Depending on the syste configuration, you can specify an integer from 0 to 15 for <i>ppar_id</i> .                                                                             |                                                                                         |  |
|            | -v I                       |                                                                                                    | ed information. If the $-v$ option is specified, the address of PPAR is also displayed. |  |

| EXTENDED<br>DESCRIPTION | operation but the setting<br>status of the mode switch<br>operator panel is "Servi                                                                        | he operation mode displayed by showpparmode does not indicate the actual<br>peration but the setting status. The actual operation varies according to the<br>atus of the mode switch of the operator panel. If the mode switch of the<br>perator panel is "Service," the operation mode of PPAR is set as follows<br>gardless of the contents displayed by showpparmode. |  |  |  |
|-------------------------|----------------------------------------------------------------------------------------------------|----------------------------------------------------------------------------------------------------|--|--|--|
|                         |                                                                                                    | Watchdog timeout, autoboot of the guest domain,<br>on, I/O bus reconfiguration: As the display of                                                                                                    |  |  |  |
|                         | <ul> <li>Alive Check: Disabled</li> </ul>                                                                                                    |                                                                                                    |  |  |  |
|                         | <ul> <li>Break signal (STOP-A)</li> </ul>                                                                                                    | : Sending a signal                                                                                                    |  |  |  |
|                         | -                                                                                                    | can set the operation mode of PPAR by using setpparmode(8).                                                                                                    |  |  |  |
| EXAMPLES                | <b>EXAMPLE 1</b> Display the opera                                                                                                    | ation mode of the PPAR set in PPAR-ID 0.                                                                                                    |  |  |  |
|                         | XSCF> <b>showpparmode</b> -p                                                                                                    |                                                                                                    |  |  |  |
|                         | Host-ID                                                                                                    | :0f010f10                                                                                                    |  |  |  |
|                         | Diagnostic Level                                                                                                    | :min                                                                                                    |  |  |  |
|                         | Message Level                                                                                                    | :normal                                                                                                    |  |  |  |
|                         | Alive Check<br>Watchdog Reaction                                                                                                    | :on<br>:reset                                                                                                    |  |  |  |
|                         | Break Signal                                                                                                    | :on                                                                                                    |  |  |  |
|                         | Autoboot (Guest Domain)                                                                                                    |                                                                                                    |  |  |  |
|                         | Elastic Mode                                                                                                    | :off                                                                                                    |  |  |  |
|                         | IOreconfigure                                                                                                    | :true                                                                                                    |  |  |  |
|                         | XSCF>                                                                                                    |                                                                                                    |  |  |  |
|                         | <b>EXAMPLE 2</b> Display the detai<br>PPAR-ID 0.                                                                                                    | led information of the operation mode of the PPAR set in                                                                                                    |  |  |  |
|                         | XSCF> <b>showpparmode</b> -p                                                                                                    | 0 -v                                                                                                    |  |  |  |
|                         | Host-ID                                                                                                    | :8099010c                                                                                                    |  |  |  |
|                         | Diagnostic Level                                                                                                    | :min                                                                                                    |  |  |  |
|                         | Message Level                                                                                                    | :normal                                                                                                    |  |  |  |
|                         | Alive Check                                                                                                    | :off                                                                                                    |  |  |  |
|                         | Watchdog Reaction                                                                                                    | :reset                                                                                                    |  |  |  |
|                         | Break Signal                                                                                                    | :off                                                                                                    |  |  |  |
|                         | Autoboot(Guest Domain)                                                                                                    | :on                                                                                                    |  |  |  |
|                         | Elastic Mode                                                                                                    | :off                                                                                                    |  |  |  |
|                         | IOreconfigure<br>Ethernet Address                                                                                                    | :true<br>:00:0b:5d:e2:01:0c                                                                                                    |  |  |  |
|                         | XSCF>                                                                                                    | :00:00:50:62:01:00                                                                                                    |  |  |  |
|                         | <b>EXAMPLE 3</b> Display the detailed information of the operation mode of the PPAR set PPAR-ID 0. (If the host ID and Ethernet address are not assigned) |                                                                                                    |  |  |  |
|                         | XSCF> showpparmode -p                                                                                                    | 0 -v                                                                                                    |  |  |  |
|                         | Host-ID                                                                                                    | :-                                                                                                    |  |  |  |
|                         | Diagnostic Level                                                                                                    | :min                                                                                                    |  |  |  |
|                         | Message Level                                                                                                    | :normal                                                                                                    |  |  |  |
|                         |                                                                                                    |                                                                                                    |  |  |  |

# showpparmode(8)

| EXIT STATUS | Alive Check<br>Watchdog React<br>Break Signal<br>Autoboot (Guest<br>Elastic Mode<br>IOreconfigure<br>Ethernet Addre<br>XSCF><br>The following exit | Domain)   | <pre>:off<br/>:reset<br/>:off<br/>:on<br/>:off<br/>:true<br/>:-</pre> |
|-------------|----------------------------------------------------------------------------------------------------|-----------|-----------------------------------------------------------------------|
|             | 0                                                                                                    | Indicates | normal end.                                                           |
|             | >0                                                                                                    | Indicates | error occurrence.                                                     |
| SEE ALSO    | setpparmode (8)                                                                                                    |           |                                                                       |
|             |                                                                                                    |           |                                                                       |
|             |                                                                                                    |           |                                                                       |
|             |                                                                                                    |           |                                                                       |
|             |                                                                                                    |           |                                                                       |
|             |                                                                                                    |           |                                                                       |
|             |                                                                                                    |           |                                                                       |
|             |                                                                                                    |           |                                                                       |
|             |                                                                                                    |           |                                                                       |
|             |                                                                                                    |           |                                                                       |
|             |                                                                                                    |           |                                                                       |
|             |                                                                                                    |           |                                                                       |
|             |                                                                                                    |           |                                                                       |
|             |                                                                                                    |           |                                                                       |
|             |                                                                                                    |           |                                                                       |
|             |                                                                                                    |           |                                                                       |
|             |                                                                                                    |           |                                                                       |

| NAME        | showpparparam - Displays the OpenBoot PROM environmental variable of the control domain which will be set at the subsequent startup of the specified physical partition (PPAR).                                                                                         |                                                                               |  |  |
|-------------|----------------------------------------------------------------------------------------------------|-------------------------------------------------------------------------------|--|--|
| SYNOPSIS    | showpparparam -p ppar_id                                                                                                    |                                                                               |  |  |
|             | showpparparam                                                                                                    | -p <i>ppar_id</i> -c auto-boot                                                |  |  |
|             | showpparparam -h                                                                                                    |                                                                               |  |  |
| DESCRIPTION | showpparparam is a command to display the setting value of the OpenBoot PROM<br>environmental variable of the control domain which will be set at the subsequent<br>startup of the specified physical partition (PPAR).                                                 |                                                                               |  |  |
|             | <b>Note</b> – When you changed the value of the environmental variable from OpenBoot PROM while the PPAR is in operation, it will not be applied to the showpparparam output. When you start up the PPAR next time, the value you changed in OpenBoot PROM will be set. |                                                                               |  |  |
|             | The following set                                                                                                    | ting values are displayed.                                                    |  |  |
|             | use-nvramrc Displays the setting value of the OpenBoot PROM environment variable use-nvramrc? of the control domain.                                                                                                    |                                                                               |  |  |
|             | security-mode Displays the setting value of the OpenBoot PROM environment variable security-mode of the control domain.                                                                                                    |                                                                               |  |  |
|             | bootscript Displays the setting values of the OpenBoot PROM environment variables of the control domain by bootscript.                                                                                                    |                                                                               |  |  |
| Privileges  | To execute this command, any of the following privileges is required.                                                                                                    |                                                                               |  |  |
|             | useradm,platao<br>platop,fielder                                                                                                    |                                                                               |  |  |
|             | pparadm, pparm<br>pparop                                                                                                    | ngr, Enables execution for PPARs for which you have accessible privilege.     |  |  |
|             | For details on use                                                                                                    | er privileges, see setprivileges(8).                                          |  |  |
| OPTIONS     | The following options are supported.                                                                                                    |                                                                               |  |  |
|             | -h Displays the usage. Specifying this option with another option or operand causes an error.                                                                                                    |                                                                               |  |  |
|             | -c auto-boot<br>-p ppar_id                                                                                                    | Displays the setting value of OpenBoot PROM environment variables auto-boot?. |  |  |
|             | -p ppar_id                                                                                                    | Specifies the PPAR-ID to be displayed.                                        |  |  |
|             |                                                                                                    |                                                                               |  |  |

# showpparparam(8)

| EXTENDED<br>DESCRIPTION | • A hyphen "-" will be displayed as the value of the OpenBoot PROM environment variables which are not set will be displayed.                                                              |
|-------------------------|----------------------------------------------------------------------------------------------------|
|                         | <ul> <li>The value which is set by using the setpparparam(8) will be cleared after you start up the PPAR next time.</li> </ul>                                                             |
| EXAMPLES                | <b>EXAMPLE 1</b> Display the setting value OpenBoot PROM environment variables of the control domain set in PPAR-ID 0.                                                                     |
|                         | <pre>XSCF&gt; showpparparam -p 0 use-nvramrc :false security-mode :none bootscript : setenv auto-boot? true setenv input-device virtual-console setenv output-device virtual-console</pre> |
|                         | <b>EXAMPLE 2</b> Display the setting OpenBoot PROM environment variables auto-boot? of the control domain set in PPAR-ID 0.                                                                |
|                         | XSCF> <b>showpparparam -p 0 -c auto-boot</b><br>auto-boot? :true                                                                                                    |
| EXIT STATUS             | The following exit values are returned.                                                                                                    |
|                         | 0 Indicates normal end.                                                                                                    |
|                         | >0 Indicates error occurrence.                                                                                                    |
| SEE ALSO                | setpparparam (8)                                                                                                    |
|                         |                                                                                                    |
|                         |                                                                                                    |
|                         |                                                                                                    |
|                         |                                                                                                    |
|                         |                                                                                                    |
|                         |                                                                                                    |
|                         |                                                                                                    |
|                         |                                                                                                    |
|                         |                                                                                                    |
|                         |                                                                                                    |

| NAME        | showpparstatus - Displays the status of the current physical partition (PPAR).                                                                                     |                                                               |  |  |  |
|-------------|----------------------------------------------------------------------------------------------------|---------------------------------------------------------------|--|--|--|
| SYNOPSIS    | showpparstatus -p ppar_id                                                                                                    |                                                               |  |  |  |
|             | showpparstatus -a                                                                                                    |                                                               |  |  |  |
|             | showpparstatus -h                                                                                                    |                                                               |  |  |  |
| DESCRIPTION | showpparstatus is                                                                                                    | a command to display the status of current PPAR.              |  |  |  |
|             | Any of the following                                                                                                    | statuses is displayed for each PPAR.                          |  |  |  |
|             | Powered Off In the power-off status                                                                                                    |                                                               |  |  |  |
|             | Initialization<br>Phase                                                                                                    | In the status in which POST is in operation                   |  |  |  |
|             | Initialization<br>Complete                                                                                                    | In the status in which Power-On Self-Test (POST) is completed |  |  |  |
|             | Running In the status in which POST is completed and Oracle Solaris is running.                                                                                    |                                                               |  |  |  |
|             | Hypervisor Aborted The status between occurrence of Hypervisor Abort and reset                                                                                     |                                                               |  |  |  |
|             | - Other than those above (when PPAR is not defined)                                                                                                    |                                                               |  |  |  |
| Privileges  | To execute this command, any of the following privileges is required.                                                                                              |                                                               |  |  |  |
|             | useradm, platadm, platop, Enables execution for all PPARs.<br>fieldeng                                                                                             |                                                               |  |  |  |
|             | pparadm, pparmgr, pparop Enables execution for PPARs for which you have access privilege.                                                                          |                                                               |  |  |  |
|             | For details on user p                                                                                                    | rivileges, see setprivileges(8).                              |  |  |  |
| OPTIONS     | The following option                                                                                                    | s are supported.                                              |  |  |  |
|             | -a Di                                                                                                    | splays the statuses of all accessible PPARs.                  |  |  |  |
|             | -h Displays the usage. Specifying this option with another option or operand causes an error.                                                                      |                                                               |  |  |  |
|             | -p <i>ppar_id</i> Specifies the PPAR-ID to display the status. Depending on the system configuration, you can specify an integer from 0 to 15 for <i>ppar_id</i> . |                                                               |  |  |  |
|             |                                                                                                    |                                                               |  |  |  |

| EXTENDED<br>DESCRIPTION | You can confirm the status of the logical domain by using showdomainstatus(8).                    |                                                                                                    |  |
|-------------------------|---------------------------------------------------------------------------------------------------|----------------------------------------------------------------------------------------------------|--|
| EXAMPLES                | <b>EXAMPLE 1</b> Display the statuses of all PPARs.                                               |                                                                                                    |  |
|                         | PPAR-ID<br>00<br>01<br>02<br>03<br>04<br>05<br>06<br>07<br>08<br>09<br>10<br>11<br>12<br>12<br>13 | <pre>Dowpparstatus -a PPAR Status Powered Off Initialization Phase Initialization Phase Running - Hypervisor Aborted Running Initialization Complete Initialization Phase Initialization Phase - Powered Off Running Running</pre> |  |
|                         | 14<br>15                                                                                          | Powered Off<br>-                                                                                                    |  |
| EXIT STATUS             | The following exit values are returned.                                                           |                                                                                                    |  |
|                         | 0                                                                                                 | Indicates normal end.                                                                                                    |  |
|                         | >0                                                                                                | Indicates error occurrence.                                                                                                    |  |
| SEE ALSO                |                                                                                                   | 8), poweron (8), reset (8), showdomainstatus (8), showpcl (8)                                                                                                    |  |

I

| NAME        | showremotepwrmgmt - Displays the settings of the remote power management function and the power status of the Node. |                                                                                                 |                                                                                                    |  |  |
|-------------|----------------------------------------------------------------------------------------------------|-------------------------------------------------------------------------------------------------|----------------------------------------------------------------------------------------------------|--|--|
| SYNOPSIS    | <b>SYNOPSIS</b> showremotepwrmgmt [-a -G groupid [-N nodeid]] [-M]                                                  |                                                                                                 |                                                                                                    |  |  |
|             | showremotepwri                                                                                                    | ngmt -h                                                                                         |                                                                                                    |  |  |
| DESCRIPTION | to display the management information of nd the power status of the specified node.                                 |                                                                                                 |                                                                                                    |  |  |
|             | In showremotepwrmgmt, the following information is displayed.                                                       |                                                                                                 |                                                                                                    |  |  |
|             | [Remote Power N                                                                                                    | lanagement Group                                                                                | Information]                                                                                                    |  |  |
|             | GroupID                                                                                                    | 0 1                                                                                             | D of the specified remote power management from 01 to 32 is displayed.                                                                                                    |  |  |
|             | Remote Power<br>Management                                                                                          | This is the status of group.                                                                    | of the specified remote power management                                                                                                    |  |  |
|             | Status                                                                                                    | Enable                                                                                          | The remote power management function enabled                                                                                                    |  |  |
|             |                                                                                                    | Disable                                                                                         | The remote power management function disabled                                                                                                    |  |  |
|             | NodeID                                                                                                    | Node ID of the spe<br>decimal is displaye                                                       | ecified node. An integer from 001 to 128 as a ed.                                                                                                    |  |  |
|             | NodeType                                                                                                    | This is the type of<br>nodes is displayed<br>Master HOST<br>HOST<br>I/O<br>PwrLinkBox<br>Others | the specified node. Any of the following<br>l.<br>Server device (Master HOST Node)<br>Server device (HOST Node)<br>I/O device (I/O Node)<br>Remote power management box (I/O Node)<br>Other node |  |  |
|             | NodeIdentName                                                                                                    | This is the unique<br>number of bytes is                                                        | ID or name to identify a node. The maximum 32.                                                                                                    |  |  |
|             |                                                                                                    |                                                                                                 |                                                                                                    |  |  |
|             |                                                                                                    |                                                                                                 |                                                                                                    |  |  |

| Power                 | This is the power status of the specified node. Either of the followings is displayed.                               |                       |                                                                                                    |
|-----------------------|----------------------------------------------------------------------------------------------------|-----------------------|----------------------------------------------------------------------------------------------------|
|                       | ON<br>OFF                                                                                                    | Power-on<br>Power-off |                                                                                                    |
| PowerLinkage          | This is the power-of followings is display                                                                           |                       | for the specified node. Any of the                                                                          |
|                       | Disable                                                                                                    |                       | Remote power management<br>disabled                                                                         |
|                       | Enable<br>Enable(Power-O<br>Enable(Power-O<br>Link)                                                                  |                       | Power-on/Power-off link enabled<br>Only power-on link enabled                                               |
|                       |                                                                                                    |                       | Only power-off link enabled                                                                                 |
| Operation             | This is the power-o<br>displayed                                                                                     | on method.            | Either of the followings is                                                                                 |
|                       | IPMI                                                                                                    | Power-on              |                                                                                                    |
|                       | WakeUpOnLAN                                                                                                    | Power-on              | by Wake-On LAN                                                                                              |
| [Power Status Inf     | ormation]                                                                                                    |                       |                                                                                                    |
| any subnode. Sub      | onodes are displayed                                                                                                 | l in the form         | de, and subnode(s) when there is<br>nat as "SubNode#xx", in which "xx"<br>s displayed for the power status. |
| ON                    | Power-on                                                                                                    |                       |                                                                                                    |
| OFF                   | Power-off                                                                                                    |                       |                                                                                                    |
| [IPMI Information     | n]                                                                                                    |                       |                                                                                                    |
| IPMI UserName         |                                                                                                    |                       | the controller to control the node umber of bytes is 20.                                                    |
| IPMI IP<br>address    |                                                                                                    |                       | PMI port of the controller to control displayed in the IPv4 format.                                         |
| IPMI Slave<br>Address | This is the IPMI Slave Address of the controller to control the node to be linked. This is displayed in hexadecimal. |                       |                                                                                                    |
|                       |                                                                                                    |                       | MI specification "Intelligent<br>ce Specification Second Generation                                         |
| IPMI MAC<br>Address   | This is the IPMI M node to be linked.                                                                                | AC addres             | s of the controller to control the                                                                          |

| Privileges              | To execute this command, any of the following privileges is required.                                                            |                                                                                                    |  |  |  |
|-------------------------|----------------------------------------------------------------------------------------------------|----------------------------------------------------------------------------------------------------|--|--|--|
|                         | platadm, platop, fieldeng                                                                                                    |                                                                                                    |  |  |  |
|                         | For details on user privileges, see setprivileges(8).                                                                            |                                                                                                    |  |  |  |
| OPTIONS                 | The following options are supported.                                                                                             |                                                                                                    |  |  |  |
|                         | -a                                                                                                    | Displays the management information of all the set remote<br>power management groups. This is the same as that displayed<br>when executing showremotepwrmgmt without specifying any<br>options.          |  |  |  |
|                         | -G groupid                                                                                                    | Specifies one or more group IDs of the remote power<br>management group to be displayed. A figure from 1 to 32 can be<br>specified.                                                                      |  |  |  |
|                         |                                                                                                    | e.gG 1                                                                                                    |  |  |  |
|                         |                                                                                                    | To specify multiple remote power management groups by range, specify the group IDs of the remote power management groups included in the range separating the beginning and end by hyphens (-).          |  |  |  |
|                         |                                                                                                    | e.gG 2-10                                                                                                    |  |  |  |
|                         |                                                                                                    | To specify multiple remote power management groups or ranges<br>of remote power management groups, specify them separating<br>by commas (,). Overlapping specification causes an error.                  |  |  |  |
|                         |                                                                                                    | e.gG 1,3,5                                                                                                    |  |  |  |
|                         | -h                                                                                                    | Displays the usage. Specifying this option with another option or operand causes an error.                                                                                                    |  |  |  |
|                         | – M                                                                                                    | Displays text one screen at a time.                                                                                                    |  |  |  |
|                         | -N nodeid                                                                                                    | Specifies one node of the remote power management device registered to the remote power management group specified by the -G option and to be displayed. 1A figure from 1 to 128 can be specified.       |  |  |  |
|                         |                                                                                                    | e.gN 1                                                                                                    |  |  |  |
| EXTENDED<br>DESCRIPTION | <ul> <li>Execution specifying a remote power management group not constructed by the<br/>"-G" option causes an error.</li> </ul> |                                                                                                    |  |  |  |
|                         | no remote pov                                                                                                    | is is executed for all remote power management groups by the -a option and<br>emote power management group is constructed (initial status or after<br>uting clearremotepwrmgmt (8)), it causes an error. |  |  |  |

 If this is executed specifying the remote power management device subject to display by the -N option, and the -G option specified at the same time is specified by range, it causes an error.

**EXAMPLES EXAMPLE 1** Display the information of all the registered remote power management groups.

## XSCF> showremotepwrmgmt

[Remote Power Management Group#01 Information] Remote Power Management Status :[Enable]

| NodeID | NodeType    | NodeIdentName                           | Power | PowerLinkage | Operation |
|--------|-------------|-----------------------------------------|-------|--------------|-----------|
|        |             |                                         |       |              |           |
| 001    | Master HOST | *************************************** | ON    | Enable       | IPMI      |
| 002    | PwrLinkBox  | ************************************    | ON    | Enable       | IPMI      |
| 003    | Others      | *************************************** | ON    | Enable       | IPMI      |
|        |             |                                         |       |              |           |

[Remote Power Management Group#02 Information] Remote Power Management Status :[Enable]

| NodeID | NodeType    | NodeIdentName                           | Power | PowerLinkage | Operation |
|--------|-------------|-----------------------------------------|-------|--------------|-----------|
|        |             |                                         |       |              |           |
| 001    | Master HOST | *************************************** | ON    | Enable       | IPMI      |
| 002    | I/O         | ************************************    | ON    | Enable       | IPMI      |
|        |             |                                         |       |              |           |

[Remote Power Management Group#03 Information] Remote Power Management Status :[Enable]

| NodeID NodeType | NodeIdentName                           | Power | PowerLinkage | Operation |
|-----------------|-----------------------------------------|-------|--------------|-----------|
|                 |                                         |       |              |           |
| 000 Master HOST | *************************************** | ON    | Enable       | IPMI      |
| 001 HOST        | *************************************** | ON    | Enable       | IPMI      |
| 002 PwrLinkBox  | *************************************** | OFF   | Disable      | IPMI      |
| 003 Others      | *************************************** | OFF   | Disable      | IPMI      |
|                 |                                         |       |              |           |

XSCF>

**EXAMPLE 2** Display the information of the remote power management group 2.

XSCF> showremotepwrmgmt -G 2

[Remote Power Management Group#02 Information] Remote Power Management Status :[Enable]

----- ---- -----XSCF> **EXAMPLE 3** Display the information of the remote power management devices (Node ID = 1) included in the remote power management group 2 (without sub nodes). XSCF> showremotepwrmgmt -G 2 -N 1 Remote Power Management Group Information GroupID :[02] Remote Power Management Status : [Enable] :[001] NodeID NodeType :[Master HOST] NodeIdentName PowerLinkage :[Enable] Operation :[IPMI] Power Status Information Node#002 :[ON] IPMI Information IPMI UserName :[pwm] Controller#0 LAN#0 :[xxx.xxx.xxx.xxx] IPMI IP address IPMI SlaveAddress :[00] IPMI MAC Address : [00:00:00:00:00:00] LAN#1 : [xxx.xxx.xxx.xxx] IPMI IP address IPMI SlaveAddress :[00] IPMI MAC Address : [00:00:00:00:00:00] Controller#1 LAN#0 :[xxx.xxx.xxx.xxx] IPMI IP address IPMI SlaveAddress :[00] IPMI MAC Address : [00:00:00:00:00:00] LAN#1 IPMI IP address : [XXX.XXX.XXX.XXX] IPMI SlaveAddress :[00] IPMI MAC Address : [00:00:00:00:00:00] XSCF>

**EXAMPLE 4** Display the information of the remote power management devices (Node ID

|             | = 1) included in the remote po          | ower management group 2 (with sub nodes) |
|-------------|-----------------------------------------|------------------------------------------|
|             | XSCF> showremotepwrmgmt -G 2 -N         | 1                                        |
|             | Remote Power Management Group Info      |                                          |
|             | GroupID                                 | :[02]                                    |
|             | Remote Power Management Status          |                                          |
|             | NodeID                                  | :[001]                                   |
|             | NodeType                                | :[Master HOST]                           |
|             | NodeIdentName                           | : [XXXXXXXXXXXXXXXXXXXXXXXXXXXXXXXXXXXX  |
|             | PowerLinkage                            | :[Enable]                                |
|             | Operation                               | :[IPMI]                                  |
|             | Power Status Information                |                                          |
|             | Node#002                                | :[ON]                                    |
|             | SubNode#00                              | : [ON]                                   |
|             | SubNode#01                              | : [ON]                                   |
|             | IPMI Information                        |                                          |
|             | IPMI UserName                           | :[pwm]                                   |
|             | Controller#0                            |                                          |
|             | LAN#0                                   |                                          |
|             | IPMI IP address                         | : [xxx.xxx.xxx.xxx]                      |
|             | IPMI SlaveAddress                       | :[00]                                    |
|             | IPMI MAC Address                        | : [00:00:00:00:00]                       |
|             | LAN#1                                   |                                          |
|             | IPMI IP address                         | : [xxx.xxx.xxx.xxx]                      |
|             | IPMI SlaveAddress                       | :[00]                                    |
|             | IPMI MAC Address                        | : [00:00:00:00:00]                       |
|             | Controller#1                            |                                          |
|             | LAN#0                                   |                                          |
|             | IPMI IP address                         | : [xxx.xxx.xxx]                          |
|             | IPMI SlaveAddress                       | :[00]                                    |
|             | IPMI MAC Address                        | :[00:00:00:00:00]                        |
|             | LAN#1                                   |                                          |
|             | IPMI IP address                         | : [xxx.xxx.xxx]                          |
|             | IPMI SlaveAddress                       | :[00]                                    |
|             | IPMI MAC Address                        | :[00:00:00:00:00]                        |
|             | XSCF>                                   |                                          |
| EXIT STATUS | The following exit values are returned. |                                          |
|             | 0 Indicates normal end                  |                                          |
|             | >0 Indicates error occurr               | rence.                                   |
| SEE ALSO    | destrometer with (0) estrometers        | $x_{mont}(0) = cotromotory x_{mont}(0)$  |
| SEE ALSU    | clearremotepwrmgmt(8), getremotepw      | vinight (8), setremotepwinight (8)       |
|             |                                         |                                          |

| NAME                    | showresult - Displays the end status of the previously executed command.                                                                                                    |  |  |  |
|-------------------------|----------------------------------------------------------------------------------------------------|--|--|--|
| SYNOPSIS                | showresult                                                                                                    |  |  |  |
|                         | showresult -h                                                                                                    |  |  |  |
| DESCRIPTION             | showresult is a command to display the end status of the previously executed command.                                                                                                    |  |  |  |
|                         | showresult is a convenient way for the remote control program to confirm whether the previously executed command succeeded or not.                                                                   |  |  |  |
| Privileges              | No privileges are required to execute this command.                                                                                                    |  |  |  |
|                         | For details on user privileges, see setprivileges(8).                                                                                                    |  |  |  |
| OPTIONS                 | The following options are supported.                                                                                                    |  |  |  |
|                         | -h Displays the usage. Specifying this option with another option or operand causes an error.                                                                                                    |  |  |  |
| EXTENDED<br>DESCRIPTION | If showresult is executed after canceling the processing of the command in execution by [Ctrl]+[C] key, etc., the end status depending on the cancelled command is displayed by 0 or another figure. |  |  |  |
| EXAMPLES                | <b>EXAMPLE 1</b> Display the execution result of showdate(8).                                                                                                    |  |  |  |
|                         | XSCF> <b>showdate</b><br>Sat Oct 20 14:53:00 JST 2012<br>XSCF> <b>showresult</b><br>0                                                                                                    |  |  |  |
| EXIT STATUS             | The following exit values are returned.                                                                                                    |  |  |  |
|                         | 0 Indicates normal end.                                                                                                    |  |  |  |
|                         | >0 Indicates error occurrence.                                                                                                    |  |  |  |
|                         |                                                                                                    |  |  |  |
|                         |                                                                                                    |  |  |  |
|                         |                                                                                                    |  |  |  |
|                         |                                                                                                    |  |  |  |
|                         |                                                                                                    |  |  |  |
|                         |                                                                                                    |  |  |  |

showresult(8)

| NAME        | showroute - Displays the routing information set in the XSCF network interface.                                                               |                                                                                            |                                                                                                    |  |  |
|-------------|----------------------------------------------------------------------------------------------------|--------------------------------------------------------------------------------------------|----------------------------------------------------------------------------------------------------|--|--|
| SYNOPSIS    | <b>showroute</b> [-M] [-n] {-a   <i>interface</i> }                                                                                           |                                                                                            |                                                                                                    |  |  |
|             | showroute -h                                                                                                    |                                                                                            |                                                                                                    |  |  |
| DESCRIPTION | showroute is a command to display the routing information set currently in the XSCF network interface.                                        |                                                                                            |                                                                                                    |  |  |
|             | You can display the routing information of the specified network interface or all network interfaces. The following information is displayed. |                                                                                            |                                                                                                    |  |  |
|             | Destination                                                                                                    | Destination IP add                                                                         | dress                                                                                                    |  |  |
|             | Gateway                                                                                                    | Gateway                                                                                    |                                                                                                    |  |  |
|             | Netmask                                                                                                    | Netmask                                                                                    |                                                                                                    |  |  |
|             | Flags                                                                                                    | Flag indicating the status of routing                                                      |                                                                                                    |  |  |
|             |                                                                                                    | U<br>H<br>G<br>R<br>C<br>!                                                                 | Route enabled<br>Only one host reachable<br>Gateway used<br>Dynamic route to be restored<br>Entry of cache<br>Rejected route |  |  |
|             | Interface                                                                                                    | XSCF network int                                                                           | erface name                                                                                                    |  |  |
| Privileges  | No privileges are                                                                                                    | e required to execut                                                                       | e this command.                                                                                                    |  |  |
|             | For details on us                                                                                                    | For details on user privileges, see setprivileges(8).                                      |                                                                                                    |  |  |
| OPTIONS     | The following op                                                                                                    | e following options are supported.                                                         |                                                                                                    |  |  |
|             | -a                                                                                                    | Displays the routing information set in all the XSCF network interfaces.                   |                                                                                                    |  |  |
|             | -h                                                                                                    | Displays the usage. Specifying this option with another option or operand causes an error. |                                                                                                    |  |  |
|             | – M                                                                                                    | Displays text one                                                                          | screen at a time.                                                                                                    |  |  |
|             | -n                                                                                                    | Displays the IP address without name-resolution of the host name.                          |                                                                                                    |  |  |
|             |                                                                                                    |                                                                                            |                                                                                                    |  |  |
|             |                                                                                                    |                                                                                            |                                                                                                    |  |  |
|             |                                                                                                    |                                                                                            |                                                                                                    |  |  |

| OPERANDS                | The following operands are supported.                                                            |                         |                                                                                                    |                                   |                     |                               |  |
|-------------------------|--------------------------------------------------------------------------------------------------|-------------------------|----------------------------------------------------------------------------------------------------|-----------------------------------|---------------------|-------------------------------|--|
|                         | interface                                                                                        |                         | Specifies the network interface to be displayed. You can specify<br>any of the following depending on the system configuration. If it<br>is specified with the -a option, it becomes invalid. |                                   |                     |                               |  |
|                         |                                                                                                  |                         | ■ For SPARC M                                                                                                    | 10-4S (with cross                 | bar box)            |                               |  |
|                         |                                                                                                  |                         | xbbox#80-lan#0 XBBOX#80-LAN#0                                                                                                    |                                   |                     | LAN#0                         |  |
|                         |                                                                                                  |                         | xbbox#80-lan                                                                                                    | #1 XB                             | 3OX#80-LAN#1        |                               |  |
|                         |                                                                                                  |                         |                                                                                                    |                                   | BOX#81-             |                               |  |
|                         |                                                                                                  |                         | xbbox#81-lan#1 XBBOX#81-LAN#1                                                                                                    |                                   | LAN#1               |                               |  |
|                         |                                                                                                  |                         | <ul> <li>For SPARC M10-4S (without crossbar box)</li> </ul>                                                                                                    |                                   |                     |                               |  |
|                         |                                                                                                  |                         | bb#00-lan#0                                                                                                    |                                   | #00-LAN<br>#00-LAN  |                               |  |
|                         |                                                                                                  |                         | bb#00-lan#1<br>bb#01-lan#0                                                                                                    |                                   | #00-LAN<br>#01-LAN  |                               |  |
|                         |                                                                                                  |                         | bb#01-lan#1                                                                                                    | BB                                | #01-LAN             | [#1                           |  |
|                         |                                                                                                  |                         | ■ For SPARC M                                                                                                    | [10-1/M10-4                       |                     |                               |  |
|                         |                                                                                                  |                         | bb#00-lan#0                                                                                                    |                                   | #00-LAN             |                               |  |
|                         |                                                                                                  |                         | lan#0<br>bb#00-lan#1                                                                                                    |                                   | breviate<br>#00-LAN | breviated form of bb#00-lan#0 |  |
|                         |                                                                                                  |                         | lan#1                                                                                                    |                                   |                     | d form of bb#00-lan#1         |  |
|                         |                                                                                                  |                         |                                                                                                    |                                   |                     |                               |  |
| EXTENDED<br>DESCRIPTION | You can set routing of the XSCF network by using setroute(8).                                    |                         |                                                                                                    |                                   |                     |                               |  |
| EXAMPLES                | EXAMPLE 1                                                                                        | Displa                  | splay the routing information set in XBBOX#80-LAN#0.                                                                                                    |                                   |                     |                               |  |
|                         | XSCF> showroute xbbox#80-lan#0                                                                   |                         |                                                                                                    |                                   |                     |                               |  |
|                         | Destinat<br>192.168.                                                                             |                         | Gateway<br>*                                                                                                    | Netmask<br>255.255.255.0          | -                   | Interface<br>xbbox#80-lan#0   |  |
|                         | default                                                                                          | 10.0                    | 192.168.10.1                                                                                                    |                                   | UG                  | xbbox#80-lan#0                |  |
|                         | <b>EXAMPLE 2</b> Display the routing information set in XBBOX#80-LAN#0 without name-res olution. |                         |                                                                                                    |                                   |                     |                               |  |
|                         | XSCF> <b>showroute -n xbbox#80-lan#0</b><br>Destination Gateway Netmask Flags Interface          |                         |                                                                                                    |                                   |                     |                               |  |
|                         |                                                                                                  |                         |                                                                                                    |                                   |                     |                               |  |
|                         |                                                                                                  | 10 0                    | *                                                                                                    | 2EE 2EE 2EE 0                     | U                   | xbbox#80-lan#0                |  |
|                         | 192.168.<br>0.0.0.0                                                                              | 10.0                    |                                                                                                    | 255.255.255.0                     |                     |                               |  |
|                         | 0.0.0.0                                                                                          | 10.0                    | 192.168.10.1                                                                                                    | 0.0.0.0                           | UG                  | xbbox#80-lan#0                |  |
|                         |                                                                                                  |                         |                                                                                                    | 0.0.0.0                           |                     |                               |  |
|                         | 0.0.0.0<br>EXAMPLE 3<br>XSCF> sh                                                                 | Displa                  | 192.168.10.1<br>ay the set routing in                                                                                                    | 0.0.0.0                           | UG                  | xbbox#80-lan#0                |  |
|                         | 0.0.0.0<br>EXAMPLE 3<br>XSCF> sh<br>Destinat                                                     | Displa<br>nowrou<br>ion | 192.168.10.1<br>ay the set routing in<br><b>te -a</b><br>Gateway                                                                                                    | 0.0.0.0<br>nformation.<br>Netmask | UG<br>Flags         | xbbox#80-lan#0<br>Interface   |  |
|                         | 0.0.0.0<br>EXAMPLE 3<br>XSCF> sh                                                                 | Displa<br>nowrou<br>ion | 192.168.10.1<br>ay the set routing in<br><b>te -a</b>                                                                                                    | 0.0.0.0                           | UG                  | xbbox#80-lan#0                |  |

|             | Destination<br>192.168.10.0<br>default  | Gateway<br>*<br>192.168.10.1 | Netmask<br>255.255.255.0<br>0.0.0.0 | Interface<br>xbbox#81-lan#0<br>xbbox#81-lan#0 |  |  |  |
|-------------|-----------------------------------------|------------------------------|-------------------------------------|-----------------------------------------------|--|--|--|
| EXIT STATUS | The following exit values are returned. |                              |                                     |                                               |  |  |  |
|             | 0                                       | Indicates normal             | end.                                |                                               |  |  |  |
|             | >0                                      | Indicates error oc           | currence.                           |                                               |  |  |  |
| SEE ALSO    | setroute (8)                            |                              |                                     |                                               |  |  |  |
|             |                                         |                              |                                     |                                               |  |  |  |
|             |                                         |                              |                                     |                                               |  |  |  |
|             |                                         |                              |                                     |                                               |  |  |  |
|             |                                         |                              |                                     |                                               |  |  |  |
|             |                                         |                              |                                     |                                               |  |  |  |
|             |                                         |                              |                                     |                                               |  |  |  |
|             |                                         |                              |                                     |                                               |  |  |  |
|             |                                         |                              |                                     |                                               |  |  |  |
|             |                                         |                              |                                     |                                               |  |  |  |
|             |                                         |                              |                                     |                                               |  |  |  |
|             |                                         |                              |                                     |                                               |  |  |  |
|             |                                         |                              |                                     |                                               |  |  |  |
|             |                                         |                              |                                     |                                               |  |  |  |
|             |                                         |                              |                                     |                                               |  |  |  |
|             |                                         |                              |                                     |                                               |  |  |  |
|             |                                         |                              |                                     |                                               |  |  |  |
|             |                                         |                              |                                     |                                               |  |  |  |
|             |                                         |                              |                                     |                                               |  |  |  |
|             |                                         |                              |                                     |                                               |  |  |  |
|             |                                         |                              |                                     |                                               |  |  |  |

showroute(8)

| NAME                    | showsmtp - Displays the settings information of Simple Mail Transfer Protocol (SMTP). |                                                                                            |  |
|-------------------------|---------------------------------------------------------------------------------------|--------------------------------------------------------------------------------------------|--|
| SYNOPSIS                | showsmtp                                                                              |                                                                                            |  |
|                         | showsmtp [-v]                                                                         |                                                                                            |  |
|                         | showsmtp -h                                                                           |                                                                                            |  |
| DESCRIPTION             | showsmtp is a co                                                                      | mmand to display the settings information of SMTP.                                         |  |
| Privileges              | To execute this co                                                                    | mmand, any of the following privileges is required.                                        |  |
|                         | platadm, plato                                                                        | p,fieldeng                                                                                 |  |
|                         | For details on use                                                                    | er privileges, see setprivileges(8).                                                       |  |
| OPTIONS                 | The following op                                                                      | tions are supported.                                                                       |  |
|                         | -h                                                                                    | Displays the usage. Specifying this option with another option or operand causes an error. |  |
|                         | - V                                                                                   | Displays detailed information.                                                             |  |
| EXTENDED<br>DESCRIPTION | The SMTP inform                                                                       | nation includes the mail server and address for reply.                                     |  |
| EXAMPLES                | EXAMPLE 1 Displa                                                                      | ay the settings information of SMTP.                                                       |  |
|                         | User Name: js<br>Password: ***                                                        | 0.4.1.1<br>Mechanism: smtp-auth<br>mith                                                    |  |
| EXIT STATUS             | The following exi                                                                     | t values are returned.                                                                     |  |
|                         | 0                                                                                     | Indicates normal end.                                                                      |  |
|                         | >0                                                                                    | Indicates error occurrence.                                                                |  |
| SEE ALSO                | setsmtp (8)                                                                           |                                                                                            |  |
| I                       |                                                                                       |                                                                                            |  |

showsmtp(8)

| NAME        | showsnmp - Displays the settings information and the current status of the SNMP agent.                                                                                    |  |  |
|-------------|----------------------------------------------------------------------------------------------------|--|--|
| SYNOPSIS    | showsnmp                                                                                                    |  |  |
|             | showsnmp -h                                                                                                    |  |  |
| DESCRIPTION | showsnmp is a command to display the settings information and the current status of the SNMP agent.                                                                       |  |  |
|             | The displayed information includes the status of the agent, port, location of the system, contact and explanation, trap host, and version and enabled MTB module of SNMP. |  |  |
| Privileges  | To execute this command, any of the following privileges is required.                                                                                                    |  |  |
|             | platadm, platop, fieldeng                                                                                                    |  |  |
|             | For details on user privileges, see setprivileges(8).                                                                                                    |  |  |
| OPTIONS     | The following options are supported.                                                                                                    |  |  |
|             | -h Displays the usage. Specifying this option with another option or operand causes an error.                                                                             |  |  |
| EXAMPLES    | <b>EXAMPLE 1</b> Display the SNMP information of the system not set up.                                                                                                   |  |  |
|             | XSCF> showsnmp                                                                                                    |  |  |
|             | Agent Status: Disabled<br>Agent Port: 161<br>System Location: Unknown<br>System Contact: Unknown<br>System Description: Unknown                                           |  |  |
|             | Trap Hosts: None<br>SNMP V1/V2c: None                                                                                                    |  |  |
|             | Enabled MIB Modules: None                                                                                                    |  |  |
|             | <b>EXAMPLE 2</b> Display the SNMP information of the disabled system with SNMPv3 trap host set up.                                                                        |  |  |
|             | XSCF> showsnmp                                                                                                    |  |  |
|             | Agent Status: Disabled<br>Agent Port: 161<br>System Location: SanDiego<br>System Contact: bob@jupiter.west<br>System Description: POST-APL/COL3                           |  |  |

#### showsnmp(8)

```
Trap Hosts:
                   Hostname Port Type Community String Username Auth Protocol
                                           ---- ------
                   hostl 162 v3 n/a jsmith SHA
                   SNMP V1/V2c: None
                   Enabled MIB Modules: None
                  EXAMPLE 3 Display the SNMP information of the enabled system with SNMPv1 or
                             SNMPv2c trap host set up.
                   XSCF> showsnmp
                   Agent Status:EnabledAgent Port:161
                   System Location: SanDiego
System Contact: jsmith@jupiter.west
                   System Description: POST-APL/COL3
                   Trap Hosts:
                   Hap Hosts:PortTypeCommunity StringUsernameAuth ProtocolHostnamePortTypeCommunity StringUsernameAuth Protocolhost1162v1publicjsmithSHAhost2162v2cpublicn/an/ahost3162v3n/abobSHA
                   SNMP V1/V2c:
                   Status: Enabled
                   Community String: public
                   Enabled MIB Modules:
                   SP MIB
EXIT STATUS
                  The following exit values are returned.
                  0
                                   Indicates normal end.
                                   Indicates error occurrence.
                  >0
   SEE ALSO
                 setsnmp(8)
```

| NAME        | showsnmpusm - Displays the current User-based Security Model (USM) information regarding the SNMP agent. |  |  |
|-------------|----------------------------------------------------------------------------------------------------|--|--|
| SYNOPSIS    | showsnmpusm                                                                                              |  |  |
|             | showsnmpusm -h                                                                                           |  |  |
| DESCRIPTION | showsnmpusm is a command to display the current USM information regarding the SNMP agent.                |  |  |
| Privileges  | To execute this command, any of the following privileges is required.                                    |  |  |
|             | platadm, platop, fieldeng                                                                                |  |  |
|             | For details on user privileges, see setprivileges(8).                                                    |  |  |
| OPTIONS     | The following options are supported.                                                                     |  |  |
|             | -h Displays the usage. Specifying this option with another option or operand causes an error.            |  |  |
| EXAMPLES    | <b>EXAMPLE 1</b> Display the SNMP information of the system not set up.                                  |  |  |
|             | XSCF> <b>showsnmpusm</b><br>Username Auth Protocol                                                       |  |  |
|             | jsmith SHA<br>sue MD5                                                                                    |  |  |
| EXIT STATUS | The following exit values are returned.                                                                  |  |  |
|             | 0 Indicates normal end.                                                                                  |  |  |
|             | >0 Indicates error occurrence.                                                                           |  |  |
| SEE ALSO    | setsnmpusm(8)                                                                                            |  |  |
|             |                                                                                                    |  |  |
|             |                                                                                                    |  |  |
|             |                                                                                                    |  |  |
|             |                                                                                                    |  |  |
|             |                                                                                                    |  |  |
|             |                                                                                                    |  |  |
|             |                                                                                                    |  |  |

showsnmpusm(8)

| NAME        | showsnmpvacm - Displays the current View-based Control Access (VACM) information regarding the SNMP agent.                  |  |  |
|-------------|----------------------------------------------------------------------------------------------------|--|--|
| SYNOPSIS    | showsnmpvacm                                                                                                    |  |  |
|             | showsnmpvacm -h                                                                                                    |  |  |
| DESCRIPTION | showsnmpvacm is a command to display the current VACM information regarding the SNMP agent.                                 |  |  |
| Privileges  | To execute this command, any of the following privileges is required.                                                       |  |  |
|             | platadm, platop, fieldeng                                                                                                   |  |  |
|             | For details on user privileges, see setprivileges(8).                                                                       |  |  |
| OPTIONS     | The following options are supported.                                                                                        |  |  |
|             | -h Displays the usage. Specifying this option with another option or operand causes an error.                               |  |  |
| EXAMPLES    | <b>EXAMPLE 1</b> Display the SNMP information of the system.                                                                |  |  |
|             | XSCF> <b>showsnmpvacm</b><br>Groups:<br>Groupname Username<br><br>admin jsmith, bob<br>Views:<br>View Subtree Mask Type<br> |  |  |
|             | all_view admin                                                                                                    |  |  |
| EXIT STATUS | The following exit values are returned.                                                                                     |  |  |
|             | 0 Indicates normal end.                                                                                                    |  |  |
|             | >0 Indicates error occurrence.                                                                                              |  |  |
| SEE ALSO    | setsnmpvacm (8)                                                                                                    |  |  |

showsnmpvacm(8)

| NAME                    | showsscp - Dis<br>(SSCP).                                          | plays the IP address assigned to the SP to SP communication protocol                                                                                                    |  |
|-------------------------|--------------------------------------------------------------------|----------------------------------------------------------------------------------------------------|--|
| SYNOPSIS                | <b>showsscp</b> [-a -b <i>bb_id</i> ] [-N <i>network_id</i> ] [-M] |                                                                                                    |  |
|                         | showsscp -h                                                        |                                                                                                    |  |
| DESCRIPTION             |                                                                    | command to display the setting values of the SSCP links of the or crossbar boxes.                                                                                                    |  |
|                         |                                                                    | ses of the SSCP links in the system are displayed, they are output in ble is sorted by PPAR-ID.                                                                                                    |  |
|                         |                                                                    | ss of the specific PPAR or service processor is displayed, not a table address of the specified PPAR or service processor is displayed.                                                                                                    |  |
|                         | showsscp can                                                       | not be used on a SPARC M10-1/M10-4.                                                                                                    |  |
| Privileges              | No privileges a                                                    | are required to execute this command.                                                                                                    |  |
|                         | For details on u                                                   | user privileges, see setprivileges(8).                                                                                                    |  |
| OPTIONS                 | The following options are supported.                               |                                                                                                    |  |
|                         | -a                                                                 | Displays the setting values of the SSCP links of all crossbar boxes and SPARC M10-4S                                                                                                    |  |
|                         | -ь <i>bb_id</i>                                                    | Specifies the target BB-ID. For SPARC M10-4S, you can specify an integer from 00 to 15. For crossbar box, you can specify an integer from 80 to 83.                                                                                                    |  |
|                         | -h                                                                 | Displays the usage. Specifying this option with another option or operand causes an error.                                                                                                    |  |
|                         | – M                                                                | Displays text one screen at a time.                                                                                                    |  |
|                         | -N network_id                                                      | Specifies the ID of the SSCP link network subject to setting. For <i>network_id</i> , specify a figure from 0 to 2 and 0 to 4 in the case of SPARC M10-4S (without crossbar box) and SPARC M10-4S (with crossbar box), respectively. If omitted, all networks are specified. |  |
| EXTENDED<br>DESCRIPTION | SSCP links o                                                       | o is executed without specifying any options, the setting values of the of all crossbar boxes and SPARC M10-4S are displayed. This is similar hat the -a option is specified.                                                                                                |  |
|                         |                                                                    | b is executed specifying BB-ID by -b <i>bb_id</i> , all the setting values of ks of the specified BB-ID are displayed.                                                                                                    |  |
|                         |                                                                    | b is executed specifying the network ID by $-N$ <i>network_id</i> , only the es of the SSCP links of the specified network ID are displayed.                                                                                                    |  |
|                         |                                                                    |                                                                                                    |  |

#### showsscp(8)

- You can display the setting values of the SSCP links on the specific network of the specific BB-ID by combining -b *bb\_id* and -N *network\_id*.
- You can display the setting values of all SSCP links on the specific network by combining -a and -N *network\_id*.

For information before the settings are reflected, see applynetwork(8).

■ If -N *network\_id* is specified and -b *bb\_id* is not within the following range, it causes an error.

For SPARC M10-4S (without crossbar box)

| -N network_id | -b bb_id range |
|---------------|----------------|
| 0             | 0 to 3         |
| 1             | 0 to 3         |
| 2             | 0 to 1         |
|               |                |

For SPARC M10-4S (with crossbar box)

| _ |               |                |
|---|---------------|----------------|
|   | -N network_id | -b bb_id range |
| _ | 0             | 0 to 15, 80    |
|   | 1             | 0 to 15, 81    |
|   | 2             | 80 to 83       |
|   | 3             | 80 to 83       |
|   | 4             | 80 to 81       |

#### EXAMPLES

**Note** – The IP addresses shown in the following examples are samples.

**EXAMPLE 1** Display the setting values of all SSCP links in SPARC M10-4S (without crossbar box).

#### XSCF> showsscp

SSCP network ID:0 address 169.254.1.0 SSCP network ID:0 netmask 255.255.255.248

#### Location Address

 bb#00-if#0
 169.254.1.1

 bb#01-if#0
 169.254.1.2

 bb#02-if#0
 169.254.1.3

 bb#03-if#0
 169.254.1.4

 SSCP network ID:1 address
 169.254.1.8

 SSCP network ID:1 netmask
 255.255.255.248

 Location
 Address

```
-----
 bb#00-if#1
              169.254.1.10
 bb#01-if#1
               169.254.1.9
 DD#01-11#1169.254.1.9bb#02-if#1169.254.1.11bb#03-if#1169.254.1.12
 SSCP network ID:2 address 169.254.1.16
 SSCP network ID:2 netmask 255.255.255.252
 Location
               Address
 _ _ _ _ _ _ _ _ _ _ _ _ _ _ _ _ _
               _ _ _ _ _ _ _ _ _ _ _ _ _ _ _ _ _ _
 bb#00-if#2 169.254.1.17
 bb#01-if#2
               169.254.1.18
EXAMPLE 2 Display the setting values of all SSCP links in SPARC M10-4S (with crossbar
          box).
 XSCF> showsscp -a
 SSCP network ID:0 address 169.254.1.0
 SSCP network ID:0 netmask 255.255.255.224
 Location
               Address
 ----
               -----
 xbbox#80-if#0 169.254.1.1
              169.254.1.2
 bb#00-if#0
 bb#01-if#0
               169.254.1.3
 bb#02-if#0
               169.254.1.4
 bb#03-if#0
               169.254.1.5
 bb#04-if#0
               169.254.1.6
 bb#05-if#0
               169.254.1.7
 bb#06-if#0
               169.254.1.8
 bb#07-if#0
               169.254.1.9
 bb#08-if#0
               169.254.1.10
 bb#09-if#0
               169.254.1.11
 bb#10-if#0
               169.254.1.12
 bb#11-if#0
               169.254.1.13
 bb#12-if#0
               169.254.1.14
 bb#13-if#0
               169.254.1.15
 bb#14-if#0
               169.254.1.16
 bb#15-if#0
               169.254.1.17
 SSCP network ID:1 address 169.254.1.32
 SSCP network ID:1 netmask 255.255.255.224
            Address
 Location
 _____
               _____
 xbbox#81-if#1 169.254.1.33
 bb#00-if#1
              169.254.1.34
 bb#01-if#1
               169.254.1.35
 bb#02-if#1
              169.254.1.36
 bb#03-if#1
              169.254.1.37
 bb#04-if#1169.254.1.38bb#05-if#1169.254.1.39
```

```
bb#06-if#1 169.254.1.40
 bb#07-if#1
               169.254.1.41
 bb#08-if#1
                169.254.1.42
bb#09-iI#1
bb#10-if#1
bb#11-if#1
169.254.1.45
169.254.1.46
169.254.1.47
 bb#09-if#1
 bb#14-if#1
               169.254.1.48
 bb#15-if#1
               169.254.1.49
 SSCP network ID:2 address 169.254.1.64
 SSCP network ID:2 netmask 255.255.258.248
 Location
               Address
 _____
                 _ _ _ _ _ _ _ _ _ _ _ _ _ _ _ _ _ _ _
 xbbox#80-if#2 169.254.1.65
 xbbox#81-if#2 169.254.1.66
 xbbox#82-if#2 169.254.1.67
 xbbox#83-if#2 169.254.1.68
 SSCP network ID:3 address 169.254.1.72
 SSCP network ID:3 netmask 255.255.258.248
 Location
            Address
                _____
 _ _ _ _ _ _ _ _ _ _ _ _ _ _ _ _
 xbbox#80-if#3 169.254.1.74
 xbbox#81-if#3 169.254.1.73
 xbbox#82-if#3 169.254.1.75
 xbbox#83-if#3 169.254.1.76
 SSCP network ID:4 address 169.254.1.80
 SSCP network ID:4 netmask 255.255.255.252
             Address
 Location
 -----
 xbbox#80-if#4 169.254.1.81
 xbbox#81-if#4 169.254.1.82
EXAMPLE 3 Display the current setting in the network of the network ID 1 of BB#14.
 XSCF> showsscp -b 14 -N 1
 SSCP network ID:1 address 192.168.1.0
 SSCP network ID:1 netmask 255.255.255.224
 Location
                Address
 -----
                 -----
 bb#14-if#1 192.168.1.48
EXAMPLE 4 Display all IPs of the network of the network ID 1 in SPARC M10-4S (with
```

crossbar box). XSCF> showsscp -a -N 1 SSCP network ID:1 address 169.254.1.32 SSCP network ID:1 netmask 255.255.255.224 Location Address ---------xbbox#81-if#1 169.254.1.33 bb#00-if#1169.254.1.34bb#01-if#1169.254.1.35bb#02-if#1169.254.1.36bb#03-if#1169.254.1.37 bb#04-if#1 169.254.1.38 bb#05-if#1 169.254.1.39 169.254.1.40 169.254.1.41 169.254.1.42 169.254.1.43 bb#06-if#1 bb#07-if#1 bb#08-if#1 bb#09-if#1 bb#10-if#1 169.254.1.44 bb#11-if#1 169.254.1.45 bb#12-if#1 169.254.1.46 bb#13-if#1 169.254.1.47 bb#14-if#1 169.254.1.48 bb#15-if#1 169.254.1.49

**EXAMPLE 5** Display the message indicating non-implementation on the address part of unimplemented BB#03 in SPARC M10-4S (without crossbar box).

```
XSCF> showsscp
SSCP network ID:0 address 169.254.1.0
SSCP network ID:0 netmask 255.255.258.248
Location
              Address
_ _ _ _ _ _ _ _ _ _ _ _ _ _ _ _ _
              -----
bb#00-if#0
               169.254.1.1
bb#01-if#0
              169.254.1.2
bb#02-if#0 169.254.1.3
bb#03-if#0 Not installed.
SSCP network ID:1 address 169.254.1.8
SSCP network ID:1 netmask 255.255.255.248
Location Address
-----
              _ _ _ _ _ _ _ _ _ _ _ _ _ _ _ _ _ _ _
bb#00-if#1 169.254.1.10
bb#01-if#1
              169.254.1.9
bb#02-if#1
              169.254.1.11
bb#03-if#1
              Not installed.
SSCP network ID:2 address 169.254.1.16
```

## showsscp(8)

|             | SSCP network 1   | ID:2 netmask 255.255.255.252 |
|-------------|------------------|------------------------------|
|             | Location         |                              |
|             |                  | 169.254.1.17<br>169.254.1.18 |
| EXIT STATUS | The following ex | it values are returned.      |
|             | 0                | Indicates normal end.        |
|             | >0               | Indicates error occurrence.  |
| SEE ALSO    | setsscp(8)       |                              |
|             |                  |                              |
|             |                  |                              |
|             |                  |                              |
|             |                  |                              |
|             |                  |                              |
|             |                  |                              |
|             |                  |                              |
|             |                  |                              |
|             |                  |                              |
|             |                  |                              |
|             |                  |                              |
|             |                  |                              |
|             |                  |                              |
|             |                  |                              |
|             |                  |                              |
|             |                  |                              |
|             |                  |                              |
|             |                  |                              |
|             |                  |                              |
|             | I                |                              |

| NAME        | showssh - Displa<br>network.                        | ys the contents of the Secure Shell (SSH) service set in the XSCF                                                       |  |
|-------------|-----------------------------------------------------|----------------------------------------------------------------------------------------------------|--|
| SYNOPSIS    | showssh [-chostkey][-M]                             |                                                                                                    |  |
|             | showssh -c pub                                      | key [-u user_name][-M]                                                                                                  |  |
|             | showssh -h                                          |                                                                                                    |  |
| DESCRIPTION | showssh is a coı<br>XSCF network.                   | mmand to display the contents of SSH service set currently in the                                                       |  |
|             | The following in                                    | formation is displayed.                                                                                                 |  |
|             | SSH status                                          | Whether SSH service is enabled                                                                                          |  |
|             | SSH DSCP                                            | Physical partition (PPAR) - Whether access to SSH service from PPAR is allowed via the SP communication protocol (DSCP) |  |
|             | RSA key                                             | Host public key in the RSA format                                                                                       |  |
|             | DSA key                                             | Host public key in the DSA format                                                                                       |  |
|             | Fingerprint                                         | Host public key in the fingerprint format                                                                               |  |
|             | 1 1                                                 | user public key is specified, the user public key number and user natically given by the system are displayed.          |  |
|             | In XSCF, only SS                                    | H2 is supported.                                                                                                    |  |
| Privileges  | To execute this c                                   | ommand, any of the following privileges is required.                                                                    |  |
|             | <ul> <li>Specification of</li> </ul>                | of the user name:                                                                                                    |  |
|             | useradm                                             |                                                                                                    |  |
|             | <ul> <li>Other than ab<br/>No privileges</li> </ul> |                                                                                                    |  |
|             | 1 0                                                 | er privileges, see setprivileges(8).                                                                                    |  |
| OPTIONS     | The following op                                    | ptions are supported.                                                                                                   |  |
|             | -c hostkey                                          | Displays the host public key. If you omit the -c option, "-c hostkey" is assumed specified.                             |  |
|             | -c pubkey                                           | Displays the user public key. If you omit the -c option, -c hostkey is assumed specified.                               |  |
|             |                                                     |                                                                                                    |  |
|             |                                                     |                                                                                                    |  |
|             |                                                     |                                                                                                    |  |

## showssh(8)

|                         | -h                                                                                                    | Displays the usage. Specifying this option with another option or operand causes an error.                                                                                                    |
|-------------------------|----------------------------------------------------------------------------------------------------|----------------------------------------------------------------------------------------------------|
|                         | – M                                                                                                    | Displays text one screen at a time.                                                                                                    |
|                         | -u user_name                                                                                                    | Specifies the user account name to display user public keys. It is specified with -c pubkey. If the -u option is omitted, the user public keys of the user account logged in currently are displayed.                                                                                                    |
| EXTENDED<br>DESCRIPTION | specified when                                                                                                    | ic key numbers automatically given to user public keys can be<br>n deleting user public keys by setssh(8).<br>H service of the XSCF network by using setssh(8).                                                                                                    |
| EXAMPLES                | <b>EXAMPLE 1</b> Display the information of the host public key.                                                                                                    |                                                                                                    |
|                         | UU0LN08SilUXE6<br>avlxdY7AFqBflw<br>6QAAAIBM<br>LQ122G8pwibESr<br>Fingerprint:<br>1024 e4:35:6a:<br>ssh_host_rsa_k<br>DSA key:<br>ssh-dss<br>AAAAB3NzaC1kc3<br>/<br>JEqI+8pnfbWzmC<br>Str6r8<br>KDJfwOQMmK0eeE<br>kb4z++1Ohtp<br>WI9bay6CK0nrFF<br>WxC21Ja4RQ<br>VN3009kmVwAAAI<br>9Jdd7yyG18+Ue7<br>ZI9j2uhM/3HQdr<br>uFwP8yqtJf6Y9G<br>e2rlU0I6GICMr6<br>5pThGPi3tob5Qe<br>OvVlMhqHuPNpX+<br>Fingerprint: | <pre>habled<br/>NzaClyc2EAAAABIwAAAIEAt0IG3wfpQnGr51znS9XtzwHcBBb/<br/>ij+<br/>/GxLF+Tx5pTa6HuZ8o8yUBbDZVJAAAAFQCfKPxarV+/5qzK4A43Qaigkqu/<br/>ch5JmOhSxpLz13P26ksI8qPr+7BxmjLR0k=<br/>45:b4:f7:e8:ce:b0:b9:82:80:2e:73:33:c4 /etc/ssh/<br/>eey.pub<br/>MAAACBAJSy4GxD7Tk4fxFvyW1D0NUDqZQPY3PuY2IG7QC4BQ1kewDnblB8<br/>DWU37KHL19OEYNAv6v+WZT6RElU5Pyb8F16uq96L8QDMswFlICMZgrn+ilJN<br/>0Fj2mL40N0vaLQ83+rRwW6Ny/yF1Rgv6PUpUqRLw4VeRb+u0fmPRpe6/<br/>Rok+z54ez7BrDFBQVuNZx9PyEFezJG9ziEYVUag/23LIAiLxxBmW9pqa/<br/>CAON1LR/<br/>eBBJHrCA0pkSzvfzzFFj5XUzQBdabh5p5Rwz+1vriawFI<br/>rvYSVBEdMjaasF9hB6T/<br/>SdjBAhWuH8F13pX4BtvK9IeldqCscnOuu0<br/>64FL0YBSwfbwL1z6PSA/yKQe23dwfkSfcwQZNq/<br/>rv2KCK20yEDMCA<br/>hE19nPdBFGzQ==<br/>cb:8a:99:ff:b4:45:12:04:2d:39:d3:28:15 /etc/ssh/</pre> |

**EXAMPLE 2** Display the user public keys of the user account logged in currently. XSCF> showssh -c pubkey Public key: 1 ssh-rsa AAAAB3NzaC1yc2EAAAABIwAAAIEAzFh95SohrDgpnN7zFCJCVNy+jaZPTjNDxcid QGbihYDCBttI4151Y0Sv85FJwDpSNHNKoVLMYLjtBmUMPbGgGVB61qskSv/ FeV44hefNCZMiXGItIIpK P0nBK4XJpCFoFbPXNUHDw1rTD9icD5U/wRFGSRRxFI+Ub5oLRxN8+A8=abcd@example.com 2 ssh-rsa CSqGSIb3DQEJARYHZWUubWFpbDCBnzANBgkqhkiG9w0BAQEFAAOBjQAwgYkCgYEA nkPntf+TjYtyKlNYFbO/YavFpUzkYTLHdt0Fbz/ tZmGd3e6Jn34A2W9EC7D9hjLsj+kAP41Al6wFwGO7 KP3H4iImX0Uysjl9Hyk4jLBU51sw8JqvT2utTjltV5mFPKL6bDcAgY9=efgh@example.com EXIT STATUS The following exit values are returned. 0 Indicates normal end. Indicates error occurrence. >0 SEE ALSO setssh(8)

showssh(8)

| NAME                    | showstatus - Displays the degraded Field Replaceable Unit (FRU). |                                                                                                    |  |
|-------------------------|------------------------------------------------------------------|----------------------------------------------------------------------------------------------------|--|
| SYNOPSIS                | showstatus [-M]                                                  |                                                                                                    |  |
|                         | showstatus -h                                                    |                                                                                                    |  |
| DESCRIPTION             | showstatus is a<br>FRUs composing                                | command to display the information of the degraded unit in the the system.                                                                                                    |  |
| Privileges              | To execute this co                                               | ommand, any of the following privileges is required.                                                                                                    |  |
|                         | useradm, plata                                                   | dm, platop, pparadm, pparmgr, pparop, fieldeng                                                                                                    |  |
|                         | For details on use                                               | er privileges, see setprivileges(8).                                                                                                    |  |
| OPTIONS                 | The following op                                                 | tions are supported.                                                                                                    |  |
|                         | -h                                                               | Displays the usage. Specifying this option with another option or operand causes an error.                                                                                                    |  |
|                         | – M                                                              | Displays text one screen at a time.                                                                                                    |  |
| EXTENDED<br>DESCRIPTION | one layer abov<br>following state<br>addition, on th             | on of the unit in which a failure or degradation occurred and unit<br>re in the FRUs composing the system is displayed. Any of the<br>uses is displayed after "Status:" on the displayed unit. In<br>he unit in which a failure or degradation occurred, "*" indicating<br>points is displayed. |  |
|                         | Status                                                           | Contents                                                                                                    |  |
|                         | Faulted                                                          | In the status in which the unit is not in operation due to a failure.                                                                                                    |  |
|                         | Degraded                                                         | The unit is in operation. The unit is also showing a failure status because part of the unit has a failure or is degraded or some error is detected, but the unit is in normal operation.                                                                                                    |  |
|                         | Deconfigured                                                     | In the status in which the unit is degraded though it is normally operating due to a configuration abnormality, environment abnormality, or degradation of another unit.                                                                                                    |  |
|                         | Maintenance                                                      | Maintenance work is in progress. deletefru(8), replacefru(8), or addfru(8) is operating.                                                                                                    |  |
|                         | of the master 2                                                  | composed of multiple XSCFs, if the switches of the operator panels<br>XSCF and standby XSCFs do not match, "*" is displayed on the<br>f the master XSCF and standby XSCFs.                                                                                                    |  |

### showstatus(8)

| EXAMPLES    | <b>EXAMPLE 1</b> Display the degraded unit. Here, we take as an example the case that the CPU and memory on CMUL of BB#00 and PSU of XBBOX#80 are degraded due to a failure. |
|-------------|----------------------------------------------------------------------------------------------------|
|             | <pre>XSCF&gt; showstatus<br/>BB#00;<br/>CMUL Status:Normal;<br/>* CPU#0 Status:Faulted;<br/>* MEM#00A Status:Faulted;<br/>XBBOX#80;<br/>* PSU#0 Status:Faulted;</pre>        |
|             | <b>EXAMPLE 2</b> Display the degraded part. Here, we take as an example the case that memory on MBU is degraded due to a failure.                                            |
|             | <pre>XSCF&gt; showstatus<br/>MBU Status:Normal;<br/>* MEM#0A Status:Faulted;</pre>                                                                                           |
|             | <b>EXAMPLE 3</b> Display the degraded part. Here, we take as an example the case that memory on MBU is degraded due to a failure.                                            |
|             | <pre>XSCF&gt; showstatus<br/>MBU Status:Normal;<br/>* MEM#1B Status:Deconfigured;</pre>                                                                                      |
|             | <b>EXAMPLE 4</b> Display the degraded part. Here, we take as an example the case that the CPU memory unit is degraded because the crossbar unit is degraded.                 |
|             | <pre>XSCF&gt; showstatus BB#00 CMUU Status:Normal; * CPU#1 Status:Deconfigured; * XBU#0 Status:Degraded;</pre>                                                               |
| EXIT STATUS | The following exit values are returned.                                                                                                    |
|             | 0 Indicates normal end.                                                                                                    |
|             | >0 Indicates error occurrence.                                                                                                    |
|             |                                                                                                    |
|             |                                                                                                    |
|             |                                                                                                    |

| NAME                    | showtelnet - Dis                      | plays the status of the Telnet service set in the XSCF network.                            |
|-------------------------|---------------------------------------|--------------------------------------------------------------------------------------------|
| SYNOPSIS                | showtelnet                            |                                                                                            |
|                         | showtelnet -h                         |                                                                                            |
| DESCRIPTION             | showtelnet is a in the XSCF netv      | a command to display the status of the Telnet service set currently vork.                  |
|                         | Either of the foll                    | owing statuses is displayed.                                                               |
|                         | enable                                | Indicates that the Telnet service is in operation.                                         |
|                         | disable                               | Indicates that the Telnet service is not in operation.                                     |
| Privileges              | No privileges are                     | e required to execute this command.                                                        |
|                         | For details on us                     | er privileges, see setprivileges(8).                                                       |
| OPTIONS                 | The following op                      | ptions are supported.                                                                      |
|                         | -h                                    | Displays the usage. Specifying this option with another option or operand causes an error. |
| EXTENDED<br>DESCRIPTION | You can set the T                     | Celnet service of the XSCF network by using settelnet(8).                                  |
| EXAMPLES                | EXAMPLE 1 Displ                       | ay the status of the Telnet service set currently in the XSCF network.                     |
|                         | XSCF> <b>showtel</b><br>Telnet status |                                                                                            |
| EXIT STATUS             | The following ex                      | it values are returned.                                                                    |
|                         | 0                                     | Indicates normal end.                                                                      |
|                         | >0                                    | Indicates error occurrence.                                                                |
| SEE ALSO                | settelnet (8)                         |                                                                                            |
|                         |                                       |                                                                                            |
|                         |                                       |                                                                                            |
|                         |                                       |                                                                                            |
|                         |                                       |                                                                                            |
| l                       |                                       |                                                                                            |

showtelnet(8)

| NAME                    | showtimezone - Displays<br>time information.                            | the currently set time zone of the XSCF and the summer                                                                                                    |
|-------------------------|-------------------------------------------------------------------------|----------------------------------------------------------------------------------------------------|
| SYNOPSIS                | <b>showtimezone</b> -ctz                                                |                                                                                                    |
|                         | showtimezone -c dst [-                                                  | m {standard custom}]                                                                                                    |
|                         | showtimezone -h                                                         |                                                                                                    |
| DESCRIPTION             | showtimezone is a command the summer time info                          | nand to display the currently set time zone of the XSCF ormation.                                                                                                 |
| Privileges              | To execute this command                                                 | , any of the following privileges is required.                                                                                                    |
|                         | useradm, platadm, plat<br>pparmgr, pparop                               | op, auditadm, auditop, fieldeng, pparadm,                                                                                                    |
|                         | For details on user privile                                             | ges, see setprivileges(8).                                                                                                    |
| OPTIONS                 | The following options are                                               | supported.                                                                                                    |
|                         | -ctz                                                                    | Displays the time zone.                                                                                                    |
|                         | -c dst                                                                  | Displays the information of the summer time.                                                                                                    |
|                         | -h                                                                      | Displays the usage. Specifying this option with another option or operand causes an error.                                                                        |
|                         | -m{standard custom                                                      | Specifies the information of the summer time to be displayed. You can specify either of the following. If you omit the -m option, -m custom is assumed specified. |
|                         |                                                                         | standard                                                                                                    |
|                         |                                                                         | Displays the information of the summer time set as standard in the current time zone.                                                                             |
|                         |                                                                         | custom                                                                                                    |
|                         |                                                                         | Displays the information of the summer time set by settimezone(8). If the summer time is not set, nothing is displayed.                                           |
| EXTENDED<br>DESCRIPTION | <ul><li>The information of the</li><li>If custom is specified</li></ul> | summer time is displayed in the following format.                                                                                                    |
|                         | std offset dst[offset2]                                                 | from-date[/time] to-date[/time] ]                                                                                                    |
|                         | std Abbrev                                                              | iated form of the time zone                                                                                                    |
|                         |                                                                         |                                                                                                    |

| offset           | Offset time betwee<br>(GMT)                                                                                                    | n the time zone and Greenwich Mean Time                                                                                                    |
|------------------|----------------------------------------------------------------------------------------------------|----------------------------------------------------------------------------------------------------|
|                  | If the value of the minus (-) or plus (                                                                                                    | offset is plus or minus, it is displayed as<br>(+), respectively.                                                                                                    |
| dst              | Summer time name                                                                                                    | e                                                                                                    |
| offset2          | Offset time betwee                                                                                                    | n the summer time and GMT                                                                                                    |
|                  | If the value of the minus (-) or plus (                                                                                                    | offset is plus or minus, it is displayed as<br>(+), respectively.                                                                                                    |
| from-date[/time] | Summer time start                                                                                                    | information                                                                                                    |
|                  | from-date is display                                                                                                    | red in any of the following formats.                                                                                                    |
|                  | figure from 1 to<br>w: Week to start<br>from 1 to 5 with<br>and 5, respectiv<br>d: Day of the we<br>by a figure from<br>by 0 and 6, resp<br>Jn<br>Jn: Date to start<br>from 1 to 365 w<br>February 29 is n<br>n<br>n: Date to start to<br>from 1 to 365 w<br>February 29 is c | <ul> <li>the summer time. It is displayed by a figure in the first week and last week indicated by 1 ely.</li> <li>eek to start the summer time. It is displayed in 0 to 6 with Sunday and Saturday indicated bectively.</li> <li>e the summer time. It is displayed by a figure with January 1st indicated by 1. In leap years, not counted.</li> <li>e the summer time. It is displayed by a figure with January 2nd indicated by 1. In leap years, not counted.</li> </ul> |
|                  | before switch.                                                                                                    |                                                                                                    |
|                  | hh:mm:ss                                                                                                    | This is specified in the format of "hh:mm:ss."<br>The default is 02:00:00.                                                                                                    |
|                  |                                                                                                    |                                                                                                    |

| to-date[/time]                | Summer time end information                                                                                                    |
|-------------------------------|----------------------------------------------------------------------------------------------------|
|                               | to-date is displayed in any of the following formats.                                                                                                    |
|                               | <ul> <li>Mm.w.d</li> <li>Mm: Month to end the summer time. <i>m</i> is displayed by a figure from 1 to 12.</li> <li><i>w</i>: Week to end the summer time. It is displayed by a figure from 1 to 5 with the first week and last week indicated by 1 and 5, respectively.</li> <li><i>d</i>: Day of the week to end the summer time. It is displayed by a figure from 0 to 6 with Sunday and Saturday indicated by 0 and 6, respectively.</li> </ul> |
|                               | Jn                                                                                                    |
|                               | Jn: Date to end the summer time. It is displayed by a figure from 1 to 365 with January 1st indicated by 1. In leap years, February 29 is not counted.                                                                                                    |
|                               | n                                                                                                    |
|                               | <i>n</i> : Date to end the summer time. It is displayed by a figure from 1 to 365 with January 2nd indicated by 1. In leap years, February 29 is counted.                                                                                                    |
|                               | <i>time</i> displays the time to switch from the summer time by the time before switch.                                                                                                    |
|                               | <i>hh:mm:ss</i> This is specified in the format of "hh:mm:ss." The default is 02:00:00.                                                                                                    |
| <ul> <li>If standa</li> </ul> | ard is specified                                                                                                    |
| From: de                      | dd MM dd hh:mm:ss yyyy dst                                                                                                    |
| To: da                        | ld MM dd hh:mm:ss yyyy dst                                                                                                    |
| ddd                           | Day of the week                                                                                                    |
| MM                            | Month                                                                                                    |
| dd                            | Day                                                                                                    |
| hh                            | Hour                                                                                                    |
| mm                            | Minute                                                                                                    |
| <i>SS</i>                     | Second                                                                                                    |
| уууу                          | Year                                                                                                    |
| dst                           | Summer time zone name                                                                                                    |
|                               |                                                                                                    |

- You can set the time zone of XSCF by using settimezone(8).
- **EXAMPLES EXAMPLE 1** Display the time zone.

```
XSCF> showtimezone -c tz
Asia/Tokyo
```

**EXAMPLE 2** Display the summer time information if you have set the time zone abbreviated form to JST, offset from GMT to +9, summer time zone name to JDT, summer time to one hour earlier, and period to 2:00 on the last Sunday of March to 2:00 on the last Sunday of October.

```
XSCF> showtimezone -c dst -m custom
JST-9JDT,M3.5.0,M10.5.0
```

**EXAMPLE 3** Display the summer time information if you have set the time zone abbreviated form to JST, offset from GMT to +9, summer time zone name to JDT, summer time to one hour earlier, and period to 0:00 on the first Sunday of April to 0:00 on the first Sunday of September.

```
XSCF> showtimezone -c dst
JST-9JDT-10,M4.1.0/00:00:00,M9.1.0/00:00:00
```

**EXAMPLE 4** If the summer time is not set by settimezone.

XSCF> showtimezone -c dst

**EXAMPLE 5** Display the information of the summer time set as standard in the current time zone.

```
XSCF> showtimezone -c dst -m standard
From: Sun Mar 25 03:00:00 2012 CEST
To: Sun Oct 28 02:59:59 2012 CEST
```

**EXAMPLE 6** If the standard summer time of the system is not set.

XSCF> showtimezone -c dst -m standard

- **EXIT STATUS** The following exit values are returned.
  - 0 Indicates normal end.
  - >0 Indicates error occurrence.

**SEE ALSO** setdate (8), settimezone (8), showdate (8)

| NAME        | showuser - Displays the XSCF user account information.                                                                                                    |
|-------------|----------------------------------------------------------------------------------------------------|
| SYNOPSIS    | <b>showuser</b> [-a][-p][-u][-M]                                                                                                    |
|             | <b>showuser</b> [-a] [-p] [-u] [-M] <i>user</i>                                                                                                    |
|             | <b>showuser</b> [-a][-p][-u][-M]-l                                                                                                    |
|             | showuser -h                                                                                                    |
| DESCRIPTION | showuser is a command to display the XSCF user account information.                                                                                                    |
|             | If showuser is executed specifying the user account name, the account information<br>of the specified user is displayed. If showuser is executed without specifying the<br>user account name, the account information of the current user is displayed. If<br>showuser is executed specifying the -1 option, the account information of all users<br>is displayed. |
|             | If showuser is executed specifying one or more options among -a, -p, and -u, the information explained in the following sections on the options is displayed. If showuser is executed without specifying any of these options, all the account information is displayed.                                                                                           |
| Privileges  | To execute this command, any of the following privileges is required.                                                                                                    |
|             | <ul> <li>Display of your own account:</li> </ul>                                                                                                    |
|             | No privileges are required.                                                                                                    |
|             | <ul> <li>Display of the account information of other users:<br/>useradm</li> </ul>                                                                                                    |
|             | For details on user privileges, see setprivileges(8).                                                                                                    |
| OPTIONS     | The following options are supported.                                                                                                    |
|             | -a Displays the information regarding the validity of the password and status of the account. It is only valid for the XSCF user account.                                                                                                    |
|             | -h Displays the usage. Specifying this option with another option or operand causes an error.                                                                                                    |
|             | -1 Displays the account information of all XSCF users sorted by the login name of the user. It cannot be used with the <i>user</i> operand.                                                                                                    |
|             |                                                                                                    |
|             |                                                                                                    |

### showuser(8)

|             | - M                                                                                                    | Displays text one screen at a time.                                                                                                    |
|-------------|----------------------------------------------------------------------------------------------------|----------------------------------------------------------------------------------------------------|
|             | -p                                                                                                    | Displays all privileges assigned to users. This is valid for local users and remote users.                                                              |
|             | -u                                                                                                    | Displays the user ID (UID). This is valid for local users and remote users.                                                                             |
| OPERANDS    | The following o                                                                                                    | operands are supported.                                                                                                    |
|             | user                                                                                                    | Name of the existing user account. It cannot be used with the -l option.                                                                                |
| EXAMPLES    | EXAMPLE 1 Dis                                                                                                    | play the information regarding the validity of the password and account.                                                                                |
|             | XSCF> <b>show</b><br>User Name:<br>Status:<br>Minimum:<br>Maximum:<br>Maximum:<br>Warning:<br>Inactive:<br>Last Change:<br>Password Exp<br>Password Exp<br>Password Ina<br>Account Expi<br><b>EXAMPLE 2</b> Disj<br>XSCF> <b>show</b><br>User Name:<br>Privileges: | jsmith<br>Enabled<br>0<br>99999<br>7<br>-1<br>Aug 22, 2005<br>ires: Never<br>ctive: Never<br>res: Never<br>play the information of the user privileges. |
| EXIT STATUS | The following e                                                                                                    | exit values are returned.                                                                                                    |
|             | 0                                                                                                    | Indicates normal end.                                                                                                    |
|             | >0                                                                                                    | Indicates error occurrence.                                                                                                    |
| SEE ALSO    | adduser (8), de<br>setprivileges (8                                                                                                    | leteuser(8), disableuser(8), enableuser(8), password(8),<br>3)                                                                                          |
|             |                                                                                                    |                                                                                                    |
|             |                                                                                                    |                                                                                                    |
|             |                                                                                                    |                                                                                                    |

| NAME        | snapshot - Collects and transfers the data regarding environment, logs, errors, and Field Replaceable Unit Identifier (FRUID).                                                                                                    |
|-------------|----------------------------------------------------------------------------------------------------|
| SYNOPSIS    | <b>snapshot</b> -d <i>device</i> [-r] {-a -b <i>bb_id</i> } [-e [-P <i>password</i> ]] [-L {F I R}] [-1] [-v] [<br>[-q] -{y n}] [-S <i>time</i> [-E <i>time</i> ]]                                                                                                    |
|             | <b>snapshot</b> -t user@host:directory $\{-a \mid -b \ bb_id\}$ [-e [-P password]] [-k host-key] [-1] [-L $\{F \mid I \mid R\}$ ] [-p password] [-v] [[-q] - $\{y \mid n\}$ ] [-S time [-E time]]                                                                                                    |
|             | snapshot -h                                                                                                    |
| DESCRIPTION | snapshot is a command to provide the data collection mechanism and acquire the diagnosis information on the service processor quickly, securely, and flexibly.                                                                                                    |
|             | snapshot collects the data of the configuration, environment, logs, error, and FRUID information and transfers it to the specified destination.                                                                                                    |
|             | snapshot outputs the collected data to a file. The file name is automatically generated based on the host name and IP address assigned to the service processor and the date and UTC time (hour-minute-second format) on the service processor when executing snapshot. For example, it can be jupiter:10.1.1.1_2012-10-20T22-33-44. snapshot cannot specify the output file name. If the file and command outputs are collected from the service processor, snapshot compresses the output data and write it on the archive of the .zip format. |
|             | The output file is a .zip format archive composed of the .zip format archives into which the information collected in each SPARC M10 Systems cabinet is compressed.                                                                                                    |
|             | The name of .zip archive of each SPARC M10 Systems cabinet is automatically generated based on the SPARC M10 Systems name, host name and IP address assigned to the service processor and the date and UTC time (hour-minute-second format) on the service processor when executing snapshot. For example, it can be BB#01_jupiter_10.1.1.1_2012-10-20T22-33-44.                                                                                                    |
|             | The name of the .zip archive of the SPARC M10 Systems cabinet which does not<br>have the host name or IP address assigned to the service processor is automatically<br>generated based on the SPARC M10 Systems name and the date and UTC time<br>(hour-minute-second format) on the service processor when executing snapshot.<br>For example, it can be BB#03_2012-10-20T22-33-44.                                                                                                    |
|             | If snapshot is executed on slave XSCF, only the .zip archive file of the SPARC M10 Systems cabinet which executed the command is transferred to the specified destination.                                                                                                    |
|             | snapshot saves the collected data in the remote network host or external media<br>device based on which of the -t and -d options is used. To save the data collected<br>by using the -t option in the remote network host, it is necessary to specify the<br>host name (or IP address), destination directory on the remote network host, and<br>user name on the remote host. When saving data on the remote network host,                                                                                                    |
|             |                                                                                                    |

snapshot opens SSH network connection to function as a channel of data to the remote file. You can limit data collection on larger log files by specifying the date range with the -S option, and -E option if necessary. Encryption network protocols such as SSH and SSL are used for data transfer via network connections. To encrypt the .zip archive itself, use the -e option. To decode the .zip archive encrypted in this process, use the encrypted password specified in snapshot by openss1. The following shows an example of decoding of the file jupiter\_10.1.1.1\_2012-10-20T22-33-44.zip.e. % openss1 aes-128-cbc -d -in jupiter\_10.1.1.1\_2012-10-20T22-33-44.zip.e -out jupiter\_10.1.1.1\_2012-10-20T22-33-44.zip All . zip archives generated by snapshot contain two files generated by snapshot itself. The firs file named README describes the original name of the . zip archive, name of the setting file on the service processor used to create the . zip archive, version of snapshot, and whether the log-dedicated mode (-1 option) is used to create the archive. The second file named CONFIG is a copy of the actual setting file used by snapshot to create the archive. The data generated for each SPARC M10 Systems cabinet by snapshot may be used by field engineers to diagnose the problems with the system. snapshot can collect different sets of data according to the purpose of the diagnosis. These data sets are called Initial, Root Cause, and Full, respectively, and set by using the -L option. Privileges To execute this command, platadm or fieldeng privilege is required. For details on user privileges, see setprivileges(8).

# **OPTIONS** | The following options are supported.

| -a        |                                          | common logs in the system, the logs stored<br>Systems cabinets are collected and output to                                                                                                    |
|-----------|------------------------------------------|----------------------------------------------------------------------------------------------------|
|           | If the system has collected.             | an abnormality, some logs cannot be                                                                                                    |
| -ъ bb_id  | Selects the BB-ID<br>IDs.                | to collect data. You cannot specify multiple                                                                                                    |
|           |                                          | common logs in the system, the logs stored PARC M10 Systems cabinets are collected.                                                                                                    |
|           |                                          | a specify an integer from 0 to 15 and 80 to 83<br>PARC M10 Systems cabinet and crossbar box<br>ely.                                                                                                    |
| -d device | Specifies the exten<br>following options | rnal media device to be used. For -d, the are available.                                                                                                    |
|           | -r                                       | Deletes all files in the external media<br>device before collecting data. This option<br>is disabled if it is used with the -t option.                                                                    |
| -Е time   | frame of the log n<br>time option of the | to finish collecting data. Defines the time<br>nessages collected by snapshot with the -S<br>start time. Only the log entries created<br>becified by -E <i>time</i> are collected by<br>so the -S option. |
|           | time                                     | Use either of the following two formats described by strptime(3).                                                                                                    |
|           |                                          | %Y-%m-%d,%H:%M:%S<br>%Y-%m-%d_%H-%M-%S                                                                                                    |
| -e        | Encrypts the arch and <i>password</i> .  | ive of the zip format. It is required to use -P                                                                                                    |
| -h        | Displays the usag<br>or operand causes   | e. Specifying this option with another option s an error.                                                                                                    |
|           |                                          |                                                                                                    |
|           |                                          |                                                                                                    |

| -k host-key | service processor             | ption. Set the public key to be used by the to log in the network host. This option is ed with the -d option.                                                                                                    |
|-------------|-------------------------------|----------------------------------------------------------------------------------------------------|
|             | You can specify th            | is using up to 895 characters.                                                                                                    |
|             | The values which              | can be specified in <i>host-key</i> are below.                                                                                                    |
|             | none                          | If the public key is not used for<br>authentication of the network host, specify<br>this literal value.                                                                                                    |
|             | download                      | For snapshot to download the public<br>host key of the network host using SSH<br>and the public host key from the host<br>specified by the -t argument, specify this<br>literal value. snapshot displays the SHA-<br>256 fingerprint of the key and requests for<br>confirmation. If the key is accepted, it is<br>used for server authentication. If the key is<br>rejected, snapshot is terminated without<br>executing anything. If the -k option is not<br>specified, this is the default operation in<br>the SSH target mode.<br>The specified public key is used for server<br>authentication. The <i>host-key</i> argument<br>must be the complete public key of the<br>network host (beginning with the key<br>type). (Therefore, it must be the complete<br>contents of /etc/ssh/<br>ssh_host_rsa_key.pub on the network<br>host.) |
|             | _                             | c key needs to be enclosed in quotation<br>ed by the shell as a single word.                                                                                                    |
| -L {F I R}  | Specifies the log se          | et to be collected.                                                                                                    |
|             | F<br>I<br>R                   | Full log set<br>Initial log set<br>Root Cause log set                                                                                                    |
|             | If the log set is no default. | t specified, the Full log set is collected by                                                                                                    |
| -1          |                               | ion so that only log files are collected.<br>s are not collected.                                                                                                    |
| -n          | Automatically resp            | ponds to prompt with "n" (no).                                                                                                    |

|                         | -P password               | Specifies it with th be used to encrypt                                                 | ne -e option. Set the encrypted password to the output file.                                                                                                    |
|-------------------------|---------------------------|-----------------------------------------------------------------------------------------|----------------------------------------------------------------------------------------------------|
|                         |                           | You can specify th                                                                      | is using up to 63 characters.                                                                                                    |
|                         | -p password               |                                                                                         | vord to be used for SSH login. This option is<br>-t option. If it is used with the -d option, it                                                                                                    |
|                         |                           | You can specify th                                                                      | is using up to 63 characters.                                                                                                    |
|                         | -d                        | Prevents display o output.                                                              | f messages, including prompt, for standard                                                                                                    |
|                         | -s time                   | frame of the log m<br><i>time</i> option of the e                                       | to start collecting data. Defines the time<br>essages collected by snapshot with the -E<br>end time. If the end time is not specified, the<br>when snapshot is executed. See also the                                                                                                    |
|                         |                           | time                                                                                    | Use either of the following two formats described by strptime(3).                                                                                                    |
|                         |                           |                                                                                         | %Y-%m-%d,%H:%M:%S<br>%Y-%m-%d_%H-%M-%S                                                                                                    |
|                         | -t<br>user@host:directory | destination. Specif<br>network host in th<br>login to the archiv<br>directory on the ar | ost and remote directory of the data transfer<br>y the host name or IP address of the<br><i>host</i> field. Specify the user name for ssh<br>e host in the <i>user</i> field. Specify the archive<br>rchive host in which the output file is saved<br>d. The <i>directory</i> field must not begin with "- |
|                         |                           |                                                                                         | directory is created by snapshot. Create the the remote host in advance.                                                                                                    |
|                         | - V                       | snapshot files for e                                                                    | information. The status of correction of<br>each SPARC M10 Systems cabinets. If it is<br>-q option, the -v option becomes invalid.                                                                                                    |
|                         |                           | executed by the sr<br>given. In this case,                                              | privilege to operate all commands to be<br>napshot setting file may not have been<br>, an error message indicating that these<br>ons are not allowed is displayed.                                                                                                    |
|                         | -у                        | Automatically resp                                                                      | ponds to prompt with "y" (yes).                                                                                                    |
| EXTENDED<br>DESCRIPTION | Operation mode            | o operation mode of                                                                     | anonabot is described below                                                                                                    |
|                         | The overview of the       | e operation mode of                                                                     | snapshot is described below.                                                                                                    |

## snapshot(8)

|          | The initial mode is the "SSH target mode." If the data collector is started specifying<br>the -t option, this mode is applied for execution. In this mode, the data collector<br>opens the SSH connection of the destination specified by the service processor (after<br>appropriate authentication) and sends the data archive of the zip format to the<br>destination host via the SSH connection. No target directory is created by<br>snapshot. Create the target directory in the remote host in advance. Transfer<br>encryption in this mode is performed by SSH.<br>The second mode is the "USB device mode." If the data collector is started<br>specifying the -d option, this mode is applied for execution. In this mode, the<br>outputs of the data collector (archive of the zip format) are saved in files on the USB<br>device. The USB device needs to have been formatted by the FAT32 file system. In<br>this mode, you can use the -e option to encrypt zip files like the SSH target mode.<br>However, in this mode, data is local to the service processor, so transfer encryption<br>(like SSH) is not performed. |
|----------|----------------------------------------------------------------------------------------------------|
|          | To execute snapshot in the master cabinet, connect the USB device to a USB port of the master cabinet.                                                                                                    |
| EXAMPLES | <b>EXAMPLE 1</b> Download data to the external media device.                                                                                                    |
|          | <pre>XSCF&gt; snapshot -d usb0 -r -b 3 Testing writability of USB deviceSUCCESS About to remove all files from device `usb0'. Continue? [y n] : y Collecting data into /media/usb_msd/jupiter_10.1.1.1_2012-10-20T22-41- 51.zip Data collection complete.</pre>                                                                                                    |
|          | <b>EXAMPLE 2</b> Limit log collection to obtain specific logs for the data range.                                                                                                    |
|          | XSCF> <b>snapshot -d usb0 -b 3 -S 2012-01-01,01:00:00 -E 2012-01-</b><br>31_14-00-00                                                                                                    |
|          | Testing writability of USB deviceSUCCESS<br>Collecting data into /media/usb_msd/jupiter_10.1.1.1_2012-10-20T22-41-<br>51.zip<br>Data collection complete.                                                                                                    |
|          | <b>EXAMPLE 3</b> Collect the logs of all SPARC M10 Systems cabinets.                                                                                                    |
|          | <pre>XSCF&gt; snapshot -d usb0 -r -a<br/>Testing writability of USB deviceSUCCESS<br/>About to remove all files from device 'usb0'. Continue? [y n] : y<br/>Collecting data from BB#00SUCCESS<br/>Collecting data from BB#01FAILURE<br/>Collecting data from BB#02SUCCESS<br/>Collecting data into /media/usb_msd/jupiter_10.1.1.1_2012-10-20T22-41-<br/>51.zip</pre>                                                                                                    |
|          | Data collection complete.                                                                                                    |

I

### snapshot(8)

### **EXIT STATUS** | The following exit values are returned.

| 0 Indicates normal end. |
|-------------------------|
|-------------------------|

>0 Indicates error occurrence.

## **SEE ALSO** showlogs (8)

snapshot(8)

| NAME        | switchscf - Switc                                                                                              | hes the status of XSCF in between master and standby.                                                                                                    |  |
|-------------|----------------------------------------------------------------------------------------------------|----------------------------------------------------------------------------------------------------|--|
| SYNOPSIS    | switchscf [ $[-q] - {y n}$ ] -t {Master   Standby} [-f]                                                        |                                                                                                    |  |
|             | switchscf -h                                                                                                   |                                                                                                    |  |
| DESCRIPTION | switchscf is a standby.                                                                                        | command to switch the status of XSCF in between active and                                                                                                    |  |
|             | switchscf can                                                                                                  | be used only for the systems composed of multiple XSCFs.                                                                                                    |  |
|             |                                                                                                    | e status means master XSCF. Therefore, the master XSCF and XSCF atus is switched by executing switchscf.                                                                                                    |  |
|             | executed for the paired XSCFs (be                                                                              | be executed in the master or standby XSCF. If the command is XSCF logged in currently, switch processing is executed between etween XBBOX#80 and XBBOX#81 or between BB#00 and BB#01, if no crossbar box, respectively).                                                                                                    |  |
|             | <b>Note –</b> When switching XSCFs, the sessions of the network connected to the master XSCF are disconnected. |                                                                                                    |  |
|             | cannot be switch<br>of XSCF state is of<br>whether the main<br>and flashupdat<br>wait until the con            | hally, XSCFs cannot be switched during maintenance work. If XSCF<br>ed because the execution result of switchscf becomes "Switching<br>disabled due to a maintenance operation. Try again later.", confirm<br>intenance commands of addfru(8), deletefru(8), replacefru(8),<br>ce(8) are in execution. If any of these commands is in execution,<br>mmand is terminated. If XSCF cannot be switched though the<br>immand is not in execution, use the -f option to switch. |  |
| Privileges  | To execute this co                                                                                             | ommand, platadm or fieldeng privilege is required.                                                                                                    |  |
| 0           |                                                                                                    | er privileges, see setprivileges(8).                                                                                                    |  |
| OPTIONS     | The following options are supported.                                                                           |                                                                                                    |  |
|             | -f                                                                                                    | If XSCF is not switched, it can be switched forcibly.                                                                                                    |  |
|             |                                                                                                    | <b>Caution</b> – The -f option forcibly switches XSCF. Therefore, use it only if switching by normal operations is impossible.                                                                                                    |  |
|             | -h                                                                                                    | Displays the usage. Specifying this option with another option or operand causes an error.                                                                                                    |  |
|             | -n                                                                                                    | Automatically responds to prompt with "n" (no).                                                                                                    |  |
|             |                                                                                                    |                                                                                                    |  |

#### switchscf(8)

|                         | -d                                                                                                    | Prevents display of messages, including prompt, for standard output.                                                |
|-------------------------|----------------------------------------------------------------------------------------------------|----------------------------------------------------------------------------------------------------|
|                         | -t Active                                                                                                    | Switches the status of XSCF to the active status.                                                                   |
|                         | -t Standby                                                                                                    |                                                                                                    |
|                         |                                                                                                    | Automatically responds to prompt with "y" (yes).                                                                    |
|                         | -У                                                                                                    | Automatically responds to prompt with y (yes).                                                                      |
| Extended<br>description | When you execute the command, a prompt to confirm whether to execute it with the specified contents is displayed. To execute, press the [y] key. To cancel, press the [n] key. |                                                                                                    |
| EXAMPLES                | EXAMPLE 1 Swite                                                                                                    | h the status of the XSCF logged in currently to the standby status.                                                 |
|                         |                                                                                                    | <b>scf -t Standby</b><br>switch between the Master and Standby states. Continue?                                    |
|                         |                                                                                                    | th the status of the XSCF logged in currently to the standby status. The upt is automatically given a "y" response. |
|                         |                                                                                                    | scf -t Standby -y<br>switch between the Master and Standby states. Continue?                                        |
| EXIT STATUS             | The following ex                                                                                                    | it values are returned.                                                                                             |
|                         | 0                                                                                                    | Indicates normal end.                                                                                               |
|                         | >0                                                                                                    | nIndicates error occurrence.                                                                                        |
|                         |                                                                                                    |                                                                                                    |
|                         |                                                                                                    |                                                                                                    |
|                         |                                                                                                    |                                                                                                    |
|                         |                                                                                                    |                                                                                                    |
|                         |                                                                                                    |                                                                                                    |
|                         |                                                                                                    |                                                                                                    |
|                         |                                                                                                    |                                                                                                    |
|                         |                                                                                                    |                                                                                                    |
|                         |                                                                                                    |                                                                                                    |
|                         |                                                                                                    |                                                                                                    |
|                         |                                                                                                    |                                                                                                    |

I

| NAME        | testsb - Performs an                          | initial diagnosis on                 | the specified system board (PSB).                                                                              |
|-------------|-----------------------------------------------|--------------------------------------|----------------------------------------------------------------------------------------------------|
| SYNOPSIS    | testsb [[-q] - {y n}] [-m diag=mode] location |                                      |                                                                                                    |
|             | testsb [ [-q] - {y n}                         | ] [-m diag=mode                      | ] -a                                                                                                    |
|             | testsb -v [-y -n]                             | [-m diag=mode]                       | [-p] [-s] location                                                                                             |
|             | <b>testsb</b> -v [-y -n]                      | [-m diag=mode]                       | [-p] [-s]-a                                                                                                    |
|             | testsb -h                                     |                                      |                                                                                                    |
| DESCRIPTION | testsb is a comman                            | d to perform the ini                 | itial diagnosis of the specified PSB.                                                                          |
|             | diagnosed. The diagr                          | nosis result is displa               | of each device mounted in PSB are<br>yed after diagnosis. In addition, the items<br>oards(8) can be confirmed. |
| Privileges  | To execute this comm                          | hand, platadm or f                   | ieldeng privilege is required.                                                                                 |
|             | For details on user p                         | rivileges, see setpr                 | ivileges(8).                                                                                                   |
| OPTIONS     | The following options are supported.          |                                      |                                                                                                    |
|             | -a                                            | Diagnoses all mou                    | inted PSBs.                                                                                                    |
|             | -h                                            | Displays the usage option or operand | e. Specifying this option with another causes an error.                                                        |
|             | -m diag=mode                                  |                                      | nosis level of the initial diagnosis. You can ne following for <i>mode</i> .                                   |
|             |                                               | min<br>max                           | Standard (Default)<br>Maximum                                                                                  |
|             | -n                                            | Automatically res                    | ponds to prompt with "n" (no).                                                                                 |
|             | -p                                            |                                      | scsi-all of OpenBoot PROM and<br>t in the middle of diagnosis processing.                                      |
|             | - d                                           | Prevents display of standard output. | of messages, including prompt, for                                                                             |
|             | - S                                           |                                      | evs of OpenBoot PROM and displays the le of diagnosis processing.                                              |
|             | - V                                           | Displays detailed                    | information.                                                                                                   |
|             | -У                                            | Automatically res                    | ponds to prompt with "y" (yes).                                                                                |
|             |                                               |                                      |                                                                                                    |
|             |                                               |                                      |                                                                                                    |

#### testsb(8)

| <b>OPERANDS</b>         | The following operands are supported.               |                                        |                                                                                                    |
|-------------------------|-----------------------------------------------------|----------------------------------------|----------------------------------------------------------------------------------------------------|
|                         | location                                            | Specifies only o                       | ne PSB number to be diagnosed.                                                                                               |
|                         |                                                     | This can be spe                        | cified using the following format.                                                                                           |
|                         |                                                     | xx-y                                   |                                                                                                    |
|                         |                                                     | xx                                     | Integer from 00 to 15<br>Fixed to 0                                                                                          |
|                         |                                                     | y                                      | Fixed to 0                                                                                                    |
| EXTENDED<br>DESCRIPTION |                                                     |                                        | d, a prompt to confirm whether to execute it with yed. To execute, press the [y] key. To cancel, press                       |
|                         | <ul> <li>Execute the -<br/>down, it caus</li> </ul> |                                        | e system is shut down. If the system is not shut                                                                             |
|                         | If it is in ope                                     |                                        | eans the status in which all PPARs are shut down.<br>are shut down by executing poweroff -a and<br>s turned off.             |
|                         | <ul> <li>If the status of testsb caus</li> </ul>    | -                                      | B corresponds to any of the following statuses,                                                                              |
|                         | <ul> <li>PSB is incompared</li> </ul>               | orporated into PPA                     | AR and the PPAR is in operation.                                                                                             |
|                         | <ul> <li>PSB is inco<br/>(ok promp</li> </ul>       |                                        | R and the status of the PPAR is OpenBoot PROM                                                                                |
|                         |                                                     | orporated into PPA off, or restarting. | AR and the status of the PPAR is powering on,                                                                                |
|                         | ∎ addboard                                          | d(8) and deletebo                      | pard(8) are in execution for PSB.                                                                                            |
|                         |                                                     |                                        | is attempted to be executed while testsb or gainst other PSB or a crossbar box.                                              |
|                         | from the diag                                       | gnosis targets and t                   | B is Unmount or Faulted, it may be excluded<br>the diagnosis result may not be displayed. In such<br>esult by showboards(8). |
|                         | whether it is                                       |                                        | ime before start is set, a prompt to confirm<br>ute testsb ignoring it is displayed. To execute,                             |
|                         |                                                     |                                        |                                                                                                    |
|                         |                                                     |                                        |                                                                                                    |
|                         |                                                     |                                        |                                                                                                    |
|                         |                                                     |                                        |                                                                                                    |
|                         |                                                     |                                        |                                                                                                    |

l

|          | <ul> <li>The diagnosis result by testsb is displayed as below.</li> </ul>                                                                                                    |                                                                                                    |                                                                                                    |
|----------|----------------------------------------------------------------------------------------------------|----------------------------------------------------------------------------------------------------|----------------------------------------------------------------------------------------------------|
|          | PSB                                                                                                    | Number belonging                                                                                                    | to PSB                                                                                                    |
|          |                                                                                                    | This is displayed ir                                                                                                    | n the format below.                                                                                                  |
|          |                                                                                                    | xx-y                                                                                                    |                                                                                                    |
|          |                                                                                                    | xx                                                                                                    | Integer from 00 to 15                                                                                                |
|          |                                                                                                    | y                                                                                                    | It is fixed to 0                                                                                                    |
|          | Test                                                                                                    | Status of the initial diagnosis of PSB<br>Any of the following is displayed. This status display is the<br>same as that displayed by showboards(8). |                                                                                                    |
|          |                                                                                                    | Unmount                                                                                                    | Recognition is impossible because it is not mounted or a failure occurred.                                           |
|          |                                                                                                    | Unknown                                                                                                    | Not diagnosed.                                                                                                    |
|          |                                                                                                    | Testing                                                                                                    | The initial diagnosis is in progress.                                                                                |
|          |                                                                                                    | Passed                                                                                                    | The initial diagnosis is normally completed.                                                                         |
|          |                                                                                                    | Failed                                                                                                    | An abnormality occurred in the initial diagnosis.<br>PSB cannot be used or is degraded.                              |
|          | Fault                                                                                                    | Degradation status of PSB<br>The status is displayed by one or more items. This status<br>displays is the same as that displayed by showboards(8).  |                                                                                                    |
|          |                                                                                                    | Normal                                                                                                    | Normal status                                                                                                    |
|          |                                                                                                    | Degraded                                                                                                    | There is a degraded part.<br>PSB can be operated.                                                                    |
|          |                                                                                                    | Faulted                                                                                                    | An abnormality occurred and PSB cannot<br>operate or PSB cannot be controlled due to a<br>communication abnormality. |
|          |                                                                                                    | [Ctrl]+[C] key is pre                                                                                                    | or -s option, the power can be shut down<br>ssed while probe-scsi-all or show-devs                                   |
| EXAMPLES | EXAMPLE 1 Perfor                                                                                                    | m the initial diagnosi                                                                                                    | is of PSB 00-0.                                                                                                    |
|          | <pre>XSCF&gt; testsb 00-0 Initial diagnosis is about to start, Continue?[y n] :y SB#00-0 power on sequence started.     0end Initial diagnosis started. [1800sec]     0 30 60 90120end Initial diagnosis has completed.</pre> |                                                                                                    |                                                                                                    |
|          | PP POWET OIL P                                                                                                    | equence started. [                                                                                                    | 12000001                                                                                                    |

```
0.end
 SB powered off.
 PSB Test Fault
  ---- ----- ------
 00-0 Passed Normal
EXAMPLE 2 Perform the initial diagnosis of PSB 01-0 displaying a detailed message.
 XSCF> testsb -v 01-0
 Initial diagnosis is about to start. Continue? [y|n] :y
 SB#01-0 powered on sequence started.
      :
 <<xxxxxxx>>
     :
 Initial diagnosis has completed.
 {0} ok SB power off sequence started. [1200sec]
  0.end
 SB powered off.
 PSB Test Fault
  ---- ----- ------
 01-0 Passed Normal
EXAMPLE 3 Perform the initial diagnosis of all mounted PSBs.
 XSCF> testsb -a
 Initial diagnosis is about to start. Continue? [y|n] :y
 SB power on sequence started.
  0end
 Initial diagnosis started. [1800sec]
  0..... 30..... 60..... 90.....120end
 Initial diagnosis has completed.
 SB power off sequence started. [1200sec]
  0.end
 SB powered off.
 PSB Test Fault
  00-0 Passed Normal
 01-0 Passed Normal
 02-0 Passed Normal
 03-0 Passed Normal
EXAMPLE 4 Perform the initial diagnosis of PSB while warm-up and air conditioning wait
           are set. (Diagnosis is cancelled during the warm-up time and wait time for
           air-conditioning.)
 XSCF> testsb -a
 Initial diagnosis is about to start, Continue? [y|n] :y
 Ignore warmup-time and air-conditioner-wait-time, Continue?[y|n] :n
 Initial diagnosis canceled by operator.
EXAMPLE 5 Perform the initial diagnosis of PSB ignoring the set warm-up time and wait
```

time for air conditioning.

```
XSCF> testsb -a
                  Initial diagnosis is about to start. Continue? [y|n] :y
                  Ignore warmup-time and air-conditioner-wait-time, Continue?[y|n] :y
                  SB power on sequence started.
                   0end
                  Initial diagnosis started. [1800sec]
                   0..... 30..... 60..... 90.....120end
                  Initial diagnosis has completed.
                  SB power off sequence started. [1200sec]
                   0.end
                  SB powered off.
                  PSB Test Fault
                   ---- ----- -------
                  00-0 Passed Normal
                  01-0 Passed Normal
                  02-0 Passed Normal
                  03-0 Passed Normal
                 EXAMPLE 6 Perform the initial diagnosis of PSB 01-0 with the probe-scsi-all com-
                           mand.
                  XSCF> testsb -v -p 01-0
                  Initial diagnosis is about to start, Continue? [y|n] :y
                  PSB#01-0 powered on sequence started.
                  :
                  <<xxxxxxx>>
                  {0} ok
                  :
                  <<xxxxxxx>>
                  :
                  <<xxxxxxx>>
                  :
                  SB powered off.
                  PSB Test Fault
                  ---- ----- ------
                  01-0 Passed Normal
EXIT STATUS
                The following exit values are returned.
                                 Indicates normal end.
                 0
                                  Indicates error occurrence.
                 >0
   SEE ALSO
              addfru(8), deletefru (8), diagxbu (8), replacefru (8), setupfru (8),
                 showboards(8), showfru(8)
```

testsb(8)

| host         traceroute -h         DESCRIPTION       traceroute is a command to display the network route to the specified host.<br>The network route means the router (gateway) to connect the specified hosts and<br>network devices and displays what kinds of routers are located on the route.<br>traceroute attempts to extract the ICMP TIME_EXCEEDED response using the<br>TTL field of IP protocols from all gateways on the network route to the specified<br>hosts or network devices.         Privileges       No privileges are required to execute this command.<br>For details on user privileges, see setprivileges(8).         OPTIONS       The following options are supported.         -h       Displays the usage. Specifying this option with another option<br>or operand causes an error.         -m       maxttl         Specifies the maximum number of hops. Displays the same<br>number of gateways as the specified number of hops. If omitted,<br>it is set to 30.         -n       Outputs just with the IP address without reverse DNS lookup.         -p port       Specifies the number of the UDP packet to be used. This is<br>valid only if the UDP packet is used. If omitted, it is set to<br>33434.         -q nqueries       Specifies the number of attempts for one gateway. If omitted, it<br>is set to 3 times.         -r       Directly transfers packets to the specified hosts or network<br>devices ignoring the routing table. If there is no target host or<br>network device on the same physical network, it causes an error         -r       Directly transfers packets following the route.         -v       Displays detail | NAME        | traceroute - Disp                                                                                     | plays the network route to the specified host.                                                  |  |
|----------------------------------------------------------------------------------------------------|-------------|----------------------------------------------------------------------------------------------------|-------------------------------------------------------------------------------------------------|--|
| DESCRIPTIONtraceroute is a command to display the network route to the specified host.<br>The network route means the router (gateway) to connect the specified hosts and<br>network devices and displays what kinds of routers are located on the route.<br>traceroute attempts to extract the ICMP TIME_EXCEEDED response using the<br>TTL field of IP protocols from all gateways on the network route to the specified<br>hosts or network devices.PrivilegesNo privileges are required to execute this command.<br>For details on user privileges, see setprivileges(8).OPTIONSThe following options are supported.<br>-h<br>Displays the usage. Specifying this option with another option<br>or operand causes an error.<br>-m maxttlSpecifies the maximum number of hops. Displays the same<br>number of gateways as the specified number of hops. If omitted,<br>it is set to 30.<br>-n<br>Outputs just with the IP address without reverse DNS lookup.<br>-p portSpecifies the number of attempts for one gateway. If omitted, it<br>is set to 3 times.<br>-r<br>Directly transfers packets to the specified hosts or network<br>device signoring the routing table. If there is no target host or<br>network device signoring the routing table. If there is no target host or<br>network device on the same physical network, it causes an error<br>-s src_addr                                                                                                    | SYNOPSIS    | <pre>traceroute [-n] [-r] [-v] [-m maxttl] [-p port] [-q nqueries] [-s src_addr] [-w wait] host</pre> |                                                                                                 |  |
| The network route means the router (gateway) to connect the specified hosts and network devices and displays what kinds of routers are located on the route.         traceroute attempts to extract the ICMP TIME_EXCEEDED response using the TTL field of IP protocols from all gateways on the network route to the specified hosts or network devices.         Privileges       No privileges are required to execute this command.         For details on user privileges, see setprivileges(8).         OPTIONS       The following options are supported.         -h       Displays the usage. Specifying this option with another option or operand causes an error.         -m maxttl       Specifies the maximum number of hops. Displays the same number of gateways as the specified number of hops. If omitted, it is set to 30.         -n       Outputs just with the IP address without reverse DNS lookup.         -p port       Specifies the port number of attempts for one gateway. If omitted, it is set to 33434.         -q nqueries       Specifies the number of attempts for one gateway. If omitted, it is set to 3 times.         -r       Directly transfers packets to the specified hosts or network devices ignoring the routing table. If there is no target host or network device on the same physical network, it causes an error         -s       specifies the source address following the route.         -r       Displays detailed information. Displays the transmission size of the packet and source address.                                                                                                    |             | traceroute -h                                                                                         |                                                                                                 |  |
| network devices and displays what kinds of routers are located on the route.         traceroute attempts to extract the ICMP TIME_EXCEEDED response using the TTL field of IP protocols from all gateways on the network route to the specified hosts or network devices.         Privileges       No privileges are required to execute this command.         For details on user privileges, see setprivileges(8).         OPTIONS       The following options are supported.         -h       Displays the usage. Specifying this option with another option or operand causes an error.         -m maxttl       Specifies the maximum number of hops. Displays the same number of gateways as the specified number of hops. If omitted, it is set to 30.         -n       Outputs just with the IP address without reverse DNS lookup.         -p port       Specifies the port number of the UDP packet to be used. This is valid only if the UDP packet is used. If omitted, it is set to 33434.         -q nqueries       Specifies the number of attempts for one gateway. If omitted, it is set to 3 times.         -r       Directly transfers packets to the specified hosts or network devices ignoring the routing table. If there is no target host or network device on the same physical network, it causes an error network device on the same physical network, it causes an error                                                                                                    | DESCRIPTION | traceroute is                                                                                         | a command to display the network route to the specified host.                                   |  |
| TTL field of IP protocols from all gateways on the network route to the specified hosts or network devices.         Privileges         No privileges are required to execute this command.         For details on user privileges, see setprivileges(8).         OPTIONS         The following options are supported.         -h       Displays the usage. Specifying this option with another option or operand causes an error.         -m maxttl       Specifies the maximum number of hops. Displays the same number of gateways as the specified number of hops. If omitted, it is set to 30.         -n       Outputs just with the IP address without reverse DNS lookup.         -p port       Specifies the port number of the UDP packet to be used. This is valid only if the UDP packet is used. If omitted, it is set to 33434.         -q nqueries       Specifies the number of attempts for one gateway. If omitted, it is set to 3 imes.         -r       Directly transfers packets to the specified hosts or network devices ignoring the routing table. If there is no target host or network device on the same physical network, it causes an error         -s src_addr       Specifies the source address following the route.         -v       Displays detailed information. Displays the transmission size of the packet and source address.                                                                                                    |             |                                                                                                    |                                                                                                 |  |
| For details on user privileges, see setprivileges(8).         OPTIONS         The following options are supported.         -h       Displays the usage. Specifying this option with another option or operand causes an error.         -m maxttl       Specifies the maximum number of hops. Displays the same number of gateways as the specified number of hops. If omitted, it is set to 30.         -n       Outputs just with the IP address without reverse DNS lookup.         -p port       Specifies the port number of the UDP packet to be used. This is valid only if the UDP packet is used. If omitted, it is set to 33434.         -q nqueries       Specifies the number of attempts for one gateway. If omitted, it is set to 3 times.         -r       Directly transfers packets to the specified hosts or network devices ignoring the routing table. If there is no target host or network device on the same physical network, it causes an error         -s src_addr       Specifies the source address following the route.         -v       Displays detailed information. Displays the transmission size of the packet and source address.                                                                                                    |             | TTL field of IP p                                                                                     | protocols from all gateways on the network route to the specified                               |  |
| OPTIONS       The following options are supported.         -h       Displays the usage. Specifying this option with another option or operand causes an error.         -m       maxttl       Specifies the maximum number of hops. Displays the same number of gateways as the specified number of hops. If omitted, it is set to 30.         -n       Outputs just with the IP address without reverse DNS lookup.         -p port       Specifies the port number of the UDP packet to be used. This is valid only if the UDP packet is used. If omitted, it is set to 33434.         -q nqueries       Specifies the number of attempts for one gateway. If omitted, it is set to 3 times.         -r       Directly transfers packets to the specified hosts or network devices ignoring the routing table. If there is no target host or network device on the same physical network, it causes an error         -s src_addr       Specifies the source address following the route.         -v       Displays detailed information. Displays the transmission size of the packet and source address.                                                                                                    | Privileges  | No privileges ar                                                                                      | e required to execute this command.                                                             |  |
| -h       Displays the usage. Specifying this option with another option or operand causes an error.         -m       Displays the maximum number of hops. Displays the same number of gateways as the specified number of hops. If omitted, it is set to 30.         -n       Outputs just with the IP address without reverse DNS lookup.         -p port       Specifies the port number of the UDP packet to be used. This is valid only if the UDP packet is used. If omitted, it is set to 33434.         -q nqueries       Specifies the number of attempts for one gateway. If omitted, it is set to 3 times.         -r       Directly transfers packets to the specified hosts or network devices ignoring the routing table. If there is no target host or network device on the same physical network, it causes an error         -s src_addr       Specifies the source address following the route.         -v       Displays detailed information. Displays the transmission size of the packet and source address.                                                                                                    |             | For details on us                                                                                     | ser privileges, see setprivileges(8).                                                           |  |
| or operand causes an errorm maxttlSpecifies the maximum number of hops. Displays the same<br>number of gateways as the specified number of hops. If omitted,<br>it is set to 30nOutputs just with the IP address without reverse DNS lookupp portSpecifies the port number of the UDP packet to be used. This is<br>valid only if the UDP packet is used. If omitted, it is set to<br>33434q nqueriesSpecifies the number of attempts for one gateway. If omitted, it<br>is set to 3 timesrDirectly transfers packets to the specified hosts or network<br>devices ignoring the routing table. If there is no target host or<br>network device on the same physical network, it causes an error-s src_addrSpecifies the source address following the routevDisplays detailed information. Displays the transmission size of<br>the packet and source address.                                                                                                    | OPTIONS     | The following options are supported.                                                                  |                                                                                                 |  |
| number of gateways as the specified number of hops. If omitted,<br>it is set to 30nOutputs just with the IP address without reverse DNS lookupp portSpecifies the port number of the UDP packet to be used. This is<br>valid only if the UDP packet is used. If omitted, it is set to<br>33434q nqueriesSpecifies the number of attempts for one gateway. If omitted, it<br>is set to 3 timesrDirectly transfers packets to the specified hosts or network<br>devices ignoring the routing table. If there is no target host or<br>network device on the same physical network, it causes an error-s src_addrSpecifies the source address following the routevDisplays detailed information. Displays the transmission size of<br>the packet and source address.                                                                                                    |             | -h                                                                                                    |                                                                                                 |  |
| -p portSpecifies the port number of the UDP packet to be used. This is<br>valid only if the UDP packet is used. If omitted, it is set to<br>33434q nqueriesSpecifies the number of attempts for one gateway. If omitted, it<br>is set to 3 timesrDirectly transfers packets to the specified hosts or network<br>devices ignoring the routing table. If there is no target host or<br>network device on the same physical network, it causes an error-s src_addrSpecifies the source address following the routevDisplays detailed information. Displays the transmission size of<br>the packet and source address.                                                                                                    |             | -m <i>maxttl</i>                                                                                      | number of gateways as the specified number of hops. If omitted,                                 |  |
| valid only if the UDP packet is used. If omitted, it is set to<br>33434q nqueriesSpecifies the number of attempts for one gateway. If omitted, it<br>is set to 3 timesrDirectly transfers packets to the specified hosts or network<br>devices ignoring the routing table. If there is no target host or<br>network device on the same physical network, it causes an error-s src_addrSpecifies the source address following the routevDisplays detailed information. Displays the transmission size of<br>the packet and source address.                                                                                                    |             | -n                                                                                                    | Outputs just with the IP address without reverse DNS lookup.                                    |  |
| <ul> <li>-r Directly transfers packets to the specified hosts or network devices ignoring the routing table. If there is no target host or network device on the same physical network, it causes an error</li> <li>-s src_addr Specifies the source address following the route.</li> <li>-v Displays detailed information. Displays the transmission size of the packet and source address.</li> </ul>                                                                                                    |             | -p port                                                                                               | valid only if the UDP packet is used. If omitted, it is set to                                  |  |
| devices ignoring the routing table. If there is no target host or<br>network device on the same physical network, it causes an error-s src_addrSpecifies the source address following the routevDisplays detailed information. Displays the transmission size of<br>the packet and source address.                                                                                                    |             | -q nqueries                                                                                           |                                                                                                 |  |
| -v Displays detailed information. Displays the transmission size of the packet and source address.                                                                                                    |             | -r                                                                                                    |                                                                                                 |  |
| the packet and source address.                                                                                                    |             | -s src_addr                                                                                           | Specifies the source address following the route.                                               |  |
|                                                                                                    |             | -v                                                                                                    | Displays detailed information. Displays the transmission size of the packet and source address. |  |
| -w <i>wait</i> Specifies the timeout time by seconds. If omitted, it is set to 3 seconds.                                                                                                    |             | -w wait                                                                                               | Specifies the timeout time by seconds. If omitted, it is set to 3 seconds.                      |  |
|                                                                                                    |             |                                                                                                    |                                                                                                 |  |

#### traceroute(8)

| OPERANDS                | The following operands are supported.                                                                                                    |
|-------------------------|----------------------------------------------------------------------------------------------------|
|                         | <i>host</i> Specifies the hosts or network devices to send packets to. You can specify a host name or IP address. Specifying a DSCP address causes an error.                                                                                                    |
| EXTENDED<br>DESCRIPTION | <ul> <li>If no option is specified, the usage is displayed.</li> <li>If "localhost" and the loopback address (127.0.0.0/8) are specified in <i>host</i>, only the users with fieldeng privilege can execute this command.</li> <li>If the interface of the SSCP link is specified in <i>host</i>, only the users with fieldeng privilege can execute this command.</li> </ul>                                                                                                    |
| EXAMPLES                | <b>EXAMPLE 1</b> Display the network route to the host server.example.com.                                                                                                    |
|                         | <pre>XSCF&gt; traceroute server.example.com<br/>traceroute to server.example.com (192.168.100.10), 30 hops max, 36 byte<br/>packets<br/>1 10.16.10.1 (10.16.10.1) 1.792 ms 1.673 ms 1.549 ms<br/>2 10.16.11.1 (10.16.11.1) 2.235 ms 2.249 ms 2.367 ms<br/>3 10.24.1.1 (10.24.1.1) 2.199 ms 2.228 ms 2.361 ms<br/>4 10.13.0.1 (10.13.0.1) 2.516 ms 2.229 ms 2.357 ms<br/>5 10.15.0.1 (10.15.0.1) 2.546 ms 2.347 ms 2.272 ms<br/>6 server.example.com (192.168.100.10) 2.172 ms 2.313 ms 2.36 ms</pre><br>EXAMPLE 2 Display the detailed network route to the host server.example.com.(XSCF-<br>LAN=192.168.100.10)<br>XSCF> traceroute -v server.example.com<br>traceroute to server.example.com (192.168.100.10), 30 hops max, 38 byte<br>packets<br>1 10.16.10.1 (10.16.10.1) 36 bytes to 192.168.100.10 1.792 ms 1.673 ms<br>1.549 ms<br>2 10.16.11.1 (10.16.11.1) 36 bytes to 192.168.100.10 2.235 ms 2.249 ms<br>2.367 ms<br>3 10.24.1.1 (10.24.1.1) 36 bytes to 192.168.100.10 2.199 ms 2.228 ms<br>2.361 ms<br>4 10.13.0.1 (10.13.0.1) 36 bytes to 192.168.100.10 2.516 ms 2.229 ms<br>2.357 ms<br>5 10.15.0.1 (10.15.0.1) 36 bytes to 192.168.100.10 2.516 ms 2.229 ms<br>2.357 ms<br>6 server.example.com (192.168.100.10) 4.546 ms 2.347 ms<br>2.272 ms<br>6 server.example.com (192.168.100.10) 4.546 ms 2.347 ms<br>2.313 ms 2.36 ms<br>EXAMPLE 3 Case that the loopback address is set.<br>XSCF> traceroute 127.0.0.1<br>This private IP address cannot be accessed. |

L

### **EXIT STATUS** | The following exit values are returned.

| 0 | Indicates normal end. |
|---|-----------------------|
| • | maneuteo mormar ena.  |

>0 Indicates error occurrence.

traceroute(8)

| NAME                    | unlockmaintenance - Forcibly unlocks the XSCF that was locked during maintenance work.                                                                                                    |  |  |
|-------------------------|----------------------------------------------------------------------------------------------------|--|--|
| SYNOPSIS                | unlockmaintenance [ [-q] - {y n}]                                                                                                    |  |  |
|                         | unlockmaintenance -h                                                                                                    |  |  |
| DESCRIPTION             | unlockmaintenance is a command to forcibly unlocks the XSCF that was locked during maintenance work.                                                                                                    |  |  |
|                         | While addfru(8), deletefru(8), and replacefru(8), which are normally commands for maintenance, are in execution, XSCF is locked, and unlocked after completion of execution. However, if an abnormality such as disconnection of LAN during execution of any of the commands for maintenance occurs, XSCF may not be unlocked. In such as case, you can forcibly unlock XSCF by executing unlockmaintenance.                        |  |  |
| Privileges              | To execute this command, fieldeng privilege is required.                                                                                                    |  |  |
|                         | For details on user privileges, see setprivileges(8).                                                                                                    |  |  |
| OPTIONS                 | The following options are supported.                                                                                                    |  |  |
|                         | -n Automatically responds to prompt with "n" (no).                                                                                                    |  |  |
|                         | -q Prevents display of messages, including prompt, for standard output.                                                                                                    |  |  |
|                         | -y Automatically responds to prompt with "y" (yes).                                                                                                    |  |  |
| EXTENDED<br>DESCRIPTION | <ul> <li>When you execute the command, a prompt to confirm whether to execute it with<br/>the specified contents is displayed. To execute, press the [y] key. To cancel, press<br/>the [n] key.</li> </ul>                                                                                                    |  |  |
|                         | <ul> <li>Be sure not to use this except in the case that maintenance work is stopped due<br/>to LAN disconnection, etc. because this forcibly stops the work by the<br/>maintenance menu.</li> </ul>                                                                                                    |  |  |
|                         | • You can execute unlockmaintenance only from the master XSCF.                                                                                                    |  |  |
| EXAMPLES                | <b>EXAMPLE 1</b> Unlock XSCF that was locked by maintenance work.                                                                                                    |  |  |
|                         | <pre>XSCF&gt; unlockmaintenance<br/>This command unlocks the maintenance lock which prevents the multiple<br/>execution of maintenance commands.<br/>*Never* use this command, except when the lock state remains by some reason.<br/>Careless execution of this command causes serious situation because it<br/>interrupts the running command and XSCF might not be able to recognize the<br/>parts.<br/>Continue? [y n] :y</pre> |  |  |

|             | <b>EXAMPLE 2</b> Unlock XSCF that was locked by maintenance work. The prompt is automatically given a "y" response.                                                                                                    |
|-------------|----------------------------------------------------------------------------------------------------|
|             | <pre>XSCF&gt; unlockmaintenance -y This command unlocks the maintenance lock which prevents the multiple execution of maintenance commands. *Never* use this command, except when the lock state remains by some reason. Careless execution of this command causes serious situation because it interrupts the running command and XSCF might not be able to recognize the parts. Continue? [y n] :y</pre> |
|             | <b>EXAMPLE 3</b> Unlock XSCF that was locked by maintenance work. The message is hidden and the prompt is automatically given a "y" response.                                                                                                    |
|             | XSCF> <b>unlockmaintenance -q -y</b><br>XSCF>                                                                                                    |
| EXIT STATUS | The following exit values are returned.                                                                                                    |
|             | 0 Indicates normal end.                                                                                                    |
|             | >0 Indicates error occurrence.                                                                                                    |
| SEE ALSO    | addfru (8), deletefru (8), replacefru (8)                                                                                                    |
|             |                                                                                                    |
|             |                                                                                                    |
|             |                                                                                                    |
|             |                                                                                                    |
|             |                                                                                                    |
|             |                                                                                                    |
|             |                                                                                                    |
|             |                                                                                                    |
|             |                                                                                                    |
|             |                                                                                                    |
|             |                                                                                                    |

| NAME        | version - Displays the version number of the firmware.                                                     |                                                                                                    |  |
|-------------|----------------------------------------------------------------------------------------------------|----------------------------------------------------------------------------------------------------|--|
| SYNOPSIS    | version -c xcp [-v] [-t]                                                                                   |                                                                                                    |  |
|             | <b>version</b> -c {cmu   xscf} [-v] [-M]                                                                   |                                                                                                    |  |
|             | version -h                                                                                                 |                                                                                                    |  |
| DESCRIPTION | version is a cor                                                                                           | nmand to display the version of the firmware.                                                                                      |  |
|             | The following ve                                                                                           | rsions can be displayed.                                                                                                    |  |
|             | xcp                                                                                                    | Versions of XSCF Control Package (XCP) applied to the system                                                                       |  |
|             | Cmu                                                                                                    | Representative version of CMU firmware. CMU firmware is the archives of the Power-on self test (POST)/OpenBoot PROM/<br>Hypervisor |  |
|             | xscf                                                                                                    | Version of XSCF firmware                                                                                                    |  |
| Privileges  | To execute this co                                                                                         | ommand, platadm or fieldeng privilege is required.                                                                                 |  |
|             | For details on user privileges, see setprivileges(8).                                                      |                                                                                                    |  |
| OPTIONS     | The following options are supported.                                                                       |                                                                                                    |  |
|             | -с хср                                                                                                    | Displays the versions of XCP.                                                                                                    |  |
|             | -c cmu                                                                                                    | Displays the representative version of the archives of the POST/<br>OpenBoot PROM/Hypervisor (cmu firmware version).               |  |
|             | -cxscf                                                                                                    | Displays the version of the XSCF firmware.                                                                                         |  |
|             | -h                                                                                                    | Displays the usage. Specifying this option with another option or operand causes an error.                                         |  |
|             | – M                                                                                                    | Displays text one screen at a time.                                                                                                |  |
|             | -t                                                                                                    | Displays the information of the total number of versions of XCP registered to XSCF. It is specified with -c xcp.                   |  |
|             | - V                                                                                                    | Displays detailed information. If it is specified with $-c xscf$ , the same information as in the normal status is displayed.      |  |
| EXAMPLES    | EXAMPLE 1 Displ                                                                                            | ay the versions of XCP.                                                                                                    |  |
|             | XSCF> <b>version</b><br>BB#00-XSCF#0<br>XCP0 (Current)<br>XCP1 (Reserve)<br>BB#01-XSCF#0<br>XCP0 (Current) | (Master)<br>: 1090<br>: 1090<br>(Standby)                                                                                          |  |

```
XCP1 (Reserve): 1090
 BB#02-XSCF#0
 XCP0 (Current): 1090
 XCP1 (Reserve): 1090
EXAMPLE 2 Display the details on the versions of XCP.
 XSCF> version -c xcp -v
 BB#00-XSCF#0 (Master)
 XCP0 (Current): 1082
 CMU : 02.09.0000
     POST : 01.09.00
     OpenBoot PROM : 4.8.2.1 02.09.00
 Hypervisor : 4.8.2.1XSCF : 01.08.0005
 XCP1 (Reserve): 1082
 CMU : 02.09.0000
POST : 01.09.00
     OpenBoot PROM : 4.8.2.1 02.09.00
    Hypervisor : 4.8.2.1
 XSCF : 01.08.0005
 BB#01-XSCF#0 (Standby)
 XCP0 (Current): 1082
 CMU : 02.09.0000
    POST : 01.09.00
    OpenBoot PROM : 4.8.2.1 02.09.00
    Hypervisor : 4.8.2.1
 XSCF : 01.08.0005
 XCP1 (Reserve): 1082
 CMU : 02.09.0000
    POST
            : 01.09.00
     OpenBoot PROM : 4.8.2.1 02.09.00
     Hypervisor : 4.8.2.1
 CMU BACKUP
 #0: 02.08.0000
 #1: 02.09.0000
EXAMPLE 3 Display the version of XCP registered in XSCF.
 XSCF> version -c xcp -t
 XCP: 1090
EXAMPLE 4 Display the details on the version of XCP registered in XSCF.
 XSCF> version -c xcp -v -t
 XCP : 2004
    CMU : 02.00.0004
POST : 1.9.0
    CMU
    OpenBoot PROM : 4.34.0+pa1.0.1
    Hypervisor : 0.19.4
 XSCF : 02.00.0004
```

#### version(8)

**EXAMPLE 5** Display the version of the CMU firmware. XSCF> version -c cmu PPAR-ID 0: 02.09.0000 PPAR-ID 1: 02.09.0000 PPAR-ID 2: 02.09.0000 PPAR-ID 3: 02.09.0000 : PPAR-ID 15: 02.09.0000 Display the detailed version of the CMU firmware. EXAMPLE 6 XSCF> version -c cmu -v PPAR-ID 0: 02.09.0000 POST : 01.09.00 OpenBoot PROM : 4.8.2.1 02.09.00 Hypervisor : 4.8.2.1 PPAR-ID 1: 02.09.0000 POST : 01.09.00 OpenBoot PROM : 4.8.2.1 02.09.00 Hypervisor : 4.8.2.1 PPAR-ID 2: 02.09.0000 POST : 01.09.00 OpenBoot PROM : 4.8.2.1 02.09.00 Hypervisor : 4.8.2.1 PPAR-ID 3: 02.09.0000 POST : 01.09.00 OpenBoot PROM : 4.8.2.1 02.09.00 Hypervisor : 4.8.2.1 PPAR-ID 15: 02.09.0000 POST : 01.09.00 OpenBoot PROM : 4.8.2.1 02.09.00 Hypervisor : 4.8.2.1 PSB#00: 02.09.0000(Current) POST : 01.09.00 OpenBoot PROM : 4.8.2.1 02.09.00 Hypervisor : 4.8.2.1 PSB#00: 02.07.0000 (Reserve) POST : 01.09.00 OpenBoot PROM : 4.8.1.1 02.07.00 Hypervisor : 4.8.1.1 PSB#01: 02.09.0000(Current) POST : 01.09.00 OpenBoot PROM : 4.8.2.1 02.09.00 Hypervisor : 4.8.2.1 PSB#01: 02.07.0000(Reserve) POST : 01.09.00 OpenBoot PROM : 4.8.1.1 02.07.00 Hypervisor : 4.8.1.1 : PSB#15: 02.09.0000(Current)

#### version(8)

|             | <pre>POST : 01.09.00<br/>OpenBoot PROM : 4.8.2.1 02.09.00<br/>Hypervisor : 4.8.2.1<br/>PSB#15: 02.07.0000(Reserve)<br/>POST : 01.09.00<br/>OpenBoot PROM : 4.8.1.1 02.07.00<br/>Hypervisor : 4.8.1.1</pre> EXAMPLE 7 Display the detailed version of the XSCF firmware. XSCF> version -c xscf -v<br>BB#00-XSCF#0 (Master)<br>01.08.0005(Reserve) 01.08.0005(Current)<br>BB#01-XSCF#0 (Standby)<br>01.08.0005(Current) 01.08.0005(Reserve) |
|-------------|----------------------------------------------------------------------------------------------------|
| EXIT STATUS | The following exit values are returned.                                                                                                    |
|             | 0 Indicates normal end.                                                                                                    |
|             | >0 Indicates error occurrence.                                                                                                    |
|             |                                                                                                    |

| NAME        | viewaudit - Displays the audit records.                                                                                                    |                                                                                                    |  |
|-------------|----------------------------------------------------------------------------------------------------|----------------------------------------------------------------------------------------------------|--|
| SYNOPSIS    | viewaudit                                                                                                    |                                                                                                    |  |
|             | record] [-e events                                                                                                    | date-time] [-B date-time][-C][-c classes] [-D date-time][-E end-<br>][-i audit-ids][-1][-m del][-n][-p privilege-results][-r return-<br>record][-u users][-x]                                                                 |  |
|             | viewaudit -h                                                                                                    |                                                                                                    |  |
| DESCRIPTION | viewaudit is a c                                                                                                    | ommand to display the audit records.                                                                                                    |  |
|             | If viewaudit is executed without specifying any options, all of the current local audit records are displayed. If viewaudit is executed specifying the option, only the selected records are displayed. By default, the records are displayed in the tex format. One token per line is shown and comma is used as the field separator character. The output format can be changed by separately using the options of -C -E, -l, -m <i>del</i> , -n, -S, and -x. |                                                                                                    |  |
| Privileges  | To execute this command, auditadm or auditop privilege is required.                                                                                                    |                                                                                                    |  |
|             | For details on use                                                                                                    | er privileges, see setprivileges(8).                                                                                                    |  |
| OPTIONS     | The following options are supported.                                                                                                    |                                                                                                    |  |
|             | -A date-time                                                                                                    | Selects the records which occurred after <i>date-time</i> . <i>date-time</i> is based on the local time. You can specify a range by using the -A and -B options together. The valid values of <i>date-time</i> are below.     |  |
|             |                                                                                                    | <ul> <li>Absolute time <i>date-time</i>: <i>yyyymmdd[hh[mm[ss]]</i>]</li> <li>The variables have the following meanings.</li> </ul>                                                                                           |  |
|             |                                                                                                    | <ul> <li>yyyy = Year (1970 is the earliest valid value.)</li> <li>mm = Month (01 to 12)</li> <li>dd = Day (01 to 31)</li> <li>hh = Hour (00 to 23)</li> <li>mm = Minute (00 to 59)</li> <li>ss = Second (00 to 59)</li> </ul> |  |
|             |                                                                                                    | The default values of <i>hh</i> , <i>mm</i> , and <i>ss</i> are 00.                                                                                                    |  |
|             |                                                                                                    |                                                                                                    |  |
|             |                                                                                                    |                                                                                                    |  |
|             |                                                                                                    |                                                                                                    |  |

| -B date-time | Selects the records which occurred before <i>date-time</i> . <i>date-time</i> is based on the local time. You can specify a range by using the -A and -B options together. The valid values of <i>date-time</i> are the absolute time and offset time. |  |  |
|--------------|----------------------------------------------------------------------------------------------------|--|--|
|              | <ul> <li>Absolute time <i>date-time</i>: <i>yyyymmdd</i>[<i>hh</i>[<i>mm</i>[<i>ss</i>]]]</li> <li>The variables have the following meanings.</li> </ul>                                                                                               |  |  |
|              | <ul> <li>yyyy = Year (1970 is the earliest valid value.)</li> <li>mm = Month (01 to 12)</li> <li>dd = Day (01 to 31)</li> <li>hh = Hour (00 to 23)</li> <li>mm = Minute (00 to 59)</li> <li>ss = Second (00 to 59)</li> </ul>                          |  |  |
|              | <ul> <li>Offset <i>date-time</i>: +n d   h   m   s</li> <li>The variables have the following meanings.</li> </ul>                                                                                                    |  |  |
|              | <ul> <li>n = Number of units</li> <li>d = Number of days</li> <li>h = Number of hours</li> <li>m = Number of minutes</li> <li>s = Number of seconds</li> </ul>                                                                                         |  |  |
|              | The offset time can be specified only by the -B option and needs to be specified with the -A option.                                                                                                    |  |  |
|              | The default values of <i>hh</i> , <i>mm</i> , and <i>ss</i> are 00.                                                                                                    |  |  |
| - C          | Adds the number of records matching the selection standard at the end of output.                                                                                                    |  |  |
|              |                                                                                                    |  |  |

| -с classes    | Selects the record of the specified class. <i>classes</i> is a comma-<br>separated list of audit classes. Classes can be specified with a<br>number or name. The prefix "ACS_" can be omitted. For<br>example, the classes of audit-related events can be expressed as<br>ACS_AUDIT, AUDIT or 2. |                                                                                                    |  |  |
|---------------|----------------------------------------------------------------------------------------------------|----------------------------------------------------------------------------------------------------|--|--|
|               | The valid classes are belo                                                                                                    | W.                                                                                                    |  |  |
|               | all                                                                                                    | All classes                                                                                                    |  |  |
|               | ACS_SYSTEM(1)                                                                                                    | System-related event                                                                                                    |  |  |
|               | ACS_write(2)                                                                                                    | Command that can change the status                                                                                                    |  |  |
|               | ACS_READ(4)                                                                                                    | Command to display the current status                                                                                                    |  |  |
|               | ACS_LOGIN(8)                                                                                                    | Login-related event                                                                                                    |  |  |
|               | ACS_AUDIT(16)                                                                                                    | Audit-related event                                                                                                    |  |  |
|               | ACS_PPAR(32)                                                                                                    | PPAR administration-related event                                                                                                    |  |  |
|               | ACS_USER(64)                                                                                                    | User administration-related event                                                                                                    |  |  |
|               | ACS_PLATFORM(128)                                                                                                    | Platform administration-related event                                                                                                    |  |  |
|               | ACS_MODES(256)                                                                                                    | Mode-related event                                                                                                    |  |  |
| -D date-time  | hours between 00:00:00 as<br>Specify the specified date<br>(year, month, day, hour, r<br>time. All records with the<br>selected. It becomes inval                                                                                                    | occurred on a specific day (in 24<br>nd 23:59:59 of the specified day).<br>in the format of <i>yyyymmddhhmmss</i><br>ninute, second) based on the local<br>time stamp of the specified day are<br>id even if the hour, minute, or second<br>n cannot be specified with the -A or |  |  |
| -E end-record | Specifies the last record matching the selection standard for display.                                                                                                    |                                                                                                    |  |  |
| -e events     | Selects the record of the specified event. <i>events</i> is a comma-<br>separated list of audit events. Events can be specified with a<br>number or name. The prefix "AEV_" can be omitted. For<br>example, the events of SSH login can be expressed as<br>AEV_LOGIN_SSH, LOGIN_SSH, or 4.       |                                                                                                    |  |  |
|               | For the list of valid events, see showaudit -e all.                                                                                                    |                                                                                                    |  |  |
|               | Displays the use of Speci                                                                                                    | fying this option with another option                                                                                                    |  |  |

|          | -i <i>audit-ids</i>         | Selects the record of the specified audit session identifier. If<br>you are interested in the activities reflected in a specific audit<br>record, you can display all audit records of the session. <i>audit-id</i><br>is not fixed and assigned again when the service processor is<br>reset. <i>audit-ids</i> is a comma-separated list of audit session<br>identifiers. <i>audit-id</i> is the number after the label "subject" of the<br>audit file. |  |
|----------|-----------------------------|----------------------------------------------------------------------------------------------------|--|
|          |                             | For example, <i>audit-id</i> is "1" in the following list.                                                                                                    |  |
|          |                             | subject,1,bob,normal,telnet 45880 jupiter                                                                                                    |  |
|          | -1                          | Outputs one record per line.                                                                                                    |  |
|          | -m del                      | Not the default delimiter (comma) but <i>del</i> is used as the field separator character. If <i>del</i> has a special meaning in the shell, it is necessary to enclose it in quotation marks. The maximum number of the delimiters is three. Delimiters have no meaning. In addition, they cannot be specified with the -x option.                                                                                                    |  |
|          | -n                          | Specifies the UID and IP address not to convert them to the user name or host name.                                                                                                    |  |
|          | -p privilege-results        | Selects the record according to the specified <i>privilege-results</i> . <i>privilege-results</i> is a comma-separated list. <i>privilege-results</i> is granted, denied, or error.                                                                                                    |  |
|          | -r return-values            | Selects the record according to the specified return value.<br><i>returnvals</i> is a comma-separated list of the value success or<br>failure. success corresponds to the return value 0. failure<br>corresponds to nonzero return values.                                                                                                    |  |
|          | -S start-record             | Specifies the first record matching the selection standard for displayed.                                                                                                    |  |
|          | -u <i>users</i>             | Selects the records belonging to the specified user. <i>users</i> is a comma-separated list of users. The user can specify a user name or figure UID.                                                                                                    |  |
|          | - x                         | Outputs in the XML format.                                                                                                    |  |
| EXAMPLES | EXAMPLE 1 Display           | the audit records of December 12, 2005.                                                                                                    |  |
|          | XSCF> viewaudit -D 20121212 |                                                                                                    |  |
|          | file,1,2012-01-1            | L1 10:52:30.391 -05:00,20120111155230.0000000000.jupiter                                                                                                    |  |
|          |                             |                                                                                                    |  |

l

**EXAMPLE 2** Display the audit records of all users. XSCF> viewaudit -u jsmith file,1,2012-01-11 10:52:30.391 -05:00,20120111155230.000000000.jupiter header, 37, 1, login - telnet, jupiter, 2012-01-11 11:31:09.659 -05:00 subject,1,jsmith,normal,ssh 45880 jupiter command, showuser platform access, granted return,0 **EXAMPLE 3** Display the audit records of user privileges. XSCF> viewaudit -p granted file,1,2012-01-11 10:52:30.391 -05:00,20120111155230.0000000000.jupiter header, 37, 1, login - telnet, jupiter, 2012-01-11 11:31:09.659 -05:00 subject,1,jsmith,normal,ssh 45880 jupiter command, showuser platform access, granted return,0 **EXAMPLE 4** Display the audit records of success of access. XSCF> viewaudit -r success file,1,2012-01-11 10:52:30.391 -05:00,20120111155230.0000000000.jupiter header,37,1,login - telnet,jupiter,2012-01-11 11:31:09.659 -05:00 subject,1,jsmith,normal,ssh 45880 jupiter command, showuser platform access, granted return, 0header, 57, 1, command - viewaudit, jupiter.company.com, 2006-01-26 16:13:09.128 -05:00 subject,5,sue,normal,ssh 1282 saturn command, viewaudit platform access, granted return,0 . . . **EXAMPLE 5** Display the audit records of two days. XSCF> viewaudit -A 20120108 -B +2d file,1,2012-01-09 20:12:12.968 -08:00,20120110041212.0000000004.sca-m5k-0-0

```
file,1,2012-01-10 21:14:49.481 -08:00, 20120110041212.0000000004.SCa-m5k-0-0
file,1,2012-01-10 21:14:49.485 -08:00,20120111051449.0000000005.sca-m5k-0-0
```

**EXAMPLE 6** Display the first five records among the records matching the range of date

|             | (4238 records).                                                                                                    |  |  |
|-------------|----------------------------------------------------------------------------------------------------|--|--|
|             | XSCF> viewaudit -C -A 20120109 -B 20120110 -E 5                                                                                                    |  |  |
|             | <pre>file,1,2012-01-09 20:12:12.968 -08:00,20120110041212.000000004.sca-m5k-0-0<br/>header,63,1,command - setaudit,sca-m5k-0-0.sfbay.sun.com,2012-01-09<br/>20:12:12.974 -08:00,subject,250,opl,normal,ssh 42759 san-e4900-<br/>0.West.Sun.COM,command,setaudit,delete,platform access,granted,return,0<br/>header,37,1,login - ssh,sca-m5k-0-0.sfbay.sun.com,2012-01-09 20:12:14.455 -<br/>08:00,subject, 252,scfroot,normal,ssh 42761 san-e4900-0.West.Sun.COM<br/>header,37,1,logout,sca-m5k-0-0.sfbay.sun.com,2012-01-09 20:12:14.800 -<br/>08:00,subject,250,o pl,normal,ssh 42759 san-e4900-0.West.Sun.COM<br/>header,37,1,login - ssh,sca-m5k-0-0.sfbay.sun.com,2012-01-09 20:12:15.595 -<br/>08:00,subject, 253,scfroot,normal,ssh 42762 san-e4900-0.West.Sun.COM<br/>4238</pre> |  |  |
| EXIT STATUS | The following exit values are returned.                                                                                                    |  |  |
|             | 0 Indicates normal end.                                                                                                    |  |  |
|             | >0 Indicates error occurrence.                                                                                                    |  |  |
| SEE ALSO    | setaudit (8), showaudit (8)                                                                                                    |  |  |
|             |                                                                                                    |  |  |

## **Functional Index**

#### Altitude

setaltitude 153 showaltitude 309

# Automatic Power Control System (APCS)

addpowerschedule 31 deletepowerschedule 67 setpowerschedule 231 showpowerschedule 429

#### Capacity on Demand (CoD)

addcodactivation 25 deletecodactivation 63 dumpcodactivation 77 setcod 163 showcod 325 showcodactivation 327 showcodactivationhistory 331 showcodusage 333

#### **Control Domain Console**

console 55 sendbreak 151 showconsolepath 337

#### Date/Time

resetdateoffset 139 setdate 165 setntp 203 showdate 339 showdateoffset 341 showntp 409

#### HTTPS

sethttps 183 showhttps 379

#### Hardware Configuration

prtfru 127 setpowercapping 225 showbbstatus 317 showenvironment 353 showhardconf 367 showpowercapping 427 showstatus 473

List of XSCF Commands

Intro 3

Logging

setaudit 155 showaudit 311 showlogs 387 showmonitorlog 401 snapshot 483 viewaudit 509

#### Maintenance

addfru 29 deletefru 65 diagxbu 71 prtfru 127 replacefru 133 setlocator 189 showlocator 383 testsb 493 unlockmaintenance 503

#### **Manual Pages**

man 15

#### Others

exit 13 showresult 449

#### **PCI Expansion Unit**

ioxadm 101 setpciboxdio 217 showpciboxdio 417

#### **PPAR Configuration List (PCL)**

setupfru 307 showfru 363 showpcl 421

# PPAR configuration addboard 21

deleteboard 59 setdomainconfig 167 setpparmode 237 setpparparam 245 showboards 319 showdomainconfig 343 showdomainstatus 345 showpparmode 435 showpparparam 439 showpparstatus 441

### **Power Interlocking (RCIL)**

clearremotepwrmgmt 53 getremotepwrmgmt 93 setremotepwrmgmt 253 showremotepwrmgmt 443

#### **Resetting XSCF**

rebootxscf 131 switchscf 491

#### SNMP

setsnmp 269 setsnmpusm 275 setsnmpvacm 279 showsnmp 457 showsnmpusm 459 showsnmpvacm 461

#### Starting/Stopping a PPAR

poweroff 119 poweron 123 reset 135 setpowerupdelay 235 showpowerupdelay 433

#### Telnet/SSH

setssh 293 settelnet 299 showssh 469 showtelnet 475

#### Timezone

settimezone 301 showtimezone 477

#### Updating a Firmware

flashupdate 85 getflashimage 89 version 505

#### **XSCF** Configuration

dumpconfig 79 initbb 97 restoreconfig 141, 143 restoredefaults 147 setdualpowerfeed 171 showdualpowerfeed 349

#### XSCF Mail

setemailreport 175 setsmtp 265 showemailreport 351 showsmtp 455

#### **XSCF** Network

applynetwork 39

nslookup 111 ping 117 sethostname 179 setnameserver 193 setnetwork 197 setpacketfilters 209 setroute 259 setsscp 283 showhostname 377 shownameserver 403 shownetwork 405 showpacketfilters 413 showroute 451 showsscp 463 traceroute 499

#### **XSCF User Accounts**

adduser 37 deleteuser 69 disableuser 75 enableuser 83 password 113 setautologout 161 setloginlockout 191 setpasswordpolicy 213 setprivileges 249 showautologout 315 showloginlockout 385 showpasswordpolicy 415 showuser 481 who 17